$\overline{aws}$ 

開發人員指南

# AWS RoboMaker

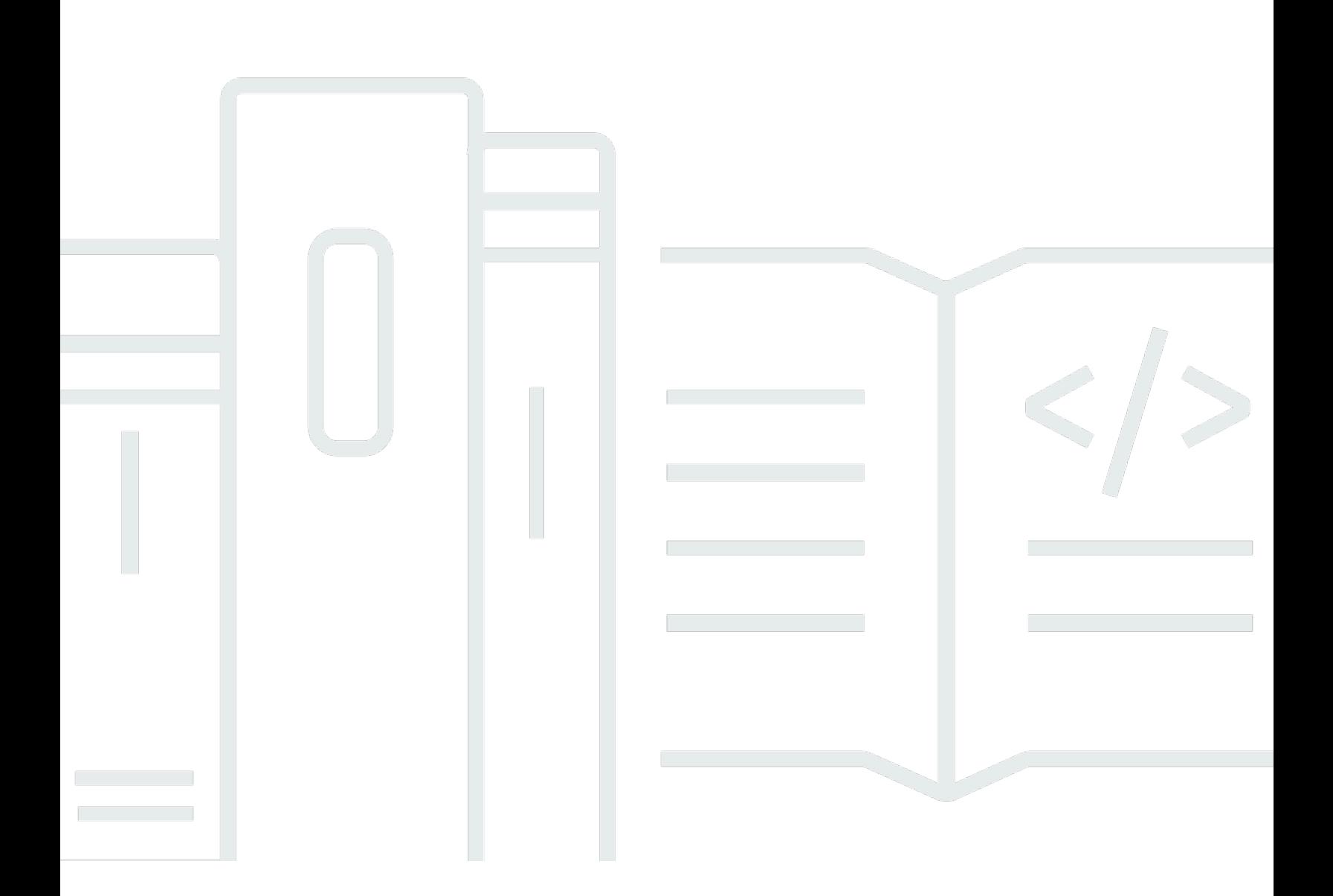

Copyright © 2024 Amazon Web Services, Inc. and/or its affiliates. All rights reserved.

## AWS RoboMaker: 開發人員指南

Copyright © 2024 Amazon Web Services, Inc. and/or its affiliates. All rights reserved.

Amazon 的商標和商業外觀不得用於任何非 Amazon 的產品或服務,也不能以任何可能造成客戶混 淆、任何貶低或使 Amazon 名譽受損的方式使用 Amazon 的商標和商業外觀。所有其他非 Amazon 擁 有的商標均為其各自擁有者的財產,這些擁有者可能附屬於 Amazon,或與 Amazon 有合作關係,亦 或受到 Amazon 贊助。

# **Table of Contents**

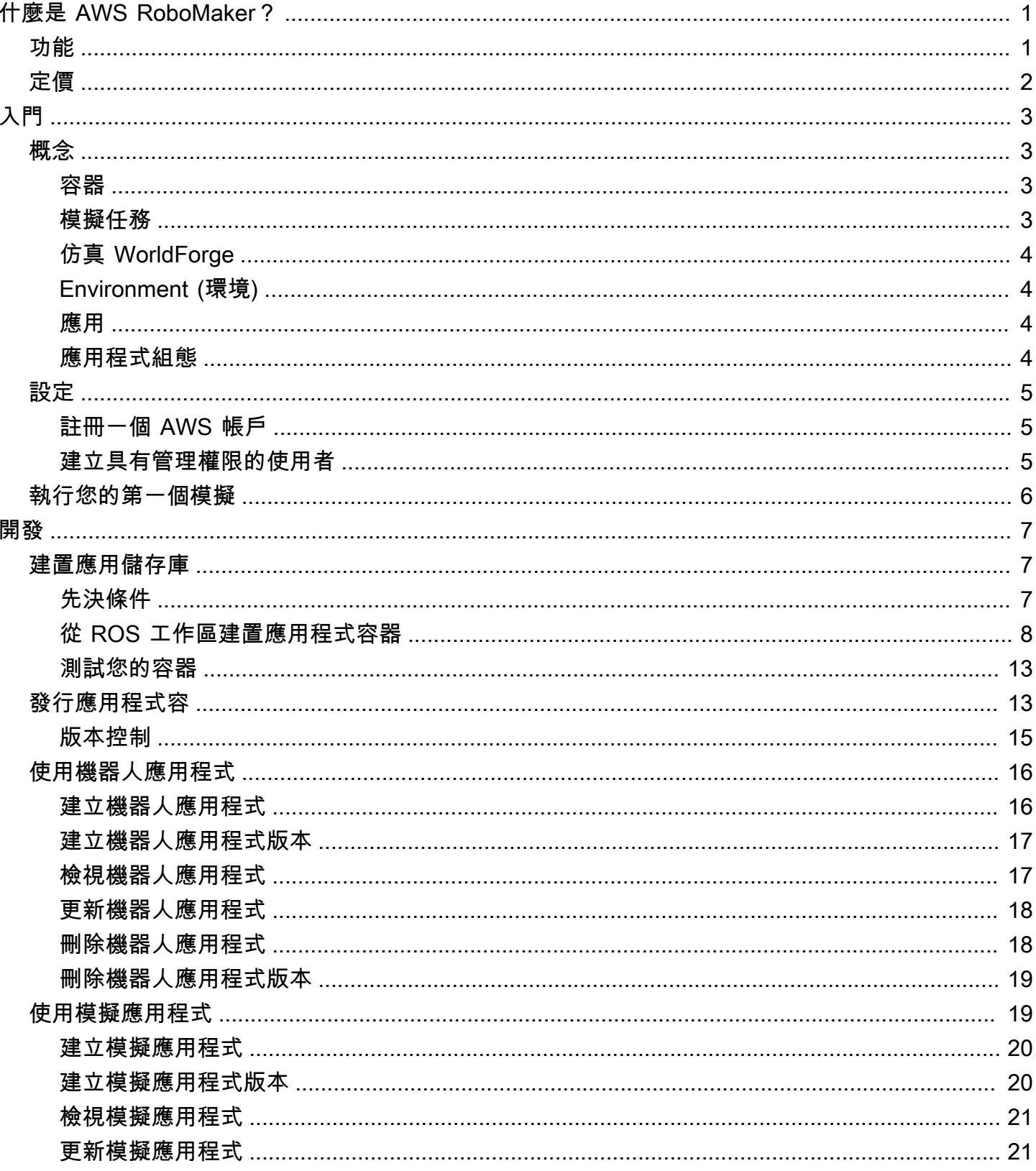

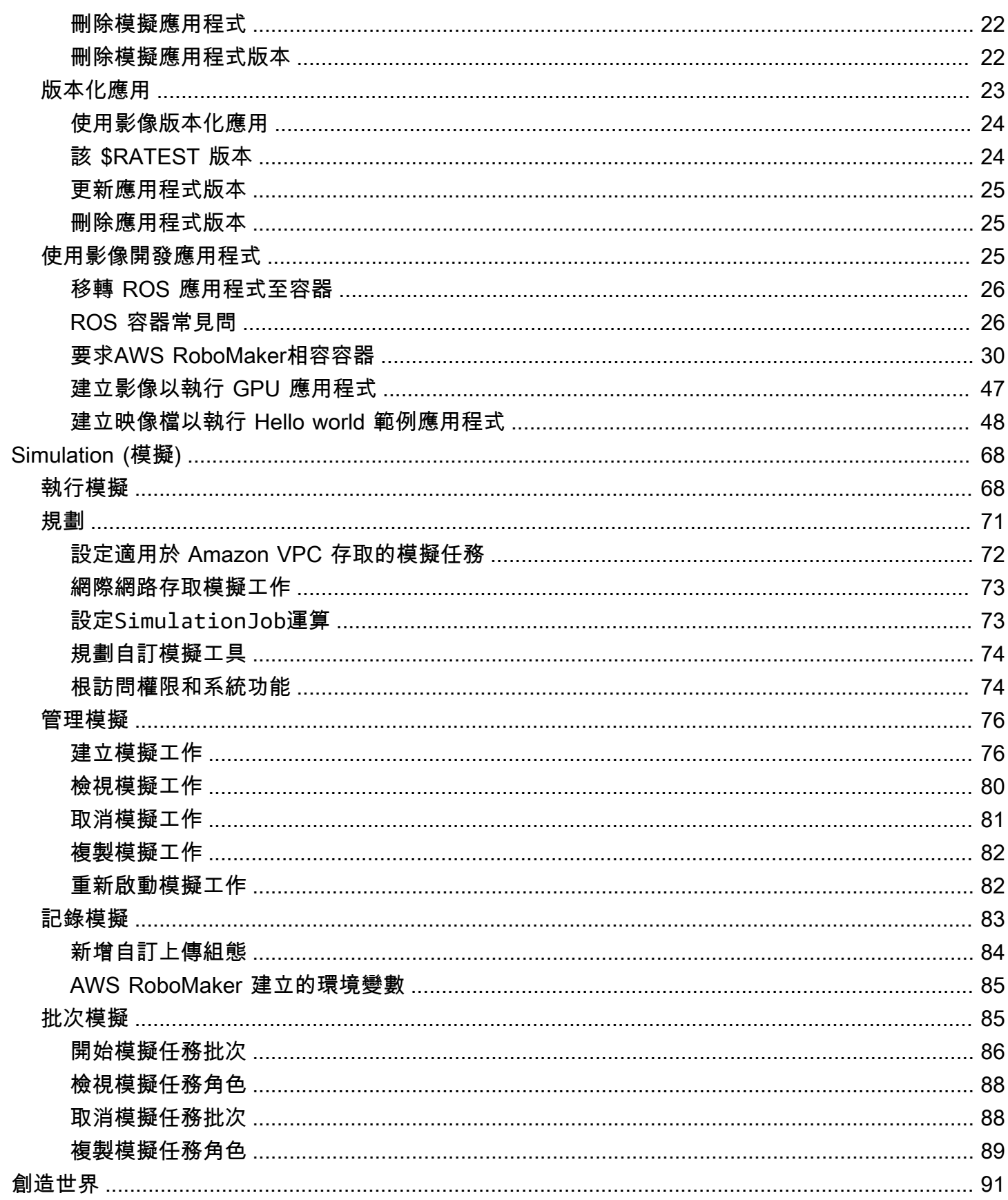

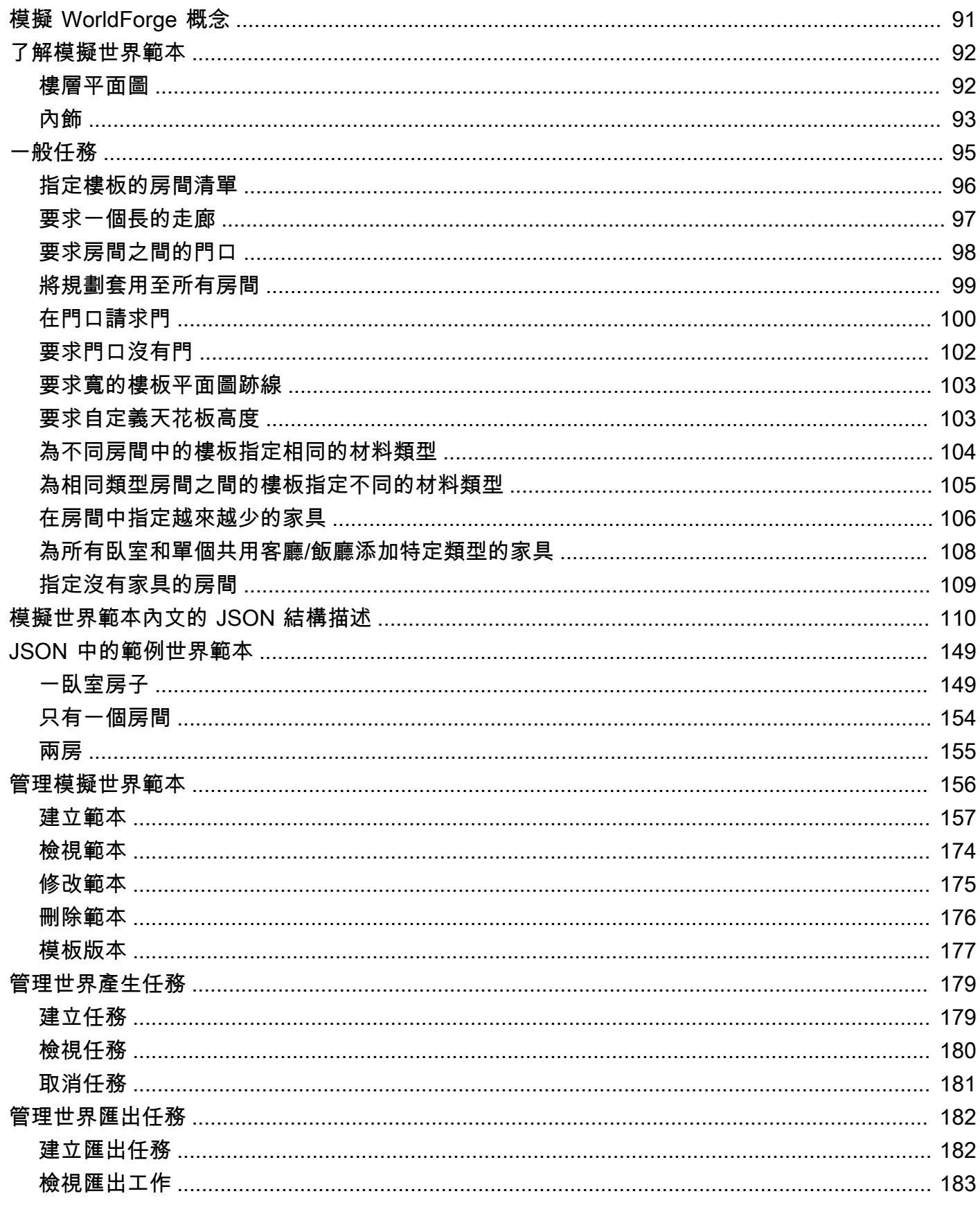

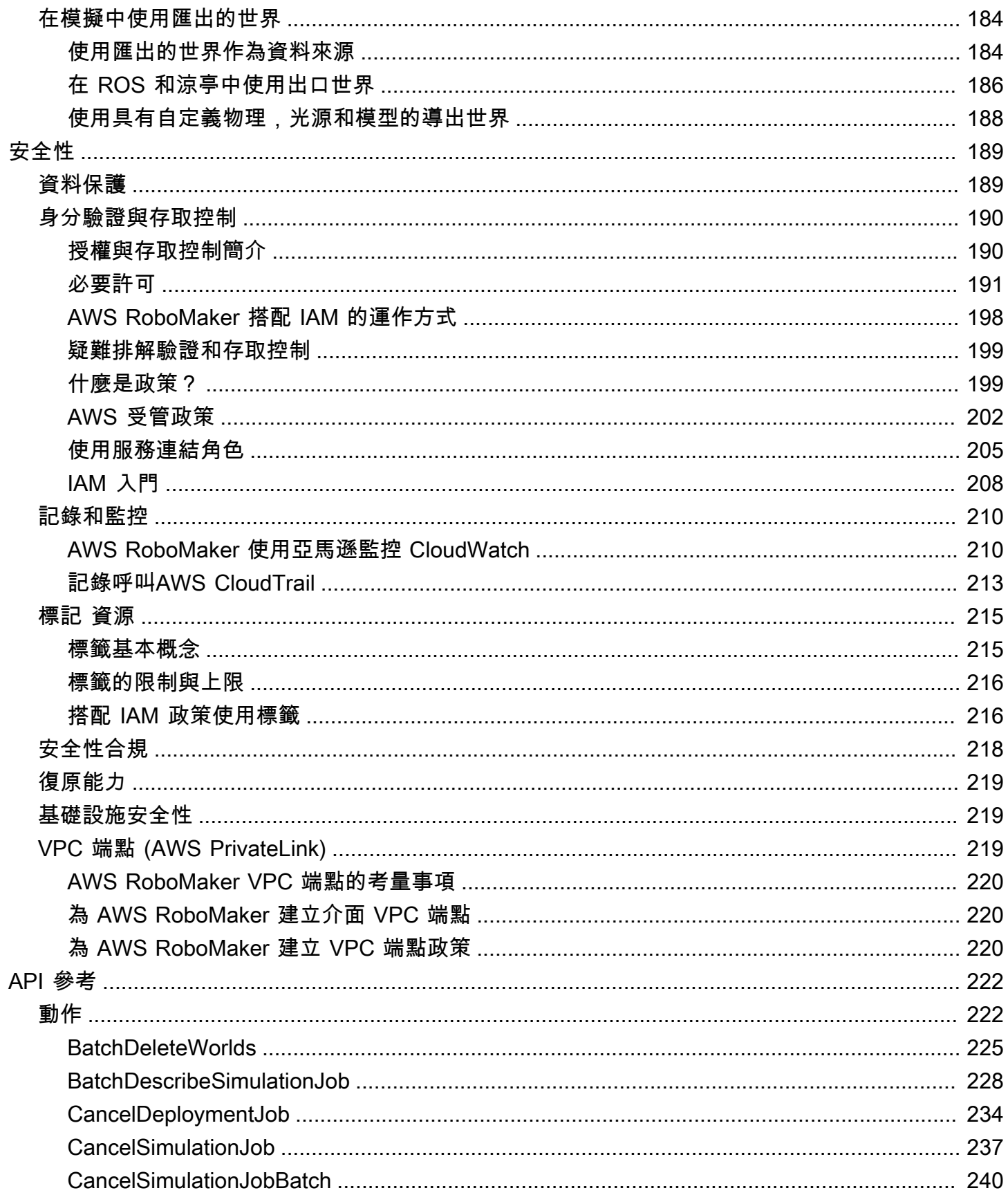

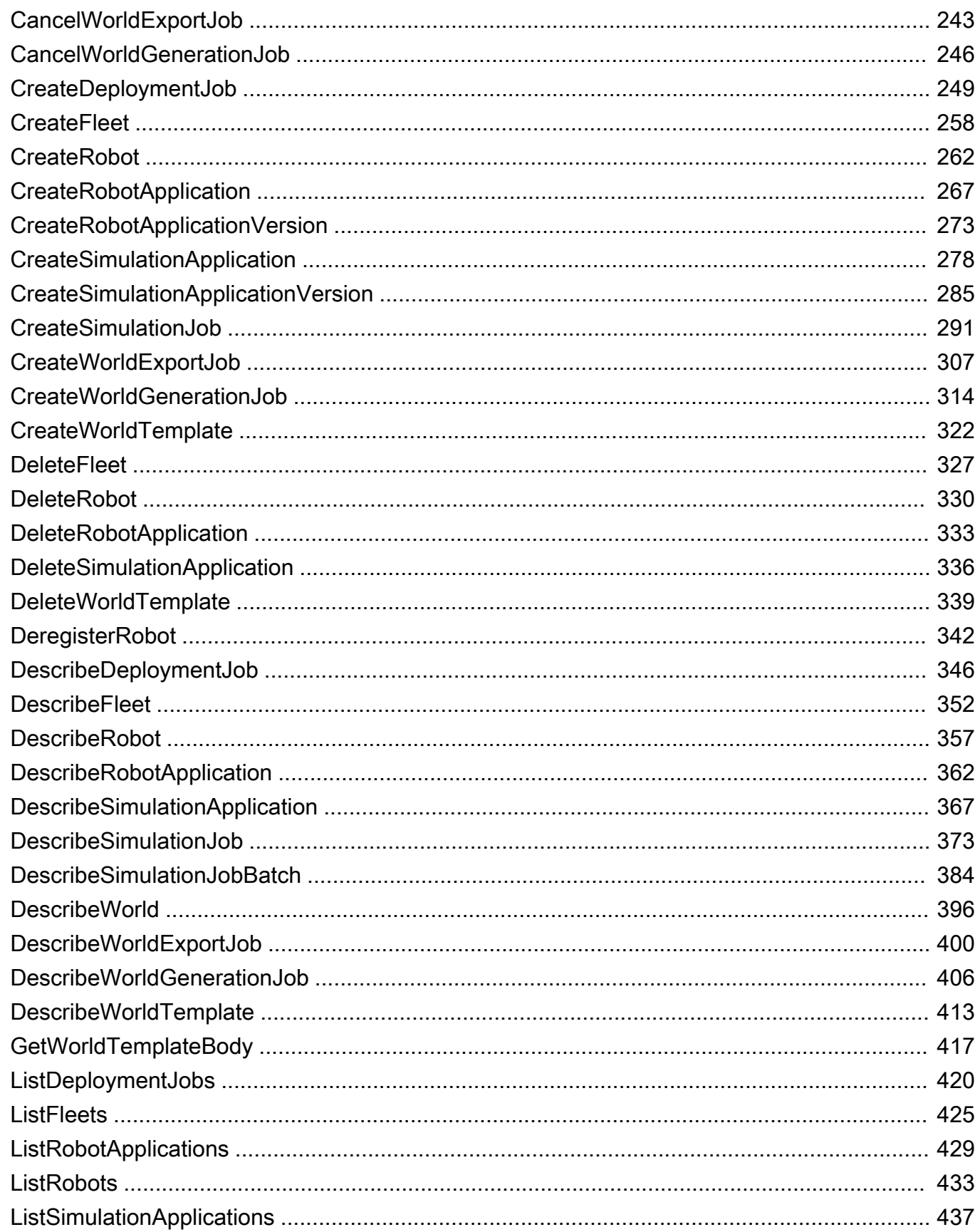

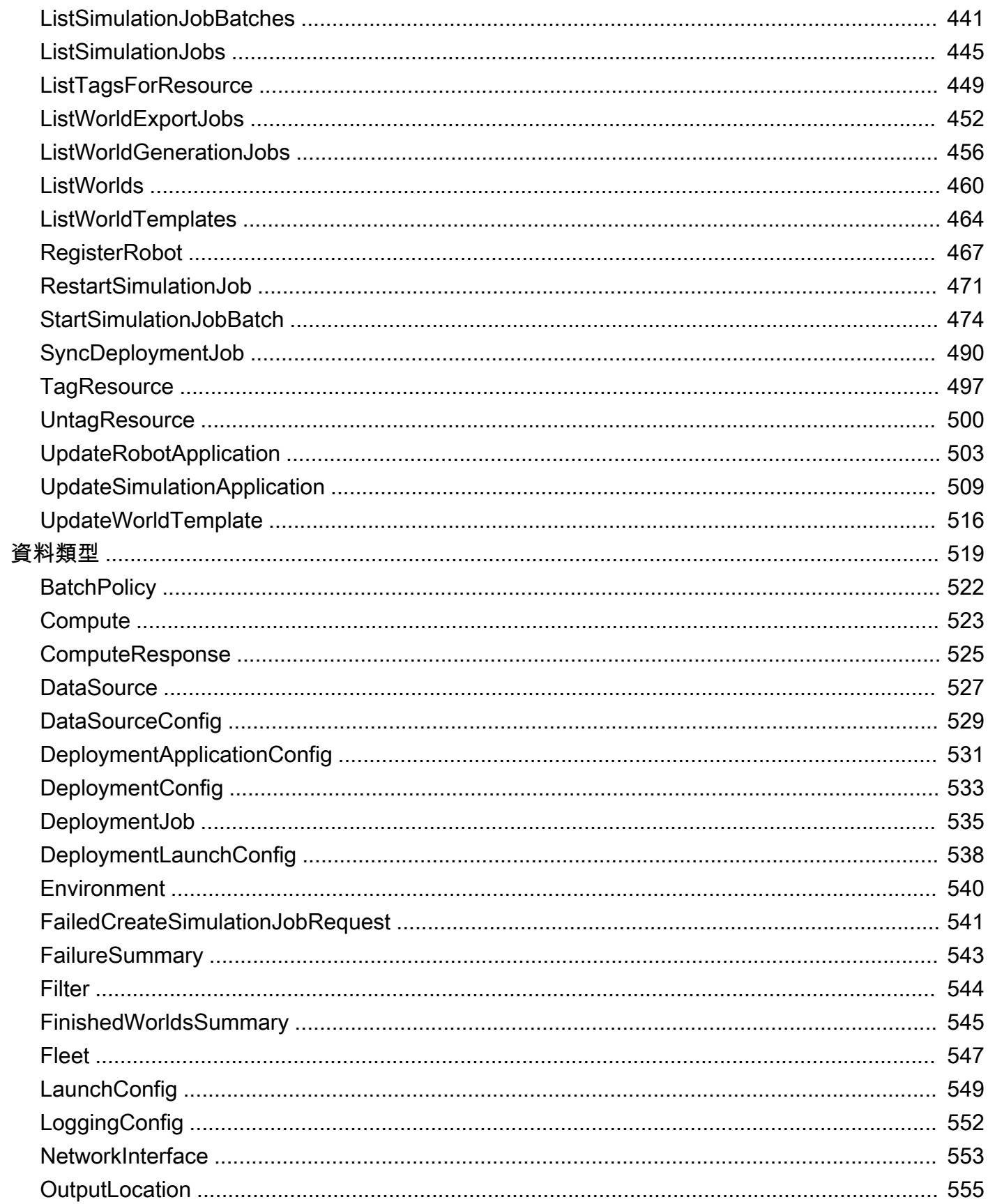

端

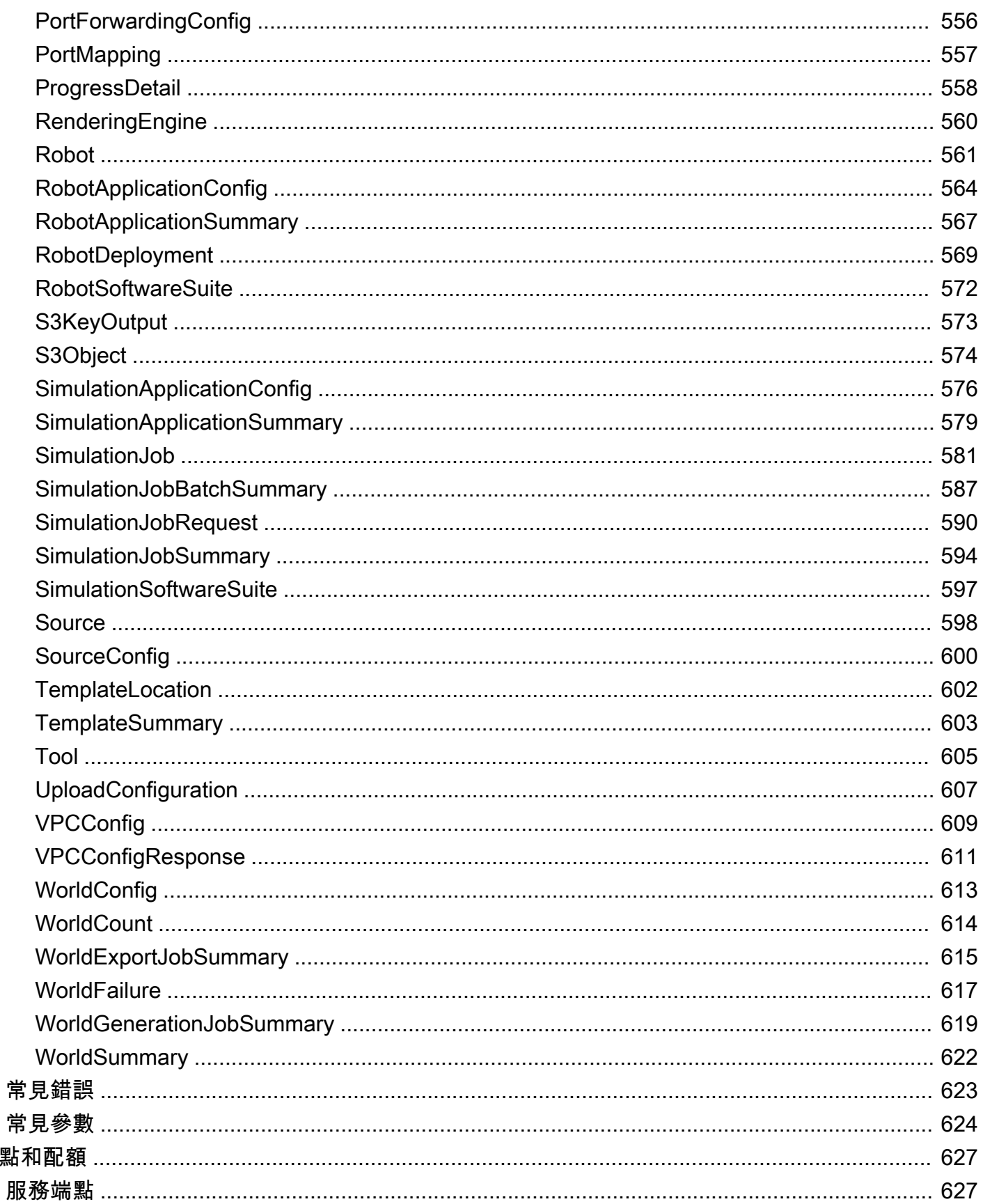

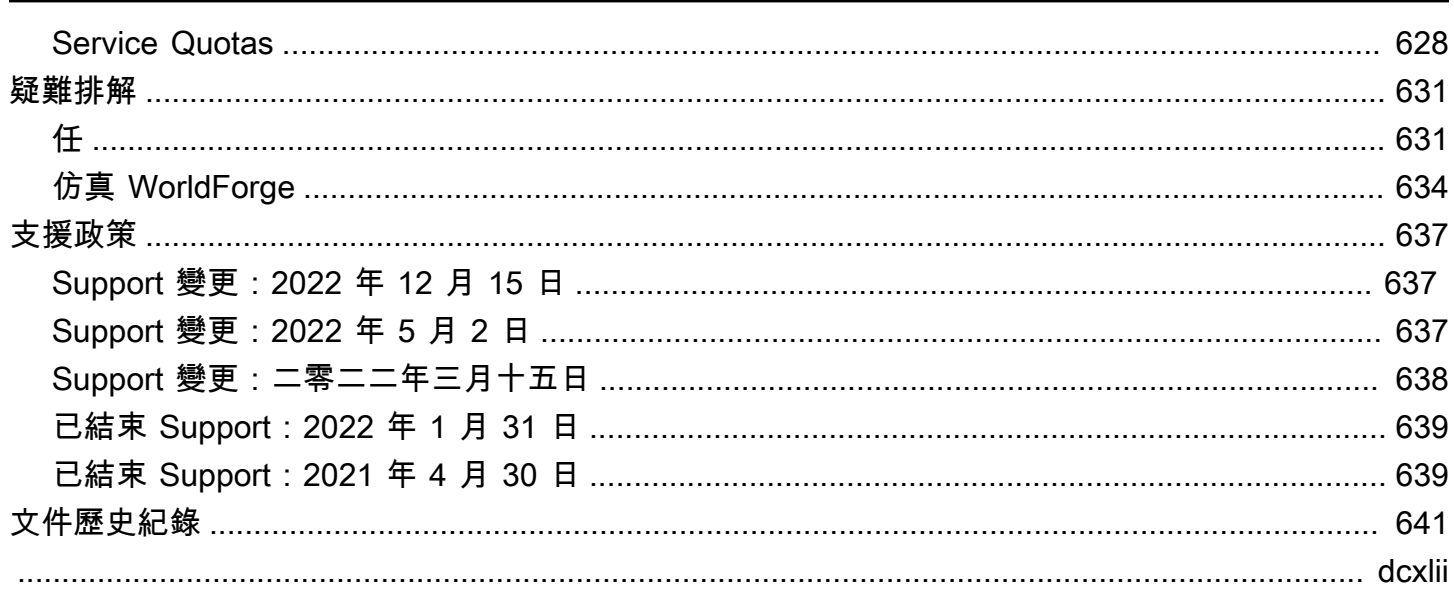

# <span id="page-10-0"></span>什麼是 AWS RoboMaker?

AWS RoboMaker 是一種基於雲的模擬服務,機器人開發人員可以在不管理任何基礎設施的情況下運 行,擴展和自動化仿 機器人開發人員可以透AWS RoboMaker過符合成本效益的方式擴展和自動化模擬 工作負載、透過單一 API 呼叫執 parallel 大規模並行模擬,以及建立使用者定義的隨機 3D 虛擬環境。 使用模擬服務,您可以加快應用程式測試速度,並使用您定義的範本建立數百個新世界。

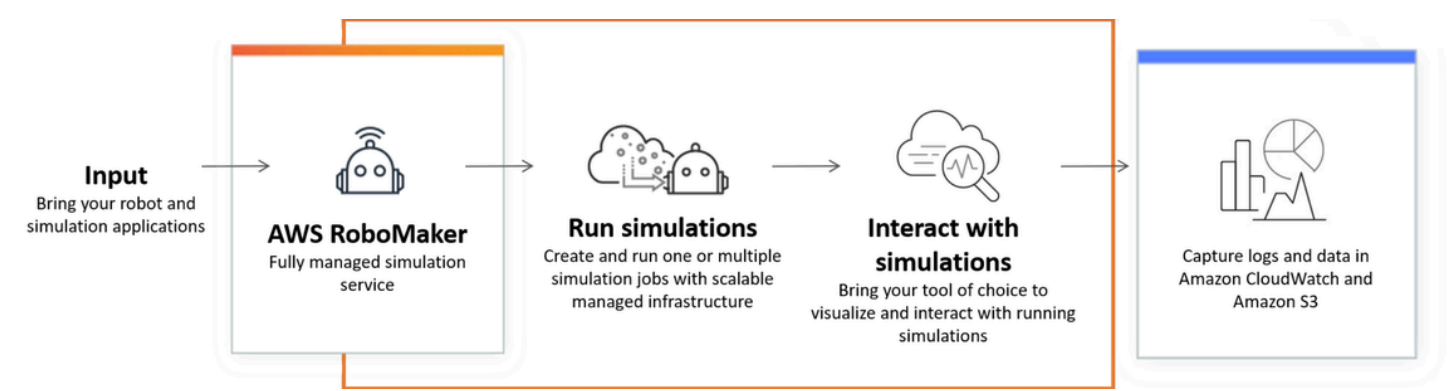

AWS RoboMaker 能夠在持續集成和持續交付(CI/CD)管道中進行自動化測試,通過大量迭代試驗培 訓強化模型,並將多個並發模擬連接到您的車隊管理軟件進行測試。機器人與AWS機器學習、監控和 分析服務結合使用時,可以串流資料、導覽、通訊、理解和學習。

[AWS RoboMaker 資源頁](https://aws.amazon.com/robomaker/resources/)面包含模擬教育資源、模擬世界資產、範例應用程式、研討會和教學課程程式 庫以及硬體開發人員套件的連結。

# <span id="page-10-1"></span>AWS RoboMaker 功能

AWS RoboMaker 包括以下功能。

- [使用模擬AWS RoboMaker—](#page-77-0) 完全受控的模擬服務,您可以使用該服務執行模擬任務,而無需佈建 或管理任何基礎設施。該服務支持大規模和 parallel 模擬,並根據所測試場景的複雜性自動擴展。該 模AWS RoboMaker 擬可用於運行所選擇的機器人軟件和模擬器,包括 ROS,自定義機器人應用程 序,涼亭,Unity,虛幻和基於 Nvidia ISAAC 的模擬。
- [使用模擬建立世界 WorldForge—](#page-100-0) 自動創建數百個預先定義的隨機模擬世界,模仿真實世界的條件, 無需工程投資或管理世界一代基礎設施。如今,Simulation 為室內家庭環境 WorldForge 提供了世 界,並配有可配置的平面圖和家具。

# <span id="page-11-0"></span>AWS RoboMaker 定價

如同其他 AWS 產品,對於使用 AWS RoboMaker,並沒有合約或最低承諾。如需 AWS RoboMaker 使用成本的詳細資訊,請參閱 [AWS RoboMaker 定價](https://aws.amazon.com/robomaker/pricing/)。

若要開始使用AWS RoboMaker 並進一步瞭解此服務,請繼續執行[AWS RoboMaker 入門。](#page-12-0)

# <span id="page-12-0"></span>AWS RoboMaker 入門

AWS RoboMaker 在雲端執行機器人模擬。若要開始使用,您可以建立具有 [IAM](https://docs.aws.amazon.com/IAM/latest/UserGuide/introduction.html) 角色的AWS帳戶,以 便在主控台中查看模擬機器人和環境。接下來,您要為環境和機器人應用程式建置容器,以執行模擬工 作。然後,您可以從模擬工作擷取記錄和資料。

#### 主題

- [AWS RoboMaker 概念](#page-12-1)
- [設定 AWS RoboMaker](#page-14-0)
- [執行您的第一個模擬](#page-15-0)

# <span id="page-12-1"></span>AWS RoboMaker 概念

本節說明您需要了解才AWS RoboMaker能有效使用的重要概念與術語。如需詳細資訊,請參閱 [AWS](https://aws.amazon.com/robomaker/faqs/) [RoboMaker 常見問答集](https://aws.amazon.com/robomaker/faqs/)。

#### 概念

- [容器](#page-12-2)
- [模擬任務](#page-12-3)
- [仿真 WorldForge](#page-13-0)
- [Environment \(環境\)](#page-13-1)
- [應用](#page-13-2)
- [應用程式組態](#page-13-3)

### <span id="page-12-2"></span>容器

容器映像會存放在 Amazon ECR 中。當服務執行容器時,會從映像建立容器。典型的模擬可以使用機 器人操作系統(ROS),其中一個容器模擬涼亭環境,以及一個模擬機器人的第二個容器。如需詳細 資訊,請參閱[什麼是 Amazon ECR?](https://docs.aws.amazon.com/AmazonECR/latest/userguide/what-is-ecr.html) 《Amazon ECR 使用者指南》中的。

### <span id="page-12-3"></span>模擬任務

單一模擬工作會執行一或兩個應用程式。典型的模擬工作包括將機器人應用程式 (可回應環境資料的自 訂邏輯) 與環境 (機器人所居住的世界模型) 進行配對。模擬工作可提供結果和指標。如需詳細資訊,請 參閱[使用模擬AWS RoboMaker。](#page-77-0)

## <span id="page-13-0"></span>仿真 WorldForge

模擬可 WorldForge 讓您更輕鬆快速地從您定義的樣板產生模擬世界。此外,它還可以幫助您管 理需要大量具有域隨機化的模擬世界的模擬工作負載。如需詳細資訊,請參閱[使用模擬建立世界](#page-100-0) [WorldForge。](#page-100-0)

## <span id="page-13-1"></span>Environment (環境)

應用程式會指定環境中要執行的組態和工具。在環境中執行的工具共用相同的檔案系統、環境變數和網 路。在環境中執行的應用程式和工具應反映環境中檔案的變更,而且環境應提供可用的工具。您必須提 供環境的容器映像檔。如需詳細資訊,請參閱[使用影像進行開發AWS RoboMaker應用。](#page-34-2)

### <span id="page-13-2"></span>應用

您必須在中建立自動機制應用程式或模擬應用程式,才能建立模擬工作AWS RoboMaker。機器人應 用程序包含用於導航和感知的機器人代碼。模擬應用程式包含模擬環境所需的所有資產和邏輯。 AWS RoboMaker支援建立一個以上版本的機器人應用程式和模擬應用程式。如需詳細資訊,請參[閱版本化](#page-32-0) [應用](#page-32-0)。

我們的應用程序由兩個(主要)組成:

- 容器是標準的軟體單位,可將程式碼及其依存項目封裝在一起,讓應用程式在各個運算環境間快速可 靠地執行。
- 軟體套件,指出可從中擷取、取得、驗證及執行套裝軟體內容的環境。目前,支援的軟體套件為「一 般」(適用於機器人應用程式) 和 SimulationRuntime(適用於模擬應用程式)。

## <span id="page-13-3"></span>應用程式組態

當您在中提供模擬或自動機制應用程式時[CreateSimulationJob](#page-300-0),您實際上指定 了[RobotApplicationConfig](#page-573-0)[和SimulationApplicationConfig。](#page-585-0)換句話說,請指定實際的應用程式 ARN 和 版本,再加上下列啟動設定、上傳組態和工具。

- [LaunchConfig](#page-558-0) 告訴模擬服務您希望應用程式程式碼在環境中的執行方式。
- [UploadConfiguration](#page-616-0) 您最多可以在各個應用程式間傳遞 10 個上傳設定。 AWS RoboMaker將寫 入上傳配置路徑的文件上傳到輸出存儲桶。
- [Tool](#page-614-0) 要在應用程式容器中執行的自訂程序清單。

如需詳細資訊,請參閱 [使用模擬AWS RoboMaker。](#page-77-0)

## <span id="page-14-0"></span>設定 AWS RoboMaker

若要設定 AWS RoboMaker,您必須先建立 AWS 帳戶和 IAM 管理使用者。

<span id="page-14-1"></span>註冊一個 AWS 帳戶

如果您沒有 AWS 帳戶,請完成以下步驟來建立一個。

若要註冊成為 AWS 帳戶

- 1. 開啟 [https://portal.aws.amazon.com/billing/signup。](https://portal.aws.amazon.com/billing/signup)
- 2. 請遵循線上指示進行。

部分註冊程序需接收來電,並在電話鍵盤輸入驗證碼。

當您註冊一個時 AWS 帳戶,將創建AWS 帳戶根使用者一個。根使用者有權存取該帳戶中的所有 AWS 服務 和資源。安全性最佳做法[是將管理存取權指派給使用者,並僅使用 root 使用者來執行](https://docs.aws.amazon.com/accounts/latest/reference/root-user-tasks.html) [需要 root 使用者存取權](https://docs.aws.amazon.com/accounts/latest/reference/root-user-tasks.html)的工作。

AWS 註冊過程完成後,會向您發送確認電子郵件。您可以隨時登錄 <https://aws.amazon.com/>並選擇 我的帳戶,以檢視您目前的帳戶活動並管理帳戶。

### <span id="page-14-2"></span>建立具有管理權限的使用者

註冊後,請保護您的 AWS 帳戶 AWS 帳戶根使用者 AWS IAM Identity Center、啟用和建立系統管理 使用者,這樣您就不會將 root 使用者用於日常工作。

保護您的 AWS 帳戶根使用者

1. 選擇 Root 使用者並輸入您的 AWS 帳戶 電子郵件地址,以帳戶擁有者身分登入[。AWS](https://console.aws.amazon.com/)  [Management Console](https://console.aws.amazon.com/)在下一頁中,輸入您的密碼。

如需使用根使用者登入的說明,請參閱 AWS 登入 使用者指南中[的以根使用者身分登入](https://docs.aws.amazon.com/signin/latest/userguide/console-sign-in-tutorials.html#introduction-to-root-user-sign-in-tutorial)。

2. 若要在您的根使用者帳戶上啟用多重要素驗證 (MFA)。

如需指示,請參閱《IAM 使用者指南》中[的為 AWS 帳戶 根使用者啟用虛擬 MFA 裝置 \(主控台\)](https://docs.aws.amazon.com/IAM/latest/UserGuide/enable-virt-mfa-for-root.html)。

#### 建立具有管理權限的使用者

1. 啟用 IAM Identity Center。

如需指示,請參閱 AWS IAM Identity Center 使用者指南中的[啟用 AWS IAM Identity Center](https://docs.aws.amazon.com/singlesignon/latest/userguide/get-set-up-for-idc.html)。

2. 在 IAM 身分中心中,將管理存取權授予使用者。

[若要取得有關使用 IAM Identity Center 目錄 做為身分識別來源的自學課程,請參閱《使用指南》](https://docs.aws.amazon.com/singlesignon/latest/userguide/quick-start-default-idc.html)  [IAM Identity Center 目錄中的「以預設值設定使用AWS IAM Identity Center 者存取](https://docs.aws.amazon.com/singlesignon/latest/userguide/quick-start-default-idc.html)」。

以具有管理權限的使用者身分登入

• 若要使用您的 IAM Identity Center 使用者簽署,請使用建立 IAM Identity Center 使用者時傳送至 您電子郵件地址的簽署 URL。

如需使用 IAM 身分中心使用者[登入的說明,請參閱使用AWS 登入 者指南中的登入 AWS 存取入口](https://docs.aws.amazon.com/signin/latest/userguide/iam-id-center-sign-in-tutorial.html) [網站](https://docs.aws.amazon.com/signin/latest/userguide/iam-id-center-sign-in-tutorial.html)。

指派存取權給其他使用者

1. 在 IAM 身分中心中,建立遵循套用最低權限許可的最佳做法的權限集。

如需指示,請參閱《AWS IAM Identity Center 使用指南》中的「[建立權限集」](https://docs.aws.amazon.com/singlesignon/latest/userguide/get-started-create-a-permission-set.html)。

2. 將使用者指派給群組,然後將單一登入存取權指派給群組。

如需指示,請參閱《AWS IAM Identity Center 使用指南》中的「[新增群組」](https://docs.aws.amazon.com/singlesignon/latest/userguide/addgroups.html)。

## <span id="page-15-0"></span>執行您的第一個模擬

本指南的以下各節將說明如何執行您的第一個模擬,並應按順序執行。

執行第一個模擬的步驟

- 1. [建置容器化應用程式](#page-16-1)
- 2. [發佈到亞馬遜 ECR](#page-22-1)
- 3. [執行模擬](#page-77-1)

# <span id="page-16-0"></span>開發與AWS RoboMaker

本節可協助您進行設定以進行開發AWS RoboMaker。了解如何建立影像並將其發佈到 Amazon ECR,以及如何使用映像來開發應用程式。

#### 主題

- [建置應用儲存庫](#page-16-1)
- [將應用程式容器發佈到亞馬遜 ECR](#page-22-1)
- [使用機器人應用程式](#page-25-0)
- [使用模擬應用程式](#page-28-1)
- [版本化應用](#page-32-0)
- [使用影像進行開發AWS RoboMaker應用](#page-34-2)

## <span id="page-16-1"></span>建置應用儲存庫

在中提交模擬工作有三個步驟AWS RoboMaker:建立應用程式容器、將容器連結至AWS RoboMaker 應用程式,以及使用容器提交模擬工作。本節介紹如何將 Docker 用於建置應用程式容器AWS RoboMaker。我們使用 [hello-world 範例應用程式來示範建](https://github.com/aws-robotics/aws-robomaker-sample-application-helloworld)置範例自動機器人和模擬應用程式容器所需 的步驟,以供 Ros 為基礎的範例。此頁面也會示範如何在本機測試容器。

如果您沒有使用 ROS,請參閱部落格文章,其中說[明如何在 GPU 和容器支援中AWS RoboMaker執行](https://aws.amazon.com/blogs/robotics/run-any-high-fidelity-simulation-in-aws-robomaker-with-gpu-and-container-support/) [任何高傳真度模擬](https://aws.amazon.com/blogs/robotics/run-any-high-fidelity-simulation-in-aws-robomaker-with-gpu-and-container-support/)。

#### 章節

- [先決條件](#page-16-2)
- [從 ROS 工作區建置應用程式容器](#page-17-0)
- [測試您的容器](#page-22-0)

## <span id="page-16-2"></span>先決條件

在開始之前,請確保您的開發環境具有必要的依賴關係。您的電腦上必須安裝 DockerAWS CLI、和 VCS 匯入工具。

- 安[裝AWS CLIgetting-started-install:](https://docs.aws.amazon.com/cli/latest/userguide/getting-started-install.html) https://docs.aws.amazon.com/cli/latest/userguide/
- 安裝 docker: https://docs.docker.com/get-docker/

• 安裝 [VCS 匯入工具](http://wiki.ros.org/vcstool) (如果您的工作流程需要):

sudo pip3 install vcstool

您還必須擁有[包含以下許可的 IAM 角色的AWS](https://docs.aws.amazon.com/IAM/latest/UserGuide/id_users_create.html)帳戶:

- 建立 IAM 角色
- 建立AWS RoboMaker資源 (模擬工作、機器人和模擬應用程式)
- 建立並上傳 Amazon ECR 儲存庫

最後,您必須知道您的帳號,並且必須選取要在其中執行模擬的區域。 AWS RoboMaker在以下列出的 區域中支援[AWS RoboMaker 端點和配額](#page-636-0)

#### <span id="page-17-0"></span>從 ROS 工作區建置應用程式容器

AWS RoboMaker模擬由模擬應用程式和可選的機器人應用程式組成。這些應用程式中的每一個都是由 名稱和容器映像定義。本節示範如何為模擬應用程式和自動機械手應用程式建立容器映像。下列範例 中,兩個應用程式都建置於單一工作區內。接下來的方法很容易推廣到任何 ROS 項目。

若要開始,請複製hello world儲存庫並匯入來源。

```
git clone https://github.com/aws-robotics/aws-robomaker-sample-application-
helloworld.git helloworld 
cd helloworld
vcs import robot_ws < robot_ws/.rosinstall
vcs import simulation_ws < simulation_ws/.rosinstall
```
接下來,在helloworld目錄中創建一個新的文本文件並命名它Dockerfile。複製並貼上下列內容:

```
# ======== ROS/Colcon Dockerfile ========
# This sample Dockerfile will build a Docker image for AWS RoboMaker 
# in any ROS workspace where all of the dependencies are managed by rosdep.
# 
# Adapt the file below to include your additional dependencies/configuration 
# outside of rosdep.
# =======================================
# == == Arguments ====
# Override the below arguments to match your application configuration.
# ===================
```

```
# ROS Distribution (ex: melodic, foxy, etc.)
ARG ROS_DISTRO=melodic
# Application Name (ex: helloworld)
ARG APP_NAME=robomaker_app
# Path to workspace directory on the host (ex: ./robot_ws)
ARG LOCAL_WS_DIR=workspace
# User to create and use (default: robomaker)
ARG USERNAME=robomaker
# The gazebo version to use if applicable (ex: gazebo-9, gazebo-11)
ARG GAZEBO_VERSION=gazebo-9
# Where to store the built application in the runtime image.
ARG IMAGE_WS_DIR=/home/$USERNAME/workspace
# ======== ROS Build Stages ========
# ${ROS_DISTRO}-ros-base
# -> ros-robomaker-base 
# -> ros-robomaker-application-base
# -> ros-robomaker-build-stage
# -> ros-robomaker-app-runtime-image
# ==================================
# ==== ROS Base Image ============
# If running in production, you may choose to build the ROS base image 
# from the source instruction-set to prevent impact from upstream changes.
# ARG UBUNTU_DISTRO=focal
# FROM public.ecr.aws/lts/ubuntu:${UBUNTU_DISTRO} as ros-base
# Instruction for each ROS release maintained by OSRF can be found here: 
# https://github.com/osrf/docker_images
# ==================================
# ==== Build Stage with AWS RoboMaker Dependencies ====
# This stage creates the robomaker user and installs dependencies required 
# to run applications in RoboMaker.
# ==================================
FROM public.ecr.aws/docker/library/ros:${ROS_DISTRO}-ros-base AS ros-robomaker-base
ARG USERNAME
ARG IMAGE_WS_DIR
RUN apt-get clean
RUN apt-get update && apt-get install -y \setminus\mathsf{lsb} \setminusunzip \setminus
```

```
 wget \ 
   curl \setminus xterm \ 
    python3-colcon-common-extensions \ 
    devilspie \ 
    xfce4-terminal
RUN groupadd $USERNAME && \ 
    useradd -ms /bin/bash -g $USERNAME $USERNAME && \ 
    sh -c 'echo "$USERNAME ALL=(root) NOPASSWD:ALL" >> /etc/sudoers' 
USER $USERNAME
WORKDIR /home/$USERNAME
RUN mkdir -p $IMAGE_WS_DIR
# ==== ROS Application Base ====
# This section installs exec dependencies for your ROS application.
# Note: Make sure you have defined 'exec' and 'build' dependencies correctly 
# in your package.xml files.
# ========================================
FROM ros-robomaker-base as ros-robomaker-application-base
ARG LOCAL_WS_DIR
ARG IMAGE_WS_DIR
ARG ROS_DISTRO
ARG USERNAME
WORKDIR $IMAGE_WS_DIR
COPY --chown=$USERNAME:$USERNAME $LOCAL_WS_DIR/src $IMAGE_WS_DIR/src
RUN sudo apt update && \ 
    rosdep update && \ 
    rosdep fix-permissions
# Note: This will install all dependencies. 
# You could further optimize this by only defining the exec dependencies. 
# Then, install the build dependencies in the build image.
RUN rosdep install --from-paths src --ignore-src -r -y
# ==== ROS Workspace Build Stage ==== 
# In this stage, we will install copy source files, install build dependencies
# and run a build. 
# ===================================
FROM ros-robomaker-application-base AS ros-robomaker-build-stage
```

```
LABEL build_step="${APP_NAME}Workspace_Build"
ARG APP_NAME
ARG LOCAL_WS_DIR
ARG IMAGE_WS_DIR
RUN . /opt/ros/$ROS_DISTRO/setup.sh && \ 
    colcon build \ 
     --install-base $IMAGE_WS_DIR/$APP_NAME 
# ==== ROS Robot Runtime Image ====
# In the final stage, we will copy the staged install directory to the runtime 
# image.
# =================================
FROM ros-robomaker-application-base AS ros-robomaker-app-runtime-image
ARG APP_NAME
ARG USERNAME
ARG GAZEBO_VERSION
ENV USERNAME=$USERNAME
ENV APP NAME=$APP NAME
ENV GAZEBO_VERSION=$GAZEBO_VERSION
RUN rm -rf $IMAGE_WS_DIR/src
COPY --from=ros-robomaker-build-stage $IMAGE_WS_DIR/$APP_NAME $IMAGE_WS_DIR/$APP_NAME
# Add the application source file to the entrypoint.
WORKDIR /
COPY entrypoint.sh /entrypoint.sh
RUN sudo chmod +x /entrypoint.sh && \
    sudo chown -R $USERNAME /entrypoint.sh && \ 
    sudo chown -R $USERNAME $IMAGE_WS_DIR/$APP_NAME
```
您剛建立 Docker 影像時,將使用於建置 Docker 影像的指令集。通讀中的評論,Dockerfile以了解 正在構建的內容,並根據需要根據需要進行調整。為了便於開發,基Dockerfile於由[開源機器人基金](https://gallery.ecr.aws/docker/library/ros) [會\(ORF\)](https://gallery.ecr.aws/docker/library/ros)維護的官方 ROS Docker 映像。不過,在生產環境中執行時,您可以選擇使用 [OSLF 來源](https://github.com/osrf/docker_images) [指令集](https://github.com/osrf/docker_images)來建立 ROS 基礎映像檔, GitHub以防止上游變更造成影響。

接下來,創建一個名為的新文件entrypoint.sh。

ENTRYPOINT ["/entrypoint.sh"]

```
#!/bin/bash
```

```
set -e
source "/home/$USERNAME/workspace/$APP_NAME/setup.bash"
if [[ -f "/usr/share/$GAZEBO_VERSION/setup.sh" ]]
then 
    source /usr/share/$GAZEBO_VERSION/setup.sh
fi
printenv
exec "${@:1}"
```
一個ENTRYPOINT文件是當 Docker 容器產生時運行的可執行文件。我們正在使用入口點來源 ROS 工 作區,因此我們可以roslaunch輕鬆地在AWS RoboMaker. 您可能需要將自己的環境配置步驟添加到 此ENTRYPOINT文件中。

我們Dockerfile使用 Docker 的多階段建置和整合快取 BuildKit。多階段組建允許使用不同建置步驟 的工作流程,因此不會將組建相依性和原始程式碼複製到執行階段映像中。這會減少 Docker 映像檔的 大小並提高效能。快取作業會儲存先前建置的檔案,加快 future 的建置速度。

使用下列命令建置自動機器人應用程式:

```
DOCKER_BUILDKIT=1 docker build . \ 
  --build-arg ROS_DISTRO=melodic \ 
  --build-arg LOCAL_WS_DIR=./robot_ws \ 
  --build-arg APP_NAME=helloworld-robot-app \ 
  -t robomaker-helloworld-robot-app
```
建立機器人應用程式之後,您可以依照下列方式建置模擬應用程式:

```
DOCKER_BUILDKIT=1 docker build . \ 
  --build-arg GAZEBO_VERSION=gazebo-9 \ 
  --build-arg ROS_DISTRO=melodic \ 
  --build-arg LOCAL_WS_DIR=./simulation_ws \ 
  --build-arg APP_NAME=helloworld-sim-app \ 
  -t robomaker-helloworld-sim-app
```
執行命令docker images以確認 Docker 映像檔已成功建置。輸出應類似以下內容:

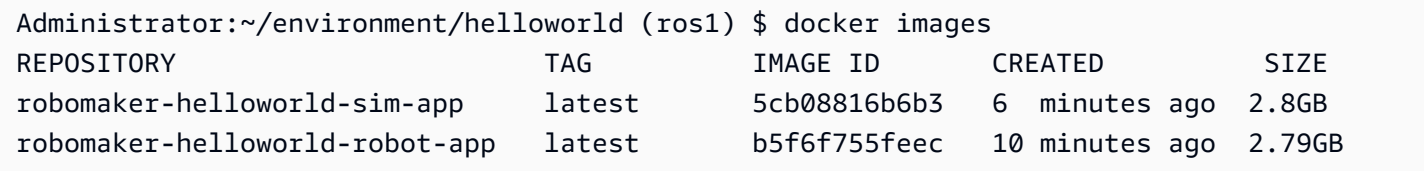

此時,您已成功建置 Docker 影像。最好先在本地測試這些內容,然後再上傳它們以供使用AWS RoboMaker。下一節說明作法。

### <span id="page-22-0"></span>測試您的容器

下列命令可讓您在本機開發環境中執行應用程式。

啟動機器人應用程式:

```
docker run -it -v /tmp/.X11-unix/:/tmp/.X11-unix/ \
-u robomaker -e ROBOMAKER_GAZEBO_MASTER_URI=http://localhost:5555 \
-e ROBOMAKER_ROS_MASTER_URI=http://localhost:11311 \
robomaker-helloworld-robot-app:latest roslaunch hello_world_robot rotate.launch
```
啟動模擬應用程式 ·

```
docker run -it -v /tmp/.X11-unix/:/tmp/.X11-unix/ \
-u robomaker -e ROBOMAKER_GAZEBO_MASTER_URI=http://localhost:5555 \
-e ROBOMAKER_ROS_MASTER_URI=http://localhost:11311 \
robomaker-helloworld-sim-app:latest roslaunch hello_world_simulation empty_world.launch
```
<span id="page-22-1"></span>確認容器運作正常後,您可以將[應用程式容器發佈到 Amazon ECR,](#page-22-1)然後[提交模擬任務](#page-77-0)。

## 將應用程式容器發佈到亞馬遜 ECR

模擬任務AWS RoboMaker中使用的容器必須存放在 [Amazon 彈性容器登錄 \(ECR\)](https://aws.amazon.com/ecr/) 中,這是一個完全 受管的容器登錄檔。成功[建置應用程式容器後,您](#page-16-1)必須將它們推送到 Amazon ECR。本節將告訴您如 何做到。

若要開始使用,您可以設定一些在後續命令中重複使用的環境變數來儲存一些重複輸入。

```
export robotapp=robomaker-helloworld-robot-app
export simapp=robomaker-helloworld-sim-app
export account=<YOUR AWS ACCOUNT NUMBER>
export region=<YOUR AWS REGION>
export ecruri=$account.dkr.ecr.$region.amazonaws.com
```
接下來,登錄並創建兩個新存儲庫。

```
aws ecr get-login-password --region $region | docker login --username AWS --password-
stdin $ecruri
aws ecr create-repository --repository-name $robotapp
aws ecr create-repository --repository-name $simapp
```
您可以使用亞馬遜 ECR 儲存庫的 URI 標記碼頭映像檔。

```
docker tag $robotapp $ecruri/$robotapp:latest
docker tag $simapp $ecruri/$simapp:latest
```
接下來,將 Docker 映像推送到 Amazon ECR。

```
docker push $ecruri/$robotapp
docker push $ecruri/$simapp
```
最後,您可以執行下列命令來確認已上傳至 Amazon ECR 的影像。

```
aws ecr list-images --repository-name $simapp
aws ecr list-images --repository-name $robotapp
```
以下程式碼片段顯示了預期的輸出:

```
Administrator:~/environment/helloworld (ros1) $ aws ecr list-images --repository-name 
  $simapp
{ 
    "imageIds": [ 
       \{ "imageDigest": "sha256:28cad40230402343024kf303f30fk20f2f2fa0a8148", 
             "imageTag": "latest" 
        } 
    ]
}
Administrator:~/environment/helloworld (ros1) $ aws ecr list-images --repository-name 
  $robotapp
{ 
    "imageIds": [ 
        { 
             "imageDigest": "sha256:28cad40230402343024kf303f30fk20f2f2fa0a8148", 
             "imageTag": "latest" 
        }
```
 $\mathbf{I}$ 

# }

您的機器人和模擬 Docker 映像現在已在 Amazon ECR 中託管。在繼續[提交模](#page-77-0)[擬工作之前,您必須將](#page-28-1) [這些影像與自動](#page-28-1)[機械手應](#page-25-0)[用程式](#page-28-1)[或模擬應用](#page-77-0)程式相關聯。

#### <span id="page-24-0"></span>版本控制

AWS RoboMaker 支援建立超過一個版本的機器人應用程式和模擬應用程式。這可協助您控制機器人和 模擬使用哪些程式碼。版本是應用程式 \$LATEST 版本的快照。在開發工作流程的不同部分中建立要使 用的版本。例如,開發、Beta 部署或生產。

建立 AWS RoboMaker 機器人應用程式或模擬應用程式的版本時,您會建立應用程式的快照。Amazon ECR 使用影像摘要來指示應用程式的版本。 AWS RoboMaker記住每個版本的圖像摘要。

如果您已將映像上傳到 Amazon ECR,但尚未更改映像摘要,則可以存取和使用該版本的應用程式。 每個應用程式最多可建立 40 個版本。

建立影像時,您也可以將標記套用至該影像。您可以指定標籤字段的值作latest為\$LATEST版本。這 些值彼此不同。

有兩種方式,一個圖像獲取latest標籤:

- 您指定了值為的標籤latest。
- 您推送沒有latest標籤的映像,在這種情況下,Amazon ECR 會使用標籤更新映像。

當您在中指定影像的標記時AWS RoboMaker,一律會挑選影像做為\$LATEST版本。例如,如果 您使用影像名稱myImage、標籤xyz和影像摘要建立自動機制應用程式123,則\$LATEST版本 會myImage:xyz包含摘要123。

下列是您應該新增標籤的案例:

- 您更新\$LATEST版本以使用新標籤。例如,如果您有圖像myImage,則可以使用標籤更新圖 像abc。影像的\$LATEST版本指向myImage:abc。
- 您可以更新影像並重新標記它。例如,您可以變更具有標記的影像abc。您可以在更新標籤xyz後使 用該標籤。\$LATEST版本指向myImage:xyz。

如需詳細資訊,請參閱 [版本化應用](#page-32-0)。

# <span id="page-25-0"></span>使用機器人應用程式

AWS RoboMaker機器人應用程式是負責執行機器人應用程式堆疊的容器映像檔。機器人應用程式映像 託管在 Amazon ECR。您的機器人應用程式通常會與模擬應用程式配對,以建立模擬任務。

章節

- [建立機器人應用程式](#page-25-1)
- [建立機器人應用程式版本](#page-26-0)
- [檢視機器人應用程式](#page-26-1)
- [更新機器人應用程式](#page-27-0)
- [刪除機器人應用程式](#page-27-1)
- [刪除機器人應用程式版本](#page-28-0)

## <span id="page-25-1"></span>建立機器人應用程式

Using the console

- 1. 登入 AWS RoboMaker 主控台 <https://console.aws.amazon.com/robomaker/> 。
- 2. 在左側窗格中,選擇 Development (開發),然後選擇 Robot applications (機器人應用程式)。
- 3. 選取 Create robot application (建立機器人應用程式)。
- 4. 在 Create robot application (建立機器人應用程式) 頁面中,輸入機器人應用程式的 Name (名 稱)。選擇可協助您識別機器人的名稱。
- 5. 提供您的亞馬遜 ECR 容器映像。您可以使用已經推送到亞馬遜 ECR 的圖像。如需詳細資訊, 請參閱[什麼是 Amazon Elastic 容器登錄檔](https://docs.aws.amazon.com/AmazonECR/latest/userguide/what-is-ecr.html)。 。
- 6. 如需標記的詳細資訊,請參閱 [標記AWS RoboMaker 資源](#page-224-0)。
- 7. 選擇 建立 。

Using the AWS CLI

```
aws robomaker create-robot-application \ 
--name my-robot-app \ 
--robot-software-suite name=General \
```
--environment uri=:*<ACCOUNT>*.dkr.ecr.*<REGION>*.amazonaws.com/my-robot-app:latest

## <span id="page-26-0"></span>建立機器人應用程式版本

Using the console

- 1. 登入 AWS RoboMaker 主控台 <https://console.aws.amazon.com/robomaker/> 。
- 2. 在左側導覽窗格中,選擇 Development (開發),然後選擇 Robot applications (機器人應用程 式)。
- 3. 選擇機器人應用程式 name (名稱)。
- 4. 在 Robot applications details (機器人應用程式詳細資訊) 頁面中,選擇 Create new version (建 立新版本),然後選擇 Create (建立)。

Using the AWS CLI

aws robomaker create-robot-application-version --name my-robot-app-arn

## <span id="page-26-1"></span>檢視機器人應用程式

Using the console

- 1. 登入 AWS RoboMaker 主控台 <https://console.aws.amazon.com/robomaker/> 。
- 2. 在左側導覽窗格中,選擇 Development (開發),然後選擇 Robot applications (機器人應用程 式)。
- 3. 選擇機器人應用程式的 Name (名稱)。

Using the AWS CLI

aws robomaker describe-robot-application --application my-robot-application-arn

### <span id="page-27-0"></span>更新機器人應用程式

Using the console

- 1. 登入 AWS RoboMaker 主控台 <https://console.aws.amazon.com/robomaker/> 。
- 2. 在左側導覽窗格中,選擇 Development (開發),然後選擇 Robot applications (機器人應用程 式)。
- 3. 勾選您想要更新之機器人應用程式旁邊的方塊。
- 4. 選擇 Actions (動作),然後選擇 Update (更新)。
- 5. 您可以新增或移除來源,但必須至少具有一個來源機器人應用程式檔案。
- 6. 選擇 Update (更新) 來更新機器人應用程式。

#### Using the AWS CLI

```
aws robomaker update-robot-application \
--application my-robot-application-arn \
--robot-software-suite name=General \ 
--environment uri=:<ACCOUNT>.dkr.ecr.<REGION>.amazonaws.com/my-robot-app:latest
```
### <span id="page-27-1"></span>刪除機器人應用程式

Using the console

- 1. 登入位於 <https://console.aws.amazon.com/robomaker/> 的 AWS RoboMaker 主控 台。
- 2. 在左側導覽窗格中,選擇 Development (開發),然後選擇 Robot applications (機器人應用程 式)。
- 3. 選擇機器人應用程式的 Name (名稱),以查看詳細資訊,包括其建立時間和上次更新時間。
- 4. 在機器人應用程式詳細資訊頁面中,選擇 Delete (刪除),然後選擇 Delete (刪除) 來確認。

Using the AWS CLI

aws robomaker delete-robot-application --application my-robot-application-arn

## <span id="page-28-0"></span>刪除機器人應用程式版本

Using the console

- 1. 登入位於 <https://console.aws.amazon.com/robomaker/> 的 AWS RoboMaker 主控 台。
- 2. 在左側導覽窗格中,選擇 Development (開發),然後選擇 Robot applications (機器人應用程 式)。
- 3. 選擇機器人應用程式的 Name (名稱) 來查看其版本。
- 4. 在機器人詳細資訊頁面中,選擇 Version (版本) 來查看版本詳細資訊。
- 5. 在機器人應用程式版本詳細資訊頁面中,選擇 Delete (刪除),然後選擇 Delete (刪除) 來確認。

Using the AWS CLI

```
aws robomaker delete-robot-application-version \
--application my-robot-application-arn \
--version 2
```
## <span id="page-28-1"></span>使用模擬應用程式

AWS RoboMaker模擬應用程式是負責執行機器人模擬堆疊的容器映像檔。模擬應用程式映像託管在 Amazon ECR。您的模擬應用程式通常會與機器人應用程式配對,以建立模擬任務。

#### 章節

- [建立模擬應用程式](#page-29-0)
- [建立模擬應用程式版本](#page-29-1)
- [檢視模擬應用程式](#page-30-0)
- [更新模擬應用程式](#page-30-1)
- [刪除模擬應用程式](#page-31-0)

• [刪除模擬應用程式版本](#page-31-1)

### <span id="page-29-0"></span>建立模擬應用程式

Using the console

- 1. 請在以下位置登入AWS RoboMaker主控台[:https://console.aws.amazon.com/robomaker/。](https://console.aws.amazon.com/robomaker/)
- 2. 在左側導覽窗格中,選擇 Development (開發),然後選擇 Simulation applications (模擬應用程 式)。
- 3. 選取建立模擬應用程式。
- 4. 在「建立模擬應用程式」頁面上,輸入模擬應用程式的「名稱」。選擇可協助您識別模擬的名 稱。
- 5. 提供您的亞馬遜 ECR 容器映像。您可以使用已經推送到亞馬遜 ECR 的圖像。如需詳細資訊, 請參閱[什麼是 Amazon ECR?](https://docs.aws.amazon.com/AmazonECR/latest/userguide/what-is-ecr.html) 。
- 6. 如需標記的詳細資訊,請參閱 [標記AWS RoboMaker 資源](#page-224-0)。
- 7. 選擇 建立 。

Using the AWS CLI

```
aws robomaker create-simulation-application \ 
--name my-sim-app \ 
--simulation-software-suite name=SimulationRuntime \ 
  --robot-software-suite name=General \ 
--environment uri=:<ACCOUNT>.dkr.ecr.<REGION>.amazonaws.com/my-sim-app:latest
```
### <span id="page-29-1"></span>建立模擬應用程式版本

Using the console

- 1. 請在以下位置登入AWS RoboMaker主控[台:https://console.aws.amazon.com/robomaker/](https://console.aws.amazon.com/robomaker/)。
- 2. 在左側導覽窗格中,選擇 Development (開發),然後選擇 Simulation applications (模擬應用程 式)。

#### 3. 選擇模擬應用程式名稱。

4. 在模擬應用程式詳細資料頁面上,選擇 [建立新版本],然後選擇 [建立]。

Using the AWS CLI

```
aws robomaker create-simulation-application-version --name my-simulation-
application-arn
```
#### <span id="page-30-0"></span>檢視模擬應用程式

Using the console

- 1. 請在以下位置登入AWS RoboMaker主控台[:https://console.aws.amazon.com/robomaker/。](https://console.aws.amazon.com/robomaker/)
- 2. 在左側導覽窗格中,選擇 Development (開發),然後選擇 Simulation applications (模擬應用程 式)。
- 3. 選取模擬應用程式的 Name (名稱),以查看詳細資訊,包括其建立時間和上次更新時間。

Using the AWS CLI

aws robomaker describe-simulation-application --job my-simulation-job-arn

### <span id="page-30-1"></span>更新模擬應用程式

Using the console

- 1. 請在以下位置登入AWS RoboMaker主控台[:https://console.aws.amazon.com/robomaker/。](https://console.aws.amazon.com/robomaker/)
- 2. 在左側導覽窗格中,選擇 Development (開發),然後選擇 Simulation applications (模擬應用程 式)。
- 3. 勾選您想要更新之模擬應用程式旁邊的方塊。
- 4. 選取 Actions (動作),然後選取 Update (更新)。

5. 您可以新增或移除來源,但必須至少具有一個來源模擬應用程式檔案。

6. 選取 Update (更新) 來更新模擬應用程式。

Using the AWS CLI

```
aws robomaker update-simulation-application \
--application my-simulation-application-arn \
--robot-software-suite name=General \ 
--simulation-software-suite name=SimulationRuntime \ 
--environment uri=:<ACCOUNT>.dkr.ecr.<REGION>.amazonaws.com/my-simulation-app:latest
```
### <span id="page-31-0"></span>刪除模擬應用程式

Using the console

- 1. 請在以下位置登入AWS RoboMaker主控[台:https://console.aws.amazon.com/robomaker/](https://console.aws.amazon.com/robomaker/)。
- 2. 在左側導覽窗格中,選擇 Development (開發),然後選擇 Simulation applications (模擬應用程 式)。
- 3. 選取模擬應用程式的 Name (名稱)。這會顯示詳細資訊,例如建立時間和上次更新時間。
- 4. 在模擬應用程式詳細資訊頁面中,選擇 Delete (刪除),然後選擇 Delete (刪除) 來刪除以確認。

Using the AWS CLI

aws robomaker delete-simulation-application --application my-simulation-applicationarn

## <span id="page-31-1"></span>刪除模擬應用程式版本

Using the console

1. 請在以下位置登入AWS RoboMaker主控[台:https://console.aws.amazon.com/robomaker/](https://console.aws.amazon.com/robomaker/)。

- 2. 在左側導覽窗格中,選擇 Development (開發),然後選擇 Simulation applications (模擬應用程 式)。
- 3. 選取模擬應用程式的 Name (名稱) 來查看其版本。
- 4. 在模擬詳細資料頁面上,選擇版本以查看詳細資料。
- 5. 在詳細資訊頁面上,選擇 [刪除],然後選擇 [刪除] 以確認。

Using the AWS CLI

```
aws robomaker delete-simulation-application-version \
--application my-simulation-application-arn \
--version 2
```
<span id="page-32-0"></span>版本化應用

AWS RoboMaker 支持創建一個以上版本的機器人和模擬應用程序。這可協助您控制機器人和模擬使用 哪些程式碼。版本是應用程式 \$LATEST 版本的快照。您可以建立要在開發工作流程的不同部分 (例如 開發、Beta 版部署或生產) 中使用的版本。

當您對自動AWS RoboMaker 機制應用程式或模擬應用程式進行版本化時,您會建立應用程式的快照。

如果您使colcon用建置應用程式,請AWS RoboMaker 記住每個版本的檔案的 Amazon S3 路徑和 ETag。您可以使用該應用程序的版本,因為它在版本創建時已存在,前提是該應用程序仍然存在於 Amazon S3 路徑中,並且未被更改(其 ETag 保持不變)。

如果您正在為應用程式使用容器映像,請將映像上傳到 Amazon ECR。Amazon ECR 使用影像摘要來 指示應用程式的版本。AWS RoboMaker 記住每個版本的圖像摘要。

如果您已將映像上傳到 Amazon ECR,但尚未更改映像摘要,則可以存取和使用該版本的應用程式。

每個應用程式最多可建立 40 個版本。

#### 主題

- [使用影像版本化應用](#page-33-0)
- [該 \\$RATEST 版本](#page-33-1)
- [更新應用程式版本](#page-34-0)
- [刪除應用程式版本](#page-34-1)

### <span id="page-33-0"></span>使用影像版本化應用

您可以在開發應用程式時更新容器映像的 \$LATEST 版本。當您選取 \$LATEST 版本時,您可以從您指 定的 Amazon ECR 位置取得該版本。

建立影像時,您也可以將標記套用至該影像。您可以指定標籤字段的值"latest"為\$LATEST 版本。 這些值彼此不同。

有兩種方式,一個圖像獲取"latest"標籤:

- 您指定了值為的標籤"latest"。
- 您推送沒有"latest"標籤的映像,在這種情況下,Amazon ECR 會使用標籤更新映像。

當您在中指定影像的標記時AWS RoboMaker,一律會挑選該影像做為 \$LATEST 版本。例如,如果您 使用影像名稱"myImage"、標籤"xyz"和影像摘要建立自動機制應用程式"123",則 \$LATEST 版本 會myImage:xyz包含摘要"123"。

下列情況即可以使用下列情況。

- 您想要更新 \$LATEST 版本以使用新標籤。例如,如果您有圖像"myImage",則可以使用標籤更新 圖像"abc"。圖像的 \$ 最新版本指向myImage:abc。
- 您想要更新影像並重新標記影像。例如,您可以變更具有標記的影像"abc"。您可以在更新標 籤"xyz"後使用該標籤。\$ 最新版本指向myImage:xyz。

<span id="page-33-1"></span>該 \$RATEST 版本

當您建立版本時,AWS RoboMaker 會擷取\$LATEST版本的快照,並將版本號碼遞增 1。AWS RoboMaker 記住該文件的 Amazon S3 路徑和 ETag。路徑可用來擷取檔案。ETag 可用來確認檔案沒 有遭到改變。版本編號絕不會重複使用。例如,如果您的最新版本是 10,而您將其移除,然後建立新 版本,則新版本為版本 11。

您可以在開發應用程式時更新 \$LATEST 版本。當您選取\$LATEST版本時,會從您指定的 Amazon S3 位置擷取該版本。例如,當您使用最新版本的機器人應用程式和模擬應用程式啟動模擬任務,然後在 Amazon S3 路徑對機器人應用程式進行變更時,模擬任務重新啟動時會使用更新的機器人應用程式。

部署機器人應用程式時,您必須選取特定的版本編號以進行部署。如需建立自動機制版本的詳細資訊, 請參閱[建立機器人應用程式版本](#page-26-0)。

如需建立模擬應用版本的詳細資訊,請參閱[建立模擬應用程式版本](#page-29-1)。如需 ETag 的詳細資訊,請參[閱常](https://docs.aws.amazon.com/AmazonS3/latest/API/RESTCommonResponseHeaders.html) [見回應標頭](https://docs.aws.amazon.com/AmazonS3/latest/API/RESTCommonResponseHeaders.html)。

#### <span id="page-34-0"></span>更新應用程式版本

您可以僅更新 AWS RoboMaker 應用程式的 \$LATEST 版本。當您執行此操作,其可在 AWS RoboMaker 中使用。例如,如果您重新啟動模擬工作,則模擬中會使用最新版本的應用程式。

如需詳細資訊,請參閱 [更新機器人應用程式](#page-27-0) 及 [更新模擬應用程式。](#page-30-1)

#### <span id="page-34-1"></span>刪除應用程式版本

您不再需要應用程式版本時,請予以刪除。如需更多詳細資訊,請參閱 [刪除機器人應用程式版本](#page-28-0) 及 [刪](#page-31-1) [除模擬應用程式版本](#page-31-1)。

## <span id="page-34-2"></span>使用影像進行開發AWS RoboMaker應用

**A** Important

自 2022 年 3 月 15 日起,我們進行了變更AWS RoboMaker模擬可能會影響您既有的模擬工 作。若要深入瞭解您可以針對機器人應用程式、模擬應用程式和模擬工作執行的這些變更和移 轉步驟,請參閱[移轉 ROS 應用程式至容器。](#page-35-0)

您可以使用一或多個容器映像來開發和執行模擬和機器人應用程式。如需有關影像的資訊,請參閱[亞馬](https://docs.aws.amazon.com/AmazonECS/latest/developerguide/docker-basics.html) [遜 ECS 碼頭基礎知識](https://docs.aws.amazon.com/AmazonECS/latest/developerguide/docker-basics.html)。您使用的圖像必須符合中列出的要[求要求AWS RoboMaker相容容器。](#page-39-0)

您可以使用自己的圖像AWS RoboMaker如果您使用我們支持的開發環境之一。

您可以透過多種方式使用容器映像來開發應用程式。若要查看如何開發應用程式的範例,請參閱[建立映](#page-57-0) [像檔以執行 Hello world 範例應用程式。](#page-57-0)

使用影像開發應用程式之後,您可以對其進行測試。若要測試您的應用程式是否正常運作,您可以在本 機 Linux 電腦上將它們視覺化。

測試完模擬是否有效後,您可以將映像推送到 Amazon ECR 並執行模擬任務,以查看機器人在虛擬環 境中的互動情況。

#### 主題

• [移轉 ROS 應用程式至容器](#page-35-0)

- [ROS 容器常見問](#page-35-1)
- [要求AWS RoboMaker相容容器](#page-39-0)
- [建立影像以執行 GPU 應用程式](#page-56-0)
- [建立映像檔以執行 Hello world 範例應用程式](#page-57-0)

#### <span id="page-35-0"></span>移轉 ROS 應用程式至容器

從 2021 年 10 月開始,AWS RoboMaker擴展支持以啟用任何機器人和仿真軟件。以前,機器人操作 系統(ROS)和涼亭是唯一允許在其中運行的機器人和仿真軟件配置AWS RoboMaker。通過此更改, 您現在可以在中運行模擬時配置您選擇的任何機器人和模擬軟件AWS RoboMaker。

對於希望繼續使用 ROS 和涼亭的客戶來說,這意味著什麼?

這意味著您需要轉移到基於 Docker 的工作流程,以構建自己的應用程序容器以用於AWS RoboMaker。Docker 是一個行業標準工具,允許開發人員捆綁其應用程序的依賴關係,並將其軟件作 為捆綁包(容器)發送。如需詳細資訊,請參閱[亞馬遜 ECS 碼頭基礎知識](https://docs.aws.amazon.com/AmazonECS/latest/developerguide/docker-basics.html)。您使用的圖像必須符合中 列出的要求[要求AWS RoboMaker相容容器。](#page-39-0)

如果我已經在使用基於 ROS 的容器怎麼辦?

那麼你就是那裡的大部分路程!您必須更新您的軟件套件[機器人](#page-27-0)和[仿真](#page-85-0)ROS 相關軟體套件的應用程 式將軍和模擬運行時軟件套件通過AWS控制台或 CLI。然後,按照以下步驟操[作執行模擬](#page-77-1)。

如何移轉至以 Docker 為基礎的工作流程

1. 根據您想要的 ROS 版本,選擇下列其中一個教學課程,然後按照其中的步驟進行操作。

- [使用 ROS 旋律和涼亭 9 運行示例應用程序](#page-64-0)
- [使用 ROS 2 狡猾和涼亭 11 運行示例應用程序](#page-58-0)
- 2. 建立容器後,您可以繼續提交模擬工作。
	- [執行模擬](#page-77-1)

<span id="page-35-1"></span>ROS 容器常見問

本頁列出了與遷移基於 OS 的機器人和模擬應用程序到適合在中運行的 Docker 容器相關的常見問題和 答案AWS RoboMaker。

我們的工作流程提交模擬作業**colcon**-捆綁的機器人和仿真應用程序。我需要移轉嗎?
是的,您必須移轉。遷移步驟位於[移轉 ROS 應用程式至容器。](#page-35-0)

我不確定我的機器人和模擬應用程式是否需要遷移。我怎麼知道?

您可以通過AWS主控台或AWS CLI。如需指示,請選擇下列適用的索引標籤。

Using the console

- 1. 登入 [AWS RoboMaker 主控台](https://console.aws.amazon.com/robomaker/home)。
- 2. 在左側導覽窗格中,選擇 Development (開發),然後選擇 Simulation applications (模擬應用程 式)。
- 3. 選擇姓名的模擬應用程式,以查看其詳細資訊。

如果你看到將軍和模擬運行時,移轉是沒有必要的。如果您看到任何 ROS 或涼亭特定值,則 必須進行遷移。

Using the AWS CLI

Example

下面是一個例子AWS CLI執行等同於以主控台為基礎的步驟的指令。

aws robomaker describe-simulation-application --application *YOUR-SIM-APP-ARN*

此命令返回指示的輸出simulationSoftwareSuite,該robotSoftwareSuite(如適用), 以及environmentURI。如果你看到模擬運行時作為simulationSoftwareSuite和將軍作 為robotSoftwareSuite,以及您的environmentURI 已設定,您的模擬應用程式不需要移轉。

### 機器人與模擬應用程式容器如何相互通訊?

這與基於 OS 的應用程序通常使用 ROS 中間件相互通信的方式沒有什麼不同。但是,您必須在模擬工 作請求的啟動配置物件中設定一些 ROS 特定的環境變數。

以下是您必須用於自動機制應用程式之設定的範例片段launchConfig。

```
"robotApplications": [ 
     { 
          "application": "YOUR-ROBOT-APP-ARN",
```

```
 "applicationVersion": "$LATEST", 
         "launchConfig": { 
              "environmentVariables": { 
                  "ROS_IP": "ROBOMAKER_ROBOT_APP_IP", 
                  "ROS_MASTER_URI": "http://ROBOMAKER_ROBOT_APP_IP:11311", 
                  "GAZEBO_MASTER_URI": "http://ROBOMAKER_SIM_APP_IP:11345" 
         }, 
  ... # Removed extra data for clarity 
     }
]
```
以下是您必須用於模擬應用程式的設定範例片段launchConfig。

```
"simulationApplications": [ 
     { 
         "application": "YOUR-SIM-APP-ARN", 
         "applicationVersion": "$LATEST", 
         "launchConfig": { 
              "environmentVariables": { 
                  "ROS_IP": "ROBOMAKER_SIM_APP_IP", 
                  "ROS_MASTER_URI": "http://ROBOMAKER_ROBOT_APP_IP:11311", 
                  "GAZEBO_MASTER_URI": "http://ROBOMAKER_SIM_APP_IP:11345" 
         }, 
  ... # Removed extra data for clarity 
     }
]
```
如果您使用提供的,容器會如預期般相互通訊ROBOMAKER\_\*要設定的字串和連接埠號 碼ROS\_IP,ROS\_MASTER\_URI,以及GAZEBO\_MASTER\_URI。

如需詳細資訊,請參閱[執行模擬](#page-77-0)。

我的即時因素 (RTF) 量度去了哪裡? 我怎樣才能恢復它?

AWS RoboMaker不再自動發佈此量度。如果您要將此量度發佈至CloudWatch,您必須匯入[AWS](https://github.com/aws-robotics/aws-robomaker-simulation-ros-pkgs/tree/melodic/aws_robomaker_cloudwatch_publisher) [RoboMaker CloudWatch出版商將](https://github.com/aws-robotics/aws-robomaker-simulation-ros-pkgs/tree/melodic/aws_robomaker_cloudwatch_publisher)其封裝至您的模擬應用程式,並使用[README.md](https://github.com/aws-robotics/aws-robomaker-simulation-ros-pkgs/blob/melodic/aws_robomaker_cloudwatch_publisher/README.md)文件。

#### 如何取消和標記我的模擬工作?

您可以使用 VPC 組態來自我標記或自行取消AWS RoboMaker模擬工作:使用一般AWSAPI。若要使 用下列方法,容器必須在具有公用路由的 VPC 中執[行NAT](https://docs.aws.amazon.com/vpc/latest/userguide/vpc-nat-gateway.html)或[者IGW](https://docs.aws.amazon.com/vpc/latest/userguide/VPC_Internet_Gateway.html)到AWSAPI。最簡單的方法是在 您的[預設 VPC以](https://docs.aws.amazon.com/vpc/latest/userguide/default-vpc.html)連接到 AWS API。如果您想在私有子網路中執行模擬,也可以設定 NAT 或設定介面 VPC 端點。如需詳細資訊,請參閱[AWS RoboMaker 和介面 VPC 端端點 \(AWS PrivateLink\)](#page-228-0)。

#### a Note

如果您正在使用 IGW,請務必設定assignPublicIp=True如下面的文檔中所述。如果您使 用的是公用 IP,請確定您的安全性群組已充分鎖定。

您必須將以下塊添加到請求參數。

```
vpcConfig={ 
    'subnets': [ 
        'string', 
     ], 
      'securityGroups': [ 
         'string', 
     ], 
      'assignPublicIp': True|False
},
```
此外,AWS RoboMaker模擬任務必須具有權限的 IAM 角色,才能標記和取消模擬任務。

在模擬工作中,您可以使用AWS CLI或boto3給公眾打電話的 Python 庫AWS RoboMakerAPI。您 必須擁有AWS CLI和boto3庫預先安裝在容器中,然後您可以在AWS RoboMaker模擬工作。下面的 Python 示例代碼演示了如何取消模擬工作。

```
class RoboMakerUtils: 
     def __init__(self): 
         self.job_arn = os.getenv('AWS_ROBOMAKER_SIMULATION_JOB_ARN') 
         self.client = boto3.client('robomaker', 
 region_name=os.getenv('AWS_ROBOMAKER_REGION', 'us-east-1')) 
     def tag_robomaker_sim_job(self, key, value): 
         self.client.tag_resource( 
             resourceArn=self.job_arn, 
             tags={ 
                 key: str(value) 
             } 
         ) 
     def cancel_robomaker_sim_job(self): 
         self.tag_robomaker_sim_job("END_TIME", time.time()) 
         response = self.client.cancel_simulation_job(
```
)

job=self.job\_arn

如何匯入模擬WorldForge世界進入模擬工作?

如果您需要匯入模擬WorldForge將資產納入您的模擬工作中,請使用[DataSource](https://docs.aws.amazon.com/robomaker/latest/dg/API_DataSource.html)API。這可讓您將全 球資產從全球匯出任務的 Amazon S3 輸出目錄匯入模擬任務容器中選擇的目的地。

如需詳細資訊,請參閱[在模擬中使用匯出的世界](#page-193-0)。

我的應用程序的日誌文件沒有被創建。發生了什麼事?

確保您已在 Dockerfile 中創建了用於調試相關工件的所有輸出目錄。例如,您可以將以下行添加到 Docker 文件中。

RUN mkdir -p \$YOUR\_LOG\_DIR

如需詳細資訊,請參閱[新增自訂上傳組態](#page-93-0)。

我的模擬應用程序失敗,「參數服務器上的 run\_id 與聲明的 run\_id 不匹配」。我該怎麼辦?

如果您要同時使用機器人應用程式和模擬應用程式啟動 ROS 模擬任務,則應新增--wait到羅斯啟動 命令。

## 要求AWS RoboMaker相容容器

您必須符合一組需求才能執行AWS RoboMaker兼容容器(容器圖像)並成功啟動模擬。如果您符合這 些需求,但仍無法執行模擬,請參閱[任](#page-640-0)和[仿真 WorldForge。](#page-643-0)

模擬運行時要求

您的容器映像無法使用VOLUME在碼頭文件。如果VOLUME在碼頭文件中,您的模擬將失敗與 a4XX錯誤 代碼。

您的容器映像無法使用EXPOSE在碼頭文件。如果EXPOSE在碼頭文件中,AWS RoboMaker 將使您的 模擬失敗4XX錯誤代碼。

您的容器映像必須壓縮的大小小小於或等於 20 GB。如果您的容器映像檔壓縮大於 20 GB,AWS RoboMaker 將使模擬失敗4XX錯誤代碼。

您無法指定CMD在你的碼頭文件。如果你這樣做,AWS RoboMaker用包名稱和啟動文件覆蓋 它。相反,您可以使用command中的參數launchConfig您的每個模擬應用程式或機器人應用程 式[CreateSimulationJob](https://docs.aws.amazon.com/robomaker/latest/dg/API_CreateSimulationJob.html)請求提供啟動命令列表。這被設置為CMD在模擬工作中。command 的範例 為 ["/bin/bash", "-c", "sleep 365d"]。

如果要將工具加入至模擬工作,您可以必須安裝bash到您的容器映像。您的工具啟動時["/bin/ bash", "-c", "<command>"]。

如果您的容器正在執行 ROS,且您需要機器人應用程式與模擬應用程式之間的通訊,您應該設定下列 機器人架構:

- 羅斯大師
- 涼亭大師
- 羅斯 IP

您無法自訂/etc/resolv.conf文件在你的容器中。AWS RoboMaker用自己的文件覆蓋文件。

如果您正在運行碼頭文件AWS,你不能安裝圖像。如果您指定Mount在碼頭文件中,AWS RoboMaker 將使您的模擬失敗4XX錯誤代碼。

您的容器映像無法使用默認 Docker 阻止的系統調用seccomp設定檔。如需封鎖系統呼叫的相關資訊, 請參閱[區段安全性設定檔](https://docs.docker.com/engine/security/seccomp/#significant-syscalls-blocked-by-the-default-profile)。

若要指定執行映像的使用者,您可以指定USER碼頭文件中的關鍵字。如果您未指定使用者,AWS RoboMaker使用容器中的根使用者。

在容器映像檔中,您可以指定USER作為一個名字或UID:GID。如果您的容器映像檔沒有 UID,則預設 值為1000。

您的容器映像檔無法儲存資料/opt/amazon/robomaker或在其任何子文件夾中。只有AWS RoboMaker可以使用該目錄。如果您使用該目錄,您的模擬可能無法正常運作。

不支援下列執行階段設定。

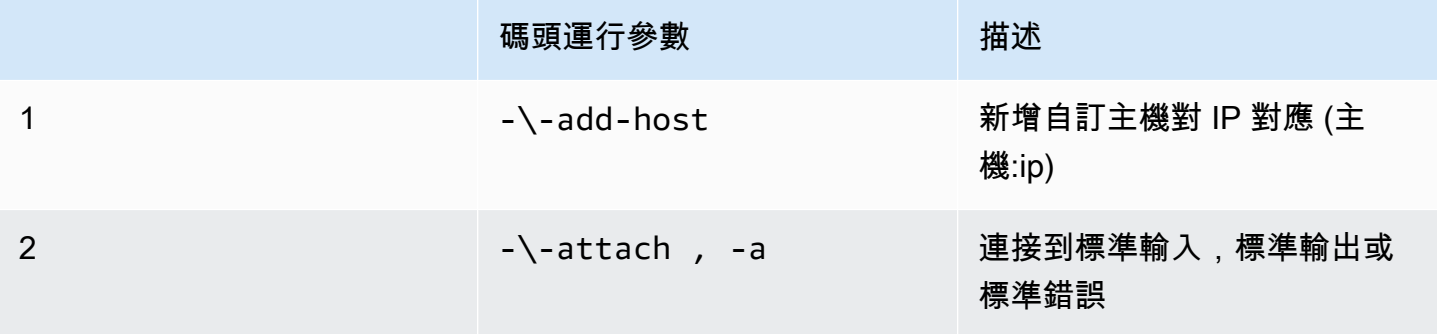

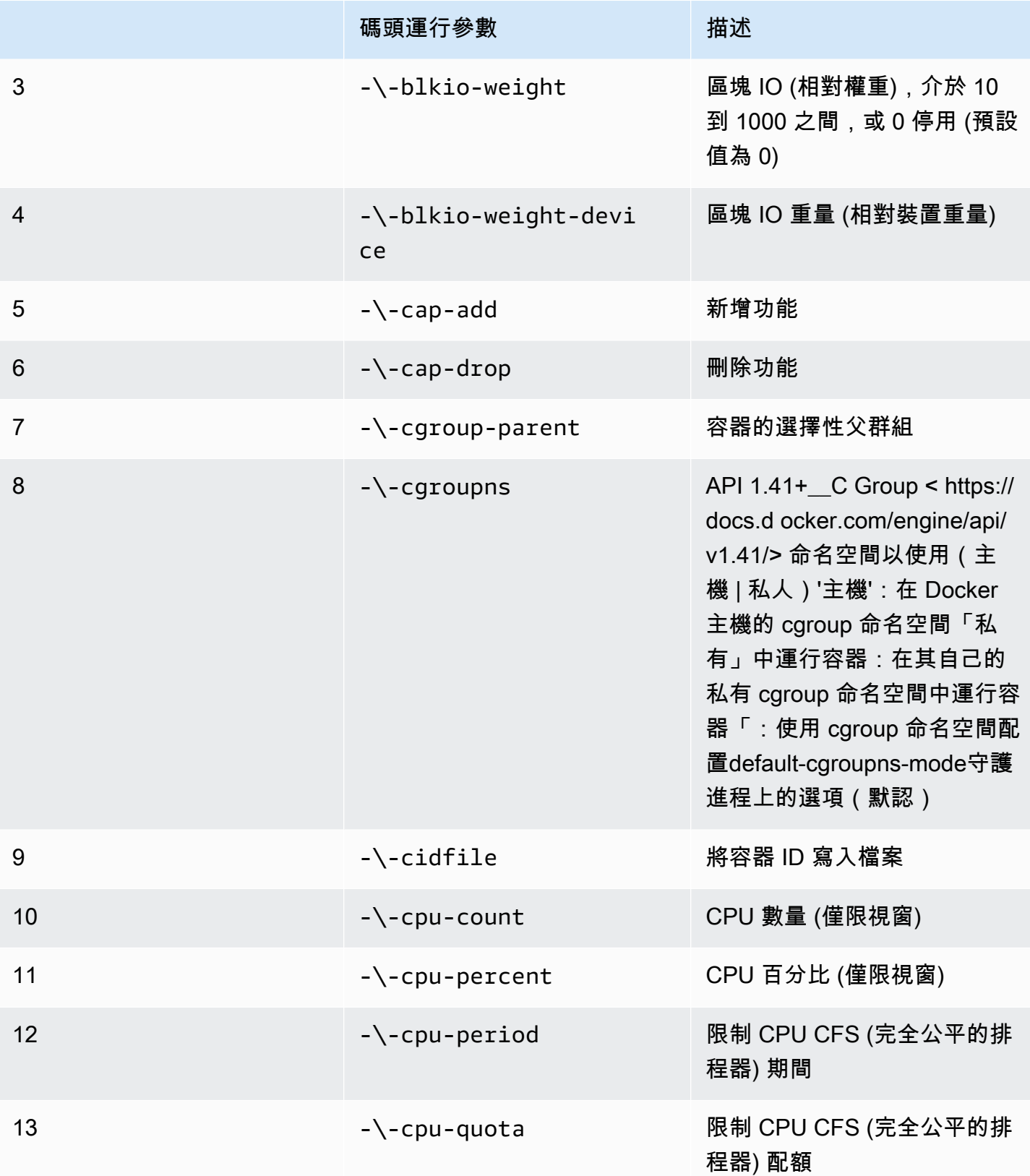

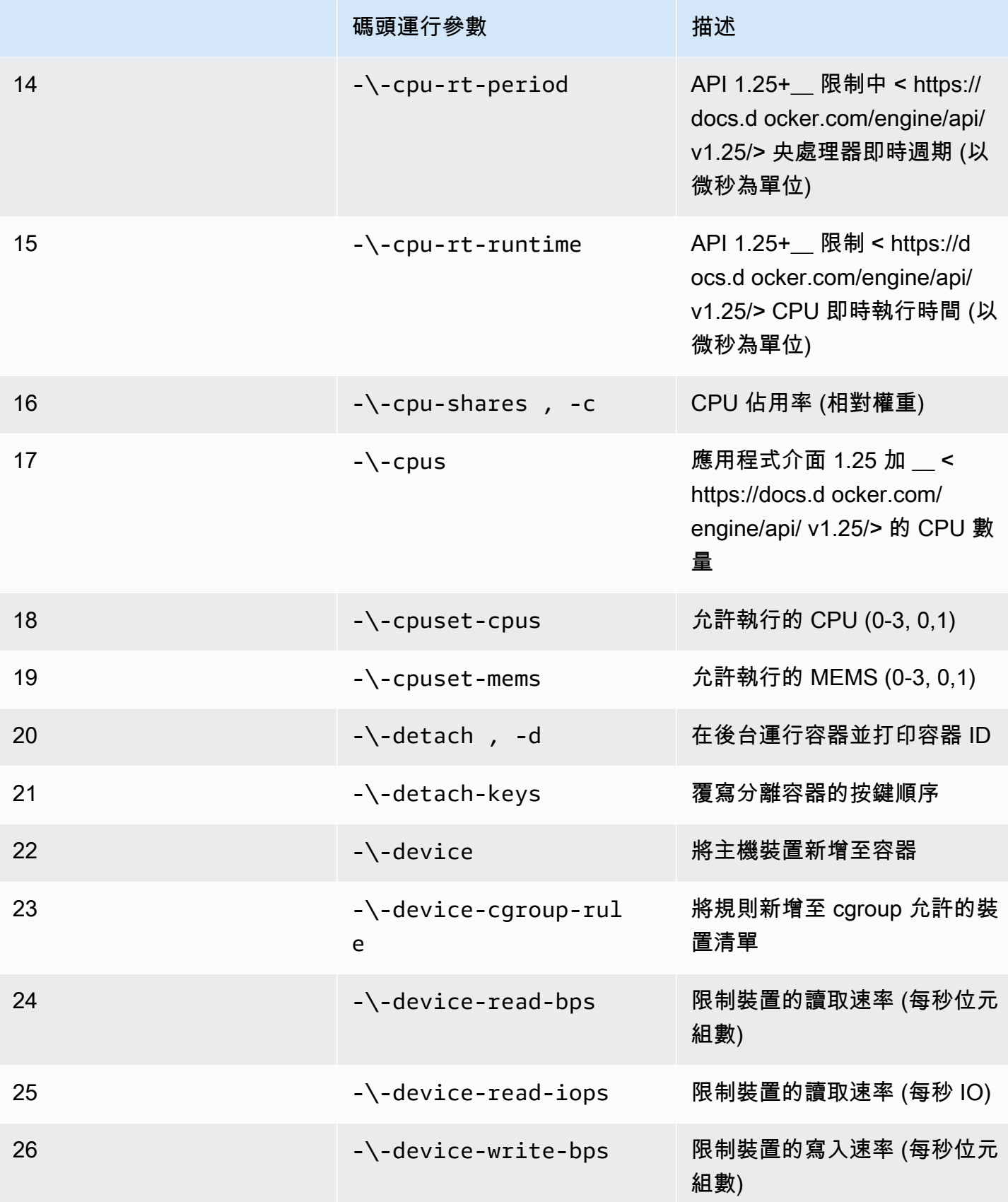

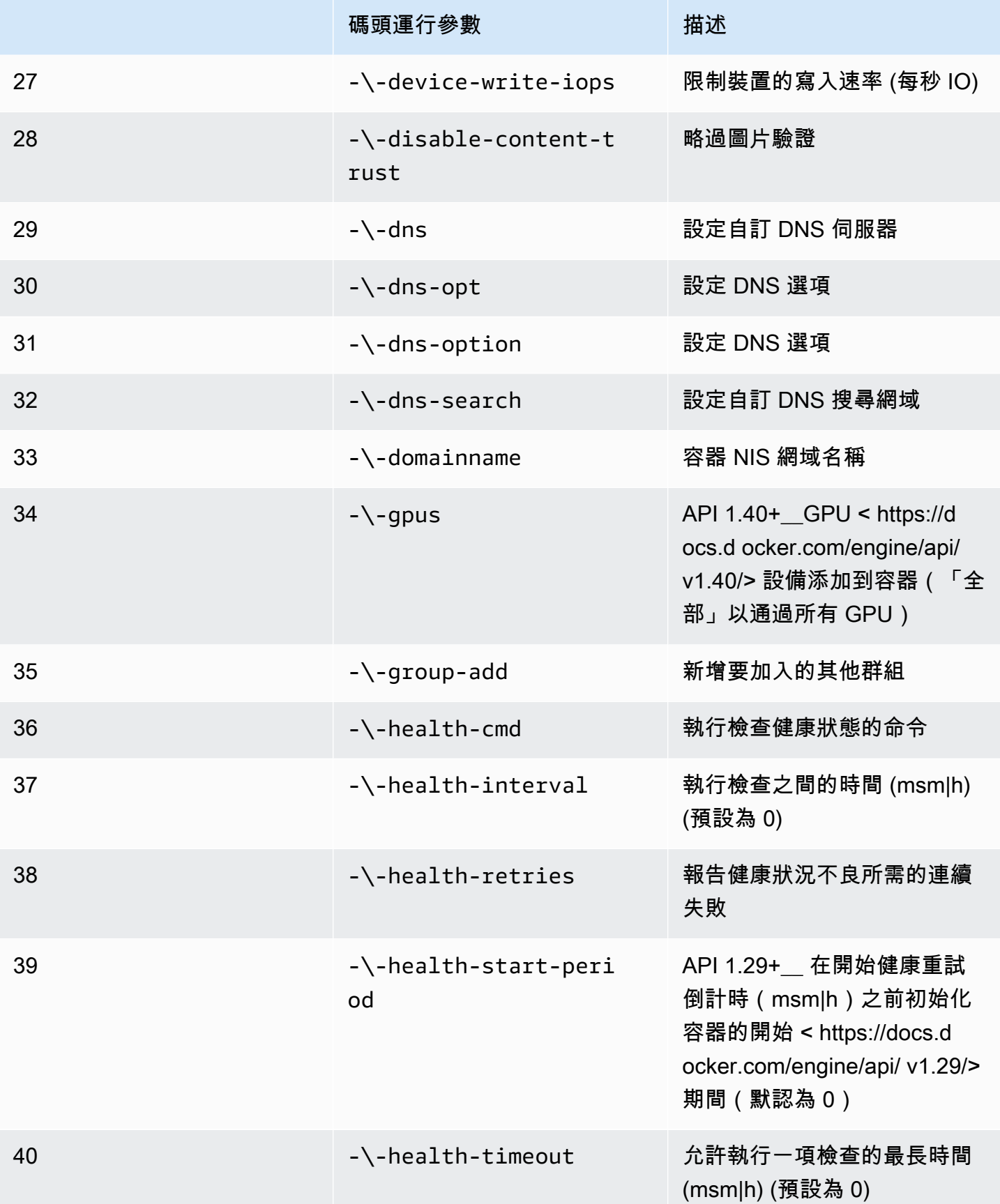

AWS RoboMaker 開發人員指南

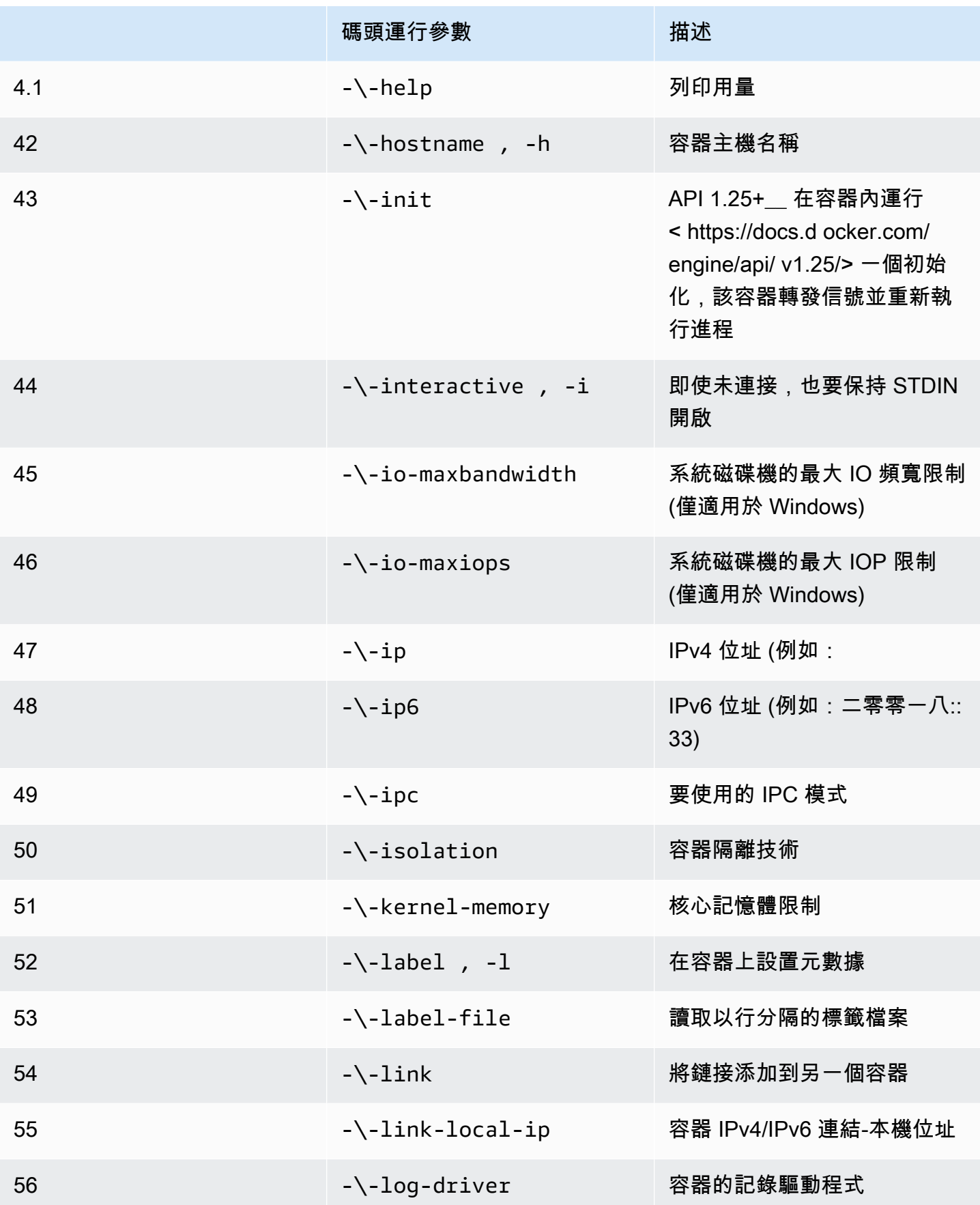

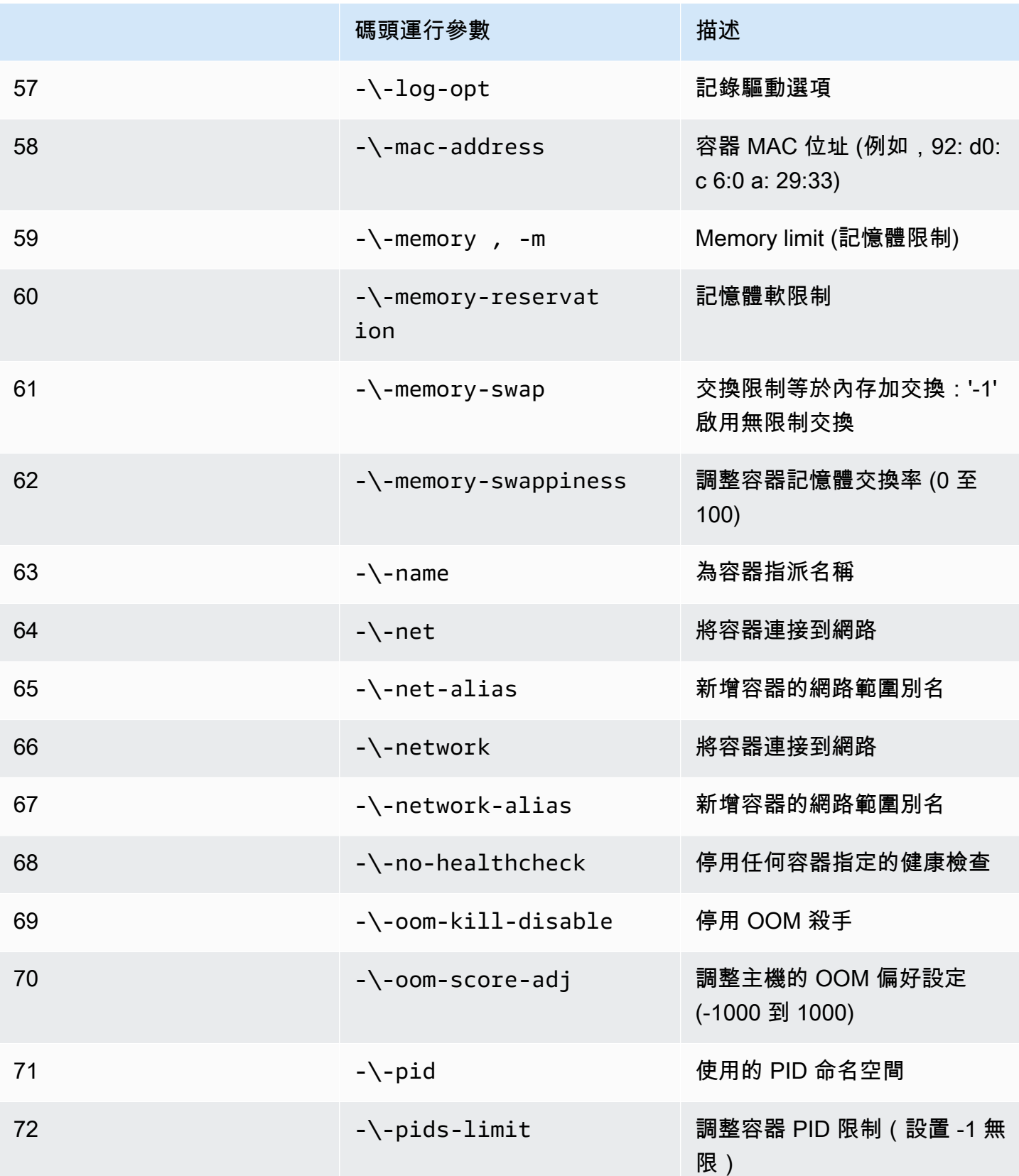

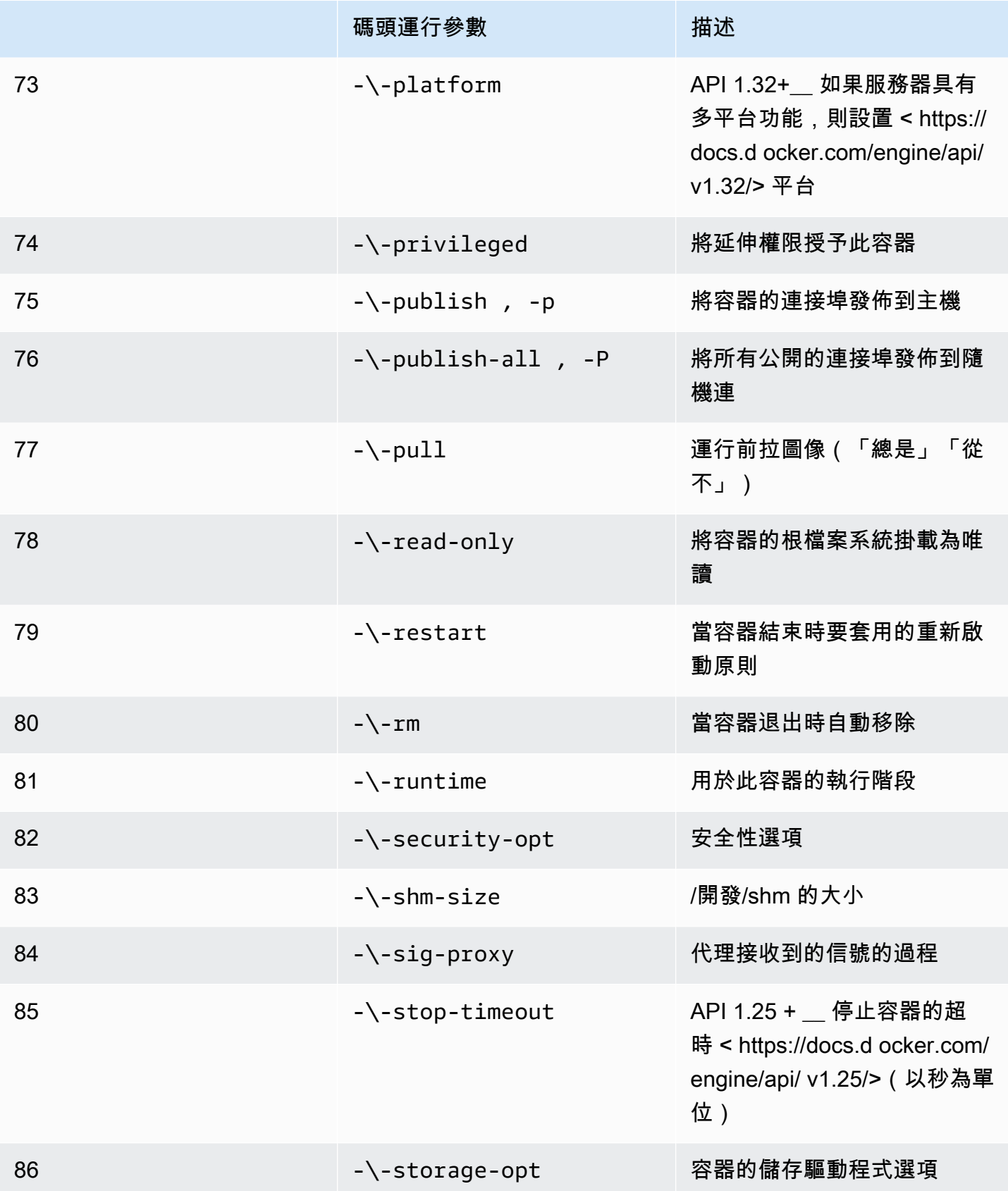

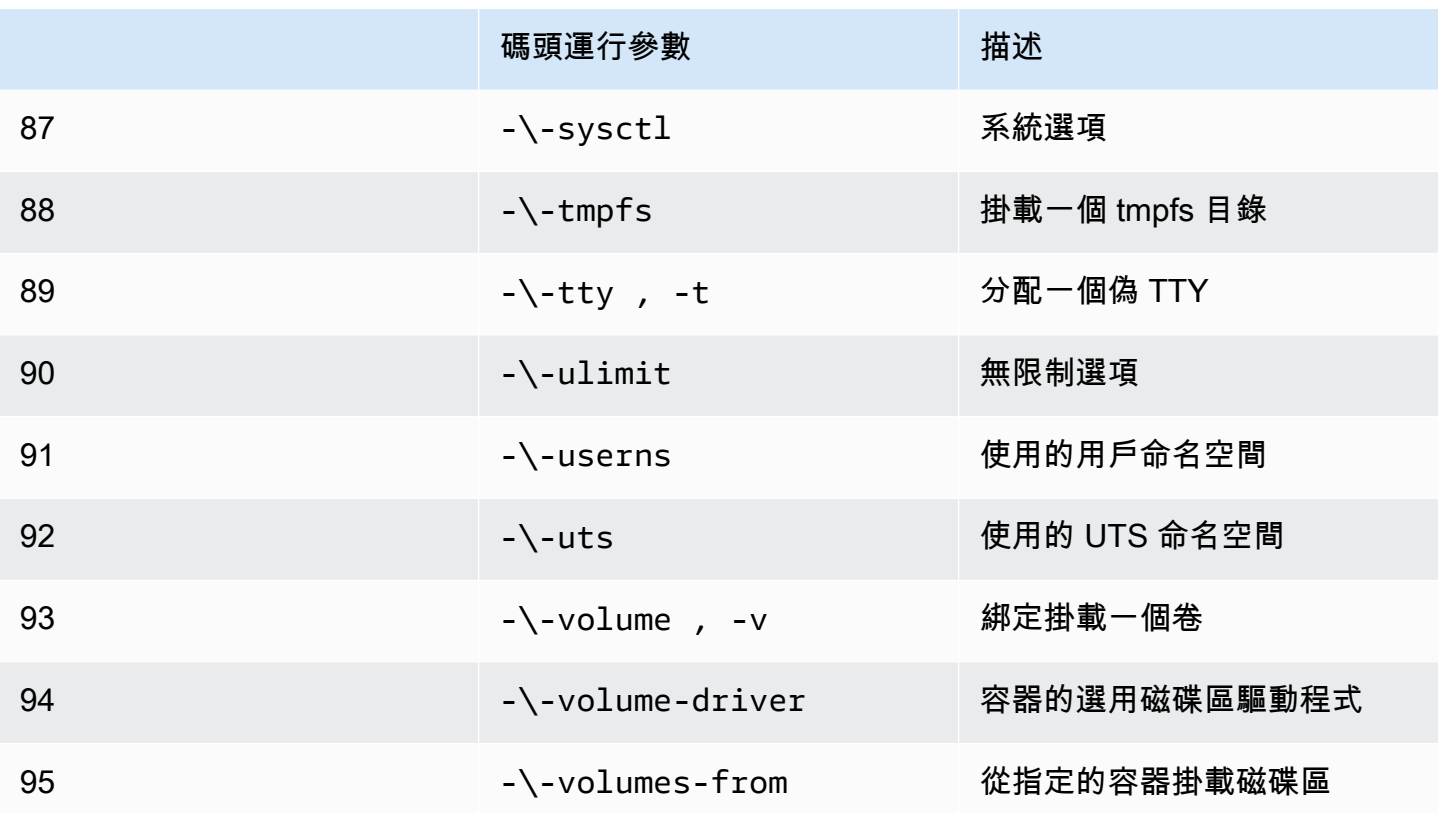

如果您使用先前的執行階段組態執行模擬工作,AWS RoboMaker 將使您的模擬失敗4XX錯誤代碼。

元數據要求

您的容器映像檔:

- 必須是[開放容器倡議 \(OCI\)投](https://opencontainers.org/)訴。
- 必須是針對 X86\_64 架構所建置的。如果它是為不同的架構構建的,AWS RoboMaker 將使模擬失 敗4XX錯誤代碼。
- 必須小於或等於 40 GB 的大小未壓縮。如果您的容器映像檔大於 40 GB 未壓縮,AWS RoboMaker 將使模擬失敗4XX錯誤代碼。
- 必須有一個 V2 圖像清單,模式版本 2 兼容。
- 必須使用以 Linux 為基礎的基礎映像檔。如果您不使用以 Linux 為基礎的基礎映像檔,AWS RoboMaker 將使模擬失敗4XX錯誤代碼。
- 必須使用彼此相容的開發環境和作業系統。以下是開發環境與作業系統之相容組合的範例:
	- 機器人作業系統 (ROS) 旋律 關於仿生
	- 機器人操作系統 (ROS) 2 狡猾 主要:焦

如果您不使用機器人架構和作業系統的相容組合,您的模擬可能會顯示非預期的行為。

二進位需求

以下是容器映像檔的二進位需求:

若要支援 GUI 串流,我們建議您安裝並採購下列二進位檔案:

• devilspie

我們建議您的容器映像檔為其可執行檔使用絕對路徑。我們也建議容器內的可執行檔正確執行。您的模 擬將如果找不到可執行文件的路徑,則失敗。

GPU 需求

您的容器映像檔:

- 必須如果在您的應用程序中使用 OpenGL,請安裝 glvnd。
- 必須如果在您的應用程序中使用 CUDA,則具有 NVIDIA CUDA 11.2 或更低版本。
- 必須如果在您的應用程序中使用 OpenGL,則使用 OpenGL 版本 4.6 或更低版本。
- 必須如果在您的應用程序中使用 Vulkan API,則具有 Vulkan 1.2 或更低版本。
- 必須如果在您的應用程式中使用 OpenCL,請使用 OpenCL 版本 1.2 或更低版本。

① 注意

AWS RoboMaker僅支持 Vulkan 用於屏幕外渲染,並且在 GUI 顯示器中不可操作。因此,流 UI 應該設置為false如果使用福爾坎。

如需如何建立 GPU 影像的詳細指示,請參閱[建立影像以執行 GPU 應用程式](#page-56-0)。

碼頭文件和環境變量要求

容器映像檔必須提供用於採購的入口點腳本。入口點腳本必須有exec "\${@:1}"作為最後一行,以便 AWS RoboMaker可以運行入口點腳本。執行入口點指令碼可讓您使用roslaunch *package-name*指 令。*####*命令來運行容器。

您的容器映像無法使用VOLUME在碼頭文件。如果VOLUME在碼頭文件中,您的模擬將失敗與 a4XX錯誤 代碼。

該EXPOSE碼頭文件中的關鍵字被忽略AWS RoboMaker。公開的任何連接埠EXPOSE系統不會自動公開 關鍵字。如果您想在模擬中公開端口,則可以使用AWS RoboMaker [連接埠轉送組態。](https://docs.aws.amazon.com/robomaker/latest/dg/API_LaunchConfig.html#robomaker-Type-LaunchConfig-portForwardingConfig)

AWS RoboMaker使用下列環境變數。如果您執行模擬AWS,AWS RoboMaker會覆寫您為這些環境變數 指定的任何值 ·

- ROBOMAKER\*
- DCV\_VIRTUAL\_SESSION
- XDG\_SESSION\_ID
- DCV\_SESSION\_ID
- XDG\_SESSION\_TYPE
- XDG\_RUNTIME\_DIR
- SHLVL
- XAUTHORITY

您無法指定CMD在你的碼頭文件。如果你這樣做,AWS RoboMaker使用模擬中的指令覆 寫launchConfig。

網路、掛載、安全性和使用者需求

如果您的容器正在執行 ROS,且您需要機器人應用程式與模擬應用程式之間的通訊,您應該設定下列 機器人架構:

- 羅斯大師
- 涼亭大師
- 羅斯 IP

您無法自訂/etc/resolv.conf文件在你的容器中。AWS RoboMaker用自己的文件覆蓋文件。

如果您正在運行碼頭文件AWS,你不能安裝圖像。如果您指定Mount在碼頭文件中,AWS RoboMaker 將使您的模擬失敗4XX錯誤代碼。

您的容器映像無法使用默認 Docker 阻止的系統調用seccomp設定檔。如需封鎖系統呼叫的相關資訊, 請參閱[區段安全性設定檔](https://docs.docker.com/engine/security/seccomp/#significant-syscalls-blocked-by-the-default-profile)。

若要指定執行映像的使用者,您可以指定USER碼頭文件中的關鍵字。如果您未指定使用者,AWS RoboMaker使用容器中的根使用者。

在容器映像檔中,您可以指定USER作為一個名字或UID:GID。如果您的容器映像檔沒有 UID,則預設 值為1000。

其他使用要求

您的容器映像檔無法儲存資料/opt/amazon/robomaker或在其任何子文件夾中。只有AWS RoboMaker可以使用該目錄。如果您使用該目錄,您的模擬可能無法正常運作。

不支援下列執行階段設定。

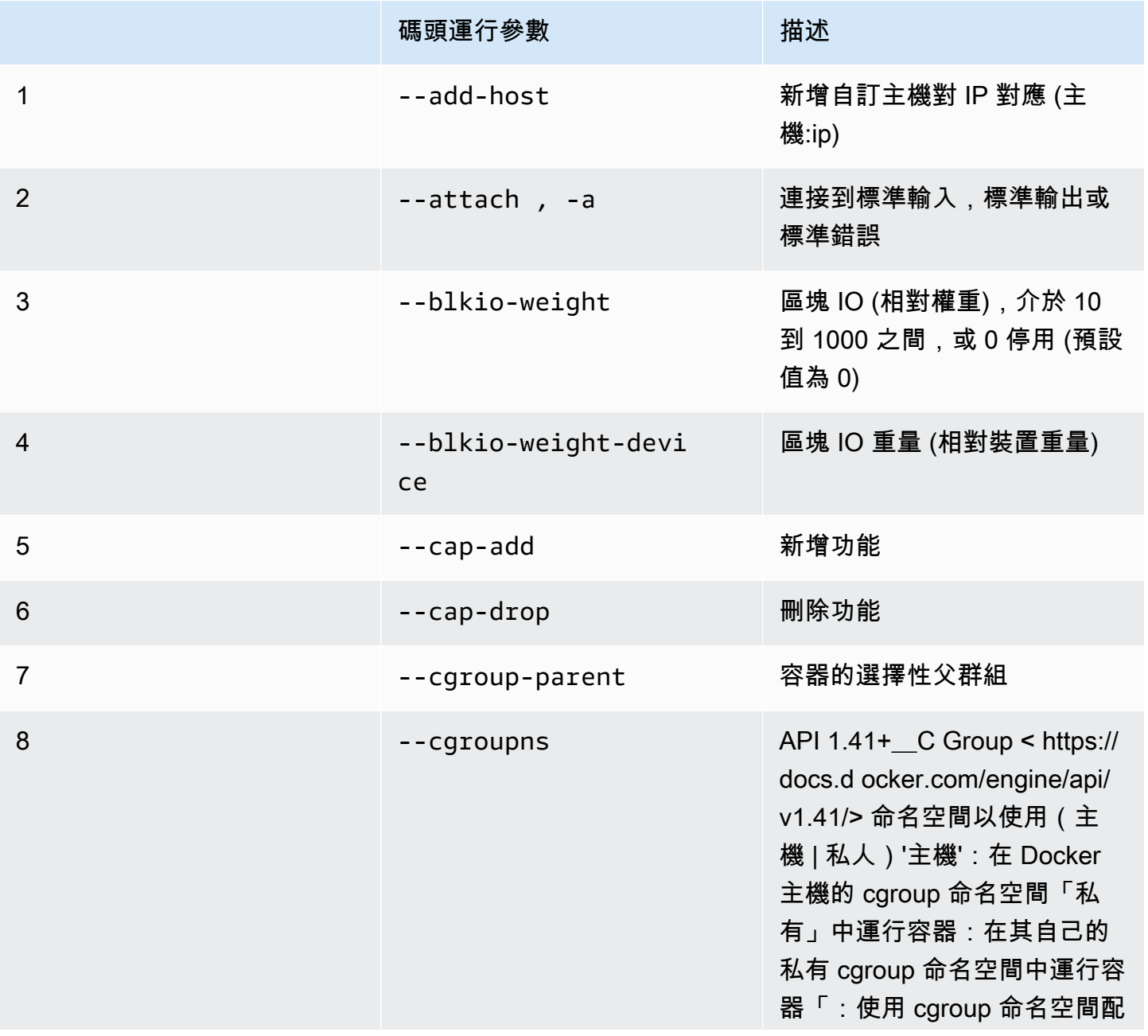

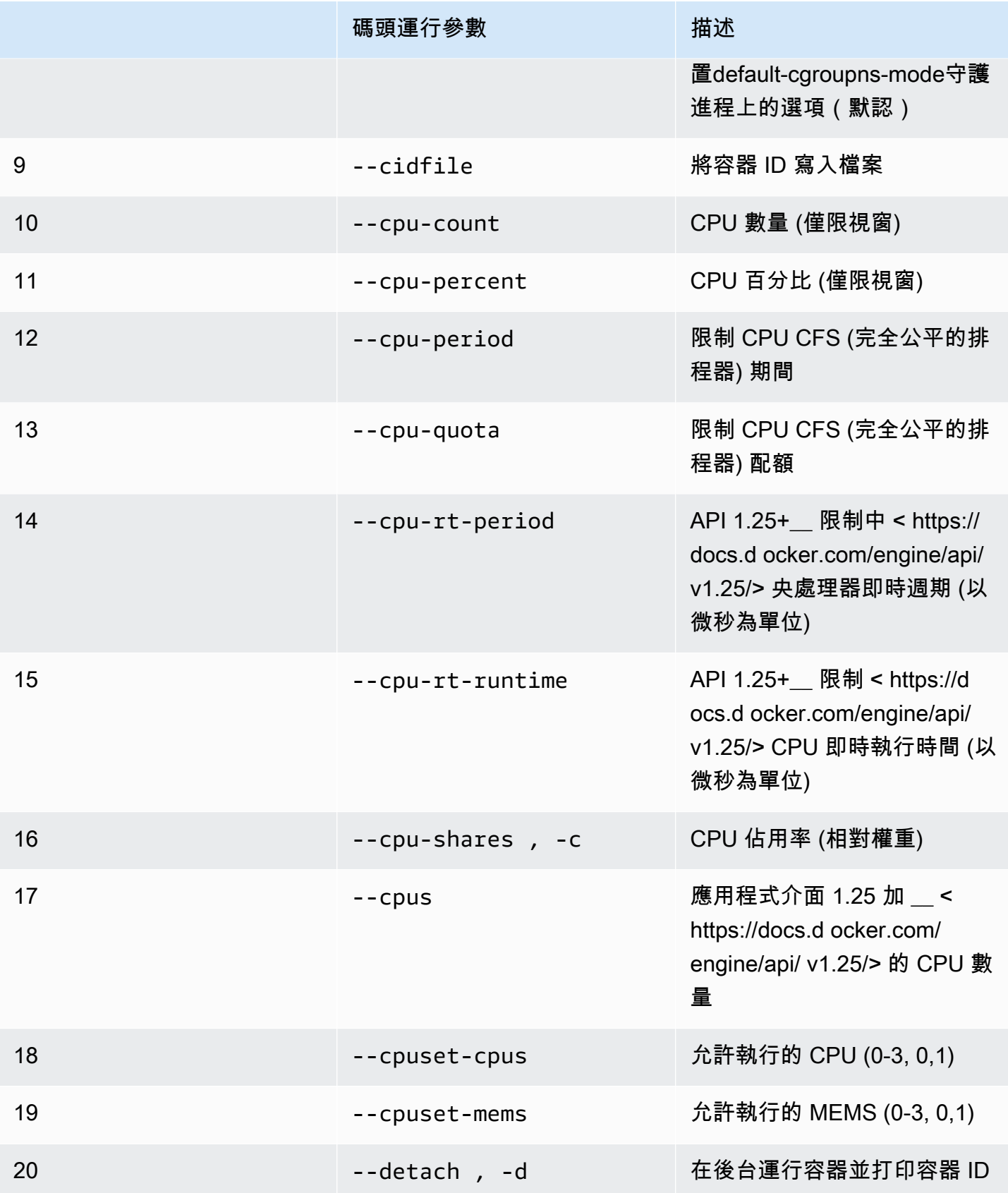

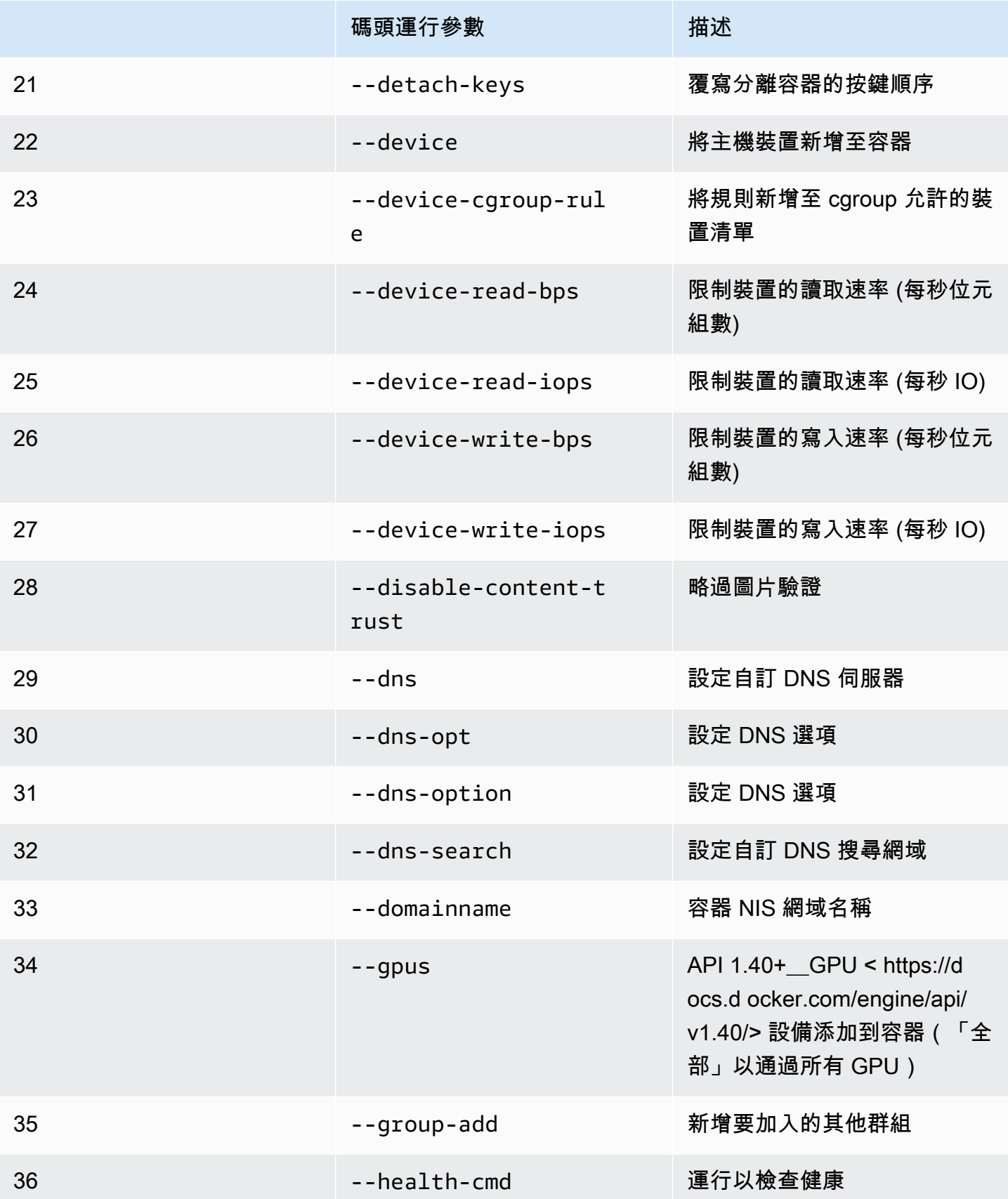

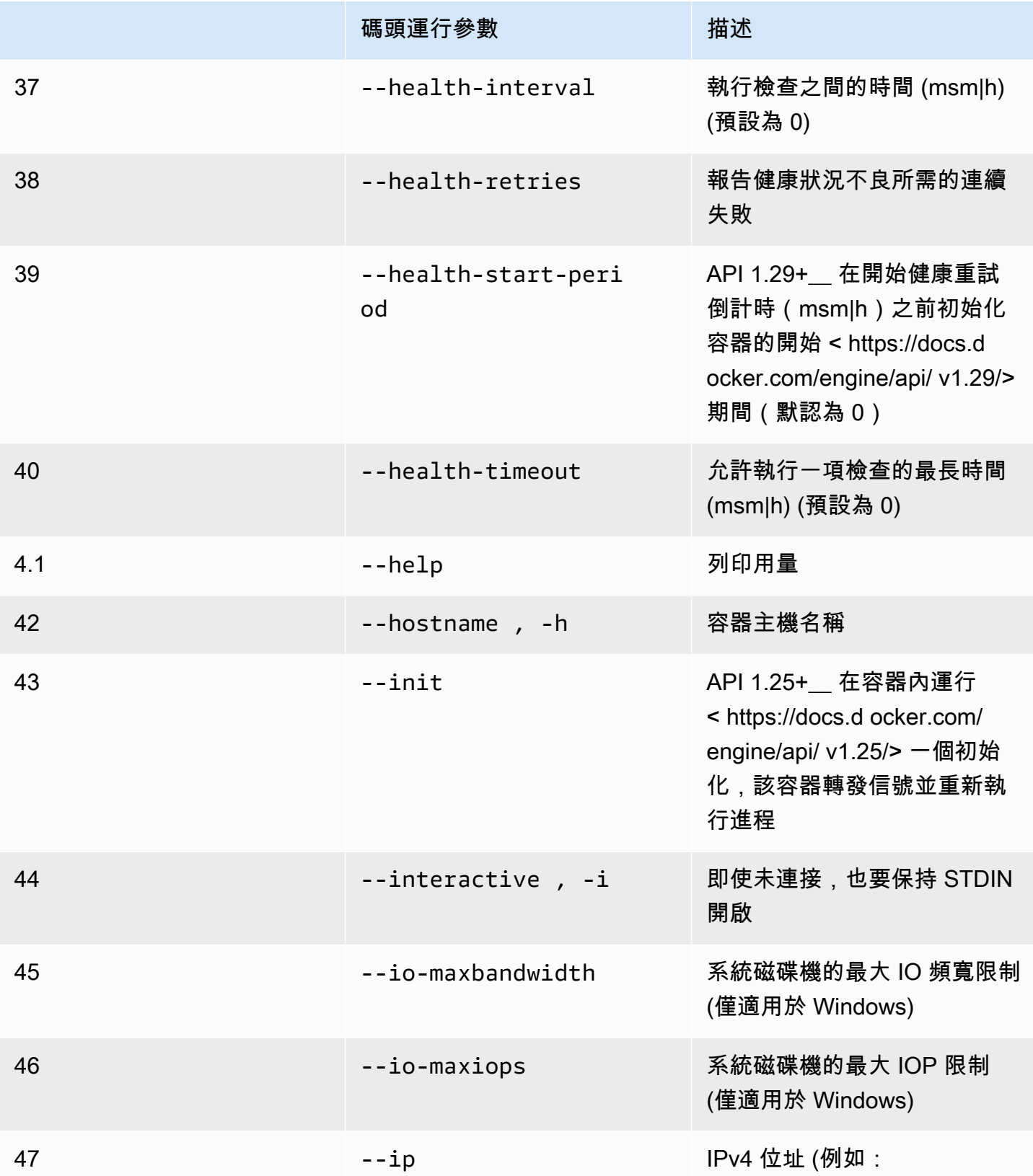

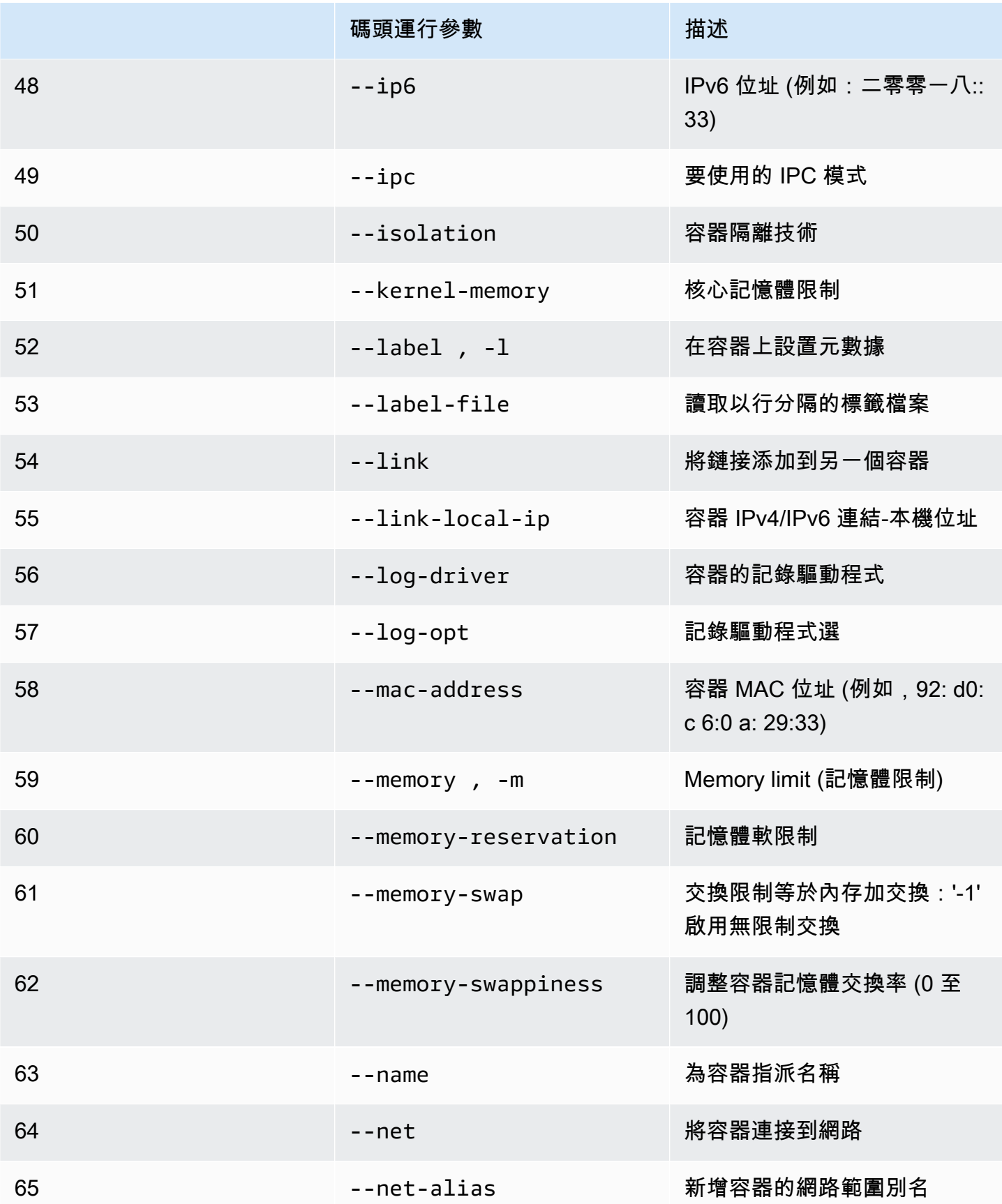

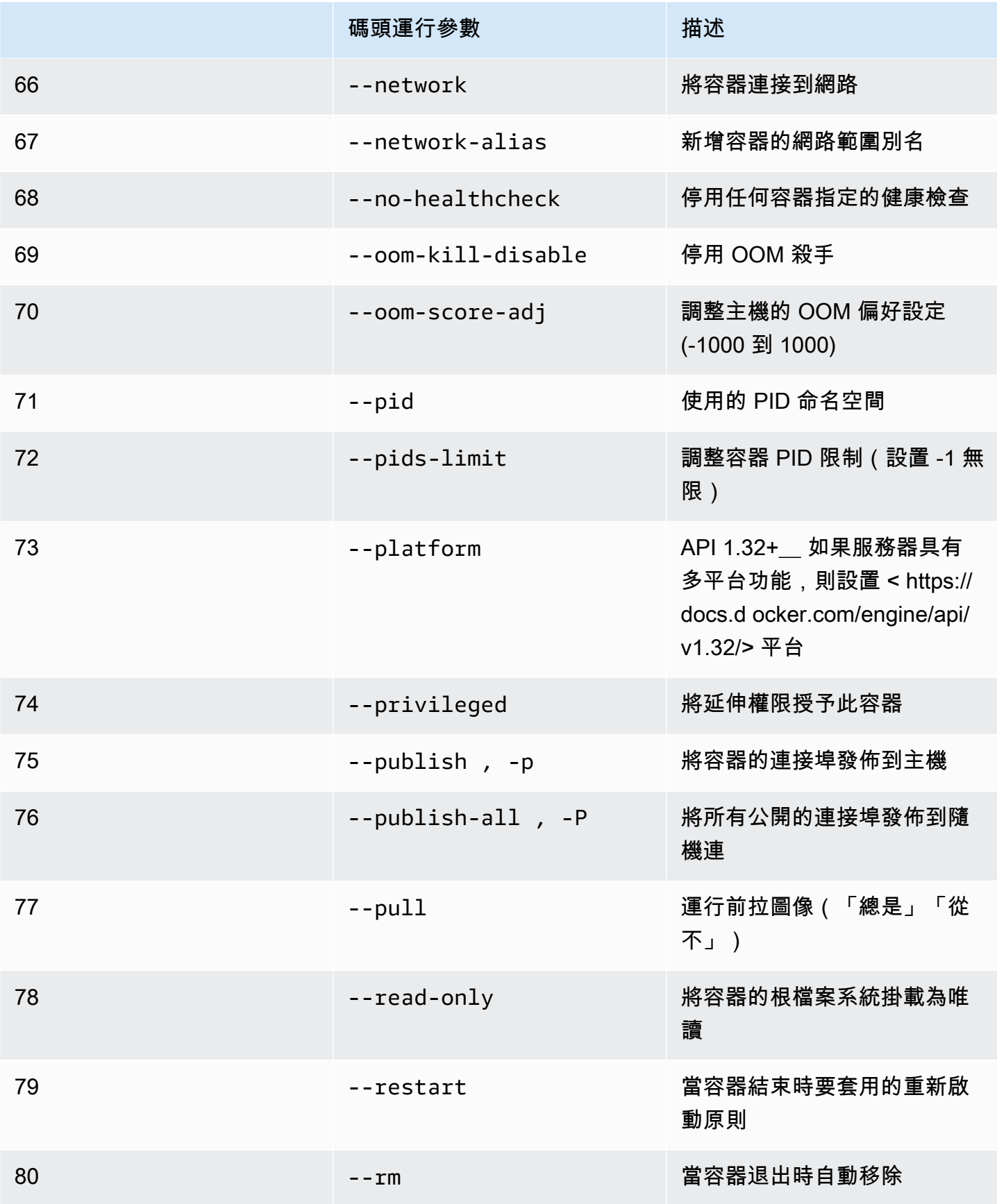

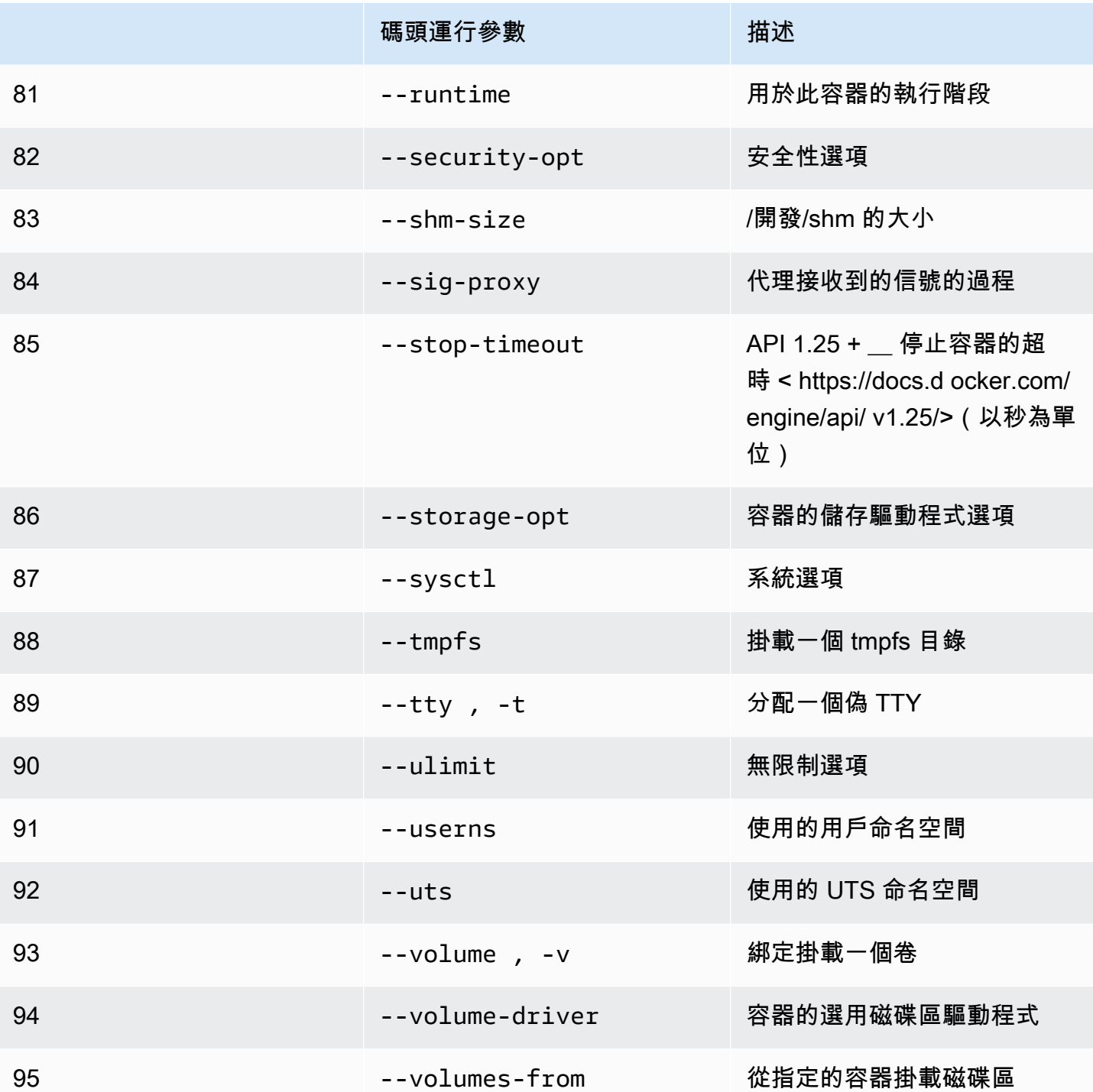

如果您使用先前的執行階段組態執行模擬工作,AWS RoboMaker 將使您的模擬失敗4XX錯誤代碼。

# <span id="page-56-0"></span>建立影像以執行 GPU 應用程式

AWS RoboMakerGPU 模擬任務支持 CUDA, OpenGL, OpenCL 和弗爾坎 API 訪問。因此, 使用這 些 API 的應用程式應該在其映像中安裝相應的驅動程式。

**a** Note

我們建議您使用英偉達基本映像來獲取 OpenGL 的 API。教程中使用的 Docker 文件示例僅涵 蓋nvidia/opengl:1.0-glvnd-runtime-ubuntu20.04它提供了 OpenGL 的支持。請參 閱 Nvidia 文檔以查找支持 CUDA,火油和 OpenCL 的容器映像。

若要將 DCV 顯示與 GPU 顯示搭配使用,您必須安裝nice-dcv-gl。請注意,X0 是系統的 Xorg 程 序,會與 GPU 通訊。X1 和 X2 是相反的 XDCV 進程。當您在 X1 或 X2 上啟動 OpenGL 應用程式 時,nice-dcv-gl負責重定向呼叫並在可用 GPU 的 X0 上執行渲染。

若要安裝nice-dcv-gl,下載歸檔,將其解壓縮,然後安裝nice-dcv-gl遵循 DCV 公開文件的封 裝。請參閱[在 Linux 上安裝漂亮的 DCV 服務器](https://docs.aws.amazon.com/dcv/latest/adminguide/setting-up-installing-linux-server.html)。

下面的例子演示了碼頭文件的安裝nice-dcv-gl在一個基本映像檔上的 \_2021.2。

```
FROM nvidia/opengl:1.0-glvnd-runtime-ubuntu20.04
ENV DEBIAN_FRONTEND="noninteractive"
RUN apt-get update && apt-get install -y --no-install-recommends \setminus ca-certificates \ 
        gnupg2 \setminus wget
RUN wget https://d1uj6qtbmh3dt5.cloudfront.net/NICE-GPG-KEY && gpg --import NICE-GPG-
KEY && \ 
         wget https://d1uj6qtbmh3dt5.cloudfront.net/2021.2/Servers/nice-
dcv-2021.2-11048-ubuntu1804-x86_64.tgz && \ 
         tar xvzf nice-dcv-2021.2-11048-ubuntu1804-x86_64.tgz && \ 
         cd nice-dcv-2021.2-11048-ubuntu1804-x86_64 && \ 
         apt install -y ./nice-dcv-gl_2021.2.944-1_amd64.ubuntu1804.deb
```
如需建立 GPU 應用程式的詳細說明,請參閱[使用 ROS2 狡猾和涼亭 11 運行 GPU 示例應用程序。](#page-70-0)

## 建立映像檔以執行 Hello world 範例應用程式

您可以使用我們提供的 Hello World 範例應用程式,協助您瞭解如何建立和執行模擬和機器人應用程 式。在以下各節中,我們將向您展示如何為下列開發環境建立和執行映像檔:

• ROS 旋律和涼亭 9

#### • 羅斯 2 狡猾的和涼亭 11

ROS 是用於機器人應用的機器人操作系統。涼亭是模擬應用程序的操作系統。AWS RoboMaker使用 這兩個軟體套件來使用容器映像檔並提供驗證檢查。

自學課程會引導您完成使用AWS RoboMaker用於設定 Hello World 機器人和模擬應用程式的容器影 像。Hello World 應用程式是範例應用程式,可協助您瞭解如何使用AWS RoboMaker。

對於每個自學課程,您都會為機器人和模擬應用程式建立影像。您可以在本地運行映像以測試它們的工 作方式。如果您的模擬運作正常,您可以將它們推送到 Amazon ECR 並在雲端中執行模擬任務。如需 模擬工作的更多資訊,請參閱[使用模擬AWS RoboMaker。](#page-77-1)

使用 ROS 2 狡猾和涼亭 11 運行示例應用程序

下列教學課程將說明如何透過建立並執行 Hello World 機器人應用程式和模擬應用程式,使用 ROS 2 Foxy 和 Gazebo 11 進行開發。您可以執行本文件中描述的指令,讓範例應用程式正常運作。

在本教學課程中,我們會建立並使用三個容器映像檔。以下顯示了我們用於此示例應用程序的目錄結 構。

### HelloWorldSampleAppROS2FoxyGazebo11 // Base Image # ### Dockerfile ### HelloWorldSampleAppROS2FoxyGazebo11RobotApp // Image for Robot App # ### Dockerfile # ### robot-entrypoint.sh ### HelloWorldSampleAppROS2FoxyGazebo11SimApp // Image for Simulation App # ### Dockerfile # ### simulation-entrypoint.sh

每個碼頭文件都有構建每個圖像所需的說明;

- 對於基本圖像的碼頭文件具有設置 ROS 和涼亭的命令。
- 自動機制應用程式的 Docker 檔案具有設定 Hello World 自動機制應用程式的指令。
- 模擬應用程式的 Docker 檔案具有用於設置 Hello World 模擬應用程式的指令。

機器人應用程式和模擬應用程式都有入口點指令碼。這些腳本為其各自的應用程序提供環境。它們為您 設定了執行指令以啟動機器人和模擬應用程式的路徑。

#### 建立基本映像

若要建立基本影像,請儲存指令以在 Docker 檔案中建立環境。然後,您構建碼頭文件。

將以下命令保存在碼頭文件中。

```
# Copyright Amazon.com, Inc. or its affiliates. All Rights Reserved.
# SPDX-License-Identifier: MIT-0
FROM ros:foxy
ENV DEBIAN_FRONTEND noninteractive
RUN apt-get clean
RUN apt-get update && apt-get install -y \setminus\mathsf{lsb} \setminusunzip \lambda wget \ 
    curl \setminus sudo \ 
     python3-vcstool \ 
     python3-rosinstall \ 
     python3-colcon-common-extensions \ 
     ros-foxy-rviz2 \ 
     ros-foxy-rqt \ 
     ros-foxy-rqt-common-plugins \ 
     devilspie \ 
     xfce4-terminal
RUN wget https://packages.osrfoundation.org/gazebo.key -0 - | sudo apt-key add -; \setminus sh -c 'echo "deb http://packages.osrfoundation.org/gazebo/ubuntu-stable 
  `lsb_release -cs` main" > /etc/apt/sources.list.d/gazebo-stable.list'
RUN apt-get update && apt-get install -y gazebo11
ENV QT_X11_NO_MITSHM=1
ARG USERNAME=robomaker
RUN groupadd $USERNAME
RUN useradd -ms /bin/bash -g $USERNAME $USERNAME
RUN sh -c 'echo "$USERNAME ALL=(root) NOPASSWD:ALL" >> /etc/sudoers'
USER $USERNAME
RUN sh -c 'cd /home/$USERNAME'
```
# Download and build our Robot and Simulation application RUN sh -c 'mkdir -p /home/robomaker/workspace' RUN sh -c 'cd /home/robomaker/workspace && wget https://github.com/awsrobotics/aws-robomaker-sample-application-helloworld/archive/3527834.zip && unzip 3527834.zip && mv aws-robomaker-sample-applicationhelloworld-3527834771373beff0ed3630c13479567db4149e aws-robomaker-sampleapplication-helloworld-ros2' RUN sh -c 'cd /home/robomaker/workspace/aws-robomaker-sample-applicationhelloworld-ros2' RUN sudo rosdep fix-permissions RUN rosdep update

創建 Docker 文件後,使用終端上的以下命令構建它。

```
cd ../HelloWorldSampleAppROS2FoxyGazebo11
docker build -t helloworldsampleappros2foxygazebo11:latest .
```
構建基本映像安裝 ROS 2 狡猾的和涼亭 11. 您需要安裝兩個程式庫才能成功執行應用程式。

為自動機制應用程式建立影像

建立基本映像後,您可以為機器人應用程式建立映像。您可以將以下腳本保存在 Docker 文件中並構建 它。此指令碼會下載 Hello World 機器人應用程式並進行設定。

```
# Copyright Amazon.com, Inc. or its affiliates. All Rights Reserved.
# SPDX-License-Identifier: MIT-0
FROM helloworldsampleappros2foxygazebo11:latest
# Build the Robot application
RUN cd /home/robomaker/workspace/aws-robomaker-sample-application-helloworld-ros2/
robot_ws && \ 
 /bin/bash -c "source /opt/ros/foxy/setup.bash && vcs import < .rosinstall && rosdep 
  install --rosdistro foxy --from-paths src --ignore-src -r -y && colcon build"
COPY robot-entrypoint.sh /home/robomaker/robot-entrypoint.sh
RUN sh -c 'sudo chmod +x /home/robomaker/robot-entrypoint.sh'
RUN sh -c 'sudo chown robomaker:robomaker /home/robomaker/robot-entrypoint.sh'
```

```
CMD ros2 launch hello_world_robot rotate.launch.py
ENTRYPOINT [ "/home/robomaker/robot-entrypoint.sh" ]
```
#### 下列指令會從 Docker 檔案建立自動機制應用程式的影像。

```
cd HelloWorldSampleAppROS2FoxyGazebo11RobotApp/
HelloWorldSampleAppROS2FoxyGazebo11RobotApp
docker build -t helloworldsampleappros2foxygazebo11robotapp:latest .
```
以下是您可以另存為的腳本內容robot-entrypoint.sh。此指令集為自動機制應用程式取得環境的 來源。

```
#!/bin/bash
if [ ! -z $GAZEBO_MASTER_URI ]; then 
         tmp_GAZEBO_MASTER_URI=$GAZEBO_MASTER_URI
fi
cd /home/robomaker/workspace/aws-robomaker-sample-application-helloworld-ros2/robot_ws
source /opt/ros/foxy/setup.bash
source /usr/share/gazebo-11/setup.sh
source ./install/setup.sh
if \lceil ! -z $tmp GAZEBO MASTER URI ]; then
         export GAZEBO_MASTER_URI=$tmp_GAZEBO_MASTER_URI 
         unset tmp_GAZEBO_MASTER_URI
fi
printenv
exec "${@:1}"
```
建立模擬應用程式的影像

建立自動機械手應用程式的基本影像和影像後,您可以為模擬應用程式建立影像。您可以將以下腳本保 存在 Docker 文件中並構建它。此指令碼會下載 Hello World 機器人應用程式並進行設定。

```
# Copyright Amazon.com, Inc. or its affiliates. All Rights Reserved.
# SPDX-License-Identifier: MIT-0
FROM helloworldsampleappros2foxygazebo11:latest
```

```
# Build the Simulation application
RUN cd /home/robomaker/workspace/aws-robomaker-sample-application-helloworld-ros2/
simulation ws && \
 /bin/bash -c "source /opt/ros/foxy/setup.bash && vcs import < .rosinstall && rosdep 
  install --rosdistro foxy --from-paths src --ignore-src -r -y && colcon build" 
COPY simulation-entrypoint.sh /home/robomaker/simulation-entrypoint.sh
RUN sh -c 'sudo chmod +x /home/robomaker/simulation-entrypoint.sh'
RUN sh -c 'sudo chown robomaker:robomaker /home/robomaker/simulation-entrypoint.sh'
CMD ros2 launch hello_world_simulation empty_world.launch.py
ENTRYPOINT [ "/home/robomaker/simulation-entrypoint.sh" ]
```
#### 以下指令會建立影像。

```
cd HelloWorldSampleAppROS2FoxyGazebo11SimApp/HelloWorldSampleAppROS2FoxyGazebo11SimApp 
docker build -t helloworldsampleappros2foxygazebo11simapp:latest .
```
以下是您可以另存為的腳本內容simulation-entrypoint.sh。此腳本為模擬應用程式提供環境的 來源。

```
#!/bin/bash
if [ ! -z $GAZEBO_MASTER_URI ]; then 
         tmp_GAZEBO_MASTER_URI=$GAZEBO_MASTER_URI
fi
cd /home/robomaker/workspace/aws-robomaker-sample-application-helloworld-ros2/
simulation_ws
source /opt/ros/foxy/setup.bash
source /usr/share/gazebo-11/setup.sh
source ./install/setup.sh
if [ ! -z $tmp_GAZEBO_MASTER_URI ]; then 
         export GAZEBO_MASTER_URI=$tmp_GAZEBO_MASTER_URI 
         unset tmp_GAZEBO_MASTER_URI
fi
printenv
```
exec "\${@:1}"

執行應用程式並將其推送至亞馬遜 ECR

建立映像檔之後,請確定這些映像檔在您的本機 Linux 環境中正常執行。檢查映像是否執行之後,您可 以將 Docker 映像推送到 Amazon ECR 並建立模擬任務。

以下命令使您能夠在本地 Linux 環境中運行 Hello World 應用程序。

```
docker run -it -e DISPLAY -v /tmp/.X11-unix/:/tmp/.X11-unix/ --name robot_app \
-u robomaker -e ROBOMAKER_GAZEBO_MASTER_URI=http://localhost:5555 \
-e ROBOMAKER_ROS_MASTER_URI=http://localhost:11311 \
helloworldsampleappros2foxygazebo11robotapp:latest
```

```
docker run -it -e DISPLAY -v /tmp/.X11-unix/:/tmp/.X11-unix/ --name sim_app \
-u robomaker -e ROBOMAKER_GAZEBO_MASTER_URI=http://localhost:5555 \
-e ROBOMAKER_ROS_MASTER_URI=http://localhost:11311 \
helloworldsampleappros2foxygazebo11simapp:latest
```
當您執行機器人應用程式和模擬應用程式容器時,您可以使用 Gazebo GUI 工具將模擬視覺化。使用 下列指令可以:

1. 連接至執行模擬應用程式的容器。

2. 通過運行涼亭圖形用戶界面(GUI)可視化您的應用程序。

```
# Enable access to X server to launch Gazebo from docker container
$ xhost +
# Check that the robot_app and sim_app containers are running. The command should list 
  both containers
$ docker container ls
# Connect to the sim app container
$ docker exec -it sim_app bash
# Launch Gazebo from within the container
$ /home/robomaker/simulation-entrypoint.sh ros2 launch gazebo_ros gzclient.launch.py
```
您可以在影像中新增標籤。以下命令使您能夠標記圖像。

docker tag helloworldsampleappros2foxygazebo11robotapp:latest *accountID*.dkr.ecr.uswest-2.amazonaws.com/helloworldsampleappros2foxygazebo11robotapp:latest

docker tag helloworldsampleappros2foxygazebo11simapp:latest *accountID*.dkr.ecr.uswest-2.amazonaws.com/helloworldsampleappros2foxygazebo11simapp:latest

驗證應用程式運作正常後,您可以使用下列命令推送至 Amazon ECR。

aws ecr get-login-password --region us-west-2 | docker login --username AWS --passwordstdin *accountID*.dkr.ecr.us-west-2.amazonaws.com docker push *accountID*.dkr.ecr.us-west-2.amazonaws.com/ helloworldsampleappros2foxygazebo11robotapp:latest docker push *accountID*.dkr.ecr.us-west-2.amazonaws.com/ helloworldsampleappros2foxygazebo11simapp:latest

然後,您可以在影像上執行模擬工作。如需模擬工作的更多資訊,請參閱[使用模擬AWS RoboMaker。](#page-77-1)

使用 ROS 旋律和涼亭 9 運行示例應用程序

以下教學課程說明如何透過建立和執行 Hello World 機器人應用程式和模擬應用程式,使用容器映像來 使用 ROS 和 Gazebo 9 進行開發。您可以執行本文件中描述的指令,讓範例應用程式正常運作。

在本教學課程中,我們會建立並使用三個容器映像檔。以下顯示了我們用於此示例應用程序的目錄結 構。

```
### HelloWorldSampleAppROSMelodicGazebo9 // Base Image
# ### Dockerfile
### HelloWorldSampleAppROSMelodicGazebo9RobotApp // Image for Robot App
# ### Dockerfile
# ### robot-entrypoint.sh
### HelloWorldSampleAppROSMelodicGazebo9SimApp // Image for Simulation App
# ### Dockerfile
# ### simulation-entrypoint.sh
```
每個碼頭文件都有構建每個圖像所需的說明。

- 對於基本圖像的碼頭文件具有設置 ROS 和涼亭的命令。
- 自動機制應用程式的 Docker 檔案具有設定 Hello World 自動機制應用程式的指令。
- 模擬應用程式的 Docker 檔案具有用於設置 Hello World 模擬應用程式的指令。

機器人應用程式和模擬應用程式都有入口點指令碼。這些腳本為其各自的應用程序提供環境。它們為您 設定執行指令的路徑,讓您能夠執行機器人和模擬應用程式。

#### 建立基本映像

若要建立基本影像,請儲存範例中的指令,以便在 Docker 檔案中建立環境。然後,構建碼頭文件。

1. 將以下命令保存在碼頭文件中。

```
# Copyright Amazon.com, Inc. or its affiliates. All Rights Reserved.
# SPDX-License-Identifier: MIT-0
FROM ros:melodic
ENV DEBIAN_FRONTEND noninteractive
RUN apt-get clean
RUN apt-get update && apt-get install -y \setminus\mathsf{lsb} \quad \mathsf{\setminus}unzip \setminus wget \ 
    curl \setminus sudo \ 
     python-vcstool \ 
     python-rosinstall \ 
     python3-colcon-common-extensions \ 
     ros-melodic-rviz \ 
     ros-melodic-rqt \ 
     ros-melodic-rqt-common-plugins \ 
     devilspie \ 
     xfce4-terminal \ 
     ros-melodic-gazebo-ros-pkgs \ 
     ros-melodic-gazebo-ros-control \ 
     ros-melodic-turtlebot3
ENV QT_X11_NO_MITSHM=1
ARG USERNAME=robomaker
RUN groupadd $USERNAME
```

```
RUN useradd -ms /bin/bash -g $USERNAME $USERNAME
RUN sh -c 'echo "$USERNAME ALL=(root) NOPASSWD:ALL" >> /etc/sudoers'
USER $USERNAME
RUN sh -c 'cd /home/$USERNAME'
# Download and build our Robot and Simulation application
RUN sh -c 'mkdir -p /home/robomaker/workspace'
RUN sh -c 'cd /home/robomaker/workspace && wget https://github.com/aws-robotics/
aws-robomaker-sample-application-helloworld/archive/ros1.zip && unzip ros1.zip'
RUN sh -c 'cd /home/robomaker/workspace/aws-robomaker-sample-application-
helloworld-ros1'
RUN sudo rosdep fix-permissions
RUN rosdep update
```
2. 創建 Docker 文件後,使用終端上的以下命令構建它。

cd ../HelloWorldSampleAppROSMelodicGazebo9 docker build -t helloworldsampleapprosmelodicgazebo9:latest .

構建基本圖像安裝 ROS 旋律和涼亭 9. 您需要安裝兩個程式庫才能成功執行應用程式。

建立自動機制應用程式的影像

建立基本映像後,請為您的機器人應用程式建立映像。

1. 將以下腳本保存在碼頭文件中並構建它。此指令碼會下載 Hello World 機器人應用程式並進行設 定。

```
# Copyright Amazon.com, Inc. or its affiliates. All Rights Reserved.
# SPDX-License-Identifier: MIT-0
FROM helloworldsampleapprosmelodicgazebo9:latest
# Build the Robot application
RUN cd /home/robomaker/workspace/aws-robomaker-sample-application-helloworld-ros1/
robot_ws && \ 
 /bin/bash -c "source /opt/ros/melodic/setup.bash && vcs import < .rosinstall && 
 rosdep install --rosdistro melodic --from-paths src --ignore-src -r -y && colcon 
  build"
```

```
COPY robot-entrypoint.sh /home/robomaker/robot-entrypoint.sh
RUN sh -c 'sudo chmod +x /home/robomaker/robot-entrypoint.sh'
RUN sh -c 'sudo chown robomaker:robomaker /home/robomaker/robot-entrypoint.sh'
CMD roslaunch hello world robot rotate.launch
```
2. 使用下列指令從 Docker 檔案建立自動機制應用程式的影像。

ENTRYPOINT [ "/home/robomaker/robot-entrypoint.sh" ]

```
cd HelloWorldSampleAppROSMelodicGazebo9RobotApp/
HelloWorldSampleAppROSMelodicGazebo9RobotApp 
docker build -t helloworldsampleapprosmelodicgazebo9robotapp:latest image/.
```
3. 以下是您可以另存為的腳本內容robot-entrypoint.sh。此指令集為自動機制應用程式取得環 境的來源。

```
#!/bin/bash
if [ ! -z $GAZEBO_MASTER_URI ]; then 
         tmp_GAZEBO_MASTER_URI=$GAZEBO_MASTER_URI
fi
cd /home/robomaker/workspace/aws-robomaker-sample-application-helloworld-ros1/
robot_ws
source /opt/ros/melodic/setup.bash
source /usr/share/gazebo-9/setup.sh
source ./install/setup.sh
if [ ! -z $tmp_GAZEBO_MASTER_URI ]; then 
         export GAZEBO_MASTER_URI=$tmp_GAZEBO_MASTER_URI 
         unset tmp_GAZEBO_MASTER_URI
fi
printenv
exec "${@:1}"
```
#### 建立模擬應用程式的影像

建立自動機械手應用程式的基本影像和影像後,您可以為模擬應用程式建立影像。

## 1. 將以下腳本保存在碼頭文件中並構建它。此指令碼會下載 Hello World 機器人應用程式並進行設 定。

```
# Copyright Amazon.com, Inc. or its affiliates. All Rights Reserved.
# SPDX-License-Identifier: MIT-0
FROM helloworldsampleapprosmelodicgazebo9:latest
# Build the Simulation application
RUN cd /home/robomaker/workspace/aws-robomaker-sample-application-helloworld-ros1/
simulation ws && \
    /bin/bash -c "source /opt/ros/melodic/setup.bash && vcs import < .rosinstall && 
 rosdep install --rosdistro melodic --from-paths src --ignore-src -r -y && colcon 
 build"
COPY simulation-entrypoint.sh /home/robomaker/simulation-entrypoint.sh
RUN sh -c 'sudo chmod +x /home/robomaker/simulation-entrypoint.sh'
RUN sh -c 'sudo chown robomaker:robomaker /home/robomaker/simulation-entrypoint.sh'
CMD roslaunch hello_world_simulation empty_world.launch
ENTRYPOINT [ "/home/robomaker/simulation-entrypoint.sh" ]
```
2. 保存以下內容simulation-entrypoint.sh腳本。此腳本為模擬應用程式提供環境的來源。

```
#!/bin/bash
if [ ! -z $GAZEBO_MASTER_URI ]; then 
         tmp_GAZEBO_MASTER_URI=$GAZEBO_MASTER_URI
fi
cd /home/robomaker/workspace/aws-robomaker-sample-application-helloworld-ros1/
simulation_ws
source /opt/ros/melodic/setup.bash
source /usr/share/gazebo-9/setup.sh
source ./install/setup.sh
if [ ! -z $tmp_GAZEBO_MASTER_URI ]; then 
         export GAZEBO_MASTER_URI=$tmp_GAZEBO_MASTER_URI 
         unset tmp_GAZEBO_MASTER_URI
fi
printenv
```
exec "\${@:1}"

執行應用程式並將其推送至 ECR

建立映像檔之後,請確定這些映像檔在您的本機 Linux 環境中正常執行。檢查 Docker 映像是否執行之 後,您可以將其推送到 Amazon ECR 並建立模擬任務。

1. 使用下列命令在您的本機 Linux 環境中執行 Hello World 應用程式。

```
docker run -it -e DISPLAY -v /tmp/.X11-unix/:/tmp/.X11-unix/ \
-u robomaker -e ROBOMAKER_GAZEBO_MASTER_URI=http://localhost:5555 \
-e ROBOMAKER_ROS_MASTER_URI=http://localhost:11311 \
helloworldsampleapprosmelodicgazebo9robotapp:latest
```

```
docker run -it -e DISPLAY -v /tmp/.X11-unix/:/tmp/.X11-unix/ \
-u robomaker -e ROBOMAKER_GAZEBO_MASTER_URI=http://localhost:5555 \
-e ROBOMAKER_ROS_MASTER_URI=http://localhost:11311 \
helloworldsampleapprosmelodicgazebo9simapp:latest
```
- 2. 使用 Gazebo GUI 工具執行機器人應用程式和模擬應用程式容器,以視覺化方式呈現模擬。使用 下列指令可以:
	- 1. 連接至執行模擬應用程式的容器。
	- 2. 通過運行涼亭圖形用戶界面(GUI)可視化您的應用程序。

```
# Enable access to X server to launch Gazebo from docker container
$ xhost +
# Check that the robot_app and sim_app containers are running. The command should 
 list both containers
$ docker container ls
# Connect to the sim app container
$ docker exec -it sim_app bash
# Launch Gazebo from within the container
$ rosrun gazebo_ros gzclient
```
3. 為圖像添加標籤以使其井然有序。使用下列指令來標記您的影像。

docker tag helloworldsampleapprosmelodicgazebo9robotapp:latest *accountID*.dkr.ecr.uswest-2.amazonaws.com/helloworldsampleapprosmelodicgazebo9robotapp:latest

docker tag helloworldsampleapprosmelodicgazebo9simapp:latest *accountID*.dkr.ecr.uswest-2.amazonaws.com/helloworldsampleapprosmelodicgazebo9simapp:latest

4. 驗證應用程式運作正常後,您可以使用下列命令推送至 Amazon ECR。

aws ecr get-login-password --region us-west-2 | docker login --username AWS - password-stdin *accountID*.dkr.ecr.us-west-2.amazonaws.com docker push *accountID*.dkr.ecr.us-west-2.amazonaws.com/ helloworldsampleapprosmelodicgazebo9robotapp:latest docker push *accountID*.dkr.ecr.us-west-2.amazonaws.com/ helloworldsampleapprosmelodicgazebo9simapp:latest

<span id="page-70-0"></span>然後,您可以在影像上執行模擬工作。如需模擬工作的更多資訊,請參閱[使用模擬AWS RoboMaker。](#page-77-1)

使用 ROS2 狡猾和涼亭 11 運行 GPU 示例應用程序

本教學課程說明如何使用容器映像中的 GPU 驅動程式,透過使用下列範例概述的三個容器映像建立和 執行 Hello World 機器人應用程式和模擬應用程式,以利用 ROS 2 Foxy 和 Gazebo 11 進行開發。

```
### SampleGPUBaseApp // Base Image
# ### Dockerfile
### SampleGPURobotApp // Image for Robot App
# ### Dockerfile
# ### robot-entrypoint.sh
### SampleGPUSimulationApp // Image for Simulation App
# ### Dockerfile
# ### simulation-entrypoint.sh
```
每個 Docker 文件包含構建每個圖像所需的說明。

- 基本圖像的碼頭文件包括用於設置 ROS,涼亭和 GPU 驅動程序的命令。
- 自動機制應用程式的 Docker 檔案包含用於設定 Hello World 自動機制應用程式的指令。

• 模擬應用程式的 Docker 檔案包括用於設置 Hello World 模擬應用程式的指令。

機器人應用程式和模擬應用程式都有入口點指令碼。這些指令碼為各自的應用程式提供環境的來源,並 為您設定執行指令以啟動機器人和模擬應用程式的路徑。

#### 建立基本 GPU 映像檔

下面的碼頭文件包含從 NVIDIA OpenGL 創建一個基本映像並安裝 DCV 的命令。

• 將以下命令保存在碼頭文件中SampleGPUBaseApp目錄。

```
# Copyright Amazon.com, Inc. or its affiliates. All Rights Reserved.
# SPDX-License-Identifier: MIT-0
FROM nvidia/opengl:1.0-glvnd-runtime-ubuntu20.04
ENV DEBIAN_FRONTEND="noninteractive"
ENV QT_X11_NO_MITSHM=1
RUN apt-get clean
RUN apt-get update && apt-get install -y --no-install-recommends \ 
         ca-certificates \ 
         devilspie \ 
        gnupg2 \setminus mesa-utils \ 
         sudo \ 
        unzip \setminus wget \ 
         xfce4-terminal
RUN wget https://d1uj6qtbmh3dt5.cloudfront.net/NICE-GPG-KEY && gpg --import NICE-GPG-
KEY && \ 
         wget https://d1uj6qtbmh3dt5.cloudfront.net/2021.2/Servers/nice-
dcv-2021.2-11048-ubuntu1804-x86_64.tgz && \ 
         tar xvzf nice-dcv-2021.2-11048-ubuntu1804-x86_64.tgz && \ 
         cd nice-dcv-2021.2-11048-ubuntu1804-x86_64 && \ 
         apt install -y ./nice-dcv-gl_2021.2.944-1_amd64.ubuntu1804.deb
RUN apt update && apt -y install locales && \ 
         locale-gen en_US en_US.UTF-8 && \ 
         update-locale LC_ALL=en_US.UTF-8 LANG=en_US.UTF-8
ENV LANG=en_US.UTF-8
```
```
RUN apt-get update && apt-get install -y --no-install-recommends curl lsb-release
RUN curl -sSL https://raw.githubusercontent.com/ros/rosdistro/master/ros.key -o /usr/
share/keyrings/ros-archive-keyring.gpg && \
         curl -s https://raw.githubusercontent.com/ros/rosdistro/master/ros.asc | apt-
key add - &&\ \ \ \ \ \ \ \ \ \ \ \ \ \ \ echo "deb [arch=$(dpkg --print-architecture) signed-by=/usr/share/keyrings/ros-
archive-keyring.gpg] http://packages.ros.org/ros2/ubuntu $(lsb_release -cs) main" | 
  tee /etc/apt/sources.list.d/ros2.list > /dev/null && \ 
         apt update && \ 
         apt install -y ros-foxy-desktop && \ 
         /bin/bash -c "source /opt/ros/foxy/setup.bash"
RUN apt -y install ros-foxy-gazebo-ros-pkgs
RUN apt-key adv --fetch-keys 'http://packages.osrfoundation.org/gazebo.key' && \ 
         apt update && \ 
         apt install -y python3-rosdep git
RUN if \lceil ! -f "/etc/ros/rosdep/sources.list.d/20-default.list" ]; then \setminusrosdep init; \setminus fi
RUN rosdep update
RUN apt-get install -y python3-apt python3-pip python3-vcstool python3-testresources
RUN pip3 install -U pytest setuptools colcon-ros-bundle
RUN useradd --create-home robomaker && \ 
         sh -c 'echo "robomaker ALL=(root) NOPASSWD:ALL" >> /etc/sudoers'
RUN sh -c 'mkdir -p /home/robomaker/workspace' && \ 
         sh -c 'cd /home/robomaker/workspace && wget https://github.com/aws-robotics/
aws-robomaker-sample-application-helloworld/archive/ros2.zip && unzip ros2.zip'
```
創建 Docker 文件後,使用終端上的以下命令構建它。

```
cd SampleGPUBaseApp
docker build -t samplegpubaseapp:latest .
```
構建基本映像安裝 ROS 2 狡猾的,涼亭 11,NVIDIA 的 OpenGL 和尼斯-DCV。

### 為自動機制應用程式建立影像

建立基本映像後,您可以為機器人應用程式建立映像。將以下腳本保存在碼頭文 件SampleGPURobotApp目錄並構建它。此指令碼會下載 Hello World 機器人應用程式並進行設定。

```
# Copyright Amazon.com, Inc. or its affiliates. All Rights Reserved.
# SPDX-License-Identifier: MIT-0
FROM samplegpubaseapp:latest
# Build the Robot application
RUN cd /home/robomaker/workspace/aws-robomaker-sample-application-helloworld-ros2/
robot_ws && \ 
 /bin/bash -c "source /opt/ros/foxy/setup.bash && vcs import < .rosinstall && rosdep 
  install --rosdistro foxy --from-paths src --ignore-src -r -y && colcon build"
COPY robot-entrypoint.sh /home/robomaker/robot-entrypoint.sh
RUN sh -c 'sudo chmod +x /home/robomaker/robot-entrypoint.sh'
RUN sh -c 'sudo chown robomaker:robomaker /home/robomaker/robot-entrypoint.sh'
CMD ros2 launch hello_world_robot rotate.launch.py
```
ENTRYPOINT [ "/home/robomaker/robot-entrypoint.sh" ]

以下是您另存為的腳本的內容robot-entrypoint.sh。此指令集為自動機制應用程式取得環境的來 源。

```
#!/bin/bash
cd /home/robomaker/workspace/aws-robomaker-sample-application-helloworld-ros2/robot_ws
source /opt/ros/foxy/setup.bash
source /usr/share/gazebo-11/setup.sh
source ./install/setup.sh
printenv
```
exec "\${@:1}"

下列指令會從 Docker 檔案建立自動機制應用程式的影像。

```
cd SampleGPURobotApp
docker build -t samplegpurobotapp:latest .
```
#### 為模擬應用程式建立影像

#### 為模擬應用程式建立影像

建立自動機械手應用程式的基本影像和影像後,您可以為模擬應用程式建立影像。您將以下腳本保存在 碼頭文件中SampleGPUSimulationApp目錄,然後構建它。此指令碼會下載 Hello World 模擬應用程 式並進行設定。

```
# Copyright Amazon.com, Inc. or its affiliates. All Rights Reserved.
# SPDX-License-Identifier: MIT-0
FROM samplegpubaseapp:latest
# Build the Simulation application
RUN cd /home/robomaker/workspace/aws-robomaker-sample-application-helloworld-ros2/
simulation_ws && \ 
 /bin/bash -c "source /opt/ros/foxy/setup.bash && vcs import < .rosinstall && rosdep 
  install --rosdistro foxy --from-paths src --ignore-src -r -y && colcon build"
COPY simulation-entrypoint.sh /home/robomaker/simulation-entrypoint.sh
RUN sh -c 'sudo chmod +x /home/robomaker/simulation-entrypoint.sh'
RUN sh -c 'sudo chown robomaker:robomaker /home/robomaker/simulation-entrypoint.sh'
CMD ros2 launch hello_world_simulation empty_world.launch.py
ENTRYPOINT [ "/home/robomaker/simulation-entrypoint.sh" ]
```
以下是您另存為的腳本的內容simulation-entrypoint.sh。此腳本為模擬應用程式提供環境的來 源。

```
#!/bin/bash
if [ ! -z $GAZEBO_MASTER_URI ]; then 
    tmp_GAZEBO_MASTER_URI=$GAZEBO_MASTER_URI
fi
cd /home/robomaker/workspace/aws-robomaker-sample-application-helloworld-ros2/
simulation_ws
source /opt/ros/foxy/setup.bash
source /usr/share/gazebo-11/setup.sh 
  if [ ! -z $tmp_GAZEBO_MASTER_URI ]; then 
     export GAZEBO_MASTER_URI=$tmp_GAZEBO_MASTER_URI 
     unset tmp_GAZEBO_MASTER_URI 
fi
source ./install/setup.sh
printenv
```
exec "\${@:1}"

以下指令會建立影像。

 cd SampleGPUSimulationApp docker build -t samplegpusimulationapp:latest .

### 執行應用程式並將其推送至亞馬遜 ECR

建立映像檔之後,請確定它們在您的本機 Linux 環境中正常執行。檢查映像是否執行之後,您可以將 Docker 映像推送到 Amazon ECR 並建立模擬任務。

以下命令使您能夠在本地 Linux 環境中運行 Hello World 應用程序。

```
docker run -it -e DISPLAY -v /tmp/.X11-unix/:/tmp/.X11-unix/ --name gpu_robot_app \
-u robomaker -e ROBOMAKER_GAZEBO_MASTER_URI=http://localhost:5555 \
-e ROBOMAKER_ROS_MASTER_URI=http://localhost:11311 \
samplegpurobotapp:latest 
docker run -it -e DISPLAY -v /tmp/.X11-unix/:/tmp/.X11-unix/ --name gpu_sim_app \
-u robomaker -e ROBOMAKER_GAZEBO_MASTER_URI=http://localhost:5555 \
-e ROBOMAKER_ROS_MASTER_URI=http://localhost:11311 \
samplegpusimulationapp:latest
```
當您執行機器人應用程式和模擬應用程式容器時,您可以使用 Gazebo GUI 工具將模擬視覺化。使用 下列指令可以:

• 連接至執行模擬應用程式的容器。

• 通過運行涼亭圖形用戶界面(GUI)可視化您的應用程序。

```
# Enable access to X server to launch Gazebo from docker container
$ xhost +
# Check that the robot_app and sim_app containers are running. The command should list 
  both containers
$ docker container ls
```
# Connect to the sim app container

\$ docker exec -it gpu\_sim\_app bash

- # Launch Gazebo from within the container
- \$ /home/robomaker/simulation-entrypoint.sh ros2 launch gazebo\_ros gzclient.launch.py

### 您可以在影像中新增標籤。以下命令使您能夠標記圖像。

docker tag samplegpurobotapp:latest accountID.dkr.ecr.us-west-2.amazonaws.com/ samplegpurobotapp:latest

docker tag samplegpusimulationapp:latest accountID.dkr.ecr.us-west-2.amazonaws.com/ samplegpusimulationapp:latest

#### 驗證應用程式運作正常後,您可以使用下列命令將其推送至 Amazon ECR。

aws ecr get-login-password --region us-west-2 | docker login --username AWS --passwordstdin accountID.dkr.ecr.us-west-2.amazonaws.com docker push accountID.dkr.ecr.us-west-2.amazonaws.com/samplegpurobotapp:latest docker push accountID.dkr.ecr.us-west-2.amazonaws.com/samplegpusimulationapp:latest

您現在可以使用這些映像檔使用「GPU 運算」執行模擬工作。如需模擬工作的更多資訊,請參[閱使用](#page-77-0) [模擬AWS RoboMaker。](#page-77-0)

# <span id="page-77-0"></span>使用模擬AWS RoboMaker

AWS RoboMaker 模擬任務是機器人應用程式與雲端中執行之模擬應用程式的配對。執行模擬任務時, 您可以使用圖形化工具和終端機與其互動,以視覺化方式呈現感測器資料並控制機器人的元件。下列主 題說明如何執行、設定、管理、記錄和批次AWS RoboMaker 模擬工作。

主題

- [執行模擬](#page-77-1)
- [規劃](#page-80-0)
- [管理模擬](#page-85-0)
- [記錄模擬](#page-92-0)
- [批次模擬](#page-94-0)

# <span id="page-77-1"></span>執行模擬

若要開始執行模擬,請使用下列AWS CLI 指令來描述您的應用程式。這些指令提供輸出,您可以檢查 這些輸出,以確認您已準備好繼續建立模擬工作。

下列指令會擷取與自動機制應用程式相關聯的資料。

```
aws robomaker describe-robot-application --application YOUR-ROBOT-APP-ARN
```
的輸出describe-robot-application包含下列資料。

```
{ 
    "arn": "YOUR-ROBOT-APP-ARN", 
    "name": "YOUR-ROBOT-APP-NAME", 
  ... # Removed extra data for clarity 
    "robotSoftwareSuite": { 
        "name": "General" 
    }, 
  ... # Removed extra data for clarity 
    "environment": { 
        "uri": "YOUR-ROBOT-APP-ECR-URI"
```
}

}

## 下一個指令會擷取與模擬應用程式關聯的資料。

```
aws robomaker describe-simulation-application --application YOUR-SIM-APP-ARN
```
的輸出describe-simulation-application包含下列資料。

```
{ 
    "arn": "YOUR-SIM-APP-ARN", 
    "name": "YOUR-SIM-APP-NAME", 
  ... # Removed extra data for clarity 
    "simulationSoftwareSuite": { 
        "name": "SimulationRuntime" 
    }, 
    "robotSoftwareSuite": { 
        "name": "General" 
    }, 
  ... # Removed extra data for clarity 
    "environment": { 
        "uri": "YOUR-SIM-APP-ECR-URI" 
    }
}
```
儲存YOUR-ROBOT-APP-ARN和的傳回值YOUR-SIM-APP-ARN。您需要兩者才能提交模擬工作。如果 您需要將 WorldForge 資產匯入模擬任務,請使[用DataSource](#page-536-0) API。這可讓您將全球資產從全球匯出任 務的 Amazon S3 輸出目錄匯入模擬任務容器中選擇的目的地。如需詳細資訊,請參閱[在模擬中使用匯](#page-193-0) [出的世界](#page-193-0)。

若要提交模擬工作,請在名為的工作目錄中建立 JSON 檔案create\_simulation\_job.json。複 製、貼上及編輯以紅色斜體文字識別的字串YOUR-IAM-ROLE-ARN,以包含YOUR-ROBOT-APP-ARN、 和YOUR-SIM-APP-ARN。以下roslaunch指令、TurtleBot環境變數和工具設定是 [hello world 範例](https://github.com/aws-robotics/aws-robomaker-sample-application-helloworld) [應用程式](https://github.com/aws-robotics/aws-robomaker-sample-application-helloworld)特有的。您必須根據模擬工作的需求,將這些設定更新為您自己的自訂值。如需詳細資訊,請 參閱 [CreateSimulationJob](#page-300-0) API。

```
 "maxJobDurationInSeconds": 3600, 
    "iamRole": "IAM-ROLE-ARN", 
    "robotApplications": [ 
        { 
            "application": "YOUR-ROBOT-APP-ARN", 
            "applicationVersion": "$LATEST", 
            "launchConfig": { 
                "environmentVariables": { 
                    "ROS_IP": "ROBOMAKER_ROBOT_APP_IP", 
                    "ROS_MASTER_URI": "http://ROBOMAKER_ROBOT_APP_IP:11311", 
                    "GAZEBO_MASTER_URI": "http://ROBOMAKER_SIM_APP_IP:11345" 
                }, 
                "streamUI": false, 
               "command": [
                    "/bin/bash", "-c", "roslaunch hello_world_robot rotate.launch" 
 ] 
            }, 
            "tools": [ 
\overline{a} "streamUI": true, 
                    "name": "robot-terminal", 
                    "command": "/entrypoint.sh && xfce4-terminal", 
                    "streamOutputToCloudWatch": true, 
                    "exitBehavior": "RESTART" 
 } 
            ] 
        } 
   ], 
    "simulationApplications": [ 
        { 
            "application": "YOUR-SIM-APP-ARN", 
            "launchConfig": { 
                "environmentVariables": { 
                  "ROS_IP": "ROBOMAKER_SIM_APP_IP", 
                  "ROS_MASTER_URI": "http://ROBOMAKER_ROBOT_APP_IP:11311", 
                  "GAZEBO_MASTER_URI": "http://ROBOMAKER_SIM_APP_IP:11345", 
                  "TURTLEBOT3_MODEL":"waffle_pi" 
                }, 
                "streamUI": true, 
               "command": [
                    "/bin/bash", "-c", "roslaunch hello_world_simulation 
 empty_world.launch --wait" 
 ] 
            },
```

```
 "tools": [ 
\overline{a} "streamUI": true, 
                   "name": "gzclient", 
                   "command": "/entrypoint.sh && gzclient", 
                   "streamOutputToCloudWatch": true, 
                   "exitBehavior": "RESTART" 
 } 
 ] 
       } 
   ]
}
```
### **a** Note

請特別注意自動機制ROS\_和模擬應用程式中launchConfig物件中的特GAZEBO\_定環境變數 設定。需要字ROBOMAKER \*串值和連接埠號碼,才能讓自動機制應用程式容器與模擬應用程 式容器進行通訊。

確認工作設定後,您可以使用下列指令送出工作。

```
aws robomaker create-simulation-job --cli-input-json file://create_simulation_job.json
```
若要確認您的模擬正在執行中AWS RoboMaker,請造訪[AWS RoboMaker主控台](https://console.aws.amazon.com/robomaker/home)內的「模擬工作」頁 面。查找正在運行的作業,然後選擇它以查看詳細信息並啟動任何關聯的工具。恭喜您,您的模擬工作 現在正在執行中AWS RoboMaker!

# <span id="page-80-0"></span>規劃

以下幾節描述如何規劃任務。如需詳細資訊,請參閱描述的概念[應用程式組態](#page-13-0)。

#### 章節

- [設定適用於 Amazon VPC 存取的模擬任務](#page-81-0)
- [網際網路存取模擬工作](#page-82-0)
- [設定SimulationJob運算](#page-82-1)
- [規劃自訂模擬工具](#page-83-0)

• [根訪問權限和系統功能](#page-83-1)

# <span id="page-81-0"></span>設定適用於 Amazon VPC 存取的模擬任務

在 Amazon Virtual Private Cloud (Amazon VPC),無法經由公有網際網路進行讀取。示例資源可以 是 Amazon Redshift 數據倉庫或亞馬遜 ElastiCache 集群。它們也可以是 Amazon Elastic Compute Cloud 執行個體上的服務 依預設,AWS RoboMaker模擬任務無法存取 Amazon VPC 中的資源。

### **a** Note

AWS RoboMaker在沒有外部連線的隔離網路上執行模擬工作。若要允許您的任務存取 Amazon VPC 中的資源,您必須提供虛擬私人雲端特定資料,其中包括 Amazon VPC 子網路 ID 和安全群組 ID。 AWS RoboMaker使用此資料來設定彈性網路介面 [\(ENI\)。](https://docs.aws.amazon.com/vpc/latest/userguide/VPC_ElasticNetworkInterfaces.html)ENI 可協助您的 工作安全地連線到私有 Amazon VPC 中的其他資源。

AWS RoboMaker 不會連線至專用租用 VPC 內的資源。如需詳細資訊,請參[閱專用 VPC](https://docs.aws.amazon.com/vpc/latest/userguide/dedicated-instance.html)。

您可以在建立任務時使用VpcConfig參數,將 Amazon VPC 資料新增至AWS RoboMaker模擬任務 (請參閱[CreateSimulationJob](#page-300-0))。以下是指派公用 IP 的AWS CLI範例。

```
aws robomaker create-simulation-job \
--output-location s3Bucket=my-bucket,s3Prefix=my-output-folder \
--max-job-duration-in-seconds 3600 \
--iam-role my-role-arn \
--failure-behavior Continue \
--robot-applications application='my-robot-application-
arn,launchConfig={command=["roslaunch", "hello_world_robot", "rotate.launch"]}' \
--simulation-applications application='my-simulation-application-
arn,launchConfig={command=["roslaunch", "hello_world_simulation", 
 "empty_world.length"]' \
--vpc-config assignPublicIp=true,subnets=comma-separated-vpc-subnet-
ids,securityGroups=comma-separated-security-group-ids
```
#### **a** Note

當模擬任務設定為在 VPC 中執行時,會產生 ENI 影響。在您嘗試連線到網路資源時,地址解 析可能會延遲。

## <span id="page-82-0"></span>網際網路存取模擬工作

AWS RoboMaker 使用您提供的 VPC 資料來設定 ENI。ENI 可讓您的任務存取 VPC 資源。每個 ENI 都會從您指定子網路中的 IP 地址範圍受指派一個私有 IP 地址。根據預設,ENI 不會受指派任何公有 IP 地址。

如果您的工作需要網際網路存取 (可能是為了尋找沒有 VPC 端點的AWS服務),而且您正在使用私有子 網路,則可以在 VPC 內設定 NAT。您可以使用 Amazon VPC NAT 閘道並請求AWS RoboMaker分配 公有 IP。如需詳細資訊,請參閱 Amazon VPC 使用者指南中的 [NAT 閘道。](https://docs.aws.amazon.com/vpc/latest/userguide/vpc-nat-gateway.html)

**a** Note

您無法使用直接連接到 VPC 的網際網路閘道,因為網際網路連線需要 ENI 具有公用 IP 位址。 根據預設,您的 ENI 具有私有 IP 地址。

若要在使用公用子網路時設定網際網路存取,assignPublicIp=true請設定為將公用 IP 指派給 ENI。

如果您的工作只需要存取公AWS用 API,而且您想要更多隱私權,請參閱[AWS RoboMaker](#page-228-0)  [和介面 VPC 端端點 \(AWS PrivateLink\)。](#page-228-0)有了這些資訊,您可以建立介面 VPC 端點,並使 用[CreateSimulationJob](#page-300-0) API 新增 VPC。

## <span id="page-82-1"></span>設定**SimulationJob**運算

若要在您的中使用 GPUSimulationJobs,您可以將ComputeType的設定SimulationJob為 使用 GPU 運算。在中使用以圖形處理單元 (GPU) 為基礎的模擬工作時,您會發現下列優點AWS RoboMaker。

- 基於 GPU 的模擬任務允許使用 OpenGL,CUDA,OpenCL 和 Vulkan 執行需要啟用 GPU 的傳感器 插件和高保真渲染和性能的應用程序。
- GPU 模擬任務可確保AWS RoboMaker GUI 工具具有高品質的 HD 解析度,因此您可以更詳細地查 看物件。GUI 工具體驗是理想的,因為 GPU 可確保更高的每秒幀率。
- 以 GPU 為基礎的模擬可加速模擬工作完成時間。使用 GPU,您可以執行複雜的模擬場景,而不會 影響即時因素和每秒影格數的效能。
- 以 GPU 為基礎的模擬工作可改善強化學習模型的訓練。

#### 運算

要CreateSimulationJob求中的Compute參數可用來設定需要的SimulationJob.

ComputeType

ComputeType指定工作所需的「計算」類型。有效值為 CPU 和 GPU\_AND\_CPU。預設值為 CPU。如 果GPU\_AND\_CPU有指定,建立的工作可以搭配 CPU 使用 GPU。

## **GpuUnitLimit**

您可以使用此GpuUnitLimit參數指定需要配置給工作的 GPU 單元數量。對於GPU\_AND\_CPU ComputeType,它必須是 1。對於CPU ComputeType,它必須是 0。

如需建置容器以利用 GPU 的相關資訊,請參閱[建立影像以執行 GPU 應用程式](#page-56-0)。

# <span id="page-83-0"></span>規劃自訂模擬工具

使用AWS RoboMaker,您可以為模擬工作中的應用程式配置自訂工具。使用自訂工具與模擬互動、做 為診斷公用程式或用於其他用途。您還可以配置默認工具,例如rqt或rviz提供AWS RoboMaker。如 果您的模擬任務是自動化管道的一部分,您可以停用預設工具並減少使用資源。

您最多可以設定 10 個自訂工具。自訂工具會在主要 ROS 程序啟動後啟動。

自訂刀具組態包含下列出來的元素:

- 工具名稱 刀具的名稱。
- 命令 在殼層中叫用工具的指bash令。您必須包含工具可執行檔名稱。您可以在引 數中使用包含自訂變數的環境變數。例如,若要使用目前的模擬工作 ID,您可以參 考AWS\_ROBOMAKER\_SIMULATION\_JOB\_ID。
- 結束行為 決定自訂工具結束時要採取的動作。如果您指定fail,則模擬工作會失敗。如果您指 定restart,則會重新啟動工具。預設值為 restart。
- UI 串流 指定是否為工具配置串流工作階段。如果為 True,則AWS RoboMaker規劃連接,以便在 工具在模擬中執行時可與工具互動。它必須具有圖形用戶界面。預設值為 false。
- 防護記錄行為 指定工具stdoutstderr是否串流至 CloudWatch 防護記錄。預設值為 false。

# <span id="page-83-1"></span>根訪問權限和系統功能

AWS RoboMaker 提供對在模擬任務中執行之應用程式的有限根 (sudo) 存取權。下列清單包含已封鎖 的重要 (但不是全部) 系統呼叫。

- acct
- add\_key
- bpf
- clock\_adjtime
- clock\_settime
- 複製
- create\_module
- delete\_module
- finit\_module
- get\_kernel\_syms
- get\_mempolicy
- init\_module
- ioperm
- iopl
- kcmp
- kexec\_file\_load
- kexec\_load
- keyctl
- lookup\_dcookie
- mbind
- mount
- move\_pages
- name\_to\_handle\_at
- nfsservctl
- open\_by\_handle\_at
- perf\_event\_open
- personality
- pivot\_root
- process\_vm\_readv
- process\_vm\_writev
- ptrace
- query\_module
- quotactl
- 重新開機
- request\_key
- set\_mempolicy
- setns
- settimeofday
- stime
- swapon
- swapoff
- sysfs
- \_sysctl
- umount
- umount2
- unshare
- uselib
- userfaultfd
- ustat
- vm86
- vm86old

# <span id="page-85-0"></span>管理模擬

以下各節說明如何建立、檢視、取消、複製和重新啟動模擬工作。

章節

- [建立模擬工作](#page-85-1)
- [檢視模擬工作](#page-89-0)
- [取消模擬工作](#page-90-0)
- [複製模擬工作](#page-91-0)
- [重新啟動模擬工作](#page-91-1)

# <span id="page-85-1"></span>建立模擬工作

當您想要使用任何模擬平台在虛擬世界中執行機器人應用程式時,請建立模擬任務。您將在指定模擬應 用程式時選取軟體套件名稱。我們目前支援一般和SimulationRuntime軟體套件。

#### 建立模擬任務

請遵循下列其中一個標籤下的步驟進行:

Using the console

- 1. 請在以下位置登入AWS RoboMaker主控台[:https://console.aws.amazon.com/robomaker/。](https://console.aws.amazon.com/robomaker/)
- 2. 在左側導覽窗格中,選擇「模擬執行」,然後選擇「模擬工作」。
- 3. 選擇 Create simulation job (建立模擬任務)。
- 4. 在 Simulation configuration (模擬組態) 頁面上,選取 simulation job duration (模擬任務持續時 間)。選取介於 5 分鐘與 14 天之間的任何值。

#### **A** Important

若要深入瞭解如何收費,AWS RoboMaker請參閱[AWS RoboMaker定價](https://aws.amazon.com/robomaker/pricing/)。

5. 選取 Failure behavior (失敗行為)。選擇失敗以在模擬工作失敗時終止主機執行處理。選擇繼 續保留主機執行個體,以便您可以連線和調查。

如果您在以下步驟中指定選用的 S3 資料夾,它會包含模擬資料。其可用性與選取的失敗行為 無關。

- 6. 對於 IAM 角色,請選取角色或選取建立新角色以建立角色。 AWS RoboMaker使用此角色 代表您存取資源。您的應用程式也會使用它來存取AWS資源,例如 Amazon Rekognition 或 Amazon Lex。
- 7. 可選:在 Compute (運算) 中,選取模擬單位限制。您的模擬會根據提供的模擬單位限制比例 配置 CPU 和記憶體。模擬單元是 1 vcpu 和 2GB 的記憶體。預設值為 15。
- 8. 可選:在輸出目標中,輸入存放模擬任務輸出的 Amazon S3 資料夾名稱。或者,選取建立新 S3 資料夾以建立新的 Amazon S3 資料夾。
- 9. 可選:在網路中,如果您的機器人應用程式或模擬應用程式存取 Amazon VPC 上的資源,請 選取 VPC、子網路和安全群組。選取所有可用的子網路,以確保所有資源限制都可用。如需詳 細資訊,請參閱 [VPC 和子網路](https://docs.aws.amazon.com/vpc/latest/userguide/VPC_Subnets.html)。

如果您想要從 VPC 外部存取模擬任務,請選取 Assign public IP (指派公有 IP)。

10. 或者,在 Tags (標籤) 底下,指定模擬任務的一或多個標籤。 標籤是單字或片語,會以中繼 資料形式用於識別和組織您的 AWS 資源。每個標籤皆包含鍵與值。您可以在 Simulation Job details (模擬任務詳細資訊) 頁面上管理模擬任務的標籤。

如需標籤的詳細資訊,請參閱 [AWS 帳單與成本管理使用者指南中](https://docs.aws.amazon.com/awsaccountbilling/latest/aboutv2/cost-alloc-tags.html#allocation-what)的使用成本分配標記。

- 11. 選擇下一步。
- 12. 在 Specify robot application (指定機器人應用程式) 頁面上,於 Robot application (機器人應 用程式) 下,選取 Create new application (建立新的應用程式)。您可以選擇性地選取 Choose existing application (選擇現有的應用程式),來使用您已經建立的機器人應用程式。
- 13. 輸入機器人應用程式的 name (名稱)。
- 14. 在容器映像下,指定機器人應用程式容器的 Amazon ECR 儲存庫位置。如需詳細資訊,請參 閱[要求AWS RoboMaker相容容器。](#page-39-0)

**a** Note

使用 \$LATEST 並不能保護您免受 Amazon ECR 的變化。AWS RoboMaker存取存放 庫時,會將其設定為唯讀。

如需版本控制的詳細資訊,請參閱「[版本化應用](#page-32-0)」。

- 15. 在機器人應用程式組態中,為您的機器人應用程式提供啟動指令。
- 16. 選用:要配置機器人應用程式工具,請展開機器人應用工具。選取「使用預設工具」以使用預 先設定的工具。選取「自訂工具」以新增、移除或編輯要與應用程式搭配使用的自訂工具。

若要新增自訂工具:

- a. 選取「新增工具」。
- b. 在「新增應用程式」工具上,指定「工具」名稱。
- c. 指定工具的命令列引數。您必須包含工具可執行檔名稱。
- d. 選擇「結束」行為。如果您選取「失敗」(Fail),則模擬工作會在結束時失敗。選取重新啟 動以重新啟動工具。預設值為 [重新啟動]。
- e. 選擇啟用或停用 UI 串流。UI 串流預設為停用。
- f. 選取 [傳送輸出 CloudWatch至] 以記錄工具的記錄。記錄檔可在中取得 CloudWatch。 CloudWatch 依預設,輸出不會傳送至。自訂工具只會在主要 ROS 啟動程序開始後才會啟 動。
- 17. 選用性:如果您的應用程式包含圖形使用者介面,請選取以串流工作階段執行。 AWS RoboMaker規劃連接,以便您可以在模擬中執行應用程式時與其互動。您可以通過在模擬任務 詳細信息頁面上的模擬工具下選擇機器人應用進行連接。

18. 選用:如果您的機器人應用程式使用環境變數,請指定 Name (名稱) 和 Value (數值) 對。環境 變數名稱必須以 A-Z 或底線開始,並包含 A-Z、0-9 和底線。以開頭的名稱將AWS被保留。

選取 Add environment variable (新增環境變數) 來新增其他變數。

您可以使用 roslaunch [替代引數,](http://wiki.ros.org/roslaunch/XML#substitution_args)讀取啟動檔案中的環境變數。

- 19. 選用性:設定從模擬工作連接埠到應用程式連接埠的流量轉送。必須設定模擬工作網路,才能 為您的機器人和模擬應用程式指定連接埠對應。
- 20. 選用性:指定一或多個機器人應用程式上傳組態。必須設定模擬工作輸出目的地,才能指定上 傳組態。每個配置都指定了上傳行為,Unix glob 文件匹配規則以及放置匹配文件的位置。如需 自訂上傳的詳細資訊,請參閱[新增自訂上傳組態](#page-93-0)。
- 21. 選擇下一步。
- 22. 在 Specify simulation application (指定模擬應用程式) 頁面上,選取 Create new application (建立新的應用程式)。或者,您可以選取「選擇現有應用程式」,以使用已建立的模擬應用程 式。
- 23. 輸入模擬應用程式的 name (名稱)。
- 24. 在容器映像下,指定機器人應用程式容器的 Amazon ECR 儲存庫位置。如需更多詳細資訊, 請參閱 [???](#page-39-0)。使用\$LATEST不會保護您免受 Amazon ECR 變更的影響。AWS RoboMaker存取 存放庫時,會將存放庫設定為唯讀。

如需版本控制的詳細資訊,請參閱「[版本化應用](#page-32-0)」。

- 25. 在 Simulation 應用程式組態中,為您的機器人應用程式提供啟動指令。
- 26. 選用性:若要設定機器人應用程式工具,請展開 Simulation 應用程式 選取「使用預設工具」以 使用預先設定的工具。選取「自訂工具」以新增、移除或編輯要與應用程式搭配使用的自訂工 具。

若要新增自訂工具:

- a. 選取「新增工具」。
- b. 在「新增應用程式」工具上,指定「工具」名稱。
- c. 指定工具的命令列引數。您必須包含工具可執行檔名稱。
- d. 選擇「結束」行為。如果您選取「失敗」(Fail),則模擬工作會在結束時失敗。選取重新啟 動以重新啟動工具。預設值為 [重新啟動]。
- e. 選擇啟用或停用 UI 串流。UI 串流預設為停用。
- f. 選取 [傳送輸出 CloudWatch至] 以記錄工具的記錄。記錄檔可在中取得 CloudWatch。 CloudWatch 依預設,輸出不會傳送至。

自訂工具只會在主要啟動程序開始之後才會啟動。

- 27. 選用性:如果您的應用程式包含圖形使用者介面,請選取以串流工作階段執行。 AWS RoboMaker規劃連接,以便您可以在模擬中執行應用程式時與其互動。您可以在模擬工作詳細 資訊頁面上的模擬工具下選取「模擬應用程式」來連接。
- 28. 選用:如果您的模擬應用程式使用環境變數,請指定 Name (名稱) 和 Value (數值) 對。選取 Add environment variable (新增環境變數) 來新增其他變數。
- 29. 選用性:設定從模擬工作連接埠到應用程式連接埠的流量轉送。必須設定模擬工作網路,才能 為您的機器人和模擬應用程式指定連接埠對應。
- 30. 選用性:指定一或多個 Simulation 應用程式上傳組態。必須設定模擬工作輸出目的地,才能指 定上傳組態。每個配置都指定了上傳行為,Unix glob 文件匹配規則以及放置匹配文件的位置。

預設上傳組態會與過去的模擬工作輸出組態維持向後相容性。預設組態會新增至您建立的其他 上傳組態。如需自訂上傳的詳細資訊,請參閱[新增自訂上傳組態](#page-93-0)。

- 31. 選擇下一步。
- 32. 選取 Create (建立) 來建立模擬任務。

Using the AWS CLI

Example

以下是在其他頁籤上執行相當於以主控台為基礎的模擬工作建立的範例AWS CLI指令。

```
aws robomaker create-simulation-job --max-job-duration-in-seconds 3600 
  --iam-role arn:aws:iam::111111111111:role/MyRole --robot-applications 
  application=arn:aws:robomaker:us-west-2:111111111111:robot-application/
MyRobotApplication/1551203485821,launchConfig="{command=["roslaunch", 
  "hello_world_robot", "rotate.launch"]}" --simulation-applications 
  application=arn:aws:robomaker:us-west-2:111111111111:simulation-application/
MySimulationApplication/1551203427605,launchConfig="{command=["roslaunch", 
  "hello_world_simulation", "empty_world.launch"]}" --tags Region=North
```
## <span id="page-89-0"></span>檢視模擬工作

您可以檢視有關模擬工作的資訊,如果工作正在執行,則啟動圖形化工具和終端機以與模擬互動。您也 可以檢視模擬任務的詳細資訊,並管理標籤。

#### 若要檢視模擬工作

請遵循下列其中一個標籤下的步驟進行:

Using the console

- 1. 請在以下位置登入AWS RoboMaker主控[台:https://console.aws.amazon.com/robomaker/](https://console.aws.amazon.com/robomaker/)。
- 2. 在左側導覽窗格中,選擇 Simulations (模擬),然後選擇 Simulation jobs (模擬任務)。
- 3. 選取模擬任務的 Id,來查看其詳細資訊,包括其建立時間,以及機器人應用程式和模擬應用程式 的啟動命令。

Using the AWS CLI

#### Example

以下是在其他頁籤上執行相當於以主控台為基礎的視圖模擬工作的範例AWS CLI指令。

```
aws robomaker list-simulation-jobs
aws robomaker describe-simulation-job --job my-simulation-job-arn
```
# <span id="page-90-0"></span>取消模擬工作

如果模擬任務執行中,且不再需要,則您可以取消此任務。

取消模擬任務

請遵循下列其中一個標籤下的步驟進行:

Using the console

- 1. 請在以下位置登入AWS RoboMaker主控[台:https://console.aws.amazon.com/robomaker/](https://console.aws.amazon.com/robomaker/)。
- 2. 在左側導覽窗格中,選擇 Simulations (模擬),然後選擇 Simulation jobs (模擬任務)。
- 3. 選取您要取消之模擬任務的 Id。
- 4. 在 Simulation job detail (模擬任務詳細資訊) 頁面中,於 Actions (動作) 下,選擇 Cancel (取 消)。

5. 在 Cancel simulation job (取消模擬任務) 頁面中,選取 Yes, cancel (是,取消)。

Using the AWS CLI

Example

以下為範例 AWS CLI 命令,其會執行在其他標籤上取消檢視模擬任務的相等主控台型操作。

```
aws robomaker list-simulation-jobs
aws robomaker cancel-simulation-job --job my-simulation-job-arn
```
若要取得有關從模擬工作中取消的資訊,請參閱[ROS 容器常見問](#page-35-0)。

# <span id="page-91-0"></span>複製模擬工作

您可以從上的 Simulation 工作詳細資訊頁面複製現有模擬任務,從現有的模擬任務建立新的模擬任務 AWS Management Console。

**a** Note

使用 ROS 和 Gazebo 軟體套件的模擬工作不可用於複製。如需詳細資訊,請參[閱支援政策](#page-646-0)。

1. 請在以下位置登入AWS RoboMaker主控[台:https://console.aws.amazon.com/robomaker/](https://console.aws.amazon.com/robomaker/)。

- 2. 在左側導覽窗格中,選擇 Simulations (模擬),然後選擇 Simulation jobs (模擬任務)。
- 3. 選取您想要重新啟動之執行中模擬任務的 Id。
- 4. 在 Simulation job detail (模擬任務詳細資訊) 頁面中,於 Actions (動作) 下,選擇 Clone (複製)。
- 5. 在「檢閱並建立模擬工作」中,選取「編輯」以進行變更。
- 6. 選取 Create (建立) 來建立模擬任務。

## <span id="page-91-1"></span>重新啟動模擬工作

可以重新啟動執行中模擬任務。重新啟動後,模擬任務會使用 Amazon S3 位置中的機器人應用程式和 模擬應用程式來源檔案,以及建立模擬任務時指定的所有其他組態設定。

### 重新啟動模擬任務

請遵循下列其中一個標籤下的步驟進行:

Using the console

- 1. 請在以下位置登入AWS RoboMaker主控[台:https://console.aws.amazon.com/robomaker/](https://console.aws.amazon.com/robomaker/)。
- 2. 在左側導覽窗格中,選擇 Simulations (模擬),然後選擇 Simulation jobs (模擬任務)。
- 3. 選取您想要重新啟動之執行中模擬任務的 Id。
- 4. 在 Simulation job detail (模擬任務詳細資訊) 頁面中,於 Actions (動作) 下,選擇 Restart (重新 啟動)。
- 5. 在 Restart simulation job (重新啟動模擬任務) 頁面中,選取 Yes, restart (是,重新啟動)。

Using the AWS CLI

Example

以下是在其他頁籤上執行相當於以主控台為基礎的重新啟動模擬工作的範例AWS CLI指令。模擬任 務必須執行中。

aws robomaker restart-simulation-job --job my-simulation-job-arn

# <span id="page-92-0"></span>記錄模擬

若要從模擬工作擷取輸出檔案和其他成品,您可以設定自訂上傳。您可以為機器人應用程式和模擬應用 程式配置自訂上傳。設定自訂上傳時,您指定的檔案會從模擬任務上傳到您提供的 Amazon S3 模擬輸 出位置。當您要檢閱或分析在模擬執行期間產生的應用程式輸出或重複使用人工因素時,此功能非常有 用。

您必須先為模擬任務提供 Amazon S3 輸出目的地,才能設定自訂上傳。 AWS RoboMaker使用您指定 的名稱將相符檔案上傳至資料夾。當所有模擬工作工具都關閉或上傳相符檔案,然後在產生後移除時, 即可上傳相符檔案。

預設上傳設定會自動新增至您的自訂上傳設定,除非您將其關閉。預設上傳設定會上傳 ROS 和涼 亭預設記錄輸出。這保持了與過去的模擬工作輸出配置的兼容性。上傳了 ROS 和涼亭默認日誌記 錄輸出。在主控台中設定模擬工作時,您可以關閉預設的上傳組態。您也可以將其關閉,方法是 在[CreateSimulationJob](#page-300-0) APIfalse 中useDefaultUploadConfigurations將其設定為。

您的模擬應用程式會被外加到單一 128gb 分割區上,而且您可以對該分割區的寫入權限。

#### 章節

- [新增自訂上傳組態](#page-93-0)
- [AWS RoboMaker 建立的環境變數](#page-94-1)

## <span id="page-93-0"></span>新增自訂上傳組態

若要建立自訂上傳組態,您需要指定名稱前置詞來指定檔案在 Amazon S3 中的上傳位置、指定要上傳 檔案的 Unix glob 路徑,以及指定檔案上傳時間的上傳行為。

名稱

名稱是指定如何在 Amazon S3 中上傳檔案的前置詞。它會附加至模擬輸出位置,以確定最終路徑。

例如,如果您的模擬輸出位置是,s3://my-bucket且您的上傳規劃名稱為robot-test,則您的檔 案會上傳到s3://my-bucket/<simid>/<runid>/robot-test。

Path

路徑指定要上傳的檔案。接受標準 Unix 全域匹配規則,但需遵守以下條件:

- 路徑必須以/home/robomaker/或開頭/var/log。
- 路徑不得包含反向路徑運算式 (/..)。
- 不遵循符號連結。
- 您可以在路徑中用\*\*作超級星號。例如,指定 /var/log/\*\*.log 以收集 /var/log 樹狀目錄中 的所有 .log 檔案。

您也可以使用標準星號作為標準萬用字元。例如,/var/log/system.log\* 符合檔案 (如 /var/ log 中的 system.log\_1111、system.log\_2222 等等)。

上傳行為

您可以選取下列其中一個上載行為:

• 一旦模擬工作進入終止狀態,上傳 on terminate (UPLOAD\_ON\_TERMINATE) 就會上傳與路徑相符的 所有檔案。 AWS RoboMaker嘗試上傳記錄檔最多 60 分鐘。

AWS RoboMaker在模擬中執行的所有工具停止之前,才會開始上傳檔案。

• 使用 auto remove (**UPLOAD\_ROLLING\_AUTO\_REMOVE**) 上傳滾動會在生成時上傳與路徑匹配的所有 文件。您會每 5 秒檢查一次路徑。上傳檔案時,會刪除來源檔案。刪除檔案後,如果使用相同名稱 產生新檔案,則會取代先前上傳的檔案。 AWS RoboMaker在模擬中執行的所有應用程式停止後,對 檔案執行最終檢查。

使用自動刪除上傳滾動對於上傳滾動日誌非常有用。將輸出寫入或流式傳輸到路徑 glob 未覆蓋的 「活動」文件。完成寫入活動文件後,將文件滾動到路徑 glob 覆蓋的位置,以進行上傳和刪除。

此設定可協助您節省模擬工作中的空間。您也可在模擬任務終止之前存取檔案。

模擬工作分割區大小為 128gb。如果您的模擬工作因任何原因而結束,請AWS RoboMaker嘗試上傳自 訂上傳規劃中指定的所有檔案。

# <span id="page-94-1"></span>AWS RoboMaker 建立的環境變數

AWS RoboMaker定義下列模擬工作環境變數。

- AWS\_ROBOMAKER\_SIMULATION\_JOB\_ID
- AWS\_ROBOMAKER\_SIMULATION\_JOB\_ARN
- AWS\_ROBOMAKER\_SIMULATION\_RUN\_ID

您可以從您的應用程式或從命令列取得這些變數。例如,要在 Python 中獲取當前模擬任務亞馬遜資源 名稱(ARN),請使用os.environ.get("AWS\_ROBOMAKER\_SIMULATION\_JOB\_ARN")。

如果您為模擬任務指定了 Amazon 簡單儲存服務輸出值區,則可以使用環境變數尋找輸出路徑。 AWS RoboMaker將輸出寫入s3://**bucket-name**/AWS\_ROBOMAKER\_SIMULATION\_JOB\_ID/ AWS\_ROBOMAKER\_SIMULATION\_RUN\_ID。使用此選項可透過程式碼或命令列管理 Amazon S3 中的 物件。

AWS RoboMaker也會處理在中設定的特定環境變數,CreateSimulationJobRequest以允許機器 人和模擬應用程式容器彼此通訊。如需詳細資訊,請參閱 [ROS 容器常見問。](#page-35-0)

# <span id="page-94-0"></span>批次模擬

本節提供有關如何啟動和管理模擬任務批次的資訊。使用模擬任務批次,您可以使用單一 API 呼叫啟 動和執行許多模擬,以執行回歸測試、參數最佳化、機器學習模型訓練和合成資料產生。

### **a** Note

模擬任務批次只能使用 AWS RoboMaker 開發套件或 AWS CLI 來啟動。您可以使用 AWS RoboMaker 主控台檢視、複製和取消模擬批次。

### 章節

- [開始模擬任務批次](#page-95-0)
- [檢視模擬任務角色](#page-97-0)
- [取消模擬任務批次](#page-97-1)
- [複製模擬任務角色](#page-98-0)

# <span id="page-95-0"></span>開始模擬任務批次

從 AWS 開發套件或 AWS CLI 啟動模擬任務批次。模擬任務批次包含一或多個模擬任務請求。每個模 擬任務請求都會識別每個模擬中要使用的應用程式、任務的持續時間上限,以及其他資訊。您可以將標 籤套用至模擬任務批次及每個模擬任務請求。

若要啟動模擬任務批次,您必須執行下列作業:

- 1. 安裝 AWS Command Line Interface。如需有關安裝 AWS CLI 的詳細資訊,請參[閱安裝 AWS](https://docs.aws.amazon.com/cli/latest/userguide/cli-chap-install.html)  [CLI。](https://docs.aws.amazon.com/cli/latest/userguide/cli-chap-install.html)
- 2. 將下列 JSON 複製至名為 startsimjobbatch.json 的檔案。修改檔案以符合您想要的組態, 然後儲存它。

```
{ 
     "batchPolicy": { 
         "timeoutInSeconds": 400, 
         "maxConcurrency": 2 
     }, 
     "createSimulationJobRequests": [ 
         { 
             "maxJobDurationInSeconds": 300, 
             "iamRole": "arn:aws:iam::111111111111:role/MyRole", 
              "failureBehavior": "Fail", 
             "robotApplications": [ 
\overline{a}
```

```
 "application": "arn:aws:robomaker:us-east-1:111111111111:robot-
application/MyRobotApplicationArn", 
                    "launchConfig": { 
                       "packageName": "hello_world_robot", 
                       "launchFile": "rotate.launch" 
1 1 1 1 1 1 1
 } 
            ], 
            "simulationApplications": [ 
\overline{a} "application": "arn:aws:robomaker:us-
east-1:111111111111:simulation-applicationMySimulationApplicationArn",
                   "launchConfig": { 
                      "command": [
                           "roslaunch", "hello_world_robot", "rotate.launch" 
\blacksquare1 1 1 1 1 1 1
 } 
            ], 
            "tags": { 
                "myRequestTagKey" : "myRequestTagValue" 
 } 
        }, 
        { 
            "maxJobDurationInSeconds": 300, 
            "iamRole": "arn:aws:iam::111111111111:role/MyRole", 
            "failureBehavior": "Fail", 
            "simulationApplications": [ 
\overline{a} "application": "arn:aws:robomaker:us-
east-1:111111111111:simulation-applicationMySimulationApplicationArn",
                    "launchConfig": { 
                      "command": [
                           "roslaunch", "hello_world_simulation", 
 "empty_world.launch" 
\blacksquare1 1 1 1 1 1 1
 } 
 ] 
        } 
    ], 
    "tags": { 
         "myBatchTagKey" : "myBatchTagValue" 
     }
```
}

3. 開啟命令提示並執行下列 AWS CLI 命令:

```
$ aws robomaker start-simulation-job-batch --cli-input-json 
 file://startsimjobbatch.json
```
若要檢視模擬任務批次,請參閱[檢視模擬任務角色](#page-97-0)。

# <span id="page-97-0"></span>檢視模擬任務角色

您可以檢視有關模擬任務批次的資訊,包括批次中模擬任務請求的詳細資訊。

查看模擬任務批次的詳細資訊

請遵循下列其中一個標籤下的步驟進行:

Using the console

- 1. 請在以下位置登入AWS RoboMaker主控[台:https://console.aws.amazon.com/robomaker/](https://console.aws.amazon.com/robomaker/)。
- 2. 在左側導覽窗格中,選擇 Simulations (模擬),然後選擇 Simulation jobs batches (模擬任務批 次)。
- 3. 選取模擬任務批次的 ID (識別碼) 以檢視其詳細資訊。

Using the AWS CLI

#### Example

以下為AWS CLI命令範例,該命令所執行的操作將與 Ua (其他主控台) 索引標籤上以主控台為基礎 的視圖模擬任務角色

aws robomaker list-simulation-job-batches aws robomaker describe-simulation-job-batch --job my-simulation-job-batch-arn

# <span id="page-97-1"></span>取消模擬任務批次

如果模擬任務執行中,且不再需要,則您可以取消此任務。

### 取消模擬任務

請遵循下列其中一個標籤下的步驟進行:

Using the console

- 1. 請在以下位置登入AWS RoboMaker主控[台:https://console.aws.amazon.com/robomaker/](https://console.aws.amazon.com/robomaker/)。
- 2. 在左側導覽窗格中,選擇 Simulations (模擬),然後選擇 Simulation jobs batches (模擬任務批 次)。
- 3. 選取您要取消之模擬任務批次的 Id (識別碼)。
- 4. 在 Simulation job batch detail (模擬任務批次詳細資訊) 頁面中,於 Batch actions (批次動作) 下,選擇 Cancel batch (批次取消)。
- 5. 在 Cancel simulation job batch (取消模擬批次任務) 頁面中,選取 Cancel (取消)。

Using the AWS CLI

Example

以下為AWS CLI命令範例,該命令所執行的操作將與 Ua (其他主控台) 索引標籤上以主控台為基礎 的任務批次相同。

```
$ aws robomaker list-simulation-job-batches
$ aws robomaker cancel-simulation-job-batch --job my-simulation-job-batch-arn
```
# <span id="page-98-0"></span>複製模擬任務角色

您可以藉由複製現有批次來啟動新的模擬任務批次。複製時,您可以包含所有模擬任務請求,或選取部 分請求。

**a** Note

使用 ROS 和 Gazebo 軟體套件的模擬工作批次無法用於複製。如需詳細資訊,請參[閱支援政](#page-646-0) [策](#page-646-0)。

## 複製模擬任務批次:

- 1. 請在以下位置登入AWS RoboMaker主控台[:https://console.aws.amazon.com/robomaker/。](https://console.aws.amazon.com/robomaker/)
- 2. 在左側導覽窗格中,選擇 Simulations (模擬),然後選擇 Simulation jobs batches (模擬任務批 次)。
- 3. 選取您要複製之模擬任務批次的 Id。
- 4. 若要複製整個批次,請在 Simulation job batch detail (模擬任務批次詳細資訊) 頁面的 Batch actions (批次動作) 下,選擇 Clone batch (複製批次)。

若要複製批次中的特定模擬工作請求,請在 Simulation 工作請求下,勾選您要複製的模擬工作請 求,然後選取要求動作並選擇複製請求。

5. 在 Clone simulation job batch (複製模擬任務批次) 頁面中,選取 Submit (送出)。

# 使用模擬建立世界 WorldForge

使用模擬 WorldForge,可以從您定義的模擬世界樣板產生世界。模擬世界範本會指定世界配置、房間 尺寸、家具、房間的連接方式以及其他詳細資料。牆和地板以及其他房間特徵可以具有材料性質。客房 可以自動按房型佈置,或者您可以選擇潛在的家具。產生的世界可用於您的模擬任務,並匯出以在您的 開發人員電腦上使用。

模擬 WorldForge 可協助您管理模擬工作負載,這些模擬工作負載需要大量具備網域隨機化的模擬世 界。其中包 WorldForge 含以下項目:

- 回歸測試 在數百個世界中測試您的機器人應用程式,以驗證正確的行為。
- 合成圖像數據生成 您可以從生成的世界中捕獲圖像,以用於其他機器人應用程序。例如,您可以 擷取具有不同家具配置和材料構成的房間影像。
- 強化學習 使用內部結構創建數百個獨特的世界,供您的機器人應用進行探索。您可以控制世界的 組成。
- 開發算法 機器人導航工程師可以驗證導航算法在具有不同家具位置的已知佈局中是否成功。機器 人本地化工程師可以確保佈局算法可以檢測不同樓板平面圖中的不同結構元素。

您不需要了解世界一代演算法,也不需要瞭解如何建立和管理基礎架構。模擬 WorldForge 和完AWS RoboMaker 全託管的服務。

# 模擬 WorldForge 概念

模擬 WorldForge 使用參數集合 (模擬世界樣板) 來決定如何產生新世界。一個模擬世界範本可用於產生 數百個世界。每個世界都有一座建築物。該建築有一個單一的樓層。地板具有描述房間大小和形狀的 平面圖模板。它還建議如何連接房間。樓板也有內部樣板,可指定樓板平面圖中的牆和樓板等結構元素 的完成方式。內部模板還具有描述如何使用桌子和沙發等家具以及衣服和廚具等配件填充每個房間的參 數。

您可以從範例範本建立模擬世界範本、複製現有範本,或使用主控台 (位於 [https://](https://console.aws.amazon.com/robomaker/) 

[console.aws.amazon.com/robomaker/](https://console.aws.amazon.com/robomaker/)) 從頭開始。例如,如果您想要產生包含一間臥室的世界,您可 以從一臥室公寓樣本範本開始。這是一間帶廚房和起居室的一間臥室,一間浴室的開放式平面圖。它使 用適合每種房間類型的典型材料和家具和配件。儲存之後,您就可以開始世界產生器工作來產生世界。 您可以在一個世界一代的工作中生成多達 50 個世界。

您也可以使用 SDK 或AWS Command Line Interface. 例如,若要從中建立範本AWS CLI,請先使用 範本主體建立世界範本 JSON 文件。它會指定建築、樓板平面圖、內部和其他詳細資料的參數。儲存 後,您可以透過呼叫create-world-template並指定 JSON 檔案來建立模擬世界範本:

```
aws robomaker create-world-template --name "my-template" --templateBody file://
my_template_body.json
```
規劃並儲存模擬世界樣板後,您可以建立世界產生工作並產生世界。從單一模擬世界範本可以產生數 百個世界。您可以在一個世界生成的任務中生成多達 100 個世界。世界可以與中的模擬一起使用AWS RoboMaker。您也可以匯出世界,以便在您自己的 ROS 環境中修改和使用。

# 了解模擬世界範本

本節介紹模擬世界樣板的元件。元件包括樓板平面圖以及室內材料和家具的偏好設定。模擬 WorldForge 提供許多元件的預設,包括材料、家具選取和房間連接。您可以使用自己的偏好設定覆寫 預設值。在生成世界時,模擬 WorldForge 會盡最大努力遵循您的偏好。

## 樓層平面圖

樓板平面圖會指定單層住宅建築的室內樓板平面圖。它包括世界標註、房間數量和類型,以及影響房間 連接方式的參數。

每個世界都保證有一個清晰的 1 米圓柱(0,0,0),座標為中心,預設的機器人起始位置。模擬 WorldForge 決定房間。

### 世界維度

您可以規劃建築的縱橫比和天花板高度。有效方面口糧從 1:4 到 4:1。有效天花板高度為 2.4 至 4.0 米。所有測量單位均以米和平方米為單位。控制台支持美國和公制系統之間的轉換。

### 聊天室

您可以指定房間數目、房間類型、房間名稱、所需面積、所需的縱橫比以及內部特徵。支援的房間類型 包含下列各項:

- 臥室
- 浴室
- Living (活動中)
- 餐飲
- 廚房
- 走廊
- 衣櫃

從適合房間類型的類型中選取家具、牆材料和地板材料。例如,可能會為浴室指定瓷磚牆、油氈地板, 並設有廁所和淋浴。

### 連線

依預設,模擬 WorldForge 會自動連接所有房間。您可以通過開口或門口連接房間。當房間通過開放式 連接時,房間位於開放式平面圖中。沒有牆。通過門口相連的客房擁有狹窄的無門開口。門口開口沿著 相鄰牆隨機放置。

您可以使用所需的連接覆寫預設連線。例如,如果您有廚房、飯廳和臥室,則可以要求廚房和臥室之間 的門連接。模擬 WorldForge 會盡最大努力進行連接,但這並不能保證。

## 內飾

您可以從許多不同的內部材料和家具類型中進行選擇。模擬會依房間類型 WorldForge隨機指定房間的 地板、牆和家具。例如,廚房可能會被指定一個烤箱和餐廳的桌子和椅子。

您可以選取地板和牆的材料類型做為自訂組合。建立自訂組時,您可以按房間類型或房間名稱套用自訂 指定。您可以擁有多個自訂集。如果發生衝突,房間的自訂指派永遠會優先於房間類型的一個。

例如,假設您已將「現代地板」自訂組指定給所有臥室,並指定給「主臥室」房間的「Chic Floboard」自訂組。當模擬 WorldForge 指定地板材料時,「主臥室」將從「別緻地板」集中指定地板 材料。其他臥室有從「現代地板」套裝中選擇的地板材料。

此規則也適用於自訂家具組。

## 地板材料類型

支援的地板類型包含以下項目:

- 地毯
- 混凝土
- 地板
- 油氈
- 公園

• 瓷磚

地板材料是從所有選擇的地板材料類型中隨機選擇的。例如,如果您指 定CarpetConcrete、linoleum和parquetry,房間的樓板可能是混凝土的。

## 牆材料類型

支援的牆材料類型包含以下項目:

- 磚
- 混凝土
- 石
- 瓷磚
- 木板
- 牆面漆
- 壁紙

牆材料是從所有選取的牆材料類型中隨機選擇。例如,如果指定Brick、和TilesWallpaper,您的 房間可能有使用瓷磚和牆紙的牆。模擬 WorldForge 可能不會從所有選擇的牆材料類型指定牆材料。

## 家具類型

模擬 WorldForge 支援下列家具類型:

- 浴室
- 吧台櫃
- 床
- 書櫃
- 咖啡桌
- 控制台表
- 角櫃
- 桌椅
- 辦公桌
- 餐椅
- 餐桌
- 洗碗碟機
- 梳妝台
- 端桌和邊桌
- 落地燈
- 冰箱
- 客廳椅
- 廚房島嶼和推車
- 媒體儲存
- 床頭櫃
- 腳墊
- 焗爐
- 服務推車
- 淋浴
- 餐具櫃和自助餐
- 沙发
- 儲存
- 儲物長凳
- 洗手間
- 虛榮計數器
- 洗衣機和烘乾機

家具是從所有選擇的家具類型中隨機選擇的。例如,如果您指定Sofas和Sideboards and buffetsConsole tables,您的房間可能有一張沙發和兩個主控台桌,但沒有餐具櫃或自助餐。模 擬 WorldForge 可能不會指定所有選擇的家具類型中的材料類型。

# 一般任務

本節包含建立模擬世界樣板的一般工作。許多工作都會指定所需的連接或所需的形狀。模擬 WorldForge 會盡最大努力根據模擬世界範本參數產生世界。產生的世界不一定會包含所有需要的屬 性。

### 主題

• [指定樓板的房間清單](#page-105-0)

- [要求一個長的走廊](#page-106-0)
- [要求房間之間的門口](#page-107-0)
- [將規劃套用至所有房間](#page-108-0)
- [在門口請求門](#page-109-0)
- [要求門口沒有門](#page-111-0)
- [要求寬的樓板平面圖跡線](#page-112-0)
- [要求自定義天花板高度](#page-112-1)
- [為不同房間中的樓板指定相同的材料類型](#page-113-0)
- [為相同類型房間之間的樓板指定不同的材料類型](#page-114-0)
- [在房間中指定越來越少的家具](#page-115-0)
- [為所有臥室和單個共用客廳/飯廳添加特定類型的家具](#page-117-0)
- [指定沒有家具的房間](#page-118-0)

## <span id="page-105-0"></span>指定樓板的房間清單

房間類型透過貢獻哪些房間相鄰來影響樓板平面圖。房間類型也可用來決定其地板和牆壁的材料類型, 以及依預設隨機放置的家具類型。您可以依房間類型或房間名稱取代預設的地板和牆材料類型和家具類 型。

您可以選擇以下房間類型:臥室,浴室,客廳,飯廳,廚房,走廊,衣櫃。

下面的例子指定了一個三房間的房子。依預設,會決定房間的大小和造型。

Using the console

- 1. 在「模擬世界範本」編輯螢幕中的「樓板平面圖」下,選擇「房間」。
- 2. 在「房間」窗格中,選擇「新增房間」。
- 3. 加入房間的詳細資料。您可以指定房間名稱、房間類型、所需面積和所需長寬比。
- 4. 選擇「儲存」以儲存新房間。重複,直到你有你想要的房間。如果加入太多,您可以從「房 間」窗格中刪除它們。

Using the AWS CLI

Example

您可以在中使用下列 JSONtemplateBody 做為呼叫的一部分create-world-template。

```
"Rooms": [ 
   { 
    "Type": "Bedroom", 
    "Name": "My Master Bedroom", 
   }, 
   { 
    "Type": "Bathroom", 
   "Name": "My Ensuite", 
   }, 
   { 
    "Type": "Kitchen", 
    "Name": "My Kitchen", 
   }
]
```
# <span id="page-106-0"></span>要求一個長的走廊

您可以使用DesiredShape酒店要求房間的首選形狀。 Type在形狀上不會造成影響。在下列範例 中,Hallway長寬比較低。當它與足夠大的結合使用時Area,表明渴望一個長而狹窄的走廊。模擬 WorldForge 會嘗試產生類似於所需造型的房間。

Using the console

- 1. 在「模擬世界範本」編輯螢幕的「樓板平面圖」下,選擇「房間」。
- 2. 在「房間」窗格中,選擇「新增房間」。
- 3. 指定房間名稱,然後選擇「走廊」做為「房間類型」。
- 4. 指定的「所需的」區域20和「所需的縱橫比」4:1。
- 5. 選擇「儲存」以儲存走廊。

Using the AWS CLI

Example

您可以在中使用下列 JSONtemplateBody 做為呼叫的一部分create-world-template。

```
"Rooms": [ 
   { 
     "Type": "Hallway", 
     "Name": "My Hallway",
```

```
 "DesiredShape": { 
        "Area": 20.0, 
        "AspectRatio": { 
           "x": 4, "y": 1 
        } 
     } 
   }
]
```
有效房間面積範圍為 10 公尺至 300 公尺。有效的房間外觀比例範圍為 1:4 至 4:1。

## <span id="page-107-0"></span>要求房間之間的門口

如果您有兩個房間,並且房間至少共用一面牆,則可以在兩個房DesiredConnections間之間要求一 面牆。模擬 WorldForge 會嘗試將房間放置Doorway在相鄰的位置Connect<code>ionType</code> , 或0pen<code>inq透</code> 過完全移除相鄰牆來建立房間,取決於將房間放置在相鄰的位置。

以下示例要求客廳和廚房建立開放式連接。它還要求臥室和浴室單獨的門口連接:

Using the console

- 1. 在「模擬世界範本」編輯螢幕的「樓板平面圖」下,選擇「連接」。
- 2. 在「連線」窗格中,選擇「新增連線」。
- 3. 在「所需的連線」窗格中,選取「開啟」做為「連線類型」,然後為「位置 1」和「位置 2」 選取房間,例如「我的客廳」和「我的廚房」。
- 4. 選擇 [儲存] 以儲存所需的連線。
- 5. 重複上述步驟,在其他兩個位置 (例如「我的臥室」和「我的浴室」) 之間加入門做為所需的連 接。

Using the AWS CLI

Example

您可以在中使用下列 JSONtemplateBody 做為呼叫的一部分create-world-template。

```
"DesiredConnections": [ 
  { 
     "Location": [ "My Living Room", "My Kitchen" ], 
     "ConnectionType": "Opening"
```
```
 }, 
   { 
     "Location": [ "My Bedroom", "My Bathroom" ], 
     "ConnectionType": "Doorway" 
   }
]
```
每個房間的有效連接數為 4,每對房間最多有一個開口連接。

## 將規劃套用至所有房間

**a** Note

您只能使用版本 2 及更新版本的樣板,將規劃套用至所有房間。如需詳細資訊,請參[閱將規劃](#page-187-0) [套用至所有房間](#page-187-0)。

您可以使用Target.All關鍵字將設定套用至所有房間。

以下列範例變更所有門的門狀態。

Using the console

下列程序可讓您為世界中的所有門套用規劃。您也可以將單一規劃套用至所有樓板、材料集、牆和 家具。

- 1. 在模擬世界範本編輯螢幕的「室內」下,選擇「門」。
- 2. 在「門」窗格中,選擇「加入自訂門」。
- 3. 對於「設定名稱」,指定一組自訂門的名稱。
- 4. 對於「受影響的房間」,指定所有房間
- 5. 對於「門」狀態,請選擇門的開啟狀態。
- 6. 選擇「儲存」以儲存門規劃。

Using the AWS CLI

#### Example

您可以在中使用下列 JSONtemplateBody 做為呼叫的一部分create-world-template。下列 範例以門口集合內的所有門為目標。

```
"Interior": { 
   "Doorways": { 
     "DoorwaySets": [ 
        { 
          "Name": "your-doorway-set", 
          "TargetSet": "Target.All", 
          "Door": { 
             "InitialState": { 
               "OpenPosition": { 
                  "Percent": "percentage-that-you-specify" 
               } 
            } 
          } 
        } 
     ] 
   }
}
```
# 在門口請求門

### **a** Note

您只能將門道設定為使用第 2 版及更新版本的世界範本設定門。

您可以使用樣板在AWS RoboMaker 模擬 WorldForge 世界中指定門道中的門。

您可以指定下列類型的門:

• 鉸鏈門

您可以規劃這些門的開啟百分比。例如,這些是您可以指定的一些開啟狀態:

- 0% 開啟中 已關閉
- 50% 開放 半開
- 70% 開放 大多是開放式
- 100% 開放 完全開放

您也可以選擇為每扇門AWS RoboMaker 指派隨機開啟百分比。

您可以使用以下列程序以加入門口。

Using the console

- 1. 在模擬世界範本編輯螢幕的「室內」下,選擇「門」。
- 2. 在「門」窗格中,選擇「加入自訂門」。
- 3. 對於 「組名稱」,為您的自訂門組命名。
- 4. 對於「位置」下受影響的房間,選擇您要擁有門的房間。
- 5. 對於「自訂」下的「門類型」,選擇要加入的門類型。
- 6. 在「門」狀態下,選擇門是開啟、關閉、部分開啟還是處於隨機狀態。
- 7. 選擇 [儲存] 以儲存組態。

Using the AWS CLI

Example

```
"Interior": { 
   "Doorways": { 
     "DoorwaySets": [ 
       { 
          "Name": "your-doorway-set", 
          "TargetSet": "the-doorways-that-you-want-to-target", 
          "Door": { 
            "InitialState": { 
            "OpenPosition": { 
              "Percent": "the-open-percentage-that-you-specify-for-the-doors-that-
you're-targeting" 
            }
```
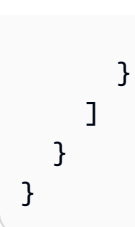

}

# 要求門口沒有門

### **a** Note

您只能使用第 2 版及更新版本的世界範本,明確指定門道上沒有門。

您可以使用樣板明確指定AWS RoboMaker 模擬 WorldForge 世界中的門道在門道上沒有門。

以下範例要求房間之間的門口沒有門。

#### Using the console

- 1. 在模擬世界範本編輯螢幕的「室內」下,選擇「門」。
- 2. 在「門」窗格中,選擇「加入自訂門」。
- 3. 對於「位置」下的受影響房間窗格,選擇「所有房間」。
- 4. 對於「自訂」下的「門類型」,請選擇「門口無門」。
- 5. 選擇 儲存 。

Using the AWS CLI

Example

```
"Interior": {
"Doorways": { 
   "DoorwaySets": [ 
     { 
       "Name": "doorway-set-name", 
       "TargetSet": "Target.All",
```
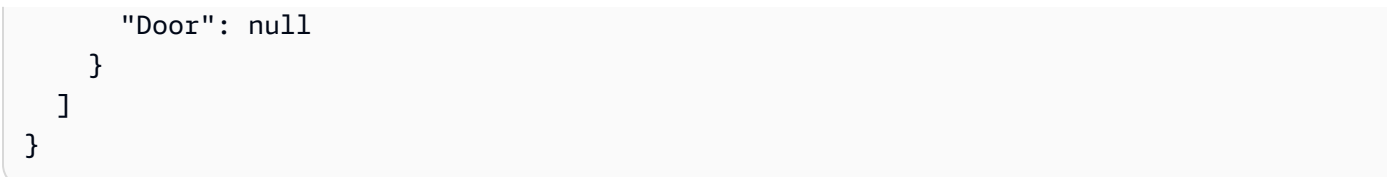

## 要求寬的樓板平面圖跡線

如果您想要影響所有房間的較長或更寬的樓板平面圖配置,您可以要

求Footprint.DesiredAspectRatio 模擬 WorldForge 使用此偏好來影響房間的整體造型和位置, 以便樓板平面圖更適合要求的跡線縱橫比。所需的縱橫比是可選的,並且默認為一個正方形。

以下範例會將預設的平方比率 (1:1) 取代為偏好較寬的配置,其中所有房間都較可能被拉伸並放置以建 立非正方形外形圖:

Using the console

- 1. 在模擬世界範本編輯螢幕的「樓板平面圖」下,選擇「世界標註」。
- 2. 在「世界維度」窗格的「所需長寬比」下,指定「寬度」1 和「長度」4。
- 3. 選擇「儲存」以儲存新房間。

Using the AWS CLI

Example

您可以在中使用下列 JSONtemplateBody 做為呼叫的一部分create-world-template。

```
"Footprint": { 
   "DesiredAspectRatio": { 
     "x": 1, "y": 4 
   }
}
```
的有效範圍DesiredAspectRatio是從 1:4 到 4:1 的範圍。

### 要求自定義天花板高度

樓板平面圖天花板高度決定了所有房間牆的高度。預設天花板高度為 2.4 公尺。在此範例中,我們將預 設值覆寫為 3.2 公尺:

Using the console

- 1. 在模擬世界範本編輯螢幕的「樓板平面圖」下,選擇「世界標註」。
- 2. 在「世界維度」窗格中,將「天花板高度」指定為3.2。
- 3. 選擇「儲存」以儲存新房間。

Using the AWS CLI

Example

您可以在中使用下列 JSONtemplateBody 做為呼叫的一部分create-world-template。

```
"Ceiling": { 
   "Height": 3.2
}
```
### 為不同房間中的樓板指定相同的材料類型

使用房間類型或房間名稱,並列示內部地板區段的多個房間。在以下範例中,所有臥室、客廳和餐廳都 有隨機指定的地板材料。

Using the console

- 1. 在模擬世界範本編輯螢幕的「室內」下,選擇「地板」。
- 2. 在「地板」窗格中,選擇「新增地板」。
- 3. 在「自訂地板」窗格中,指定地板集名稱,例如「地板材料集 1」範例。
- 4. 在「篩選類型」下,選擇「依房間類型」。
- 5. 在「房間類型」下,選取「臥室」、「客廳」和「餐廳」。
- 6. 在「自訂地板」下,選擇「新增材料」,然後選擇「地板」。
- 7. 選擇「儲存」以儲存地板集。

Using the AWS CLI

Example

```
"Flooring": { 
   "MaterialSets": [ 
    \left\{ \right. "Name": "Flooring Material Set 1", 
        "TargetSet": { 
          "RoomTypes": [ "Bedroom", "Living", "Dining" ] 
        }, 
        "SampleSet": { 
          "MaterialTypes": [ "Floorboards" ] 
        } 
     } 
   ]
}
```
為相同類型房間之間的樓板指定不同的材料類型

在下列範例中,所有臥室、客廳和餐廳都有隨機指定的地板材料,除了Bedroom 3。它被分配一個隨 機的地毯材料。

Using the console

- 1. 在模擬世界範本編輯螢幕的「室內」下,選擇「地板」。
- 2. 在「地板」窗格中,選擇「新增地板」。
- 3. 在「自訂地板」窗格中,指定地板集名稱,例如Flooring Material Set 1。
- 4. 在「篩選類型」下,選擇「依房間類型」。
- 5. 在「房間類型」下,選取「臥室」、「客廳」和「餐廳」。
- 6. 在「自訂地板」下,選擇「新增材料」,然後選擇「地板」。
- 7. 選擇「儲存」以儲存地板集。
- 8. 在「地板」窗格中,選擇「新增地板」。
- 9. 在「自訂地板」窗格中,指定地板集名稱,例如Flooring Material Set for Bedroom 3。
- 10. 在「篩選類型」下,選擇「依房間名稱」。
- 11. 在「房間名稱」下,選取房間名稱,例如Bedroom 3。
- 12. 在 [自訂地板] 下,選擇 [新增材料],然後選擇 [地毯
- 13. 選擇「儲存」以儲存地板集。

#### Using the AWS CLI

#### Example

您可以在中使用下列 JSONtemplateBody 做為呼叫的一部分create-world-template。

```
"Flooring": { 
   "MaterialSets": [ 
     { 
        "Name": "Flooring Material Set 1", 
        "TargetSet": { 
          "RoomTypes": [ "Bedroom", "Living", "Dining" ] 
        }, 
        "SampleSet": { 
          "MaterialTypes": [ "Floorboards" ] 
        } 
     }, 
     { 
        "Name": "Flooring Material Set for Bedroom 3", 
        "TargetSet": { 
          "RoomNames": [ "Bedroom 3" ] 
        }, 
        "SampleSet": { 
          "MaterialTypes": [ "Carpet" ] 
        } 
     } 
  \mathbf{I}}
```
## 在房間中指定越來越少的家具

您可以指定按房間名稱或房間類型間隔家具的密度。依預設,會隨機佈置房間,間距適中。在以下示例 中,所有臥室都隨機佈置有密集的間隔。客廳和飯廳佈置稀疏。所有其他房間都默認佈置。

Using the console

- 1. 在模擬世界範本編輯螢幕的「室內」下,選擇「家具」。
- 2. 在「家具」窗格中,選擇「加入自訂家具」。
- 3. 在「自訂家具」窗格中,指定自訂家具組名稱,例如Dense Furniture Arrangement。
- 4. 在「篩選類型」下,選擇「依房間類型」。

5. 在「房間類型」下選取「臥室」。

6. 切換 「取代家具」 以使用預設家具。

- 7. 在「家具密度」下選擇「密集」。
- 8. 選擇「儲存」以儲存家具組。
- 9. 在「家具」窗格中,選擇「加入自訂家具」。
- 10. 在「自訂家具」窗格中,指定自訂家具組名稱,例如Sparse Furniture Arrangement。
- 11. 在「篩選類型」下,選擇「依房間名稱」。
- 12. 在「房間名稱」下,選取您想要具有稀疏家具密度的房間,例如My Living Room和My Dining Room。
- 13. 切換 「取代家具」 以使用預設家具。
- 14. 在「家具密度」下,選擇「稀疏」。
- 15. 選擇「儲存」以儲存家具組。

Using the AWS CLI

#### Example

```
"Furniture": { 
   "FurnitureArrangements": [ 
     { 
       "Name": "Dense Furniture Arrangement", 
       "TargetSet": { 
         "RoomTypes": [ "Bedroom" ] 
       }, 
       "DesiredSpatialDensity": "Dense" 
     }, 
     { 
       "Name": "Sparse Furniture Arrangement", 
       "TargetSet": { 
          "RoomNames": [ "My Living Room", "My Dining Room" ] 
       }, 
       "DesiredSpatialDensity": "Sparse" 
     } 
   ]
}
```
## 為所有臥室和單個共用客廳/飯廳添加特定類型的家具

您可以依房間名稱或房間類型指定房間的家具類型。在下面的例子中,所有臥室都佈置適度,配有隨機 床,書桌,梳妝台和落地燈。「我的客廳/飯廳」房間佈置密集,配有隨機餐桌,餐椅,落地燈,沙發 和咖啡桌。所有其他房間都默認佈置。

Using the console

- 1. 在模擬世界範本編輯螢幕的「室內」下,選擇「家具」。
- 2. 在「家具」窗格中,選擇「加入自訂家具」。
- 3. 在「自訂家具」窗格中,指定自訂家具組名稱,例如Bedroom Furniture。
- 4. 在「篩選類型」下,選擇「依房間類型」。
- 5. 在「房間類型」下選取「臥室」。
- 6. 確保已選取「取代家具」。如果未選取此選項,則模擬 WorldForge 會使用預設家具。
- 7. 在「家具類型」下,選擇「新增家具」,然後選取「床」、「書桌」、「梳妝台」和「落地 燈」。
- 8. 選擇「儲存」以儲存家具組。
- 9. 在「家具」窗格中,選擇「加入自訂家具」。
- 10. 在「自訂家具」窗格中,指定自訂家具組名稱,例如Living and Dining Furniture。
- 11. 在「篩選類型」下,選擇「依房間名稱」。
- 12. 在「房間名稱」下,選取房間,例如My living and dining room。
- 13. 確保已選取「取代家具」。如果未選取此選項,則模擬 WorldForge 會使用預設家具。
- 14. 在「家具類型」下 DiningTables,選擇「DiningChairsFloorLamps、」、「沙發」 和CoffeeTables。
- 15. 在「家具密度」下選擇「密集」。
- 16. 選擇「儲存」以儲存家具組。

Using the AWS CLI

#### Example

您可以在中使用下列 JSONtemplateBody 做為呼叫的一部分create-world-template。

"Furniture": {

```
 "FurnitureArrangements": [ 
     { 
        "Name": "Bedroom Furniture", 
        "TargetSet": { 
          "RoomTypes": [ "Bedroom" ] 
        }, 
        "SampleSet": { 
          "ModelTypes": [ 
             "Beds", 
             "Desks", 
             "Dressers", 
            "FloorLamps" 
          ] 
        } 
     } 
     { 
        "Name": "Living and Dining Furniture", 
        "TargetSet": { 
          "RoomNames": [ "My living and dining room" ] 
        }, 
        "SampleSet": { 
          "ModelTypes": [ 
             "DiningTables", 
             "DiningChairs", 
            "FloorLamps", 
            "Sofas", 
            "CoffeeTables" 
          ], 
          "DesiredSpatialDensity": "Dense" 
        } 
     } 
   ]
}
```
# 指定沒有家具的房間

為家具排列的模型集指定空白清單。所有其他房間都默認佈置:

Using the console

- 1. 在模擬世界範本編輯螢幕的「室內」下,選擇「家具」。
- 2. 在「家具」窗格中,選擇「加入自訂家具」。
- 3. 在「自訂家具」窗格中,指定自訂家具組名稱,例如No furniture。
- 4. 在「篩選類型」下,選擇「依房間名稱」。
- 5. 在「房間名稱」下,選取您要沒有家具的房間,例如My Spare Room。
- 6. 確保已選取「取代家具」。如果未選取此選項,則模擬 WorldForge 會使用預設家具。
- 7. 在「家具類型」下,確定未選擇任何類型。
- 8. 選擇「儲存」以儲存家具組。

Using the AWS CLI

#### Example

您可以在中使用下列 JSONtemplateBody 做為呼叫的一部分create-world-template。

```
"Furniture": { 
   "FurnitureArrangements": [ 
     { 
        "Name": "No Furniture", 
        "TargetSet": { 
          "RoomNames": [ "My Spare Room" ] 
        }, 
        "SampleSet": { 
           "ModelTypes": [] 
        } 
     } 
  \mathbf{I}}
```
# 模擬世界範本內文的 JSON 結構描述

templateBody(模擬世界範本本體) 是[CreateWorldTemplate](#page-331-0)作業的輸入參數。此參數是 JSON 格式 化字串。JSON 會指定模擬世界範本,並包含模擬 WorldForge 用於產生世界的參數。

以下顯示不同版本的世界範本的結構描述。

### 2 版

以下是版本 2 架構的範本

```
 "title": "WorldTemplate", 
  "description": "The top-level template for parameterizing a randomly generated world. 
 By default, a single\nresidential building with one floor and one room is generated.", 
  "type": "object", 
  "properties": { 
     "Version": { 
       "title": "Version", 
      "type": "string" 
    }, 
    "Buildings": { 
       "title": "Buildings", 
      "default": [ 
         { 
           "Floors": [ 
\{\hspace{.1cm} \} "Floorplan": { 
                 "Footprint": { 
                   "DesiredAspectRatio": { 
                     "x": 1.0, 
                     "y": 1.0 
 } 
                 }, 
                 "Ceiling": { 
                   "Height": 3.0 
                 }, 
                 "Rooms": [ 
\{ "Type": "Living", 
                     "Name": "My_Living_Room", 
                     "OriginalName": "My Living Room", 
                     "DesiredShape": { 
                       "Area": 20.0, 
                       "AspectRatio": { 
                         "x": 1.0, 
                         "y": 1.0 
 } 
1 1 1 1 1 1 1
 } 
                 ], 
                 "DesiredConnections": [] 
               }, 
               "Interior": { 
                 "Doorways": { 
                   "DoorwaySets": []
```

```
 }, 
                  "Flooring": { 
                    "MaterialSets": [] 
                  }, 
                  "Walls": { 
                    "MaterialSets": [] 
                  }, 
                  "Furniture": { 
                    "FurnitureArrangements": [] 
 } 
 } 
 } 
           ] 
         } 
       ], 
       "type": "array", 
       "items": { 
         "$ref": "#/definitions/BuildingTemplate" 
       }, 
       "minItems": 1, 
       "maxItems": 1 
    } 
  }, 
  "required": [ 
    "Version" 
  ], 
  "additionalProperties": false, 
  "definitions": { 
     "AspectRatio": { 
       "title": "AspectRatio", 
       "type": "object", 
       "properties": { 
         "x": { 
           "title": "X", 
           "default": 1, 
           "minimum": 1, 
           "maximum": 4, 
           "type": "number" 
         }, 
         "y": { 
           "title": "Y", 
            "default": 1, 
            "minimum": 1, 
           "maximum": 4,
```

```
 "type": "number" 
         } 
       }, 
       "additionalProperties": false 
     }, 
     "FloorplanFootprint": { 
       "title": "FloorplanFootprint", 
       "description": "The desired footprint of this floorplan.", 
       "type": "object", 
       "properties": { 
         "DesiredAspectRatio": { 
           "title": "Desiredaspectratio", 
           "default": { 
              "x": 1.0, 
             "y": 1.0 
           }, 
           "allOf": [ 
             \{ "$ref": "#/definitions/AspectRatio" 
 } 
 ] 
         } 
       }, 
       "additionalProperties": false 
     }, 
     "FloorplanCeiling": { 
       "title": "FloorplanCeiling", 
       "description": "The height of the ceiling for this floorplan in metres.", 
       "type": "object", 
       "properties": { 
         "Height": { 
           "title": "Height", 
           "default": 3.0, 
           "type": "number", 
           "minimum": 2.4, 
           "maximum": 4.0 
         } 
       }, 
       "additionalProperties": false 
     }, 
     "Rectangle": { 
       "title": "Rectangle", 
       "description": "A rectangle defined by area in square metres and aspect ratio.", 
       "type": "object",
```

```
 "properties": { 
     "Area": { 
        "title": "Area", 
        "type": "number" 
     }, 
     "AspectRatio": { 
        "$ref": "#/definitions/AspectRatio" 
     } 
   }, 
   "required": [ 
     "Area", 
     "AspectRatio" 
   ], 
   "additionalProperties": false 
 }, 
 "FloorplanRoom": { 
   "title": "FloorplanRoom", 
   "description": "A description for single room for this floorplan.", 
   "type": "object", 
   "properties": { 
     "Type": { 
        "title": "Type", 
        "enum": [ 
          "Bedroom", 
          "Bathroom", 
          "Living", 
          "Dining", 
          "Kitchen", 
          "Hallway", 
          "Closet" 
        ], 
        "type": "string" 
     }, 
     "Name": { 
        "title": "Name", 
        "maxLength": 255, 
        "minLength": 1, 
        "pattern": "^[a-zA-Z0-9_\\- ]*$", 
        "type": "string" 
     }, 
     "OriginalName": { 
        "title": "Originalname", 
       "type": "string" 
     },
```

```
 "DesiredShape": { 
            "title": "Desiredshape", 
            "default": { 
              "Area": 20.0, 
              "AspectRatio": { 
               "x": 1.0,
                "y": 1.0 
              } 
            }, 
            "allOf": [ 
\{\hspace{.1cm} \} "$ref": "#/definitions/Rectangle" 
              } 
 ] 
         } 
       }, 
       "required": [ 
         "Type", 
         "Name" 
       ], 
       "additionalProperties": false 
     }, 
     "FloorplanConnection": { 
       "title": "FloorplanConnection", 
       "description": "Descibes the desired layout of the rooms and their adjacent 
 rooms. A connection can be either a doorway or\nan open space without any walls. Two 
 rooms cannot both share an interior doorway and an opening.\nThe same two rooms can 
 have multiple doorways, up to a limit.", 
       "type": "object", 
       "properties": { 
         "Location": { 
            "title": "Location", 
            "type": "array", 
            "items": { 
              "type": "string" 
            }, 
            "minItems": 2, 
            "maxItems": 2 
         }, 
         "ConnectionType": { 
            "title": "Connectiontype", 
            "enum": [ 
              "Doorway", 
              "Opening"
```

```
 ], 
         "type": "string" 
      } 
   }, 
   "required": [ 
      "Location", 
      "ConnectionType" 
   ], 
   "additionalProperties": false 
 },
```
"FloorplanTemplate": {

"title": "FloorplanTemplate",

 "description": "The top-level floorplan template that parameterizes the randomly generated\narchitectural layout. By default, a residential floorplan with bedroom and\nliving room are generated with a random doorway or opening connection.\n\nThe footprint contributes to the overall shape of the floor layout along\nwith rooms. The footprint shape is desired as it is a preference and not\nguaranteed.\n\nThe ceiling determines the height of the walls. There are minimum and maximum ceiling heights. The ceiling height is guaranteed.\n\nRooms are required. Each room has a desired shape. Together, the room\nshapes and footprint determine floor layout. The room types contribute to\nthe layout and are used when randomly selecting furniture and materials for\nthe walls and floors.\n\nDesiredConnections are optional. Two rooms are connected if they share a\nwall and doorway or adjacent without any wall aka \"opening \". All rooms are\nguaranteed to be connected randomly if they are not specified in the \nconnections list. Connections that are specified are \_not\_ guaranteed but\nwill be attempted as best-effort.",

```
 "type": "object", 
       "properties": { 
          "Footprint": { 
            "title": "Footprint", 
            "default": { 
              "DesiredAspectRatio": { 
                 "x": 1.0, 
                "y": 1.0 
              } 
            }, 
            "allOf": [ 
\{\hspace{.1cm} \} "$ref": "#/definitions/FloorplanFootprint" 
 } 
            ] 
          }, 
          "Ceiling": { 
            "title": "Ceiling",
```

```
 "default": { 
              "Height": 3.0 
           }, 
           "allOf": [ 
             { 
                "$ref": "#/definitions/FloorplanCeiling" 
             } 
           ] 
         }, 
         "Rooms": { 
           "title": "Rooms", 
           "default": [ 
             { 
                "Type": "Living", 
                "Name": "My_Living_Room", 
                "OriginalName": "My Living Room", 
                "DesiredShape": { 
                  "Area": 20.0, 
                  "AspectRatio": { 
                    "x": 1.0, 
                    "y": 1.0 
 } 
 } 
 } 
           ], 
           "type": "array", 
           "items": { 
              "$ref": "#/definitions/FloorplanRoom" 
           }, 
           "minItems": 1, 
           "maxItems": 6 
         }, 
         "DesiredConnections": { 
           "title": "Desiredconnections", 
           "default": [], 
           "type": "array", 
           "items": { 
              "$ref": "#/definitions/FloorplanConnection" 
           }, 
          "minItems": 0,
           "maxItems": 12 
         } 
       }, 
       "additionalProperties": false
```

```
 }, 
 "RoomNameList": { 
   "title": "RoomNameList", 
   "description": "The set of all rooms matching any of the listed room names.", 
   "type": "object", 
   "properties": { 
     "RoomNames": { 
        "title": "Roomnames", 
        "type": "array", 
        "items": { 
          "type": "string" 
       }, 
        "minItems": 1, 
        "maxItems": 6 
     } 
   }, 
   "required": [ 
     "RoomNames" 
   ], 
   "additionalProperties": false 
 }, 
 "RoomTypeList": { 
   "title": "RoomTypeList", 
   "description": "The set of all rooms matching any of the listed room types.", 
   "type": "object", 
   "properties": { 
     "RoomTypes": { 
        "title": "Roomtypes", 
        "type": "array", 
        "items": { 
          "enum": [ 
            "Bedroom", 
            "Bathroom", 
            "Living", 
            "Dining", 
            "Kitchen", 
            "Hallway", 
            "Closet" 
          ], 
          "type": "string" 
        }, 
        "minItems": 1, 
        "maxItems": 7 
     }
```

```
 }, 
       "required": [ 
          "RoomTypes" 
       ], 
       "additionalProperties": false 
     }, 
     "RoomPairTargetFilter": { 
       "title": "RoomPairTargetFilter", 
       "description": "Defines a target set as a pair of rooms. The pairs are defined as 
 the cross product of two lists\nFrom and To.", 
       "type": "object", 
       "properties": { 
          "From": { 
            "title": "From", 
            "anyOf": [ 
              { 
                "$ref": "#/definitions/RoomNameList" 
              }, 
              { 
                 "$ref": "#/definitions/RoomTypeList" 
 } 
            ] 
         }, 
          "To": { 
            "title": "To", 
            "anyOf": [ 
\{\hspace{.1cm} \} "$ref": "#/definitions/RoomNameList" 
              }, 
\{\hspace{.1cm} \} "$ref": "#/definitions/RoomTypeList" 
              } 
            ] 
         } 
       }, 
       "required": [ 
         "From", 
         "To" 
       ], 
       "additionalProperties": false 
     }, 
     "DoorOpenPosition": { 
       "title": "DoorOpenPosition",
```

```
 "description": "Defines the amount of openness of an InteriorDoor.\n\nThe range 
  for Percent is [0., 100.]", 
        "type": "object", 
        "properties": { 
          "Percent": { 
            "title": "Percent", 
            "default": 100.0, 
            "anyOf": [ 
              { 
                 "type": "number", 
                 "minimum": 0.0, 
                "maximum": 100.0 
              }, 
\{\hspace{.1cm} \} "const": "Random", 
                "type": "string" 
 } 
           \mathbf{1} } 
       }, 
       "additionalProperties": false 
     }, 
     "DoorInitialState": { 
        "title": "DoorInitialState", 
        "description": "Defines the initial state for an InteriorDoor object\n
\nOpenPosition specifies how much the door should be open.", 
        "type": "object", 
        "properties": { 
          "OpenPosition": { 
            "title": "Openposition", 
            "default": { 
              "Percent": 100.0 
            }, 
            "allOf": [ 
\{\hspace{.1cm} \} "$ref": "#/definitions/DoorOpenPosition" 
              } 
           \mathbf{I} } 
       }, 
       "additionalProperties": false 
     }, 
     "InteriorDoor": { 
        "title": "InteriorDoor",
```

```
 "description": "Custom configuration for each Doorway Set.\n\nInitial State of 
 doors includes the ability to configure how much the door should be open in\npercent 
 [0., 100.]", 
       "type": "object", 
       "properties": { 
         "InitialState": { 
            "title": "Initialstate", 
           "default": { 
              "OpenPosition": { 
                "Percent": 100.0 
             } 
           }, 
           "allOf": [ 
\{\hspace{.1cm} \} "$ref": "#/definitions/DoorInitialState" 
 } 
          \mathbf{I} } 
       }, 
       "additionalProperties": false 
     }, 
     "InteriorDoorwaySet": { 
       "title": "InteriorDoorwaySet", 
       "description": "A set of doors to randomly assign to a set of interior target 
 elements.\n\nThe target set determines *what room pairs* are receive the doors as 
specified in `Door`.\nRooms may be targeted by room type or room name.\n\nThe Door
 customizes the configuration for doors added in the specified target set.", 
       "type": "object", 
       "properties": { 
         "Name": { 
            "title": "Name", 
           "maxLength": 255, 
            "minLength": 1, 
           "pattern": "^[a-zA-Z0-9_\\- ]*$", 
           "type": "string" 
         }, 
         "TargetSet": { 
           "title": "Targetset", 
            "anyOf": [ 
\{\hspace{.1cm} \} "const": "Target.All", 
                "type": "string" 
             }, 
\{\hspace{.1cm} \}
```

```
 "$ref": "#/definitions/RoomPairTargetFilter" 
 } 
           ] 
         }, 
         "Door": { 
           "title": "Door", 
           "anyOf": [ 
             { 
                "$ref": "#/definitions/InteriorDoor" 
             }, 
\{\hspace{.1cm} \} "const": null 
 } 
 ] 
         } 
       }, 
       "required": [ 
         "Name", 
         "TargetSet" 
       ], 
       "additionalProperties": false 
     }, 
     "InteriorDoorways": { 
       "title": "InteriorDoorways", 
       "description": "Describes the interior template parameters for all doorways for 
 this floorplan.\nAll doorways not explicitly targeted will have a random door assigned 
 fully opened.", 
       "type": "object", 
       "properties": { 
         "DoorwaySets": { 
           "title": "Doorwaysets", 
           "default": [], 
           "type": "array", 
           "items": { 
              "$ref": "#/definitions/InteriorDoorwaySet" 
           }, 
           "minItems": 0, 
           "maxItems": 13 
         } 
       }, 
       "additionalProperties": false 
     }, 
     "MaterialSetByMaterialType": { 
       "title": "MaterialSetByMaterialType",
```

```
AWS RoboMaker 開發人員指南
```

```
 "description": "The set of materials that match any of the material types listed. 
  An empty\nset is invalid since all targets require materials.", 
       "type": "object", 
       "properties": { 
         "MaterialTypes": { 
           "title": "Materialtypes", 
           "type": "array", 
           "items": { 
             "type": "string" 
           }, 
           "minItems": 1 
         } 
       }, 
       "required": [ 
         "MaterialTypes" 
       ], 
       "additionalProperties": false 
     }, 
     "InteriorMaterialSet": { 
       "title": "InteriorMaterialSet", 
       "description": "A set of sample materials to randomly assign to a set of interior 
 target elements.\n\nThe target set determines *what rooms* receive the materials 
 in the sample\nset. The targets in a room are the walls and flooring. Rooms may be 
 targeted\nby room type or room name.\n\nThe sample set determines *what materials* to 
 randomly select for the\ntarget rooms' walls and floors.\n\nThe sample set is optional 
 and when not specified (null) materials are\nrandomly selected according to the room 
 type for each room in the target\nset.\n\nA sample set with an empty material set is 
 invalid since all wall\nand flooring targets require materials.", 
       "type": "object", 
       "properties": { 
         "Name": { 
           "title": "Name", 
           "maxLength": 255, 
           "minLength": 1, 
           "pattern": "^[a-zA-Z0-9_\\- ]*$", 
           "type": "string" 
         }, 
         "TargetSet": { 
           "title": "Targetset", 
           "anyOf": [ 
\{\hspace{.1cm} \} "const": "Target.All", 
                "type": "string"
```
},

```
\{\hspace{.1cm} \} "anyOf": [ 
\overline{a} "$ref": "#/definitions/RoomNameList" 
                 }, 
\overline{a} "$ref": "#/definitions/RoomTypeList" 
 } 
 ] 
 } 
 ] 
         }, 
         "SampleSet": { 
           "$ref": "#/definitions/MaterialSetByMaterialType" 
         } 
       }, 
       "required": [ 
         "Name", 
         "TargetSet" 
       ], 
       "additionalProperties": false 
    }, 
     "InteriorFlooring": { 
       "title": "InteriorFlooring", 
       "description": "Describes the interior template parameters for all floors for 
 this floorplan.\nAll floors not explicitly targeted will have a random floor material 
 assigned by room type.", 
       "type": "object", 
       "properties": { 
         "MaterialSets": { 
           "title": "Materialsets", 
           "default": [], 
           "type": "array", 
           "items": { 
             "$ref": "#/definitions/InteriorMaterialSet" 
           }, 
          "minItems": 0,
           "maxItems": 6 
         } 
       }, 
       "additionalProperties": false 
     }, 
     "InteriorWalls": { 
       "title": "InteriorWalls",
```

```
 "description": "Describes the interior template parameters for all walls for 
 this floorplan.\nAll walls not explicitly targeted will have a random wall material 
 assigned by room type.", 
      "type": "object", 
      "properties": { 
         "MaterialSets": { 
           "title": "Materialsets", 
           "default": [], 
           "type": "array", 
           "items": { 
             "$ref": "#/definitions/InteriorMaterialSet" 
           }, 
           "minItems": 0, 
           "maxItems": 6 
        } 
      }, 
      "additionalProperties": false 
    }, 
    "ModelTypeList": { 
      "title": "ModelTypeList", 
      "description": "The set of all models matching any of the listed model types.\nAn 
 empty set means zero models to sample/select.", 
      "type": "object", 
      "properties": { 
         "ModelTypes": { 
           "title": "Modeltypes", 
           "type": "array", 
           "items": { 
             "enum": [ 
               "Baths", 
               "BarCabinets", 
               "Beds", 
               "Bookcases", 
               "CoffeeTables", 
               "ConsoleTables", 
               "CornerCabinets", 
               "DeskChairs", 
               "Desks", 
               "DiningChairs", 
               "DiningTables", 
               "DishWashers", 
               "Dressers", 
                "EndAndSideTables", 
               "FloorLamps",
```

```
 "Fridges", 
               "LivingRoomChairs", 
               "KitchenIslandsAndCarts", 
               "MediaStorage", 
               "Nightstands", 
               "Ottomans", 
               "Ovens", 
               "ServingCarts", 
               "Showers", 
               "SideboardsAndBuffets", 
               "Sofas", 
               "Storage", 
               "StorageBenches", 
               "Toilets", 
               "VanityCounters", 
               "WashingMachinesAndDryers" 
             ], 
             "type": "string" 
           }, 
           "minItems": 0 
         } 
      }, 
      "required": [ 
        "ModelTypes" 
      ], 
      "additionalProperties": false 
    }, 
    "FurnitureArrangementSet": { 
      "title": "FurnitureArrangementSet", 
      "description": "Describes the interior template for placing furniture in one 
 or more rooms.\n\n- TargetSet is the set of rooms to furnish, filter by room name or 
 room\n type.\n- SampleSet is a set of all furnishing models to randomly choose and\n 
  place.\n- DesiredSpatialDensity is the desired level of free space after placing\n 
 furniture.", 
      "type": "object", 
      "properties": { 
         "Name": { 
           "title": "Name", 
           "maxLength": 255, 
           "minLength": 1, 
           "pattern": "^[a-zA-Z0-9_\\- ]*$", 
           "type": "string" 
        },
```

```
 "TargetSet": {
```

```
 "title": "Targetset", 
           "anyOf": [ 
\{\hspace{.1cm} \} "const": "Target.All", 
               "type": "string" 
             }, 
\{\hspace{.1cm} \} "anyOf": [ 
\overline{a} "$ref": "#/definitions/RoomNameList" 
                 }, 
\overline{a} "$ref": "#/definitions/RoomTypeList" 
 } 
 ] 
 } 
           ] 
         }, 
         "SampleSet": { 
           "$ref": "#/definitions/ModelTypeList" 
         }, 
         "DesiredSpatialDensity": { 
           "title": "Desiredspatialdensity", 
           "default": "Moderate", 
           "enum": [ 
             "Sparse", 
             "Moderate", 
             "Dense" 
           ], 
           "type": "string" 
         } 
       }, 
       "required": [ 
         "Name", 
         "TargetSet" 
       ], 
       "additionalProperties": false 
    }, 
     "InteriorFurnishings": { 
       "title": "InteriorFurnishings", 
       "description": "Describes the types of furniture models for randomly placing into 
 each room\nin the world. Rooms are targeted by room type or room name. Rooms that 
 are\nnot targeted are furnished at random by their room type with moderate density.
```
\ndensity. For an empty room, specify an empty sample set.",

```
 "type": "object", 
       "properties": { 
          "FurnitureArrangements": { 
            "title": "Furniturearrangements", 
            "default": [], 
            "type": "array", 
            "items": { 
              "$ref": "#/definitions/FurnitureArrangementSet" 
            }, 
            "minItems": 0, 
            "maxItems": 6 
         } 
       }, 
       "additionalProperties": false 
     }, 
     "InteriorTemplate": { 
       "title": "InteriorTemplate", 
       "description": "Top-level template for parameterizing the interior finishes and 
 furnishings for\nthis floorplan.", 
       "type": "object", 
       "properties": { 
          "Doorways": { 
            "title": "Doorways", 
            "default": { 
              "DoorwaySets": [] 
            }, 
            "allOf": [ 
\{\hspace{.1cm} \} "$ref": "#/definitions/InteriorDoorways" 
 } 
            ] 
         }, 
          "Flooring": { 
            "title": "Flooring", 
            "default": { 
              "MaterialSets": [] 
            }, 
            "allOf": [ 
              { 
                "$ref": "#/definitions/InteriorFlooring" 
              } 
            ] 
         }, 
          "Walls": {
```

```
 "title": "Walls", 
            "default": { 
              "MaterialSets": [] 
            }, 
            "allOf": [ 
\{\hspace{.1cm} \} "$ref": "#/definitions/InteriorWalls" 
              } 
            ] 
         }, 
         "Furniture": { 
            "title": "Furniture", 
            "default": { 
              "FurnitureArrangements": [] 
            }, 
            "allOf": [ 
\{\hspace{.1cm} \} "$ref": "#/definitions/InteriorFurnishings" 
 } 
          \mathbf{1} } 
       }, 
       "additionalProperties": false 
     }, 
     "FloorTemplate": { 
       "title": "FloorTemplate", 
       "description": "Describes a single foor within a building. Defaults to a 
single residential room\nof a randomy type and size, and the interior is randomly
 furnished.", 
       "type": "object", 
       "properties": { 
         "Floorplan": { 
            "title": "Floorplan", 
            "default": { 
              "Footprint": { 
                "DesiredAspectRatio": { 
                  "x": 1.0, 
                  "y": 1.0 
 } 
              }, 
              "Ceiling": { 
                "Height": 3.0 
              }, 
              "Rooms": [
```
 $\overline{a}$  "Type": "Living", "Name": "My\_Living\_Room", "OriginalName": "My Living Room", "DesiredShape": { "Area": 20.0, "AspectRatio": { "x": 1.0, "y": 1.0 } } } ], "DesiredConnections": [] }, "allOf": [ { "\$ref": "#/definitions/FloorplanTemplate" } ] }, "Interior": { "title": "Interior", "default": { "Doorways": { "DoorwaySets": [] }, "Flooring": { "MaterialSets": [] }, "Walls": { "MaterialSets": [] }, "Furniture": { "FurnitureArrangements": [] } }, "allOf": [ { "\$ref": "#/definitions/InteriorTemplate" } ] } },

```
 "additionalProperties": false 
    }, 
    "BuildingTemplate": { 
       "title": "BuildingTemplate", 
      "description": "Describes a building to be randomly generated. Defaults to one 
 residential floor.", 
      "type": "object", 
       "properties": { 
         "Floors": { 
           "title": "Floors", 
           "default": [ 
            { 
               "Floorplan": { 
                 "Footprint": { 
                   "DesiredAspectRatio": { 
                     "x": 1.0, 
                     "y": 1.0 
 } 
                 }, 
                 "Ceiling": { 
                   "Height": 3.0 
                 }, 
                 "Rooms": [ 
\{ "Type": "Living", 
                     "Name": "My_Living_Room", 
                     "OriginalName": "My Living Room", 
                     "DesiredShape": { 
                       "Area": 20.0, 
                       "AspectRatio": { 
                         "x": 1.0, 
                         "y": 1.0 
 } 
1 1 1 1 1 1 1
 } 
                 ], 
                 "DesiredConnections": [] 
               }, 
               "Interior": { 
                 "Doorways": { 
                   "DoorwaySets": [] 
                 }, 
                 "Flooring": {
```
"MaterialSets": []

```
 }, 
                 "Walls": { 
                   "MaterialSets": [] 
                 }, 
                 "Furniture": { 
                   "FurnitureArrangements": [] 
 } 
 } 
 } 
           ], 
           "type": "array", 
           "items": { 
             "$ref": "#/definitions/FloorTemplate" 
           }, 
           "minItems": 1, 
           "maxItems": 1 
         } 
       }, 
       "additionalProperties": false 
     } 
   }
}
```
### 第一版

以下是版本 1 結構描述的範本。

```
{ 
   "title": "WorldTemplate", 
   "description": "The top-level template for parameterizing a randomly generated world. 
  By default, a single\nresidential building with one floor and one room is generated.", 
   "type": "object", 
   "properties": { 
     "Version": { 
       "title": "Version", 
       "default": "1", 
       "type": "string" 
     }, 
     "Buildings": { 
       "title": "Buildings", 
       "default": [ 
          { 
            "Floors": [
```

```
 { 
              "Floorplan": { 
               "Footprint": { 
                 "DesiredAspectRatio": { 
                   "x": 1.0, 
                   "y": 1.0 
 } 
               }, 
               "Ceiling": { 
                 "Height": 3.0 
               }, 
               "Rooms": [ 
\{ "Type": "Living", 
                   "Name": "My Living Room", 
                   "DesiredShape": { 
                     "Area": 20.0, 
                     "AspectRatio": { 
                       "x": 1.0, 
                       "y": 1.0 
 } 
1 1 1 1 1 1 1
                 }, 
\{ "Type": "Bedroom", 
                   "Name": "My Bedroom", 
                   "DesiredShape": { 
                     "Area": 20.0, 
                     "AspectRatio": { 
                       "x": 1.0, 
                       "y": 1.0 
 } 
1 1 1 1 1 1 1
 } 
               ], 
               "DesiredConnections": [] 
             }, 
             "Interior": { 
               "Flooring": { 
                 "MaterialSets": [] 
               }, 
               "Walls": { 
                 "MaterialSets": [] 
               },
```

```
 "Furniture": { 
                     "FurnitureArrangements": [] 
 } 
 } 
              } 
           ] 
         } 
       ], 
       "type": "array", 
       "items": { 
         "$ref": "#/definitions/BuildingTemplate" 
       }, 
       "minItems": 1, 
       "maxItems": 1 
     } 
  }, 
  "additionalProperties": false, 
  "definitions": { 
     "AspectRatio": { 
       "title": "AspectRatio", 
       "type": "object", 
       "properties": { 
         "x": { 
            "title": "X", 
            "default": 1, 
            "minimum": 1, 
            "maximum": 4, 
            "type": "number" 
         }, 
         "y": { 
            "title": "Y", 
            "default": 1, 
            "minimum": 1, 
            "maximum": 4, 
            "type": "number" 
         } 
       }, 
       "additionalProperties": false 
     }, 
     "FloorplanFootprint": { 
       "title": "FloorplanFootprint", 
       "description": "The desired footprint of this floorplan.", 
       "type": "object", 
       "properties": {
```
```
 "DesiredAspectRatio": { 
            "title": "Desiredaspectratio", 
            "default": { 
              "x": 1.0, 
              "y": 1.0 
            }, 
            "allOf": [ 
              { 
                "$ref": "#/definitions/AspectRatio" 
 } 
            ] 
         } 
       }, 
       "additionalProperties": false 
     }, 
     "FloorplanCeiling": { 
       "title": "FloorplanCeiling", 
       "description": "The height of the ceiling for this floorplan in metres.", 
       "type": "object", 
       "properties": { 
         "Height": { 
            "title": "Height", 
            "default": 3.0, 
            "type": "number", 
            "minimum": 2.4, 
            "maximum": 4.0 
         } 
       }, 
       "additionalProperties": false 
     }, 
     "Rectangle": { 
       "title": "Rectangle", 
       "description": "A rectangle defined by area in square metres and aspect ratio.", 
       "type": "object", 
       "properties": { 
         "Area": { 
            "title": "Area", 
           "type": "number" 
         }, 
         "AspectRatio": { 
            "$ref": "#/definitions/AspectRatio" 
         } 
       }, 
       "required": [
```

```
 "Area", 
     "AspectRatio" 
   ], 
   "additionalProperties": false 
 }, 
 "FloorplanRoom": { 
   "title": "FloorplanRoom", 
   "description": "A description for single room for this floorplan.", 
   "type": "object", 
   "properties": { 
     "Type": { 
        "title": "Type", 
        "enum": [ 
          "Bedroom", 
          "Bathroom", 
          "Living", 
          "Dining", 
          "Kitchen", 
          "Hallway", 
          "Closet" 
        ], 
        "type": "string" 
     }, 
     "Name": { 
        "title": "Name", 
       "type": "string" 
     }, 
     "DesiredShape": { 
        "title": "Desiredshape", 
        "default": { 
          "Area": 20.0, 
          "AspectRatio": { 
            "x": 1.0, 
            "y": 1.0 
          } 
        }, 
        "allOf": [ 
          { 
             "$ref": "#/definitions/Rectangle" 
          } 
        ] 
     } 
   }, 
   "required": [
```

```
 "Type", 
        "Name" 
      ], 
      "additionalProperties": false 
    }, 
    "FloorplanConnection": { 
      "title": "FloorplanConnection", 
      "description": "Descibes the desired layout of the rooms and their adjacent 
 rooms. A connection can be either a doorway or \nan open space without any walls. Two 
 rooms cannot both share an interior doorway and an opening. \nThe same two rooms can 
 have multiple doorways, up to a limit.", 
      "type": "object", 
      "properties": { 
        "Location": { 
           "title": "Location", 
           "type": "array", 
           "items": { 
             "type": "string" 
          }, 
           "minItems": 2, 
           "maxItems": 2 
        }, 
        "ConnectionType": { 
           "title": "Connectiontype", 
           "enum": [ 
             "Doorway", 
             "Opening" 
           ], 
           "type": "string" 
        } 
      }, 
      "required": [ 
        "Location", 
        "ConnectionType" 
      ], 
      "additionalProperties": false 
    }, 
    "FloorplanTemplate": { 
      "title": "FloorplanTemplate", 
      "description": "The top-level floorplan template that parameterizes the randomly 
 generated \narchitectural layout. By default, a residential floorplan with bedroom 
 and \nliving room are generated with a random doorway or opening connection. \n\nThe 
 footprint contributes to the overall shape of the floor layout along\nwith rooms. The
```
footprint shape is desired as it is a preference and not\nguaranteed.\n\nThe ceiling

```
 determines the height of the walls. There are minimum and\nmaximum ceiling heights. 
  The ceiling height is guaranteed.\n\nRooms are required. Each room has a desired 
  shape. Together, the room\nshapes and footprint determine floor layout. The room 
  types contribute to\nthe layout and are used when randomly selecting furniture and 
 materials for\nthe walls and floors.\n\nDesiredConnections are optional. Two rooms are 
  connected if they share a\nwall and doorway or adjacent without any wall aka \"opening
\". All rooms are\nguaranteed to be connected randomly if they are not specified in the
\nconnections list. Connections that are specified are _not_ guaranteed but\nwill be 
  attempted as best-effort.", 
       "type": "object", 
       "properties": { 
         "Footprint": { 
           "title": "Footprint", 
            "default": { 
              "DesiredAspectRatio": { 
                "x": 1.0, 
                "y": 1.0 
             } 
           }, 
            "allOf": [ 
\{\hspace{.1cm} \} "$ref": "#/definitions/FloorplanFootprint" 
 } 
           ] 
         }, 
         "Ceiling": { 
           "title": "Ceiling", 
           "default": { 
              "Height": 3.0 
           }, 
           "allOf": [ 
\{\hspace{.1cm} \} "$ref": "#/definitions/FloorplanCeiling" 
             } 
 ] 
         }, 
         "Rooms": { 
            "title": "Rooms", 
            "default": [ 
\{\hspace{.1cm} \} "Type": "Living", 
                "Name": "My Living Room", 
                "DesiredShape": {
```
"Area": 20.0,

```
 "AspectRatio": { 
                   "x": 1.0, 
                   "y": 1.0 
 } 
 } 
             }, 
             { 
               "Type": "Bedroom", 
               "Name": "My Bedroom", 
               "DesiredShape": { 
                 "Area": 20.0, 
                 "AspectRatio": { 
                   "x": 1.0, 
                   "y": 1.0 
 } 
 } 
 } 
           ], 
           "type": "array", 
           "items": { 
             "$ref": "#/definitions/FloorplanRoom" 
           }, 
           "minItems": 1, 
           "maxItems": 6 
         }, 
         "DesiredConnections": { 
           "title": "Desiredconnections", 
           "default": [], 
           "type": "array", 
           "items": { 
             "$ref": "#/definitions/FloorplanConnection" 
           }, 
           "minItems": 0, 
           "maxItems": 12 
         } 
       }, 
       "additionalProperties": false 
    }, 
     "RoomNameList": { 
       "title": "RoomNameList", 
       "description": "The set of all rooms matching any of the listed room names.", 
       "type": "object", 
       "properties": { 
         "RoomNames": {
```

```
 "title": "Roomnames", 
          "type": "array", 
          "items": { 
            "type": "string" 
          } 
       } 
     }, 
     "required": [ 
        "RoomNames" 
     ], 
     "additionalProperties": false 
   }, 
   "RoomTypeList": { 
     "title": "RoomTypeList", 
     "description": "The set of all rooms matching any of the listed room types.", 
     "type": "object", 
     "properties": { 
        "RoomTypes": { 
          "title": "Roomtypes", 
          "type": "array", 
          "items": { 
            "enum": [ 
               "Bedroom", 
              "Bathroom", 
              "Living", 
              "Dining", 
              "Kitchen", 
              "Hallway", 
              "Closet" 
            ], 
            "type": "string" 
          } 
        } 
     }, 
     "required": [ 
       "RoomTypes" 
     ], 
     "additionalProperties": false 
   }, 
   "MaterialSetByMaterialType": { 
     "title": "MaterialSetByMaterialType", 
     "description": "The set of materials that match any of the material types listed. 
 An empty\nset is invalid since all targets require materials.", 
     "type": "object",
```

```
 "properties": { 
         "MaterialTypes": { 
           "title": "Materialtypes", 
           "type": "array", 
           "items": { 
             "type": "string" 
           }, 
           "minItems": 1 
         } 
       }, 
       "required": [ 
         "MaterialTypes" 
       ], 
       "additionalProperties": false 
     }, 
     "InteriorMaterialSet": { 
       "title": "InteriorMaterialSet", 
       "description": "A set of sample materials to randomly assign to a set of interior 
 target elements.\n\nThe target set determines *what rooms* receive the materials 
 in the sample\nset. The targets in a room are the walls and flooring. Rooms may be 
 targeted \nby room type or room name. \n\nThe sample set determines *what materials* 
 to randomly select for the\ntarget rooms' walls and floors. \n\nThe sample set is 
 optional and when not specified (null) materials are\nrandomly selected according to 
 the room type for each room in the target\nset.\n\nA sample set with an empty material 
 set is invalid since all wall \nand flooring targets require materials.", 
       "type": "object", 
       "properties": { 
         "Name": { 
           "title": "Name", 
           "type": "string" 
         }, 
         "TargetSet": { 
           "title": "Targetset", 
           "anyOf": [ 
\{\hspace{.1cm} \} "$ref": "#/definitions/RoomNameList" 
             }, 
\{\hspace{.1cm} \} "$ref": "#/definitions/RoomTypeList" 
 } 
           ] 
         }, 
         "SampleSet": { 
           "$ref": "#/definitions/MaterialSetByMaterialType"
```

```
 } 
      }, 
      "required": [ 
         "Name", 
         "TargetSet" 
      ], 
      "additionalProperties": false 
    }, 
    "InteriorFlooring": { 
      "title": "InteriorFlooring", 
      "description": "Describes the interior template parameters for all floors for 
 this floorplan.\nAll floors not explicitly targeted will have a random floor material 
 assigned by room type.", 
      "type": "object", 
      "properties": { 
         "MaterialSets": { 
           "title": "Materialsets", 
           "default": [], 
           "type": "array", 
           "items": { 
             "$ref": "#/definitions/InteriorMaterialSet" 
           }, 
           "minItems": 0, 
           "maxItems": 6 
        } 
      }, 
      "additionalProperties": false 
    }, 
    "InteriorWalls": { 
      "title": "InteriorWalls", 
      "description": "Describes the interior template parameters for all walls for 
 this floorplan.\nAll walls not explicitly targeted will have a random wall material 
 assigned by room type.", 
      "type": "object", 
      "properties": { 
         "MaterialSets": { 
           "title": "Materialsets", 
           "default": [], 
           "type": "array", 
           "items": { 
             "$ref": "#/definitions/InteriorMaterialSet" 
           }, 
          "minItems": 0,
           "maxItems": 6
```

```
 } 
       }, 
       "additionalProperties": false 
     }, 
     "ModelTypeList": { 
       "title": "ModelTypeList", 
       "description": "The set of all models matching any of the listed model types.\nAn 
 empty set means zero models to sample/select.", 
       "type": "object", 
       "properties": { 
         "ModelTypes": { 
            "title": "Modeltypes", 
            "type": "array", 
            "items": { 
              "type": "string" 
           }, 
           "minItems": 0 
         } 
       }, 
       "required": [ 
         "ModelTypes" 
       ], 
       "additionalProperties": false 
     }, 
     "FurnitureArrangementSet": { 
       "title": "FurnitureArrangementSet", 
       "description": "Describes the interior template for placing furniture in one 
 or more rooms.\n\n- TargetSet is the set of rooms to furnish, filter by room name or 
 room\n type.\n- SampleSet is a set of all furnishing models to randomly choose and\n 
  place. \n- DesiredSpatialDensity is the desired level of free space after placing\n 
 furniture.", 
       "type": "object", 
       "properties": { 
         "Name": { 
            "title": "Name", 
           "type": "string" 
         }, 
         "TargetSet": { 
            "title": "Targetset", 
            "anyOf": [ 
\{\hspace{.1cm} \} "$ref": "#/definitions/RoomNameList" 
              }, 
\{\hspace{.1cm} \}
```

```
 "$ref": "#/definitions/RoomTypeList" 
 } 
           ] 
         }, 
          "SampleSet": { 
            "$ref": "#/definitions/ModelTypeList" 
         }, 
          "DesiredSpatialDensity": { 
            "title": "Desiredspatialdensity", 
            "default": "Moderate", 
            "enum": [ 
              "Sparse", 
              "Moderate", 
              "Dense" 
            ], 
            "type": "string" 
         } 
       }, 
       "required": [ 
          "Name", 
          "TargetSet" 
       ], 
       "additionalProperties": false 
     }, 
     "InteriorFurnishings": { 
       "title": "InteriorFurnishings", 
       "description": "Describes the types of furniture models for randomly placing into 
  each room\nin the world. Rooms are targeted by room type or room name. Rooms that 
  are\nnot targeted are furnished at random by their room type with moderate density.
\ndensity. For an empty room, specify an empty sample set.", 
       "type": "object", 
       "properties": { 
          "FurnitureArrangements": { 
            "title": "Furniturearrangements", 
            "default": [], 
            "type": "array", 
            "items": { 
              "$ref": "#/definitions/FurnitureArrangementSet" 
            }, 
           "minItems": 0,
            "maxItems": 6 
         } 
       }, 
       "additionalProperties": false
```

```
 }, 
     "InteriorTemplate": { 
       "title": "InteriorTemplate", 
       "description": "Top-level template for parameterizing the interior finishes and 
 furnishings for\nthis floorplan.", 
       "type": "object", 
       "properties": { 
         "Flooring": { 
            "title": "Flooring", 
            "default": { 
              "MaterialSets": [] 
            }, 
            "allOf": [ 
\{\hspace{.1cm} \} "$ref": "#/definitions/InteriorFlooring" 
 } 
           ] 
         }, 
         "Walls": { 
            "title": "Walls", 
            "default": { 
              "MaterialSets": [] 
            }, 
            "allOf": [ 
\{\hspace{.1cm} \} "$ref": "#/definitions/InteriorWalls" 
              } 
            ] 
         }, 
         "Furniture": { 
            "title": "Furniture", 
            "default": { 
              "FurnitureArrangements": [] 
            }, 
            "allOf": [ 
              { 
                "$ref": "#/definitions/InteriorFurnishings" 
 } 
           ] 
         } 
       }, 
       "additionalProperties": false 
     }, 
     "FloorTemplate": {
```

```
 "title": "FloorTemplate", 
      "description": "Describes a single foor within a building. Defaults to a 
single residential room\nof a randomy type and size, and the interior is randomly
 furnished.", 
      "type": "object", 
      "properties": { 
        "Floorplan": { 
          "title": "Floorplan", 
          "default": { 
            "Footprint": { 
              "DesiredAspectRatio": { 
                "x": 1.0, 
                "y": 1.0 
 } 
            }, 
            "Ceiling": { 
              "Height": 3.0 
            }, 
            "Rooms": [ 
\overline{a} "Type": "Living", 
                "Name": "My Living Room", 
                "DesiredShape": { 
                  "Area": 20.0, 
                  "AspectRatio": { 
                    "x": 1.0, 
                    "y": 1.0 
 } 
 } 
              }, 
\overline{a} "Type": "Bedroom", 
                "Name": "My Bedroom", 
                "DesiredShape": { 
                  "Area": 20.0, 
                  "AspectRatio": { 
                    "x": 1.0, 
                    "y": 1.0 
 } 
 } 
 } 
            ], 
            "DesiredConnections": [] 
          },
```

```
 "allOf": [ 
\{\hspace{.1cm} \} "$ref": "#/definitions/FloorplanTemplate" 
 } 
           ] 
         }, 
         "Interior": { 
            "title": "Interior", 
            "default": { 
              "Flooring": { 
                "MaterialSets": [] 
             }, 
              "Walls": { 
                "MaterialSets": [] 
              }, 
              "Furniture": { 
                "FurnitureArrangements": [] 
             } 
           }, 
            "allOf": [ 
             \left\{ \right. "$ref": "#/definitions/InteriorTemplate" 
 } 
           ] 
         } 
       }, 
       "additionalProperties": false 
     }, 
     "BuildingTemplate": { 
       "title": "BuildingTemplate", 
       "description": "Describes a building to be randomly generated. Defaults to one 
 residential floor.", 
       "type": "object", 
       "properties": { 
         "Floors": { 
            "title": "Floors", 
           "default": [ 
              { 
                "Floorplan": { 
                  "Footprint": { 
                    "DesiredAspectRatio": { 
                       "x": 1.0, 
                       "y": 1.0 
 }
```

```
 }, 
              "Ceiling": { 
                "Height": 3.0 
              }, 
              "Rooms": [ 
\{ "Type": "Living", 
                  "Name": "My Living Room", 
                  "DesiredShape": { 
                    "Area": 20.0, 
                    "AspectRatio": { 
                     "x": 1.0, 
                     "y": 1.0 
 } 
1 1 1 1 1 1 1
                }, 
\{ "Type": "Bedroom", 
                  "Name": "My Bedroom", 
                  "DesiredShape": { 
                    "Area": 20.0, 
                    "AspectRatio": { 
                     "x": 1.0, 
                     "y": 1.0 
 } 
1 1 1 1 1 1 1
 } 
 ], 
              "DesiredConnections": [] 
             }, 
             "Interior": { 
              "Flooring": { 
                "MaterialSets": [] 
              }, 
              "Walls": { 
                "MaterialSets": [] 
              }, 
              "Furniture": { 
                "FurnitureArrangements": [] 
 } 
 } 
 } 
         ], 
         "type": "array",
```

```
 "items": { 
               "$ref": "#/definitions/FloorTemplate" 
             }, 
             "minItems": 1, 
             "maxItems": 1 
          } 
        }, 
        "additionalProperties": false 
      } 
   }
}
```
## JSON 中的範例世界範本

templateBody(模擬世界範本主體) 是 [CreateWorldTemplateA](https://docs.aws.amazon.com/robomaker/latest/dg/API_CreateWorldTemplate.html)PI 的輸入參數。此參數是 JSON 格式 化字串。JSON 會指定模擬世界範本,並包含模擬 WorldForge 用於產生世界的參數。

本節包含範例模擬世界樣板本體。

#### 主題

- [一臥室房子](#page-158-0)
- [只有一個房間](#page-163-0)
- [兩房](#page-164-0)

### <span id="page-158-0"></span>一臥室房子

以下範例指定一間臥室的房子。它指定室內材料和家具。

```
{ 
   "name": "OneBedroomHouse", 
   "templateBody": { 
     "Version": "2", 
     "Buildings": [ 
        { 
          "Floors": [ 
             { 
               "Floorplan": { 
                 "Footprint": { 
                    "DesiredAspectRatio": { 
                      "x": 1,
```

```
 "y": 1 
 } 
              }, 
              "Ceiling": { 
                "Height": 3 
              }, 
              "Rooms": [ 
\overline{a} "Type": "Bedroom", 
                 "Name": "Bedroom", 
                 "DesiredShape": { 
                   "Area": 25, 
                   "AspectRatio": { 
                     "x": 1, 
                     "y": 1.2 
1 1 1 1 1 1 1
 } 
               }, 
\overline{a} "Type": "Living", 
                 "Name": "Living room", 
                 "DesiredShape": { 
                   "Area": 30, 
                   "AspectRatio": { 
                     "x": 1, 
                     "y": 1.5 
1 1 1 1 1 1 1
 } 
               }, 
\overline{a} "Type": "Bathroom", 
                 "Name": "Bathroom", 
                 "DesiredShape": { 
                   "Area": 10, 
                   "AspectRatio": { 
                     "x": 1, 
                     "y": 1.5 
1 1 1 1 1 1 1
 } 
               }, 
\overline{a} "Type": "Kitchen", 
                 "Name": "Kitchen", 
                 "DesiredShape": {
```

```
 "Area": 15, 
                  "AspectRatio": { 
                   "x": 1.5,
                    "y": 1 
1 1 1 1 1 1 1
 } 
 } 
             ], 
             "DesiredConnections": [ 
\overline{a} "Location": [ 
                  "Bathroom", 
                  "Living room" 
                ], 
                 "ConnectionType": "Doorway" 
               }, 
\overline{a} "Location": [ 
                  "Living room", 
                  "Kitchen" 
                ], 
                 "ConnectionType": "Opening" 
               }, 
\overline{a} "Location": [ 
                  "Bedroom", 
                  "Living room" 
 ], 
                 "ConnectionType": "Doorway" 
 } 
 ] 
           }, 
           "Interior": { 
             "Flooring": { 
               "MaterialSets": [ 
\{ "Name": "Floorboard room types", 
                  "TargetSet": { 
                    "RoomTypes": [ 
                      "Kitchen" 
\blacksquare\}, \{ "SampleSet": { 
                    "MaterialTypes": [
```

```
 "Floorboards" 
\blacksquare1 1 1 1 1 1 1
              }, 
\{ "Name": "Carpet room types", 
                "TargetSet": { 
                 "RoomTypes": [ 
                   "Living", 
                   "Bedroom" 
\blacksquare\}, \{ "SampleSet": { 
                 "MaterialTypes": [ 
                   "Carpet" 
\blacksquare1 1 1 1 1 1 1
              }, 
\{ "Name": "Bathroom", 
                "TargetSet": { 
                 "RoomNames": [ 
                   "Bathroom" 
\blacksquare\}, \{ "SampleSet": { 
                 "MaterialTypes": [ 
                   "Parquetry" 
\blacksquare1 1 1 1 1 1 1
 } 
 ] 
           }, 
           "Walls": { 
             "MaterialSets": [ 
\{ "Name": "Brick room types", 
                "TargetSet": { 
                 "RoomTypes": [ 
                   "Living" 
\blacksquare\}, \{ "SampleSet": { 
                 "MaterialTypes": [
```

```
 "Brick" 
\blacksquare1 1 1 1 1 1 1
               }, 
\{ "Name": "Tiles room types", 
                 "TargetSet": { 
                  "RoomTypes": [ 
                    "Bathroom" 
\blacksquare\}, \{ "SampleSet": { 
                  "MaterialTypes": [ 
                    "Tiles" 
\blacksquare1 1 1 1 1 1 1
 } 
 ] 
            }, 
            "Furniture": { 
              "FurnitureArrangements": [ 
\{ "Name": "Dense furniture room types", 
                 "TargetSet": { 
                  "RoomTypes": [ 
                    "Living", 
                    "Bedroom", 
                    "Kitchen", 
                    "Bathroom" 
\blacksquare\}, \{ "DesiredSpatialDensity": "Dense" 
 } 
             ] 
 } 
          } 
        } 
       ] 
     } 
   \overline{1} }
}
```
### <span id="page-163-0"></span>只有一個房間

以下範例指定一間臥室的房子。它指定室內家具。

```
{ 
   "Version": "2", 
   "Buildings": [ 
     { 
       "Floors": [ 
         { 
           "Floorplan": { 
             "Footprint": { 
               "DesiredAspectRatio": { 
                 "x": 1, 
                 "y": 1 
 } 
             }, 
             "Ceiling": { 
               "Height": 3 
             }, 
             "Rooms": [ 
\overline{a} "Type": "Bedroom", 
                 "Name": "Bedroom", 
                 "DesiredShape": { 
                   "Area": 40, 
                   "AspectRatio": { 
                      "x": 1, 
                      "y": 1.61 
1999 B B B B
 } 
 } 
             ], 
             "DesiredConnections": [] 
           }, 
           "Interior": { 
             "Furniture": { 
               "FurnitureArrangements": [ 
\overline{a} "Name": "Bedroom furniture", 
                    "TargetSet": { 
                      "RoomNames": [ 
                        "Bedroom"
```
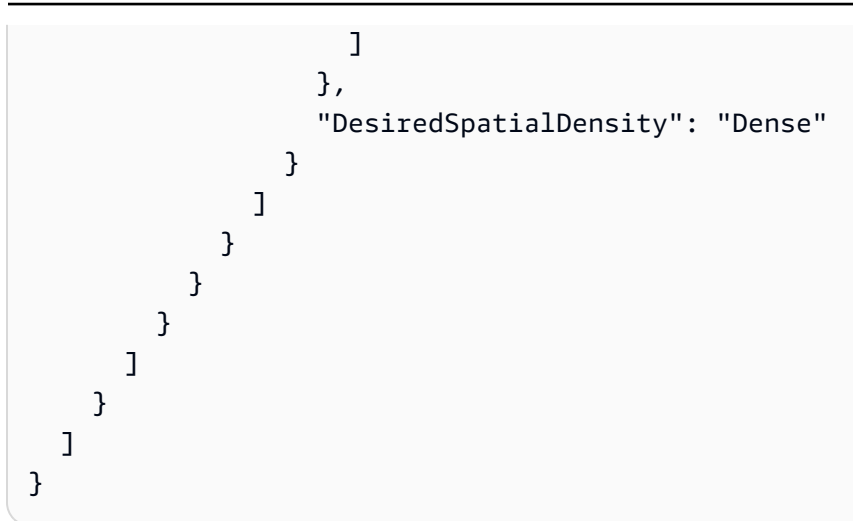

## <span id="page-164-0"></span>兩房

以下範例指定一間臥室的房子。模擬 WorldForge 決定詳細資料,包括樓板材料、牆材料、家具放置和 連接性。

```
{ 
   "name": "TwoRooms", 
   "templateBody": { 
     "Version": "2", 
     "Buildings": [ 
       { 
          "Floors": [ 
            { 
              "Floorplan": { 
                "Footprint": { 
                  "DesiredAspectRatio": { 
                     "x": 1, 
                     "y": 1 
 } 
                }, 
                "Ceiling": { 
                  "Height": 3 
                }, 
                "Rooms": [ 
\overline{a} "Type": "Living", 
                     "Name": "Living room", 
                     "DesiredShape": { 
                       "Area": 30, 
                       "AspectRatio": {
```

```
 "x": 1, 
                     "y": 1.5 
1 1 1 1 1 1 1
 } 
                }, 
\overline{a} "Type": "Dining", 
                 "Name": "Dining room", 
                 "DesiredShape": { 
                   "Area": 30, 
                   "AspectRatio": { 
                     "x": 1, 
                     "y": 1.5 
1 1 1 1 1 1 1
 } 
 } 
              ], 
              "DesiredConnections": [] 
            }, 
            "Interior": {} 
          } 
        ] 
      } 
    ] 
  }
}
```
# 管理模擬世界範本

本節提供有關如何建立和管理模擬世界樣板的資訊。您可以使用模擬世界樣板來指定模擬 WorldForge 產生世界的方式。您可以指定房間數目、房間的連接方式、家具以及用於內部元素的材料類型。

若要瞭解有關模擬世界範本的更多資訊,請從開始[了解模擬世界範本](#page-101-0)。您也可以檢閱描述模擬世界範本 的 JSONtemplateBody。如需詳細資訊,請參閱[模擬世界範本內文的 JSON 結構描述](#page-119-0)。

#### 主題

- [建立模擬世界樣板](#page-166-0)
- [檢視模擬世界樣板](#page-183-0)
- [修改模擬世界樣板](#page-184-0)
- [刪除模擬世界樣板](#page-185-0)

#### • [模擬世界範本版本、功能和變更](#page-186-0)

### <span id="page-166-0"></span>建立模擬世界樣板

建立模擬世界樣板以指定模擬 WorldForge 產生世界的方式。模擬世界範本完成後,建立世界一代工 作,以產生具有不同空間和內部配置的世界。

您可以從範例樣板、儲存的樣板或從頭開始建立模擬世界樣板。建立樣板後,您可以修改樓板平面圖、 內部和其他詳細資料。如需修改模擬世界範本的更多資訊,請參閱[修改模擬世界樣板](#page-184-0)。

建立模擬世界樣板的步驟

請遵循下列其中一個標籤的步驟進行:

Using the console

#### 建立模擬世界樣板的步驟

- 1. 請在以下位置登入AWS RoboMaker 主控台[:https://console.aws.amazon.com/robomaker/。](https://console.aws.amazon.com/robomaker/)
- 2. 在AWS RoboMaker 主機上,展開左側的 [模擬 WorldForge],然後選擇 [世界範本]。
- 3. 在 [世界範本] 頁面上,選擇 [建立範本]。
- 4. 在「建立世界範本」頁面上,選擇其中一個範本選項。您可以選擇其中一個預先設定的範例範 本、複製並修改已儲存的範本,或使用預設世界從頭開始。
- 5. 在 [範本詳細資料] 頁面的左上角,選擇 [重新命名],然後指定範本的名稱。
- 6. (選擇性) 自訂樓板平面圖和內部詳細資料。如需詳細資訊,請參[閱了解模擬世界範本](#page-101-0)。
- 7. 在 [範本詳細資料] 頁面上,選擇 [儲存並結束]。

Using the AWS CLI

Example

您可以使用更新模擬世界樣板AWS CLI。首先,建立一個 JSON 文件,以指定模擬 WorldForge 產 生的世界。接下來,使create-world-template用建立模擬世界樣板。

#### 例如,下列 JSON 文件會指定為一間臥室。

{

```
 "title": "WorldTemplate", 
  "description": "The top-level template for parameterizing a randomly generated 
 world. By default, a single\nresidential building with one floor and one room is 
 generated.", 
  "type": "object", 
  "properties": { 
    "Version": { 
       "title": "Version", 
       "default": "1", 
      "type": "string" 
    }, 
    "Buildings": { 
       "title": "Buildings", 
       "default": [ 
        { 
           "Floors": [ 
            { 
               "Floorplan": { 
                 "Footprint": { 
                   "DesiredAspectRatio": { 
                     "x": 1.0, 
                     "y": 1.0 
 } 
                 }, 
                 "Ceiling": { 
                   "Height": 3.0 
                 }, 
                 "Rooms": [ 
\{ "Type": "Living", 
                     "Name": "My Living Room", 
                     "DesiredShape": { 
                       "Area": 20.0, 
                       "AspectRatio": { 
                         "x": 1.0, 
                         "y": 1.0 
 } 
1 1 1 1 1 1 1
 } 
                 ], 
                 "DesiredConnections": [] 
               }, 
               "Interior": { 
                 "Flooring": {
```

```
 "MaterialSets": [] 
                  }, 
                  "Walls": { 
                     "MaterialSets": [] 
                  }, 
                  "Furniture": { 
                     "FurnitureArrangements": [] 
 } 
 } 
 } 
           ] 
         } 
       ], 
       "type": "array", 
       "items": { 
         "$ref": "#/definitions/BuildingTemplate" 
       }, 
       "minItems": 1, 
       "maxItems": 1 
    } 
  }, 
   "additionalProperties": false, 
  "definitions": { 
     "AspectRatio": { 
       "title": "AspectRatio", 
       "type": "object", 
       "properties": { 
         "x": { 
           "title": "X", 
           "default": 1, 
           "minimum": 1, 
           "maximum": 4, 
           "type": "number" 
         }, 
         "y": { 
           "title": "Y", 
           "default": 1, 
           "minimum": 1, 
           "maximum": 4, 
           "type": "number" 
         } 
       }, 
       "additionalProperties": false 
     },
```

```
 "FloorplanFootprint": { 
       "title": "FloorplanFootprint", 
       "description": "The desired footprint of this floorplan.", 
       "type": "object", 
       "properties": { 
         "DesiredAspectRatio": { 
            "title": "Desiredaspectratio", 
           "default": { 
              "x": 1.0, 
             "y": 1.0 
           }, 
           "allOf": [ 
              { 
                "$ref": "#/definitions/AspectRatio" 
 } 
 ] 
         } 
       }, 
       "additionalProperties": false 
     }, 
     "FloorplanCeiling": { 
       "title": "FloorplanCeiling", 
       "description": "The height of the ceiling for this floorplan in metres.", 
       "type": "object", 
       "properties": { 
         "Height": { 
           "title": "Height", 
            "default": 3.0, 
           "type": "number", 
           "minimum": 2.4, 
           "maximum": 4.0 
         } 
       }, 
       "additionalProperties": false 
     }, 
     "Rectangle": { 
       "title": "Rectangle", 
       "description": "A rectangle defined by area in square metres and aspect 
 ratio.", 
       "type": "object", 
       "properties": { 
         "Area": { 
           "title": "Area", 
           "type": "number"
```

```
 }, 
     "AspectRatio": { 
        "$ref": "#/definitions/AspectRatio" 
     } 
   }, 
   "required": [ 
     "Area", 
     "AspectRatio" 
   ], 
   "additionalProperties": false 
 }, 
 "FloorplanRoom": { 
   "title": "FloorplanRoom", 
   "description": "A description for single room for this floorplan.", 
   "type": "object", 
   "properties": { 
     "Type": { 
        "title": "Type", 
        "enum": [ 
          "Bedroom", 
          "Bathroom", 
          "Living", 
          "Dining", 
          "Kitchen", 
          "Hallway", 
          "Closet" 
       ], 
        "type": "string" 
     }, 
     "Name": { 
       "title": "Name", 
       "maxLength": 255, 
        "minLength": 1, 
        "pattern": "^[a-zA-Z0-9_\\- ]*$", 
       "type": "string" 
     }, 
     "DesiredShape": { 
        "title": "Desiredshape", 
        "default": { 
          "Area": 20.0, 
          "AspectRatio": { 
            "x": 1.0, 
            "y": 1.0 
          }
```

```
 }, 
            "allOf": [ 
\{\hspace{.1cm} \} "$ref": "#/definitions/Rectangle" 
 } 
           ] 
         } 
       }, 
       "required": [ 
         "Type", 
         "Name" 
       ], 
       "additionalProperties": false 
     }, 
     "FloorplanConnection": { 
       "title": "FloorplanConnection", 
       "description": "Descibes the desired layout of the rooms and their adjacent 
 rooms. A connection can be either a doorway or \nan open space without any walls. 
 Two rooms cannot both share an interior doorway and an opening. \nThe same two 
 rooms can have multiple doorways, up to a limit.", 
       "type": "object", 
       "properties": { 
          "Location": { 
            "title": "Location", 
            "type": "array", 
            "items": { 
              "type": "string" 
            }, 
            "minItems": 2, 
           "maxItems": 2 
         }, 
         "ConnectionType": { 
            "title": "Connectiontype", 
            "enum": [ 
              "Doorway", 
              "Opening" 
            ], 
            "type": "string" 
         } 
       }, 
       "required": [ 
         "Location", 
         "ConnectionType" 
       ],
```
"additionalProperties": false

```
 }, 
 "FloorplanTemplate": {
```
"title": "FloorplanTemplate",

 "description": "The top-level floorplan template that parameterizes the randomly generated \narchitectural layout. By default, a residential floorplan with bedroom and \nliving room are generated with a random doorway or opening connection. \n\nThe footprint contributes to the overall shape of the floor layout along\nwith rooms. The footprint shape is desired as it is a preference and not \nguaranteed.\n\nThe ceiling determines the height of the walls. There are minimum and\nmaximum ceiling heights. The ceiling height is guaranteed.\n\nRooms are required. Each room has a desired shape. Together, the room\nshapes and footprint determine floor layout. The room types contribute to\nthe layout and are used when randomly selecting furniture and materials for\nthe walls and floors.\n \nDesiredConnections are optional. Two rooms are connected if they share a\nwall and doorway or adjacent without any wall aka \"opening\". All rooms are\nguaranteed to be connected randomly if they are not specified in the\nconnections list. Connections that are specified are \_not\_ guaranteed but\nwill be attempted as besteffort.",

```
 "type": "object", 
       "properties": { 
         "Footprint": { 
           "title": "Footprint", 
           "default": { 
             "DesiredAspectRatio": { 
                "x": 1.0, 
                "y": 1.0 
 } 
           }, 
           "allOf": [ 
\{\hspace{.1cm} \} "$ref": "#/definitions/FloorplanFootprint" 
 } 
           ] 
         }, 
         "Ceiling": { 
           "title": "Ceiling", 
           "default": { 
             "Height": 3.0 
           }, 
           "allOf": [ 
\{\hspace{.1cm} \} "$ref": "#/definitions/FloorplanCeiling" 
 }
```
]

```
 }, 
         "Rooms": { 
           "title": "Rooms", 
           "default": [ 
\{\hspace{.1cm} \} "Type": "Living", 
                "Name": "My Living Room", 
                "DesiredShape": { 
                  "Area": 20.0, 
                  "AspectRatio": { 
                    "x": 1.0, 
                    "y": 1.0 
 } 
 } 
 } 
           ], 
           "type": "array", 
           "items": { 
             "$ref": "#/definitions/FloorplanRoom" 
           }, 
           "minItems": 1, 
           "maxItems": 6 
         }, 
         "DesiredConnections": { 
           "title": "Desiredconnections", 
           "default": [], 
           "type": "array", 
           "items": { 
             "$ref": "#/definitions/FloorplanConnection" 
           }, 
           "minItems": 0, 
           "maxItems": 12 
         } 
       }, 
       "additionalProperties": false 
     }, 
     "RoomNameList": { 
       "title": "RoomNameList", 
       "description": "The set of all rooms matching any of the listed room names.", 
       "type": "object", 
       "properties": { 
         "RoomNames": { 
           "title": "Roomnames",
```

```
 "type": "array", 
        "items": { 
          "type": "string" 
       }, 
        "minItems": 1, 
       "maxItems": 6 
     } 
   }, 
   "required": [ 
     "RoomNames" 
   ], 
   "additionalProperties": false 
 }, 
 "RoomTypeList": { 
   "title": "RoomTypeList", 
   "description": "The set of all rooms matching any of the listed room types.", 
   "type": "object", 
   "properties": { 
     "RoomTypes": { 
        "title": "Roomtypes", 
        "type": "array", 
        "items": { 
          "enum": [ 
            "Bedroom", 
            "Bathroom", 
            "Living", 
            "Dining", 
            "Kitchen", 
            "Hallway", 
            "Closet" 
          ], 
          "type": "string" 
       }, 
        "minItems": 1, 
        "maxItems": 7 
     } 
   }, 
   "required": [ 
     "RoomTypes" 
   ], 
   "additionalProperties": false 
 }, 
 "MaterialSetByMaterialType": { 
   "title": "MaterialSetByMaterialType",
```

```
 "description": "The set of materials that match any of the material types 
  listed. An empty\nset is invalid since all targets require materials.", 
       "type": "object", 
       "properties": { 
         "MaterialTypes": { 
            "title": "Materialtypes", 
            "type": "array", 
           "items": { 
              "type": "string" 
           }, 
           "minItems": 1 
         } 
       }, 
       "required": [ 
         "MaterialTypes" 
       ], 
       "additionalProperties": false 
     }, 
     "InteriorMaterialSet": { 
       "title": "InteriorMaterialSet", 
       "description": "A set of sample materials to randomly assign to a set of 
  interior target elements.\n\nThe target set determines *what rooms* receive the 
  materials in the sample\nset. The targets in a room are the walls and flooring. 
  Rooms may be targeted\nby room type or room name.\n\nThe sample set determines 
  *what materials* to randomly select for the\ntarget rooms' walls and floors.\n
\nThe sample set is optional and when not specified (null) materials are\nrandomly 
 selected according to the room type for each room in the target\nset.\n\nA sample
  set with an empty material set is invalid since all wall\nand flooring targets 
  require materials.", 
       "type": "object", 
       "properties": { 
         "Name": { 
            "title": "Name", 
            "maxLength": 255, 
            "minLength": 1, 
           "pattern": "^[a-zA-Z0-9 \\- 1*$",
           "type": "string" 
         }, 
         "TargetSet": { 
            "title": "Targetset", 
            "anyOf": [ 
\{\hspace{.1cm} \} "$ref": "#/definitions/RoomNameList" 
              },
```

```
 { 
                "$ref": "#/definitions/RoomTypeList" 
 } 
 ] 
         }, 
         "SampleSet": { 
           "$ref": "#/definitions/MaterialSetByMaterialType" 
         } 
       }, 
       "required": [ 
         "Name", 
         "TargetSet" 
       ], 
       "additionalProperties": false 
     }, 
     "InteriorFlooring": { 
       "title": "InteriorFlooring", 
       "description": "Describes the interior template parameters for all floors 
 for this floorplan.\nAll floors not explicitly targeted will have a random floor 
 material assigned by room type.", 
       "type": "object", 
       "properties": { 
         "MaterialSets": { 
           "title": "Materialsets", 
           "default": [], 
           "type": "array", 
           "items": { 
              "$ref": "#/definitions/InteriorMaterialSet" 
           }, 
           "minItems": 0, 
           "maxItems": 6 
         } 
       }, 
       "additionalProperties": false 
     }, 
     "InteriorWalls": { 
       "title": "InteriorWalls", 
       "description": "Describes the interior template parameters for all walls for 
 this floorplan.\nAll walls not explicitly targeted will have a random wall material 
 assigned by room type.", 
       "type": "object", 
       "properties": { 
         "MaterialSets": { 
           "title": "Materialsets",
```

```
 "default": [], 
            "type": "array", 
            "items": { 
               "$ref": "#/definitions/InteriorMaterialSet" 
            }, 
            "minItems": 0, 
            "maxItems": 6 
          } 
       }, 
       "additionalProperties": false 
     }, 
     "ModelTypeList": { 
        "title": "ModelTypeList", 
        "description": "The set of all models matching any of the listed model types.
\nAn empty set means zero models to sample/select.", 
        "type": "object", 
        "properties": { 
          "ModelTypes": { 
            "title": "Modeltypes", 
            "type": "array", 
            "items": { 
              "enum": [ 
                 "Baths", 
                 "BarCabinets", 
                 "Beds", 
                 "Bookcases", 
                 "CoffeeTables", 
                 "ConsoleTables", 
                 "CornerCabinets", 
                 "DeskChairs", 
                 "Desks", 
                 "DiningChairs", 
                 "DiningTables", 
                 "DishWashers", 
                 "Dressers", 
                 "EndAndSideTables", 
                 "FloorLamps", 
                 "Fridges", 
                 "LivingRoomChairs", 
                 "KitchenIslandsAndCarts", 
                 "MediaStorage", 
                 "Nightstands", 
                 "Ottomans", 
                 "Ovens",
```

```
 "ServingCarts", 
                "Showers", 
                "SideboardsAndBuffets", 
                "Sofas", 
                "Storage", 
                "StorageBenches", 
                "Toilets", 
                "VanityCounters", 
                "WashingMachinesAndDryers" 
              ], 
              "type": "string" 
           }, 
           "minItems": 0 
         } 
       }, 
       "required": [ 
         "ModelTypes" 
       ], 
       "additionalProperties": false 
     }, 
     "FurnitureArrangementSet": { 
       "title": "FurnitureArrangementSet", 
       "description": "Describes the interior template for placing furniture in one 
 or more rooms.\n\n- TargetSet is the set of rooms to furnish, filter by room name 
 or room\n type.\n- SampleSet is a set of all furnishing models to randomly choose 
and\n place.\n- DesiredSpatialDensity is the desired level of free space after
 placing\n furniture.", 
       "type": "object", 
       "properties": { 
         "Name": { 
            "title": "Name", 
           "maxLength": 255, 
            "minLength": 1, 
            "pattern": "^[a-zA-Z0-9_\\- ]*$", 
           "type": "string" 
         }, 
         "TargetSet": { 
            "title": "Targetset", 
            "anyOf": [ 
\{\hspace{.1cm} \} "$ref": "#/definitions/RoomNameList" 
              }, 
\{\hspace{.1cm} \} "$ref": "#/definitions/RoomTypeList"
```

```
 } 
 ] 
         }, 
         "SampleSet": { 
           "$ref": "#/definitions/ModelTypeList" 
         }, 
         "DesiredSpatialDensity": { 
           "title": "Desiredspatialdensity", 
           "default": "Moderate", 
           "enum": [ 
             "Sparse", 
             "Moderate", 
             "Dense" 
           ], 
           "type": "string" 
         } 
       }, 
       "required": [ 
         "Name", 
         "TargetSet" 
       ], 
       "additionalProperties": false 
     }, 
     "InteriorFurnishings": { 
       "title": "InteriorFurnishings", 
       "description": "Describes the types of furniture models for randomly placing 
into each room\nin the world. Rooms are targeted by room type or room name. Rooms
 that are\nnot targeted are furnished at random by their room type with moderate 
 density.\ndensity. For an empty room, specify an empty sample set.", 
       "type": "object", 
       "properties": { 
         "FurnitureArrangements": { 
           "title": "Furniturearrangements", 
           "default": [], 
           "type": "array", 
           "items": { 
              "$ref": "#/definitions/FurnitureArrangementSet" 
           }, 
           "minItems": 0, 
           "maxItems": 6 
         } 
       }, 
       "additionalProperties": false 
     },
```
```
 "InteriorTemplate": { 
       "title": "InteriorTemplate", 
       "description": "Top-level template for parameterizing the interior finishes 
 and furnishings for\nthis floorplan.", 
       "type": "object", 
       "properties": { 
         "Flooring": { 
            "title": "Flooring", 
            "default": { 
              "MaterialSets": [] 
           }, 
            "allOf": [ 
              { 
                "$ref": "#/definitions/InteriorFlooring" 
              } 
           ] 
         }, 
         "Walls": { 
            "title": "Walls", 
            "default": { 
              "MaterialSets": [] 
           }, 
            "allOf": [ 
              { 
                "$ref": "#/definitions/InteriorWalls" 
 } 
           ] 
         }, 
         "Furniture": { 
           "title": "Furniture", 
            "default": { 
              "FurnitureArrangements": [] 
           }, 
            "allOf": [ 
\{\hspace{.1cm} \} "$ref": "#/definitions/InteriorFurnishings" 
 } 
           \mathbf{I} } 
       }, 
       "additionalProperties": false 
     }, 
     "FloorTemplate": { 
       "title": "FloorTemplate",
```

```
 "description": "Describes a single foor within a building. Defaults to a 
 single residential room\nof a randomy type and size, and the interior is randomly 
 furnished.", 
       "type": "object", 
       "properties": { 
         "Floorplan": { 
           "title": "Floorplan", 
           "default": { 
             "Footprint": { 
               "DesiredAspectRatio": { 
                 "x": 1.0, 
                 "y": 1.0 
 } 
             }, 
             "Ceiling": { 
               "Height": 3.0 
             }, 
             "Rooms": [ 
               { 
                 "Type": "Living", 
                 "Name": "My Living Room", 
                 "DesiredShape": { 
                   "Area": 20.0, 
                   "AspectRatio": { 
                     "x": 1.0, 
                     "y": 1.0 
 } 
 } 
 } 
             ], 
             "DesiredConnections": [] 
           }, 
           "allOf": [ 
\{\hspace{.1cm} \} "$ref": "#/definitions/FloorplanTemplate" 
 } 
           ] 
         }, 
         "Interior": { 
           "title": "Interior", 
           "default": { 
             "Flooring": { 
               "MaterialSets": [] 
             },
```

```
 "Walls": { 
                "MaterialSets": [] 
             }, 
             "Furniture": { 
                "FurnitureArrangements": [] 
             } 
           }, 
           "allOf": [ 
\{\hspace{.1cm} \} "$ref": "#/definitions/InteriorTemplate" 
 } 
           ] 
         } 
       }, 
       "additionalProperties": false 
     }, 
     "BuildingTemplate": { 
       "title": "BuildingTemplate", 
       "description": "Describes a building to be randomly generated. Defaults to one 
 residential floor.", 
       "type": "object", 
       "properties": { 
         "Floors": { 
           "title": "Floors", 
           "default": [ 
             { 
                "Floorplan": { 
                  "Footprint": { 
                    "DesiredAspectRatio": { 
                      "x": 1.0, 
                      "y": 1.0 
 } 
                  }, 
                  "Ceiling": { 
                    "Height": 3.0 
                  }, 
                  "Rooms": [ 
\{ "Type": "Living", 
                      "Name": "My Living Room", 
                      "DesiredShape": { 
                        "Area": 20.0, 
                        "AspectRatio": { 
                           "x": 1.0,
```

```
 "y": 1.0 
 } 
1 1 1 1 1 1 1
 } 
                ], 
                "DesiredConnections": [] 
              }, 
              "Interior": { 
                "Flooring": { 
                  "MaterialSets": [] 
                }, 
                "Walls": { 
                  "MaterialSets": [] 
                }, 
                "Furniture": { 
                   "FurnitureArrangements": [] 
 } 
 } 
            } 
          ], 
           "type": "array", 
           "items": { 
            "$ref": "#/definitions/FloorTemplate" 
          }, 
          "minItems": 1, 
          "maxItems": 1 
        } 
      }, 
       "additionalProperties": false 
    } 
  }
}
```
如果您將 JSON 儲存到名為的檔案中one-bedroom-house.json,您可以將其與建立模擬世界範 本搭配使用:AWS CLI

\$ **aws robomaker create-world-template --template my-simulation-world-template-arn - template-body file://one-bedroom-house.json**

檢視模擬世界樣板

檢視模擬世界範本的詳細資訊。

#### 查看模擬世界樣板詳細資料的步驟

請遵循下列其中一個標籤的步驟進行:

Using the console

- 1. 請在以下位置登入AWS RoboMaker 主控[台:https://console.aws.amazon.com/robomaker/](https://console.aws.amazon.com/robomaker/)。
- 2. 在左側導覽窗格中,選擇 [模擬] WorldForge,然後選擇 [世界範本]。
- 3. 選擇模擬世界範本的 ID 以檢視其詳細資料,包括其樓板平面圖和內部。您也可以從詳圖產生世 界。

Using the AWS CLI

Example

```
以下範AWS CLI例使list-world-templates用列示既有樣板,然後使用describe-world-
template和get-world-template-body檢視模擬世界樣板的詳細資料。
```

```
$ aws robomaker list-world-templates
$ aws robomaker describe-world-template --template my-simulation-world-template-arn
$ aws robomaker get-world-template-body --template my-simulation-world-template-arn
```
## 修改模擬世界樣板

選取樓板平面圖以自訂房間的數目和類型,以及樓板平面圖中房間之間的連接。選擇室內裝飾以定制地 板、牆壁和家具。

修改模擬世界範本

請遵循下列其中一個標籤的步驟進行:

Using the console

#### 修改模擬世界範本

1. 請在以下位置登入AWS RoboMaker 主控台[:https://console.aws.amazon.com/robomaker/。](https://console.aws.amazon.com/robomaker/)

- 2. 在AWS RoboMaker 主控台上,展開左側導覽窗格 WorldForge中的 [模擬],然後選取 [世界範 本]。
- 3. 在「世界範本」頁面上,選擇您要修改的模擬世界範本。
- 4. 選擇您要修改的每個元素旁邊的「編輯」或「覆寫」。如需模擬世界樣板元件的更多資訊,請 參閱〈〉[了解模擬世界範本](#page-101-0)。

Using the AWS CLI

Example

下列範AWS CLI例使list-world-templates用列出現有範本,然後使用describe-worldtemplate檢視模擬世界範本的詳細資料,get-world-template-body以及擷取範本主體 JSON 並將其寫入檔案。

\$ **aws robomaker list-world-templates** \$ **aws robomaker describe-world-template --template my-simulation-world-template-arn** \$ **aws robomaker get-world-template-body --template my-simulation-world-template-arn --output json >** *myTemplateBody.json* \$ **aws robomaker update-world-template-body --template my-simulation-world-templatearn --template-body file://***myTemplateBody.json*

刪除模擬世界樣板

您可以刪除不再需要的模擬世界範本。

Using the console

- 1. 請在以下位置登入AWS RoboMaker 主控[台:https://console.aws.amazon.com/robomaker/](https://console.aws.amazon.com/robomaker/)。
- 2. 在左側導覽窗格中,選擇 [模擬] WorldForge,然後選擇 [世界範本]。
- 3. 選擇模擬世界範本的 ID,選擇 [範本動作],選擇 [刪除],然後選取對話方塊中的 [刪除] 來確認刪 除。

Using the AWS CLI

#### Example

以下範AWS CLI例使list-world-templates用列示既有樣板,然後將其用delete-worldtemplate於刪除模擬世界樣板。

```
$ aws robomaker list-world-templates
$ aws robomaker delete-world-template --template my-simulation-world-template-arn
```
## 模擬世界範本版本、功能和變更

AWS RoboMaker 模擬 WorldForge 發布新版本的世界模板。您可以使用這些範本中的新功能和改良功 能來建立更適合您使用案例的世界。

若要使用世界範本的所有功能,請將您的 world 範本升級至最新版本。世界範本的最新版本具有以前版 本中存在的所有功能。

您可以使用AWS RoboMaker 主控台或更新您的世界範本AWS CLI。如果您使用主AWS RoboMaker 控台,您會看到可用來升級範本的提示。

若要使用 API 將您的世界範本升級到最新版本,請將定義世界範本的 JSONVersion 欄位設定為最新 版本的數值。例如,如果版本 2 是最新版本,您可以"Version": "2"在 world 範本的主體中指定。 若要檢視最新資料,請參閱[模擬世界範本內文的 JSON 結構描述。](#page-119-0)

以下描述提供有關世界樣板的功能和更新的資訊。最新版本的更新會先顯示。

模擬世界模板第 2 版發布

版本 2 的更新包括:

- 為您的世界添加鉸鏈門的能力。
- 將組態套用至所有房間的功能。
- 描述您世界的新領域。
- 樓板摩擦值的變更。
- 版本不可知的更新。

#### 門

您可以使用AWS RoboMaker 模擬 WorldForge 樣板的版本 2 來建立具有鉸接門的世界。

您可以規劃這些門開啟的百分比。例如,這些是您可以指定的一些開啟狀態:

- 0% 開啟中 已關閉
- 50% 開放 半開
- 70% 開放 大多是開放式
- 100% 開放 完全開放

您也可以透過將開啟百分比設定為隨機狀態,指定 Simulation 隨機 WorldForge 化門的開放性。

您可以在您的世界範本Interior區段下設定要在您的世界中看到的門。若要瞭解如何使用世界範本建 立帶門的房間,請參閱[在門口請求門](#page-109-0)。

#### 將規劃套用至所有房間

您可以使用 world 範本的Target.All關鍵字,將組態變更套用至所有房間。這些是您可以在所有房間 中更改的一些事情:

- 地板材料
- 牆體材料
- 門口
- 傢俱安排

例如,如果您要指定世界樣板中的每扇門都是關閉的,您可以指定門為零開啟,並使用Target.All關 鍵字將該條件套用至所有門。如需詳細資訊,請參閱[將規劃套用至所有房間](#page-108-0)。

描述您世界的新欄位

使用版本 2 範本建立的世界有一個world\_description.json檔案。此檔案會顯示在與涼亭 WorldForge .world檔案相同的目錄中。

該world\_description.json檔案列示了模擬 WorldForge 世界中的所有門。您可以使用 該[DescribeWorld操](#page-405-0)作來查看您的世界的描述。描述是worldDescriptionBody欄位的值。如果您的 世界是使用版本 1 範本建立的,則欄位的值為空白。

#### 版本 2 變更為地板摩擦值

在第 2 版中,樓板具有與涼亭地平面相同的樓板摩擦值。版本 1 中的樓板摩擦值保持不變。

#### 不可知的更新

對於所有世界範本,房間名稱中的空間會以涼亭模型名稱中的底線取代。此變更可讓您針對所有模擬 WorldForge 涼亭模型使用 ROS 主題。您可以使用 ROS 主題來取得有關模型的資訊,或對模型進行變 更。

## 管理世界產生任務

使用世界產生工作從模擬世界範生世界。建立世界產生工作時,您可以指定不同的樓板平面圖和內 部規劃的數目。每個世界一代任務最多可以產生 50 個世界。

#### 主題

- [建立世界產生任務](#page-188-0)
- [檢視世界產生任務](#page-189-0)
- [取消世界產生任務](#page-190-0)

## <span id="page-188-0"></span>建立世界產生任務

創造世界一代的工作,以不同的空間和室內配置創造世界。每個世界生成的任務最多可以產生 50 個世 界。

建立世界產生任務

請遵循下列其中一個標籤的步驟谁行:

Using the console

#### 建立模擬世界樣板的步驟

- 1. 請在以下位置登入AWS RoboMaker 主控台[:https://console.aws.amazon.com/robomaker/。](https://console.aws.amazon.com/robomaker/)
- 2. 在AWS RoboMaker 主機上,展開左側的 [模擬 WorldForge],然後選擇 [世界範本]。
- 3. 在「世界範本」頁面上,選擇您要用來產生世界的模擬世界範本,然後選擇「產生世界」。
- 4. 在「產生世界」頁面上,指定樓板平面圖的數目。樓板平面圖的數目乘以每個樓板平面圖的內 部變化數目不得超過 50。
- 5. 指定每個樓板平面圖的內部變化數目。樓板平面圖的數目乘以每個樓板平面圖的內部變化數目 不得超過 50。
- 6. 選用性:新增指派給您產生的所有世界的世界標籤。
- 7. 可選:新增指派給產生工作的產生工作標籤。這些標籤不適用於您產生的世界。
- 8. 選擇 Generate (產生)。

您可以在世界一代的詳細信息頁面中跟踪世界代任務的進度。產生世界所需的時間取決於模擬 世界範本的複雜性以及您要產生的世界數目。

Using the AWS CLI

Example

您可以使用從模擬世界樣板產生世界AWS CLI。用create-world-generation-job於創建世界 一代工作。

以下AWS CLI範例展示如何使用 2 個樓板平面圖產生 4 個世界,其中包含 2 個不同的內部樓板平面 圖。

\$ **aws robomaker list-world-templates** \$ **aws robomaker create-world-generation-job --template my-simulation-world-templatearn --worldCount floorplanCount=2,interiorCountPerFloorplan=2** \$ **aws robomaker list-world-generation-jobs** \$ **aws robomaker describe-world-generation-job --job my-world-generation-job-arn**

## <span id="page-189-0"></span>檢視世界產生任務

您可以檢視世界一代進度、摘要資訊,以及有關世界一代工作的其他詳細資訊。

了解世界產生任務

請遵循下列其中一個標籤的步驟進行:

Using the console

- 1. 請在以下位置登入AWS RoboMaker 主控台[:https://console.aws.amazon.com/robomaker/。](https://console.aws.amazon.com/robomaker/)
- 2. 在左側導覽窗格中,選擇模擬 WorldForge,然後選擇世界產生範本。

3. 選擇世界產生工作的 ID 以檢視其詳細資料。您可以使用搜尋列尋找產生任務。

Using the AWS CLI

Example

下列AWS CLI範例會使用list-world-generation-jobs來列出現有的世界產生工作,然後 用describe-world-generation-job來檢視特定世界產生工作的詳細資料。

\$ **aws robomaker list-world-generation-jobs** \$ **aws robomaker describe-world-generation-job --job my-world-generation-job-arn**

## <span id="page-190-0"></span>取消世界產生任務

您可以取消進行中的世界產生任務。

取消世界產生任務

請遵循下列其中一個標籤下的步驟進行:

Using the console

- 1. 請在以下位置登入AWS RoboMaker 主控台[:https://console.aws.amazon.com/robomaker/。](https://console.aws.amazon.com/robomaker/)
- 2. 在左側導覽窗格中,選擇 [模擬] WorldForge,然後選擇 [產生工作]。
- 3. 在 [產生工作] 頁面上,選擇您要取消的世界產生工作。
- 4. 選擇 Cancel (取消)。在 [取消產生工作] 頁面上,選擇 [取消工作] 以取消工作。

Using the AWS CLI

Example

下列AWS CLI範例會使list-world-generation-jobs用列出現有的世界產生工作,然後 用cancel-world-generation-job來取消特定世界產生工作。

aws robomaker list-world-generation-jobs

\$ **aws robomaker cancel-world-generation-job --job my-world-generation-job-arn**

## 管理世界匯出任務

您可以將 Simulation 產生的世界匯出 WorldForge 至您自己的環境。.zip 檔案中的世界會以 .zip 檔案格 式匯出至您的 Amazon S3 儲存貯體。該 .zip 文件包括涼亭資產和 ROS 工作區的世界。

主題

- [建立世界匯出任務](#page-191-0)
- [檢視世界匯出任務](#page-192-0)

## <span id="page-191-0"></span>建立世界匯出任務

您可以選擇世界匯出至您的 Amazon S3 儲存貯體。選擇要匯出的所有世界都位於單一 .zip 檔案中。

建立世界匯出任務

請遵循下列其中一個標籤的步驟進行:

Using the console

每個匯出工作可以匯出一個世界。

建立模擬世界樣板的步驟

- 1. 請在以下位置登入AWS RoboMaker 主控台[:https://console.aws.amazon.com/robomaker/。](https://console.aws.amazon.com/robomaker/)
- 2. 在AWS RoboMaker 主控台上,展開左側導覽窗格 WorldForge中的 [模擬],然後選擇 [世界]。
- 3. 在 [世界] 頁面上,選擇 [建立匯出工作]。
- 4. 在 [建立匯出工作] 頁面上,選擇要匯出的世界。
- 5. 選擇具有 Amazon S3 儲存貯體的 IAM 角色PutObject,以GetObject及存取 Amazon S3 儲存貯體的AbortMultipartUpload許可。選擇 [建立],即可擁有為您建立具有適當權限的 角色。
- 6. 為全球輸出選擇 S3 目的地。選擇頁面底部附近的建立 S3 儲存貯體) 來建立新的 Amazon S3 儲存貯體。
- 7. 選用性:在 [建立匯出工作] 頁面上,新增指派給匯出世界的標籤。
- 8. 選擇 [建立] 以建立全球匯出工作。

您可以在全球匯出工作詳細資訊頁面中追蹤其匯出工作進度。建立工作後,系統會自動將您帶 到該處。

Using the AWS CLI

Example

您可以使用匯出世界AWS CLI。用create-world-export-job於建立全球匯出工作。每個匯出 工作可以匯出一個世界。

下列AWS CLI範例示範如何匯出世界。首先,您可以使用列出世界list-worlds,然後調 用create-world-export-job指定世界亞馬遜資源名稱(ARN)。您可以通過調用listworld-export-jobs和來檢查狀態describe-world-export-job。

```
aws robomaker list-worlds
aws robomaker create-world-export-job --worlds my-simulation-world-arn --iam-role 
  my-iam-role-arn --outputLocation s3Bucket=my-bucket,s3prefix=prefix
aws robomaker list-world-export-jobs
aws robomaker describe-world-export-job --job my-world-export-job-arn
```
## <span id="page-192-0"></span>檢視世界匯出任務

查看世界出口工作的狀態和其他詳細信息。

查看世界匯出任務

請遵循下列其中一個標籤的步驟進行:

Using the console

- 1. 請在以下位置登入AWS RoboMaker 主控台[:https://console.aws.amazon.com/robomaker/。](https://console.aws.amazon.com/robomaker/)
- 2. 在左側導覽窗格中,選擇 [模擬] WorldForge,然後選擇 [匯出工作]。
- 3. 選擇世界匯出工作的 ID 以檢視其詳細資料。您還可以搜索和取消世界導出工作。

Using the AWS CLI

#### Example

下列AWS CLI範例會使list-world-export-jobs用列出現有的 world 匯出工作,然後 用describe-world-export-job來檢視特定 world 匯出工作的詳細資料。

```
aws robomaker list-world-export-jobs
aws robomaker describe-world-export-job --job my-world-export-job-arn
```
## 在模擬中使用匯出的世界

模擬 WorldForge 可用於創建與配合使用的世界AWS RoboMaker。建立世界後,必須將它們匯出以在 模擬中使用。您也可以上傳要在模擬中使用的世界。

匯出世界提供使用的機會:

- 與[預設 SDF 物理不同的物理](http://sdformat.org/spec?ver=1.6&elem=world)
- 專用照明
- 自訂模型

下列各節提供有關在模擬中使用產生世界的詳細資訊。

#### **A** Important

若要深入瞭解如何收費AWS RoboMaker,請參閱[AWS RoboMaker 定價。](https://aws.amazon.com/robomaker/pricing/)

#### 章節

- [使用匯出的世界作為資料來源](#page-193-0)
- [在 ROS 和涼亭中使用出口世界](#page-195-0)
- [使用具有自定義物理,光源和模型的導出世界](#page-197-0)

## <span id="page-193-0"></span>使用匯出的世界作為資料來源

透過模擬 WorldForge,您可以匯出可在 ROS 環境中使用的世界。您選擇匯出的世界會複製至 Amazon S3 儲存貯體中的單一 .zip 檔案。本節說明如何在模擬任務中使用 Amazon S3 儲存貯體中的 匯出世界,方法是提供如何調整啟動檔案,然後透過AWS Management Console或使用命令列界面建 立模擬任務的說明。

您必須先更新模擬應用程式啟動檔案,然後才能使AWS CLI用AWS Management Console或加入資料 來源。

若要更新模擬啟動檔案:

1. 執行下列啟動命令:

```
<launch> 
   <!-- Always set GUI to false for AWS RoboMaker Simulation 
   Use gui:=true on roslaunch command-line to run with gzclient. 
   --> 
   <arg name="gui" default="false"/> 
   <include file="$(find aws_robomaker_worldforge_worlds)/launch/
launch_world.launch"> 
   <arg name="gui" value="$(arg gui)"/> 
   </include> 
   <!-- Your other launch commands go here. -->
</launch>
```
你可以在生成你的機器人(0, 0, 0)。模擬 WorldForge生成的世界保證在 1 公尺的圓柱體清 晰(0, 0, 0)。

2. 重建您的圖像並正常推送。如需詳細資訊,請參閱[使用影像進行開發AWS RoboMaker應用。](#page-34-0)

若要新增資料來源

請遵循下列其中一個標籤下的步驟進行:

Using the console

- 1. 按照中的程[建立世界匯出任務](#page-191-0)序匯出世界。
- 2. 建立模擬任務時,新增資料來源。為資料來源提供有意義的名稱,例如WorldForge範例中使 用的名稱。
- 3. 或者,識別要放置世界的目標目錄。

a Note

請勿使用工作區目錄作為目的地,因為會使用資料來源檔案AWS RoboMaker 覆寫 目的地。相反地,您可以在工作區下指定個別目錄,例your\_workspace/src/ aws exported world如目的地。

- 4. 選擇存檔作為類型。AWS RoboMaker 將世界解壓縮到目標目錄中。
- 5. 選擇瀏覽 S3 並找到正確的世界產生的匯出。
- 6. 如常繼續建立模擬工作。

Using the AWS CLI

#### Example

按照中的程[建立世界匯出任務](#page-191-0)序匯出世界。

假設工作區位於的容器中/home/simulation\_ws,以下命令將世界提取到默認目標目錄中:

```
aws robomaker create-simulation-job \ 
   --max-job-duration-in-seconds <time> \ 
   --iam-role <IAM role ARN> \ 
   --data-sources '[{ 
     "name": "WorldForge", 
     "type": "Archive", 
     "destination": "/home/simulation_ws/src/aws_exported_world", 
     "s3Bucket": "worldforge-test", 
     "s3Keys": ["aws-robomaker-worldforge-export-q376mqk4z7gm.zip"] 
   }]' \ 
   --robot-applications <config> \ 
   --simulation-applications <config>
```
## <span id="page-195-0"></span>在 ROS 和涼亭中使用出口世界

如上一節所述,Simulation 會將您選擇的世界 WorldForge 匯出至單一 .zip 檔案。.zip 檔案包含使用 ROS 和涼亭修改和視覺化世界所需的所有資產。它包括以下重要文件夾:

- 根資料夾是 ROS 工作區。workspace\_src它包含共享模型,世界數據和世界其他信息。它與 ROS 1 和 ROS 2 兼容。
- 將共用模型複製到workspace\_src/src/aws\_robomaker\_worldforge\_shared\_models/ models。例如,如果在多個世界中使用同一張椅子,則會將其放置在共用模型資料夾中。
- 世界資料會複製到workspace\_src/src/aws\_robomaker\_worldforge\_worlds/worlds/。

#### 若要更新模擬啟動檔案:

- 1. 按照中的程[建立世界匯出任務](#page-191-0)序匯出世界。
- 2. Unzip將世界變成 ROS 工作空間。

cd MyApplication/simulation\_ws unzip MyExportedWorld.zip

3. 建立世界。

rosdep install --from-paths src --ignore-src -r -y\$ colcon build

4. 啟動世界。

```
source install/setup.sh
roslaunch aws_robomaker_worldforge_worlds launch_world.launch gui:=true
```
#### 要在模擬任務中建立並啟動世界:

- 1. 按照中的程[建立世界匯出任務](#page-191-0)序匯出世界。
- 2. /home/simulation\_ws/src/aws\_exported\_world使用資料來源將匯出的世界匯入工作區 來源套件目錄
- 3. 修改模LaunchConfig擬應用程式。

```
"launchConfig": { 
     "environmentVariables": { 
         "ROS_IP": "ROBOMAKER_SIM_APP_IP", 
         "ROS_MASTER_URI": "http://ROBOMAKER_ROBOT_APP_IP:11311", 
         "GAZEBO_MASTER_URI": "http://ROBOMAKER_SIM_APP_IP:11345", 
         "GAZEBO_MODEL_PATH":"@GAZEBO_MODEL_PATH:/home/
simulation_ws/src/aws_exported_world/aws_robomaker_worldforge_pkgs/
aws_robomaker_worldforge_shared_models/models"
```

```
 }, 
     "streamUI": true, 
    "command": [
         "/bin/bash", "-c", "cd /home/simulation_ws && colcon build && source 
  install/setup.sh && roslaunch hello_world_simulation worldforge_world.launch" 
     ]
},
```
## <span id="page-197-0"></span>使用具有自定義物理,光源和模型的導出世界

如果您的模擬方案需要自訂,您可以匯出和修改世界。例如,您可以套用自訂物理、不同的燈光效果、 加入自訂模型或進行其他修改。

匯出世界之後,您需要修改.world檔案以包含匯出的世界模型。檔.world案使用 SDF。若要取得有 關 SDF 的更多資訊,請參閱〈[SDFormat](http://sdformat.org/)〉。

若要修改**.world**檔案以包含匯出的世界模型:

- 1. 按照中的程[建立世界匯出任務](#page-191-0)序匯出世界。
- 2. 下列程式碼複製下列程式碼中。.world確定世界名稱與匯出的模型名稱相符。

```
<sdf version="1.6"> 
   <world name="generation_82856b0yq33y_world_16"> 
     <model name="WorldForge World"> 
       <include> 
          <uri>model://generation_82856b0yq33y_world_16</uri> 
       </include> 
     </model> 
     <!-- Your other <world> elements go here --> 
   </world>
</sdf>
```
3. 確認您的啟動檔案包含修改後的.world檔案。使用更新的啟動檔案來啟動模擬。

# 安全性

本節提供保護不同 AWS RoboMaker 層面的指導方針。

#### 主題

- [AWS RoboMaker 中的資料保護](#page-198-0)
- [AWS RoboMaker 的身分驗證與存取控制](#page-199-0)
- [AWS RoboMaker 中的記錄和監控](#page-219-0)
- [標記AWS RoboMaker 資源](#page-224-0)
- [安全性合規](#page-227-0)
- [AWS RoboMaker 中的恢復能力](#page-228-0)
- [基礎結構安全 AWS RoboMaker](#page-228-1)
- [AWS RoboMaker 和介面 VPC 端端點 \(AWS PrivateLink\)](#page-228-2)

## <span id="page-198-0"></span>AWS RoboMaker 中的資料保護

AWS [共同的責任模型適](https://aws.amazon.com/compliance/shared-responsibility-model/)用於 AWS RoboMaker 中的資料保護。如此模型所述,AWS 負責保護執行所 有 AWS 雲端 的全球基礎設施。您負責維護在此基礎設施上託管內容的控制權。您也必須負責您所使 用 AWS 服務 的安全組態和管理任務。如需有關資料隱私權的更多相關資訊,請參[閱資料隱私權常見](https://aws.amazon.com/compliance/data-privacy-faq) [問答集](https://aws.amazon.com/compliance/data-privacy-faq)。如需有關歐洲資料保護的相關資訊,請參閱 AWS 安全性部落格上的 [AWS 共同的責任模型和](https://aws.amazon.com/blogs/security/the-aws-shared-responsibility-model-and-gdpr/)  [GDPR](https://aws.amazon.com/blogs/security/the-aws-shared-responsibility-model-and-gdpr/) 部落格文章。

基於資料保護目的,建議您使用 AWS IAM Identity Center 或 AWS Identity and Access Management (IAM) 保護 AWS 帳戶 憑證,並設定個人使用者。如此一來,每個使用者都只會獲得授與完成其任務所 必須的許可。我們也建議您採用下列方式保護資料:

- 每個帳戶均要使用多重要素驗證 (MFA)。
- 使用 SSL/TLS 與 AWS 資源通訊。我們需要 TLS 1.2 並建議使用 TLS 1.3。
- 使用 AWS CloudTrail 設定 API 和使用者活動日誌記錄。
- 使用 AWS 加密解決方案,以及 AWS 服務 內的所有預設安全控制項。
- 使用進階的受管安全服務(例如 Amazon Macie),協助探索和保護儲存在 Amazon S3 的敏感資 料。
- 如果您在透過命令列介面或 API 存取 AWS 時,需要 FIPS 140-2 驗證的加密模組,請使用 FIPS 端 點。如需有關 FIPS 和 FIPS 端點的更多相關資訊,請參閱[聯邦資訊處理標準 \(FIPS\) 140-2 概觀。](https://aws.amazon.com/compliance/fips/)

我們強烈建議您絕對不要將客戶的電子郵件地址等機密或敏感資訊,放在標籤或自由格式的文字欄位 中,例如 Name (名稱) 欄位。這包括當您使用 AWS RoboMaker 或使用主控台、API、AWS CLI 或 AWS 開發套件的其他 AWS 服務。您在標籤或自由格式文字欄位中輸入的任何資料都可能用於計費或 診斷日誌。如果您提供外部伺服器的 URL,我們強烈建議請勿在驗證您對該伺服器請求的 URL 中包含 憑證資訊。

## <span id="page-199-0"></span>AWS RoboMaker 的身分驗證與存取控制

AWS Identity and Access Management (IAM) 是一種 AWS 服務,讓管理員能夠安全地控制對 AWS RoboMaker 資源的存取權限。管理員使用 IAM 來控制哪些人經過驗證 (登入) 和授權 (具有權限) 來使 用AWS RoboMaker資源。IAM 是 AWS 帳戶可享的一項功能,無須額外付費。

**A** Important

若要快速開始使用,請檢閱此頁面上的介紹性資訊,然後參閱[IAM 入門、](#page-217-0)和[什麼是政策?。](#page-208-0)

#### 主題

- [授權與存取控制簡介](#page-199-1)
- [必要許可](#page-200-0)
- [了解如何與 IAM AWS RoboMaker 搭配使用](#page-207-0)
- [疑難排解驗證和存取控制](#page-208-1)

## <span id="page-199-1"></span>授權與存取控制簡介

AWS RoboMaker與AWS Identity and Access Management (IAM) 集成, 它提供了廣泛的功能:

- 在您的AWS 帳戶.
- 輕鬆AWS共用您的AWS 帳戶.
- 為每個使用者指派唯一的安全認證。
- 控制每個使用者對服務和資源的存取。
- 為您的. 中的所有使用者取得單一帳單AWS 帳戶。

如需 IAM 的詳細資訊,請參閱下列各項:

- [AWS Identity and Access Management \(IAM\)](https://aws.amazon.com/iam/)
- [入門](https://docs.aws.amazon.com/IAM/latest/UserGuide/getting-started.html)
- [IAM 使用者指南](https://docs.aws.amazon.com/IAM/latest/UserGuide/)

## <span id="page-200-0"></span>必要許可

若要使用 AWS RoboMaker 或管理自己或他人的授權和存取控制,您必須擁有正確的許可。

使用 AWS RoboMaker 主控台所需的許可

若要存取 AWS RoboMaker 主控台,您必須有一組符合最低限制的許可,讓您可以列出並檢視您 AWS 帳戶中 AWS RoboMaker 資源的詳細資訊。如果您建立比最低必要許可更嚴格的身分類型許可政策, 則對於具有該政策的實體而言,主控台將無法如預期運作。

如需AWS RoboMaker主控台的唯讀存取權,請使用AWSRoboMakerReadOnlyAccess原則。

如果 IAM 使用者想要建立模擬任務,您需要向該使用者授予iam:PassRole權限。如需傳遞角色的詳 細資訊,請參閱[授予使用者將角色傳遞至 AWS 服務的許可。](https://docs.aws.amazon.com/IAM/latest/UserGuide/id_roles_use_passrole.html)

例如,您可以將以下政策連接到使用者。它可提供建立模擬任務的許可:

```
 { 
     "Version": "2012-10-17", 
     "Statement": [ 
          { 
               "Effect": "Allow", 
               "Action": "iam:PassRole", 
               "Resource": "arn:aws:iam::123456789012:role/S3AndCloudWatchAccess" 
          } 
     ]
}
```
對於僅呼叫 AWS CLI 或 AWS API 的使用者,您不需要允許其最基本主控台許可。相反地,您只需要 符合您嘗試執行的 API 操作之許可。

在主控台中檢視世界所需AWS RoboMaker的權限

您可以將下列原則附加至使用者,以授與在AWS RoboMaker主控台中檢視AWS RoboMaker世界所需 的權限:

```
{ 
      "Version": "2012-10-17", 
      "Statement": [ 
          \left\{ \right. "Action": [ 
                      "robomaker: DescribeWorld" 
                ], 
                 "Resource": "*", 
                "Effect": "Allow" 
           } 
      ]
}
```
使用AWS RoboMaker模擬工具所需的權限

用於建立模擬的 IAM 使用者或角色將自動具有存取模擬工具的權限。如果所用的使用者或角色是不同 的使用者或角色,則其應會具備 robomaker:CreateSimulationJob 權限。

身分驗證管理的必要許可

若要管理自己的登入資料,例如密碼、存取金鑰和多重驗證 (MFA) 裝置,您的管理員必須授與您必要 的許可。若要查看包含這些許可的政策,請參閱[允許使用者自行管理其認證](#page-218-0)。

AWS身為管理員,您需要完整存取 IAM,才能在 IAM 中建立和管理使用者、群組、角色和政策。您應 該使用[AdministratorAccess](https://console.aws.amazon.com/iam/home#/policies/arn:aws:iam::aws:policy/AdministratorAccess)AWS受管理的策略,其中包括對所有內容的完整訪問權限AWS。此原則不 會提供AWS Billing and Cost Management主控台的存取權,也不允許需要 root 使用者認證的工作。如 需詳細資訊,請參閱中[的〈需要 AWS 帳戶 root 使用者認證的AWS工作](https://docs.aws.amazon.com/general/latest/gr/aws_tasks-that-require-root.html)〉AWS 一般參考。

**A** Warning

只有管理員使用者應擁有 AWS 的完整存取權。使用此政策的任何人都有許可完全管理身分驗 證和存取控制,以及修改 AWS 的每個資源。若要了解如何建立此使用者,請參閱[建立您的](#page-218-1)  [IAM 管理員使用者。](#page-218-1)

存取控制所需的權限

如果您的管理員向您提供 IAM 使用者登入資料,他們會將政策附加到您的 IAM 使用者,以控制您可以 存取的資源。若要檢視 AWS Management Console 中連接到使用者的政策,您必須擁有以下許可:

```
 { 
     "Version": "2012-10-17", 
     "Statement": [ 
          { 
               "Sid": "ViewOwnUserInfo", 
               "Effect": "Allow", 
               "Action": [ 
                   "iam:GetUserPolicy", 
                   "iam:ListGroupsForUser", 
                   "iam:ListAttachedUserPolicies", 
                   "iam:ListUserPolicies", 
                   "iam:GetUser" 
              ], 
               "Resource": [ 
                   "arn:aws:iam::*:user/${aws:username}" 
              ] 
          }, 
          { 
               "Sid": "ListUsersViewGroupsAndPolicies", 
               "Effect": "Allow", 
               "Action": [ 
                   "iam:GetGroupPolicy", 
                   "iam:GetPolicyVersion", 
                   "iam:GetPolicy", 
                   "iam:ListAttachedGroupPolicies", 
                   "iam:ListGroupPolicies", 
                   "iam:ListPolicyVersions", 
                   "iam:ListPolicies", 
                   "iam:ListUsers" 
               ], 
               "Resource": "*" 
          } 
     ]
}
```
如果您需要額外許可,請要求管理員更新您的政策,以允許您存取所需的動作。

#### 模擬工作所需的權限

建立模擬任務時,它必須具有具有以下許可的 IAM 角色。

• 將 my-input-bucket 更換成包含機器人和模擬應用程式套件的儲存貯體名稱。

• 將 my-output-bucket 更換成指向可供 AWS RoboMaker 寫入輸出檔的儲存貯體 (名稱)。

• 將 account# 更換成您的帳戶號碼。

公用 ECR 工作需要個別的權限,例如ecr-

public:GetAuthorizationTokensts:GetServiceBearerToken、以及最終實作所需的任何其 他權限。如需詳細資訊,請參閱 Amazon ECR 使用者指南中的公[用儲存庫政策](https://docs.aws.amazon.com/AmazonECR/latest/public/public-repository-policies)。

Jobs with Private ECR images

```
 { 
   "Version": "2012-10-17", 
   "Statement": [ 
        { 
             "Action": "s3:ListBucket", 
             "Resource": [ 
                 "arn:aws:s3:::my-input-bucket" 
             ], 
             "Effect": "Allow" 
        }, 
        { 
             "Action": [ 
                 "s3:Get*", 
                 "s3:List*" 
             ], 
             "Resource": [ 
                 "arn:aws:s3:::my-input-bucket/*" 
             ], 
             "Effect": "Allow" 
        }, 
        { 
             "Action": "s3:Put*", 
             "Resource": [ 
                 "arn:aws:s3:::my-output-bucket/*" 
             ], 
             "Effect": "Allow" 
        }, 
        { 
             "Action": [ 
                  "logs:CreateLogGroup", 
                  "logs:CreateLogStream", 
                 "logs:PutLogEvents",
```

```
 "logs:DescribeLogStreams" 
              ], 
              "Resource": [ 
                   "arn:aws:logs:*:account#:log-group:/aws/robomaker/SimulationJobs*" 
              ], 
              "Effect": "Allow" 
          }, 
          { 
              "Action": [ 
                   "ecr:BatchGetImage", 
                   "ecr:GetAuthorizationToken", 
                   "ecr:BatchCheckLayerAvailability", 
                   "ecr:GetDownloadUrlForLayer" 
              ], 
              "Resource": 
  "arn:partition:ecr:region:account#:repository/repository_name", 
              "Effect": "Allow" 
          } 
     ]
}
```
Jobs with Public ECR images

```
 { 
   "Version": "2012-10-17", 
   "Statement": [ 
        { 
             "Action": "s3:ListBucket", 
             "Resource": [ 
                 "arn:aws:s3:::my-input-bucket" 
             ], 
            "Effect": "Allow" 
        }, 
        { 
             "Action": [ 
                 "s3:Get*", 
                 "s3:List*" 
             ], 
             "Resource": [ 
                 "arn:aws:s3:::my-input-bucket/*" 
             ], 
             "Effect": "Allow"
```
 }, { "Action": "s3:Put\*", "Resource": [ "arn:aws:s3:::*my-output-bucket*/\*" ], "Effect": "Allow" }, { "Action": [ "logs:CreateLogGroup", "logs:CreateLogStream", "logs:PutLogEvents", "logs:DescribeLogStreams" ], "Resource": [ "arn:aws:logs:\*:*account#*:log-group:/aws/robomaker/SimulationJobs\*" ], "Effect": "Allow" }, { "Action": [ "ecr-public:GetAuthorizationToken", "sts:GetServiceBearerToken" ], "Resource": "\*", "Effect": "Allow" } ] }

此原則必須附加至具有下列信任原則的角色。

```
{ 
     "Version": "2012-10-17", 
     "Statement": { 
          "Effect": "Allow", 
          "Principal": { "Service": "robomaker.amazonaws.com" }, 
          "Action": "sts:AssumeRole", 
          "Condition": { 
              "StringEquals": {
```

```
 "aws:SourceAccount": "account#" // Account where the simulation job 
  resource is created 
             }, 
             "StringEquals": { 
                 "aws:SourceArn": "arn:aws:robomaker:region:account#:simulation-job/*" 
 } 
         } 
     }
}
```
條件金鑰可防止 AWS 服務在服務之間進行交易時被用作[混淆的副手](https://docs.aws.amazon.com/IAM/latest/UserGuide/confused-deputy.html)。如需有關條件鍵[SourceArn的](https://docs.aws.amazon.com/IAM/latest/UserGuide/reference_policies_condition-keys.html#condition-keys-sourcearn)其 他資訊,請參閱[SourceAccount](https://docs.aws.amazon.com/IAM/latest/UserGuide/reference_policies_condition-keys.html#condition-keys-sourceaccount)和。

從 ROS 應用程式或 ROS 命令列使用標籤所需的許可

您可以從 ROS 命令列,或在您的 ROS 應用程式執行時從應用程式中,為模擬任務加上標籤、取消標 籤和列出標籤。您必須擁有具有以下許可的 IAM 角色。將 account# 更換成您的帳戶號碼。

```
{ 
      "Version": "2012-10-17", 
      "Statement": [ 
          { 
               "Action": [ 
                    "robomaker:TagResource", 
                    "robomaker:UntagResource", 
                    "robomaker:ListTagsForResource", 
               ], 
               "Resource": [ 
                    "arn:aws:robomaker:*:account#:simulation-job*" 
               ], 
               "Effect": "Allow" 
          } 
    \mathbf{I}}
```
這項政策必須連接到具有下列信任政策的角色:

```
{ 
     "Version": "2012-10-17", 
     "Statement": { 
          "Effect": "Allow",
```

```
 "Principal": { "Service": "robomaker.amazonaws.com" }, 
         "Action": "sts:AssumeRole", 
         "Condition": { 
             "StringEquals": { 
                  "aws:SourceAccount": "account#" // Account where the simulation job 
  resource is created 
             }, 
             "StringEquals": { 
                  "aws:SourceArn": "arn:aws:robomaker:region:account#:simulation-job/*" 
 } 
         } 
     }
}
```
條件金鑰可防止 AWS 服務在服務之間進行交易時被用作[混淆的副手](https://docs.aws.amazon.com/IAM/latest/UserGuide/confused-deputy.html)。如需有關條件鍵[SourceArn的](https://docs.aws.amazon.com/IAM/latest/UserGuide/reference_policies_condition-keys.html#condition-keys-sourcearn)其 他資訊,請參閱[SourceAccount](https://docs.aws.amazon.com/IAM/latest/UserGuide/reference_policies_condition-keys.html#condition-keys-sourceaccount)和。

<span id="page-207-0"></span>了解如何與 IAM AWS RoboMaker 搭配使用

服務可透過以下幾種方式與 IAM 搭配使用:

- 動作 AWS RoboMaker 支援在策略中使用動作。這可讓管理員控制實體的操作是否能在 AWS RoboMaker 中完成。例如,若要透過執行 GetPolicy AWS API 操作允許實體檢視政策,管理員必 須附加允許 iam:GetPolicy 動作的政策。
- 資源層級權限 AWS RoboMaker 不支援資源層級權限。資源層級許可讓您可以使用 [ARN](https://docs.aws.amazon.com/general/latest/gr/aws-arns-and-namespaces.html) 在政策 中指定個別的資源。由於AWS RoboMaker不支援此功能,因此您必須在[原則視覺化編輯器中](https://docs.aws.amazon.com/IAM/latest/UserGuide/access_policies_create.html#access_policies_create-visual-editor)選擇 [所有資源]。在 JSON 政策文件中,您必須在 \* 元素中使用 Resource。
- 基於標籤的授權-AWS RoboMaker 支持基於授權的標籤。此功能可讓您在政策的條件中使用[資源標](https://docs.aws.amazon.com/awsconsolehelpdocs/latest/gsg/tag-editor.html) [籤](https://docs.aws.amazon.com/awsconsolehelpdocs/latest/gsg/tag-editor.html)。
- 臨時登入資料 AWS RoboMaker 支援臨時認證。此功能可讓您使用聯合登入、擔任 IAM 角色 或擔任跨帳戶角色。您可以透過呼叫[AssumeRole](https://docs.aws.amazon.com/STS/latest/APIReference/API_AssumeRole.html)或等 AWS STS API 作業來取得臨時安全登入資 料[GetFederationToken。](https://docs.aws.amazon.com/STS/latest/APIReference/API_GetFederationToken.html)
- 服務連結角色 AWS RoboMaker 支援服務角色。此功能可讓服務代表您擔任[服務連結角色。](https://docs.aws.amazon.com/IAM/latest/UserGuide/id_roles_terms-and-concepts.html#iam-term-service-linked-role)此角 色可讓服務存取其他服務中的資源,以代表您完成動作。服務連結角色會顯示在您的 IAM 帳戶中, 並由服務擁有。IAM 管理員可以檢視,但不能編輯服務連結角色的許可。
- 服務角色 AWS RoboMaker 支援服務角色。此功能可讓服務代表您擔任[服務角色。](https://docs.aws.amazon.com/IAM/latest/UserGuide/id_roles_terms-and-concepts.html#iam-term-service-role)此角色可讓服 務存取其他服務中的資源,以代表您完成動作。服務角色會顯示在您的 IAM 帳戶中,並由該帳戶擁 有。這表示 IAM 管理員可以變更此角色的許可。不過,這可能會破壞此服務的功能。

## <span id="page-208-1"></span>疑難排解驗證和存取控制

使用下列資訊可協助您診斷和修正使用 IAM 時可能遇到的常見問題。

#### 主題

- [我未獲授權,不得在 AWS RoboMaker 中執行動作](#page-208-2)
- [我是管理員,並且想要允許其他人存取 AWS RoboMaker](#page-208-3)

<span id="page-208-2"></span>我未獲授權,不得在 AWS RoboMaker 中執行動作

如果您在 AWS Management Console 中收到錯誤,指出您未獲授權執行動作,則您必須聯絡提供您使 用者名稱和密碼的管理員。

當名為的 IAM 使用者 my-user-name 嘗試使用主控台執行 CreateRobotApplication 動作但沒有權限 時,就會發生下列範例錯誤。

User: arn:aws:iam::*123456789012*:user/*my-user-name* is not authorized to perform: *awsrobomaker:CreateRobotApplication* on resource: *my-example-robot-application*

在此範例中,要求管理員更新您的政策,以允許您使用 awsrobomaker:CreateRobotApplication 動作存取 my-example-robot-application 資源。

#### <span id="page-208-3"></span>我是管理員,並且想要允許其他人存取 AWS RoboMaker

若要允許其他人存取,AWS RoboMaker您必須為需要存取的人員或應用程式建立 IAM 實體 (使用者或 角色)。他們將使用該實體的憑證來存取 AWS。您接著必須將政策連接到實體,在 AWS RoboMaker 中授予他們正確的許可。

若要立即開始,請參閱[IAM 入門。](#page-217-0)

## <span id="page-208-0"></span>什麼是政策?

您可以透過建立政策並將其連接到 IAM 身分或 AWS 資源,在 AWS 中控制存取權限。

**a** Note

若要快速開始使用,請檢閱上的介紹性資訊,[AWS RoboMaker 的身分驗證與存取控制然](#page-199-0)後參 閱[IAM 入門。](#page-217-0)

政策是 AWS 中的一個物件,當和實體或資源建立關聯時,會定義其許可。AWS 會在委託人 (例如使用 者) 發出請求時評估這些政策。政策中的許可,決定是否允許或拒絕請求。大部分政策以 JSON 文件形 式存放在 AWS 中。

IAM 政策定義該動作的許可,無論您使用何種方法來執行操作。例如,如果政策允許該[GetUser](https://docs.aws.amazon.com/IAM/latest/APIReference/API_GetUser.html)動作, 則具有該策略的使用者可以從AWS Management ConsoleAWS CLI、或 AWS API 取得使用者資訊。 建立 IAM 使用者時,您可以將使用者設定為允許主控台或程式設計存取。IAM 使用者可以使用使用者 名稱和密碼登入主控台。或者,使用存取金鑰以使用 CLI 或 API。

若要提供存取權,請新增許可到您的使用者、群組或角色:

• AWS IAM Identity Center 中的使用者和群組:

建立許可集合。請遵循《AWS IAM Identity Center 使用者指南》的[建立許可集合中](https://docs.aws.amazon.com/singlesignon/latest/userguide/howtocreatepermissionset.html)的指示。

• 透過身分提供者在 IAM 中管理的使用者:

建立聯合身分的角色。請遵循《IAM 使用者指南》的[為第三方身分提供者 \(聯合\) 建立角色](https://docs.aws.amazon.com/IAM/latest/UserGuide/id_roles_create_for-idp.html)中的指 示。

- IAM 使用者:
	- 建立您的使用者可擔任的角色。請遵循《IAM 使用者指南》的[為 IAM 使用者建立角色中](https://docs.aws.amazon.com/IAM/latest/UserGuide/id_roles_create_for-user.html)的指示。
	- (不建議) 將政策直接連接至使用者,或將使用者新增至使用者群組。請遵循《IAM 使用者指 南》的[新增許可到使用者 \(主控台\)](https://docs.aws.amazon.com/IAM/latest/UserGuide/id_users_change-permissions.html#users_change_permissions-add-console)中的指示。
	- **4** 不支援的策略 AWS RoboMaker 不支援以資源為基礎的原則和存取控制清單 (ACL)。AWS RoboMaker如需詳細資訊,請參閱 《IAM 使用者指南》中的[政策類型。](https://docs.aws.amazon.com/IAM/latest/UserGuide/access_policies.html)

#### 主題

- [以身分為基礎的政策](#page-209-0)
- [原則存取層級分類](#page-210-0)

<span id="page-209-0"></span>以身分為基礎的政策

您可以將政策連接到 IAM 身分。例如,您可以執行下列動作:

- 將權限原則附加至帳戶中的使用者或群組 若要授與使用者建立AWS RoboMaker資源 (例如機器人 應用程式) 的權限,您可以將權限原則附加至使用者所屬的使用者或群組。
- 將許可政策連接至角色 (授予跨帳戶許可):您可以將身分識別型許可政策連接至 IAM 角色,藉此授 予跨帳戶許可。例如,帳戶 A 管理員可以建立角色,將跨帳戶許可授予另一個 AWS 帳戶 (例如帳戶 B) 或某個 AWS 服務,如下所示:
	- 1. 帳戶 A 管理員建立 IAM 角色,並將許可政策連接到可授與帳戶 A 中資源許可的角色。
	- 2. 帳戶 A 管理員會將信任政策連接至將帳戶 B 識別為可擔任角色之委託人的角色。
	- 3. 帳戶 B 管理員即可將擔任該角色的許可,委派給帳戶 B 中的任何使用者。這麼做可讓帳戶 B 的使 用者建立或存取帳戶 A 的資源。如果您想要將擔任該角色的許可授予 AWS 服務,則信任政策中 的委託人也可以是 AWS 服務委託人。

如需使用 IAM 來委派許可的詳細資訊,請參閱《IAM 使用者指南》中的[存取管理。](https://docs.aws.amazon.com/IAM/latest/UserGuide/access.html)

如需使用者、群組、角色和許可的詳細資訊,請參閱《IAM 使用者指南》中的[身分 \(使用者、群組和角](https://docs.aws.amazon.com/IAM/latest/UserGuide/id.html) [色\)。](https://docs.aws.amazon.com/IAM/latest/UserGuide/id.html)

<span id="page-210-0"></span>原則存取層級分類

在 IAM 主控台中,動作會使用下列存取層級分類進行分組:

- 清單 提供列出服務內資源的權限,以判斷物件是否存在。具有此層級存取權的動作,可以列出物 件,但無法查看資源的內容。具有 List (清單) 存取層級的多數動作無法在特定資源上執行。當您使 用這些動作建立政策陳述式,您必須指定 All resources (所有資源) ("\*")。
- 讀取 提供讀取但不編輯服務中資源內容和屬性的權限。例如,Amazon S3 動作 GetObject 和 GetBucketLocation 具有 Read (讀取) 存取層級。
- 寫入 提供在服務中建立、刪除或修改資源的權限。例如,Amazon S3 的動 作CreateBucket,DeleteBucket並PutObject具有寫入訪問級別。
- 權限管理 提供授與或修改服務中資源權限的權限。例如,大多數 IAM 和AWS Organizations政策 動作都具有許可管理存取層級。

43 秘訣

為了改善 AWS 帳戶的安全性,請限制或定期監控包含 Permissions management (許可管 理) 存取層級分類的政策。

• 標記 — 提供建立、刪除或修改附加至服務資源之標籤的權限。例如,Amazon EC2 CreateTags 和DeleteTags動作具有標記存取層級。

## AWS RoboMaker 的 AWS 受管政策

若要新增許可給使用者、群組和角色,使用 AWS 受管政策比自己撰寫政策更容易。[建立 IAM 客戶受](https://docs.aws.amazon.com/IAM/latest/UserGuide/access_policies_create-console.html) [管政策](https://docs.aws.amazon.com/IAM/latest/UserGuide/access_policies_create-console.html)需要時間和專業知識,而受管政策可為您的團隊提供其所需的許可。若要快速開始使用,您可以 使用 AWS 受管政策。這些政策涵蓋常見的使用案例,並可在您的 AWS 帳戶 中使用。如需有關 AWS 受管政策的詳細資訊,請參閱《IAM 使用者指南》中的 [AWS 受管政策。](https://docs.aws.amazon.com/IAM/latest/UserGuide/access_policies_managed-vs-inline.html#aws-managed-policies)

AWS 服務會維護和更新 AWS 受管政策。您無法更改 AWS 受管政策中的許可。服務偶爾會在 AWS 受管政策中新增其他許可以支援新功能。此類型的更新會影響已連接政策的所有身分識別 (使用者、群 組和角色)。當新功能啟動或新操作可用時,服務很可能會更新 AWS 受管政策。服務不會從 AWS 受管 政策中移除許可,因此政策更新不會破壞您現有的許可。

此外,AWS 支援跨越多項服務之任務職能的受管政策。例如,ReadOnlyAccessAWS受管政策提供針 對所有AWS服務和資源的唯讀存取權限。當服務啟動新功能時,AWS 會為新的操作和資源新增唯讀許 可。如需任務職能政策的清單和說明,請參閱《IAM 使用者指南》中[有關任務職能的 AWS 受管政策。](https://docs.aws.amazon.com/IAM/latest/UserGuide/access_policies_job-functions.html)

## <span id="page-211-0"></span>AWS 受管政策: AWSRoboMaker\_FullAccess

此政策授予參與者許可,讓 AWS 讀 RoboMaker 取可用於建立應用程式的映像或套裝軟體。此外,此 政策還可讓您存取所有 AWS RoboMaker 資源和操作。它也會在您的帳戶中建立 IAM 角色,以管理您 帳戶中的 Amazon EC2 資源。

許可詳細資訊

此政策包含以下許可。

- s3:GetObject— 如果您將捆綁用於機器人或模擬應用程序,則可AWS RoboMaker 以從 Amazon S3 存儲桶中獲取 zip 文件。
- ecr:BatchGetImage— 如果您AWS RoboMaker 將映像用於機器人或模擬應用程式,則可從 Amazon ECR 存放庫取得映像。
- ecr-public:DescribeImages— 如果您為機器人或模擬應用程式使用公開可用的映像,則可 AWS RoboMaker從 Amazon ECR 存放庫取得有關該映像的資訊。
- iam:CreateServiceLinkedRole— 提AWS RoboMaker 供成功運作所需的 Amazon EC2 資源的 存取權。如需詳細資訊,請參閱 [使用 AWS RoboMaker 的服務連結角色](#page-214-0)

{

```
 "Version": "2012-10-17", 
     "Statement": [ 
         { 
             "Effect": "Allow", 
             "Action": "robomaker:*", 
             "Resource": "*" 
         }, 
         { 
             "Effect": "Allow", 
             "Action": "s3:GetObject", 
             "Resource": "*", 
             "Condition": { 
                  "StringEquals": { 
                      "aws:CalledViaFirst": "robomaker.amazonaws.com" 
 } 
             } 
         }, 
         { 
             "Effect": "Allow", 
             "Action": "ecr:BatchGetImage", 
             "Resource": "*", 
             "Condition": { 
                  "StringEquals": { 
                      "aws:CalledViaFirst": "robomaker.amazonaws.com" 
 } 
             } 
         }, 
         { 
             "Effect": "Allow", 
             "Action": "ecr-public:DescribeImages", 
             "Resource": "*", 
             "Condition": { 
                  "StringEquals": { 
                      "aws:CalledViaFirst": "robomaker.amazonaws.com" 
 } 
             } 
         }, 
         { 
             "Effect": "Allow", 
             "Action": "iam:CreateServiceLinkedRole", 
             "Resource": "*", 
             "Condition": {
```
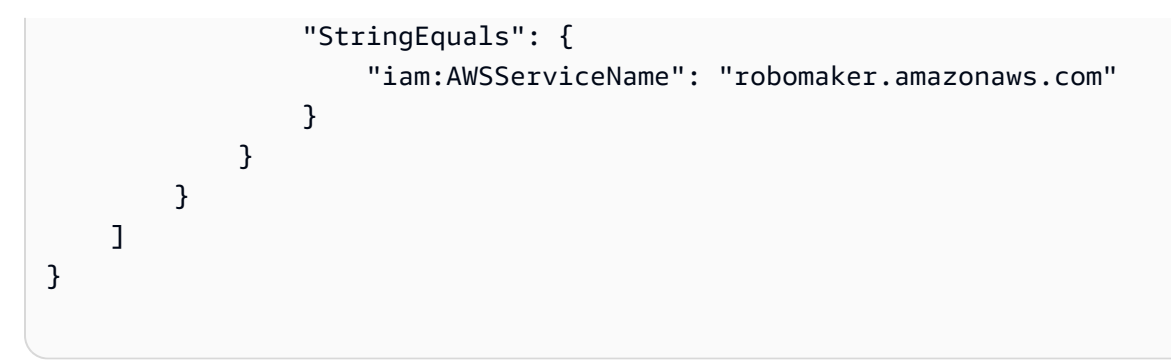

<span id="page-213-0"></span>AWS受管理的策略: AWSRoboMakerReadOnlyAccess

此受管政策範例提供AWS RoboMaker 透過AWS Management Console和 SDK 的唯讀存取權。

```
{ 
      "Version": "2012-10-17", 
      "Statement": [ 
          { 
               "Sid": "VisualEditor0", 
               "Effect": "Allow", 
               "Action": [ 
                    "robomaker:List*", 
                    "robomaker:BatchDescribe*", 
                    "robomaker:Describe*", 
                    "robomaker:Get*" 
               ], 
               "Resource": "*" 
          } 
     ]
}
```
AWS RoboMaker AWS受管理策略的更新

檢視自 AWS RoboMaker 開始追蹤 AWS 受管政策變更以來的更新詳細資訊。如需有關此頁面變更的 自動提醒,請訂閱 AWS RoboMaker 文件歷史記錄頁面上的 RSS 摘要。

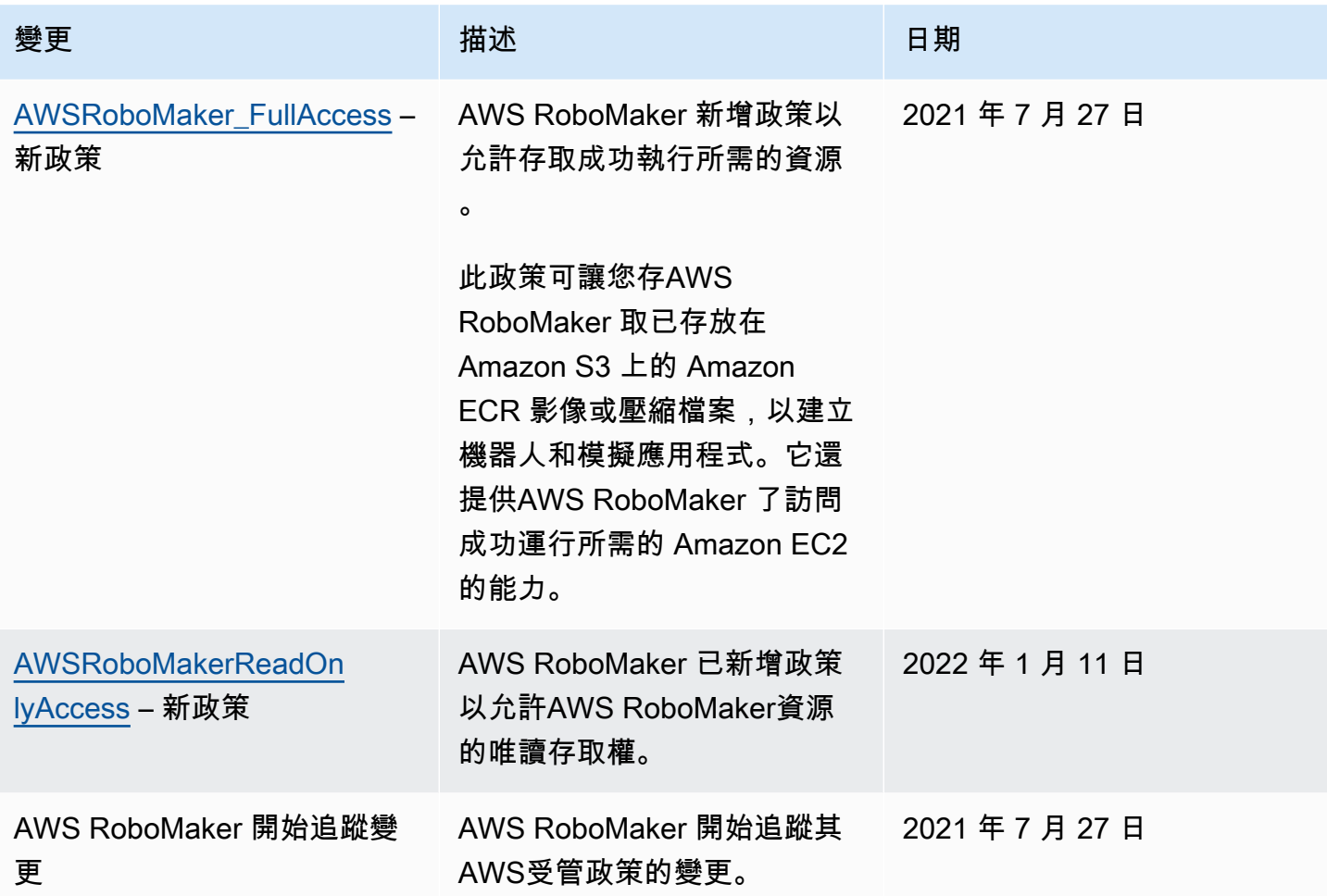

## <span id="page-214-0"></span>使用 AWS RoboMaker 的服務連結角色

AWS RoboMaker 使用 AWS Identity and Access Management (IAM) [服務連結的角色](https://docs.aws.amazon.com/IAM/latest/UserGuide/id_roles_terms-and-concepts.html#iam-term-service-linked-role)。服務連結角色 是直接連結至 AWS RoboMaker 的一種特殊 IAM 角色類型。服務連結角色由 AWS RoboMaker 預先定 義,且內含該服務代您呼叫其他 AWS 服務所需的所有許可。

服務連結的角色可讓設定 AWS RoboMaker 更為簡單,因為您不必手動新增必要的許可。AWS RoboMaker 定義其服務連結角色的許可,除非另有定義,否則僅有 AWS RoboMaker 可以擔任其角 色。定義的許可包括信任政策和許可政策,並且該許可政策不能連接到任何其他 IAM 實體。

您必須先刪除服務連結角色的相關資源,才能將其刪除。如此可保護您 AWS RoboMaker 的資源,避 免您不小心移除資源的存取許可。

如需支援服務連結角色其他服務的資訊,請參閱[可搭配 IAM 運作的 AWS 服務,](https://docs.aws.amazon.com/IAM/latest/UserGuide/reference_aws-services-that-work-with-iam.html)並尋找 Service-Linked Role (服務連結角色) 欄顯示 Yes (是) 的服務。選擇具有連結的 Yes (是),以檢視該服務的服務 連結角色文件。

## AWS RoboMaker 的服務連結角色許可

AWS RoboMaker使用名為的服務連結角色 AWSServiceRoleForRoboMaker— RoboMaker 允許代表 您存取 EC2 和 Lambda 資源。

服 AWSServiceRoleForRoboMaker 務連結角色信任任任任任下列服務以擔任任任任任任任任任

• robomaker.amazonaws.com

此角色許可政策允許 AWS RoboMaker 對指定資源完成下列動作:

- 建立與取消在模擬任務批次中建立的模擬任務
- 管理 Amazon EC2 聯網資源
- 創建和獲取AWS Lambda函數

您必須設定許可,IAM 實體 (如使用者、群組或角色) 才可建立、編輯或刪除服務連結角色。如需詳細 資訊,請參閱《IAM 使用者指南》中的[服務連結角色許可。](https://docs.aws.amazon.com/IAM/latest/UserGuide/using-service-linked-roles.html#service-linked-role-permissions)

## 建立服務連結角色

您不需要手動建立一個服務連結角色。當您 SimulationJob 或 DeploymentJob 在AWS Management Console、或AWS API 中AWS CLI,為您AWS RoboMaker建立服務連結角色時。

若您刪除此服務連結角色,之後需要再次建立,您可以在帳戶中使用相同程序重新建立角色。當您再次 為您建AWS RoboMaker立 SimulationJob SimulationJobBatch DeploymentJob、或建立服務連結角色 時。

您也可以使用 IAM 主控台透過RoboMaker使用案例建立服務連結角色。在 AWS CLI CLI 或 AWS API 中,建立一個服務名稱為 robomaker.amazonaws.com 的服務連結角色。如需詳細資訊,請參閱 IAM 使用者指南中的[建立服務連結角色。](https://docs.aws.amazon.com/IAM/latest/UserGuide/using-service-linked-roles.html#create-service-linked-role)如果您刪除此服務連結角色,您可以使用此相同的程序以再 次建立該角色。

## 編輯服務連結角色

AWS RoboMaker不允許您編輯 AWSServiceRoleForRoboMaker 服務連結角色。因為有各種實體可能 會參考服務連結角色,所以您無法在建立角色之後變更角色名稱。然而,您可使用 IAM 來編輯角色描 述。如需更多資訊,請參閱 IAM 使用者指南中的[編輯服務連結角色。](https://docs.aws.amazon.com/IAM/latest/UserGuide/using-service-linked-roles.html#edit-service-linked-role)
## 刪除服務連結角色

若您不再使用需要服務連結角色的功能或服務,我們建議您刪除該角色。如此一來,您就沒有未主動監 控或維護的未使用實體。然而,在手動刪除服務連結角色之前,您必須先清除資源。

#### **a** Note

若 AWS RoboMaker 服務在您試圖刪除資源時正在使用該角色,刪除可能會失敗。若此情況發 生,請等待數分鐘後並再次嘗試操作。

#### 使用 IAM 手動刪除服務連結角色

使用 IAM 主控台AWS CLI、或AWS API 來刪除 AWSServiceRoleForRoboMaker 服務連結角色。如需 詳細資訊,請參閱 IAM 使用者指南中的[刪除服務連結角色。](https://docs.aws.amazon.com/IAM/latest/UserGuide/using-service-linked-roles.html#delete-service-linked-role)

#### AWS RoboMaker 服務連結角色的支援區域

AWS RoboMaker 支援在所有提供服務的區域中使用服務連結角色。如需詳細資訊,請參閱 [AWS 區域](https://docs.aws.amazon.com/general/latest/gr/rande.html) [與端點](https://docs.aws.amazon.com/general/latest/gr/rande.html)。

AWS RoboMaker 不支援在每一個提供服務的區域中,使用服務連結角色。您可以在下列區域使用 AWSServiceRoleForRoboMaker 角色。

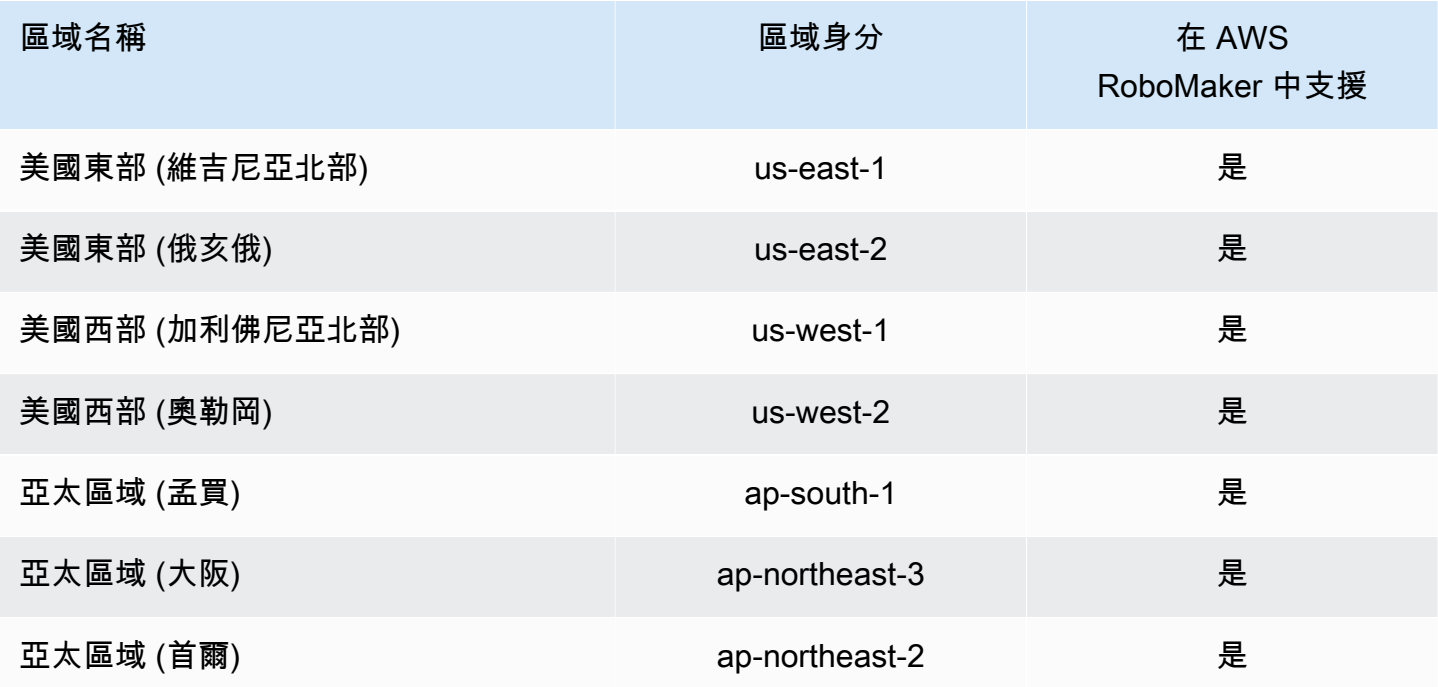

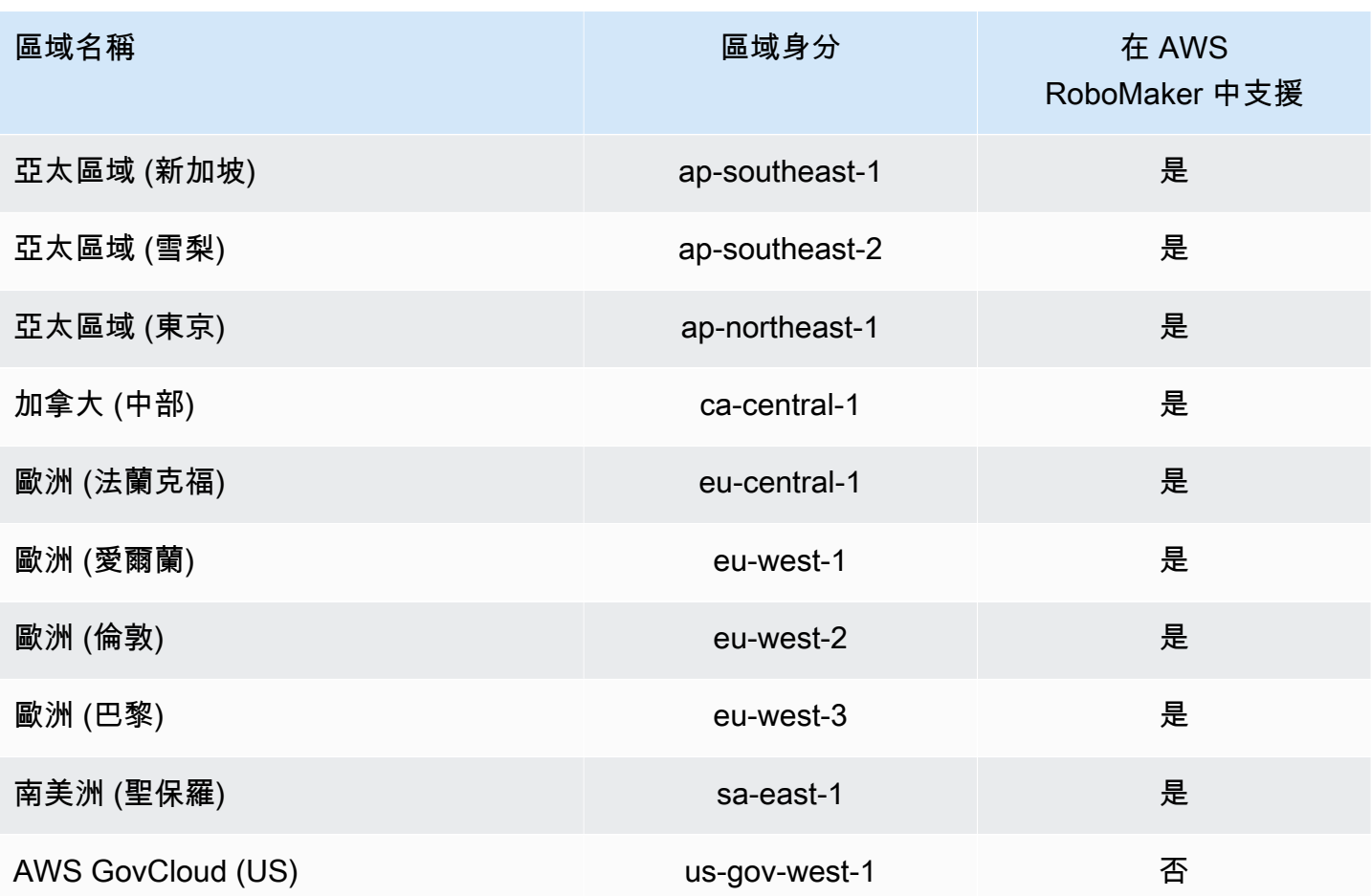

# IAM 入門

AWS Identity and Access Management(IAM) 是一項AWS服務,可讓您安全地管理服務和資源的存取 權。IAM 是 AWS 帳戶可享的一項功能,無須額外付費。

**a** Note

開始使用 IAM 之前,請先檢閱上[AWS RoboMaker 的身分驗證與存取控制的](#page-199-0)介紹性資訊。

如果是建立 AWS 帳戶,您會先有一個登入身分,可以完整存取帳戶中所有 AWS 服務 與資源。此身分 稱為 AWS 帳戶 根使用者,使用建立帳戶時所使用的電子郵件地址和密碼即可登入並存取。強烈建議 您不要以根使用者處理日常作業。保護您的根使用者憑證,並將其用來執行只能由根使用者執行的任 務。如需這些任務的完整清單,了解需以根使用者登入的任務,請參閱 《IAM 使用者指南》中的[需要](https://docs.aws.amazon.com/IAM/latest/UserGuide/root-user-tasks.html) [根使用者憑證的任務](https://docs.aws.amazon.com/IAM/latest/UserGuide/root-user-tasks.html)。

## 建立您的 IAM 管理員使用者

#### 若要建立管理員使用者,請選擇下列其中一個選項。

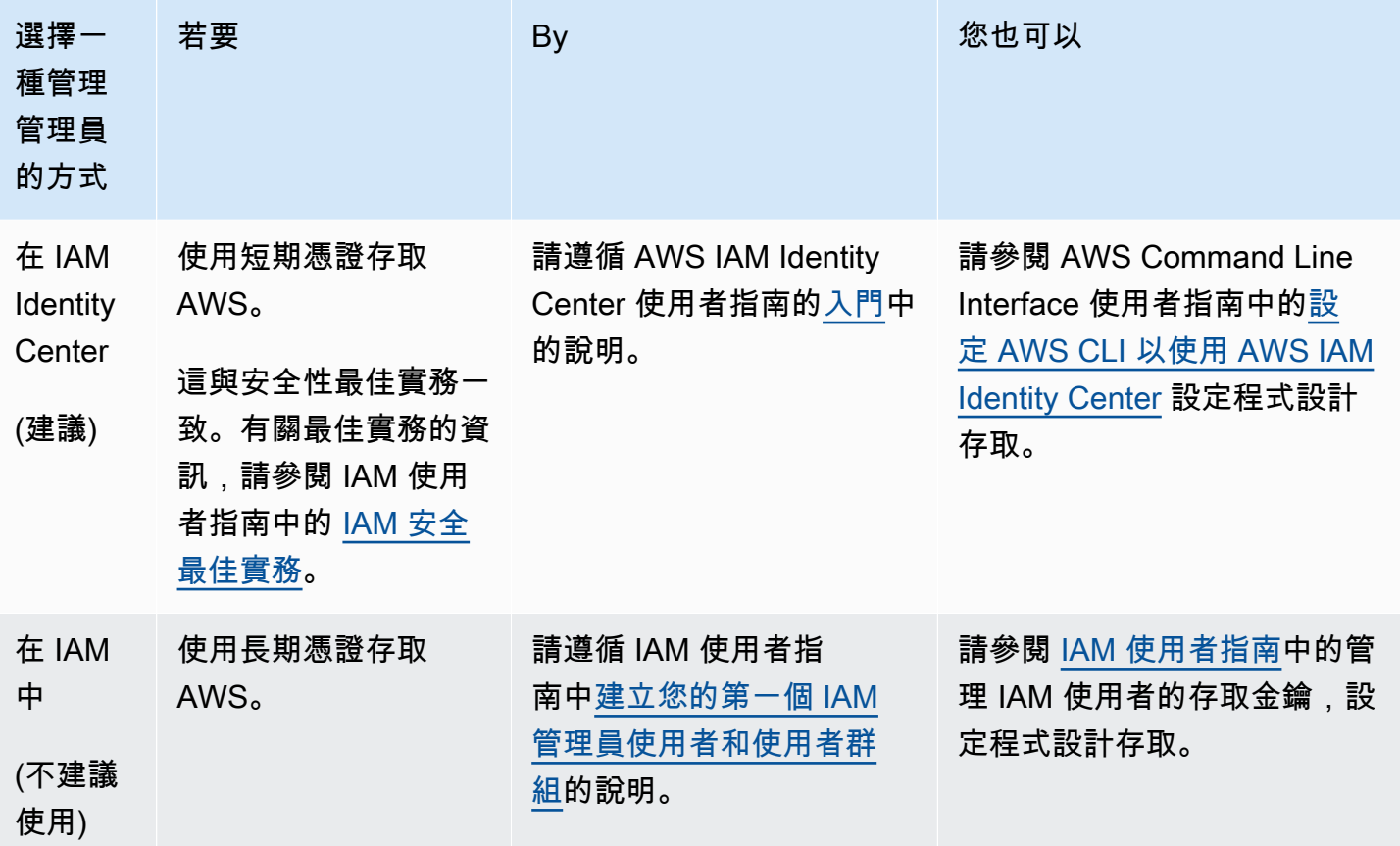

## 建立的委派使用者 AWS RoboMaker

若要支援在您的 AWS 帳戶中的多個使用者,您必須委派許可,讓其他人員僅可執行您希望允許的動 作。若要這麼做,請建立具有人員所需許可的 IAM 群組,然後在建立必要的群組時將 IAM 使用者新增 至必要的群組。您可以使用此程序來設定您整個 AWS 帳戶的群組、使用者和許可。小型和中型組織最 適合使用此解決方案,其中 AWS 管理員可以手動管理使用者和群組。對於大型組織,您可以使用自訂 [IAM 角色、](https://docs.aws.amazon.com/IAM/latest/UserGuide/id_roles_providers_enable-console-custom-url.html)[聯合,](https://docs.aws.amazon.com/IAM/latest/UserGuide/id_roles_providers.html)或是[單一登入。](https://docs.aws.amazon.com/singlesignon/latest/userguide/what-is.html)

如需[有關委派使用者的範例和詳細資訊,請參閱 IAM 使用者指南中的建立角色以將許可](https://docs.aws.amazon.com/IAM/latest/UserGuide/id_roles_create_for-user.html)委派給 IAM 使 用者。

### 允許使用者自行管理其認證

您必須擁有實體存取託管使用者的虛擬 MFA 裝置的硬體,才能設定 MFA。例如,您可以為使用者設 定 MFA,該使用者將使用在智慧型手機上執行的虛擬 MFA 裝置。在這種情況下,您必須有可用的智 慧型手機,才能完成精靈。因此,您可能想要讓使用者設定和管理自己的虛擬 MFA 裝置。在這種情況 下,您必須授予使用者執行必要 IAM 動作的許可。

請參閱 [IAM:允許 IAM 使用者自行管理 IAM 使用者指南中的 MFA 裝置,](https://docs.aws.amazon.com/IAM/latest/UserGuide/reference_policies_examples_iam_mfa-selfmanage.html)以取得授予必要權限的範例 政策。

為您的 IAM 使用者啟用 MFA

為了提高安全性,我們建議所有 IAM 使用者設定多重要素身份驗證 (MFA) 來協助保護您AWS RoboMaker的資源。MFA 可增加額外的安全性,因為它會要求使用者,除了標準登入資料外,從 AWS 支援的 MFA 裝置提供唯一的身分驗證。[如需設定指示和 MFA 選項的詳細資訊,請參閱 IAM 使](https://docs.aws.amazon.com/IAM/latest/UserGuide/id_credentials_mfa_enable.html) [用者指南AWS中的為使用者啟用 MFA 裝](https://docs.aws.amazon.com/IAM/latest/UserGuide/id_credentials_mfa_enable.html)置。

#### **a** Note

您必須擁有將託管使用者虛擬 MFA 裝置的行動裝置的實體存取權,才能為 IAM 使用者設定 MFA。

# AWS RoboMaker 中的記錄和監控

監控是維護 AWS RoboMaker 及您 AWS 解決方案可靠性、可用性和效能的重要部分。您應該收集 AWS 解決方案全面的監控資料,以便在出現多點故障時更輕鬆地進行偵錯。

## 主題

- [AWS RoboMaker 使用亞馬遜監控 CloudWatch](#page-219-0)
- [記錄呼叫AWS CloudTrail](#page-222-0)

# <span id="page-219-0"></span>AWS RoboMaker 使用亞馬遜監控 CloudWatch

AWS RoboMaker 將指標發送到亞馬遜 CloudWatch。您可以使用 AWS Management Console、AWS CLI 或 API,列出 AWS RoboMaker 傳送到 CloudWatch 的指標。

指標只存在於已在其中建立之的區域中。指標無法刪除,但他們會在沒有將資料匯入其中的 15 個月後 到期。

Amazon Amazon Amazon Amazon Amazon 使用者指南的詳細資訊 CloudWatch,請參閱 [Amazon](https://docs.aws.amazon.com/AmazonCloudWatch/latest/monitoring/)  [CloudWatch 使用者指南](https://docs.aws.amazon.com/AmazonCloudWatch/latest/monitoring/)

- [AWS RoboMaker 模擬指標](#page-220-0)
- [AWS RoboMaker 使用量度](#page-221-0)

## <span id="page-220-0"></span>AWS RoboMaker 模擬指標

您可以使用 Amazon CloudWatch 監控AWS RoboMaker 模擬任務以收集來自模擬任務的原始資料,並 處理為可讀且近乎即時的指標。系統會以 1 分鐘的頻率提供資訊。

下列指標可在 SimulationJobId 範圍中使用。

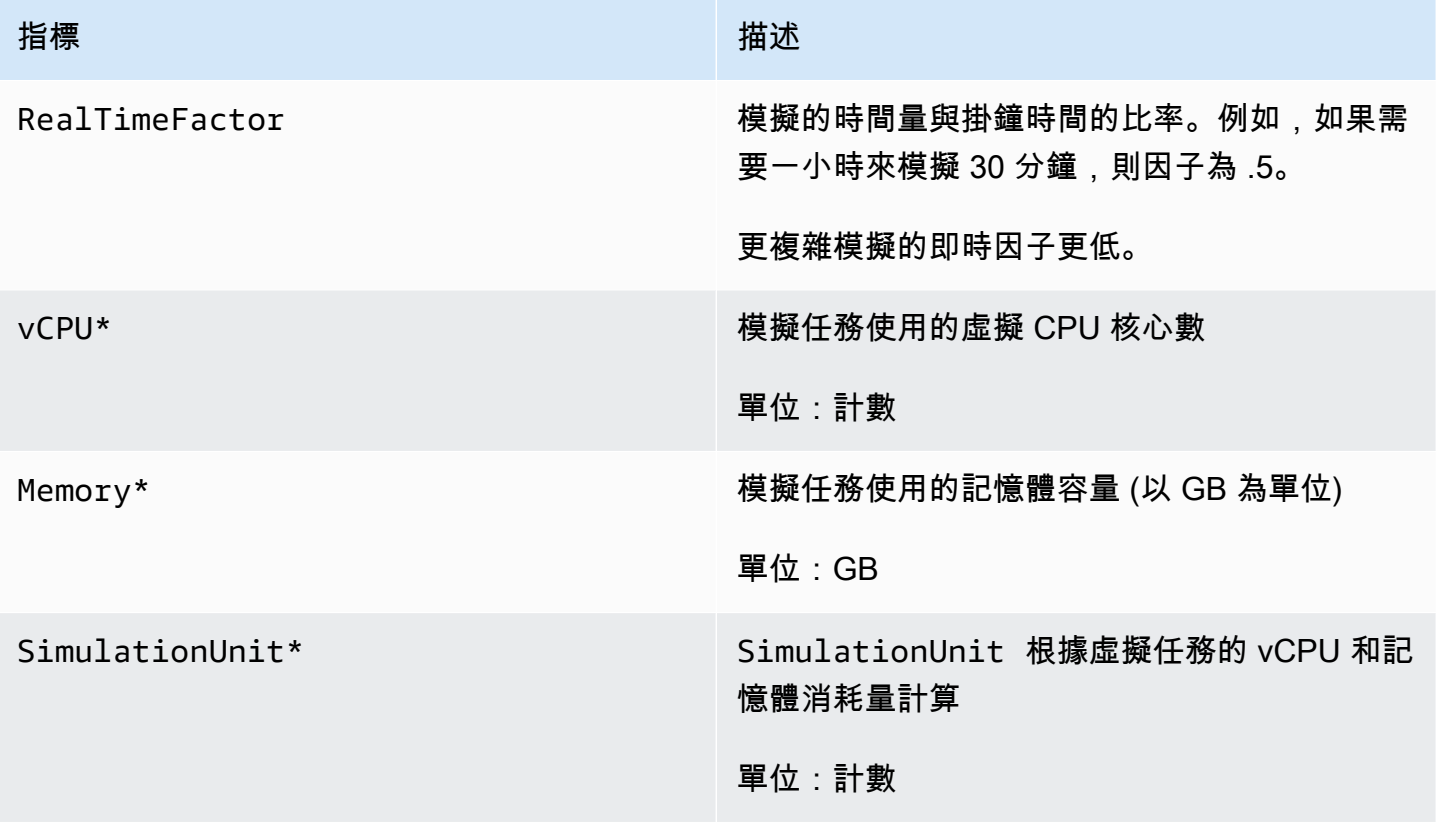

### **A** Important

標有 \* 的度量用於估計目的。AWS RoboMaker 準備執行模擬工作時發出指標。模擬任務在 Running 狀態前不會產生費用。

## <span id="page-221-0"></span>AWS RoboMaker 使用量度

您可使用用用 CloudWatch 量指標來提供您帳戶的資源用量可見度可見度的可見度。使用這些指標,在 CloudWatch 圖表和儀表板中視覺化目前的服務使用狀況。

AWS RoboMaker 用量指標標標標標標標標標標標。AWS您可以設定警示,在您的用量接近服務配額 時發出警示。如需 CloudWatch 整合 Service Quotas 的詳細資訊,請參閱服[務配額整合與用量指標的](https://docs.aws.amazon.com/AmazonCloudWatch/latest/monitoring/CloudWatch-Service-Quota-Integration.html) 原始資料。

下列指標可在 AWS/Usage 範圍中使用。

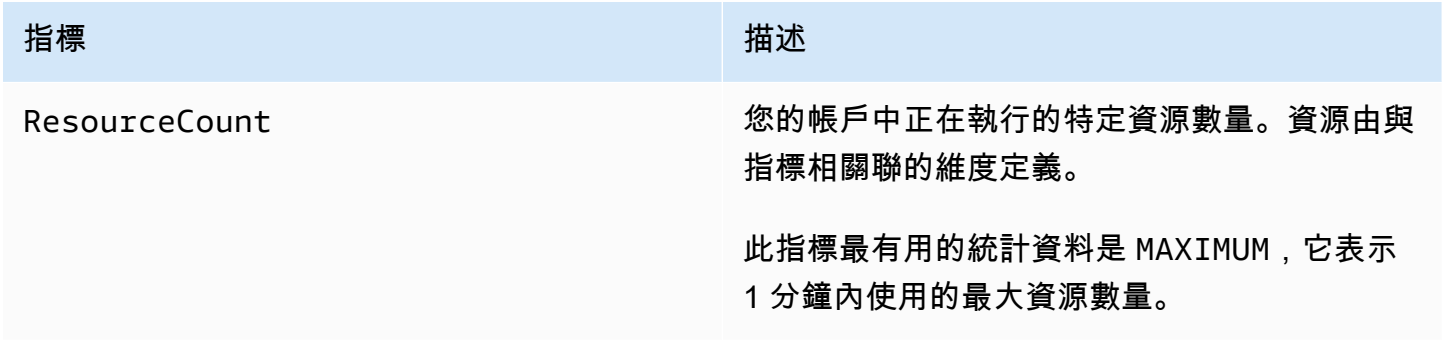

以下維度用於強化 AWS RoboMaker 發佈的用量指標。

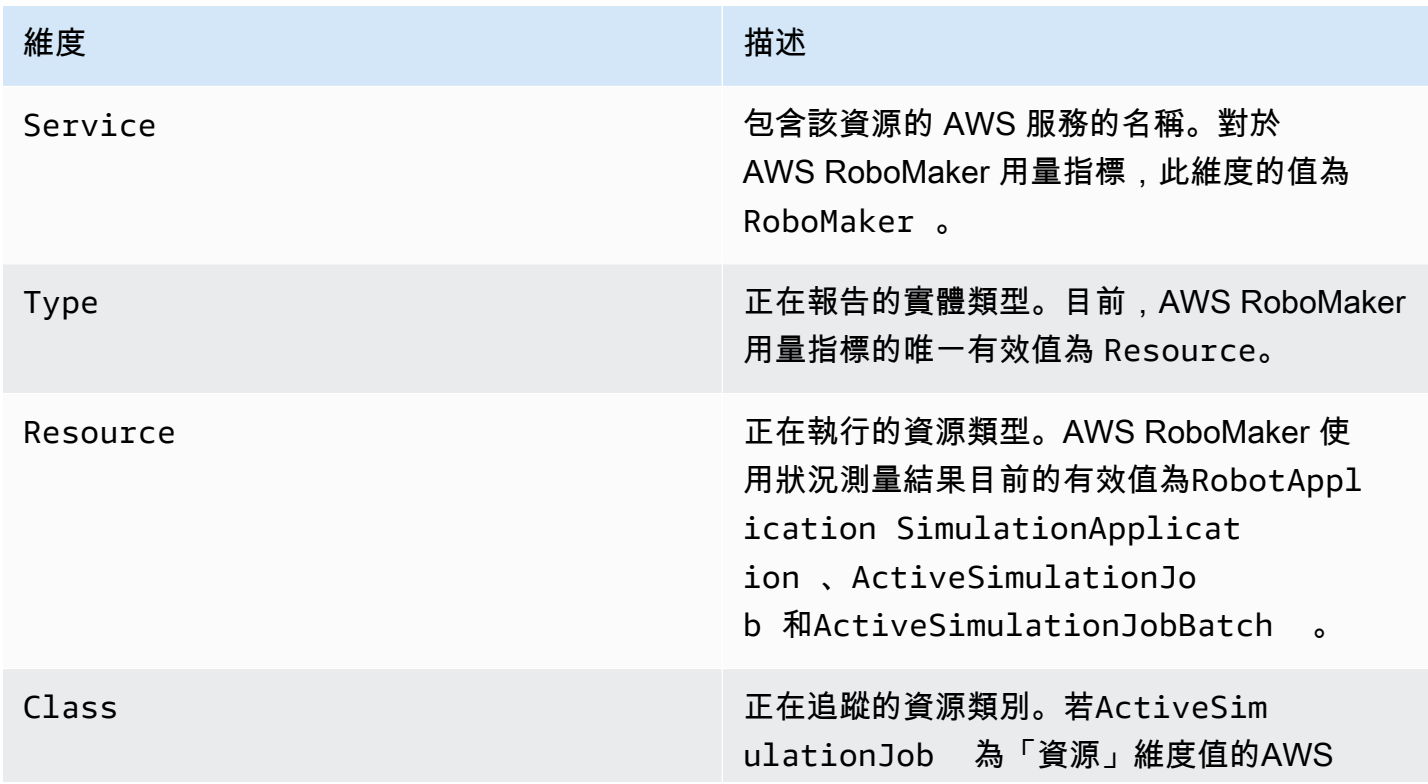

#### 維度 いっこうしょう しゅうしょう しゅうしゅう 描述

RoboMaker 使用狀況測量結果,有效值為CPU | GPU\_AND\_CPU 。此維度的值會定義該量度 所報告的模擬工作所使用的運算資源種類。對於 其他人來說,類的值是None。

這些指標每分鐘發出一次。您可以使用這些指標來監視用量,然後視需要請求提高對應的限制。如需監 控用量的詳細資訊,請參閱[視覺化您的服務配額與設定警報](https://docs.aws.amazon.com/AmazonCloudWatch/latest/monitoring/CloudWatch-Quotas-Visualize-Alarms.html)的原始資料,一文

## <span id="page-222-0"></span>記錄呼叫AWS CloudTrail

AWS RoboMaker 與 (提供中的使用者AWS CloudTrail、角色或服務所採取的動作記錄) 的AWS服務 整合AWS RoboMaker。 CloudTrail 將的所有 API 呼叫擷取AWS RoboMaker 為事件。擷取的呼叫包 括從 AWS RoboMaker 主控台進行的呼叫,以及針對 AWS RoboMaker API 操作的程式碼呼叫。如 果您建立追蹤記錄,就可以將 CloudTrail 事件持續交付至 Amazon S3 儲存貯體,包括的事件AWS RoboMaker。即使您未設定追蹤記錄,依然可以透過 CloudTrail 主控台中的 Event history (事件歷史記 錄) 檢視最新的事件。您可以使用收集的資訊來 CloudTrail判斷提交給和的請求AWS RoboMaker、提 出請求的 IP 地址、提出請求的對象、提出請求的時間,以及其他詳細資訊。

若要進一步了解 CloudTrail,請參閱使[AWS CloudTrail用者指南](https://docs.aws.amazon.com/awscloudtrail/latest/userguide/)。

AWS RoboMaker 中的資訊 CloudTrail

CloudTrail 當您建立AWS帳戶時,系統即會在您的帳戶中啟用。當中發生活動時AWS RoboMaker, 系統便會將該活動記錄至 CloudTrail Event history (事件歷程記錄) 中的其他AWS服務事件。您可以檢 視、搜尋和下載 AWS 帳戶的最新事件。如需詳細資訊,請參閱[使用 CloudTrail 事件歷程記錄檢視事](https://docs.aws.amazon.com/awscloudtrail/latest/userguide/view-cloudtrail-events.html) [件](https://docs.aws.amazon.com/awscloudtrail/latest/userguide/view-cloudtrail-events.html)。

如需您 AWS 帳戶中正在進行事件的記錄 (包含 AWS RoboMaker 的事件),請建立線索。追蹤記錄 CloudTrail 將日誌檔案交付至 Amazon S3 儲存貯體。根據預設,當您在主控台建立線索時,線索會套 用到所有 AWS 區域。該追蹤會記錄來自 AWS 分割區中所有區域的事件,並將日誌檔案交付到您指定 的 Amazon S3 儲存貯體。此外,您可以設定其他AWS服務,以進一步分析和處理 CloudTrail 日誌中 所收集的事件資料。如需詳細資訊,請參閱下列內容:

- [建立追蹤的概觀](https://docs.aws.amazon.com/awscloudtrail/latest/userguide/cloudtrail-create-and-update-a-trail.html)
- [CloudTrail 支援的服務與整合](https://docs.aws.amazon.com/awscloudtrail/latest/userguide/cloudtrail-aws-service-specific-topics.html#cloudtrail-aws-service-specific-topics-integrations)
- [設定的 Amazon SNS 通知 CloudTrail](https://docs.aws.amazon.com/awscloudtrail/latest/userguide/getting_notifications_top_level.html)

#### • [從多個區域接收 CloudTrail 日誌檔案,以及從多](https://docs.aws.amazon.com/awscloudtrail/latest/userguide/receive-cloudtrail-log-files-from-multiple-regions.html)[個帳戶接收 CloudTrail日誌檔案](https://docs.aws.amazon.com/awscloudtrail/latest/userguide/cloudtrail-receive-logs-from-multiple-accounts.html)

所有AWS RoboMaker 動作均由「API 參考」記錄 CloudTrail 並記錄在「[AWS RoboMaker API 參考](https://docs.aws.amazon.com/robomaker/latest/dg/API_Reference.html)」 中。例如,呼叫RegisterRobot和UpdateRobotApplication動作會CreateSimulationJob在 CloudTrail 記錄檔中產生項目。

每一筆事件或日誌項目都會包含產生請求者的資訊。身分資訊可協助您判斷下列事項:

- 該請求是否透過根或 AWS Identity and Access Management (IAM) 使用者憑證來提出。
- 提出該要求時,是否使用了特定角色或聯合身分使用者的暫時安全憑證。
- 該請求是否由另一項 AWS 服務提出。

如需詳細資訊,請參閱 [CloudTrail 使用者身分元素](https://docs.aws.amazon.com/awscloudtrail/latest/userguide/cloudtrail-event-reference-user-identity.html)。

了解 AWS RoboMaker 日誌檔案項目

追蹤是一種組態,能讓事件以日誌檔案的形式交付至您指定的 Amazon S3 儲存貯體。 CloudTrail 日誌 檔案包含一個或多個日誌項目。一個事件為任何來源提出的單一請求,並包含請求動作、請求的日期和 時間、請求參數等資訊。 CloudTrail 日誌檔案並非依公有 API 呼叫的堆疊追蹤排序,因此不會以任何 特定順序出現。

以下範例顯示的是展示DescribeRobot動作的 CloudTrail 日誌項目。

```
{ 
     "eventVersion": "1.05", 
     "userIdentity": { 
         "type": "IAMUser", 
         "principalId": "my-principal-id", 
         "arn": "my-arn", 
         "accountId": "my-account-id", 
         "accessKeyId": "my-access-key", 
         "userName": "my-user-name" 
     }, 
     "eventTime": "2018-12-07T00:28:03Z", 
     "eventSource": "robomaker.amazonaws.com", 
     "eventName": "DescribeRobot", 
     "awsRegion": "us-west-2", 
     "sourceIPAddress": "my-ip-address", 
     "userAgent": "aws-internal/3 aws-sdk-java/1.11.455 
  Linux/4.4.83-0.1.fm.327.54.326.metal1.x86_64 OpenJDK_64-Bit_Server_VM/25.192-b12 
  java/1.8.0_192,",
```

```
 "requestParameters": { 
         "robot": "my-robot-arn" 
     }, 
     "responseElements": null, 
     "requestID": "f54cdf8b-f9b6-11e8-8883-c3f04579eca3", 
     "eventID": "affb0303-ff48-4f65-af8e-d7d19710bac3", 
     "readOnly": true, 
     "eventType": "AwsApiCall", 
     "recipientAccountId": "my-recipient-account-id"
}
```
# 標記AWS RoboMaker 資源

為了協助您管理和組織您的車隊、機器人、機器人應用程式、模擬應用程式及模擬任務,您可以選擇性 地以標籤形式將您自己的中繼資料指派給特定資源。本節說明標籤並示範如何建立它們。

## 標籤基本概念

標籤可讓您以不同的方式分類您的 AWS RoboMaker 資源,例如依據目的、擁有者或環境。當您有許 多相同類型的資源時,這將會很有用,因為您可以依據先前指派的標籤,快速識別特定的資源。每個標 籤皆包含由您定義的一個「索引鍵」與選擇性的「值」。例如,您可以為您的機器人定義一組標籤,協 助您以函式追蹤裝置。我們建議您為每種資源類型建立符合您需求的一組標籤金鑰。使用一致的標籤金 鑰組可讓您更輕鬆的管理您的資源。

您可以根據新增或套用的標籤來搜尋與篩選資源。您也可以使用標籤來控制對您資源的存取,如 [搭配](#page-225-0) [IAM 政策使用標籤](#page-225-0) 所述。

為了易用性,中的標籤編輯器AWS Management Console提供您集中、統一的方式來建立和管理標 籤。如需詳細資訊,請參[閱中的](https://docs.aws.amazon.com/awsconsolehelpdocs/latest/gsg/tag-editor.html)[使用標籤編輯器AWS Management Console。](https://docs.aws.amazon.com/awsconsolehelpdocs/latest/gsg/getting-started.html)

您還可使用 AWS CLI 和 AWS RoboMaker API 來使用標籤。當您使用下列命令在 Tags 欄位中建立標 籤時,您可將標籤與物件群組、物件類型、主題規則、任務、安全性設定檔及帳單群組建立關聯:

- [CreateRobotApplication](https://docs.aws.amazon.com/robomaker/latest/dg/API_CreateRobotApplication.html)
- [CreateSimulationApplication](https://docs.aws.amazon.com/robomaker/latest/dg/API_CreateSimulationApplication.html)
- [CreateSimulationJob](https://docs.aws.amazon.com/robomaker/latest/dg/API_CreateSimulationJob.html)
- [CreateWorldExportJob](https://docs.aws.amazon.com/robomaker/latest/dg/API_CreateWorldExportJob.html)
- [CreateWorldGenerationJob](https://docs.aws.amazon.com/robomaker/latest/dg/API_CreateWorldGenerationJob.html)
- [CreateWorldTemplate](https://docs.aws.amazon.com/robomaker/latest/dg/API_CreateWorldTemplate.html)
- [StartSimulationJobBatch](https://docs.aws.amazon.com/robomaker/latest/dg/API_StartSimulationJobBatch.html)

您可以使用下列命令新增、修改或刪除支援標記功能的現有資源標籤:

- [TagResource](https://docs.aws.amazon.com/robomaker/latest/dg/API_TagResource.html)
- [ListTagsForResource](https://docs.aws.amazon.com/robomaker/latest/dg/API_ListTagsForResource.html)
- [UntagResource](https://docs.aws.amazon.com/robomaker/latest/dg/API_UntagResource.html)

您可以編輯標籤金鑰和值,並且可以隨時從資源移除標籤。您可以將標籤的值設為空白字串,但您無法 將標籤的值設為 Null。若您將與現有標籤具有相同鍵的標籤新增到該資源,則新值會覆寫舊值。如果您 刪除資源,也會刪除與該資源相關聯的任何標籤。

## 標籤的限制與上限

以下基本限制適用於標籤:

- 每個資源的標籤數上限:50
- 金鑰長度上限:127 個 UTF-8 Unicode 字元
- 長度上限值:255 個 UTF-8 Unicode 字元
- 標籤金鑰與值皆區分大小寫。
- 標籤名稱或值不可用aws:字首,因為它只保留給AWS使用。您不可編輯或刪除具此字首的標籤名稱 或值。具此字首的標籤,不算在受資源限制的標籤計數內。
- 如果您的標記結構描述是跨多項服務和資源使用,請記得其他服務可能會有字元使用限制。通常,允 許使用的字元為:可用 UTF-8 表示的英文字母、空格和數字,以及以下特殊字元:+ - = . \_ : / @。

## <span id="page-225-0"></span>搭配 IAM 政策使用標籤

您可以在用於 AWS RoboMaker API 動作的 IAM 政策中,套用以標籤為基礎的資源層級許可。這可 讓您更有效地控制使用者可以建立、修改或使用哪些資源。您可以使用 Condition 元素 (也稱為 Condition 區塊),以及 IAM 政策中的以下條件內容金鑰和值,來根據資源標籤控制使用者存取 (許 可):

• 使用 aws:ResourceTag/*tag-key*: *tag-value* 以允許或拒絕資源上具有特定標籤的使用者動 作。

- 使用 aws:RequestTag/*tag-key*: *tag-value* 以在提出 API 請求時,要求使用 (或不使用) 特定 標籤,以建立或修改允許標籤的資源。
- 使用 aws:TagKeys: [*tag-key*, ...] 以在提出 API 請求時,要求使用 (或不使用) 特定標籤金 鑰集,以建立或修改允許標籤的資源。

**a** Note

IAM 政策中的條件內容金鑰和值,只會套用到資源識別符可標記為必要參數的那些 AWS RoboMaker 動作。例如,根據條件內容金鑰和值,不允許或拒絕使用,因為在此請求中所 參照的項目沒有可標記資源 (群組、自動機器人、機器人應用程式、模擬任務、任務、任 務)。[ListFleets](https://docs.aws.amazon.com/robomaker/latest/dg/API_ListFleets.html)

如需詳細資訊,請參閱 AWS Identity of [Access Management 使用者指南中的的使用標記控制AWS資](https://docs.aws.amazon.com/IAM/latest/UserGuide/access_tags.html) [源](https://docs.aws.amazon.com/IAM/latest/UserGuide/access_tags.html)的存取權。該指南的 [IAM JSON 政策參照](https://docs.aws.amazon.com/IAM/latest/UserGuide/reference_policies.html)部分包含 IAM 中 JSON 政策的元素、變數和評估邏輯的詳 細語法、描述和範例。

以下範例政策會套用兩個以標籤為基礎的限制。受到此政策限制的 IAM 使用者:

- 無法建立含標籤的自動機制"env=prod" (在範例中,請參閱該行"aws:RequestTag/env" : "prod")。
- 無法刪除具有現有標籤的自動機制"env=prod" (在範例中,請參閱該行"aws:ResourceTag/ env" : "prod")。

```
{ 
     "Version" : "2012-10-17", 
     "Statement" : [ 
          { 
             "Effect" : "Deny", 
             "Action" : "robomaker:CreateRobot", 
             "Resource" : "*", 
             "Condition" : { 
               "StringEquals" : { 
                  "aws:RequestTag/env" : "prod" 
               } 
             } 
          }, 
\overline{\mathcal{L}}
```

```
 "Effect" : "Deny", 
             "Action" : "robomaker:DeleteRobot", 
             "Resource" : "*", 
             "Condition" : { 
               "StringEquals" : { 
                 "aws:ResourceTag/env" : "prod" 
               } 
            } 
          }, 
          { 
            "Effect": "Allow", 
             "Action": "robomaker:*", 
            "Resource": "*" 
          } 
     ]
}
```
您也可以透過將其包含在清單中,為特定標籤金鑰指定多個標籤值,如下所示:

```
 "StringEquals" : { 
   "aws:ResourceTag/env" : ["dev", "test"]
```
#### **a** Note

}

如果您允許或拒絕使用者根據標籤存取資源,請務必考慮明確拒絕使用者將這些標籤新增至相 同資源或從中移除的能力。否則,使用者可能透過修改標籤來避開您的限制,並取得資源的存 取。

# 安全性合規

AWS HIPAA 合規計劃將 AWS HIPAA 合規計劃將 Amazon 合格服務納AWS RoboMaker 入 HIPAA 合 格服務。AWSPCI DSS 合規計劃將 PCI 納AWS RoboMaker 入 PCI 合規服務。

如需 AWS 雲端和 HIPAA 合規的一般資訊,請參閱下列各項:

- [符合 HIPAA 規定](https://aws.amazon.com/compliance/hipaa-compliance/)
- [Amazon Web Services 上的 HIPAA 安全與合規架構](https://docs.aws.amazon.com/whitepapers/latest/architecting-hipaa-security-and-compliance-on-aws/architecting-hipaa-security-and-compliance-on-aws.html)

# AWS RoboMaker 中的恢復能力

AWS全球基礎設施是以區域與可用區域為中心建置。AWS AWS區域提供多個分開且隔離的實際可用 區域,並以低延遲、高輸送量和高度備援聯網功能相互連結。透過可用區域,您可以設計與操作的應用 程式和資料庫,在可用區域之間自動容錯移轉而不會發生中斷。可用區域的可用性、容錯能力和擴充能 力,均較單一或多個資料中心的傳統基礎設施還高。

如需 AWS 區域與可用區域的詳細資訊,請參閱 [AWS 全球基礎設施。](https://aws.amazon.com/about-aws/global-infrastructure/)

除了 AWS 全球基礎設施,AWS RoboMaker 還提供數種功能,可協助支援資料的彈性和備份需求。

# 基礎結構安全 AWS RoboMaker

作為託管服務,AWSRoboMaker受到AWS全球網絡安全的保護。如需有關 AWS 安全服務以及 AWS 如何保護基礎設施的詳細資訊,請參閱 [AWS 雲端安全。](https://aws.amazon.com/security/)若要使用基礎設施安全性的最佳實務來設計您 的 AWS 環境,請參閱安全性支柱 AWS 架構良好的框架中的[基礎設施保護。](https://docs.aws.amazon.com/wellarchitected/latest/security-pillar/infrastructure-protection.html)

您可以使用AWS已發佈的 API 呼叫透AWSRoboMaker過網路存取。用戶端必須支援下列項目:

- Transport Layer Security (TLS)。我們需要 TLS 1.2 並建議使用 TLS 1.3。
- 具備完美轉送私密 (PFS) 的密碼套件,例如 DHE (Ephemeral Diffie-Hellman) 或 ECDHE (Elliptic Curve Ephemeral Diffie-Hellman)。現代系統 (如 Java 7 和更新版本) 大多會支援這些模式。

此外,請求必須使用存取索引鍵 ID 和與 IAM 主體相關聯的私密存取索引鍵來簽署。或者,您可以使用 [AWS Security Token Service](https://docs.aws.amazon.com/STS/latest/APIReference/Welcome.html) (AWS STS) 來產生暫時安全憑證來簽署請求。

# AWS RoboMaker 和介面 VPC 端端點 (AWS PrivateLink)

您可以建立介面 VPC 端點,以在您的 VPC 與 AWS RoboMaker 間建立私有連線。介面端點是由提 供技術支援 [AWS PrivateLink](https://aws.amazon.com/privatelink),這項技術可讓您在沒有網際網路閘道、NAT 裝置、VPN 連線或 AWS Direct Connect 連線的情況下私密地存取AWS RoboMaker API。VPC 中的執行個體不需要公有 IP 地址,即能與 AWS RoboMaker API 通訊。 您的 VPC 與 AWS RoboMaker 之間的網路流量都會在 Amazon 網路的範圍內。

每個介面端點都是由您子網路中的一或多個[彈性網絡介面](https://docs.aws.amazon.com/AWSEC2/latest/UserGuide/using-eni.html)表示。

如需詳細資訊,請參閱AWS PrivateLink指南中的[介面 VPC 端點 \(AWS PrivateLink\)。](https://docs.aws.amazon.com/vpc/latest/privatelink/vpce-interface.html)

## AWS RoboMaker VPC 端點的考量事項

設定端點前,請務必檢閱《指南》中的界面 VPC 點前AWS RoboMaker,請務必檢閱AWS PrivateLink《指南》中[的界面端點屬性和限制](https://docs.aws.amazon.com/vpc/latest/privatelink/vpce-interface.html#vpce-interface-limitations)。

AWS RoboMaker 支援從您您使用 VPC 動作。

## 為 AWS RoboMaker 建立介面 VPC 端點

您可使用 Amazon VPC 主控台或 AWS Command Line Interface (AWS CLI) 來為 AWS RoboMaker 服 務建立 VPC 端點。如需詳細資訊,請參閱AWS PrivateLink指南中[的建立介面端點](https://docs.aws.amazon.com/vpc/latest/privatelink/vpce-interface.html#create-interface-endpoint)。

使用下列服務名稱建立 AWS RoboMaker 的 VPC 端點:

• com.amazonaws.*region*.robomaker

如果您為該端點啟用私有 DNS,您可以使用其區域的預設 DNS 名稱 (例如 robomaker .us east-1.amazonaws.com),向 AWS RoboMaker 發出 API 請求。

如需詳細資訊,請參閱《AWS PrivateLink 指南》中[的透過介面端點存取服務](https://docs.aws.amazon.com/vpc/latest/privatelink/vpce-interface.html#access-service-though-endpoint)。

## 為 AWS RoboMaker 建立 VPC 端點政策

您可以將端點政策連接至控制 AWS RoboMaker 存取權限的 VPC 端點。此政策會指定下列資訊:

- 可執行動作的主體。
- 可執行的動作。
- 可供執行動作的資源。

如需詳細資訊,請參閱AWS PrivateLink指南中[的使用 VPC 端點控制對服務](https://docs.aws.amazon.com/vpc/latest/privatelink/vpc-endpoints-access.html)的存取。

範例:AWS RoboMaker 動作的 VPC 端點政策

以下是 AWS RoboMaker 端點政策的範例。附加至端點後,此政策會針對所有資源上的所有主體,授 予列出的 AWS RoboMaker 動作的存取權限。

```
{ 
     "Statement":[ 
         {
```

```
 "Principal":"*", 
           "Effect":"Allow", 
           "Action":[ 
              "robomaker:ListSimulationJobs", 
              "robomaker:ListSimulationJobBatches" 
           ], 
           "Resource":"*" 
        } 
    ]
}
```
# API 參考

本章包含的 API 參考文件 AWS RoboMaker。它由以下部分組成。

## 章節

- [動作](#page-231-0)
- [資料類型](#page-528-0)
- [常見錯誤](#page-632-0)
- [常見參數](#page-633-0)

# <span id="page-231-0"></span>動作

支援以下動作:

- [BatchDeleteWorlds](#page-234-0)
- [BatchDescribeSimulationJob](#page-237-0)
- [CancelDeploymentJob](#page-243-0)
- [CancelSimulationJob](#page-246-0)
- [CancelSimulationJobBatch](#page-249-0)
- [CancelWorldExportJob](#page-252-0)
- [CancelWorldGenerationJob](#page-255-0)
- [CreateDeploymentJob](#page-258-0)
- [CreateFleet](#page-267-0)
- [CreateRobot](#page-271-0)
- [CreateRobotApplication](#page-276-0)
- [CreateRobotApplicationVersion](#page-282-0)
- [CreateSimulationApplication](#page-287-0)
- [CreateSimulationApplicationVersion](#page-294-0)
- [CreateSimulationJob](#page-300-0)
- [CreateWorldExportJob](#page-316-0)
- [CreateWorldGenerationJob](#page-323-0)
- [CreateWorldTemplate](#page-331-0)
- **[DeleteFleet](#page-336-0)**
- **[DeleteRobot](#page-339-0)**
- [DeleteRobotApplication](#page-342-0)
- [DeleteSimulationApplication](#page-345-0)
- [DeleteWorldTemplate](#page-348-0)
- [DeregisterRobot](#page-351-0)
- [DescribeDeploymentJob](#page-355-0)
- **[DescribeFleet](#page-361-0)**
- [DescribeRobot](#page-366-0)
- **[DescribeRobotApplication](#page-371-0)**
- [DescribeSimulationApplication](#page-376-0)
- [DescribeSimulationJob](#page-382-0)
- [DescribeSimulationJobBatch](#page-393-0)
- [DescribeWorld](#page-405-0)
- [DescribeWorldExportJob](#page-409-0)
- [DescribeWorldGenerationJob](#page-415-0)
- [DescribeWorldTemplate](#page-422-0)
- [GetWorldTemplateBody](#page-426-0)
- [ListDeploymentJobs](#page-429-0)
- [ListFleets](#page-434-0)
- **[ListRobotApplications](#page-438-0)**
- [ListRobots](#page-442-0)
- **[ListSimulationApplications](#page-446-0)**
- [ListSimulationJobBatches](#page-450-0)
- [ListSimulationJobs](#page-454-0)
- [ListTagsForResource](#page-458-0)
- [ListWorldExportJobs](#page-461-0)
- [ListWorldGenerationJobs](#page-465-0)
- [ListWorlds](#page-469-0)
- [ListWorldTemplates](#page-473-0)
- [RegisterRobot](#page-476-0)
- [RestartSimulationJob](#page-480-0)
- [StartSimulationJobBatch](#page-483-0)
- [SyncDeploymentJob](#page-499-0)
- [TagResource](#page-506-0)
- [UntagResource](#page-509-0)
- [UpdateRobotApplication](#page-512-0)
- [UpdateSimulationApplication](#page-518-0)
- [UpdateWorldTemplate](#page-525-0)

## <span id="page-234-0"></span>**BatchDeleteWorlds**

### 刪除批次作業中的一或多個世界。

## <span id="page-234-2"></span>請求語法

```
POST /batchDeleteWorlds HTTP/1.1
Content-type: application/json
{ 
    "worlds": [ "string" ]
}
```
URI 請求參數

請求不會使用任何 URI 參數。

## 請求主體

請求接受採用 JSON 格式的下列資料。

#### <span id="page-234-1"></span>[worlds](#page-234-2)

與要刪除的世界對應的 Amazon 資源名稱(arns)列表。

類型:字串陣列

陣列成員:項目數下限為 1。項目數上限為 100。

長度限制:長度下限為 1。最大長度為 1224。

模式:arn:.\*

#### 必要:是

## <span id="page-234-3"></span>回應語法

```
HTTP/1.1 200
Content-type: application/json
```

```
{ 
    "unprocessedWorlds": [ "string" ]
}
```
## 回應元素

如果動作成功,則服務傳回 HTTP 200 回應。

服務會傳回下列 JSON 格式的資料。

### <span id="page-235-0"></span>[unprocessedWorlds](#page-234-3)

與呼叫相關聯的未處理世界清單。這些世界沒有被刪除。

類型:字串陣列

陣列成員:項目數下限為 1。項目數上限為 100。

長度限制:長度下限為 1。最大長度為 1224。

模式:arn:.\*

## 錯誤

如需所有動作常見錯誤的資訊,請參閱[常見錯誤](#page-632-0)。

InternalServerException

AWS RoboMaker 遇到服務問題。請再次嘗試呼叫。

**HTTP 狀態碼: 500** 

InvalidParameterException

在請求中指定的一個參數無效、未支援或無法使用。傳回之訊息會提供錯誤值的說明。

HTTP 狀態碼:400

**ThrottlingException** 

AWS 暫 RoboMaker 時無法處理請求。請再次嘗試呼叫。

HTTP 狀態碼:400

## 另請參閱

如需在其中一個特定語言 AWS SDK 中使用此 API 的詳細資訊,請參閱下列內容:

- [AWS 命令列介面](https://docs.aws.amazon.com/goto/aws-cli/robomaker-2018-06-29/BatchDeleteWorlds)
- [AWS SDK for .NET](https://docs.aws.amazon.com/goto/DotNetSDKV3/robomaker-2018-06-29/BatchDeleteWorlds)
- [AWS SDK for C++](https://docs.aws.amazon.com/goto/SdkForCpp/robomaker-2018-06-29/BatchDeleteWorlds)
- [AWS 適用於轉到 V2 的 SDK](https://docs.aws.amazon.com/goto/SdkForGoV2/robomaker-2018-06-29/BatchDeleteWorlds)
- [AWS SDK for Java V2 的軟件](https://docs.aws.amazon.com/goto/SdkForJavaV2/robomaker-2018-06-29/BatchDeleteWorlds)
- [AWS 適用於 JavaScript V3 的 SDK](https://docs.aws.amazon.com/goto/SdkForJavaScriptV3/robomaker-2018-06-29/BatchDeleteWorlds)
- [AWS SDK for PHP](https://docs.aws.amazon.com/goto/SdkForPHPV3/robomaker-2018-06-29/BatchDeleteWorlds)
- [AWS 適用於 Python 的 SDK](https://docs.aws.amazon.com/goto/boto3/robomaker-2018-06-29/BatchDeleteWorlds)
- [AWS 適用於紅寶石 V3 的 SDK](https://docs.aws.amazon.com/goto/SdkForRubyV3/robomaker-2018-06-29/BatchDeleteWorlds)

# <span id="page-237-0"></span>BatchDescribeSimulationJob

## 描述一或多個模擬工作。

## <span id="page-237-2"></span>請求語法

```
POST /batchDescribeSimulationJob HTTP/1.1
Content-type: application/json
{ 
    "jobs": [ "string" ]
}
```
URI 請求參數

請求不會使用任何 URI 參數。

請求主體

請求接受採用 JSON 格式的下列資料。

#### <span id="page-237-1"></span>[jobs](#page-237-2)

要說明的模擬任務的 Amazon 資源名稱 (ARN) 清單。

類型:字串陣列

陣列成員:項目數下限為 1。項目數上限為 100。

長度限制:長度下限為 1。最大長度為 1224。

模式:arn:.\*

必要:是

## <span id="page-237-3"></span>回應語法

```
HTTP/1.1 200
Content-type: application/json
{ 
    "jobs": [ 
        {
```

```
 "arn": "string", 
          "clientRequestToken": "string", 
          "compute": { 
             "computeType": "string", 
             "gpuUnitLimit": number, 
             "simulationUnitLimit": number
          }, 
          "dataSources": [ 
\{\hspace{.1cm} \} "destination": "string", 
                 "name": "string", 
                 "s3Bucket": "string", 
                 "s3Keys": [ 
\{ "etag": "string", 
                       "s3Key": "string" 
 } 
                 ], 
                 "type": "string" 
 } 
          ], 
          "failureBehavior": "string", 
          "failureCode": "string", 
          "failureReason": "string", 
          "iamRole": "string", 
          "lastStartedAt": number, 
          "lastUpdatedAt": number, 
          "loggingConfig": { 
             "recordAllRosTopics": boolean
          }, 
          "maxJobDurationInSeconds": number, 
          "name": "string", 
          "networkInterface": { 
             "networkInterfaceId": "string", 
             "privateIpAddress": "string", 
             "publicIpAddress": "string" 
          }, 
          "outputLocation": { 
             "s3Bucket": "string", 
             "s3Prefix": "string" 
          }, 
          "robotApplications": [ 
\{\hspace{.1cm} \} "application": "string",
```

```
 "applicationVersion": "string", 
                  "launchConfig": { 
                     "command": [ "string" ], 
                     "environmentVariables": { 
                        "string" : "string" 
\}, \{ "launchFile": "string", 
                     "packageName": "string", 
                     "portForwardingConfig": { 
                         "portMappings": [ 
 { 
                               "applicationPort": number, 
                               "enableOnPublicIp": boolean, 
                                "jobPort": number
 } 
\sim 100 \sim 100 \sim 100 \sim 100 \sim 100 \sim 100 \sim 100 \sim 100 \sim 100 \sim 100 \sim 100 \sim 100 \sim 100 \sim 100 \sim 100 \sim 100 \sim 100 \sim 100 \sim 100 \sim 100 \sim 100 \sim 100 \sim 100 \sim 100 \sim 
\}, \{ "streamUI": boolean
                 }, 
                  "tools": [ 
\{ "command": "string", 
                         "exitBehavior": "string", 
                         "name": "string", 
                         "streamOutputToCloudWatch": boolean, 
                         "streamUI": boolean
 } 
 ], 
                  "uploadConfigurations": [ 
\{ "name": "string", 
                         "path": "string", 
                         "uploadBehavior": "string" 
 } 
                 ], 
                  "useDefaultTools": boolean, 
                 "useDefaultUploadConfigurations": boolean
              } 
           ], 
           "simulationApplications": [ 
\{\hspace{.1cm} \} "application": "string", 
                  "applicationVersion": "string", 
                  "launchConfig": {
```

```
 "command": [ "string" ], 
                     "environmentVariables": { 
                        "string" : "string" 
                     }, 
                     "launchFile": "string", 
                     "packageName": "string", 
                     "portForwardingConfig": { 
                        "portMappings": [ 
 { 
                               "applicationPort": number, 
                               "enableOnPublicIp": boolean, 
                               "jobPort": number
 } 
\sim 100 \sim 100 \sim 100 \sim 100 \sim 100 \sim 100 \sim 100 \sim 100 \sim 100 \sim 100 \sim 100 \sim 100 \sim 100 \sim 100 \sim 100 \sim 100 \sim 100 \sim 100 \sim 100 \sim 100 \sim 100 \sim 100 \sim 100 \sim 100 \sim 
\}, \{ "streamUI": boolean
                 }, 
                 "tools": [ 
\{ "command": "string", 
                        "exitBehavior": "string", 
                        "name": "string", 
                        "streamOutputToCloudWatch": boolean, 
                        "streamUI": boolean
 } 
                 ], 
                 "uploadConfigurations": [ 
\{ "name": "string", 
                        "path": "string", 
                        "uploadBehavior": "string" 
 } 
                 ], 
                 "useDefaultTools": boolean, 
                 "useDefaultUploadConfigurations": boolean, 
                 "worldConfigs": [ 
\{ "world": "string" 
 } 
 ] 
              } 
           ], 
           "simulationTimeMillis": number, 
           "status": "string",
```

```
 "tags": { 
              "string" : "string" 
           }, 
           "vpcConfig": { 
              "assignPublicIp": boolean, 
              "securityGroups": [ "string" ], 
              "subnets": [ "string" ], 
              "vpcId": "string" 
 } 
       } 
    ], 
    "unprocessedJobs": [ "string" ]
}
```
回應元素

如果動作成功,則服務傳回 HTTP 200 回應。

服務會傳回下列 JSON 格式的資料。

#### <span id="page-241-0"></span>[jobs](#page-237-3)

模擬工作清單。

類型:[SimulationJob](#page-590-4) 物件陣列

<span id="page-241-1"></span>[unprocessedJobs](#page-237-3)

未處理的模擬任務清單 Amazon 資源名稱 (ARN)。

類型:字串陣列

陣列成員:項目數下限為 1。項目數上限為 100。

長度限制:長度下限為 1。最大長度為 1224。

模式:arn:.\*

### 錯誤

如需所有動作常見錯誤的資訊,請參閱[常見錯誤](#page-632-0)。

InternalServerException

AWS RoboMaker 遇到服務問題。請再次嘗試呼叫。

**HTTP 狀態碼: 500** 

InvalidParameterException

在請求中指定的一個參數無效、未支援或無法使用。傳回之訊息會提供錯誤值的說明。

HTTP 狀態碼:400

ResourceNotFoundException

指定的資源不存在。

HTTP 狀態碼:400

**ThrottlingException** 

AWS 暫 RoboMaker 時無法處理請求。請再次嘗試呼叫。

**HTTP 狀態碼: 400** 

## 另請參閱

如需在其中一個特定語言 AWS SDK 中使用此 API 的詳細資訊,請參閱下列內容:

- [AWS 命令列介面](https://docs.aws.amazon.com/goto/aws-cli/robomaker-2018-06-29/BatchDescribeSimulationJob)
- [AWS SDK for .NET](https://docs.aws.amazon.com/goto/DotNetSDKV3/robomaker-2018-06-29/BatchDescribeSimulationJob)
- [AWS SDK for C++](https://docs.aws.amazon.com/goto/SdkForCpp/robomaker-2018-06-29/BatchDescribeSimulationJob)
- [AWS 適用於轉到 V2 的 SDK](https://docs.aws.amazon.com/goto/SdkForGoV2/robomaker-2018-06-29/BatchDescribeSimulationJob)
- [AWS SDK for Java V2 的軟件](https://docs.aws.amazon.com/goto/SdkForJavaV2/robomaker-2018-06-29/BatchDescribeSimulationJob)
- [AWS 適用於 JavaScript V3 的 SDK](https://docs.aws.amazon.com/goto/SdkForJavaScriptV3/robomaker-2018-06-29/BatchDescribeSimulationJob)
- [AWS SDK for PHP](https://docs.aws.amazon.com/goto/SdkForPHPV3/robomaker-2018-06-29/BatchDescribeSimulationJob)
- [AWS 適用於 Python 的 SDK](https://docs.aws.amazon.com/goto/boto3/robomaker-2018-06-29/BatchDescribeSimulationJob)
- [AWS 適用於紅寶石 V3 的 SDK](https://docs.aws.amazon.com/goto/SdkForRubyV3/robomaker-2018-06-29/BatchDescribeSimulationJob)

# <span id="page-243-0"></span>CancelDeploymentJob

#### 此動作已被取代。

**A** Important

此 API 已不再受支援。如需詳細資訊,請參閱 Sup [port 政策頁](https://docs.aws.amazon.com/robomaker/latest/dg/chapter-support-policy.html#software-support-policy-may2022)面中的 2022 年 5 月 2 日更新。

<span id="page-243-2"></span>取消指定的部署工作。

## 請求語法

```
POST /cancelDeploymentJob HTTP/1.1
Content-type: application/json
{ 
    "job": "string"
}
```
URI 請求參數

請求不會使用任何 URI 參數。

請求主體

請求接受採用 JSON 格式的下列資料。

<span id="page-243-1"></span>[job](#page-243-2)

要取消的部署工作 ARN。

類型:字串

長度限制:長度下限為 1。最大長度為 1224。

模式:arn:.\*

#### 必要:是

## 回應語法

HTTP/1.1 200

### 回應元素

如果動作成功,則服務會傳回具空 HTTP 內文的 HTTP 200 回應。

#### 錯誤

如需所有動作常見錯誤的資訊,請參閱[常見錯誤](#page-632-0)。

InternalServerException

AWS RoboMaker 遇到服務問題。請再次嘗試呼叫。

**HTTP 狀態碼: 500** 

InvalidParameterException

在請求中指定的一個參數無效、未支援或無法使用。傳回之訊息會提供錯誤值的說明。

HTTP 狀態碼:400

ResourceNotFoundException

指定的資源不存在。

HTTP 狀態碼:400

**ThrottlingException** 

AWS 暫 RoboMaker 時無法處理請求。請再次嘗試呼叫。

HTTP 狀態碼:400

## 另請參閱

如需在其中一個特定語言 AWS SDK 中使用此 API 的詳細資訊,請參閱下列內容:

- [AWS 命令列介面](https://docs.aws.amazon.com/goto/aws-cli/robomaker-2018-06-29/CancelDeploymentJob)
- [AWS SDK for .NET](https://docs.aws.amazon.com/goto/DotNetSDKV3/robomaker-2018-06-29/CancelDeploymentJob)
- [AWS SDK for C++](https://docs.aws.amazon.com/goto/SdkForCpp/robomaker-2018-06-29/CancelDeploymentJob)
- [AWS 適用於轉到 V2 的 SDK](https://docs.aws.amazon.com/goto/SdkForGoV2/robomaker-2018-06-29/CancelDeploymentJob)
- [AWS SDK for Java V2 的軟件](https://docs.aws.amazon.com/goto/SdkForJavaV2/robomaker-2018-06-29/CancelDeploymentJob)
- [AWS 適用於 JavaScript V3 的 SDK](https://docs.aws.amazon.com/goto/SdkForJavaScriptV3/robomaker-2018-06-29/CancelDeploymentJob)
- [AWS SDK for PHP](https://docs.aws.amazon.com/goto/SdkForPHPV3/robomaker-2018-06-29/CancelDeploymentJob)
- [AWS 適用於 Python 的 SDK](https://docs.aws.amazon.com/goto/boto3/robomaker-2018-06-29/CancelDeploymentJob)
- [AWS 適用於紅寶石 V3 的 SDK](https://docs.aws.amazon.com/goto/SdkForRubyV3/robomaker-2018-06-29/CancelDeploymentJob)

# <span id="page-246-0"></span>CancelSimulationJob

#### 取消指定的模擬工作。

## <span id="page-246-2"></span>請求語法

```
POST /cancelSimulationJob HTTP/1.1
Content-type: application/json
{ 
    "job": "string"
}
```
URI 請求參數

請求不會使用任何 URI 參數。

## 請求主體

請求接受採用 JSON 格式的下列資料。

<span id="page-246-1"></span>[job](#page-246-2)

要取消的模擬工作 ARN。

類型:字串

長度限制:長度下限為 1。最大長度為 1224。

模式:arn:.\*

必要:是

## 回應語法

HTTP/1.1 200

## 回應元素

如果動作成功,則服務會傳回具空 HTTP 內文的 HTTP 200 回應。

## 錯誤

如需所有動作常見錯誤的資訊,請參閱[常見錯誤](#page-632-0)。

InternalServerException

AWS RoboMaker 遇到服務問題。請再次嘗試呼叫。

**HTTP 狀態碼: 500** 

InvalidParameterException

在請求中指定的一個參數無效、未支援或無法使用。傳回之訊息會提供錯誤值的說明。

HTTP 狀態碼:400

ResourceNotFoundException

指定的資源不存在。

HTTP 狀態碼:400

**ThrottlingException** 

AWS 暫 RoboMaker 時無法處理請求。請再次嘗試呼叫。

HTTP 狀態碼:400

另請參閱

如需在其中一個特定語言 AWS SDK 中使用此 API 的詳細資訊,請參閱下列內容:

- [AWS 命令列介面](https://docs.aws.amazon.com/goto/aws-cli/robomaker-2018-06-29/CancelSimulationJob)
- [AWS SDK for .NET](https://docs.aws.amazon.com/goto/DotNetSDKV3/robomaker-2018-06-29/CancelSimulationJob)
- [AWS SDK for C++](https://docs.aws.amazon.com/goto/SdkForCpp/robomaker-2018-06-29/CancelSimulationJob)
- [AWS 適用於轉到 V2 的 SDK](https://docs.aws.amazon.com/goto/SdkForGoV2/robomaker-2018-06-29/CancelSimulationJob)
- [AWS SDK for Java V2 的軟件](https://docs.aws.amazon.com/goto/SdkForJavaV2/robomaker-2018-06-29/CancelSimulationJob)
- [AWS 適用於 JavaScript V3 的 SDK](https://docs.aws.amazon.com/goto/SdkForJavaScriptV3/robomaker-2018-06-29/CancelSimulationJob)
- [AWS SDK for PHP](https://docs.aws.amazon.com/goto/SdkForPHPV3/robomaker-2018-06-29/CancelSimulationJob)
- [AWS 適用於 Python 的 SDK](https://docs.aws.amazon.com/goto/boto3/robomaker-2018-06-29/CancelSimulationJob)
- [AWS 適用於紅寶石 V3 的 SDK](https://docs.aws.amazon.com/goto/SdkForRubyV3/robomaker-2018-06-29/CancelSimulationJob)

# <span id="page-249-0"></span>CancelSimulationJobBatch

取消模擬工作批次。取消模擬工作批次時,也會取消作為批次一部分建立的所有作用中模擬工作。

## <span id="page-249-2"></span>請求語法

```
POST /cancelSimulationJobBatch HTTP/1.1
Content-type: application/json
{ 
    "batch": "string"
}
```
URI 請求參數

請求不會使用任何 URI 參數。

## 請求主體

請求接受採用 JSON 格式的下列資料。

#### <span id="page-249-1"></span>[batch](#page-249-2)

要取消的批次識別碼。

類型:字串

長度限制:長度下限為 1。最大長度為 1224。

模式:arn:.\*

必要:是

## 回應語法

HTTP/1.1 200

## 回應元素

如果動作成功,則服務會傳回具空 HTTP 內文的 HTTP 200 回應。

## 錯誤

如需所有動作常見錯誤的資訊,請參閱[常見錯誤](#page-632-0)。

InternalServerException

AWS RoboMaker 遇到服務問題。請再次嘗試呼叫。

**HTTP 狀態碼: 500** 

InvalidParameterException

在請求中指定的一個參數無效、未支援或無法使用。傳回之訊息會提供錯誤值的說明。

HTTP 狀態碼:400

ResourceNotFoundException

指定的資源不存在。

HTTP 狀態碼:400

**ThrottlingException** 

AWS 暫 RoboMaker 時無法處理請求。請再次嘗試呼叫。

HTTP 狀態碼:400

另請參閱

如需在其中一個特定語言 AWS SDK 中使用此 API 的詳細資訊,請參閱下列內容:

- [AWS 命令列介面](https://docs.aws.amazon.com/goto/aws-cli/robomaker-2018-06-29/CancelSimulationJobBatch)
- [AWS SDK for .NET](https://docs.aws.amazon.com/goto/DotNetSDKV3/robomaker-2018-06-29/CancelSimulationJobBatch)
- [AWS SDK for C++](https://docs.aws.amazon.com/goto/SdkForCpp/robomaker-2018-06-29/CancelSimulationJobBatch)
- [AWS 適用於轉到 V2 的 SDK](https://docs.aws.amazon.com/goto/SdkForGoV2/robomaker-2018-06-29/CancelSimulationJobBatch)
- [AWS SDK for Java V2 的軟件](https://docs.aws.amazon.com/goto/SdkForJavaV2/robomaker-2018-06-29/CancelSimulationJobBatch)
- [AWS 適用於 JavaScript V3 的 SDK](https://docs.aws.amazon.com/goto/SdkForJavaScriptV3/robomaker-2018-06-29/CancelSimulationJobBatch)
- [AWS SDK for PHP](https://docs.aws.amazon.com/goto/SdkForPHPV3/robomaker-2018-06-29/CancelSimulationJobBatch)
- [AWS 適用於 Python 的 SDK](https://docs.aws.amazon.com/goto/boto3/robomaker-2018-06-29/CancelSimulationJobBatch)
- [AWS 適用於紅寶石 V3 的 SDK](https://docs.aws.amazon.com/goto/SdkForRubyV3/robomaker-2018-06-29/CancelSimulationJobBatch)
# CancelWorldExportJob

## 取消指定的匯出工作。

## <span id="page-252-1"></span>請求語法

```
POST /cancelWorldExportJob HTTP/1.1
Content-type: application/json
{ 
    "job": "string"
}
```
URI 請求參數

請求不會使用任何 URI 參數。

## 請求主體

請求接受採用 JSON 格式的下列資料。

### <span id="page-252-0"></span>[job](#page-252-1)

要取消的世界匯出任務的 Amazon 資源名稱 (arn)。

類型:字串

長度限制:長度下限為 1。最大長度為 1224。

模式:arn:.\*

必要:是

## 回應語法

HTTP/1.1 200

## 回應元素

如果動作成功,則服務會傳回具空 HTTP 內文的 HTTP 200 回應。

## 錯誤

如需所有動作常見錯誤的資訊,請參閱[常見錯誤](#page-632-0)。

InternalServerException

AWS RoboMaker 遇到服務問題。請再次嘗試呼叫。

HTTP 狀態碼:500

InvalidParameterException

在請求中指定的一個參數無效、未支援或無法使用。傳回之訊息會提供錯誤值的說明。

HTTP 狀態碼:400

ResourceNotFoundException

指定的資源不存在。

HTTP 狀態碼:400

**ThrottlingException** 

AWS 暫 RoboMaker 時無法處理請求。請再次嘗試呼叫。

HTTP 狀態碼:400

另請參閱

- [AWS 命令列介面](https://docs.aws.amazon.com/goto/aws-cli/robomaker-2018-06-29/CancelWorldExportJob)
- [AWS SDK for .NET](https://docs.aws.amazon.com/goto/DotNetSDKV3/robomaker-2018-06-29/CancelWorldExportJob)
- [AWS SDK for C++](https://docs.aws.amazon.com/goto/SdkForCpp/robomaker-2018-06-29/CancelWorldExportJob)
- [AWS 適用於轉到 V2 的 SDK](https://docs.aws.amazon.com/goto/SdkForGoV2/robomaker-2018-06-29/CancelWorldExportJob)
- [AWS 適用於 Java V2 的 SDK](https://docs.aws.amazon.com/goto/SdkForJavaV2/robomaker-2018-06-29/CancelWorldExportJob)
- [AWS 適用於 JavaScript V3 的 SDK](https://docs.aws.amazon.com/goto/SdkForJavaScriptV3/robomaker-2018-06-29/CancelWorldExportJob)
- [AWS SDK for PHP](https://docs.aws.amazon.com/goto/SdkForPHPV3/robomaker-2018-06-29/CancelWorldExportJob)
- [AWS 適用於 Python 的 SDK](https://docs.aws.amazon.com/goto/boto3/robomaker-2018-06-29/CancelWorldExportJob)
- [AWS 適用於紅寶石 V3 的 SDK](https://docs.aws.amazon.com/goto/SdkForRubyV3/robomaker-2018-06-29/CancelWorldExportJob)

# CancelWorldGenerationJob

## 取消指定的世界產生器工作。

## <span id="page-255-1"></span>請求語法

```
POST /cancelWorldGenerationJob HTTP/1.1
Content-type: application/json
{ 
    "job": "string"
}
```
URI 請求參數

請求不會使用任何 URI 參數。

## 請求主體

請求接受採用 JSON 格式的下列資料。

<span id="page-255-0"></span>[job](#page-255-1)

要取消的世界生成器任務的 Amazon 資源名稱(arn)。

類型:字串

長度限制:長度下限為 1。最大長度為 1224。

模式:arn:.\*

必要:是

## 回應語法

HTTP/1.1 200

## 回應元素

如果動作成功,則服務會傳回具空 HTTP 內文的 HTTP 200 回應。

## 錯誤

如需所有動作常見錯誤的資訊,請參閱[常見錯誤](#page-632-0)。

InternalServerException

AWS RoboMaker 遇到服務問題。請再次嘗試呼叫。

**HTTP 狀態碼: 500** 

InvalidParameterException

在請求中指定的一個參數無效、未支援或無法使用。傳回之訊息會提供錯誤值的說明。

HTTP 狀態碼:400

ResourceNotFoundException

指定的資源不存在。

HTTP 狀態碼:400

**ThrottlingException** 

AWS 暫 RoboMaker 時無法處理請求。請再次嘗試呼叫。

HTTP 狀態碼:400

另請參閱

- [AWS 命令列介面](https://docs.aws.amazon.com/goto/aws-cli/robomaker-2018-06-29/CancelWorldGenerationJob)
- [AWS SDK for .NET](https://docs.aws.amazon.com/goto/DotNetSDKV3/robomaker-2018-06-29/CancelWorldGenerationJob)
- [AWS SDK for C++](https://docs.aws.amazon.com/goto/SdkForCpp/robomaker-2018-06-29/CancelWorldGenerationJob)
- [AWS 適用於轉到 V2 的 SDK](https://docs.aws.amazon.com/goto/SdkForGoV2/robomaker-2018-06-29/CancelWorldGenerationJob)
- [AWS 適用於 Java V2 的 SDK](https://docs.aws.amazon.com/goto/SdkForJavaV2/robomaker-2018-06-29/CancelWorldGenerationJob)
- [AWS 適用於 JavaScript V3 的 SDK](https://docs.aws.amazon.com/goto/SdkForJavaScriptV3/robomaker-2018-06-29/CancelWorldGenerationJob)
- [AWS SDK for PHP](https://docs.aws.amazon.com/goto/SdkForPHPV3/robomaker-2018-06-29/CancelWorldGenerationJob)
- [AWS 適用於 Python 的 SDK](https://docs.aws.amazon.com/goto/boto3/robomaker-2018-06-29/CancelWorldGenerationJob)
- [AWS 適用於紅寶石 V3 的 SDK](https://docs.aws.amazon.com/goto/SdkForRubyV3/robomaker-2018-06-29/CancelWorldGenerationJob)

# CreateDeploymentJob

此動作已被取代。

### **A** Important

該 API 不再受支持,如果使用,將拋出錯誤。如需詳細資訊,請參閱 Sup [port 政策頁](https://docs.aws.amazon.com/robomaker/latest/dg/chapter-support-policy.html#software-support-policy-january2022)面中的 2022 年 1 月 31 日更新。

將特定版本的機器人應用程式部署至叢集中的機器人。

為了一致性原因,機器人應用程式須有具編號的 applicationVersion。欲建立新版本,請使 用CreateRobotApplicationVersion或參閱[建立自動機制應用程式版本。](https://docs.aws.amazon.com/robomaker/latest/dg/create-robot-application-version.html)

### **a** Note

部署任務會在 90 天後過期並遭到刪除。他們不再可供存取。

## <span id="page-258-0"></span>請求語法

```
POST /createDeploymentJob HTTP/1.1
Content-type: application/json
{ 
    "clientRequestToken": "string", 
    "deploymentApplicationConfigs": [ 
       { 
           "application": "string", 
           "applicationVersion": "string", 
           "launchConfig": { 
              "environmentVariables": { 
                 "string" : "string" 
              }, 
              "launchFile": "string", 
              "packageName": "string", 
              "postLaunchFile": "string", 
              "preLaunchFile": "string" 
 } 
       }
```

```
 ], 
    "deploymentConfig": { 
        "concurrentDeploymentPercentage": number, 
        "downloadConditionFile": { 
           "bucket": "string", 
           "etag": "string", 
           "key": "string" 
        }, 
        "failureThresholdPercentage": number, 
        "robotDeploymentTimeoutInSeconds": number
    }, 
    "fleet": "string", 
    "tags": { 
        "string" : "string" 
    }
}
```
## URI 請求參數

請求不會使用任何 URI 參數。

### 請求主體

請求接受採用 JSON 格式的下列資料。

<span id="page-259-0"></span>[clientRequestToken](#page-258-0)

您提供的唯一,區分大小寫的標識符,以確保請求的冪等性。

類型:字串

長度限制:長度下限為 1。長度上限為 64。

模式: [a-zA-Z0-9\_\-=]\*

#### 必要:是

<span id="page-259-1"></span>[deploymentApplicationConfigs](#page-258-0)

部署應用程式組態。

類型:[DeploymentApplicationConfig](#page-540-3) 物件陣列

陣列成員:固定項目數為 1。

必要:是

#### <span id="page-260-0"></span>[deploymentConfig](#page-258-0)

#### 要求的部署組態。

類型:[DeploymentConfig](#page-542-4) 物件

#### 必要:否

#### <span id="page-260-1"></span>[fleet](#page-258-0)

要部署的叢集的 Amazon 資源名稱 (ARN)。

類型:字串

長度限制:長度下限為 1。最大長度為 1224。

模式:arn:.\*

#### 必要:是

#### <span id="page-260-2"></span>[tags](#page-258-0)

包含貼附至部署工作的標籤鍵和標籤值的對映。

類型:字串到字串映射

地圖項目:0 個項目的最小數目。項目數上限為 50。

索引鍵長度限制:長度下限為 1。長度上限為 128。

金鑰模式:[a-zA-Z0-9 \_.\-\/+=:]\*

值長度限制:最小長度為 0。長度上限為 256。

值模式:[a-zA-Z0-9 \_.\-\/+=:]\*

必要:否

## <span id="page-260-3"></span>回應語法

HTTP/1.1 200

Content-type: application/json

```
AWS RoboMaker 開發人員指南
```

```
{ 
    "arn": "string", 
    "createdAt": number, 
    "deploymentApplicationConfigs": [ 
        { 
           "application": "string", 
           "applicationVersion": "string", 
           "launchConfig": { 
               "environmentVariables": { 
                  "string" : "string" 
              }, 
               "launchFile": "string", 
               "packageName": "string", 
               "postLaunchFile": "string", 
               "preLaunchFile": "string" 
           } 
        } 
    ], 
    "deploymentConfig": { 
        "concurrentDeploymentPercentage": number, 
        "downloadConditionFile": { 
           "bucket": "string", 
           "etag": "string", 
           "key": "string" 
        }, 
        "failureThresholdPercentage": number, 
        "robotDeploymentTimeoutInSeconds": number
    }, 
    "failureCode": "string", 
    "failureReason": "string", 
    "fleet": "string", 
    "status": "string", 
    "tags": { 
        "string" : "string" 
    }
}
```
## 回應元素

如果動作成功,則服務傳回 HTTP 200 回應。

服務會傳回下列 JSON 格式的資料。

#### <span id="page-262-0"></span>[arn](#page-260-3)

部署任務的 Amazon 資源名稱 (ARN)。

類型:字串

長度限制:長度下限為 1。最大長度為 1224。

模式:arn:.\*

#### <span id="page-262-1"></span>[createdAt](#page-260-3)

自紀元以來,建立叢集的時間 (以毫秒為單位)。

類型:Timestamp

<span id="page-262-2"></span>[deploymentApplicationConfigs](#page-260-3)

部署應用程式組態。

類型:[DeploymentApplicationConfig](#page-540-3) 物件陣列

陣列成員:固定項目數為 1。

<span id="page-262-3"></span>[deploymentConfig](#page-260-3)

部署組態。

類型:[DeploymentConfig](#page-542-4) 物件

<span id="page-262-4"></span>[failureCode](#page-260-3)

模擬工作失敗時的失敗代碼:

**BadPermissionError** 

AWS Greengrass 需要服務層級角色許可才能存取其他服務。角色必須包含 受[AWSGreengrassResourceAccessRolePolicy](https://console.aws.amazon.com/iam/home?#/policies/arn:aws:iam::aws:policy/service-role/AWSGreengrassResourceAccessRolePolicy$jsonEditor)管理的策略。

**ExtractingBundleFailure** 

無法從套裝軟體中擷取自動機器人應用程式。

FailureThresholdBreached

無法更新的自動機制百分比超過為部署設定的百分比。

GreengrassDeploymentFailed

自動機器人應用程式無法部署到自動機器人。

GreengrassGroupVersionDoesNotExist

遺失與機器人相關聯的 AWS Greengrass 群組或版本。

InternalServerError

發生內部錯誤。重試您的請求,但如果問題仍然存在,請與我們聯繫並提供詳細信息。

MissingRobotApplicationArchitecture

自動機制應用程式沒有符合自動機制架構的來源。

MissingRobotDeploymentResource

遺失為自動機制應用程式指定的一或多個資源。例如,自動機制應用程式是否具有正確的啟動套 件和啟動檔案?

**PostLaunchFileFailure** 

啟動後的指令碼失敗。

PreLaunchFileFailure

啟動前的指令碼失敗。

ResourceNotFound

遺失一或多個部署資源。例如,自動機制應用程式來源套裝軟體是否仍存在? RobotDeploymentNoResponse

自動機制沒有回應。它可能沒有開啟電源或連接到互聯網。

## 類型:字串

有效值:ResourceNotFound | EnvironmentSetupError | EtagMismatch | FailureThresholdBreached | RobotDeploymentAborted | RobotDeploymentNoResponse | RobotAgentConnectionTimeout | GreengrassDeploymentFailed | InvalidGreengrassGroup | MissingRobotArchitecture | MissingRobotApplicationArchitecture | MissingRobotDeploymentResource | GreengrassGroupVersionDoesNotExist | LambdaDeleted | ExtractingBundleFailure | PreLaunchFileFailure | PostLaunchFileFailure | BadPermissionError | DownloadConditionFailed | BadLambdaAssociated | InternalServerError | RobotApplicationDoesNotExist

| DeploymentFleetDoesNotExist | FleetDeploymentTimeout

### <span id="page-264-0"></span>[failureReason](#page-260-3)

部署工作失敗時的失敗原因。

類型:字串

長度限制:長度下限為 0。長度上限為 1024。

模式:.\*

#### <span id="page-264-1"></span>[fleet](#page-260-3)

部署工作的目標叢集。

類型:字串

長度限制:長度下限為 1。最大長度為 1224。

模式:arn:.\*

#### <span id="page-264-2"></span>[status](#page-260-3)

部署工作的狀態。

類型:字串

<span id="page-264-3"></span>有效值:Pending | Preparing | InProgress | Failed | Succeeded | Canceled [tags](#page-260-3)

新增至部署工作的所有標籤清單。

類型:字串到字串映射

地圖項目:0 個項目的最小數目。項目數上限為 50。

索引鍵長度限制:長度下限為 1。長度上限為 128。

金鑰模式:[a-zA-Z0-9 \_.\-\/+=:]\*

值長度限制:最小長度為 0。長度上限為 256。

值模式:[a-zA-Z0-9 \_.\-\/+=:]\*

## 錯誤

如需所有動作常見錯誤的資訊,請參閱[常見錯誤](#page-632-0)。

ConcurrentDeploymentException

符合失敗百分比臨界值百分比。

HTTP 狀態碼:400

IdempotentParameterMismatchException

請求使用了與先前請求 (但為非相同請求) 相同的用戶端字符。請勿以不同請求重複使用用戶端字 符,除非請求相同。

HTTP 狀態碼:400

InternalServerException

AWS RoboMaker 遇到服務問題。請再次嘗試呼叫。

HTTP 狀態碼:500

InvalidParameterException

在請求中指定的一個參數無效、未支援或無法使用。傳回之訊息會提供錯誤值的說明。

HTTP 狀態碼:400

LimitExceededException

請求的資源超過允許的最大數量,或者並發流請求的數量超過允許的最大數量。

HTTP 狀態碼:400

ResourceNotFoundException

指定的資源不存在。

HTTP 狀態碼:400

**ThrottlingException** 

AWS 暫 RoboMaker 時無法處理請求。請再次嘗試呼叫。

HTTP 狀態碼:400

## 另請參閱

- [AWS 命令列介面](https://docs.aws.amazon.com/goto/aws-cli/robomaker-2018-06-29/CreateDeploymentJob)
- [AWS SDK for .NET](https://docs.aws.amazon.com/goto/DotNetSDKV3/robomaker-2018-06-29/CreateDeploymentJob)
- [AWS SDK for C++](https://docs.aws.amazon.com/goto/SdkForCpp/robomaker-2018-06-29/CreateDeploymentJob)
- [AWS 適用於轉到 V2 的 SDK](https://docs.aws.amazon.com/goto/SdkForGoV2/robomaker-2018-06-29/CreateDeploymentJob)
- [AWS SDK for Java V2 的軟件](https://docs.aws.amazon.com/goto/SdkForJavaV2/robomaker-2018-06-29/CreateDeploymentJob)
- [AWS 適用於 JavaScript V3 的 SDK](https://docs.aws.amazon.com/goto/SdkForJavaScriptV3/robomaker-2018-06-29/CreateDeploymentJob)
- [AWS SDK for PHP](https://docs.aws.amazon.com/goto/SdkForPHPV3/robomaker-2018-06-29/CreateDeploymentJob)
- [AWS 適用於 Python 的 SDK](https://docs.aws.amazon.com/goto/boto3/robomaker-2018-06-29/CreateDeploymentJob)
- [AWS 適用於紅寶石 V3 的 SDK](https://docs.aws.amazon.com/goto/SdkForRubyV3/robomaker-2018-06-29/CreateDeploymentJob)

# **CreateFleet**

此動作已被取代。

### **A** Important

該 API 不再受支持,如果使用,將拋出錯誤。如需詳細資訊,請參閱 Sup [port 政策頁](https://docs.aws.amazon.com/robomaker/latest/dg/chapter-support-policy.html#software-support-policy-january2022)面中的 2022 年 1 月 31 日更新。

建立叢集,即執行相同自動機制應用程式的邏輯自動機制群組。

## <span id="page-267-1"></span>請求語法

```
POST /createFleet HTTP/1.1
Content-type: application/json
{ 
    "name": "string", 
    "tags": { 
       "string" : "string" 
    }
}
```
URI 請求參數

請求不會使用任何 URI 參數。

請求主體

請求接受採用 JSON 格式的下列資料。

#### <span id="page-267-0"></span>[name](#page-267-1)

機群名稱。

類型:字串

長度限制:長度下限為 1。長度上限為 255。

模式: [a-zA-Z0-9\_\-]\*

#### 必要:是

#### <span id="page-268-0"></span>[tags](#page-267-1)

包含附加至叢集之標籤索引鍵和標籤值的對應。

類型:字串到字串映射

地圖項目:0 個項目的最小數目。項目數上限為 50。

索引鍵長度限制:長度下限為 1。長度上限為 128。

金鑰模式:[a-zA-Z0-9 \_.\-\/+=:]\*

值長度限制:最小長度為 0。長度上限為 256。

值模式: [a-zA-Z0-9 \_.\-\/+=:]\*

必要:否

### <span id="page-268-2"></span>回應語法

```
HTTP/1.1 200
Content-type: application/json
{ 
    "arn": "string", 
    "createdAt": number, 
    "name": "string", 
    "tags": { 
       "string" : "string" 
    }
}
```
## 回應元素

如果動作成功,則服務傳回 HTTP 200 回應。

服務會傳回下列 JSON 格式的資料。

#### <span id="page-268-1"></span>[arn](#page-268-2)

```
機群的 Amazon Resource Name (ARN)。
```
#### 類型:字串

長度限制:長度下限為 1。最大長度為 1224。

模式:arn:.\*

#### <span id="page-269-0"></span>[createdAt](#page-268-2)

自紀元以來建立叢集的時間 (以毫秒為單位)。

類型:Timestamp

#### <span id="page-269-1"></span>[name](#page-268-2)

機群名稱。

類型:字串

長度限制:長度下限為 1。長度上限為 255。

模式: [a-zA-Z0-9 \-]\*

#### <span id="page-269-2"></span>[tags](#page-268-2)

所有新增至機群的標籤清單。

類型:字串到字串映射

地圖項目:0 個項目的最小數目。項目數上限為 50。

索引鍵長度限制:長度下限為 1。長度上限為 128。

金鑰模式: [a-zA-Z0-9 . \-\/+=:1\*

值長度限制:最小長度為 0。長度上限為 256。

值模式: [a-zA-Z0-9 \_.\-\/+=:]\*

## 錯誤

如需所有動作常見錯誤的資訊,請參閱[常見錯誤](#page-632-0)。

InternalServerException

AWS RoboMaker 遇到服務問題。請再次嘗試呼叫。

HTTP 狀態碼:500

InvalidParameterException

在請求中指定的一個參數無效、未支援或無法使用。傳回之訊息會提供錯誤值的說明。

HTTP 狀態碼:400

LimitExceededException

請求的資源超過允許的最大數量,或者並發流請求的數量超過允許的最大數量。

HTTP 狀態碼:400

**ThrottlingException** 

AWS 暫 RoboMaker 時無法處理請求。請再次嘗試呼叫。

HTTP 狀態碼:400

## 另請參閱

- [AWS 命令列介面](https://docs.aws.amazon.com/goto/aws-cli/robomaker-2018-06-29/CreateFleet)
- [AWS SDK for .NET](https://docs.aws.amazon.com/goto/DotNetSDKV3/robomaker-2018-06-29/CreateFleet)
- [AWS SDK for C++](https://docs.aws.amazon.com/goto/SdkForCpp/robomaker-2018-06-29/CreateFleet)
- [AWS 適用於轉到 V2 的 SDK](https://docs.aws.amazon.com/goto/SdkForGoV2/robomaker-2018-06-29/CreateFleet)
- [AWS SDK for Java V2 的軟件](https://docs.aws.amazon.com/goto/SdkForJavaV2/robomaker-2018-06-29/CreateFleet)
- [AWS 適用於 JavaScript V3 的 SDK](https://docs.aws.amazon.com/goto/SdkForJavaScriptV3/robomaker-2018-06-29/CreateFleet)
- [AWS SDK for PHP](https://docs.aws.amazon.com/goto/SdkForPHPV3/robomaker-2018-06-29/CreateFleet)
- [AWS 適用於 Python 的 SDK](https://docs.aws.amazon.com/goto/boto3/robomaker-2018-06-29/CreateFleet)
- [AWS 適用於紅寶石 V3 的 SDK](https://docs.aws.amazon.com/goto/SdkForRubyV3/robomaker-2018-06-29/CreateFleet)

# **CreateRobot**

此動作已被取代。

### **A** Important

該 API 不再受支持,如果使用,將拋出錯誤。如需詳細資訊,請參閱 Sup [port 政策頁](https://docs.aws.amazon.com/robomaker/latest/dg/chapter-support-policy.html#software-support-policy-january2022)面中的 2022 年 1 月 31 日更新。

### 建立自動機制。

## <span id="page-271-1"></span>請求語法

```
POST /createRobot HTTP/1.1
Content-type: application/json
{ 
    "architecture": "string", 
    "greengrassGroupId": "string", 
    "name": "string", 
    "tags": { 
       "string" : "string" 
    }
}
```
## URI 請求參數

請求不會使用任何 URI 參數。

請求主體

請求接受採用 JSON 格式的下列資料。

#### <span id="page-271-0"></span>[architecture](#page-271-1)

機器人的目標架構。

### 類型:字串

有效值:X86\_64 | ARM64 | ARMHF

必要:是

#### <span id="page-272-0"></span>[greengrassGroupId](#page-271-1)

格 Greengrass 集團的 ID。

類型:字串

長度限制:長度下限為 1。最大長度為 1224。

模式:.\*

必要:是

#### <span id="page-272-1"></span>[name](#page-271-1)

自動機制的名稱。

類型:字串

長度限制:長度下限為 1。長度上限為 255。

模式:[a-zA-Z0-9\_\-]\*

必要:是

#### <span id="page-272-2"></span>[tags](#page-271-1)

包含連接至機器人標籤鍵和標籤值的映射。

類型:字串到字串映射

地圖項目:0 個項目的最小數目。項目數上限為 50。

索引鍵長度限制:長度下限為 1。長度上限為 128。

金鑰模式:[a-zA-Z0-9 \_.\-\/+=:]\*

值長度限制:最小長度為 0。長度上限為 256。

```
值模式:[a-zA-Z0-9 _.\-\/+=:]*
```
必要:否

<span id="page-272-3"></span>回應語法

HTTP/1.1 200

```
Content-type: application/json
{ 
    "architecture": "string", 
    "arn": "string", 
    "createdAt": number, 
    "greengrassGroupId": "string", 
    "name": "string", 
    "tags": { 
       "string" : "string" 
    }
}
```
回應元素

如果動作成功,則服務傳回 HTTP 200 回應。

服務會傳回下列 JSON 格式的資料。

### <span id="page-273-0"></span>[architecture](#page-272-3)

機器人的目標架構。

類型:字串

有效值:X86\_64 | ARM64 | ARMHF

#### <span id="page-273-1"></span>[arn](#page-272-3)

機器人的 Amazon Resource Name (ARN)。

類型:字串

長度限制:長度下限為 1。最大長度為 1224。

模式:arn:.\*

#### <span id="page-273-2"></span>[createdAt](#page-272-3)

自紀元以來的時間 (以毫秒為單位),建立自動機器人的時間。

類型:Timestamp

#### <span id="page-273-3"></span>[greengrassGroupId](#page-272-3)

與自動機器人相關聯的 Greengrass 群組的 Amazon 資源名稱 (ARN)。

#### 類型:字串

長度限制:長度下限為 1。最大長度為 1224。

模式:.\*

#### <span id="page-274-0"></span>[name](#page-272-3)

機器人的名稱。

類型:字串

長度限制:長度下限為 1。長度上限為 255。

模式: [a-zA-Z0-9\_\-]\*

#### <span id="page-274-1"></span>[tags](#page-272-3)

新增至自動機制的所有標籤清單。

類型:字串到字串映射

地圖項目:0 個項目的最小數目。項目數上限為 50。

索引鍵長度限制:長度下限為 1。長度上限為 128。

金鑰模式:[a-zA-Z0-9 \_.\-\/+=:]\*

值長度限制:最小長度為 0。長度上限為 256。

值模式: [a-zA-Z0-9 . \-\/+=:1\*

### 錯誤

如需所有動作常見錯誤的資訊,請參閱[常見錯誤](#page-632-0)。

InternalServerException

AWS RoboMaker 遇到服務問題。請再次嘗試呼叫。

HTTP 狀態碼:500

### InvalidParameterException

在請求中指定的一個參數無效、未支援或無法使用。傳回之訊息會提供錯誤值的說明。

HTTP 狀態碼:400

LimitExceededException

請求的資源超過允許的最大數量,或者並發流請求的數量超過允許的最大數量。

HTTP 狀態碼:400

ResourceAlreadyExistsException

指定的資源已存在。

HTTP 狀態碼:400

**ThrottlingException** 

AWS 暫 RoboMaker 時無法處理請求。請再次嘗試呼叫。

**HTTP 狀態碼: 400** 

## 另請參閱

- [AWS 命令列介面](https://docs.aws.amazon.com/goto/aws-cli/robomaker-2018-06-29/CreateRobot)
- [AWS SDK for .NET](https://docs.aws.amazon.com/goto/DotNetSDKV3/robomaker-2018-06-29/CreateRobot)
- [AWS SDK for C++](https://docs.aws.amazon.com/goto/SdkForCpp/robomaker-2018-06-29/CreateRobot)
- [AWS 適用於轉到 V2 的 SDK](https://docs.aws.amazon.com/goto/SdkForGoV2/robomaker-2018-06-29/CreateRobot)
- [AWS SDK for Java V2 的軟件](https://docs.aws.amazon.com/goto/SdkForJavaV2/robomaker-2018-06-29/CreateRobot)
- [AWS 適用於 JavaScript V3 的 SDK](https://docs.aws.amazon.com/goto/SdkForJavaScriptV3/robomaker-2018-06-29/CreateRobot)
- [AWS SDK for PHP](https://docs.aws.amazon.com/goto/SdkForPHPV3/robomaker-2018-06-29/CreateRobot)
- [AWS 適用於 Python 的 SDK](https://docs.aws.amazon.com/goto/boto3/robomaker-2018-06-29/CreateRobot)
- [AWS 適用於紅寶石 V3 的 SDK](https://docs.aws.amazon.com/goto/SdkForRubyV3/robomaker-2018-06-29/CreateRobot)

# CreateRobotApplication

## 建立自動機制應用程式。

## <span id="page-276-1"></span>請求語法

```
POST /createRobotApplication HTTP/1.1
Content-type: application/json
{ 
    "environment": { 
        "uri": "string" 
    }, 
    "name": "string", 
    "robotSoftwareSuite": { 
        "name": "string", 
        "version": "string" 
    }, 
    "sources": [ 
        { 
           "architecture": "string", 
           "s3Bucket": "string", 
           "s3Key": "string" 
        } 
    ], 
    "tags": { 
        "string" : "string" 
    }
}
```
## URI 請求參數

請求不會使用任何 URI 參數。

## 請求主體

請求接受採用 JSON 格式的下列資料。

#### <span id="page-276-0"></span>[environment](#page-276-1)

包含您用於自動機制應用程式之 Docker 映像之 URI 的物件。

類型:[Environment](#page-549-1) 物件

必要:否

#### <span id="page-277-0"></span>[name](#page-276-1)

機器人應用程式名稱。

類型:字串

長度限制:長度下限為 1。長度上限為 255。

模式:[a-zA-Z0-9\_\-]\*

#### 必要:是

#### <span id="page-277-1"></span>[robotSoftwareSuite](#page-276-1)

機器人應用程式使用的機器人軟體產品套件。

類型:[RobotSoftwareSuite](#page-581-2) 物件

必要:是

#### <span id="page-277-2"></span>[sources](#page-276-1)

- 機器人應用程式的來源。
- 類型:[SourceConfig](#page-609-3) 物件陣列
- 必要:否

#### <span id="page-277-3"></span>[tags](#page-276-1)

包含連接至機器人應用程式標籤鍵和標籤值的映射。

類型:字串到字串映射

地圖項目:0 個項目的最小數目。項目數上限為 50。

索引鍵長度限制:長度下限為 1。長度上限為 128。

金鑰模式:[a-zA-Z0-9 \_.\-\/+=:]\*

值長度限制:最小長度為 0。長度上限為 256。

值模式:[a-zA-Z0-9 \_.\-\/+=:]\*

## 必要:否

# <span id="page-278-1"></span>回應語法

```
HTTP/1.1 200
Content-type: application/json
{ 
    "arn": "string", 
    "environment": { 
        "uri": "string" 
    }, 
    "lastUpdatedAt": number, 
    "name": "string", 
    "revisionId": "string", 
    "robotSoftwareSuite": { 
        "name": "string", 
        "version": "string" 
    }, 
    "sources": [ 
        { 
           "architecture": "string", 
           "etag": "string", 
           "s3Bucket": "string", 
           "s3Key": "string" 
        } 
    ], 
    "tags": { 
        "string" : "string" 
    }, 
    "version": "string"
}
```
## 回應元素

如果動作成功,則服務傳回 HTTP 200 回應。

服務會傳回下列 JSON 格式的資料。

#### <span id="page-278-0"></span>[arn](#page-278-1)

機器人應用程式的 Amazon Resource Name (ARN)。

### 類型:字串

長度限制:長度下限為 1。最大長度為 1224。

模式:arn:.\*

<span id="page-279-0"></span>[environment](#page-278-1)

包含用於建立自動機制應用程式的 Docker 影像 URI 的物件。

類型:[Environment](#page-549-1) 物件

<span id="page-279-1"></span>[lastUpdatedAt](#page-278-1)

自紀元以來,自動機制應用程式上次更新的時間 (以毫秒為單位)。

類型:Timestamp

#### <span id="page-279-2"></span>[name](#page-278-1)

機器人應用程式名稱。

類型:字串

長度限制:長度下限為 1。長度上限為 255。

模式: [a-zA-Z0-9 \-]\*

### <span id="page-279-3"></span>[revisionId](#page-278-1)

自動機制應用程式的版本修訂 ID。

類型:字串

長度限制:長度下限為 1。最大長度為 40。

模式: [a-zA-Z0-9 . \-]\*

<span id="page-279-4"></span>[robotSoftwareSuite](#page-278-1)

機器人應用程式使用的機器人軟體產品套件。

類型:[RobotSoftwareSuite](#page-581-2) 物件

#### <span id="page-279-5"></span>[sources](#page-278-1)

機器人應用程式的來源。

類型:[Source](#page-607-4) 物件陣列

#### <span id="page-280-0"></span>[tags](#page-278-1)

新增至自動機制應用程式的所有標籤清單。

類型:字串到字串映射

地圖項目:0 個項目的最小數目。項目數上限為 50。

索引鍵長度限制:長度下限為 1。長度上限為 128。

金鑰模式: [a-zA-Z0-9 . \-\/+=:1\*

值長度限制:最小長度為 0。長度上限為 256。

值模式: [a-zA-Z0-9 \_.\-\/+=:]\*

#### <span id="page-280-1"></span>[version](#page-278-1)

自動機制應用程式的版本。

類型:字串

長度限制:長度下限為 1。長度上限為 255。

模式:(\\$LATEST)|[0-9]\*

## 錯誤

如需所有動作常見錯誤的資訊,請參閱[常見錯誤](#page-632-0)。

IdempotentParameterMismatchException

請求使用了與先前請求 (但為非相同請求) 相同的用戶端字符。請勿以不同請求重複使用用戶端字 符,除非請求相同。

HTTP 狀態碼:400

InternalServerException

AWS RoboMaker 遇到服務問題。請再次嘗試呼叫。

HTTP 狀態碼:500

#### InvalidParameterException

在請求中指定的一個參數無效、未支援或無法使用。傳回之訊息會提供錯誤值的說明。

HTTP 狀態碼:400

LimitExceededException

請求的資源超過允許的最大數量,或者並發流請求的數量超過允許的最大數量。

HTTP 狀態碼:400

ResourceAlreadyExistsException

指定的資源已存在。

HTTP 狀態碼:400

### **ThrottlingException**

AWS 暫 RoboMaker 時無法處理請求。請再次嘗試呼叫。

**HTTP 狀態碼: 400** 

另請參閱

- [AWS 命令列介面](https://docs.aws.amazon.com/goto/aws-cli/robomaker-2018-06-29/CreateRobotApplication)
- [AWS SDK for .NET](https://docs.aws.amazon.com/goto/DotNetSDKV3/robomaker-2018-06-29/CreateRobotApplication)
- [AWS SDK for C++](https://docs.aws.amazon.com/goto/SdkForCpp/robomaker-2018-06-29/CreateRobotApplication)
- [AWS 適用於轉到 V2 的 SDK](https://docs.aws.amazon.com/goto/SdkForGoV2/robomaker-2018-06-29/CreateRobotApplication)
- [AWS SDK for Java V2 的軟件](https://docs.aws.amazon.com/goto/SdkForJavaV2/robomaker-2018-06-29/CreateRobotApplication)
- [AWS 適用於 JavaScript V3 的 SDK](https://docs.aws.amazon.com/goto/SdkForJavaScriptV3/robomaker-2018-06-29/CreateRobotApplication)
- [AWS SDK for PHP](https://docs.aws.amazon.com/goto/SdkForPHPV3/robomaker-2018-06-29/CreateRobotApplication)
- [AWS 適用於 Python 的 SDK](https://docs.aws.amazon.com/goto/boto3/robomaker-2018-06-29/CreateRobotApplication)
- [AWS 適用於紅寶石 V3 的 SDK](https://docs.aws.amazon.com/goto/SdkForRubyV3/robomaker-2018-06-29/CreateRobotApplication)

# CreateRobotApplicationVersion

### 建立自動機制應用程式的版本。

## <span id="page-282-2"></span>請求語法

```
POST /createRobotApplicationVersion HTTP/1.1
Content-type: application/json
{ 
    "application": "string", 
    "currentRevisionId": "string", 
    "imageDigest": "string", 
    "s3Etags": [ "string" ]
}
```
## URI 請求參數

請求不會使用任何 URI 參數。

## 請求主體

請求接受採用 JSON 格式的下列資料。

#### <span id="page-282-0"></span>[application](#page-282-2)

機器人應用程式的應用程式資訊。

類型:字串

長度限制:長度下限為 1。最大長度為 1224。

模式:arn:.\*

#### 必要:是

<span id="page-282-1"></span>[currentRevisionId](#page-282-2)

機器人應用程式的目前修訂 ID。若您提供值且該值和最新的修訂 ID 相符,則會建立新的版本。

類型:字串

長度限制:長度下限為 1。最大長度為 40。

模式: [a-zA-Z0-9 . \-]\*

### 必要:否

### <span id="page-283-0"></span>[imageDigest](#page-282-2)

您用於機器人應用程式的 Docker 映像檔的 SHA256 識別碼。

### 類型:字串

長度限制:長度下限為 0。最大長度為 72。

模式: [Ss][Hh][Aa]256:[0-9a-fA-F]{64}

### 必要:否

### <span id="page-283-1"></span>[s3Etags](#page-282-2)

您用於機器人應用程式之壓縮檔案服務包的 Amazon S3 識別碼。

類型:字串陣列

必要:否

## <span id="page-283-2"></span>回應語法

```
HTTP/1.1 200
Content-type: application/json
{ 
    "arn": "string", 
    "environment": { 
        "uri": "string" 
    }, 
    "lastUpdatedAt": number, 
    "name": "string", 
    "revisionId": "string", 
    "robotSoftwareSuite": { 
        "name": "string", 
        "version": "string" 
    }, 
    "sources": [ 
        { 
           "architecture": "string",
```

```
 "etag": "string", 
            "s3Bucket": "string", 
            "s3Key": "string" 
        } 
    ], 
    "version": "string"
}
```
## 回應元素

如果動作成功,則服務傳回 HTTP 200 回應。

服務會傳回下列 JSON 格式的資料。

#### <span id="page-284-0"></span>[arn](#page-283-2)

機器人應用程式的 Amazon Resource Name (ARN)。

類型:字串

長度限制:長度下限為 1。最大長度為 1224。

模式:arn:.\*

<span id="page-284-1"></span>[environment](#page-283-2)

包含用來建立自動機制應用程式之 Docker 影像 URI 的物件。

類型:[Environment](#page-549-1) 物件

<span id="page-284-2"></span>[lastUpdatedAt](#page-283-2)

自紀元以來,自動機制應用程式上次更新的時間 (以毫秒為單位)。

類型:Timestamp

#### <span id="page-284-3"></span>[name](#page-283-2)

機器人應用程式名稱。

類型:字串

長度限制:長度下限為 1。長度上限為 255。

模式: [a-zA-Z0-9\_\-]\*

#### <span id="page-285-0"></span>[revisionId](#page-283-2)

自動機制應用程式的版本修訂 ID。

類型:字串

長度限制:長度下限為 1。最大長度為 40。

模式: [a-zA-Z0-9 . \-]\*

#### <span id="page-285-1"></span>[robotSoftwareSuite](#page-283-2)

機器人應用程式使用的機器人軟體產品套件。

類型:[RobotSoftwareSuite](#page-581-2) 物件

#### <span id="page-285-2"></span>[sources](#page-283-2)

機器人應用程式的來源。

類型:[Source](#page-607-4) 物件陣列

#### <span id="page-285-3"></span>[version](#page-283-2)

自動機制應用程式的版本。

類型:字串

長度限制:長度下限為 1。長度上限為 255。

模式:(\\$LATEST)|[0-9]\*

## 錯誤

如需所有動作常見錯誤的資訊,請參閱[常見錯誤](#page-632-0)。

IdempotentParameterMismatchException

請求使用了與先前請求 (但為非相同請求) 相同的用戶端字符。請勿以不同請求重複使用用戶端字 符,除非請求相同。

**HTTP 狀態碼: 400** 

InternalServerException

AWS RoboMaker 遇到服務問題。請再次嘗試呼叫。

HTTP 狀態碼:500

InvalidParameterException

在請求中指定的一個參數無效、未支援或無法使用。傳回之訊息會提供錯誤值的說明。

HTTP 狀態碼:400

LimitExceededException

請求的資源超過允許的最大數量,或者並發流請求的數量超過允許的最大數量。

HTTP 狀態碼:400

**ThrottlingException** 

AWS 暫 RoboMaker 時無法處理請求。請再次嘗試呼叫。

HTTP 狀態碼:400

## 另請參閱

- [AWS 命令列介面](https://docs.aws.amazon.com/goto/aws-cli/robomaker-2018-06-29/CreateRobotApplicationVersion)
- [AWS SDK for .NET](https://docs.aws.amazon.com/goto/DotNetSDKV3/robomaker-2018-06-29/CreateRobotApplicationVersion)
- [AWS SDK for C++](https://docs.aws.amazon.com/goto/SdkForCpp/robomaker-2018-06-29/CreateRobotApplicationVersion)
- [AWS 適用於轉到 V2 的 SDK](https://docs.aws.amazon.com/goto/SdkForGoV2/robomaker-2018-06-29/CreateRobotApplicationVersion)
- [AWS SDK for Java V2 的軟件](https://docs.aws.amazon.com/goto/SdkForJavaV2/robomaker-2018-06-29/CreateRobotApplicationVersion)
- [AWS 適用於 JavaScript V3 的 SDK](https://docs.aws.amazon.com/goto/SdkForJavaScriptV3/robomaker-2018-06-29/CreateRobotApplicationVersion)
- [AWS SDK for PHP](https://docs.aws.amazon.com/goto/SdkForPHPV3/robomaker-2018-06-29/CreateRobotApplicationVersion)
- [AWS 適用於 Python 的 SDK](https://docs.aws.amazon.com/goto/boto3/robomaker-2018-06-29/CreateRobotApplicationVersion)
- [AWS 適用於紅寶石 V3 的 SDK](https://docs.aws.amazon.com/goto/SdkForRubyV3/robomaker-2018-06-29/CreateRobotApplicationVersion)

# CreateSimulationApplication

### 建立模擬應用程式。

## 請求語法

```
POST /createSimulationApplication HTTP/1.1
Content-type: application/json
{ 
    "environment": { 
        "uri": "string" 
    }, 
    "name": "string", 
    "renderingEngine": { 
        "name": "string", 
        "version": "string" 
    }, 
    "robotSoftwareSuite": { 
        "name": "string", 
        "version": "string" 
    }, 
    "simulationSoftwareSuite": { 
        "name": "string", 
        "version": "string" 
    }, 
    "sources": [ 
        { 
           "architecture": "string", 
           "s3Bucket": "string", 
           "s3Key": "string" 
        } 
    ], 
    "tags": { 
        "string" : "string" 
    }
}
```
## URI 請求參數

請求不會使用任何 URI 參數。
## 請求主體

請求接受採用 JSON 格式的下列資料。

#### [environment](#page-287-0)

包含用於建立模擬應用程式的 Docker 影像 URI 的物件。

類型:[Environment](#page-549-0) 物件

必要:否

#### [name](#page-287-0)

模擬應用程式的名稱。

類型:字串

長度限制:長度下限為 1。長度上限為 255。

模式:[a-zA-Z0-9\_\-]\*

必要:是

[renderingEngine](#page-287-0)

#### 模擬應用程式的轉譯引擎。

類型:[RenderingEngine](#page-569-0) 物件

必要:否

[robotSoftwareSuite](#page-287-0)

模擬應用程式使用的機器人軟體產品套件。

- 類型:[RobotSoftwareSuite](#page-581-0) 物件
- 必要:是

[simulationSoftwareSuite](#page-287-0)

模擬應用程式所使用的模擬軟體產品套件。

類型:[SimulationSoftwareSuite](#page-606-0) 物件

必要:是

#### [sources](#page-287-0)

模擬應用程式的來源。

類型:[SourceConfig](#page-609-0) 物件陣列

```
必要:否
```
#### [tags](#page-287-0)

包含連接至模擬應用程式標籤鍵和標籤值的映射。

類型:字串到字串映射

地圖項目:0 個項目的最小數目。項目數上限為 50。

索引鍵長度限制:長度下限為 1。長度上限為 128。

金鑰模式:[a-zA-Z0-9 \_.\-\/+=:]\*

值長度限制:最小長度為 0。長度上限為 256。

值模式: [a-zA-Z0-9 \_.\-\/+=:]\*

必要:否

## <span id="page-289-0"></span>回應語法

```
HTTP/1.1 200
Content-type: application/json
{ 
    "arn": "string", 
    "environment": { 
       "uri": "string" 
    }, 
    "lastUpdatedAt": number, 
    "name": "string", 
    "renderingEngine": { 
       "name": "string", 
        "version": "string" 
    },
```

```
 "revisionId": "string", 
    "robotSoftwareSuite": { 
        "name": "string", 
        "version": "string" 
    }, 
    "simulationSoftwareSuite": { 
        "name": "string", 
        "version": "string" 
    }, 
    "sources": [ 
        { 
           "architecture": "string", 
           "etag": "string", 
           "s3Bucket": "string", 
           "s3Key": "string" 
        } 
    ], 
    "tags": { 
        "string" : "string" 
    }, 
    "version": "string"
}
```
# 回應元素

如果動作成功,則服務傳回 HTTP 200 回應。

服務會傳回下列 JSON 格式的資料。

```
arn
```
模擬應用程式的 Amazon Resource Name (ARN)。

類型:字串

長度限制:長度下限為 1。最大長度為 1224。

模式:arn:.\*

```
environment
```
包含您用來建立模擬應用程式的 Docker 映像 URI 的物件。

類型:[Environment](#page-549-0) 物件

#### <span id="page-291-0"></span>[lastUpdatedAt](#page-289-0)

自紀元起,模擬應用程式上次更新時的時間 (以毫秒為單位)。

類型:Timestamp

#### <span id="page-291-1"></span>[name](#page-289-0)

模擬應用程式的名稱。

類型:字串

長度限制:長度下限為 1。長度上限為 255。

模式: [a-zA-Z0-9 \-]\*

<span id="page-291-2"></span>[renderingEngine](#page-289-0)

模擬應用程式的轉譯引擎。

類型:[RenderingEngine](#page-569-0) 物件

<span id="page-291-3"></span>[revisionId](#page-289-0)

模擬應用程式的修訂版本 ID。

類型:字串

長度限制:長度下限為 1。最大長度為 40。

模式: [a-zA-Z0-9 . \-]\*

<span id="page-291-4"></span>[robotSoftwareSuite](#page-289-0)

有關機器人軟件套件的信息。

類型:[RobotSoftwareSuite](#page-581-0) 物件

<span id="page-291-5"></span>[simulationSoftwareSuite](#page-289-0)

模擬應用程式所使用的模擬軟體產品套件。

類型:[SimulationSoftwareSuite](#page-606-0) 物件

<span id="page-291-6"></span>[sources](#page-289-0)

模擬應用程式的來源。

類型:[Source](#page-607-4) 物件陣列

#### <span id="page-292-0"></span>[tags](#page-289-0)

新增至模擬應用程式的所有標籤清單。

類型:字串到字串映射

地圖項目:0 個項目的最小數目。項目數上限為 50。

索引鍵長度限制:長度下限為 1。長度上限為 128。

金鑰模式: [a-zA-Z0-9 . \-\/+=:1\*

值長度限制:最小長度為 0。長度上限為 256。

值模式: [a-zA-Z0-9 \_.\-\/+=:]\*

#### <span id="page-292-1"></span>[version](#page-289-0)

模擬應用程式的版本。

類型:字串

長度限制:長度下限為 1。長度上限為 255。

模式:(\\$LATEST)|[0-9]\*

### 錯誤

如需所有動作常見錯誤的資訊,請參閱[常見錯誤](#page-632-0)。

IdempotentParameterMismatchException

請求使用了與先前請求 (但為非相同請求) 相同的用戶端字符。請勿以不同請求重複使用用戶端字 符,除非請求相同。

HTTP 狀態碼:400

InternalServerException

AWS RoboMaker 遇到服務問題。請再次嘗試呼叫。

HTTP 狀態碼:500

#### InvalidParameterException

在請求中指定的一個參數無效、未支援或無法使用。傳回之訊息會提供錯誤值的說明。

HTTP 狀態碼:400

LimitExceededException

請求的資源超過允許的最大數量,或者並發流請求的數量超過允許的最大數量。

HTTP 狀態碼:400

ResourceAlreadyExistsException

指定的資源已存在。

HTTP 狀態碼:400

### **ThrottlingException**

AWS 暫 RoboMaker 時無法處理請求。請再次嘗試呼叫。

**HTTP 狀態碼: 400** 

另請參閱

如需在其中一個特定語言 AWS SDK 中使用此 API 的詳細資訊,請參閱下列內容:

- [AWS 命令列介面](https://docs.aws.amazon.com/goto/aws-cli/robomaker-2018-06-29/CreateSimulationApplication)
- [AWS SDK for .NET](https://docs.aws.amazon.com/goto/DotNetSDKV3/robomaker-2018-06-29/CreateSimulationApplication)
- [AWS SDK for C++](https://docs.aws.amazon.com/goto/SdkForCpp/robomaker-2018-06-29/CreateSimulationApplication)
- [AWS 適用於轉到 V2 的 SDK](https://docs.aws.amazon.com/goto/SdkForGoV2/robomaker-2018-06-29/CreateSimulationApplication)
- [AWS SDK for Java V2 的軟件](https://docs.aws.amazon.com/goto/SdkForJavaV2/robomaker-2018-06-29/CreateSimulationApplication)
- [AWS 適用於 JavaScript V3 的 SDK](https://docs.aws.amazon.com/goto/SdkForJavaScriptV3/robomaker-2018-06-29/CreateSimulationApplication)
- [AWS SDK for PHP](https://docs.aws.amazon.com/goto/SdkForPHPV3/robomaker-2018-06-29/CreateSimulationApplication)
- [AWS 適用於 Python 的 SDK](https://docs.aws.amazon.com/goto/boto3/robomaker-2018-06-29/CreateSimulationApplication)
- [AWS 適用於紅寶石 V3 的 SDK](https://docs.aws.amazon.com/goto/SdkForRubyV3/robomaker-2018-06-29/CreateSimulationApplication)

# CreateSimulationApplicationVersion

## 建立具有特定修訂 ID 的模擬應用程式。

# <span id="page-294-2"></span>請求語法

```
POST /createSimulationApplicationVersion HTTP/1.1
Content-type: application/json
{ 
    "application": "string", 
    "currentRevisionId": "string", 
    "imageDigest": "string", 
    "s3Etags": [ "string" ]
}
```
# URI 請求參數

請求不會使用任何 URI 參數。

# 請求主體

請求接受採用 JSON 格式的下列資料。

#### <span id="page-294-0"></span>[application](#page-294-2)

模擬應用程式的應用程式資訊。

類型:字串

長度限制:長度下限為 1。最大長度為 1224。

模式:arn:.\*

### 必要:是

<span id="page-294-1"></span>[currentRevisionId](#page-294-2)

模擬應用程式的目前修訂 ID。若您提供值且該值和最新的修訂 ID 相符,則會建立新的版本。

類型:字串

長度限制:長度下限為 1。最大長度為 40。

模式: [a-zA-Z0-9 . \-]\*

#### 必要:否

#### <span id="page-295-0"></span>[imageDigest](#page-294-2)

SHA256 摘要用來識別用來建立模擬應用程式的碼頭映像 URI。

#### 類型:字串

長度限制:長度下限為 0。最大長度為 72。

```
模式: [Ss][Hh][Aa]256:[0-9a-fA-F]{64}
```
必要:否

### <span id="page-295-1"></span>[s3Etags](#page-294-2)

您用來建立模擬應用程式的壓縮檔案服務包的 Amazon S3 ETag 識別碼。

類型:字串陣列

#### 必要:否

# <span id="page-295-2"></span>回應語法

```
HTTP/1.1 200
Content-type: application/json
{ 
    "arn": "string", 
    "environment": { 
       "uri": "string" 
    }, 
    "lastUpdatedAt": number, 
    "name": "string", 
    "renderingEngine": { 
       "name": "string", 
        "version": "string" 
    }, 
    "revisionId": "string", 
    "robotSoftwareSuite": { 
       "name": "string",
```

```
 "version": "string" 
    }, 
    "simulationSoftwareSuite": { 
        "name": "string", 
        "version": "string" 
    }, 
    "sources": [ 
        { 
           "architecture": "string", 
           "etag": "string", 
           "s3Bucket": "string", 
           "s3Key": "string" 
        } 
    ], 
    "version": "string"
}
```
# 回應元素

如果動作成功,則服務傳回 HTTP 200 回應。

服務會傳回下列 JSON 格式的資料。

<span id="page-296-0"></span>[arn](#page-295-2)

模擬應用程式的 Amazon Resource Name (ARN)。

類型:字串

長度限制:長度下限為 1。最大長度為 1224。

模式:arn:.\*

#### <span id="page-296-1"></span>[environment](#page-295-2)

包含用於建立模擬應用程式之 Docker 影像 URI 的物件。

類型:[Environment](#page-549-0) 物件

#### <span id="page-296-2"></span>[lastUpdatedAt](#page-295-2)

自紀元起,模擬應用程式上次更新的時間 (以毫秒為單位)。

類型:Timestamp

#### <span id="page-297-0"></span>[name](#page-295-2)

模擬應用程式的名稱。

類型:字串

長度限制:長度下限為 1。長度上限為 255。

模式: [a-zA-Z0-9 \-]\*

#### <span id="page-297-1"></span>[renderingEngine](#page-295-2)

模擬應用程式的轉譯引擎。

類型:[RenderingEngine](#page-569-0) 物件

<span id="page-297-2"></span>[revisionId](#page-295-2)

模擬應用程式的修訂版本 ID。

類型:字串

長度限制:長度下限為 1。最大長度為 40。

模式: [a-zA-Z0-9 . \-]\*

#### <span id="page-297-3"></span>[robotSoftwareSuite](#page-295-2)

有關機器人軟件套件的信息。

類型:[RobotSoftwareSuite](#page-581-0) 物件

<span id="page-297-4"></span>[simulationSoftwareSuite](#page-295-2)

模擬應用程式所使用的模擬軟體產品套件。

類型:[SimulationSoftwareSuite](#page-606-0) 物件

#### <span id="page-297-5"></span>[sources](#page-295-2)

模擬應用程式的來源。

類型:[Source](#page-607-4) 物件陣列

#### <span id="page-297-6"></span>[version](#page-295-2)

模擬應用程式的版本。

#### 類型:字串

長度限制:長度下限為 1。長度上限為 255。

模式:(\\$LATEST)|[0-9]\*

### 錯誤

如需所有動作常見錯誤的資訊,請參閱[常見錯誤](#page-632-0)。

IdempotentParameterMismatchException

請求使用了與先前請求 (但為非相同請求) 相同的用戶端字符。請勿以不同請求重複使用用戶端字 符,除非請求相同。

HTTP 狀態碼:400

InternalServerException

AWS RoboMaker 遇到服務問題。請再次嘗試呼叫。

HTTP 狀態碼:500

InvalidParameterException

在請求中指定的一個參數無效、未支援或無法使用。傳回之訊息會提供錯誤值的說明。

HTTP 狀態碼:400

LimitExceededException

請求的資源超過允許的最大數量,或者並發流請求數超過允許的最大數量。

**HTTP 狀態碼: 400** 

**ThrottlingException** 

AWS 暫 RoboMaker 時無法處理請求。請再次嘗試呼叫。

HTTP 狀態碼:400

### 另請參閱

如需在其中一個特定語言 AWS SDK 中使用此 API 的詳細資訊,請參閱下列內容:

- [AWS 命令列介面](https://docs.aws.amazon.com/goto/aws-cli/robomaker-2018-06-29/CreateSimulationApplicationVersion)
- [AWS SDK for .NET](https://docs.aws.amazon.com/goto/DotNetSDKV3/robomaker-2018-06-29/CreateSimulationApplicationVersion)
- [AWS SDK for C++](https://docs.aws.amazon.com/goto/SdkForCpp/robomaker-2018-06-29/CreateSimulationApplicationVersion)
- [AWS 適用於轉到 V2 的 SDK](https://docs.aws.amazon.com/goto/SdkForGoV2/robomaker-2018-06-29/CreateSimulationApplicationVersion)
- [AWS 適用於 Java V2 的 SDK](https://docs.aws.amazon.com/goto/SdkForJavaV2/robomaker-2018-06-29/CreateSimulationApplicationVersion)
- [AWS 適用於 JavaScript V3 的 SDK](https://docs.aws.amazon.com/goto/SdkForJavaScriptV3/robomaker-2018-06-29/CreateSimulationApplicationVersion)
- [AWS SDK for PHP](https://docs.aws.amazon.com/goto/SdkForPHPV3/robomaker-2018-06-29/CreateSimulationApplicationVersion)
- [AWS 適用於 Python 的 SDK](https://docs.aws.amazon.com/goto/boto3/robomaker-2018-06-29/CreateSimulationApplicationVersion)
- [AWS 適用於紅寶石 V3 的 SDK](https://docs.aws.amazon.com/goto/SdkForRubyV3/robomaker-2018-06-29/CreateSimulationApplicationVersion)

# CreateSimulationJob

### 建立模擬工作。

### **a** Note

模擬任務會在 90 天後過期並遭到刪除。他們不再可供存取。

# <span id="page-300-0"></span>請求語法

```
POST /createSimulationJob HTTP/1.1
Content-type: application/json
{ 
    "clientRequestToken": "string", 
    "compute": { 
       "computeType": "string", 
       "gpuUnitLimit": number, 
       "simulationUnitLimit": number
    }, 
    "dataSources": [ 
       { 
           "destination": "string", 
           "name": "string", 
           "s3Bucket": "string", 
           "s3Keys": [ "string" ], 
           "type": "string" 
       } 
    ], 
    "failureBehavior": "string", 
    "iamRole": "string", 
    "loggingConfig": { 
       "recordAllRosTopics": boolean
    }, 
    "maxJobDurationInSeconds": number, 
    "outputLocation": { 
       "s3Bucket": "string", 
       "s3Prefix": "string" 
    }, 
    "robotApplications": [ 
       {
```

```
 "application": "string", 
          "applicationVersion": "string", 
          "launchConfig": { 
             "command": [ "string" ], 
             "environmentVariables": { 
                "string" : "string" 
             }, 
             "launchFile": "string", 
             "packageName": "string", 
             "portForwardingConfig": { 
                "portMappings": [ 
\{ "applicationPort": number, 
                      "enableOnPublicIp": boolean, 
                      "jobPort": number
 } 
 ] 
             }, 
             "streamUI": boolean
          }, 
          "tools": [ 
\{\hspace{.1cm} \} "command": "string", 
                "exitBehavior": "string", 
                "name": "string", 
                "streamOutputToCloudWatch": boolean, 
                "streamUI": boolean
 } 
          ], 
          "uploadConfigurations": [ 
\{\hspace{.1cm} \} "name": "string", 
                "path": "string", 
                "uploadBehavior": "string" 
 } 
          ], 
          "useDefaultTools": boolean, 
          "useDefaultUploadConfigurations": boolean
       } 
   ], 
    "simulationApplications": [ 
       { 
          "application": "string", 
          "applicationVersion": "string",
```

```
 "launchConfig": { 
             "command": [ "string" ], 
             "environmentVariables": { 
                "string" : "string" 
             }, 
             "launchFile": "string", 
             "packageName": "string", 
             "portForwardingConfig": { 
                "portMappings": [ 
\{ "applicationPort": number, 
                       "enableOnPublicIp": boolean, 
                       "jobPort": number
 } 
 ] 
             }, 
             "streamUI": boolean
          }, 
          "tools": [ 
             { 
                "command": "string", 
                "exitBehavior": "string", 
                "name": "string", 
                "streamOutputToCloudWatch": boolean, 
                "streamUI": boolean
             } 
          ], 
          "uploadConfigurations": [ 
             { 
                "name": "string", 
                "path": "string", 
                "uploadBehavior": "string" 
             } 
          ], 
          "useDefaultTools": boolean, 
          "useDefaultUploadConfigurations": boolean, 
          "worldConfigs": [ 
             { 
                "world": "string" 
 } 
          ] 
       } 
   ], 
    "tags": {
```

```
 "string" : "string" 
    }, 
    "vpcConfig": { 
        "assignPublicIp": boolean, 
        "securityGroups": [ "string" ], 
        "subnets": [ "string" ] 
    }
}
```
## URI 請求參數

請求不會使用任何 URI 參數。

請求主體

請求接受採用 JSON 格式的下列資料。

<span id="page-303-0"></span>[clientRequestToken](#page-300-0)

您提供的唯一,區分大小寫的標識符,以確保請求的冪等性。

類型:字串

長度限制:長度下限為 1。長度上限為 64。

模式: [a-zA-Z0-9 \-=]\*

必要:否

#### <span id="page-303-1"></span>[compute](#page-300-0)

計算模擬工作的資訊。

類型:[Compute](#page-532-3) 物件

必要:否

<span id="page-303-2"></span>[dataSources](#page-300-0)

指定資料來源,將唯讀檔案從 S3 掛載到您的模擬中。您可以在下找到這些檔案/opt/ robomaker/datasources/data\_source\_name。

**a** Note

所有DataSourceConfig物件的檔案上限為 100 個,合併大小為 25GB。

類型:[DataSourceConfig](#page-538-3) 物件陣列

陣列成員:項目數下限為 1。項目數上限為 6。

#### 必要:否

#### <span id="page-304-0"></span>[failureBehavior](#page-300-0)

模擬工作的失敗行為。

**Continue** 

4XX發生錯誤碼後,讓執行個體在其逾時持續時間上限內繼續執行。

失敗

停止模擬工作並終止執行個體。

#### 類型:字串

有效值:Fail | Continue

#### 必要:否

#### <span id="page-304-1"></span>[iamRole](#page-300-0)

IAM 角色名稱,可讓模擬執行個體代表您呼叫在其關聯政策中指定的 AWS API。這是將認證傳入模 擬工作的方式。

#### 類型:字串

長度限制:長度下限為 1。長度上限為 255。

模式:arn:aws:iam::\w+:role/.\*

必要:是

<span id="page-304-2"></span>[loggingConfig](#page-300-0)

記錄組態。

類型:[LoggingConfig](#page-561-1) 物件

必要:否

<span id="page-304-3"></span>[maxJobDurationInSeconds](#page-300-0)

模擬任務持續時間上限 (以秒為單位) (最多 14 天或 1,209,600 秒)。達 到maxJobDurationInSeconds時,模擬工作狀態將會轉換為Completed。 類型:Long

必要:是

<span id="page-305-0"></span>[outputLocation](#page-300-0)

由模擬工作產生的輸出檔案的位置。

類型:[OutputLocation](#page-564-2) 物件

必要:否

<span id="page-305-1"></span>[robotApplications](#page-300-0)

要在模擬工作中使用的機器人應用程式。

類型:[RobotApplicationConfig](#page-573-4) 物件陣列

陣列成員:固定項目數為 1。

必要:否

<span id="page-305-2"></span>[simulationApplications](#page-300-0)

要在模擬工作中使用的模擬應用程式。

類型:[SimulationApplicationConfig](#page-585-4) 物件陣列

陣列成員:固定項目數為 1。

必要:否

#### <span id="page-305-3"></span>[tags](#page-300-0)

包含貼附至模擬工作的標籤鍵和標籤值的地圖。

類型:字串到字串映射

地圖項目:0 個項目的最小數目。項目數上限為 50。

索引鍵長度限制:長度下限為 1。長度上限為 128。

金鑰模式: [a-zA-Z0-9 . \-\/+=:1\*

值長度限制:最小長度為 0。長度上限為 256。

值模式: [a-zA-Z0-9 . \-\/+=:1\*

必要:否

#### <span id="page-306-0"></span>[vpcConfig](#page-300-0)

如果您的模擬任務存取 VPC 中的資源,請提供此參數,以識別安全群組 ID 和子網路 ID 的清單。 這些必須屬於相同的 VPC。您必須提供至少一個安全群組和一個子網路識別碼。

類型:[VPCConfig](#page-618-3) 物件

必要:否

<span id="page-306-1"></span>回應語法

```
HTTP/1.1 200
Content-type: application/json
{ 
    "arn": "string", 
    "clientRequestToken": "string", 
    "compute": { 
       "computeType": "string", 
       "gpuUnitLimit": number, 
        "simulationUnitLimit": number
    }, 
    "dataSources": [ 
       { 
           "destination": "string", 
           "name": "string", 
           "s3Bucket": "string", 
           "s3Keys": [ 
              { 
                  "etag": "string", 
                  "s3Key": "string" 
              } 
           ], 
           "type": "string" 
       } 
    ], 
    "failureBehavior": "string", 
    "failureCode": "string", 
    "iamRole": "string", 
    "lastStartedAt": number, 
    "lastUpdatedAt": number, 
    "loggingConfig": { 
       "recordAllRosTopics": boolean
```

```
 }, 
   "maxJobDurationInSeconds": number, 
   "outputLocation": { 
       "s3Bucket": "string", 
       "s3Prefix": "string" 
   }, 
    "robotApplications": [ 
       { 
          "application": "string", 
          "applicationVersion": "string", 
          "launchConfig": { 
             "command": [ "string" ], 
             "environmentVariables": { 
                "string" : "string" 
             }, 
             "launchFile": "string", 
             "packageName": "string", 
             "portForwardingConfig": { 
                "portMappings": [ 
\{ "applicationPort": number, 
                      "enableOnPublicIp": boolean, 
                      "jobPort": number
 } 
 ] 
             }, 
             "streamUI": boolean
          }, 
          "tools": [ 
\{\hspace{.1cm} \} "command": "string", 
                "exitBehavior": "string", 
                "name": "string", 
                "streamOutputToCloudWatch": boolean, 
                "streamUI": boolean
 } 
          ], 
          "uploadConfigurations": [ 
\{\hspace{.1cm} \} "name": "string", 
                "path": "string", 
                "uploadBehavior": "string" 
 } 
          ],
```

```
 "useDefaultTools": boolean, 
          "useDefaultUploadConfigurations": boolean
       } 
   ], 
    "simulationApplications": [ 
       { 
          "application": "string", 
          "applicationVersion": "string", 
          "launchConfig": { 
             "command": [ "string" ], 
             "environmentVariables": { 
                "string" : "string" 
             }, 
             "launchFile": "string", 
             "packageName": "string", 
             "portForwardingConfig": { 
                 "portMappings": [ 
\{ "applicationPort": number, 
                       "enableOnPublicIp": boolean, 
                       "jobPort": number
 } 
 ] 
             }, 
             "streamUI": boolean
          }, 
          "tools": [ 
\{\hspace{.1cm} \} "command": "string", 
                 "exitBehavior": "string", 
                 "name": "string", 
                "streamOutputToCloudWatch": boolean, 
                 "streamUI": boolean
             } 
          ], 
          "uploadConfigurations": [ 
\{\hspace{.1cm} \} "name": "string", 
                "path": "string", 
                 "uploadBehavior": "string" 
             } 
          ], 
          "useDefaultTools": boolean, 
          "useDefaultUploadConfigurations": boolean,
```

```
 "worldConfigs": [ 
\{\hspace{.1cm} \} "world": "string" 
 } 
          \mathbf{I} } 
    ], 
    "simulationTimeMillis": number, 
    "status": "string", 
    "tags": { 
        "string" : "string" 
    }, 
    "vpcConfig": { 
        "assignPublicIp": boolean, 
        "securityGroups": [ "string" ], 
        "subnets": [ "string" ], 
        "vpcId": "string" 
    }
}
```
# 回應元素

如果動作成功,則服務傳回 HTTP 200 回應。

服務會傳回下列 JSON 格式的資料。

#### <span id="page-309-0"></span>[arn](#page-306-1)

模擬任務的 Amazon 資源名稱 (ARN)。

類型:字串

長度限制:長度下限為 1。最大長度為 1224。

模式:arn:.\*

<span id="page-309-1"></span>[clientRequestToken](#page-306-1)

您提供的唯一,區分大小寫的標識符,以確保請求的冪等性。

類型:字串

長度限制:長度下限為 1。長度上限為 64。

模式: [a-zA-Z0-9\_\-=]\*

#### <span id="page-310-0"></span>[compute](#page-306-1)

計算模擬工作的資訊。

類型:[ComputeResponse](#page-534-3) 物件

<span id="page-310-1"></span>[dataSources](#page-306-1)

模擬工作的資料來源。

類型:[DataSource](#page-536-3) 物件陣列

<span id="page-310-2"></span>[failureBehavior](#page-306-1)

模擬工作的失敗行為。

類型:字串

有效值:Fail | Continue

#### <span id="page-310-3"></span>[failureCode](#page-306-1)

模擬工作失敗時的失敗代碼:

InternalServiceError

內部服務錯誤。

RobotApplicationCrash

機器人應用程序異常退出。

SimulationApplicationCrash

模擬應用程式異常結束。

BadPermissionsRobotApplication

無法下載機器人應用程式套件。

BadPermissionsSimulationApplication

### 無法下載模擬應用程式套裝軟體。

BadPermissions輸出

無法將輸出發佈到客戶提供的 S3 儲存貯體。

BadPermissionsCloudwatchLogs

無法將記錄檔發佈至客戶提供的 CloudWatch 記錄檔資源。

SubnetIpLimitExceeded

超過子網路 IP 限制。

埃尼 LimitExceeded

超過 ENI 限制。

BadPermissionsUserCredentials

無法使用提供的角色。

InvalidBundleRobotApplication

無法解壓縮自動機制套件 (格式無效、捆綁錯誤或其他問題)。

InvalidBundleSimulationApplication

無法解壓縮模擬套件 (格式無效、捆綁錯誤或其他問題)。

RobotApplicationVersionMismatchedEtag

的 RobotApplication ETag 在版本建立期間不符合值。

SimulationApplicationVersionMismatchedEtag

的 SimulationApplication ETag 在版本建立期間不符合值。

### 類型:字串

有效值:InternalServiceError | RobotApplicationCrash | SimulationApplicationCrash | RobotApplicationHealthCheckFailure | SimulationApplicationHealthCheckFailure | BadPermissionsRobotApplication | BadPermissionsSimulationApplication | BadPermissionsS3Object | BadPermissionsS3Output | BadPermissionsCloudwatchLogs | SubnetIpLimitExceeded | ENILimitExceeded | BadPermissionsUserCredentials | InvalidBundleRobotApplication | InvalidBundleSimulationApplication | InvalidS3Resource | ThrottlingError | LimitExceeded | MismatchedEtag | RobotApplicationVersionMismatchedEtag | SimulationApplicationVersionMismatchedEtag | ResourceNotFound | RequestThrottled | BatchTimedOut | BatchCanceled | InvalidInput |

WrongRegionS3Bucket | WrongRegionS3Output | WrongRegionRobotApplication

| WrongRegionSimulationApplication | UploadContentMismatchError

### <span id="page-312-0"></span>[iamRole](#page-306-1)

允許模擬任務代表您呼叫在其關聯政策中指定的 AWS API 的 IAM 角色。

類型:字串

長度限制:長度下限為 1。長度上限為 255。

模式:arn:aws:iam::\w+:role/.\*

<span id="page-312-1"></span>[lastStartedAt](#page-306-1)

自紀元以來的時間 (以毫秒為單位),模擬工作上次啟動的時間。

類型:Timestamp

<span id="page-312-2"></span>[lastUpdatedAt](#page-306-1)

自紀元以來的時間 (以毫秒為單位),模擬工作上次更新的時間。

類型:Timestamp

<span id="page-312-3"></span>[loggingConfig](#page-306-1)

記錄組態。

類型:[LoggingConfig](#page-561-1) 物件

<span id="page-312-4"></span>[maxJobDurationInSeconds](#page-306-1)

模擬工作持續時間上限 (以秒計)。

類型:Long

<span id="page-312-5"></span>[outputLocation](#page-306-1)

模擬工作輸出檔案位置。

類型:[OutputLocation](#page-564-2) 物件

<span id="page-312-6"></span>[robotApplications](#page-306-1)

模擬工作所使用的機器人應用程式。

類型:[RobotApplicationConfig](#page-573-4) 物件陣列

陣列成員:固定項目數為 1。

<span id="page-313-0"></span>[simulationApplications](#page-306-1)

模擬工作所使用的模擬應用程式。

類型:[SimulationApplicationConfig](#page-585-4) 物件陣列

陣列成員:固定項目數為 1。

#### <span id="page-313-1"></span>[simulationTimeMillis](#page-306-1)

模擬工作執行持續時間 (毫秒)。

類型:Long

#### <span id="page-313-2"></span>[status](#page-306-1)

模擬工作的狀態。

類型:字串

有效值:Pending | Preparing | Running | Restarting | Completed | Failed | RunningFailed | Terminating | Terminated | Canceled

#### <span id="page-313-3"></span>[tags](#page-306-1)

新增至模擬工作的所有標籤清單。

類型:字串到字串映射

地圖項目:0 個項目的最小數目。項目數上限為 50。

索引鍵長度限制:長度下限為 1。長度上限為 128。

金鑰模式:[a-zA-Z0-9 \_.\-\/+=:]\*

值長度限制:最小長度為 0。長度上限為 256。

值模式: [a-zA-Z0-9 . \-\/+=: ]\*

<span id="page-313-4"></span>[vpcConfig](#page-306-1)

vpc 組態的相關資訊。

類型:[VPCConfigResponse](#page-620-4) 物件

### 錯誤

如需所有動作常見錯誤的資訊,請參閱[常見錯誤](#page-632-0)。

IdempotentParameterMismatchException

請求使用了與先前請求 (但為非相同請求) 相同的用戶端字符。請勿以不同請求重複使用用戶端字 符,除非請求相同。

**HTTP 狀態碼: 400** 

InternalServerException

AWS RoboMaker 遇到服務問題。請再次嘗試呼叫。

**HTTP 狀態碼: 500** 

InvalidParameterException

在請求中指定的一個參數無效、未支援或無法使用。傳回之訊息會提供錯誤值的說明。

HTTP 狀態碼:400

LimitExceededException

請求的資源超過允許的最大數量,或者並發流請求的數量超過允許的最大數量。

HTTP 狀態碼:400

ResourceNotFoundException

指定的資源不存在。

HTTP 狀態碼:400

ServiceUnavailableException

由於伺服器暫時故障,請求失敗。

**HTTP 狀態碼: 503** 

**ThrottlingException** 

AWS 暫 RoboMaker 時無法處理請求。請再次嘗試呼叫。

HTTP 狀態碼:400

# 另請參閱

如需在其中一個特定語言 AWS SDK 中使用此 API 的詳細資訊,請參閱下列內容:

- [AWS 命令列介面](https://docs.aws.amazon.com/goto/aws-cli/robomaker-2018-06-29/CreateSimulationJob)
- [AWS SDK for .NET](https://docs.aws.amazon.com/goto/DotNetSDKV3/robomaker-2018-06-29/CreateSimulationJob)
- [AWS SDK for C++](https://docs.aws.amazon.com/goto/SdkForCpp/robomaker-2018-06-29/CreateSimulationJob)
- [AWS 適用於轉到 V2 的 SDK](https://docs.aws.amazon.com/goto/SdkForGoV2/robomaker-2018-06-29/CreateSimulationJob)
- [AWS SDK for Java V2 的开发](https://docs.aws.amazon.com/goto/SdkForJavaV2/robomaker-2018-06-29/CreateSimulationJob)
- [AWS 適用於 JavaScript V3 的 SDK](https://docs.aws.amazon.com/goto/SdkForJavaScriptV3/robomaker-2018-06-29/CreateSimulationJob)
- [AWS SDK for PHP](https://docs.aws.amazon.com/goto/SdkForPHPV3/robomaker-2018-06-29/CreateSimulationJob)
- [AWS 適用於 Python 的 SDK](https://docs.aws.amazon.com/goto/boto3/robomaker-2018-06-29/CreateSimulationJob)
- [AWS 適用於紅寶石 V3 的 SDK](https://docs.aws.amazon.com/goto/SdkForRubyV3/robomaker-2018-06-29/CreateSimulationJob)

# 建立世界匯出工作。

# <span id="page-316-1"></span>請求語法

```
POST /createWorldExportJob HTTP/1.1
Content-type: application/json
{ 
    "clientRequestToken": "string", 
    "iamRole": "string", 
    "outputLocation": { 
       "s3Bucket": "string", 
       "s3Prefix": "string" 
    }, 
    "tags": { 
       "string" : "string" 
    }, 
    "worlds": [ "string" ]
}
```
# URI 請求參數

請求不會使用任何 URI 參數。

# 請求主體

請求接受採用 JSON 格式的下列資料。

<span id="page-316-0"></span>[clientRequestToken](#page-316-1)

您提供的唯一,區分大小寫的標識符,以確保請求的冪等性。

### 類型:字串

長度限制:長度下限為 1。長度上限為 64。

模式: [a-zA-Z0-9\_\-=]\*

### 必要:否

#### <span id="page-317-0"></span>[iamRole](#page-316-1)

全球匯出程序用來存取 Amazon S3 儲存貯體並進行匯出的 IAM 角色。

類型:字串

長度限制:長度下限為 1。長度上限為 255。

模式:arn:aws:iam::\w+:role/.\*

必要:是

<span id="page-317-1"></span>[outputLocation](#page-316-1)

輸出位置。

類型:[OutputLocation](#page-564-2) 物件

必要:是

#### <span id="page-317-2"></span>[tags](#page-316-1)

包含貼附至世界匯出工作的標籤鍵和標籤值的地圖。

類型:字串到字串映射

地圖項目:0 個項目的最小數目。項目數上限為 50。

索引鍵長度限制:長度下限為 1。長度上限為 128。

金鑰模式: [a-zA-Z0-9 . \-\/+=:1\*

值長度限制:最小長度為 0。長度上限為 256。

值模式: [a-zA-Z0-9 \_.\-\/+=:]\*

必要:否

#### <span id="page-317-3"></span>[worlds](#page-316-1)

與要匯出的世界對應的 Amazon 資源名稱 (arns) 清單。

類型:字串陣列

陣列成員:項目數下限為 1。項目數上限為 100。

#### 長度限制:長度下限為 1。最大長度為 1224。

模式:arn:.\*

#### 必要:是

<span id="page-318-1"></span>回應語法

```
HTTP/1.1 200
Content-type: application/json
{ 
    "arn": "string", 
    "clientRequestToken": "string", 
    "createdAt": number, 
    "failureCode": "string", 
    "iamRole": "string", 
    "outputLocation": { 
       "s3Bucket": "string", 
       "s3Prefix": "string" 
    }, 
    "status": "string", 
    "tags": { 
       "string" : "string" 
    }
}
```
# 回應元素

如果動作成功,則服務傳回 HTTP 200 回應。

服務會傳回下列 JSON 格式的資料。

#### <span id="page-318-0"></span>[arn](#page-318-1)

世界匯出任務的 Amazon 資源名稱 (ARN)。

類型:字串

長度限制:長度下限為 1。最大長度為 1224。

模式:arn:.\*

#### <span id="page-319-0"></span>[clientRequestToken](#page-318-1)

您提供的唯一,區分大小寫的標識符,以確保請求的冪等性。

類型:字串

長度限制:長度下限為 1。長度上限為 64。

模式: [a-zA-Z0-9\_\-=]\*

#### <span id="page-319-1"></span>[createdAt](#page-318-1)

自紀元以來的時間 (以毫秒為單位),建立世界匯出工作的時間。

類型:Timestamp

#### <span id="page-319-2"></span>**[failureCode](#page-318-1)**

如果失敗,則世界出口作業的失敗代碼:

InternalServiceError

內部服務錯誤。

LimitExceeded

請求的資源超過允許的最大數量,或者並發流請求的數量超過允許的最大數量。

ResourceNotFound

找不到指定的資源。

RequestThrottled

請求受到調節。

InvalidInput

請求中的輸入參數無效。

AllWorldGenerationFailed

世界上所有世界上一代的工作都失敗了。如果您的大於 50 或小worldCount於 1,則可能會發 生這種情況。

若要取得有關疑難排解的更多資訊 WorldForge,請參[閱 WorldForge疑難](https://docs.aws.amazon.com/robomaker/latest/dg/troubleshooting-worldforge.html)

類型:字串

有效值:InternalServiceError | LimitExceeded | ResourceNotFound | RequestThrottled | InvalidInput | AccessDenied

### <span id="page-320-0"></span>[iamRole](#page-318-1)

全球匯出程序用來存取 Amazon S3 儲存貯體並進行匯出的 IAM 角色。

類型:字串

長度限制:長度下限為 1。長度上限為 255。

模式:arn:aws:iam::\w+:role/.\*

#### <span id="page-320-1"></span>[outputLocation](#page-318-1)

輸出位置。

類型:[OutputLocation](#page-564-2) 物件

#### <span id="page-320-2"></span>[status](#page-318-1)

世界出口工作的狀況。

待定

全球出口工作請求正在待處理。 執行中

世界匯出工作正在執行中。

已完成

世界出口工作完成。

#### 失敗

世界出口工作失敗。如需詳細資訊,請參閱failureCode。 已取消

世界出口工作被取消。

### 取消

世界出口工作正在取消。

#### 類型:字串

有效值:Pending | Running | Completed | Failed | Canceling | Canceled

### <span id="page-321-0"></span>[tags](#page-318-1)

包含貼附至世界匯出工作的標籤鍵和標籤值的地圖。

類型:字串到字串映射

地圖項目:0 個項目的最小數目。項目數上限為 50。

索引鍵長度限制:長度下限為 1。長度上限為 128。

金鑰模式:[a-zA-Z0-9 \_.\-\/+=:]\*

值長度限制:最小長度為 0。長度上限為 256。

值模式:[a-zA-Z0-9 \_.\-\/+=:]\*

# 錯誤

如需所有動作常見錯誤的資訊,請參閱[常見錯誤](#page-632-0)。

IdempotentParameterMismatchException

請求使用了與先前請求 (但為非相同請求) 相同的用戶端字符。請勿以不同請求重複使用用戶端字 符,除非請求相同。

HTTP 狀態碼:400

InternalServerException

AWS RoboMaker 遇到服務問題。請再次嘗試呼叫。

HTTP 狀態碼:500

InvalidParameterException

在請求中指定的一個參數無效、未支援或無法使用。傳回之訊息會提供錯誤值的說明。

**HTTP 狀態碼: 400** 

ResourceNotFoundException

指定的資源不存在。

HTTP 狀態碼:400

ServiceUnavailableException

由於伺服器暫時故障,請求失敗。

**HTTP 狀態碼: 503** 

**ThrottlingException** 

AWS 暫 RoboMaker 時無法處理請求。請再次嘗試呼叫。

HTTP 狀態碼:400

# 另請參閱

如需在其中一個特定語言 AWS SDK 中使用此 API 的詳細資訊,請參閱下列內容:

- [AWS 命令列介面](https://docs.aws.amazon.com/goto/aws-cli/robomaker-2018-06-29/CreateWorldExportJob)
- [AWS SDK for .NET](https://docs.aws.amazon.com/goto/DotNetSDKV3/robomaker-2018-06-29/CreateWorldExportJob)
- [AWS SDK for C++](https://docs.aws.amazon.com/goto/SdkForCpp/robomaker-2018-06-29/CreateWorldExportJob)
- [AWS 適用於轉到 V2 的 SDK](https://docs.aws.amazon.com/goto/SdkForGoV2/robomaker-2018-06-29/CreateWorldExportJob)
- [AWS SDK for Java V2 的开发](https://docs.aws.amazon.com/goto/SdkForJavaV2/robomaker-2018-06-29/CreateWorldExportJob)
- [AWS 適用於 JavaScript V3 的 SDK](https://docs.aws.amazon.com/goto/SdkForJavaScriptV3/robomaker-2018-06-29/CreateWorldExportJob)
- [AWS SDK for PHP](https://docs.aws.amazon.com/goto/SdkForPHPV3/robomaker-2018-06-29/CreateWorldExportJob)
- [AWS 適用於 Python 的 SDK](https://docs.aws.amazon.com/goto/boto3/robomaker-2018-06-29/CreateWorldExportJob)
- [AWS 適用於紅寶石 V3 的 SDK](https://docs.aws.amazon.com/goto/SdkForRubyV3/robomaker-2018-06-29/CreateWorldExportJob)

# CreateWorldGenerationJob

## 使用指定的樣板建立世界。

# <span id="page-323-1"></span>請求語法

```
POST /createWorldGenerationJob HTTP/1.1
Content-type: application/json
{ 
    "clientRequestToken": "string", 
    "tags": { 
       "string" : "string" 
    }, 
    "template": "string", 
    "worldCount": { 
       "floorplanCount": number, 
        "interiorCountPerFloorplan": number
    }, 
    "worldTags": { 
       "string" : "string" 
    }
}
```
# URI 請求參數

請求不會使用任何 URI 參數。

# 請求主體

請求接受採用 JSON 格式的下列資料。

<span id="page-323-0"></span>[clientRequestToken](#page-323-1)

您提供的唯一,區分大小寫的標識符,以確保請求的冪等性。

類型:字串

長度限制:長度下限為 1。長度上限為 64。

模式: [a-zA-Z0-9 \-=]\*

### 必要:否
#### [tags](#page-323-0)

包含貼附至世界產生器工作的標籤鍵和標籤值的地圖。

類型:字串到字串映射

地圖項目:0 個項目的最小數目。項目數上限為 50。

索引鍵長度限制:長度下限為 1。長度上限為 128。

金鑰模式: [a-zA-Z0-9 . \-\/+=:1\*

值長度限制:最小長度為 0。長度上限為 256。

值模式: [a-zA-Z0-9 . \-\/+=:]\*

必要:否

#### [template](#page-323-0)

世界範本的 Amazon 資源名稱 (arn) 描述您想要建立的世界。

類型:字串

長度限制:長度下限為 1。最大長度為 1224。

模式:arn:.\*

#### 必要:是

#### [worldCount](#page-323-0)

有關世界計數的信息。

類型:[WorldCount](#page-623-0) 物件

#### 必要:是

#### [worldTags](#page-323-0)

包含附加至所產生世界之標籤鍵和標籤值的對應。

類型:字串到字串映射

地圖項目:0 個項目的最小數目。項目數上限為 50。

索引鍵長度限制:長度下限為 1。長度上限為 128。

金鑰模式: [a-zA-Z0-9 \_.\-\/+=:]\* 值長度限制:最小長度為 0。長度上限為 256。 值模式: [a-zA-Z0-9 \_.\-\/+=:]\*

必要:否

## <span id="page-325-1"></span>回應語法

```
HTTP/1.1 200
Content-type: application/json
{ 
    "arn": "string", 
    "clientRequestToken": "string", 
    "createdAt": number, 
    "failureCode": "string", 
    "status": "string", 
    "tags": { 
       "string" : "string" 
    }, 
    "template": "string", 
    "worldCount": { 
       "floorplanCount": number, 
       "interiorCountPerFloorplan": number
    }, 
    "worldTags": { 
       "string" : "string" 
    }
}
```
### 回應元素

如果動作成功,則服務傳回 HTTP 200 回應。

服務會傳回下列 JSON 格式的資料。

#### <span id="page-325-0"></span>[arn](#page-325-1)

世界產生器工作的 Amazon 資源名稱 (ARN)。

#### 類型:字串

長度限制:長度下限為 1。最大長度為 1224。

模式:arn:.\*

#### <span id="page-326-0"></span>[clientRequestToken](#page-325-1)

您提供的唯一,區分大小寫的標識符,以確保請求的冪等性。

類型:字串

長度限制:長度下限為 1。長度上限為 64。

模式: [a-zA-Z0-9 \-=]\*

#### <span id="page-326-1"></span>[createdAt](#page-325-1)

建立世界產生器工作之後的時間 (以毫秒為單位)。

類型:Timestamp

#### <span id="page-326-2"></span>**[failureCode](#page-325-1)**

如果失敗,則世界發電機作業的故障代碼:

InternalServiceError

內部服務錯誤。

LimitExceeded

請求的資源超過允許的最大數量,或者並發流請求的數量超過允許的最大數量。 ResourceNotFound

找不到指定的資源。

RequestThrottled

請求受到調節。

InvalidInput

請求中的輸入參數無效。

#### 類型:字串

有效值:InternalServiceError | LimitExceeded | ResourceNotFound | RequestThrottled | InvalidInput | AllWorldGenerationFailed

#### <span id="page-327-0"></span>[status](#page-325-1)

世界發電機工作的狀態。

待定

世界生成器工作請求正在待處理。

執行中

世界產生器工作正在執行中。

已完成

世界發電機工作完成。

失敗

世界發電機工作失敗了。如需詳細資訊,請參閱failureCode。

**PartialFailed** 

有些世界沒有產生。

已取消

世界發電機工作被取消。

取消

世界發電機工作正在取消。

類型:字串

有效值:Pending | Running | Completed | Failed | PartialFailed | Canceling | Canceled

#### <span id="page-327-1"></span>[tags](#page-325-1)

包含貼附至世界產生器工作的標籤鍵和標籤值的地圖。

類型:字串到字串映射

地圖項目:0 個項目的最小數目。項目數上限為 50。

索引鍵長度限制:長度下限為 1。長度上限為 128。

金鑰模式:[a-zA-Z0-9 \_.\-\/+=:]\*

值長度限制:最小長度為 0。長度上限為 256。

值模式: [a-zA-Z0-9 . \-\/+=:]\*

#### <span id="page-328-0"></span>[template](#page-325-1)

世界範本的 Amazon 資源名稱 (arn)。

類型:字串

長度限制:長度下限為 1。最大長度為 1224。

模式:arn:.\*

#### <span id="page-328-1"></span>[worldCount](#page-325-1)

有關世界計數的信息。

類型:[WorldCount](#page-623-0) 物件

#### <span id="page-328-2"></span>[worldTags](#page-325-1)

包含附加至所產生世界之標籤鍵和標籤值的對應。

類型:字串到字串映射

地圖項目:0 個項目的最小數目。項目數上限為 50。

索引鍵長度限制:長度下限為 1。長度上限為 128。

金鑰模式:[a-zA-Z0-9 \_.\-\/+=:]\*

值長度限制:最小長度為 0。長度上限為 256。

值模式: [a-zA-Z0-9 . \-\/+=:1\*

#### 錯誤

如需所有動作常見錯誤的資訊,請參閱[常見錯誤](#page-632-0)。

IdempotentParameterMismatchException

請求使用了與先前請求 (但為非相同請求) 相同的用戶端字符。請勿以不同請求重複使用用戶端字 符,除非請求相同。

HTTP 狀態碼:400

InternalServerException

AWS RoboMaker 遇到服務問題。請再次嘗試呼叫。

HTTP 狀態碼:500

InvalidParameterException

在請求中指定的一個參數無效、未支援或無法使用。傳回之訊息會提供錯誤值的說明。

HTTP 狀態碼:400

LimitExceededException

請求的資源超過允許的最大數量,或者並發流請求的數量超過允許的最大數量。

HTTP 狀態碼:400

ResourceNotFoundException

指定的資源不存在。

HTTP 狀態碼:400

ServiceUnavailableException

由於伺服器暫時故障,請求失敗。

**HTTP 狀態碼: 503** 

**ThrottlingException** 

AWS 暫 RoboMaker 時無法處理請求。請再次嘗試呼叫。

HTTP 狀態碼:400

## 另請參閱

- [AWS 命令列介面](https://docs.aws.amazon.com/goto/aws-cli/robomaker-2018-06-29/CreateWorldGenerationJob)
- [AWS SDK for .NET](https://docs.aws.amazon.com/goto/DotNetSDKV3/robomaker-2018-06-29/CreateWorldGenerationJob)
- [AWS SDK for C++](https://docs.aws.amazon.com/goto/SdkForCpp/robomaker-2018-06-29/CreateWorldGenerationJob)
- [AWS 適用於轉到 V2 的 SDK](https://docs.aws.amazon.com/goto/SdkForGoV2/robomaker-2018-06-29/CreateWorldGenerationJob)
- [AWS SDK for Java V2 的开发](https://docs.aws.amazon.com/goto/SdkForJavaV2/robomaker-2018-06-29/CreateWorldGenerationJob)
- [AWS 適用於 JavaScript V3 的 SDK](https://docs.aws.amazon.com/goto/SdkForJavaScriptV3/robomaker-2018-06-29/CreateWorldGenerationJob)
- [AWS SDK for PHP](https://docs.aws.amazon.com/goto/SdkForPHPV3/robomaker-2018-06-29/CreateWorldGenerationJob)
- [AWS 適用於 Python 的 SDK](https://docs.aws.amazon.com/goto/boto3/robomaker-2018-06-29/CreateWorldGenerationJob)
- [AWS 適用於紅寶石 V3 的 SDK](https://docs.aws.amazon.com/goto/SdkForRubyV3/robomaker-2018-06-29/CreateWorldGenerationJob)

# **CreateWorldTemplate**

## 建立世界範本。

# <span id="page-331-1"></span>請求語法

```
POST /createWorldTemplate HTTP/1.1
Content-type: application/json
{ 
    "clientRequestToken": "string", 
    "name": "string", 
    "tags": { 
       "string" : "string" 
    }, 
    "templateBody": "string", 
    "templateLocation": { 
        "s3Bucket": "string", 
        "s3Key": "string" 
    }
}
```
# URI 請求參數

請求不會使用任何 URI 參數。

## 請求主體

請求接受採用 JSON 格式的下列資料。

<span id="page-331-0"></span>[clientRequestToken](#page-331-1)

您提供的唯一,區分大小寫的標識符,以確保請求的冪等性。

## 類型:字串

長度限制:長度下限為 1。長度上限為 64。

模式: [a-zA-Z0-9\_\-=]\*

## 必要:否

#### <span id="page-332-0"></span>[name](#page-331-1)

世界範本的名稱。

類型:字串

長度限制:長度下限為 0。長度上限為 255。

模式:.\*

必要:否

#### <span id="page-332-1"></span>[tags](#page-331-1)

包含貼附至世界範本的標籤鍵和標籤值的地圖。

類型:字串到字串映射

地圖項目:0 個項目的最小數目。項目數上限為 50。

索引鍵長度限制:長度下限為 1。長度上限為 128。

金鑰模式:[a-zA-Z0-9 \_.\-\/+=:]\*

值長度限制:最小長度為 0。長度上限為 256。

值模式: [a-zA-Z0-9 . \-\/+=:]\*

必要:否

<span id="page-332-2"></span>[templateBody](#page-331-1)

世界範本主體。

類型:字串

長度限制:長度下限為 1。長度上限為 262144。

模式:[\S\s]+

必要:否

<span id="page-332-3"></span>[templateLocation](#page-331-1)

世界範本的位置。

類型:[TemplateLocation](#page-611-2) 物件

#### 必要:否

# <span id="page-333-2"></span>回應語法

```
HTTP/1.1 200
Content-type: application/json
{ 
    "arn": "string", 
    "clientRequestToken": "string", 
    "createdAt": number, 
    "name": "string", 
    "tags": { 
       "string" : "string" 
    }
}
```
# 回應元素

如果動作成功,則服務傳回 HTTP 200 回應。

服務會傳回下列 JSON 格式的資料。

#### <span id="page-333-0"></span>[arn](#page-333-2)

```
世界範本的 Amazon 資源名稱 (ARN)。
```
類型:字串

長度限制:長度下限為 1。最大長度為 1224。

模式:arn:.\*

#### <span id="page-333-1"></span>[clientRequestToken](#page-333-2)

您提供的唯一,區分大小寫的標識符,以確保請求的冪等性。

類型:字串

長度限制:長度下限為 1。長度上限為 64。

模式: [a-zA-Z0-9\_\-=]\*

#### <span id="page-334-0"></span>[createdAt](#page-333-2)

建立世界範本之後的時間 (以毫秒為單位)。

類型:Timestamp

#### <span id="page-334-1"></span>[name](#page-333-2)

世界範本的名稱。

類型:字串

長度限制:長度下限為 0。長度上限為 255。

模式:.\*

#### <span id="page-334-2"></span>[tags](#page-333-2)

包含貼附至世界範本的標籤鍵和標籤值的地圖。

類型:字串到字串映射

地圖項目:0 個項目的最小數目。項目數上限為 50。

索引鍵長度限制:長度下限為 1。長度上限為 128。

金鑰模式:[a-zA-Z0-9 \_.\-\/+=:]\*

值長度限制:最小長度為 0。長度上限為 256。

值模式: [a-zA-Z0-9 . \-\/+=: ]\*

## 錯誤

如需所有動作常見錯誤的資訊,請參閱[常見錯誤](#page-632-0)。

InternalServerException

AWS RoboMaker 遇到服務問題。請再次嘗試呼叫。

**HTTP 狀態碼: 500** 

#### InvalidParameterException

在請求中指定的一個參數無效、未支援或無法使用。傳回之訊息會提供錯誤值的說明。

HTTP 狀態碼:400

LimitExceededException

請求的資源超過允許的最大數量,或者並發流請求的數量超過允許的最大數量。

HTTP 狀態碼:400

ResourceAlreadyExistsException

指定的資源已存在。

HTTP 狀態碼:400

ResourceNotFoundException

指定的資源不存在。

**HTTP 狀態碼: 400** 

**ThrottlingException** 

AWS 暫 RoboMaker 時無法處理請求。請再次嘗試呼叫。

HTTP 狀態碼:400

另請參閱

- [AWS 命令列介面](https://docs.aws.amazon.com/goto/aws-cli/robomaker-2018-06-29/CreateWorldTemplate)
- [AWS SDK for .NET](https://docs.aws.amazon.com/goto/DotNetSDKV3/robomaker-2018-06-29/CreateWorldTemplate)
- [AWS SDK for C++](https://docs.aws.amazon.com/goto/SdkForCpp/robomaker-2018-06-29/CreateWorldTemplate)
- [AWS 適用於轉到 V2 的 SDK](https://docs.aws.amazon.com/goto/SdkForGoV2/robomaker-2018-06-29/CreateWorldTemplate)
- [AWS SDK for Java V2 的軟件](https://docs.aws.amazon.com/goto/SdkForJavaV2/robomaker-2018-06-29/CreateWorldTemplate)
- [AWS 適用於 JavaScript V3 的 SDK](https://docs.aws.amazon.com/goto/SdkForJavaScriptV3/robomaker-2018-06-29/CreateWorldTemplate)
- [AWS SDK for PHP](https://docs.aws.amazon.com/goto/SdkForPHPV3/robomaker-2018-06-29/CreateWorldTemplate)
- [AWS 適用於 Python 的 SDK](https://docs.aws.amazon.com/goto/boto3/robomaker-2018-06-29/CreateWorldTemplate)
- [AWS 適用於紅寶石 V3 的 SDK](https://docs.aws.amazon.com/goto/SdkForRubyV3/robomaker-2018-06-29/CreateWorldTemplate)

# **DeleteFleet**

# 此動作已被取代。

# **A** Important

此 API 已不再受支援。如需詳細資訊,請參閱 Sup [port 政策頁](https://docs.aws.amazon.com/robomaker/latest/dg/chapter-support-policy.html#software-support-policy-may2022)面中的 2022 年 5 月 2 日更新。

刪除叢集。

# <span id="page-336-1"></span>請求語法

```
POST /deleteFleet HTTP/1.1
Content-type: application/json
{ 
    "fleet": "string"
}
```
URI 請求參數

請求不會使用任何 URI 參數。

請求主體

請求接受採用 JSON 格式的下列資料。

## <span id="page-336-0"></span>[fleet](#page-336-1)

機群的 Amazon Resource Name (ARN)。

## 類型:字串

長度限制:長度下限為 1。最大長度為 1224。

模式:arn:.\*

# 必要:是

## 回應語法

HTTP/1.1 200

## 回應元素

如果動作成功,則服務會傳回具空 HTTP 內文的 HTTP 200 回應。

## 錯誤

如需所有動作常見錯誤的資訊,請參閱[常見錯誤](#page-632-0)。

InternalServerException

AWS RoboMaker 遇到服務問題。請再次嘗試呼叫。

**HTTP 狀態碼: 500** 

InvalidParameterException

在請求中指定的一個參數無效、未支援或無法使用。傳回之訊息會提供錯誤值的說明。

HTTP 狀態碼:400

#### **ThrottlingException**

AWS 暫 RoboMaker 時無法處理請求。請再次嘗試呼叫。

HTTP 狀態碼:400

## 另請參閱

- [AWS 命令列介面](https://docs.aws.amazon.com/goto/aws-cli/robomaker-2018-06-29/DeleteFleet)
- [AWS SDK for .NET](https://docs.aws.amazon.com/goto/DotNetSDKV3/robomaker-2018-06-29/DeleteFleet)
- [AWS SDK for C++](https://docs.aws.amazon.com/goto/SdkForCpp/robomaker-2018-06-29/DeleteFleet)
- [AWS 適用於轉到 V2 的 SDK](https://docs.aws.amazon.com/goto/SdkForGoV2/robomaker-2018-06-29/DeleteFleet)
- [AWS SDK for Java V2 的軟件](https://docs.aws.amazon.com/goto/SdkForJavaV2/robomaker-2018-06-29/DeleteFleet)
- [AWS 適用於 JavaScript V3 的 SDK](https://docs.aws.amazon.com/goto/SdkForJavaScriptV3/robomaker-2018-06-29/DeleteFleet)
- [AWS SDK for PHP](https://docs.aws.amazon.com/goto/SdkForPHPV3/robomaker-2018-06-29/DeleteFleet)
- [AWS 適用於 Python 的 SDK](https://docs.aws.amazon.com/goto/boto3/robomaker-2018-06-29/DeleteFleet)
- [AWS 適用於紅寶石 V3 的 SDK](https://docs.aws.amazon.com/goto/SdkForRubyV3/robomaker-2018-06-29/DeleteFleet)

# **DeleteRobot**

## 此動作已被取代。

**A** Important

此 API 已不再受支援。如需詳細資訊,請參閱 Sup [port 政策頁](https://docs.aws.amazon.com/robomaker/latest/dg/chapter-support-policy.html#software-support-policy-may2022)面中的 2022 年 5 月 2 日更新。

刪除自動機制。

<span id="page-339-1"></span>請求語法

```
POST /deleteRobot HTTP/1.1
Content-type: application/json
{ 
    "robot": "string"
}
```
URI 請求參數

請求不會使用任何 URI 參數。

請求主體

請求接受採用 JSON 格式的下列資料。

### <span id="page-339-0"></span>[robot](#page-339-1)

機器人的 Amazon Resource Name (ARN)。

## 類型:字串

長度限制:長度下限為 1。最大長度為 1224。

模式:arn:.\*

## 必要:是

## 回應語法

HTTP/1.1 200

## 回應元素

如果動作成功,則服務會傳回具空 HTTP 內文的 HTTP 200 回應。

## 錯誤

如需所有動作常見錯誤的資訊,請參閱[常見錯誤](#page-632-0)。

InternalServerException

AWS RoboMaker 遇到服務問題。請再次嘗試呼叫。

**HTTP 狀態碼: 500** 

InvalidParameterException

在請求中指定的一個參數無效、未支援或無法使用。傳回之訊息會提供錯誤值的說明。

HTTP 狀態碼:400

#### **ThrottlingException**

AWS 暫 RoboMaker 時無法處理請求。請再次嘗試呼叫。

HTTP 狀態碼:400

## 另請參閱

- [AWS 命令列介面](https://docs.aws.amazon.com/goto/aws-cli/robomaker-2018-06-29/DeleteRobot)
- [AWS SDK for .NET](https://docs.aws.amazon.com/goto/DotNetSDKV3/robomaker-2018-06-29/DeleteRobot)
- [AWS SDK for C++](https://docs.aws.amazon.com/goto/SdkForCpp/robomaker-2018-06-29/DeleteRobot)
- [AWS 適用於轉到 V2 的 SDK](https://docs.aws.amazon.com/goto/SdkForGoV2/robomaker-2018-06-29/DeleteRobot)
- [AWS 適用於 Java V2 的 SDK](https://docs.aws.amazon.com/goto/SdkForJavaV2/robomaker-2018-06-29/DeleteRobot)
- [AWS 適用於 JavaScript V3 的 SDK](https://docs.aws.amazon.com/goto/SdkForJavaScriptV3/robomaker-2018-06-29/DeleteRobot)
- [AWS SDK for PHP](https://docs.aws.amazon.com/goto/SdkForPHPV3/robomaker-2018-06-29/DeleteRobot)
- [AWS 適用於 Python 的 SDK](https://docs.aws.amazon.com/goto/boto3/robomaker-2018-06-29/DeleteRobot)
- [AWS 適用於紅寶石 V3 的 SDK](https://docs.aws.amazon.com/goto/SdkForRubyV3/robomaker-2018-06-29/DeleteRobot)

# DeleteRobotApplication

### 刪除自動機制應用程式。

# <span id="page-342-2"></span>請求語法

```
POST /deleteRobotApplication HTTP/1.1
Content-type: application/json
{ 
    "application": "string", 
    "applicationVersion": "string"
}
```
URI 請求參數

請求不會使用任何 URI 參數。

## 請求主體

請求接受採用 JSON 格式的下列資料。

<span id="page-342-0"></span>[application](#page-342-2)

機器人應用程式的 Amazon 資源名稱 (ARN)。

類型:字串

長度限制:長度下限為 1。最大長度為 1224。

模式:arn:.\*

必要:是

<span id="page-342-1"></span>[applicationVersion](#page-342-2)

要刪除的自動機制應用程式版本。

類型:字串

長度限制:長度下限為 1。長度上限為 255。

模式:(\\$LATEST)|[0-9]\*

#### 必要:否

## 回應語法

HTTP/1.1 200

## 回應元素

如果動作成功,則服務會傳回具空 HTTP 內文的 HTTP 200 回應。

## 錯誤

如需所有動作常見錯誤的資訊,請參閱[常見錯誤](#page-632-0)。

InternalServerException

AWS RoboMaker 遇到服務問題。請再次嘗試呼叫。

HTTP 狀態碼:500

InvalidParameterException

在請求中指定的一個參數無效、未支援或無法使用。傳回之訊息會提供錯誤值的說明。

**HTTP 狀態碼: 400** 

**ThrottlingException** 

AWS 暫 RoboMaker 時無法處理請求。請再次嘗試呼叫。

HTTP 狀態碼:400

## 另請參閱

- [AWS 命令列介面](https://docs.aws.amazon.com/goto/aws-cli/robomaker-2018-06-29/DeleteRobotApplication)
- [AWS SDK for .NET](https://docs.aws.amazon.com/goto/DotNetSDKV3/robomaker-2018-06-29/DeleteRobotApplication)
- [AWS SDK for C++](https://docs.aws.amazon.com/goto/SdkForCpp/robomaker-2018-06-29/DeleteRobotApplication)
- [AWS 適用於轉到 V2 的 SDK](https://docs.aws.amazon.com/goto/SdkForGoV2/robomaker-2018-06-29/DeleteRobotApplication)
- [AWS 適用於 Java V2 的 SDK](https://docs.aws.amazon.com/goto/SdkForJavaV2/robomaker-2018-06-29/DeleteRobotApplication)
- [AWS 適用於 JavaScript V3 的 SDK](https://docs.aws.amazon.com/goto/SdkForJavaScriptV3/robomaker-2018-06-29/DeleteRobotApplication)
- [AWS SDK for PHP](https://docs.aws.amazon.com/goto/SdkForPHPV3/robomaker-2018-06-29/DeleteRobotApplication)
- [AWS 適用於 Python 的 SDK](https://docs.aws.amazon.com/goto/boto3/robomaker-2018-06-29/DeleteRobotApplication)
- [AWS 適用於紅寶石 V3 的 SDK](https://docs.aws.amazon.com/goto/SdkForRubyV3/robomaker-2018-06-29/DeleteRobotApplication)

# DeleteSimulationApplication

## 刪除模擬應用程式。

# <span id="page-345-2"></span>請求語法

```
POST /deleteSimulationApplication HTTP/1.1
Content-type: application/json
{ 
    "application": "string", 
    "applicationVersion": "string"
}
```
URI 請求參數

請求不會使用任何 URI 參數。

## 請求主體

請求接受採用 JSON 格式的下列資料。

<span id="page-345-0"></span>[application](#page-345-2)

要刪除之模擬應用程式的應用程式資訊。

類型:字串

長度限制:長度下限為 1。最大長度為 1224。

模式:arn:.\*

必要:是

<span id="page-345-1"></span>[applicationVersion](#page-345-2)

要刪除的模擬應用程式版本。

類型:字串

長度限制:長度下限為 1。長度上限為 255。

模式:(\\$LATEST)|[0-9]\*

#### 必要:否

## 回應語法

HTTP/1.1 200

## 回應元素

如果動作成功,則服務會傳回具空 HTTP 內文的 HTTP 200 回應。

## 錯誤

如需所有動作常見錯誤的資訊,請參閱[常見錯誤](#page-632-0)。

InternalServerException

AWS RoboMaker 遇到服務問題。請再次嘗試呼叫。

HTTP 狀態碼:500

InvalidParameterException

在請求中指定的一個參數無效、未支援或無法使用。傳回之訊息會提供錯誤值的說明。

**HTTP 狀態碼: 400** 

**ThrottlingException** 

AWS 暫 RoboMaker 時無法處理請求。請再次嘗試呼叫。

HTTP 狀態碼:400

## 另請參閱

- [AWS 命令列介面](https://docs.aws.amazon.com/goto/aws-cli/robomaker-2018-06-29/DeleteSimulationApplication)
- [AWS SDK for .NET](https://docs.aws.amazon.com/goto/DotNetSDKV3/robomaker-2018-06-29/DeleteSimulationApplication)
- [AWS SDK for C++](https://docs.aws.amazon.com/goto/SdkForCpp/robomaker-2018-06-29/DeleteSimulationApplication)
- [AWS 適用於轉到 V2 的 SDK](https://docs.aws.amazon.com/goto/SdkForGoV2/robomaker-2018-06-29/DeleteSimulationApplication)
- [AWS SDK for Java V2 的軟件](https://docs.aws.amazon.com/goto/SdkForJavaV2/robomaker-2018-06-29/DeleteSimulationApplication)
- [AWS 適用於 JavaScript V3 的 SDK](https://docs.aws.amazon.com/goto/SdkForJavaScriptV3/robomaker-2018-06-29/DeleteSimulationApplication)
- [AWS SDK for PHP](https://docs.aws.amazon.com/goto/SdkForPHPV3/robomaker-2018-06-29/DeleteSimulationApplication)
- [AWS 適用於 Python 的 SDK](https://docs.aws.amazon.com/goto/boto3/robomaker-2018-06-29/DeleteSimulationApplication)
- [AWS 適用於紅寶石 V3 的 SDK](https://docs.aws.amazon.com/goto/SdkForRubyV3/robomaker-2018-06-29/DeleteSimulationApplication)

# DeleteWorldTemplate

### 刪除世界範本。

# <span id="page-348-1"></span>請求語法

```
POST /deleteWorldTemplate HTTP/1.1
Content-type: application/json
{ 
    "template": "string"
}
```
URI 請求參數

請求不會使用任何 URI 參數。

## 請求主體

請求接受採用 JSON 格式的下列資料。

<span id="page-348-0"></span>[template](#page-348-1)

您要刪除的世界範本的 Amazon 資源名稱 (arn)。

類型:字串

長度限制:長度下限為 1。最大長度為 1224。

模式:arn:.\*

必要:是

# 回應語法

HTTP/1.1 200

# 回應元素

如果動作成功,則服務會傳回具空 HTTP 內文的 HTTP 200 回應。

## 錯誤

如需所有動作常見錯誤的資訊,請參閱[常見錯誤](#page-632-0)。

InternalServerException

AWS RoboMaker 遇到服務問題。請再次嘗試呼叫。

**HTTP 狀態碼: 500** 

InvalidParameterException

在請求中指定的一個參數無效、未支援或無法使用。傳回之訊息會提供錯誤值的說明。

HTTP 狀態碼:400

ResourceNotFoundException

指定的資源不存在。

HTTP 狀態碼:400

**ThrottlingException** 

AWS 暫 RoboMaker 時無法處理請求。請再次嘗試呼叫。

HTTP 狀態碼:400

另請參閱

- [AWS 命令列介面](https://docs.aws.amazon.com/goto/aws-cli/robomaker-2018-06-29/DeleteWorldTemplate)
- [AWS SDK for .NET](https://docs.aws.amazon.com/goto/DotNetSDKV3/robomaker-2018-06-29/DeleteWorldTemplate)
- [AWS SDK for C++](https://docs.aws.amazon.com/goto/SdkForCpp/robomaker-2018-06-29/DeleteWorldTemplate)
- [AWS 適用於轉到 V2 的 SDK](https://docs.aws.amazon.com/goto/SdkForGoV2/robomaker-2018-06-29/DeleteWorldTemplate)
- [AWS SDK for Java V2 的軟件](https://docs.aws.amazon.com/goto/SdkForJavaV2/robomaker-2018-06-29/DeleteWorldTemplate)
- [AWS 適用於 JavaScript V3 的 SDK](https://docs.aws.amazon.com/goto/SdkForJavaScriptV3/robomaker-2018-06-29/DeleteWorldTemplate)
- [AWS SDK for PHP](https://docs.aws.amazon.com/goto/SdkForPHPV3/robomaker-2018-06-29/DeleteWorldTemplate)
- [AWS 適用於 Python 的 SDK](https://docs.aws.amazon.com/goto/boto3/robomaker-2018-06-29/DeleteWorldTemplate)
- [AWS 適用於紅寶石 V3 的 SDK](https://docs.aws.amazon.com/goto/SdkForRubyV3/robomaker-2018-06-29/DeleteWorldTemplate)

# DeregisterRobot

### 此動作已被取代。

**A** Important

此 API 已不再受支援。如需詳細資訊,請參閱 Sup [port 政策頁](https://docs.aws.amazon.com/robomaker/latest/dg/chapter-support-policy.html#software-support-policy-may2022)面中的 2022 年 5 月 2 日更新。

取消註冊機器人。

<span id="page-351-1"></span>請求語法

```
POST /deregisterRobot HTTP/1.1
Content-type: application/json
{ 
    "fleet": "string", 
    "robot": "string"
}
```
URI 請求參數

請求不會使用任何 URI 參數。

請求主體

請求接受採用 JSON 格式的下列資料。

#### <span id="page-351-0"></span>[fleet](#page-351-1)

機群的 Amazon Resource Name (ARN)。

#### 類型:字串

長度限制:長度下限為 1。最大長度為 1224。

模式:arn:.\*

## 必要:是

#### <span id="page-352-0"></span>[robot](#page-351-1)

```
機器人的 Amazon Resource Name (ARN)。
```
類型:字串

長度限制:長度下限為 1。最大長度為 1224。

模式:arn:.\*

必要:是

<span id="page-352-3"></span>回應語法

```
HTTP/1.1 200
Content-type: application/json
{ 
    "fleet": "string", 
    "robot": "string"
}
```
## 回應元素

如果動作成功,則服務傳回 HTTP 200 回應。

服務會傳回下列 JSON 格式的資料。

#### <span id="page-352-1"></span>[fleet](#page-352-3)

機群的 Amazon Resource Name (ARN)。

類型:字串

長度限制:長度下限為 1。最大長度為 1224。

模式:arn:.\*

#### <span id="page-352-2"></span>[robot](#page-352-3)

機器人的 Amazon Resource Name (ARN)。

類型:字串

長度限制:長度下限為 1。最大長度為 1224。

模式:arn:.\*

## 錯誤

如需所有動作常見錯誤的資訊,請參閱[常見錯誤](#page-632-0)。

InternalServerException

AWS RoboMaker 遇到服務問題。請再次嘗試呼叫。

**HTTP 狀態碼: 500** 

InvalidParameterException

在請求中指定的一個參數無效、未支援或無法使用。傳回之訊息會提供錯誤值的說明。

HTTP 狀態碼:400

ResourceNotFoundException

指定的資源不存在。

HTTP 狀態碼 · 400

**ThrottlingException** 

AWS 暫 RoboMaker 時無法處理請求。請再次嘗試呼叫。

HTTP 狀態碼:400

## 另請參閱

- [AWS 命令列介面](https://docs.aws.amazon.com/goto/aws-cli/robomaker-2018-06-29/DeregisterRobot)
- [AWS SDK for .NET](https://docs.aws.amazon.com/goto/DotNetSDKV3/robomaker-2018-06-29/DeregisterRobot)
- [AWS SDK for C++](https://docs.aws.amazon.com/goto/SdkForCpp/robomaker-2018-06-29/DeregisterRobot)
- [AWS 適用於轉到 V2 的 SDK](https://docs.aws.amazon.com/goto/SdkForGoV2/robomaker-2018-06-29/DeregisterRobot)
- [AWS 適用於 Java V2 的 SDK](https://docs.aws.amazon.com/goto/SdkForJavaV2/robomaker-2018-06-29/DeregisterRobot)
- [AWS 適用於 JavaScript V3 的 SDK](https://docs.aws.amazon.com/goto/SdkForJavaScriptV3/robomaker-2018-06-29/DeregisterRobot)
- [AWS SDK for PHP](https://docs.aws.amazon.com/goto/SdkForPHPV3/robomaker-2018-06-29/DeregisterRobot)
- [AWS 適用於 Python 的 SDK](https://docs.aws.amazon.com/goto/boto3/robomaker-2018-06-29/DeregisterRobot)
- [AWS 適用於紅寶石 V3 的 SDK](https://docs.aws.amazon.com/goto/SdkForRubyV3/robomaker-2018-06-29/DeregisterRobot)

# DescribeDeploymentJob

#### 此動作已被取代。

**A** Important

此 API 已不再受支援。如需詳細資訊,請參閱 Sup [port 政策頁](https://docs.aws.amazon.com/robomaker/latest/dg/chapter-support-policy.html#software-support-policy-may2022)面中的 2022 年 5 月 2 日更新。

<span id="page-355-1"></span>描述部署工作。

# 請求語法

```
POST /describeDeploymentJob HTTP/1.1
Content-type: application/json
{ 
    "job": "string"
}
```
URI 請求參數

請求不會使用任何 URI 參數。

請求主體

請求接受採用 JSON 格式的下列資料。

<span id="page-355-0"></span>[job](#page-355-1)

部署任務的 Amazon 資源名稱 (ARN)。

### 類型:字串

長度限制:長度下限為 1。最大長度為 1224。

模式:arn:.\*

## 必要:是

## <span id="page-356-0"></span>回應語法

```
HTTP/1.1 200
Content-type: application/json
{ 
    "arn": "string", 
    "createdAt": number, 
    "deploymentApplicationConfigs": [ 
       { 
           "application": "string", 
           "applicationVersion": "string", 
           "launchConfig": { 
              "environmentVariables": { 
                  "string" : "string" 
              }, 
              "launchFile": "string", 
              "packageName": "string", 
              "postLaunchFile": "string", 
              "preLaunchFile": "string" 
           } 
       } 
    ], 
    "deploymentConfig": { 
       "concurrentDeploymentPercentage": number, 
       "downloadConditionFile": { 
           "bucket": "string", 
           "etag": "string", 
           "key": "string" 
       }, 
       "failureThresholdPercentage": number, 
       "robotDeploymentTimeoutInSeconds": number
    }, 
    "failureCode": "string", 
    "failureReason": "string", 
    "fleet": "string", 
    "robotDeploymentSummary": [ 
       { 
           "arn": "string", 
           "deploymentFinishTime": number, 
           "deploymentStartTime": number, 
           "failureCode": "string", 
           "failureReason": "string",
```

```
 "progressDetail": { 
               "currentProgress": "string", 
               "estimatedTimeRemainingSeconds": number, 
               "percentDone": number, 
               "targetResource": "string" 
           }, 
           "status": "string" 
        } 
    ], 
    "status": "string", 
    "tags": { 
        "string" : "string" 
    }
}
```
## 回應元素

如果動作成功,則服務傳回 HTTP 200 回應。

服務會傳回下列 JSON 格式的資料。

#### <span id="page-357-0"></span>[arn](#page-356-0)

部署任務的 Amazon 資源名稱 (ARN)。

類型:字串

長度限制:長度下限為 1。最大長度為 1224。

模式:arn:.\*

#### <span id="page-357-1"></span>[createdAt](#page-356-0)

建立部署工作之後的時間 (以毫秒為單位)。

類型:Timestamp

<span id="page-357-2"></span>[deploymentApplicationConfigs](#page-356-0)

部署應用程式組態。

類型:[DeploymentApplicationConfig](#page-540-3) 物件陣列

陣列成員:固定項目數為 1。

#### <span id="page-358-0"></span>[deploymentConfig](#page-356-0)

部署組態。

類型:[DeploymentConfig](#page-542-4) 物件

### <span id="page-358-1"></span>**[failureCode](#page-356-0)**

部署工作失敗代碼。

類型:字串

有效值:ResourceNotFound | EnvironmentSetupError | EtagMismatch | FailureThresholdBreached | RobotDeploymentAborted | RobotDeploymentNoResponse | RobotAgentConnectionTimeout | GreengrassDeploymentFailed | InvalidGreengrassGroup | MissingRobotArchitecture | MissingRobotApplicationArchitecture | MissingRobotDeploymentResource | GreengrassGroupVersionDoesNotExist | LambdaDeleted | ExtractingBundleFailure | PreLaunchFileFailure | PostLaunchFileFailure | BadPermissionError | DownloadConditionFailed | BadLambdaAssociated | InternalServerError | RobotApplicationDoesNotExist | DeploymentFleetDoesNotExist | FleetDeploymentTimeout

<span id="page-358-2"></span>[failureReason](#page-356-0)

部署工作失敗原因的簡短說明。

類型:字串

長度限制:長度下限為 0。長度上限為 1024。

模式:.\*

#### <span id="page-358-3"></span>[fleet](#page-356-0)

機群的 Amazon Resource Name (ARN)。

類型:字串

長度限制:長度下限為 1。最大長度為 1224。

模式:arn:.\*

<span id="page-358-4"></span>[robotDeploymentSummary](#page-356-0)

機器人部署摘要的清單。

類型:[RobotDeployment](#page-578-4) 物件陣列

#### <span id="page-359-0"></span>[status](#page-356-0)

部署工作的狀態。

類型:字串

<span id="page-359-1"></span>有效值:Pending | Preparing | InProgress | Failed | Succeeded | Canceled [tags](#page-356-0)

新增至指定部署工作的所有標籤清單。

類型:字串到字串映射

地圖項目:0 個項目的最小數目。項目數上限為 50。

索引鍵長度限制:長度下限為 1。長度上限為 128。

金鑰模式:[a-zA-Z0-9 \_.\-\/+=:]\*

值長度限制:最小長度為 0。長度上限為 256。

值模式: [a-zA-Z0-9 \_.\-\/+=:]\*

## 錯誤

如需所有動作常見錯誤的資訊,請參閱[常見錯誤](#page-632-0)。

InternalServerException

AWS RoboMaker 遇到服務問題。請再次嘗試呼叫。

**HTTP 狀態碼: 500** 

InvalidParameterException

在請求中指定的一個參數無效、未支援或無法使用。傳回之訊息會提供錯誤值的說明。

HTTP 狀態碼:400

ResourceNotFoundException

指定的資源不存在。
HTTP 狀態碼:400

**ThrottlingException** 

AWS 暫 RoboMaker 時無法處理請求。請再次嘗試呼叫。

HTTP 狀態碼:400

## 另請參閱

- [AWS 命令列介面](https://docs.aws.amazon.com/goto/aws-cli/robomaker-2018-06-29/DescribeDeploymentJob)
- [AWS SDK for .NET](https://docs.aws.amazon.com/goto/DotNetSDKV3/robomaker-2018-06-29/DescribeDeploymentJob)
- [AWS SDK for C++](https://docs.aws.amazon.com/goto/SdkForCpp/robomaker-2018-06-29/DescribeDeploymentJob)
- [AWS 適用於轉到 V2 的 SDK](https://docs.aws.amazon.com/goto/SdkForGoV2/robomaker-2018-06-29/DescribeDeploymentJob)
- [AWS 適用於 Java V2 的 SDK](https://docs.aws.amazon.com/goto/SdkForJavaV2/robomaker-2018-06-29/DescribeDeploymentJob)
- [AWS 適用於 JavaScript V3 的 SDK](https://docs.aws.amazon.com/goto/SdkForJavaScriptV3/robomaker-2018-06-29/DescribeDeploymentJob)
- [AWS SDK for PHP](https://docs.aws.amazon.com/goto/SdkForPHPV3/robomaker-2018-06-29/DescribeDeploymentJob)
- [AWS 適用於 Python 的 SDK](https://docs.aws.amazon.com/goto/boto3/robomaker-2018-06-29/DescribeDeploymentJob)
- [AWS 適用於紅寶石 V3 的 SDK](https://docs.aws.amazon.com/goto/SdkForRubyV3/robomaker-2018-06-29/DescribeDeploymentJob)

# **DescribeFleet**

## 此動作已被取代。

## **A** Important

此 API 已不再受支援。如需詳細資訊,請參閱 Sup [port 政策頁](https://docs.aws.amazon.com/robomaker/latest/dg/chapter-support-policy.html#software-support-policy-may2022)面中的 2022 年 5 月 2 日更新。

## <span id="page-361-1"></span>描述叢集。

# 請求語法

```
POST /describeFleet HTTP/1.1
Content-type: application/json
{ 
    "fleet": "string"
}
```
# URI 請求參數

請求不會使用任何 URI 參數。

# 請求主體

請求接受採用 JSON 格式的下列資料。

## <span id="page-361-0"></span>[fleet](#page-361-1)

機群的 Amazon Resource Name (ARN)。

## 類型:字串

長度限制:長度下限為 1。最大長度為 1224。

模式:arn:.\*

## 必要:是

## <span id="page-362-1"></span>回應語法

```
HTTP/1.1 200
Content-type: application/json
{ 
    "arn": "string", 
    "createdAt": number, 
    "lastDeploymentJob": "string", 
    "lastDeploymentStatus": "string", 
    "lastDeploymentTime": number, 
    "name": "string", 
    "robots": [ 
        { 
           "architecture": "string", 
           "arn": "string", 
           "createdAt": number, 
           "fleetArn": "string", 
           "greenGrassGroupId": "string", 
           "lastDeploymentJob": "string", 
           "lastDeploymentTime": number, 
           "name": "string", 
           "status": "string" 
        } 
    ], 
    "tags": { 
        "string" : "string" 
    }
}
```
# 回應元素

如果動作成功,則服務傳回 HTTP 200 回應。

服務會傳回下列 JSON 格式的資料。

#### <span id="page-362-0"></span>[arn](#page-362-1)

機群的 Amazon Resource Name (ARN)。

#### 類型:字串

長度限制:長度下限為 1。最大長度為 1224。

模式:arn:.\*

## <span id="page-363-0"></span>[createdAt](#page-362-1)

自紀元以來建立叢集的時間 (以毫秒為單位)。

類型:Timestamp

## <span id="page-363-1"></span>[lastDeploymentJob](#page-362-1)

上次部署任務的 Amazon 資源名稱 (ARN)。

類型:字串

長度限制:長度下限為 1。最大長度為 1224。

模式:arn:.\*

<span id="page-363-2"></span>[lastDeploymentStatus](#page-362-1)

上次部署的狀態。

類型:字串

<span id="page-363-3"></span>有效值:Pending | Preparing | InProgress | Failed | Succeeded | Canceled [lastDeploymentTime](#page-362-1)

上次部署的時間。

類型:Timestamp

#### <span id="page-363-4"></span>[name](#page-362-1)

機群名稱。

類型:字串

長度限制:長度下限為 1。長度上限為 255。

模式:[a-zA-Z0-9\_\-]\*

#### <span id="page-363-5"></span>[robots](#page-362-1)

### 機器人列表。

類型:[Robot](#page-570-4) 物件陣列

陣列成員:項目數下限為 0。項目數上限為 1000。

#### <span id="page-364-0"></span>[tags](#page-362-1)

新增至指定叢集的所有標籤清單。

類型:字串到字串映射

地圖項目:0 個項目的最小數目。項目數上限為 50。

索引鍵長度限制:長度下限為 1。長度上限為 128。

金鑰模式: [a-zA-Z0-9 . \-\/+=:1\*

值長度限制:最小長度為 0。長度上限為 256。

值模式: [a-zA-Z0-9 . \-\/+=:1\*

## 錯誤

如需所有動作常見錯誤的資訊,請參閱[常見錯誤](#page-632-0)。

InternalServerException

AWS RoboMaker 遇到服務問題。請再次嘗試呼叫。

HTTP 狀態碼:500

InvalidParameterException

在請求中指定的一個參數無效、未支援或無法使用。傳回之訊息會提供錯誤值的說明。

HTTP 狀態碼:400

ResourceNotFoundException

指定的資源不存在。

HTTP 狀態碼:400

**ThrottlingException** 

AWS 暫 RoboMaker 時無法處理請求。請再次嘗試呼叫。

HTTP 狀態碼:400

# 另請參閱

- [AWS 命令列介面](https://docs.aws.amazon.com/goto/aws-cli/robomaker-2018-06-29/DescribeFleet)
- [AWS SDK for .NET](https://docs.aws.amazon.com/goto/DotNetSDKV3/robomaker-2018-06-29/DescribeFleet)
- [AWS SDK for C++](https://docs.aws.amazon.com/goto/SdkForCpp/robomaker-2018-06-29/DescribeFleet)
- [AWS 適用於轉到 V2 的 SDK](https://docs.aws.amazon.com/goto/SdkForGoV2/robomaker-2018-06-29/DescribeFleet)
- [AWS 適用於 Java V2 的 SDK](https://docs.aws.amazon.com/goto/SdkForJavaV2/robomaker-2018-06-29/DescribeFleet)
- [AWS 適用於 JavaScript V3 的 SDK](https://docs.aws.amazon.com/goto/SdkForJavaScriptV3/robomaker-2018-06-29/DescribeFleet)
- [AWS SDK for PHP](https://docs.aws.amazon.com/goto/SdkForPHPV3/robomaker-2018-06-29/DescribeFleet)
- [AWS 適用於 Python 的 SDK](https://docs.aws.amazon.com/goto/boto3/robomaker-2018-06-29/DescribeFleet)
- [AWS 適用於紅寶石 V3 的 SDK](https://docs.aws.amazon.com/goto/SdkForRubyV3/robomaker-2018-06-29/DescribeFleet)

# **DescribeRobot**

## 此動作已被取代。

**A** Important

此 API 已不再受支援。如需詳細資訊,請參閱 Sup [port 政策頁](https://docs.aws.amazon.com/robomaker/latest/dg/chapter-support-policy.html#software-support-policy-may2022)面中的 2022 年 5 月 2 日更新。

<span id="page-366-1"></span>描述一個機器人。

請求語法

```
POST /describeRobot HTTP/1.1
Content-type: application/json
{ 
    "robot": "string"
}
```
URI 請求參數

請求不會使用任何 URI 參數。

請求主體

請求接受採用 JSON 格式的下列資料。

<span id="page-366-0"></span>[robot](#page-366-1)

要描述的機器人的 Amazon 資源名稱 (ARN)。

類型:字串

長度限制:長度下限為 1。最大長度為 1224。

模式:arn:.\*

## 必要:是

## <span id="page-367-2"></span>回應語法

```
HTTP/1.1 200
Content-type: application/json
{ 
    "architecture": "string", 
    "arn": "string", 
    "createdAt": number, 
    "fleetArn": "string", 
    "greengrassGroupId": "string", 
    "lastDeploymentJob": "string", 
    "lastDeploymentTime": number, 
    "name": "string", 
    "status": "string", 
    "tags": { 
       "string" : "string" 
    }
}
```
# 回應元素

如果動作成功,則服務傳回 HTTP 200 回應。

服務會傳回下列 JSON 格式的資料。

<span id="page-367-0"></span>[architecture](#page-367-2)

機器人應用程式的目標架構。

類型:字串

有效值:X86\_64 | ARM64 | ARMHF

#### <span id="page-367-1"></span>[arn](#page-367-2)

機器人的 Amazon Resource Name (ARN)。

類型:字串

長度限制:長度下限為 1。最大長度為 1224。

模式:arn:.\*

#### <span id="page-368-0"></span>[createdAt](#page-367-2)

自紀元以來的時間 (以毫秒為單位),建立自動機器人的時間。

類型:Timestamp

### <span id="page-368-1"></span>[fleetArn](#page-367-2)

機群的 Amazon Resource Name (ARN)。

## 類型:字串

長度限制:長度下限為 1。最大長度為 1224。

模式:arn:.\*

#### <span id="page-368-2"></span>[greengrassGroupId](#page-367-2)

格 Greengrass 集團的 ID。

類型:字串

長度限制:長度下限為 1。最大長度為 1224。

模式:.\*

#### <span id="page-368-3"></span>[lastDeploymentJob](#page-367-2)

上次部署任務的 Amazon 資源名稱 (ARN)。

類型:字串

長度限制:長度下限為 1。最大長度為 1224。

模式:arn:.\*

## <span id="page-368-4"></span>[lastDeploymentTime](#page-367-2)

上次部署工作的時間。

類型:Timestamp

#### <span id="page-368-5"></span>[name](#page-367-2)

機器人的名稱。

#### 類型:字串

長度限制:長度下限為 1。長度上限為 255。

模式: [a-zA-Z0-9 \-]\*

#### <span id="page-369-0"></span>[status](#page-367-2)

艦隊的狀態。

類型:字串

有效值:Available | Registered | PendingNewDeployment | Deploying | Failed | InSync | NoResponse

#### <span id="page-369-1"></span>[tags](#page-367-2)

新增至指定自動機制的所有標籤清單。

類型:字串到字串映射

地圖項目:0 個項目的最小數目。項目數上限為 50。

索引鍵長度限制:長度下限為 1。長度上限為 128。

金鑰模式:[a-zA-Z0-9 \_.\-\/+=:]\*

值長度限制:最小長度為 0。長度上限為 256。

值模式: [a-zA-Z0-9 \_.\-\/+=:]\*

## 錯誤

如需所有動作常見錯誤的資訊,請參閱[常見錯誤](#page-632-0)。

InternalServerException

AWS RoboMaker 遇到服務問題。請再次嘗試呼叫。

HTTP 狀態碼:500

InvalidParameterException

在請求中指定的一個參數無效、未支援或無法使用。傳回之訊息會提供錯誤值的說明。

HTTP 狀態碼:400

ResourceNotFoundException

指定的資源不存在。

HTTP 狀態碼:400

## **ThrottlingException**

AWS 暫 RoboMaker 時無法處理請求。請再次嘗試呼叫。

HTTP 狀態碼:400

# 另請參閱

- [AWS 命令列介面](https://docs.aws.amazon.com/goto/aws-cli/robomaker-2018-06-29/DescribeRobot)
- [AWS SDK for .NET](https://docs.aws.amazon.com/goto/DotNetSDKV3/robomaker-2018-06-29/DescribeRobot)
- [AWS SDK for C++](https://docs.aws.amazon.com/goto/SdkForCpp/robomaker-2018-06-29/DescribeRobot)
- [AWS 適用於轉到 V2 的 SDK](https://docs.aws.amazon.com/goto/SdkForGoV2/robomaker-2018-06-29/DescribeRobot)
- [AWS SDK for Java V2 的軟件](https://docs.aws.amazon.com/goto/SdkForJavaV2/robomaker-2018-06-29/DescribeRobot)
- [AWS 適用於 JavaScript V3 的 SDK](https://docs.aws.amazon.com/goto/SdkForJavaScriptV3/robomaker-2018-06-29/DescribeRobot)
- [AWS SDK for PHP](https://docs.aws.amazon.com/goto/SdkForPHPV3/robomaker-2018-06-29/DescribeRobot)
- [AWS 適用於 Python 的 SDK](https://docs.aws.amazon.com/goto/boto3/robomaker-2018-06-29/DescribeRobot)
- [AWS 適用於紅寶石 V3 的 SDK](https://docs.aws.amazon.com/goto/SdkForRubyV3/robomaker-2018-06-29/DescribeRobot)

# **DescribeRobotApplication**

## 描述自動機制應用程式。

# <span id="page-371-2"></span>請求語法

```
POST /describeRobotApplication HTTP/1.1
Content-type: application/json
{ 
    "application": "string", 
    "applicationVersion": "string"
}
```
URI 請求參數

請求不會使用任何 URI 參數。

## 請求主體

請求接受採用 JSON 格式的下列資料。

<span id="page-371-0"></span>[application](#page-371-2)

機器人應用程式的 Amazon Resource Name (ARN)。

類型:字串

長度限制:長度下限為 1。最大長度為 1224。

模式:arn:.\*

必要:是

<span id="page-371-1"></span>[applicationVersion](#page-371-2)

要描述的自動機制應用程式版本。

類型:字串

長度限制:長度下限為 1。長度上限為 255。

模式:(\\$LATEST)|[0-9]\*

## 必要:否

## <span id="page-372-1"></span>回應語法

```
HTTP/1.1 200
Content-type: application/json
{ 
    "arn": "string", 
    "environment": { 
        "uri": "string" 
    }, 
    "imageDigest": "string", 
    "lastUpdatedAt": number, 
    "name": "string", 
    "revisionId": "string", 
    "robotSoftwareSuite": { 
        "name": "string", 
        "version": "string" 
    }, 
    "sources": [ 
        { 
           "architecture": "string", 
           "etag": "string", 
           "s3Bucket": "string", 
           "s3Key": "string" 
        } 
    ], 
    "tags": { 
        "string" : "string" 
    }, 
    "version": "string"
}
```
## 回應元素

如果動作成功,則服務傳回 HTTP 200 回應。

服務會傳回下列 JSON 格式的資料。

#### <span id="page-372-0"></span>[arn](#page-372-1)

機器人應用程式的 Amazon Resource Name (ARN)。

### 類型:字串

長度限制:長度下限為 1。最大長度為 1224。

模式:arn:.\*

#### <span id="page-373-0"></span>[environment](#page-372-1)

包含用於建立自動機制應用程式之 Docker 影像 URI 的物件。

類型:[Environment](#page-549-1) 物件

#### <span id="page-373-1"></span>[imageDigest](#page-372-1)

您用於機器人應用程式的 Docker 映像檔的 SHA256 識別碼。

類型:字串

長度限制:長度下限為 0。最大長度為 72。

模式: [Ss][Hh][Aa]256: [0-9a-fA-F] {64}

#### <span id="page-373-2"></span>[lastUpdatedAt](#page-372-1)

自紀元以來,自動機制應用程式上次更新的時間 (以毫秒為單位)。

類型:Timestamp

#### <span id="page-373-3"></span>[name](#page-372-1)

機器人應用程式名稱。

類型:字串

長度限制:長度下限為 1。長度上限為 255。

模式: [a-zA-Z0-9\_\-]\*

#### <span id="page-373-4"></span>[revisionId](#page-372-1)

自動機制應用程式的版本修訂 ID。

類型:字串

長度限制:長度下限為 1。最大長度為 40。

模式: [a-zA-Z0-9\_.\-]\*

<span id="page-374-0"></span>[robotSoftwareSuite](#page-372-1)

機器人應用程式使用的機器人軟體產品套件。

類型:[RobotSoftwareSuite](#page-581-2) 物件

<span id="page-374-1"></span>[sources](#page-372-1)

機器人應用程式的來源。

類型:[Source](#page-607-4) 物件陣列

<span id="page-374-2"></span>[tags](#page-372-1)

新增至指定自動機制應用程式的所有標籤清單。

類型:字串到字串映射

地圖項目:0 個項目的最小數目。項目數上限為 50。

索引鍵長度限制:長度下限為 1。長度上限為 128。

金鑰模式:[a-zA-Z0-9 \_.\-\/+=:]\*

值長度限制:最小長度為 0。長度上限為 256。

值模式: [a-zA-Z0-9 \_.\-\/+=:]\*

#### <span id="page-374-3"></span>[version](#page-372-1)

自動機制應用程式的版本。

類型:字串

長度限制:長度下限為 1。長度上限為 255。

模式:(\\$LATEST)|[0-9]\*

## 錯誤

如需所有動作常見錯誤的資訊,請參閱[常見錯誤](#page-632-0)。

InternalServerException

AWS RoboMaker 遇到服務問題。請再次嘗試呼叫。

HTTP 狀態碼:500

InvalidParameterException

在請求中指定的一個參數無效、未支援或無法使用。傳回之訊息會提供錯誤值的說明。

HTTP 狀態碼:400

ResourceNotFoundException

指定的資源不存在。

HTTP 狀態碼:400

**ThrottlingException** 

AWS 暫 RoboMaker 時無法處理請求。請再次嘗試呼叫。

HTTP 狀態碼:400

## 另請參閱

- [AWS 命令列介面](https://docs.aws.amazon.com/goto/aws-cli/robomaker-2018-06-29/DescribeRobotApplication)
- [AWS SDK for .NET](https://docs.aws.amazon.com/goto/DotNetSDKV3/robomaker-2018-06-29/DescribeRobotApplication)
- [AWS SDK for C++](https://docs.aws.amazon.com/goto/SdkForCpp/robomaker-2018-06-29/DescribeRobotApplication)
- [AWS 適用於轉到 V2 的 SDK](https://docs.aws.amazon.com/goto/SdkForGoV2/robomaker-2018-06-29/DescribeRobotApplication)
- [AWS SDK for Java V2 的軟件](https://docs.aws.amazon.com/goto/SdkForJavaV2/robomaker-2018-06-29/DescribeRobotApplication)
- [AWS 適用於 JavaScript V3 的 SDK](https://docs.aws.amazon.com/goto/SdkForJavaScriptV3/robomaker-2018-06-29/DescribeRobotApplication)
- [AWS SDK for PHP](https://docs.aws.amazon.com/goto/SdkForPHPV3/robomaker-2018-06-29/DescribeRobotApplication)
- [AWS 適用於 Python 的 SDK](https://docs.aws.amazon.com/goto/boto3/robomaker-2018-06-29/DescribeRobotApplication)
- [AWS 適用於紅寶石 V3 的 SDK](https://docs.aws.amazon.com/goto/SdkForRubyV3/robomaker-2018-06-29/DescribeRobotApplication)

# DescribeSimulationApplication

# 描述模擬應用程式。

# <span id="page-376-2"></span>請求語法

```
POST /describeSimulationApplication HTTP/1.1
Content-type: application/json
{ 
    "application": "string", 
    "applicationVersion": "string"
}
```
# URI 請求參數

請求不會使用任何 URI 參數。

# 請求主體

請求接受採用 JSON 格式的下列資料。

## <span id="page-376-0"></span>[application](#page-376-2)

模擬應用程式的應用程式資訊。

類型:字串

長度限制:長度下限為 1。最大長度為 1224。

模式:arn:.\*

必要:是

<span id="page-376-1"></span>[applicationVersion](#page-376-2)

要說明的模擬應用程式版本。

類型:字串

長度限制:長度下限為 1。長度上限為 255。

模式:(\\$LATEST)|[0-9]\*

## 必要:否

DescribeSimulationApplication 367

## <span id="page-377-0"></span>回應語法

```
HTTP/1.1 200
Content-type: application/json
{ 
    "arn": "string", 
    "environment": { 
        "uri": "string" 
    }, 
    "imageDigest": "string", 
    "lastUpdatedAt": number, 
    "name": "string", 
    "renderingEngine": { 
        "name": "string", 
        "version": "string" 
    }, 
    "revisionId": "string", 
    "robotSoftwareSuite": { 
        "name": "string", 
        "version": "string" 
    }, 
    "simulationSoftwareSuite": { 
        "name": "string", 
        "version": "string" 
    }, 
    "sources": [ 
        { 
           "architecture": "string", 
           "etag": "string", 
           "s3Bucket": "string", 
           "s3Key": "string" 
        } 
    ], 
    "tags": { 
       "string" : "string" 
    }, 
 "version": "string
"
}
```
## 回應元素

如果動作成功,則服務傳回 HTTP 200 回應。

服務會傳回下列 JSON 格式的資料。

#### <span id="page-378-0"></span>[arn](#page-377-0)

機器人模擬應用程式的 Amazon 資源名稱 (ARN)。

類型:字串

長度限制:長度下限為 1。最大長度為 1224。

模式:arn:.\*

#### <span id="page-378-1"></span>[environment](#page-377-0)

包含用於建立模擬應用程式之 Docker 影像 URI 的物件。

類型:[Environment](#page-549-1) 物件

### <span id="page-378-2"></span>[imageDigest](#page-377-0)

您用於模擬應用程式的 Docker 映像檔的 SHA256 識別碼。

類型:字串

長度限制:長度下限為 0。最大長度為 72。

模式: [Ss][Hh][Aa]256:[0-9a-fA-F]{64}

#### <span id="page-378-3"></span>[lastUpdatedAt](#page-377-0)

自紀元起,模擬應用程式上次更新的時間 (以毫秒為單位)。

類型:Timestamp

#### <span id="page-378-4"></span>[name](#page-377-0)

模擬應用程式的名稱。

類型:字串

長度限制:長度下限為 1。長度上限為 255。

模式: [a-zA-Z0-9 \-]\*

#### <span id="page-378-5"></span>[renderingEngine](#page-377-0)

模擬應用程式的轉譯引擎。

### 類型:[RenderingEngine](#page-569-2) 物件

## <span id="page-379-0"></span>[revisionId](#page-377-0)

模擬應用程式的修訂版本 ID。

類型:字串

長度限制:長度下限為 1。最大長度為 40。

模式: [a-zA-Z0-9 . \-]\*

<span id="page-379-1"></span>[robotSoftwareSuite](#page-377-0)

有關機器人軟件套件的信息。

類型:[RobotSoftwareSuite](#page-581-2) 物件

<span id="page-379-2"></span>[simulationSoftwareSuite](#page-377-0)

模擬應用程式所使用的模擬軟體產品套件。

類型:[SimulationSoftwareSuite](#page-606-2) 物件

<span id="page-379-3"></span>[sources](#page-377-0)

模擬應用程式的來源。

類型:[Source](#page-607-4) 物件陣列

#### <span id="page-379-4"></span>[tags](#page-377-0)

新增至指定模擬應用程式的所有標籤清單。

類型:字串到字串映射

地圖項目:0 個項目的最小數目。項目數上限為 50。

索引鍵長度限制:長度下限為 1。長度上限為 128。

金鑰模式: [a-zA-Z0-9 . \-\/+=:1\*

值長度限制:最小長度為 0。長度上限為 256。

值模式: [a-zA-Z0-9 . \-\/+=:1\*

#### <span id="page-379-5"></span>[version](#page-377-0)

模擬應用程式的版本。

#### 類型:字串

長度限制:長度下限為 1。長度上限為 255。

模式:(\\$LATEST)|[0-9]\*

# 錯誤

如需所有動作常見錯誤的資訊,請參閱[常見錯誤](#page-632-0)。

InternalServerException

AWS RoboMaker 遇到服務問題。請再次嘗試呼叫。

HTTP 狀態碼:500

InvalidParameterException

在請求中指定的一個參數無效、未支援或無法使用。傳回之訊息會提供錯誤值的說明。

**HTTP 狀態碼: 400** 

ResourceNotFoundException

指定的資源不存在。

HTTP 狀態碼:400

**ThrottlingException** 

AWS 暫 RoboMaker 時無法處理請求。請再次嘗試呼叫。

HTTP 狀態碼:400

## 另請參閱

- [AWS 命令列介面](https://docs.aws.amazon.com/goto/aws-cli/robomaker-2018-06-29/DescribeSimulationApplication)
- [AWS SDK for .NET](https://docs.aws.amazon.com/goto/DotNetSDKV3/robomaker-2018-06-29/DescribeSimulationApplication)
- [AWS SDK for C++](https://docs.aws.amazon.com/goto/SdkForCpp/robomaker-2018-06-29/DescribeSimulationApplication)
- [AWS 適用於轉到 V2 的 SDK](https://docs.aws.amazon.com/goto/SdkForGoV2/robomaker-2018-06-29/DescribeSimulationApplication)
- [AWS SDK for Java V2 的軟件](https://docs.aws.amazon.com/goto/SdkForJavaV2/robomaker-2018-06-29/DescribeSimulationApplication)
- [AWS 適用於 JavaScript V3 的 SDK](https://docs.aws.amazon.com/goto/SdkForJavaScriptV3/robomaker-2018-06-29/DescribeSimulationApplication)
- [AWS SDK for PHP](https://docs.aws.amazon.com/goto/SdkForPHPV3/robomaker-2018-06-29/DescribeSimulationApplication)
- [AWS 適用於 Python 的 SDK](https://docs.aws.amazon.com/goto/boto3/robomaker-2018-06-29/DescribeSimulationApplication)
- [AWS 適用於紅寶石 V3 的 SDK](https://docs.aws.amazon.com/goto/SdkForRubyV3/robomaker-2018-06-29/DescribeSimulationApplication)

# DescribeSimulationJob

## 描述模擬工作。

# <span id="page-382-1"></span>請求語法

```
POST /describeSimulationJob HTTP/1.1
Content-type: application/json
{ 
    "job": "string"
}
```
URI 請求參數

請求不會使用任何 URI 參數。

# 請求主體

請求接受採用 JSON 格式的下列資料。

## <span id="page-382-0"></span>[job](#page-382-1)

要描述的模擬任務的 Amazon 資源名稱 (ARN)。

類型:字串

長度限制:長度下限為 1。最大長度為 1224。

模式:arn:.\*

必要:是

# <span id="page-382-2"></span>回應語法

```
HTTP/1.1 200
Content-type: application/json
{ 
    "arn": "string", 
    "clientRequestToken": "string", 
    "compute": { 
       "computeType": "string",
```

```
 "gpuUnitLimit": number, 
       "simulationUnitLimit": number
    }, 
    "dataSources": [ 
      \sqrt{ } "destination": "string", 
           "name": "string", 
           "s3Bucket": "string", 
           "s3Keys": [ 
              { 
                 "etag": "string", 
                 "s3Key": "string" 
 } 
           ], 
           "type": "string" 
       } 
    ], 
    "failureBehavior": "string", 
    "failureCode": "string", 
    "failureReason": "string", 
    "iamRole": "string", 
    "lastStartedAt": number, 
    "lastUpdatedAt": number, 
    "loggingConfig": { 
       "recordAllRosTopics": boolean
    }, 
    "maxJobDurationInSeconds": number, 
    "name": "string", 
    "networkInterface": { 
       "networkInterfaceId": "string", 
       "privateIpAddress": "string", 
       "publicIpAddress": "string" 
    }, 
    "outputLocation": { 
       "s3Bucket": "string", 
       "s3Prefix": "string" 
    }, 
    "robotApplications": [ 
      \mathcal{L} "application": "string", 
           "applicationVersion": "string", 
           "launchConfig": { 
              "command": [ "string" ], 
              "environmentVariables": {
```

```
 "string" : "string" 
             }, 
             "launchFile": "string", 
             "packageName": "string", 
             "portForwardingConfig": { 
                 "portMappings": [ 
\{ "applicationPort": number, 
                       "enableOnPublicIp": boolean, 
                       "jobPort": number
 } 
 ] 
             }, 
             "streamUI": boolean
          }, 
          "tools": [ 
             { 
                "command": "string", 
                "exitBehavior": "string", 
                "name": "string", 
                 "streamOutputToCloudWatch": boolean, 
                "streamUI": boolean
             } 
          ], 
          "uploadConfigurations": [ 
             { 
                "name": "string", 
                "path": "string", 
                "uploadBehavior": "string" 
             } 
          ], 
          "useDefaultTools": boolean, 
          "useDefaultUploadConfigurations": boolean
       } 
   ], 
    "simulationApplications": [ 
       { 
          "application": "string", 
          "applicationVersion": "string", 
          "launchConfig": { 
             "command": [ "string" ], 
             "environmentVariables": { 
                "string" : "string" 
             },
```

```
 "launchFile": "string", 
             "packageName": "string", 
             "portForwardingConfig": { 
                 "portMappings": [ 
\{ "applicationPort": number, 
                       "enableOnPublicIp": boolean, 
                       "jobPort": number
 } 
 ] 
             }, 
             "streamUI": boolean
          }, 
          "tools": [ 
\{\hspace{.1cm} \} "command": "string", 
                "exitBehavior": "string", 
                "name": "string", 
                "streamOutputToCloudWatch": boolean, 
                "streamUI": boolean
             } 
          ], 
          "uploadConfigurations": [ 
             { 
                "name": "string", 
                "path": "string", 
                "uploadBehavior": "string" 
 } 
          ], 
          "useDefaultTools": boolean, 
          "useDefaultUploadConfigurations": boolean, 
          "worldConfigs": [ 
             { 
                "world": "string" 
             } 
          ] 
       } 
   ], 
   "simulationTimeMillis": number, 
   "status": "string", 
   "tags": { 
       "string" : "string" 
   }, 
    "vpcConfig": {
```

```
 "assignPublicIp": boolean, 
        "securityGroups": [ "string" ], 
        "subnets": [ "string" ], 
        "vpcId": "string" 
    }
}
```
# 回應元素

如果動作成功,則服務傳回 HTTP 200 回應。

服務會傳回下列 JSON 格式的資料。

### <span id="page-386-0"></span>[arn](#page-382-2)

模擬任務的 Amazon 資源名稱 (ARN)。

類型:字串

長度限制:長度下限為 1。最大長度為 1224。

模式:arn:.\*

## <span id="page-386-1"></span>[clientRequestToken](#page-382-2)

您提供的唯一,區分大小寫的標識符,以確保請求的冪等性。

類型:字串

長度限制:長度下限為 1。長度上限為 64。

模式: [a-zA-Z0-9\_\-=]\*

### <span id="page-386-2"></span>[compute](#page-382-2)

計算模擬工作的資訊。

類型:[ComputeResponse](#page-534-3) 物件

## <span id="page-386-3"></span>[dataSources](#page-382-2)

模擬工作的資料來源。

類型:[DataSource](#page-536-3) 物件陣列

<span id="page-387-0"></span>[failureBehavior](#page-382-2)

模擬工作的失敗行為。

類型:字串

有效值:Fail | Continue

## <span id="page-387-1"></span>[failureCode](#page-382-2)

模擬工作失敗時的失敗代碼:

InternalServiceError

內部服務錯誤。

RobotApplicationCrash

機器人應用程序異常退出。

SimulationApplicationCrash

模擬應用程式異常結束。

BadPermissionsRobotApplication

無法下載機器人應用程式套件。

BadPermissionsSimulationApplication

無法下載模擬應用程式套裝軟體。

BadPermissions輸出

無法將輸出發佈到客戶提供的 S3 儲存貯體。

BadPermissionsCloudwatchLogs

無法將記錄檔發佈至客戶提供的 CloudWatch 記錄檔資源。

SubnetIpLimitExceeded

超過子網路 IP 限制。

埃尼 LimitExceeded

超過 ENI 限制。

BadPermissionsUserCredentials

無法使用提供的角色。

InvalidBundleRobotApplication

無法解壓縮自動機制套件 (無效的格式、捆綁錯誤或其他問題)。

InvalidBundleSimulationApplication

無法解壓縮模擬套件 (格式無效、捆綁錯誤或其他問題)。

RobotApplicationVersionMismatchedEtag

的 RobotApplication ETag 在版本建立期間不符合值。

SimulationApplicationVersionMismatchedEtag

的 SimulationApplication ETag 在版本建立期間不符合值。

## 類型:字串

有效值:InternalServiceError | RobotApplicationCrash | SimulationApplicationCrash | RobotApplicationHealthCheckFailure | SimulationApplicationHealthCheckFailure | BadPermissionsRobotApplication | BadPermissionsSimulationApplication | BadPermissionsS3Object | BadPermissionsS3Output | BadPermissionsCloudwatchLogs | SubnetIpLimitExceeded | ENILimitExceeded | BadPermissionsUserCredentials | InvalidBundleRobotApplication | InvalidBundleSimulationApplication | InvalidS3Resource | ThrottlingError | LimitExceeded | MismatchedEtag | RobotApplicationVersionMismatchedEtag | SimulationApplicationVersionMismatchedEtag | ResourceNotFound | RequestThrottled | BatchTimedOut | BatchCanceled | InvalidInput | WrongRegionS3Bucket | WrongRegionS3Output | WrongRegionRobotApplication | WrongRegionSimulationApplication | UploadContentMismatchError

<span id="page-388-0"></span>[failureReason](#page-382-2)

有關模擬工作失敗原因的詳細資訊。如需疑難排解的詳細資訊,請參閱[疑難排解](https://docs.aws.amazon.com/robomaker/latest/dg/troubleshooting.html)

類型:字串

長度限制:長度下限為 0。長度上限為 1024。

模式: \*

<span id="page-388-1"></span>[iamRole](#page-382-2)

允許模擬執行個體代表您呼叫在其關聯政策中指定的 AWS API 的 IAM 角色。

### 類型:字串

長度限制:長度下限為 1。長度上限為 255。

模式:arn:aws:iam::\w+:role/.\*

#### <span id="page-389-0"></span>[lastStartedAt](#page-382-2)

自紀元以來的時間 (以毫秒為單位),模擬工作上次啟動的時間。

類型:Timestamp

<span id="page-389-1"></span>[lastUpdatedAt](#page-382-2)

自紀元以來的時間 (以毫秒為單位),模擬工作上次更新的時間。

類型:Timestamp

## <span id="page-389-2"></span>[loggingConfig](#page-382-2)

## 記錄組態。

類型:[LoggingConfig](#page-561-1) 物件

<span id="page-389-3"></span>[maxJobDurationInSeconds](#page-382-2)

工作持續時間上限 (以秒計)。此值必須是 8 天 (691,200 秒) 或更少。

類型:Long

#### <span id="page-389-4"></span>[name](#page-382-2)

模擬工作的名稱。

類型:字串

長度限制:長度下限為 1。長度上限為 255。

模式:[a-zA-Z0-9\_\-]\*

<span id="page-389-5"></span>[networkInterface](#page-382-2)

模擬工作的網路介面資訊。

類型:[NetworkInterface](#page-562-3) 物件

<span id="page-389-6"></span>[outputLocation](#page-382-2)

由模擬工作產生的輸出檔案的位置。

#### 類型:[OutputLocation](#page-564-2) 物件

<span id="page-390-0"></span>[robotApplications](#page-382-2)

### 機器人應用程序列表。

類型:[RobotApplicationConfig](#page-573-4) 物件陣列

陣列成員:固定項目數為 1。

#### <span id="page-390-1"></span>[simulationApplications](#page-382-2)

### 模擬應用程式的清單。

類型:[SimulationApplicationConfig](#page-585-4) 物件陣列

陣列成員:固定項目數為 1。

#### <span id="page-390-2"></span>[simulationTimeMillis](#page-382-2)

模擬工作執行持續時間 (毫秒)。

類型:Long

#### <span id="page-390-3"></span>[status](#page-382-2)

模擬工作的狀態。

類型:字串

有效值:Pending | Preparing | Running | Restarting | Completed | Failed | RunningFailed | Terminating | Terminated | Canceled

#### <span id="page-390-4"></span>[tags](#page-382-2)

新增至指定模擬工作的所有標籤清單。

類型:字串到字串映射

地圖項目:0 個項目的最小數目。項目數上限為 50。

索引鍵長度限制:長度下限為 1。長度上限為 128。

金鑰模式:[a-zA-Z0-9 \_.\-\/+=:]\*

值長度限制:最小長度為 0。長度上限為 256。

## 值模式: [a-zA-Z0-9 \_.\-\/+=:]\*

### <span id="page-391-0"></span>[vpcConfig](#page-382-2)

VPC 組態。

類型:[VPCConfigResponse](#page-620-4) 物件

## 錯誤

如需所有動作常見錯誤的資訊,請參閱[常見錯誤](#page-632-0)。

InternalServerException

AWS RoboMaker 遇到服務問題。請再次嘗試呼叫。

**HTTP 狀態碼: 500** 

InvalidParameterException

在請求中指定的一個參數無效、未支援或無法使用。傳回之訊息會提供錯誤值的說明。

HTTP 狀態碼:400

ResourceNotFoundException

指定的資源不存在。

**HTTP 狀態碼: 400** 

**ThrottlingException** 

AWS 暫 RoboMaker 時無法處理請求。請再次嘗試呼叫。

HTTP 狀態碼:400

# 另請參閱

- [AWS 命令列介面](https://docs.aws.amazon.com/goto/aws-cli/robomaker-2018-06-29/DescribeSimulationJob)
- [AWS SDK for .NET](https://docs.aws.amazon.com/goto/DotNetSDKV3/robomaker-2018-06-29/DescribeSimulationJob)
- [AWS SDK for C++](https://docs.aws.amazon.com/goto/SdkForCpp/robomaker-2018-06-29/DescribeSimulationJob)
- [AWS 適用於轉到 V2 的 SDK](https://docs.aws.amazon.com/goto/SdkForGoV2/robomaker-2018-06-29/DescribeSimulationJob)
- [AWS SDK for Java V2 的开发](https://docs.aws.amazon.com/goto/SdkForJavaV2/robomaker-2018-06-29/DescribeSimulationJob)
- [AWS 適用於 JavaScript V3 的 SDK](https://docs.aws.amazon.com/goto/SdkForJavaScriptV3/robomaker-2018-06-29/DescribeSimulationJob)
- [AWS SDK for PHP](https://docs.aws.amazon.com/goto/SdkForPHPV3/robomaker-2018-06-29/DescribeSimulationJob)
- [AWS 適用於 Python 的 SDK](https://docs.aws.amazon.com/goto/boto3/robomaker-2018-06-29/DescribeSimulationJob)
- [AWS 適用於紅寶石 V3 的 SDK](https://docs.aws.amazon.com/goto/SdkForRubyV3/robomaker-2018-06-29/DescribeSimulationJob)

# DescribeSimulationJobBatch

## 描述模擬工作批次。

# <span id="page-393-1"></span>請求語法

```
POST /describeSimulationJobBatch HTTP/1.1
Content-type: application/json
{ 
    "batch": "string"
}
```
# URI 請求參數

請求不會使用任何 URI 參數。

# 請求主體

請求接受採用 JSON 格式的下列資料。

## <span id="page-393-0"></span>[batch](#page-393-1)

要描述的批次識別碼。

類型:字串

長度限制:長度下限為 1。最大長度為 1224。

模式:arn:.\*

必要:是

# 回應語法

```
HTTP/1.1 200
Content-type: application/json
{ 
    "arn": "string", 
    "batchPolicy": { 
       "maxConcurrency": number, 
       "timeoutInSeconds": number
```

```
 }, 
    "clientRequestToken": "string", 
    "createdAt": number, 
    "createdRequests": [ 
       { 
          "arn": "string", 
          "computeType": "string", 
          "dataSourceNames": [ "string" ], 
          "lastUpdatedAt": number, 
          "name": "string", 
          "robotApplicationNames": [ "string" ], 
          "simulationApplicationNames": [ "string" ], 
          "status": "string" 
       } 
    ], 
    "failedRequests": [ 
       { 
          "failedAt": number, 
          "failureCode": "string", 
          "failureReason": "string", 
          "request": { 
              "compute": { 
                 "computeType": "string", 
                 "gpuUnitLimit": number, 
                 "simulationUnitLimit": number
             }, 
              "dataSources": [ 
\overline{a} "destination": "string", 
                    "name": "string", 
                    "s3Bucket": "string", 
                    "s3Keys": [ "string" ], 
                    "type": "string" 
 } 
              ], 
              "failureBehavior": "string", 
              "iamRole": "string", 
              "loggingConfig": { 
                 "recordAllRosTopics": boolean
              }, 
              "maxJobDurationInSeconds": number, 
              "outputLocation": { 
                 "s3Bucket": "string", 
                 "s3Prefix": "string"
```

```
 }, 
              "robotApplications": [ 
\overline{a} "application": "string", 
                     "applicationVersion": "string", 
                     "launchConfig": { 
                        "command": [ "string" ], 
                        "environmentVariables": { 
                            "string" : "string" 
\}, \}, \}, \}, \}, \}, \}, \}, \}, \}, \}, \}, \}, \}, \}, \}, \}, \}, \}, \}, \}, \}, \}, \}, \}, \}, \}, \}, \}, \}, \}, \}, \}, \}, \}, \}, \},
                        "launchFile": "string", 
                        "packageName": "string", 
                        "portForwardingConfig": { 
                            "portMappings": [ 
\{ "applicationPort": number, 
                                   "enableOnPublicIp": boolean, 
                                   "jobPort": number
 } 
\blacksquare\}, \}, \}, \}, \}, \}, \}, \}, \}, \}, \}, \}, \}, \}, \}, \}, \}, \}, \}, \}, \}, \}, \}, \}, \}, \}, \}, \}, \}, \}, \}, \}, \}, \}, \}, \}, \},
                        "streamUI": boolean
                     }, 
                     "tools": [ 
\{ \} "command": "string", 
                            "exitBehavior": "string", 
                            "name": "string", 
                            "streamOutputToCloudWatch": boolean, 
                            "streamUI": boolean
 } 
 ], 
                     "uploadConfigurations": [ 
\{ \} "name": "string", 
                            "path": "string", 
                            "uploadBehavior": "string" 
 } 
 ], 
                     "useDefaultTools": boolean, 
                     "useDefaultUploadConfigurations": boolean
 } 
              ], 
              "simulationApplications": [
```
```
\overline{a} "application": "string", 
                   "applicationVersion": "string", 
                   "launchConfig": { 
                      "command": [ "string" ], 
                      "environmentVariables": { 
                         "string" : "string" 
                      }, 
                      "launchFile": "string", 
                      "packageName": "string", 
                      "portForwardingConfig": { 
                         "portMappings": [ 
\{ "applicationPort": number, 
                               "enableOnPublicIp": boolean, 
                               "jobPort": number
 } 
\blacksquare\}, \}, \}, \}, \}, \}, \}, \}, \}, \}, \}, \}, \}, \}, \}, \}, \}, \}, \}, \}, \}, \}, \}, \}, \}, \}, \}, \}, \}, \}, \}, \}, \}, \}, \}, \}, \},
                      "streamUI": boolean
                   }, 
                   "tools": [ 
\{ \} "command": "string", 
                         "exitBehavior": "string", 
                         "name": "string", 
                         "streamOutputToCloudWatch": boolean, 
                         "streamUI": boolean
 } 
 ], 
                   "uploadConfigurations": [ 
\{ \} "name": "string", 
                         "path": "string", 
                         "uploadBehavior": "string" 
 } 
 ], 
                   "useDefaultTools": boolean, 
                   "useDefaultUploadConfigurations": boolean, 
                   "worldConfigs": [ 
\{ \} "world": "string" 
 } 
\sim 100 \sim 100 \sim 100 \sim 100 \sim 100 \sim 100 \sim
```

```
 } 
              ], 
              "tags": { 
                 "string" : "string" 
              }, 
              "useDefaultApplications": boolean, 
              "vpcConfig": { 
                 "assignPublicIp": boolean, 
                 "securityGroups": [ "string" ], 
                 "subnets": [ "string" ] 
              } 
          } 
       } 
    ], 
    "failureCode": "string", 
    "failureReason": "string", 
    "lastUpdatedAt": number, 
    "pendingRequests": [ 
       { 
           "compute": { 
              "computeType": "string", 
              "gpuUnitLimit": number, 
              "simulationUnitLimit": number
           }, 
           "dataSources": [ 
              { 
                 "destination": "string", 
                 "name": "string", 
                 "s3Bucket": "string", 
                 "s3Keys": [ "string" ], 
                 "type": "string" 
              } 
           ], 
           "failureBehavior": "string", 
           "iamRole": "string", 
           "loggingConfig": { 
              "recordAllRosTopics": boolean
          }, 
           "maxJobDurationInSeconds": number, 
           "outputLocation": { 
              "s3Bucket": "string", 
              "s3Prefix": "string" 
           }, 
           "robotApplications": [
```
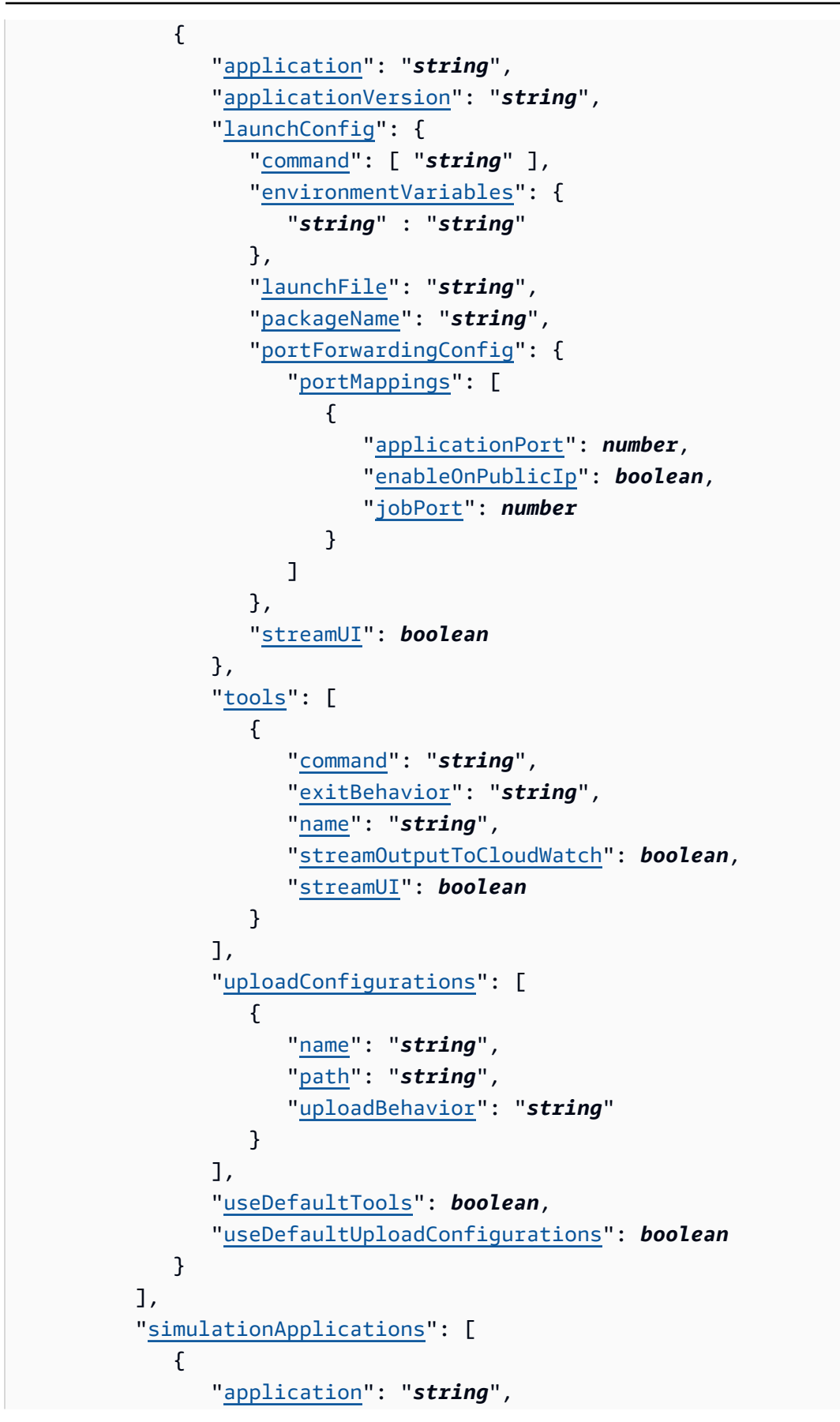

```
 "applicationVersion": "string", 
                 "launchConfig": { 
                    "command": [ "string" ], 
                    "environmentVariables": { 
                       "string" : "string" 
\}, \{ "launchFile": "string", 
                    "packageName": "string", 
                    "portForwardingConfig": { 
                       "portMappings": [ 
 { 
                              "applicationPort": number, 
                              "enableOnPublicIp": boolean, 
                              "jobPort": number
 } 
\sim 100 \sim 100 \sim 100 \sim 100 \sim 100 \sim 100 \sim 100 \sim 100 \sim 100 \sim 100 \sim 100 \sim 100 \sim 100 \sim 100 \sim 100 \sim 100 \sim 100 \sim 100 \sim 100 \sim 100 \sim 100 \sim 100 \sim 100 \sim 100 \sim 
\}, \{ "streamUI": boolean
                 }, 
                 "tools": [ 
\{ "command": "string", 
                       "exitBehavior": "string", 
                       "name": "string", 
                       "streamOutputToCloudWatch": boolean, 
                       "streamUI": boolean
 } 
                 ], 
                 "uploadConfigurations": [ 
\{ "name": "string", 
                       "path": "string", 
                       "uploadBehavior": "string" 
 } 
                 ], 
                 "useDefaultTools": boolean, 
                 "useDefaultUploadConfigurations": boolean, 
                 "worldConfigs": [ 
\{ "world": "string" 
 } 
 ] 
 } 
          ],
```

```
 "tags": { 
               "string" : "string" 
           }, 
           "useDefaultApplications": boolean, 
           "vpcConfig": { 
               "assignPublicIp": boolean, 
               "securityGroups": [ "string" ], 
               "subnets": [ "string" ] 
           } 
        } 
    ], 
    "status": "string", 
    "tags": { 
        "string" : "string" 
    }
}
```
# 回應元素

如果動作成功,則服務傳回 HTTP 200 回應。

服務會傳回下列 JSON 格式的資料。

#### [arn](#page-393-0)

批次的 Amazon 資源名稱 (ARN)。

類型:字串

長度限制:長度下限為 1。最大長度為 1224。

模式:arn:.\*

#### [batchPolicy](#page-393-0)

批次原則。

類型:[BatchPolicy](#page-531-0) 物件

### [clientRequestToken](#page-393-0)

您提供的唯一,區分大小寫的標識符,以確保請求的冪等性。

#### 類型:字串

長度限制:長度下限為 1。長度上限為 64。

模式:[a-zA-Z0-9\_\-=]\*

[createdAt](#page-393-0)

建立模擬工作批次之後的時間 (以毫秒為單位)。

類型:Timestamp

#### [createdRequests](#page-393-0)

已建立的模擬工作摘要清單。

類型:[SimulationJobSummary](#page-603-0) 物件陣列

陣列成員:項目數下限為 0。項目數上限為 100。

[failedRequests](#page-393-0)

失敗的建立模擬工作請求清單。無法將請求建立到模擬工作中。失敗的請求沒有模擬工作 ID。

類型:[FailedCreateSimulationJobRequest](#page-550-0) 物件陣列

<span id="page-401-0"></span>**[failureCode](#page-393-0)** 

模擬工作批次的失敗代碼。

類型:字串

有效值:InternalServiceError

<span id="page-401-1"></span>[failureReason](#page-393-0)

模擬工作批次失敗的原因。

類型:字串

長度限制:長度下限為 0。長度上限為 1024。

### 模式:.\*

#### <span id="page-401-2"></span>[lastUpdatedAt](#page-393-0)

自紀元以來的時間 (以毫秒為單位),上次更新模擬工作批次的時間。

類型:Timestamp

<span id="page-402-0"></span>[pendingRequests](#page-393-0)

擱置模擬工作請求的清單。這些請求尚未建立至模擬工作。

類型:[SimulationJobRequest](#page-599-4) 物件陣列

陣列成員:項目數下限為 1。項目數上限為 1000。

#### <span id="page-402-1"></span>[status](#page-393-0)

批次的狀態。

待定

模擬工作批次請求處於擱置狀態。

**InProgress** 

模擬工作批次正在進行中。

失敗

模擬工作批次失敗。由於內部故障(如InternalServiceError),一個或多個模擬工作請求 無法完成。如需詳細資訊,請參閱 failureCode 和 failureReason。

已完成

模擬批次工作已完成。如果 (1) 批次中沒有擱置的模擬工作請求,且失敗的模擬工作請求都不 是因為 (2) 所有建立的模擬工作都達到終止狀態 (例如, Completed或Failed), 則批次即完 成。InternalServiceError

#### 已取消

已取消模擬批次工作。

取消

模擬批次工作正在取消。

完成

模擬批次工作正在完成。

TimingOut

模擬工作批次已逾時。

如果批次逾時,且有擱置的要求因內部失敗 (例如InternalServiceError) 而失敗,則批次 狀態會是Failed。如果沒有這樣的失敗請求,批次狀態將是TimedOut。

TimedOut

模擬批次工作逾時。

#### 類型:字串

有效值:Pending | InProgress | Failed | Completed | Canceled | Canceling | Completing | TimingOut | TimedOut

#### <span id="page-403-0"></span>[tags](#page-393-0)

包含貼附至模擬工作批次的標籤鍵和標籤值的對映。

類型:字串到字串映射

地圖項目:0 個項目的最小數目。項目數上限為 50。

索引鍵長度限制:長度下限為 1。長度上限為 128。

金鑰模式:[a-zA-Z0-9 \_.\-\/+=:]\*

值長度限制:最小長度為 0。長度上限為 256。

值模式: [a-zA-Z0-9 . \ - \ / + = : ] \*

### 錯誤

如需所有動作常見錯誤的資訊,請參閱[常見錯誤](#page-632-0)。

InternalServerException

AWS RoboMaker 遇到服務問題。請再次嘗試呼叫。

**HTTP 狀態碼: 500** 

InvalidParameterException

在請求中指定的一個參數無效、未支援或無法使用。傳回之訊息會提供錯誤值的說明。

HTTP 狀態碼:400

ResourceNotFoundException

指定的資源不存在。

HTTP 狀態碼:400

# 另請參閱

如需在其中一個特定語言 AWS SDK 中使用此 API 的詳細資訊,請參閱下列內容:

- [AWS 命令列介面](https://docs.aws.amazon.com/goto/aws-cli/robomaker-2018-06-29/DescribeSimulationJobBatch)
- [AWS SDK for .NET](https://docs.aws.amazon.com/goto/DotNetSDKV3/robomaker-2018-06-29/DescribeSimulationJobBatch)
- [AWS SDK for C++](https://docs.aws.amazon.com/goto/SdkForCpp/robomaker-2018-06-29/DescribeSimulationJobBatch)
- [AWS 適用於轉到 V2 的 SDK](https://docs.aws.amazon.com/goto/SdkForGoV2/robomaker-2018-06-29/DescribeSimulationJobBatch)
- [AWS SDK for Java V2 的軟件](https://docs.aws.amazon.com/goto/SdkForJavaV2/robomaker-2018-06-29/DescribeSimulationJobBatch)
- [AWS 適用於 JavaScript V3 的 SDK](https://docs.aws.amazon.com/goto/SdkForJavaScriptV3/robomaker-2018-06-29/DescribeSimulationJobBatch)
- [AWS SDK for PHP](https://docs.aws.amazon.com/goto/SdkForPHPV3/robomaker-2018-06-29/DescribeSimulationJobBatch)
- [AWS 適用於 Python 的 SDK](https://docs.aws.amazon.com/goto/boto3/robomaker-2018-06-29/DescribeSimulationJobBatch)
- [AWS 適用於紅寶石 V3 的 SDK](https://docs.aws.amazon.com/goto/SdkForRubyV3/robomaker-2018-06-29/DescribeSimulationJobBatch)

# DescribeWorld

# 描述了一個世界。

# <span id="page-405-1"></span>請求語法

```
POST /describeWorld HTTP/1.1
Content-type: application/json
{ 
    "world": "string"
}
```
URI 請求參數

請求不會使用任何 URI 參數。

# 請求主體

請求接受採用 JSON 格式的下列資料。

### <span id="page-405-0"></span>[world](#page-405-1)

您要描述的世界的 Amazon 資源名稱(arn)。

類型:字串

長度限制:長度下限為 1。最大長度為 1224。

模式:arn:.\*

必要:是

# <span id="page-405-2"></span>回應語法

```
HTTP/1.1 200
Content-type: application/json
{ 
    "arn": "string", 
    "createdAt": number,
```

```
 "generationJob": "string", 
    "tags": { 
        "string" : "string" 
    }, 
    "template": "string", 
    "worldDescriptionBody": "string"
}
```
### 回應元素

如果動作成功,則服務傳回 HTTP 200 回應。

服務會傳回下列 JSON 格式的資料。

#### <span id="page-406-0"></span>[arn](#page-405-2)

世界上的 Amazon 資源名稱(arn)。

類型:字串

長度限制:長度下限為 1。最大長度為 1224。

模式:arn:.\*

#### <span id="page-406-1"></span>[createdAt](#page-405-2)

自紀元以來的時間,以毫秒為單位,建立世界的時間。

類型:Timestamp

<span id="page-406-2"></span>[generationJob](#page-405-2)

產生世界的世界生成任務的 Amazon 資源名稱(arn)。

類型:字串

長度限制:長度下限為 1。最大長度為 1224。

模式:arn:.\*

#### <span id="page-406-3"></span>[tags](#page-405-2)

包含貼附至世界的標籤鍵和標籤值的地圖。

類型:字串到字串映射

地圖項目:0 個項目的最小數目。項目數上限為 50。

索引鍵長度限制:長度下限為 1。長度上限為 128。

金鑰模式:[a-zA-Z0-9 \_.\-\/+=:]\*

值長度限制:最小長度為 0。長度上限為 256。

值模式:[a-zA-Z0-9 \_.\-\/+=:]\*

#### <span id="page-407-0"></span>[template](#page-405-2)

世界範本。

類型:字串

長度限制:長度下限為 1。最大長度為 1224。

模式:arn:.\*

<span id="page-407-1"></span>[worldDescriptionBody](#page-405-2)

返回 JSON 格式化的字符串,描述你的世界的內容。

類型:字串

長度限制:長度下限為 1。長度上限為 262144。

模式:[\S\s]+

### 錯誤

如需所有動作常見錯誤的資訊,請參閱[常見錯誤](#page-632-0)。

InternalServerException

AWS RoboMaker 遇到服務問題。請再次嘗試呼叫。

HTTP 狀態碼:500

InvalidParameterException

在請求中指定的一個參數無效、未支援或無法使用。傳回之訊息會提供錯誤值的說明。

HTTP 狀態碼:400

ResourceNotFoundException

指定的資源不存在。

HTTP 狀態碼:400

### **ThrottlingException**

AWS 暫 RoboMaker 時無法處理請求。請再次嘗試呼叫。

HTTP 狀態碼:400

# 另請參閱

如需在其中一個特定語言 AWS SDK 中使用此 API 的詳細資訊,請參閱下列內容:

- [AWS 命令列介面](https://docs.aws.amazon.com/goto/aws-cli/robomaker-2018-06-29/DescribeWorld)
- [AWS SDK for .NET](https://docs.aws.amazon.com/goto/DotNetSDKV3/robomaker-2018-06-29/DescribeWorld)
- [AWS SDK for C++](https://docs.aws.amazon.com/goto/SdkForCpp/robomaker-2018-06-29/DescribeWorld)
- [AWS 適用於轉到 V2 的 SDK](https://docs.aws.amazon.com/goto/SdkForGoV2/robomaker-2018-06-29/DescribeWorld)
- [AWS SDK for Java V2 的軟件](https://docs.aws.amazon.com/goto/SdkForJavaV2/robomaker-2018-06-29/DescribeWorld)
- [AWS 適用於 JavaScript V3 的 SDK](https://docs.aws.amazon.com/goto/SdkForJavaScriptV3/robomaker-2018-06-29/DescribeWorld)
- [AWS SDK for PHP](https://docs.aws.amazon.com/goto/SdkForPHPV3/robomaker-2018-06-29/DescribeWorld)
- [AWS 適用於 Python 的 SDK](https://docs.aws.amazon.com/goto/boto3/robomaker-2018-06-29/DescribeWorld)
- [AWS 適用於紅寶石 V3 的 SDK](https://docs.aws.amazon.com/goto/SdkForRubyV3/robomaker-2018-06-29/DescribeWorld)

# DescribeWorldExportJob

## 描述世界匯出工作。

# <span id="page-409-1"></span>請求語法

```
POST /describeWorldExportJob HTTP/1.1
Content-type: application/json
{ 
    "job": "string"
}
```
URI 請求參數

請求不會使用任何 URI 參數。

## 請求主體

請求接受採用 JSON 格式的下列資料。

```
job
```
要描述的世界出口任務的 Amazon 資源名稱(arn)。

類型:字串

長度限制:長度下限為 1。最大長度為 1224。

模式:arn:.\*

必要:是

# <span id="page-409-2"></span>回應語法

```
HTTP/1.1 200
Content-type: application/json
{ 
    "arn": "string", 
    "clientRequestToken": "string",
```
 "[createdAt"](#page-410-2): *number*, "[failureCode"](#page-411-0): "*string*", "[failureReason"](#page-411-1): "*string*", "[iamRole"](#page-411-2): "*string*", "[outputLocation"](#page-412-0): { "[s3Bucket"](#page-564-0): "*string*", "[s3Prefix"](#page-564-1): "*string*" }, "[status"](#page-412-1): "*string*", "[tags"](#page-412-2): { "*string*" : "*string*" }, "[worlds"](#page-413-0): [ "*string*" ] }

### 回應元素

如果動作成功,則服務傳回 HTTP 200 回應。

服務會傳回下列 JSON 格式的資料。

#### <span id="page-410-0"></span>[arn](#page-409-2)

世界匯出任務的 Amazon 資源名稱 (ARN)。

類型:字串

長度限制:長度下限為 1。最大長度為 1224。

模式:arn:.\*

#### <span id="page-410-1"></span>[clientRequestToken](#page-409-2)

您提供的唯一,區分大小寫的標識符,以確保請求的冪等性。

類型:字串

長度限制:長度下限為 1。長度上限為 64。

模式: [a-zA-Z0-9 \-=]\*

#### <span id="page-410-2"></span>[createdAt](#page-409-2)

建立世界匯出工作之後的時間 (以毫秒為單位)。

#### 類型:Timestamp

#### <span id="page-411-0"></span>[failureCode](#page-409-2)

如果失敗,則世界出口作業的失敗代碼:

InternalServiceError

內部服務錯誤。

LimitExceeded

請求的資源超過允許的最大數量,或者並發流請求數超過允許的最大數量。

ResourceNotFound

找不到指定的資源。

RequestThrottled

請求受到調節。

InvalidInput

請求中的輸入參數無效。

類型:字串

有效值:InternalServiceError | LimitExceeded | ResourceNotFound | RequestThrottled | InvalidInput | AccessDenied

<span id="page-411-1"></span>[failureReason](#page-409-2)

世界出口工作失敗的原因。

類型:字串

長度限制:長度下限為 0。長度上限為 1024。

模式:.\*

#### <span id="page-411-2"></span>[iamRole](#page-409-2)

全球匯出程序用來存取 Amazon S3 儲存貯體並進行匯出的 IAM 角色。

#### 類型:字串

長度限制:長度下限為 1。長度上限為 255。

模式:arn:aws:iam::\w+:role/.\*

<span id="page-412-0"></span>[outputLocation](#page-409-2)

輸出位置。

類型:[OutputLocation](#page-564-2) 物件

#### <span id="page-412-1"></span>[status](#page-409-2)

世界出口工作的狀況。

待定

全球出口工作請求正在待處理。 執行中

世界匯出工作正在執行中。

已完成

世界出口工作完成。

失敗

世界出口工作失敗。如需詳細資訊,請參閱 failureCode 和 failureReason。 已取消

世界出口工作被取消。

取消

世界出口工作正在取消。

類型:字串

<span id="page-412-2"></span>有效值:Pending | Running | Completed | Failed | Canceling | Canceled [tags](#page-409-2)

包含貼附至世界匯出工作的標籤鍵和標籤值的地圖。

類型:字串到字串映射

地圖項目:0 個項目的最小數目。項目數上限為 50。

索引鍵長度限制:長度下限為 1。長度上限為 128。

金鑰模式: [a-zA-Z0-9 \_.\-\/+=:]\*

值長度限制:最小長度為 0。長度上限為 256。

值模式: [a-zA-Z0-9 . \-\/+=:1\*

#### <span id="page-413-0"></span>[worlds](#page-409-2)

與要匯出的世界對應的 Amazon 資源名稱 (arns) 清單。

類型:字串陣列

陣列成員:項目數下限為 1。項目數上限為 100。

長度限制:長度下限為 1。最大長度為 1224。

模式:arn:.\*

### 錯誤

如需所有動作常見錯誤的資訊,請參閱[常見錯誤](#page-632-0)。

InternalServerException

AWS RoboMaker 遇到服務問題。請再次嘗試呼叫。

**HTTP 狀態碼: 500** 

InvalidParameterException

在請求中指定的一個參數無效、未支援或無法使用。傳回之訊息會提供錯誤值的說明。

HTTP 狀態碼:400

ResourceNotFoundException

指定的資源不存在。

HTTP 狀態碼:400

**ThrottlingException** 

AWS 暫 RoboMaker 時無法處理請求。請再次嘗試呼叫。

HTTP 狀態碼:400

## 另請參閱

如需在其中一個特定語言 AWS SDK 中使用此 API 的詳細資訊,請參閱下列內容:

- [AWS 命令列介面](https://docs.aws.amazon.com/goto/aws-cli/robomaker-2018-06-29/DescribeWorldExportJob)
- [AWS SDK for .NET](https://docs.aws.amazon.com/goto/DotNetSDKV3/robomaker-2018-06-29/DescribeWorldExportJob)
- [AWS SDK for C++](https://docs.aws.amazon.com/goto/SdkForCpp/robomaker-2018-06-29/DescribeWorldExportJob)
- [AWS 適用於轉到 V2 的 SDK](https://docs.aws.amazon.com/goto/SdkForGoV2/robomaker-2018-06-29/DescribeWorldExportJob)
- [AWS 適用於 Java V2 的 SDK](https://docs.aws.amazon.com/goto/SdkForJavaV2/robomaker-2018-06-29/DescribeWorldExportJob)
- [AWS 適用於 JavaScript V3 的 SDK](https://docs.aws.amazon.com/goto/SdkForJavaScriptV3/robomaker-2018-06-29/DescribeWorldExportJob)
- [AWS SDK for PHP](https://docs.aws.amazon.com/goto/SdkForPHPV3/robomaker-2018-06-29/DescribeWorldExportJob)
- [AWS 適用於 Python 的 SDK](https://docs.aws.amazon.com/goto/boto3/robomaker-2018-06-29/DescribeWorldExportJob)
- [AWS 適用於紅寶石 V3 的 SDK](https://docs.aws.amazon.com/goto/SdkForRubyV3/robomaker-2018-06-29/DescribeWorldExportJob)

# DescribeWorldGenerationJob

# 描述世界一代工作。

# <span id="page-415-1"></span>請求語法

```
POST /describeWorldGenerationJob HTTP/1.1
Content-type: application/json
{ 
    "job": "string"
}
```
URI 請求參數

請求不會使用任何 URI 參數。

# 請求主體

請求接受採用 JSON 格式的下列資料。

### <span id="page-415-0"></span>[job](#page-415-1)

Amazon 資源名稱(arn)的世界一代任務來描述。

類型:字串

長度限制:長度下限為 1。最大長度為 1224。

模式:arn:.\*

必要:是

# <span id="page-415-2"></span>回應語法

```
HTTP/1.1 200
Content-type: application/json
{ 
    "arn": "string", 
    "clientRequestToken": "string",
```

```
 "createdAt": number, 
    "failureCode": "string", 
    "failureReason": "string", 
    "finishedWorldsSummary": { 
        "failureSummary": { 
           "failures": [ 
\{\hspace{.1cm} \} "failureCode": "string", 
                  "failureCount": number, 
                  "sampleFailureReason": "string" 
 } 
           ], 
           "totalFailureCount": number
       }, 
        "finishedCount": number, 
        "succeededWorlds": [ "string" ] 
    }, 
    "status": "string", 
    "tags": { 
        "string" : "string" 
    }, 
    "template": "string", 
    "worldCount": { 
       "floorplanCount": number, 
        "interiorCountPerFloorplan": number
    }, 
    "worldTags": { 
       "string" : "string" 
    }
}
```
### 回應元素

如果動作成功,則服務傳回 HTTP 200 回應。

服務會傳回下列 JSON 格式的資料。

#### <span id="page-416-0"></span>[arn](#page-415-2)

世界生成任務的 Amazon 資源名稱(ARN)。

#### 類型:字串

長度限制:長度下限為 1。最大長度為 1224。

模式:arn:.\*

<span id="page-417-0"></span>[clientRequestToken](#page-415-2)

您提供的唯一,區分大小寫的標識符,以確保請求的冪等性。

類型:字串

長度限制:長度下限為 1。長度上限為 64。

模式: [a-zA-Z0-9\_\-=]\*

<span id="page-417-1"></span>[createdAt](#page-415-2)

自紀元以來的時間 (以毫秒為單位),建立世界產生工作的時間。

類型:Timestamp

#### <span id="page-417-2"></span>**[failureCode](#page-415-2)**

如果失敗,則世界生成作業的失敗代碼:

InternalServiceError

內部服務錯誤。

LimitExceeded

請求的資源超過允許的最大數量,或者並發流請求數超過允許的最大數量。

ResourceNotFound

找不到指定的資源。

RequestThrottled

請求受到調節。

InvalidInput

請求中的輸入參數無效。

#### 類型:字串

有效值:InternalServiceError | LimitExceeded | ResourceNotFound | RequestThrottled | InvalidInput | AllWorldGenerationFailed

#### <span id="page-417-3"></span>[failureReason](#page-415-2)

世界一代工作失敗的原因。

#### 類型:字串

長度限制:長度下限為 0。長度上限為 1024。

模式:.\*

<span id="page-418-0"></span>[finishedWorldsSummary](#page-415-2)

有關已完成世界的摘要信息。

類型:[FinishedWorldsSummary](#page-554-3) 物件

#### <span id="page-418-1"></span>[status](#page-415-2)

世界一代作業的現狀:

待定

世界一代工作請求正在待處理。

執行中

世界一代工作正在執行。

已完成

世界一代工作完成。

失敗

世界一代工作失敗了。如需詳細資訊,請參閱failureCode。

PartialFailed

有些世界沒有產生。

已取消

世界一代工作被取消。

取消

世界一代工作正在取消。

類型:字串

有效值:Pending | Running | Completed | Failed | PartialFailed | Canceling | Canceled

#### <span id="page-419-0"></span>[tags](#page-415-2)

包含附加至世界產生工作的標籤鍵和標籤值的地圖。

類型:字串到字串映射

地圖項目:0 個項目的最小數目。項目數上限為 50。

索引鍵長度限制:長度下限為 1。長度上限為 128。

金鑰模式: [a-zA-Z0-9 . \-\/+=:1\*

值長度限制:最小長度為 0。長度上限為 256。

值模式: [a-zA-Z0-9 \_.\-\/+=:]\*

#### <span id="page-419-1"></span>[template](#page-415-2)

世界範本的 Amazon 資源名稱 (arn)。

類型:字串

長度限制:長度下限為 1。最大長度為 1224。

模式:arn:.\*

#### <span id="page-419-2"></span>[worldCount](#page-415-2)

有關世界計數的信息。

類型:[WorldCount](#page-623-2) 物件

#### <span id="page-419-3"></span>[worldTags](#page-415-2)

包含附加至所產生世界之標籤鍵和標籤值的對應。

類型:字串到字串映射

地圖項目:0 個項目的最小數目。項目數上限為 50。

索引鍵長度限制:長度下限為 1。長度上限為 128。

金鑰模式:[a-zA-Z0-9 \_.\-\/+=:]\*

值長度限制:最小長度為 0。長度上限為 256。

### 值模式: [a-zA-Z0-9 \_.\-\/+=:]\*

## 錯誤

如需所有動作常見錯誤的資訊,請參閱[常見錯誤](#page-632-0)。

InternalServerException

AWS RoboMaker 遇到服務問題。請再次嘗試呼叫。

HTTP 狀態碼:500

InvalidParameterException

在請求中指定的一個參數無效、未支援或無法使用。傳回之訊息會提供錯誤值的說明。

HTTP 狀態碼:400

ResourceNotFoundException

指定的資源不存在。

HTTP 狀態碼:400

**ThrottlingException** 

AWS 暫 RoboMaker 時無法處理請求。請再次嘗試呼叫。

HTTP 狀態碼:400

### 另請參閱

如需在其中一個特定語言 AWS SDK 中使用此 API 的詳細資訊,請參閱下列內容:

- [AWS 命令列介面](https://docs.aws.amazon.com/goto/aws-cli/robomaker-2018-06-29/DescribeWorldGenerationJob)
- [AWS SDK for .NET](https://docs.aws.amazon.com/goto/DotNetSDKV3/robomaker-2018-06-29/DescribeWorldGenerationJob)
- [AWS SDK for C++](https://docs.aws.amazon.com/goto/SdkForCpp/robomaker-2018-06-29/DescribeWorldGenerationJob)
- [AWS 適用於轉到 V2 的 SDK](https://docs.aws.amazon.com/goto/SdkForGoV2/robomaker-2018-06-29/DescribeWorldGenerationJob)
- [AWS SDK for Java V2 的开发](https://docs.aws.amazon.com/goto/SdkForJavaV2/robomaker-2018-06-29/DescribeWorldGenerationJob)
- [AWS 適用於 JavaScript V3 的 SDK](https://docs.aws.amazon.com/goto/SdkForJavaScriptV3/robomaker-2018-06-29/DescribeWorldGenerationJob)
- [AWS SDK for PHP](https://docs.aws.amazon.com/goto/SdkForPHPV3/robomaker-2018-06-29/DescribeWorldGenerationJob)
- [AWS 適用於 Python 的 SDK](https://docs.aws.amazon.com/goto/boto3/robomaker-2018-06-29/DescribeWorldGenerationJob)
- [AWS 適用於紅寶石 V3 的 SDK](https://docs.aws.amazon.com/goto/SdkForRubyV3/robomaker-2018-06-29/DescribeWorldGenerationJob)

# DescribeWorldTemplate

### 描述世界範本。

# <span id="page-422-1"></span>請求語法

```
POST /describeWorldTemplate HTTP/1.1
Content-type: application/json
{ 
    "template": "string"
}
```
URI 請求參數

請求不會使用任何 URI 參數。

## 請求主體

請求接受採用 JSON 格式的下列資料。

### <span id="page-422-0"></span>[template](#page-422-1)

您要描述的世界範本的 Amazon 資源名稱 (arn)。

類型:字串

長度限制:長度下限為 1。最大長度為 1224。

模式:arn:.\*

必要:是

# <span id="page-422-2"></span>回應語法

```
HTTP/1.1 200
Content-type: application/json
{ 
    "arn": "string", 
    "clientRequestToken": "string",
```

```
 "createdAt": number, 
    "lastUpdatedAt": number, 
    "name": "string", 
    "tags": { 
        "string" : "string" 
    }, 
    "version": "string"
}
```
## 回應元素

如果動作成功,則服務傳回 HTTP 200 回應。

服務會傳回下列 JSON 格式的資料。

#### <span id="page-423-0"></span>[arn](#page-422-2)

世界範本的 Amazon 資源名稱 (ARN)。

類型:字串

長度限制:長度下限為 1。最大長度為 1224。

模式:arn:.\*

#### <span id="page-423-1"></span>[clientRequestToken](#page-422-2)

您提供的唯一,區分大小寫的標識符,以確保請求的冪等性。

類型:字串

長度限制:長度下限為 1。長度上限為 64。

模式: [a-zA-Z0-9 \-=]\*

#### <span id="page-423-2"></span>[createdAt](#page-422-2)

建立世界範本之後的時間 (以毫秒為單位)。

類型:Timestamp

#### <span id="page-423-3"></span>[lastUpdatedAt](#page-422-2)

自紀元以來的時間 (以毫秒為單位),上次更新世界範本的時間。

類型:Timestamp

#### <span id="page-424-0"></span>[name](#page-422-2)

世界範本的名稱。

類型:字串

長度限制:長度下限為 0。長度上限為 255。

模式:.\*

#### <span id="page-424-1"></span>[tags](#page-422-2)

包含貼附至世界範本的標籤鍵和標籤值的地圖。

類型:字串到字串映射

地圖項目:0 個項目的最小數目。項目數上限為 50。

索引鍵長度限制:長度下限為 1。長度上限為 128。

金鑰模式:[a-zA-Z0-9 \_.\-\/+=:]\*

值長度限制:最小長度為 0。長度上限為 256。

值模式: [a-zA-Z0-9 . \-\/+=:1\*

#### <span id="page-424-2"></span>[version](#page-422-2)

您正在使用的世界範本的版本。

類型:字串

長度限制:長度下限為 0。長度上限為 1024。

模式:.\*

## 錯誤

如需所有動作常見錯誤的資訊,請參閱[常見錯誤](#page-632-0)。

InternalServerException

AWS RoboMaker 遇到服務問題。請再次嘗試呼叫。

HTTP 狀態碼:500

#### InvalidParameterException

在請求中指定的一個參數無效、未支援或無法使用。傳回之訊息會提供錯誤值的說明。

HTTP 狀態碼:400

ResourceNotFoundException

指定的資源不存在。

HTTP 狀態碼:400

**ThrottlingException** 

AWS 暫 RoboMaker 時無法處理請求。請再次嘗試呼叫。

HTTP 狀態碼:400

### 另請參閱

如需在其中一個特定語言 AWS SDK 中使用此 API 的詳細資訊,請參閱下列內容:

- [AWS 命令列介面](https://docs.aws.amazon.com/goto/aws-cli/robomaker-2018-06-29/DescribeWorldTemplate)
- [AWS SDK for .NET](https://docs.aws.amazon.com/goto/DotNetSDKV3/robomaker-2018-06-29/DescribeWorldTemplate)
- [AWS SDK for C++](https://docs.aws.amazon.com/goto/SdkForCpp/robomaker-2018-06-29/DescribeWorldTemplate)
- [AWS 適用於轉到 V2 的 SDK](https://docs.aws.amazon.com/goto/SdkForGoV2/robomaker-2018-06-29/DescribeWorldTemplate)
- [AWS SDK for Java V2 的軟件](https://docs.aws.amazon.com/goto/SdkForJavaV2/robomaker-2018-06-29/DescribeWorldTemplate)
- [AWS 適用於 JavaScript V3 的 SDK](https://docs.aws.amazon.com/goto/SdkForJavaScriptV3/robomaker-2018-06-29/DescribeWorldTemplate)
- [AWS SDK for PHP](https://docs.aws.amazon.com/goto/SdkForPHPV3/robomaker-2018-06-29/DescribeWorldTemplate)
- [AWS 適用於 Python 的 SDK](https://docs.aws.amazon.com/goto/boto3/robomaker-2018-06-29/DescribeWorldTemplate)
- [AWS 適用於紅寶石 V3 的 SDK](https://docs.aws.amazon.com/goto/SdkForRubyV3/robomaker-2018-06-29/DescribeWorldTemplate)

# GetWorldTemplateBody

### 取得世界範本主體。

# <span id="page-426-2"></span>請求語法

```
POST /getWorldTemplateBody HTTP/1.1
Content-type: application/json
{ 
    "generationJob": "string", 
    "template": "string"
}
```
URI 請求參數

請求不會使用任何 URI 參數。

## 請求主體

請求接受採用 JSON 格式的下列資料。

<span id="page-426-0"></span>[generationJob](#page-426-2)

世界生成器任務的 Amazon 資源名稱(arn)。

類型:字串

長度限制:長度下限為 1。最大長度為 1224。

模式:arn:.\*

必要:否

#### <span id="page-426-1"></span>[template](#page-426-2)

世界範本的 Amazon 資源名稱 (arn)。

類型:字串

長度限制:長度下限為 1。最大長度為 1224。

模式:arn:.\*

### 必要:否

# <span id="page-427-1"></span>回應語法

```
HTTP/1.1 200
Content-type: application/json
{ 
    "templateBody": "string"
}
```
# 回應元素

如果動作成功,則服務傳回 HTTP 200 回應。

服務會傳回下列 JSON 格式的資料。

#### <span id="page-427-0"></span>[templateBody](#page-427-1)

世界範本主體。

類型:字串

長度限制:長度下限為 1。長度上限為 262144。

```
模式: [\S\s]+
```
# 錯誤

如需所有動作常見錯誤的資訊,請參閱[常見錯誤](#page-632-0)。

InternalServerException

AWS RoboMaker 遇到服務問題。請再次嘗試呼叫。

HTTP 狀態碼:500

InvalidParameterException

在請求中指定的一個參數無效、未支援或無法使用。傳回之訊息會提供錯誤值的說明。

HTTP 狀態碼:400

ResourceNotFoundException

指定的資源不存在。

HTTP 狀態碼:400

### **ThrottlingException**

AWS 暫 RoboMaker 時無法處理請求。請再次嘗試呼叫。

HTTP 狀態碼:400

# 另請參閱

如需在其中一個特定語言 AWS SDK 中使用此 API 的詳細資訊,請參閱下列內容:

- [AWS 命令列介面](https://docs.aws.amazon.com/goto/aws-cli/robomaker-2018-06-29/GetWorldTemplateBody)
- [AWS SDK for .NET](https://docs.aws.amazon.com/goto/DotNetSDKV3/robomaker-2018-06-29/GetWorldTemplateBody)
- [AWS SDK for C++](https://docs.aws.amazon.com/goto/SdkForCpp/robomaker-2018-06-29/GetWorldTemplateBody)
- [AWS 適用於轉到 V2 的 SDK](https://docs.aws.amazon.com/goto/SdkForGoV2/robomaker-2018-06-29/GetWorldTemplateBody)
- [AWS 適用於 Java V2 的 SDK](https://docs.aws.amazon.com/goto/SdkForJavaV2/robomaker-2018-06-29/GetWorldTemplateBody)
- [AWS 適用於 JavaScript V3 的 SDK](https://docs.aws.amazon.com/goto/SdkForJavaScriptV3/robomaker-2018-06-29/GetWorldTemplateBody)
- [AWS SDK for PHP](https://docs.aws.amazon.com/goto/SdkForPHPV3/robomaker-2018-06-29/GetWorldTemplateBody)
- [AWS 適用於 Python 的 SDK](https://docs.aws.amazon.com/goto/boto3/robomaker-2018-06-29/GetWorldTemplateBody)
- [AWS 適用於紅寶石 V3 的 SDK](https://docs.aws.amazon.com/goto/SdkForRubyV3/robomaker-2018-06-29/GetWorldTemplateBody)

# ListDeploymentJobs

### 此動作已被取代。

#### **A** Important

此 API 已不再受支援。如需詳細資訊,請參閱 Sup [port 政策頁](https://docs.aws.amazon.com/robomaker/latest/dg/chapter-support-policy.html#software-support-policy-may2022)面中的 2022 年 5 月 2 日更新。

傳回叢集的部署工作清單。您可以選擇性地提供篩選器以擷取特定部署工作。

### <span id="page-429-1"></span>請求語法

```
POST /listDeploymentJobs HTTP/1.1
Content-type: application/json
{ 
    "filters": [ 
        { 
           "name": "string", 
           "values": [ "string" ] 
       } 
    ], 
    "maxResults": number, 
    "nextToken": "string"
}
```
# URI 請求參數

請求不會使用任何 URI 參數。

### 請求主體

請求接受採用 JSON 格式的下列資料。

#### <span id="page-429-0"></span>[filters](#page-429-1)

可選的過濾器來限制結果。

過濾器名稱status和fleetName受支持。篩選時,您必須使用篩選項目的完整值。您最多可以使 用三個過濾器,但它們必須用於相同的具名項目。例如,如果您正在尋找具有狀態InProgress或 狀態的料號Pending。

類型:[Filter](#page-553-2) 物件陣列

陣列成員:固定項目數為 1。

#### 必要:否

#### <span id="page-430-0"></span>**[maxResults](#page-429-1)**

使用此參數時,ListDeploymentJobs只返回maxResults結果與nextToken響應元 素一起在單個頁面中。初始請求的剩餘結果可以通過發送帶有返回nextToken值的另一 個ListDep1oymentJobs請求來查看。此值可以介於 1 和 200 之間。如果未使用此參數,則 會ListDeploymentJobs傳回最多 200 個結果和nextToken值 (如果適用)。

類型:整數

必要:否

<span id="page-430-1"></span>[nextToken](#page-429-1)

如果先前的分頁請求未返回所有剩餘的結果,則響應對象的nextToken參數值被設置為令牌。要 檢索下一組結果,請ListDeploymentJobs再次調用並將該令牌分配給請求對象的nextToken參 數。如果沒有剩餘的結果,先前的響應對象的 NextToken 參數設置為 null。

類型:字串

長度限制:長度下限為 1。長度上限為 2048。

模式: [a-zA-Z0-9 . \-\/+=]\*

必要:否

<span id="page-430-2"></span>回應語法

```
HTTP/1.1 200
Content-type: application/json
{ 
    "deploymentJobs": [ 
       { 
           "arn": "string", 
           "createdAt": number, 
           "deploymentApplicationConfigs": [
```
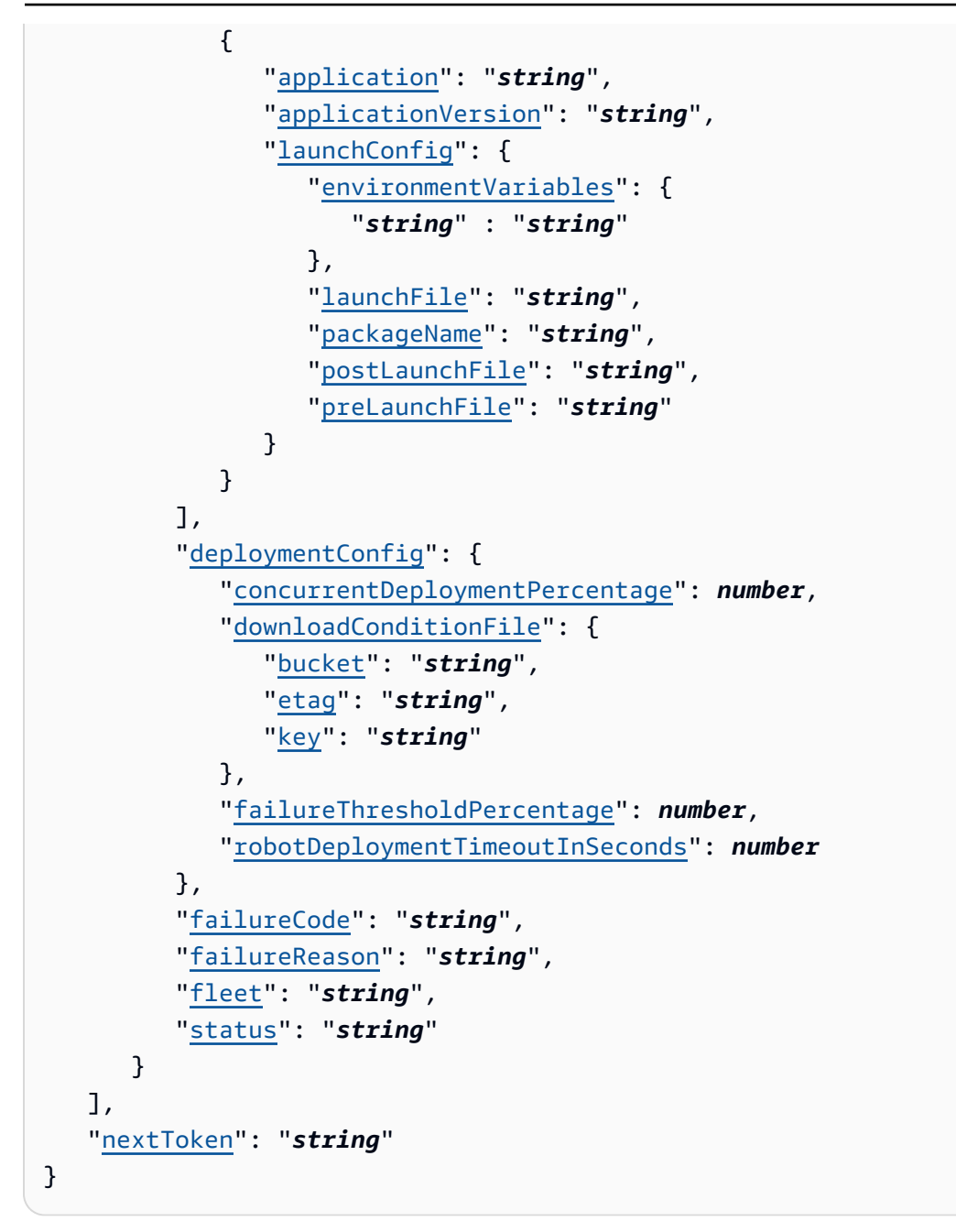

# 回應元素

如果動作成功,則服務傳回 HTTP 200 回應。

服務會傳回下列 JSON 格式的資料。

<span id="page-431-0"></span>[deploymentJobs](#page-430-2)

符合要求準則的部署工作清單。

類型:[DeploymentJob](#page-544-5) 物件陣列
陣列成員:項目數下限為 0。項目數上限為 200。

#### [nextToken](#page-430-0)

如果先前的分頁請求未返回所有剩餘的結果,則響應對象的nextToken參數值被設置為令牌。要 檢索下一組結果,請ListDeploymentJobs再次調用並將該令牌分配給請求對象的nextToken參 數。如果沒有剩餘的結果,先前的響應對象的 NextToken 參數設置為 null。

類型:字串

長度限制:長度下限為 1。長度上限為 2048。

模式: [a-zA-Z0-9 . \ - \ / + = ] \*

### 錯誤

如需所有動作常見錯誤的資訊,請參閱[常見錯誤](#page-632-0)。

InternalServerException

AWS RoboMaker 遇到服務問題。請再次嘗試呼叫。

HTTP 狀態碼:500

InvalidParameterException

在請求中指定的一個參數無效、未支援或無法使用。傳回之訊息會提供錯誤值的說明。

HTTP 狀態碼:400

ResourceNotFoundException

指定的資源不存在。

HTTP 狀態碼:400

**ThrottlingException** 

AWS 暫 RoboMaker 時無法處理請求。請再次嘗試呼叫。

HTTP 狀態碼:400

### 另請參閱

- [AWS 命令列介面](https://docs.aws.amazon.com/goto/aws-cli/robomaker-2018-06-29/ListDeploymentJobs)
- [AWS SDK for .NET](https://docs.aws.amazon.com/goto/DotNetSDKV3/robomaker-2018-06-29/ListDeploymentJobs)
- [AWS SDK for C++](https://docs.aws.amazon.com/goto/SdkForCpp/robomaker-2018-06-29/ListDeploymentJobs)
- [AWS 適用於轉到 V2 的 SDK](https://docs.aws.amazon.com/goto/SdkForGoV2/robomaker-2018-06-29/ListDeploymentJobs)
- [AWS 適用於 Java V2 的 SDK](https://docs.aws.amazon.com/goto/SdkForJavaV2/robomaker-2018-06-29/ListDeploymentJobs)
- [AWS 適用於 JavaScript V3 的 SDK](https://docs.aws.amazon.com/goto/SdkForJavaScriptV3/robomaker-2018-06-29/ListDeploymentJobs)
- [AWS SDK for PHP](https://docs.aws.amazon.com/goto/SdkForPHPV3/robomaker-2018-06-29/ListDeploymentJobs)
- [AWS 適用於 Python 的 SDK](https://docs.aws.amazon.com/goto/boto3/robomaker-2018-06-29/ListDeploymentJobs)
- [AWS 適用於紅寶石 V3 的 SDK](https://docs.aws.amazon.com/goto/SdkForRubyV3/robomaker-2018-06-29/ListDeploymentJobs)

# **ListFleets**

# 此動作已被取代。

### **A** Important

此 API 已不再受支援。如需詳細資訊,請參閱 Sup [port 政策頁](https://docs.aws.amazon.com/robomaker/latest/dg/chapter-support-policy.html#software-support-policy-may2022)面中的 2022 年 5 月 2 日更新。

返回艦隊列表。您可以選擇性地提供篩選器以擷取特定叢集。

# <span id="page-434-1"></span>請求語法

```
POST /listFleets HTTP/1.1
Content-type: application/json
{ 
    "filters": [ 
        { 
           "name": "string", 
           "values": [ "string" ] 
        } 
    ], 
    "maxResults": number, 
    "nextToken": "string"
}
```
# URI 請求參數

請求不會使用任何 URI 參數。

# 請求主體

請求接受採用 JSON 格式的下列資料。

### <span id="page-434-0"></span>[filters](#page-434-1)

可選的過濾器來限制結果。

支援篩選name器名稱。篩選時,您必須使用篩選項目的完整值。您最多可以使用三個篩選器。

類型:[Filter](#page-553-2) 物件陣列

陣列成員:固定項目數為 1。

#### 必要:否

#### <span id="page-435-0"></span>**[maxResults](#page-434-1)**

使用此參數時,ListFleets只返回maxResults結果與nextToken響應元素一起在單個頁面中。 初始請求的剩餘結果可以通過發送帶有返回nextToken值的另一個ListFleets請求來查看。此值 可以介於 1 和 200 之間。如果未使用此參數,則會ListFleets傳回最多 200 個結果,並傳回一 個nextToken值 (如果適用)。

類型:整數

必要:否

#### <span id="page-435-1"></span>[nextToken](#page-434-1)

如果先前的分頁請求未返回所有剩餘的結果,則響應對象的nextToken參數值被設置為令牌。要檢 索下一組結果,請ListFleets再次調用並將該令牌分配給請求對象的nextToken參數。如果沒有 剩餘的結果,先前的響應對象的 NextToken 參數設置為 null。

**a** Note

這個令牌應該被視為一個不透明的標識符,僅用於檢索列表中的下一個項目,而不是用於其 他編程目的。

類型:字串

長度限制:長度下限為 1。長度上限為 2048。

模式:[a-zA-Z0-9\_.\-\/+=]\*

必要:否

<span id="page-435-2"></span>回應語法

```
HTTP/1.1 200
Content-type: application/json
```
{

```
 "fleetDetails": [ 
       { 
           "arn": "string", 
           "createdAt": number, 
           "lastDeploymentJob": "string", 
           "lastDeploymentStatus": "string", 
           "lastDeploymentTime": number, 
           "name": "string" 
       } 
    ], 
    "nextToken": "string"
}
```
回應元素

如果動作成功,則服務傳回 HTTP 200 回應。

服務會傳回下列 JSON 格式的資料。

<span id="page-436-0"></span>**[fleetDetails](#page-435-2)** 

符合要求條件的叢集詳細資料清單。

類型:[Fleet](#page-556-4) 物件陣列

陣列成員:項目數下限為 0。項目數上限為 200。

#### <span id="page-436-1"></span>[nextToken](#page-435-2)

如果先前的分頁請求未返回所有剩餘的結果,則響應對象的nextToken參數值被設置為令牌。要檢 索下一組結果,請ListFleets再次調用並將該令牌分配給請求對象的nextToken參數。如果沒有 剩餘的結果,先前的響應對象的 NextToken 參數設置為 null。

類型:字串

長度限制:長度下限為 1。長度上限為 2048。

模式: [a-zA-Z0-9\_.\-\/+=]\*

### 錯誤

如需所有動作常見錯誤的資訊,請參閱[常見錯誤](#page-632-0)。

InternalServerException

AWS RoboMaker 遇到服務問題。請再次嘗試呼叫。

**HTTP 狀態碼: 500** 

InvalidParameterException

在請求中指定的一個參數無效、未支援或無法使用。傳回之訊息會提供錯誤值的說明。

HTTP 狀態碼:400

ResourceNotFoundException

指定的資源不存在。

HTTP 狀態碼:400

#### **ThrottlingException**

AWS 暫 RoboMaker 時無法處理請求。請再次嘗試呼叫。

**HTTP 狀態碼: 400** 

另請參閱

- [AWS 命令列介面](https://docs.aws.amazon.com/goto/aws-cli/robomaker-2018-06-29/ListFleets)
- [AWS SDK for .NET](https://docs.aws.amazon.com/goto/DotNetSDKV3/robomaker-2018-06-29/ListFleets)
- [AWS SDK for C++](https://docs.aws.amazon.com/goto/SdkForCpp/robomaker-2018-06-29/ListFleets)
- [AWS 適用於轉到 V2 的 SDK](https://docs.aws.amazon.com/goto/SdkForGoV2/robomaker-2018-06-29/ListFleets)
- [AWS SDK for Java V2 的开发](https://docs.aws.amazon.com/goto/SdkForJavaV2/robomaker-2018-06-29/ListFleets)
- [AWS 適用於 JavaScript V3 的 SDK](https://docs.aws.amazon.com/goto/SdkForJavaScriptV3/robomaker-2018-06-29/ListFleets)
- [AWS SDK for PHP](https://docs.aws.amazon.com/goto/SdkForPHPV3/robomaker-2018-06-29/ListFleets)
- [AWS 適用於 Python 的 SDK](https://docs.aws.amazon.com/goto/boto3/robomaker-2018-06-29/ListFleets)
- [AWS 適用於紅寶石 V3 的 SDK](https://docs.aws.amazon.com/goto/SdkForRubyV3/robomaker-2018-06-29/ListFleets)

# **ListRobotApplications**

<span id="page-438-1"></span>傳回自動機制應用程式的清單。您可以選擇性地提供篩選器,以擷取特定的自動機制

# 請求語法

```
POST /listRobotApplications HTTP/1.1
Content-type: application/json
{ 
    "filters": [ 
        { 
           "name": "string", 
           "values": [ "string" ] 
       } 
    ], 
    "maxResults": number, 
    "nextToken": "string", 
    "versionQualifier": "string"
}
```
# URI 請求參數

請求不會使用任何 URI 參數。

# 請求主體

請求接受採用 JSON 格式的下列資料。

#### <span id="page-438-0"></span>[filters](#page-438-1)

可選的過濾器來限制結果。

支援篩選name器名稱。篩選時,您必須使用篩選項目的完整值。您最多可以使用三個篩選器。

類型:[Filter](#page-553-2) 物件陣列

陣列成員:固定項目數為 1。

### 必要:否

#### <span id="page-439-0"></span>**[maxResults](#page-438-1)**

使用此參數時,ListRobotApplications只返回maxResults結果與nextToken響應 元素一起在單個頁面中。初始請求的剩餘結果可以通過發送帶有返回nextToken值的另一 個ListRobotApplications請求來查看。此值可以介於 1 和 100 之間。如果未使用此參數,則 會ListRobotApplications傳回最多 100 個結果,並傳回一個nextToken值 (如果適用)。

類型:整數

必要:否

<span id="page-439-1"></span>[nextToken](#page-438-1)

如果先前的分頁請求未返回所有剩餘的結果,則響應對象的nextToken參數值被設置為令 牌。要檢索下一組結果,請ListRobotApplications再次調用並將該令牌分配給請求對象 的nextToken參數。如果沒有剩餘的結果,先前的響應對象的 NextToken 參數設置為 null。

類型:字串

長度限制:長度下限為 1。長度上限為 2048。

模式: [a-zA-Z0-9 . \-\/+=]\*

必要:否

<span id="page-439-2"></span>[versionQualifier](#page-438-1)

自動機制應用程式的版本限定詞。

類型:字串

長度限制:長度下限為 1。長度上限為 255。

模式:ALL

必要:否

<span id="page-439-3"></span>回應語法

```
HTTP/1.1 200
Content-type: application/json
{ 
    "nextToken": "string",
```

```
 "robotApplicationSummaries": [ 
        { 
            "arn": "string", 
            "lastUpdatedAt": number, 
            "name": "string", 
            "robotSoftwareSuite": { 
                "name": "string", 
                "version": "string" 
            }, 
            "version": "string" 
        } 
   \mathbf{I}}
```
### 回應元素

如果動作成功,則服務傳回 HTTP 200 回應。

服務會傳回下列 JSON 格式的資料。

#### <span id="page-440-0"></span>[nextToken](#page-439-3)

如果先前的分頁請求未返回所有剩餘的結果,則響應對象的nextToken參數值被設置為令 牌。要檢索下一組結果,請ListRobotApplications再次調用並將該令牌分配給請求對象 的nextToken參數。如果沒有剩餘的結果,先前的響應對象的 NextToken 參數設置為 null。

類型:字串

長度限制:長度下限為 1。長度上限為 2048。

模式: [a-zA-Z0-9 . \-\/+=]\*

<span id="page-440-1"></span>[robotApplicationSummaries](#page-439-3)

符合請求條件的自動機制應用程式摘要清單。

類型:[RobotApplicationSummary](#page-576-4) 物件陣列

陣列成員:項目數下限為 0。項目數上限為 100。

## 錯誤

如需所有動作常見錯誤的資訊,請參閱[常見錯誤](#page-632-0)。

InternalServerException

AWS RoboMaker 遇到服務問題。請再次嘗試呼叫。

**HTTP 狀態碼: 500** 

InvalidParameterException

在請求中指定的一個參數無效、未支援或無法使用。傳回之訊息會提供錯誤值的說明。

HTTP 狀態碼:400

**ThrottlingException** 

AWS 暫 RoboMaker 時無法處理請求。請再次嘗試呼叫。

HTTP 狀態碼:400

### 另請參閱

- [AWS 命令列介面](https://docs.aws.amazon.com/goto/aws-cli/robomaker-2018-06-29/ListRobotApplications)
- [AWS SDK for .NET](https://docs.aws.amazon.com/goto/DotNetSDKV3/robomaker-2018-06-29/ListRobotApplications)
- [AWS SDK for C++](https://docs.aws.amazon.com/goto/SdkForCpp/robomaker-2018-06-29/ListRobotApplications)
- [AWS 適用於轉到 V2 的 SDK](https://docs.aws.amazon.com/goto/SdkForGoV2/robomaker-2018-06-29/ListRobotApplications)
- [AWS 適用於 Java V2 的 SDK](https://docs.aws.amazon.com/goto/SdkForJavaV2/robomaker-2018-06-29/ListRobotApplications)
- [AWS 適用於 JavaScript V3 的 SDK](https://docs.aws.amazon.com/goto/SdkForJavaScriptV3/robomaker-2018-06-29/ListRobotApplications)
- [AWS SDK for PHP](https://docs.aws.amazon.com/goto/SdkForPHPV3/robomaker-2018-06-29/ListRobotApplications)
- [AWS 適用於 Python 的 SDK](https://docs.aws.amazon.com/goto/boto3/robomaker-2018-06-29/ListRobotApplications)
- [AWS 適用於紅寶石 V3 的 SDK](https://docs.aws.amazon.com/goto/SdkForRubyV3/robomaker-2018-06-29/ListRobotApplications)

# **ListRobots**

此動作已被取代。

### **A** Important

此 API 已不再受支援。如需詳細資訊,請參閱 Sup [port 政策頁](https://docs.aws.amazon.com/robomaker/latest/dg/chapter-support-policy.html#software-support-policy-may2022)面中的 2022 年 5 月 2 日更新。

返回自動機制的列表。您可以選擇提供篩選器以擷取特定自動機制。

## <span id="page-442-1"></span>請求語法

```
POST /listRobots HTTP/1.1
Content-type: application/json
{ 
    "filters": [ 
       \{ "name": "string", 
           "values": [ "string" ] 
        } 
    ], 
    "maxResults": number, 
    "nextToken": "string"
}
```
# URI 請求參數

請求不會使用任何 URI 參數。

# 請求主體

請求接受採用 JSON 格式的下列資料。

### <span id="page-442-0"></span>[filters](#page-442-1)

可選的過濾器來限制結果。

過濾器名稱status和fleetName受支持。篩選時,您必須使用篩選項目的完整值。您最 多可以使用三個過濾器,但它們必須適用於相同的具名項目。例如,如果您正在尋找具有狀 態Registered或狀態的料號Available。

類型:[Filter](#page-553-2) 物件陣列

陣列成員:固定項目數為 1。

必要:否

#### <span id="page-443-0"></span>[maxResults](#page-442-1)

使用此參數時,ListRobots只返回maxResults結果與nextToken響應元素一起在單個頁面中。 初始請求的剩餘結果可以通過發送帶有返回nextToken值的另一個ListRobots請求來查看。此值 可以介於 1 和 200 之間。如果未使用此參數,則會ListRobots傳回最多 200 個結果,並傳回一 個nextToken值 (如果適用)。

#### 類型:整數

必要:否

<span id="page-443-1"></span>[nextToken](#page-442-1)

如果先前的分頁請求未返回所有剩餘的結果,則響應對象的nextToken參數值被設置為令牌。要檢 索下一組結果,請ListRobots再次調用並將該令牌分配給請求對象的nextToken參數。如果沒有 剩餘的結果,先前的響應對象的 NextToken 參數設置為 null。

類型:字串

長度限制:長度下限為 1。長度上限為 2048。

模式: [a-zA-Z0-9 . \-\/+=]\*

必要:否

<span id="page-443-2"></span>回應語法

```
HTTP/1.1 200
Content-type: application/json
{ 
    "nextToken": "string", 
    "robots": [ 
       { 
           "architecture": "string", 
           "arn": "string", 
           "createdAt": number,
```

```
 "fleetArn": "string", 
           "greenGrassGroupId": "string", 
           "lastDeploymentJob": "string", 
           "lastDeploymentTime": number, 
           "name": "string", 
           "status": "string" 
       } 
    ]
}
```
## 回應元素

如果動作成功,則服務傳回 HTTP 200 回應。

服務會傳回下列 JSON 格式的資料。

### <span id="page-444-0"></span>[nextToken](#page-443-2)

如果先前的分頁請求未返回所有剩餘的結果,則響應對象的nextToken參數值被設置為令牌。要檢 索下一組結果,請ListRobots再次調用並將該令牌分配給請求對象的nextToken參數。如果沒有 剩餘的結果,先前的響應對象的 NextToken 參數設置為 null。

類型:字串

長度限制:長度下限為 1。長度上限為 2048。

模式: [a-zA-Z0-9\_.\-\/+=]\*

#### <span id="page-444-1"></span>[robots](#page-443-2)

符合請求條件的自動機制清單。

類型:[Robot](#page-570-4) 物件陣列

陣列成員:項目數下限為 0。項目數上限為 1000。

## 錯誤

如需所有動作常見錯誤的資訊,請參閱[常見錯誤](#page-632-0)。

InternalServerException

AWS RoboMaker 遇到服務問題。請再次嘗試呼叫。

HTTP 狀態碼:500

InvalidParameterException

在請求中指定的一個參數無效、未支援或無法使用。傳回之訊息會提供錯誤值的說明。

HTTP 狀態碼:400

ResourceNotFoundException

指定的資源不存在。

HTTP 狀態碼:400

**ThrottlingException** 

AWS 暫 RoboMaker 時無法處理請求。請再次嘗試呼叫。

HTTP 狀態碼:400

### 另請參閱

- [AWS 命令列介面](https://docs.aws.amazon.com/goto/aws-cli/robomaker-2018-06-29/ListRobots)
- [AWS SDK for .NET](https://docs.aws.amazon.com/goto/DotNetSDKV3/robomaker-2018-06-29/ListRobots)
- [AWS SDK for C++](https://docs.aws.amazon.com/goto/SdkForCpp/robomaker-2018-06-29/ListRobots)
- [AWS 適用於轉到 V2 的 SDK](https://docs.aws.amazon.com/goto/SdkForGoV2/robomaker-2018-06-29/ListRobots)
- [AWS SDK for Java V2 的开发](https://docs.aws.amazon.com/goto/SdkForJavaV2/robomaker-2018-06-29/ListRobots)
- [AWS 適用於 JavaScript V3 的 SDK](https://docs.aws.amazon.com/goto/SdkForJavaScriptV3/robomaker-2018-06-29/ListRobots)
- [AWS SDK for PHP](https://docs.aws.amazon.com/goto/SdkForPHPV3/robomaker-2018-06-29/ListRobots)
- [AWS 適用於 Python 的 SDK](https://docs.aws.amazon.com/goto/boto3/robomaker-2018-06-29/ListRobots)
- [AWS 適用於紅寶石 V3 的 SDK](https://docs.aws.amazon.com/goto/SdkForRubyV3/robomaker-2018-06-29/ListRobots)

# ListSimulationApplications

<span id="page-446-1"></span>傳回模擬應用程式的清單。您可以選擇性地提供篩選以擷取特定模擬應用程式。

## 請求語法

```
POST /listSimulationApplications HTTP/1.1
Content-type: application/json
{ 
    "filters": [ 
        { 
           "name": "string", 
           "values": [ "string" ] 
       } 
    ], 
    "maxResults": number, 
    "nextToken": "string", 
    "versionQualifier": "string"
}
```
# URI 請求參數

請求不會使用任何 URI 參數。

# 請求主體

請求接受採用 JSON 格式的下列資料。

#### <span id="page-446-0"></span>[filters](#page-446-1)

過濾器的可選列表,以限制結果。

支援篩選name器名稱。篩選時,您必須使用篩選項目的完整值。您最多可以使用三個篩選器。

類型:[Filter](#page-553-2) 物件陣列

陣列成員:固定項目數為 1。

### 必要:否

#### <span id="page-447-0"></span>**[maxResults](#page-446-1)**

使用此參數時,ListSimulationApplications只返回maxResults結果與nextToken響 應元素一起在單個頁面中。初始請求的剩餘結果可以通過發送帶有返回nextToken值的另一 個ListSimulationApplications請求來查看。此值可以介於 1 和 100 之間。如果未使用此參 數,則會ListSimulationApplications傳回最多 100 個結果,並傳回一個nextToken值 (如 果適用)。

類型:整數

必要:否

<span id="page-447-1"></span>[nextToken](#page-446-1)

如果先前的分頁請求未返回所有剩餘的結果,則響應對象的nextToken參數值被設置為令牌。 要檢索下一組結果,請ListSimulationApplications再次調用並將該令牌分配給請求對象 的nextToken參數。如果沒有剩餘的結果,先前的響應對象的 NextToken 參數設置為 null。

類型:字串

長度限制:長度下限為 1。長度上限為 2048。

模式: [a-zA-Z0-9 . \-\/+=]\*

必要:否

<span id="page-447-2"></span>[versionQualifier](#page-446-1)

模擬應用程式的版本限定詞。

類型:字串

長度限制:長度下限為 1。長度上限為 255。

模式:ALL

必要:否

<span id="page-447-3"></span>回應語法

HTTP/1.1 200 Content-type: application/json

```
{ 
    "nextToken": "string", 
    "simulationApplicationSummaries": [ 
        { 
            "arn": "string", 
            "lastUpdatedAt": number, 
            "name": "string", 
            "robotSoftwareSuite": { 
               "name": "string", 
               "version": "string" 
           }, 
            "simulationSoftwareSuite": { 
               "name": "string", 
               "version": "string" 
            }, 
            "version": "string" 
        } 
   \mathbf{I}}
```
### 回應元素

如果動作成功,則服務傳回 HTTP 200 回應。

服務會傳回下列 JSON 格式的資料。

#### <span id="page-448-0"></span>[nextToken](#page-447-3)

如果先前的分頁請求未返回所有剩餘的結果,則響應對象的nextToken參數值被設置為令牌。 要檢索下一組結果,請ListSimulationApplications再次調用並將該令牌分配給請求對象 的nextToken參數。如果沒有剩餘的結果,先前的響應對象的 NextToken 參數設置為 null。

類型:字串

長度限制:長度下限為 1。長度上限為 2048。

模式: [a-zA-Z0-9\_.\-\/+=]\*

### <span id="page-448-1"></span>[simulationApplicationSummaries](#page-447-3)

符合請求準則的模擬應用程式摘要清單。

類型:[SimulationApplicationSummary](#page-588-4) 物件陣列

陣列成員:項目數下限為 0。項目數上限為 100。

# 錯誤

如需所有動作常見錯誤的資訊,請參閱[常見錯誤](#page-632-0)。

InternalServerException

AWS RoboMaker 遇到服務問題。請再次嘗試呼叫。

HTTP 狀態碼:500

InvalidParameterException

在請求中指定的一個參數無效、未支援或無法使用。傳回之訊息會提供錯誤值的說明。

HTTP 狀態碼:400

**ThrottlingException** 

AWS 暫 RoboMaker 時無法處理請求。請再次嘗試呼叫。

HTTP 狀態碼:400

另請參閱

- [AWS 命令列介面](https://docs.aws.amazon.com/goto/aws-cli/robomaker-2018-06-29/ListSimulationApplications)
- [AWS SDK for .NET](https://docs.aws.amazon.com/goto/DotNetSDKV3/robomaker-2018-06-29/ListSimulationApplications)
- [AWS SDK for C++](https://docs.aws.amazon.com/goto/SdkForCpp/robomaker-2018-06-29/ListSimulationApplications)
- [AWS 適用於轉到 V2 的 SDK](https://docs.aws.amazon.com/goto/SdkForGoV2/robomaker-2018-06-29/ListSimulationApplications)
- [AWS 適用於 Java V2 的 SDK](https://docs.aws.amazon.com/goto/SdkForJavaV2/robomaker-2018-06-29/ListSimulationApplications)
- [AWS 適用於 JavaScript V3 的 SDK](https://docs.aws.amazon.com/goto/SdkForJavaScriptV3/robomaker-2018-06-29/ListSimulationApplications)
- [AWS SDK for PHP](https://docs.aws.amazon.com/goto/SdkForPHPV3/robomaker-2018-06-29/ListSimulationApplications)
- [AWS 適用於 Python 的 SDK](https://docs.aws.amazon.com/goto/boto3/robomaker-2018-06-29/ListSimulationApplications)
- [AWS 適用於紅寶石 V3 的 SDK](https://docs.aws.amazon.com/goto/SdkForRubyV3/robomaker-2018-06-29/ListSimulationApplications)

# ListSimulationJobBatches

傳回清單模擬工作批次。您可以選擇性地提供篩選器以擷取特定的模擬批次工作。

# <span id="page-450-2"></span>請求語法

```
POST /listSimulationJobBatches HTTP/1.1
Content-type: application/json
{ 
    "filters": [ 
        { 
           "name": "string", 
           "values": [ "string" ] 
       } 
    ], 
    "maxResults": number, 
    "nextToken": "string"
}
```
# URI 請求參數

請求不會使用任何 URI 參數。

請求主體

請求接受採用 JSON 格式的下列資料。

### <span id="page-450-0"></span>[filters](#page-450-2)

可選的過濾器來限制結果。

類型:[Filter](#page-553-2) 物件陣列

陣列成員:固定項目數為 1。

### 必要:否

#### <span id="page-450-1"></span>**[maxResults](#page-450-2)**

使用此參數時,ListSimulationJobBatches只返回maxResults結果與nextToken響 應元素一起在單個頁面中。初始請求的剩餘結果可以通過發送帶有返回nextToken值的另一 個ListSimulationJobBatches請求來查看。

類型:整數

#### 必要:否

#### <span id="page-451-0"></span>[nextToken](#page-450-2)

如果先前的分頁請求未返回所有剩餘的結果,則響應對象的nextToken參數值被設置為令牌。 要檢索下一組結果,請ListSimulationJobBatches再次調用並將該令牌分配給請求對象 的nextToken參數。如果沒有剩餘的結果,先前的響應對象的 NextToken 參數設置為 null。

類型:字串

長度限制:長度下限為 1。長度上限為 2048。

模式: [a-zA-Z0-9\_.\-\/+=]\*

必要:否

<span id="page-451-1"></span>回應語法

```
HTTP/1.1 200
Content-type: application/json
{ 
    "nextToken": "string", 
    "simulationJobBatchSummaries": [ 
       { 
           "arn": "string", 
           "createdAt": number, 
           "createdRequestCount": number, 
           "failedRequestCount": number, 
           "lastUpdatedAt": number, 
           "pendingRequestCount": number, 
           "status": "string" 
       } 
    ]
}
```
## 回應元素

如果動作成功,則服務傳回 HTTP 200 回應。

服務會傳回下列 JSON 格式的資料。

#### <span id="page-452-0"></span>[nextToken](#page-451-1)

如果先前的分頁請求未返回所有剩餘的結果,則響應對象的nextToken參數值被設置為令牌。 要檢索下一組結果,請ListSimulationJobBatches再次調用並將該令牌分配給請求對象 的nextToken參數。如果沒有剩餘的結果,先前的響應對象的 NextToken 參數設置為 null。

類型:字串

長度限制:長度下限為 1。長度上限為 2048。

模式:[a-zA-Z0-9\_.\-\/+=]\*

<span id="page-452-1"></span>[simulationJobBatchSummaries](#page-451-1)

#### 模擬工作批次摘要清單。

類型:[SimulationJobBatchSummary](#page-596-5) 物件陣列

### 錯誤

如需所有動作常見錯誤的資訊,請參閱[常見錯誤](#page-632-0)。

InternalServerException

AWS RoboMaker 遇到服務問題。請再次嘗試呼叫。

**HTTP 狀態碼: 500** 

InvalidParameterException

在請求中指定的一個參數無效、未支援或無法使用。傳回之訊息會提供錯誤值的說明。

HTTP 狀態碼:400

### 另請參閱

- [AWS 命令列介面](https://docs.aws.amazon.com/goto/aws-cli/robomaker-2018-06-29/ListSimulationJobBatches)
- [AWS SDK for .NET](https://docs.aws.amazon.com/goto/DotNetSDKV3/robomaker-2018-06-29/ListSimulationJobBatches)
- [AWS SDK for C++](https://docs.aws.amazon.com/goto/SdkForCpp/robomaker-2018-06-29/ListSimulationJobBatches)
- [AWS 適用於轉到 V2 的 SDK](https://docs.aws.amazon.com/goto/SdkForGoV2/robomaker-2018-06-29/ListSimulationJobBatches)
- [AWS 適用於 Java V2 的 SDK](https://docs.aws.amazon.com/goto/SdkForJavaV2/robomaker-2018-06-29/ListSimulationJobBatches)
- [AWS 適用於 JavaScript V3 的 SDK](https://docs.aws.amazon.com/goto/SdkForJavaScriptV3/robomaker-2018-06-29/ListSimulationJobBatches)
- [AWS SDK for PHP](https://docs.aws.amazon.com/goto/SdkForPHPV3/robomaker-2018-06-29/ListSimulationJobBatches)
- [AWS 適用於 Python 的 SDK](https://docs.aws.amazon.com/goto/boto3/robomaker-2018-06-29/ListSimulationJobBatches)
- [AWS 適用於紅寶石 V3 的 SDK](https://docs.aws.amazon.com/goto/SdkForRubyV3/robomaker-2018-06-29/ListSimulationJobBatches)

# ListSimulationJobs

<span id="page-454-1"></span>傳回模擬工作清單。您可以選擇性地提供篩選以擷取特定的模擬工作。

### 請求語法

```
POST /listSimulationJobs HTTP/1.1
Content-type: application/json
{ 
    "filters": [ 
        { 
           "name": "string", 
           "values": [ "string" ] 
        } 
    ], 
    "maxResults": number, 
    "nextToken": "string"
}
```
# URI 請求參數

請求不會使用任何 URI 參數。

# 請求主體

請求接受採用 JSON 格式的下列資料。

#### <span id="page-454-0"></span>[filters](#page-454-1)

可選的過濾器來限制結果。

支援篩選status器名稱simulationApplicationName和和robotApplicationName。篩選 時,您必須使用篩選項目的完整值。您最多可以使用三個過濾器,但它們必須適用於相同的具名項 目。例如,如果您正在尋找具有狀態Preparing或狀態的料號Running。

類型:[Filter](#page-553-2) 物件陣列

陣列成員:固定項目數為 1。

### 必要:否

#### <span id="page-455-0"></span>**[maxResults](#page-454-1)**

使用此參數時,ListSimulationJobs只返回maxResults結果與nextToken響應元 素一起在單個頁面中。初始請求的剩餘結果可以通過發送帶有返回nextToken值的另一 個ListSimulationJobs請求來查看。此值可以介於 1 到 1000 之間。如果未使用此參數,則 會ListSimulationJobs傳回最多 1000 個結果,並傳回一個nextToken值 (如果適用)。

類型:整數

必要:否

<span id="page-455-1"></span>[nextToken](#page-454-1)

如果先前的分頁請求未返回所有剩餘的結果,則響應對象的nextToken參數值被設置為令牌。要 檢索下一組結果,請ListSimulationJobs再次調用並將該令牌分配給請求對象的nextToken參 數。如果沒有剩餘的結果,先前的響應對象的 NextToken 參數設置為 null。

類型:字串

長度限制:長度下限為 1。長度上限為 2048。

模式: [a-zA-Z0-9 . \-\/+=]\*

必要:否

<span id="page-455-2"></span>回應語法

```
HTTP/1.1 200
Content-type: application/json
{ 
    "nextToken": "string", 
    "simulationJobSummaries": [ 
       { 
           "arn": "string", 
           "computeType": "string", 
           "dataSourceNames": [ "string" ], 
           "lastUpdatedAt": number, 
           "name": "string", 
           "robotApplicationNames": [ "string" ], 
           "simulationApplicationNames": [ "string" ], 
           "status": "string"
```
 } ] }

### 回應元素

如果動作成功,則服務傳回 HTTP 200 回應。

服務會傳回下列 JSON 格式的資料。

#### <span id="page-456-0"></span>[nextToken](#page-455-2)

如果先前的分頁請求未返回所有剩餘的結果,則響應對象的nextToken參數值被設置為令牌。要 檢索下一組結果,請ListSimulationJobs再次調用並將該令牌分配給請求對象的nextToken參 數。如果沒有剩餘的結果,先前的響應對象的 NextToken 參數設置為 null。

類型:字串

長度限制:長度下限為 1。長度上限為 2048。

模式: [a-zA-Z0-9\_ . \ - \ / + = 1 \*

<span id="page-456-1"></span>[simulationJobSummaries](#page-455-2)

符合請求條件的模擬工作摘要清單。

類型:[SimulationJobSummary](#page-603-4) 物件陣列

陣列成員:項目數下限為 0。項目數上限為 100。

### 錯誤

如需所有動作常見錯誤的資訊,請參閱[常見錯誤](#page-632-0)。

InternalServerException

AWS RoboMaker 遇到服務問題。請再次嘗試呼叫。

HTTP 狀態碼:500

InvalidParameterException

在請求中指定的一個參數無效、未支援或無法使用。傳回之訊息會提供錯誤值的說明。

HTTP 狀態碼:400

**ThrottlingException** 

AWS 暫 RoboMaker 時無法處理請求。請再次嘗試呼叫。

HTTP 狀態碼:400

## 另請參閱

- [AWS 命令列介面](https://docs.aws.amazon.com/goto/aws-cli/robomaker-2018-06-29/ListSimulationJobs)
- [AWS SDK for .NET](https://docs.aws.amazon.com/goto/DotNetSDKV3/robomaker-2018-06-29/ListSimulationJobs)
- [AWS SDK for C++](https://docs.aws.amazon.com/goto/SdkForCpp/robomaker-2018-06-29/ListSimulationJobs)
- [AWS 適用於轉到 V2 的 SDK](https://docs.aws.amazon.com/goto/SdkForGoV2/robomaker-2018-06-29/ListSimulationJobs)
- [AWS SDK for Java V2 的开发](https://docs.aws.amazon.com/goto/SdkForJavaV2/robomaker-2018-06-29/ListSimulationJobs)
- [AWS 適用於 JavaScript V3 的 SDK](https://docs.aws.amazon.com/goto/SdkForJavaScriptV3/robomaker-2018-06-29/ListSimulationJobs)
- [AWS SDK for PHP](https://docs.aws.amazon.com/goto/SdkForPHPV3/robomaker-2018-06-29/ListSimulationJobs)
- [AWS 適用於 Python 的 SDK](https://docs.aws.amazon.com/goto/boto3/robomaker-2018-06-29/ListSimulationJobs)
- [AWS 適用於紅寶石 V3 的 SDK](https://docs.aws.amazon.com/goto/SdkForRubyV3/robomaker-2018-06-29/ListSimulationJobs)

# **ListTagsForResource**

列出 AWS RoboMaker 資源上的所有標籤。

# <span id="page-458-0"></span>請求語法

GET /tags/*resourceArn* HTTP/1.1

# URI 請求參數

請求會使用下列 URI 參數。

#### [resourceArn](#page-458-0)

帶有要列出的標籤的 AWS RoboMaker Amazon 資源名稱(ARN)。

長度限制:長度下限為 1。最大長度為 1224。

模式:arn:.\*

### 必要:是

# 請求主體

### 請求沒有請求主體。

### <span id="page-458-1"></span>回應語法

```
HTTP/1.1 200
Content-type: application/json
{ 
    "tags": { 
       "string" : "string" 
    }
}
```
# 回應元素

如果動作成功,則服務傳回 HTTP 200 回應。

服務會傳回下列 JSON 格式的資料。

#### <span id="page-459-0"></span>[tags](#page-458-1)

添加到指定資源的所有標籤的列表。

類型:字串到字串映射

地圖項目:0 個項目的最小數目。項目數上限為 50。

索引鍵長度限制:長度下限為 1。長度上限為 128。

金鑰模式: [a-zA-Z0-9 . \-\/+=:1\*

值長度限制:最小長度為 0。長度上限為 256。

值模式: [a-zA-Z0-9 . \-\/+=:1\*

## 錯誤

如需所有動作常見錯誤的資訊,請參閱[常見錯誤](#page-632-0)。

InternalServerException

AWS RoboMaker 遇到服務問題。請再次嘗試呼叫。

**HTTP 狀態碼: 500** 

InvalidParameterException

在請求中指定的一個參數無效、未支援或無法使用。傳回之訊息會提供錯誤值的說明。

**HTTP 狀態碼: 400** 

ResourceNotFoundException

指定的資源不存在。

HTTP 狀態碼:400

**ThrottlingException** 

AWS 暫 RoboMaker 時無法處理請求。請再次嘗試呼叫。

HTTP 狀態碼:400

# 另請參閱

- [AWS 命令列介面](https://docs.aws.amazon.com/goto/aws-cli/robomaker-2018-06-29/ListTagsForResource)
- [AWS SDK for .NET](https://docs.aws.amazon.com/goto/DotNetSDKV3/robomaker-2018-06-29/ListTagsForResource)
- [AWS SDK for C++](https://docs.aws.amazon.com/goto/SdkForCpp/robomaker-2018-06-29/ListTagsForResource)
- [AWS 適用於轉到 V2 的 SDK](https://docs.aws.amazon.com/goto/SdkForGoV2/robomaker-2018-06-29/ListTagsForResource)
- [AWS SDK for Java V2 的軟件](https://docs.aws.amazon.com/goto/SdkForJavaV2/robomaker-2018-06-29/ListTagsForResource)
- [AWS 適用於 JavaScript V3 的 SDK](https://docs.aws.amazon.com/goto/SdkForJavaScriptV3/robomaker-2018-06-29/ListTagsForResource)
- [AWS SDK for PHP](https://docs.aws.amazon.com/goto/SdkForPHPV3/robomaker-2018-06-29/ListTagsForResource)
- [AWS 適用於 Python 的 SDK](https://docs.aws.amazon.com/goto/boto3/robomaker-2018-06-29/ListTagsForResource)
- [AWS 適用於紅寶石 V3 的 SDK](https://docs.aws.amazon.com/goto/SdkForRubyV3/robomaker-2018-06-29/ListTagsForResource)

# ListWorldExportJobs

### 列出全球匯出工作。

## <span id="page-461-2"></span>請求語法

```
POST /listWorldExportJobs HTTP/1.1
Content-type: application/json
{ 
    "filters": [ 
       \mathcal{L} "name": "string", 
           "values": [ "string" ] 
        } 
    ], 
    "maxResults": number, 
    "nextToken": "string"
}
```
### URI 請求參數

請求不會使用任何 URI 參數。

請求主體

請求接受採用 JSON 格式的下列資料。

#### <span id="page-461-0"></span>[filters](#page-461-2)

可選的過濾器來限制結果。您可以使用 generationJobId 與 templateId。

類型:[Filter](#page-553-2) 物件陣列

陣列成員:固定項目數為 1。

### 必要:否

#### <span id="page-461-1"></span>**[maxResults](#page-461-2)**

使用此參數時,ListWorldExportJobs只返回maxResults結果與nextToken響應元 素一起在單個頁面中。初始請求的剩餘結果可以通過發送帶有返回nextToken值的另一 個ListWorldExportJobs請求來查看。此值可以介於 1 和 100 之間。如果未使用此參數,則 會ListWorldExportJobs傳回最多 100 個結果,並傳回一個nextToken值 (如果適用)。

類型:整數

#### 必要:否

#### <span id="page-462-0"></span>[nextToken](#page-461-2)

如果先前的分頁請求未返回所有剩餘的結果,則響應對象的nextToken參數值被設置為令牌。要檢 索下一組結果,請ListWorldExportJobs再次調用並將該令牌分配給請求對象的nextToken參 數。如果沒有剩餘的結果,先前的響應對象的 NextToken 參數設置為 null。

類型:字串

長度限制:長度下限為 1。長度上限為 2048。

```
模式: [a-zA-Z0-9 . \ - \ / + = ] *
```
必要:否

<span id="page-462-1"></span>回應語法

```
HTTP/1.1 200
Content-type: application/json
{ 
    "nextToken": "string", 
    "worldExportJobSummaries": [ 
        { 
           "arn": "string", 
           "createdAt": number, 
           "outputLocation": { 
               "s3Bucket": "string", 
               "s3Prefix": "string" 
           }, 
           "status": "string", 
           "worlds": [ "string" ] 
        } 
   \mathbf{I}}
```
# 回應元素

如果動作成功,則服務傳回 HTTP 200 回應。

服務會傳回下列 JSON 格式的資料。

#### <span id="page-463-0"></span>[nextToken](#page-462-1)

如果先前的分頁請求未返回所有剩餘的結果,則響應對象的nextToken參數值被設置為令牌。 要檢索下一組結果,請ListWorldExportJobsRequest再次調用並將該令牌分配給請求對象 的nextToken參數。如果沒有剩餘的結果,先前的響應對象的 NextToken 參數設置為 null。

類型:字串

長度限制:長度下限為 1。長度上限為 2048。

模式:[a-zA-Z0-9\_.\-\/+=]\*

<span id="page-463-1"></span>[worldExportJobSummaries](#page-462-1)

世界出口工作的摘要信息。

類型:[WorldExportJobSummary](#page-624-4) 物件陣列

陣列成員:項目數下限為 0。項目數上限為 100。

### 錯誤

如需所有動作常見錯誤的資訊,請參閱[常見錯誤](#page-632-0)。

InternalServerException

AWS RoboMaker 遇到服務問題。請再次嘗試呼叫。

HTTP 狀態碼:500

InvalidParameterException

在請求中指定的一個參數無效、未支援或無法使用。傳回之訊息會提供錯誤值的說明。

**HTTP 狀態碼: 400** 

**ThrottlingException** 

AWS 暫 RoboMaker 時無法處理請求。請再次嘗試呼叫。

HTTP 狀態碼:400

# 另請參閱

- [AWS 命令列介面](https://docs.aws.amazon.com/goto/aws-cli/robomaker-2018-06-29/ListWorldExportJobs)
- [AWS SDK for .NET](https://docs.aws.amazon.com/goto/DotNetSDKV3/robomaker-2018-06-29/ListWorldExportJobs)
- [AWS SDK for C++](https://docs.aws.amazon.com/goto/SdkForCpp/robomaker-2018-06-29/ListWorldExportJobs)
- [AWS 適用於轉到 V2 的 SDK](https://docs.aws.amazon.com/goto/SdkForGoV2/robomaker-2018-06-29/ListWorldExportJobs)
- [AWS SDK for Java V2 的开发](https://docs.aws.amazon.com/goto/SdkForJavaV2/robomaker-2018-06-29/ListWorldExportJobs)
- [AWS 適用於 JavaScript V3 的 SDK](https://docs.aws.amazon.com/goto/SdkForJavaScriptV3/robomaker-2018-06-29/ListWorldExportJobs)
- [AWS SDK for PHP](https://docs.aws.amazon.com/goto/SdkForPHPV3/robomaker-2018-06-29/ListWorldExportJobs)
- [AWS 適用於 Python 的 SDK](https://docs.aws.amazon.com/goto/boto3/robomaker-2018-06-29/ListWorldExportJobs)
- [AWS 適用於紅寶石 V3 的 SDK](https://docs.aws.amazon.com/goto/SdkForRubyV3/robomaker-2018-06-29/ListWorldExportJobs)

# ListWorldGenerationJobs

### 列出世界發電機工作。

# <span id="page-465-2"></span>請求語法

```
POST /listWorldGenerationJobs HTTP/1.1
Content-type: application/json
{ 
    "filters": [ 
        { 
           "name": "string", 
           "values": [ "string" ] 
        } 
    ], 
    "maxResults": number, 
    "nextToken": "string"
}
```
# URI 請求參數

請求不會使用任何 URI 參數。

# 請求主體

請求接受採用 JSON 格式的下列資料。

#### <span id="page-465-0"></span>[filters](#page-465-2)

可選的過濾器來限制結果。您可以使用 status 與 templateId。

類型:[Filter](#page-553-2) 物件陣列

陣列成員:固定項目數為 1。

#### 必要:否

### <span id="page-465-1"></span>[maxResults](#page-465-2)

使用此參數時,ListWorldGeneratorJobs只返回maxResults結果與nextToken響應 元素一起在單個頁面中。初始請求的剩餘結果可以通過發送帶有返回nextToken值的另一

個ListWorldGeneratorJobs請求來查看。此值可以介於 1 和 100 之間。如果未使用此參數, 則會ListWorldGeneratorJobs傳回最多 100 個結果,並傳回一個nextToken值 (如果適用)。

#### 類型:整數

必要:否

#### <span id="page-466-0"></span>[nextToken](#page-465-2)

如果先前的分頁請求未返回所有剩餘的結果,則響應對象的nextToken參數值被設置為令牌。要 檢索下一組結果,請ListWorldGenerationJobsRequest再次調用並將該令牌分配給請求對象 的nextToken參數。如果沒有剩餘的結果,先前的響應對象的 NextToken 參數設置為 null。

類型:字串

長度限制:長度下限為 1。長度上限為 2048。

模式: [a-zA-Z0-9 . \-\/+=]\*

必要:否

<span id="page-466-1"></span>回應語法

```
HTTP/1.1 200
Content-type: application/json
{ 
    "nextToken": "string", 
    "worldGenerationJobSummaries": [ 
       { 
           "arn": "string", 
           "createdAt": number, 
           "failedWorldCount": number, 
           "status": "string", 
           "succeededWorldCount": number, 
           "template": "string", 
           "worldCount": { 
              "floorplanCount": number, 
              "interiorCountPerFloorplan": number
           } 
       } 
    ]
}
```
### 回應元素

如果動作成功,則服務傳回 HTTP 200 回應。

服務會傳回下列 JSON 格式的資料。

#### <span id="page-467-0"></span>[nextToken](#page-466-1)

如果先前的分頁請求未返回所有剩餘的結果,則響應對象的nextToken參數值被設置為令牌。要 檢索下一組結果,請ListWorldGeneratorJobsRequest再次調用並將該令牌分配給請求對象 的nextToken參數。如果沒有剩餘的結果,先前的響應對象的 NextToken 參數設置為 null。

類型:字串

長度限制:長度下限為 1。長度上限為 2048。

模式: [a-zA-Z0-9 . \ - \ / + = ] \*

<span id="page-467-1"></span>[worldGenerationJobSummaries](#page-466-1)

世界發電機工作的摘要信息。

類型:[WorldGenerationJobSummary](#page-628-4) 物件陣列

陣列成員:項目數下限為 0。項目數上限為 100。

### 錯誤

如需所有動作常見錯誤的資訊,請參閱[常見錯誤](#page-632-0)。

InternalServerException

AWS RoboMaker 遇到服務問題。請再次嘗試呼叫。

HTTP 狀態碼:500

InvalidParameterException

在請求中指定的一個參數無效、未支援或無法使用。傳回之訊息會提供錯誤值的說明。

HTTP 狀態碼 · 400

**ThrottlingException** 

AWS 暫 RoboMaker 時無法處理請求。請再次嘗試呼叫。
HTTP 狀態碼:400

# 另請參閱

- [AWS 命令列介面](https://docs.aws.amazon.com/goto/aws-cli/robomaker-2018-06-29/ListWorldGenerationJobs)
- [AWS SDK for .NET](https://docs.aws.amazon.com/goto/DotNetSDKV3/robomaker-2018-06-29/ListWorldGenerationJobs)
- [AWS SDK for C++](https://docs.aws.amazon.com/goto/SdkForCpp/robomaker-2018-06-29/ListWorldGenerationJobs)
- [AWS 適用於轉到 V2 的 SDK](https://docs.aws.amazon.com/goto/SdkForGoV2/robomaker-2018-06-29/ListWorldGenerationJobs)
- [AWS 適用於 Java V2 的 SDK](https://docs.aws.amazon.com/goto/SdkForJavaV2/robomaker-2018-06-29/ListWorldGenerationJobs)
- [AWS 適用於 JavaScript V3 的 SDK](https://docs.aws.amazon.com/goto/SdkForJavaScriptV3/robomaker-2018-06-29/ListWorldGenerationJobs)
- [AWS SDK for PHP](https://docs.aws.amazon.com/goto/SdkForPHPV3/robomaker-2018-06-29/ListWorldGenerationJobs)
- [AWS 適用於 Python 的 SDK](https://docs.aws.amazon.com/goto/boto3/robomaker-2018-06-29/ListWorldGenerationJobs)
- [AWS 適用於紅寶石 V3 的 SDK](https://docs.aws.amazon.com/goto/SdkForRubyV3/robomaker-2018-06-29/ListWorldGenerationJobs)

# **ListWorlds**

列出世界。

# <span id="page-469-2"></span>請求語法

```
POST /listWorlds HTTP/1.1
Content-type: application/json
{ 
    "filters": [ 
        { 
           "name": "string", 
           "values": [ "string" ] 
        } 
    ], 
    "maxResults": number, 
    "nextToken": "string"
}
```
# URI 請求參數

請求不會使用任何 URI 參數。

# 請求主體

請求接受採用 JSON 格式的下列資料。

## <span id="page-469-0"></span>[filters](#page-469-2)

可選的過濾器來限制結果。您可以使用status。

類型:[Filter](#page-553-2) 物件陣列

陣列成員:固定項目數為 1。

## 必要:否

## <span id="page-469-1"></span>[maxResults](#page-469-2)

使用此參數時,ListWorlds只返回maxResults結果與nextToken響應元素一起在單個頁面中。 初始請求的剩餘結果可以通過發送帶有返回nextToken值的另一個ListWorlds請求來查看。此值

可以介於 1 和 100 之間。如果未使用此參數,則會ListWorlds傳回最多 100 個結果,並傳回一 個nextToken值 (如果適用)。

#### 類型:整數

```
必要:否
```
#### <span id="page-470-0"></span>[nextToken](#page-469-2)

如果先前的分頁請求未返回所有剩餘的結果,則響應對象的nextToken參數值被設置為令牌。要檢 索下一組結果,請ListWorlds再次調用並將該令牌分配給請求對象的nextToken參數。如果沒有 剩餘的結果,先前的響應對象的 NextToken 參數設置為 null。

類型:字串

長度限制:長度下限為 1。長度上限為 2048。

模式: [a-zA-Z0-9 . \-\/+=]\*

必要:否

<span id="page-470-1"></span>回應語法

```
HTTP/1.1 200
Content-type: application/json
{ 
    "nextToken": "string", 
    "worldSummaries": [ 
       { 
           "arn": "string", 
           "createdAt": number, 
           "generationJob": "string", 
           "template": "string" 
       } 
    ]
}
```
## 回應元素

如果動作成功,則服務傳回 HTTP 200 回應。

服務會傳回下列 JSON 格式的資料。

#### <span id="page-471-0"></span>[nextToken](#page-470-1)

如果先前的分頁請求未返回所有剩餘的結果,則響應對象的nextToken參數值被設置為令牌。要檢 索下一組結果,請ListWorlds再次調用並將該令牌分配給請求對象的nextToken參數。如果沒有 剩餘的結果,先前的響應對象的 NextToken 參數設置為 null。

#### 類型:字串

長度限制:長度下限為 1。長度上限為 2048。

模式: [a-zA-Z0-9 . \ - \ / + = ] \*

#### <span id="page-471-1"></span>[worldSummaries](#page-470-1)

世界的摘要信息。

類型:[WorldSummary](#page-631-4) 物件陣列

### 錯誤

如需所有動作常見錯誤的資訊,請參閱[常見錯誤](#page-632-0)。

InternalServerException

AWS RoboMaker 遇到服務問題。請再次嘗試呼叫。

HTTP 狀態碼:500

InvalidParameterException

在請求中指定的一個參數無效、未支援或無法使用。傳回之訊息會提供錯誤值的說明。

HTTP 狀態碼:400

**ThrottlingException** 

AWS 暫 RoboMaker 時無法處理請求。請再次嘗試呼叫。

HTTP 狀態碼:400

### 另請參閱

- [AWS 命令列介面](https://docs.aws.amazon.com/goto/aws-cli/robomaker-2018-06-29/ListWorlds)
- [AWS SDK for .NET](https://docs.aws.amazon.com/goto/DotNetSDKV3/robomaker-2018-06-29/ListWorlds)
- [AWS SDK for C++](https://docs.aws.amazon.com/goto/SdkForCpp/robomaker-2018-06-29/ListWorlds)
- [AWS 適用於轉到 V2 的 SDK](https://docs.aws.amazon.com/goto/SdkForGoV2/robomaker-2018-06-29/ListWorlds)
- [AWS SDK for Java V2 的开发](https://docs.aws.amazon.com/goto/SdkForJavaV2/robomaker-2018-06-29/ListWorlds)
- [AWS 適用於 JavaScript V3 的 SDK](https://docs.aws.amazon.com/goto/SdkForJavaScriptV3/robomaker-2018-06-29/ListWorlds)
- [AWS SDK for PHP](https://docs.aws.amazon.com/goto/SdkForPHPV3/robomaker-2018-06-29/ListWorlds)
- [AWS 適用於 Python 的 SDK](https://docs.aws.amazon.com/goto/boto3/robomaker-2018-06-29/ListWorlds)
- [AWS 適用於紅寶石 V3 的 SDK](https://docs.aws.amazon.com/goto/SdkForRubyV3/robomaker-2018-06-29/ListWorlds)

## ListWorldTemplates

### 列出世界範本。

## <span id="page-473-2"></span>請求語法

```
POST /listWorldTemplates HTTP/1.1
Content-type: application/json
{ 
    "maxResults": number, 
    "nextToken": "string"
}
```
URI 請求參數

請求不會使用任何 URI 參數。

## 請求主體

請求接受採用 JSON 格式的下列資料。

<span id="page-473-0"></span>**[maxResults](#page-473-2)** 

使用此參數時,ListWorldTemplates只返回maxResults結果與nextToken響應元 素一起在單個頁面中。初始請求的剩餘結果可以通過發送帶有返回nextToken值的另一 個ListWorldTemplates請求來查看。此值可以介於 1 和 100 之間。如果未使用此參數,則 會ListWorldTemplates傳回最多 100 個結果,並傳回一個nextToken值 (如果適用)。

類型:整數

必要:否

<span id="page-473-1"></span>[nextToken](#page-473-2)

如果先前的分頁請求未返回所有剩餘的結果,則響應對象的nextToken參數值被設置為令牌。要 檢索下一組結果,請ListWorldTemplates再次調用並將該令牌分配給請求對象的nextToken參 數。如果沒有剩餘的結果,先前的響應對象的 NextToken 參數設置為 null。

### 類型:字串

長度限制:長度下限為 1。長度上限為 2048。

### 模式: [a-zA-Z0-9 . \-\/+=]\*

### 必要:否

### <span id="page-474-2"></span>回應語法

```
HTTP/1.1 200
Content-type: application/json
{ 
    "nextToken": "string", 
    "templateSummaries": [ 
        { 
           "arn": "string", 
           "createdAt": number, 
           "lastUpdatedAt": number, 
           "name": "string", 
           "version": "string" 
        } 
    ]
}
```
## 回應元素

如果動作成功,則服務傳回 HTTP 200 回應。

服務會傳回下列 JSON 格式的資料。

#### <span id="page-474-0"></span>[nextToken](#page-474-2)

如果先前的分頁請求未返回所有剩餘的結果,則響應對象的nextToken參數值被設置為令牌。要 檢索下一組結果,請ListWorldTemplates再次調用並將該令牌分配給請求對象的nextToken參 數。如果沒有剩餘的結果,先前的響應對象的 NextToken 參數設置為 null。

類型:字串

長度限制:長度下限為 1。長度上限為 2048。

模式: [a-zA-Z0-9\_.\-\/+=]\*

<span id="page-474-1"></span>[templateSummaries](#page-474-2)

範本的摘要資訊。

### 類型:[TemplateSummary](#page-612-4) 物件陣列

## 錯誤

如需所有動作常見錯誤的資訊,請參閱[常見錯誤](#page-632-0)。

InternalServerException

AWS RoboMaker 遇到服務問題。請再次嘗試呼叫。

**HTTP 狀態碼: 500** 

InvalidParameterException

在請求中指定的一個參數無效、未支援或無法使用。傳回之訊息會提供錯誤值的說明。

HTTP 狀態碼:400

**ThrottlingException** 

AWS 暫 RoboMaker 時無法處理請求。請再次嘗試呼叫。

HTTP 狀態碼:400

另請參閱

- [AWS 命令列介面](https://docs.aws.amazon.com/goto/aws-cli/robomaker-2018-06-29/ListWorldTemplates)
- [AWS SDK for .NET](https://docs.aws.amazon.com/goto/DotNetSDKV3/robomaker-2018-06-29/ListWorldTemplates)
- [AWS SDK for C++](https://docs.aws.amazon.com/goto/SdkForCpp/robomaker-2018-06-29/ListWorldTemplates)
- [AWS 適用於轉到 V2 的 SDK](https://docs.aws.amazon.com/goto/SdkForGoV2/robomaker-2018-06-29/ListWorldTemplates)
- [AWS 適用於 Java V2 的 SDK](https://docs.aws.amazon.com/goto/SdkForJavaV2/robomaker-2018-06-29/ListWorldTemplates)
- [AWS 適用於 JavaScript V3 的 SDK](https://docs.aws.amazon.com/goto/SdkForJavaScriptV3/robomaker-2018-06-29/ListWorldTemplates)
- [AWS SDK for PHP](https://docs.aws.amazon.com/goto/SdkForPHPV3/robomaker-2018-06-29/ListWorldTemplates)
- [AWS 適用於 Python 的 SDK](https://docs.aws.amazon.com/goto/boto3/robomaker-2018-06-29/ListWorldTemplates)
- [AWS 適用於紅寶石 V3 的 SDK](https://docs.aws.amazon.com/goto/SdkForRubyV3/robomaker-2018-06-29/ListWorldTemplates)

# RegisterRobot

此動作已被取代。

註冊具有叢集的機器人。

### **A** Important

該 API 不再受支持,如果使用,將拋出錯誤。如需詳細資訊,請參閱 Sup [port 政策頁](https://docs.aws.amazon.com/robomaker/latest/dg/chapter-support-policy.html#software-support-policy-january2022)面中的 2022 年 1 月 31 日更新。

## <span id="page-476-1"></span>請求語法

```
POST /registerRobot HTTP/1.1
Content-type: application/json
{ 
    "fleet": "string", 
    "robot": "string"
}
```
URI 請求參數

請求不會使用任何 URI 參數。

請求主體

請求接受採用 JSON 格式的下列資料。

### <span id="page-476-0"></span>[fleet](#page-476-1)

機群的 Amazon Resource Name (ARN)。

### 類型:字串

長度限制:長度下限為 1。最大長度為 1224。

模式:arn:.\*

### 必要:是

#### <span id="page-477-0"></span>[robot](#page-476-1)

```
機器人的 Amazon Resource Name (ARN)。
```
類型:字串

長度限制:長度下限為 1。最大長度為 1224。

模式:arn:.\*

必要:是

<span id="page-477-3"></span>回應語法

```
HTTP/1.1 200
Content-type: application/json
{ 
    "fleet": "string", 
    "robot": "string"
}
```
回應元素

如果動作成功,則服務傳回 HTTP 200 回應。

服務會傳回下列 JSON 格式的資料。

### <span id="page-477-1"></span>[fleet](#page-477-3)

機器人將加入之叢集的 Amazon 資源名稱 (ARN)。

類型:字串

長度限制:長度下限為 1。最大長度為 1224。

模式:arn:.\*

### <span id="page-477-2"></span>[robot](#page-477-3)

有關機器人註冊的信息。

#### 類型:字串

長度限制:長度下限為 1。最大長度為 1224。

模式:arn:.\*

### 錯誤

如需所有動作常見錯誤的資訊,請參閱[常見錯誤](#page-632-0)。

InternalServerException

AWS RoboMaker 遇到服務問題。請再次嘗試呼叫。

**HTTP 狀態碼: 500** 

InvalidParameterException

在請求中指定的一個參數無效、未支援或無法使用。傳回之訊息會提供錯誤值的說明。

**HTTP 狀態碼: 400** 

LimitExceededException

請求的資源超過允許的最大數量,或者並發流請求的數量超過允許的最大數量。

HTTP 狀態碼:400

ResourceNotFoundException

指定的資源不存在。

HTTP 狀態碼:400

**ThrottlingException** 

AWS 暫 RoboMaker 時無法處理請求。請再次嘗試呼叫。

**HTTP 狀態碼: 400** 

### 另請參閱

- [AWS 命令列介面](https://docs.aws.amazon.com/goto/aws-cli/robomaker-2018-06-29/RegisterRobot)
- [AWS SDK for .NET](https://docs.aws.amazon.com/goto/DotNetSDKV3/robomaker-2018-06-29/RegisterRobot)
- [AWS SDK for C++](https://docs.aws.amazon.com/goto/SdkForCpp/robomaker-2018-06-29/RegisterRobot)
- [AWS 適用於轉到 V2 的 SDK](https://docs.aws.amazon.com/goto/SdkForGoV2/robomaker-2018-06-29/RegisterRobot)
- [AWS SDK for Java V2 的軟件](https://docs.aws.amazon.com/goto/SdkForJavaV2/robomaker-2018-06-29/RegisterRobot)
- [AWS 適用於 JavaScript V3 的 SDK](https://docs.aws.amazon.com/goto/SdkForJavaScriptV3/robomaker-2018-06-29/RegisterRobot)
- [AWS SDK for PHP](https://docs.aws.amazon.com/goto/SdkForPHPV3/robomaker-2018-06-29/RegisterRobot)
- [AWS 適用於 Python 的 SDK](https://docs.aws.amazon.com/goto/boto3/robomaker-2018-06-29/RegisterRobot)
- [AWS 適用於紅寶石 V3 的 SDK](https://docs.aws.amazon.com/goto/SdkForRubyV3/robomaker-2018-06-29/RegisterRobot)

# RestartSimulationJob

### 重新啟動執行中的模擬工作。

## <span id="page-480-1"></span>請求語法

```
POST /restartSimulationJob HTTP/1.1
Content-type: application/json
{ 
    "job": "string"
}
```
URI 請求參數

請求不會使用任何 URI 參數。

## 請求主體

請求接受採用 JSON 格式的下列資料。

<span id="page-480-0"></span>[job](#page-480-1)

模擬任務的 Amazon 資源名稱 (ARN)。

類型:字串

長度限制:長度下限為 1。最大長度為 1224。

模式:arn:.\*

必要:是

## 回應語法

HTTP/1.1 200

## 回應元素

如果動作成功,則服務會傳回具空 HTTP 內文的 HTTP 200 回應。

### 錯誤

如需所有動作常見錯誤的資訊,請參閱[常見錯誤](#page-632-0)。

InternalServerException

AWS RoboMaker 遇到服務問題。請再次嘗試呼叫。

**HTTP 狀態碼: 500** 

InvalidParameterException

在請求中指定的一個參數無效、未支援或無法使用。傳回之訊息會提供錯誤值的說明。

**HTTP 狀態碼: 400** 

LimitExceededException

請求的資源超過允許的最大數量,或者並發流請求數超過允許的最大數量。

HTTP 狀態碼:400

ResourceNotFoundException

指定的資源不存在。

HTTP 狀態碼:400

**ThrottlingException** 

AWS 暫 RoboMaker 時無法處理請求。請再次嘗試呼叫。

HTTP 狀態碼:400

## 另請參閱

- [AWS 命令列介面](https://docs.aws.amazon.com/goto/aws-cli/robomaker-2018-06-29/RestartSimulationJob)
- [AWS SDK for .NET](https://docs.aws.amazon.com/goto/DotNetSDKV3/robomaker-2018-06-29/RestartSimulationJob)
- [AWS SDK for C++](https://docs.aws.amazon.com/goto/SdkForCpp/robomaker-2018-06-29/RestartSimulationJob)
- [AWS 適用於轉到 V2 的 SDK](https://docs.aws.amazon.com/goto/SdkForGoV2/robomaker-2018-06-29/RestartSimulationJob)
- [AWS 適用於 Java V2 的 SDK](https://docs.aws.amazon.com/goto/SdkForJavaV2/robomaker-2018-06-29/RestartSimulationJob)
- [AWS 適用於 JavaScript V3 的 SDK](https://docs.aws.amazon.com/goto/SdkForJavaScriptV3/robomaker-2018-06-29/RestartSimulationJob)
- [AWS SDK for PHP](https://docs.aws.amazon.com/goto/SdkForPHPV3/robomaker-2018-06-29/RestartSimulationJob)
- [AWS 適用於 Python 的 SDK](https://docs.aws.amazon.com/goto/boto3/robomaker-2018-06-29/RestartSimulationJob)
- [AWS 適用於紅寶石 V3 的 SDK](https://docs.aws.amazon.com/goto/SdkForRubyV3/robomaker-2018-06-29/RestartSimulationJob)

# **StartSimulationJobBatch**

開始新的模擬工作批次。批次是使用一或多個SimulationJobRequest物件定義的。

## <span id="page-483-0"></span>請求語法

```
POST /startSimulationJobBatch HTTP/1.1
Content-type: application/json
{ 
    "batchPolicy": { 
        "maxConcurrency": number, 
        "timeoutInSeconds": number
    }, 
    "clientRequestToken": "string", 
    "createSimulationJobRequests": [ 
       { 
           "compute": { 
              "computeType": "string", 
              "gpuUnitLimit": number, 
              "simulationUnitLimit": number
           }, 
           "dataSources": [ 
\{\hspace{.1cm} \} "destination": "string", 
                  "name": "string", 
                  "s3Bucket": "string", 
                  "s3Keys": [ "string" ], 
                  "type": "string" 
              } 
           ], 
           "failureBehavior": "string", 
           "iamRole": "string", 
           "loggingConfig": { 
              "recordAllRosTopics": boolean
           }, 
           "maxJobDurationInSeconds": number, 
           "outputLocation": { 
              "s3Bucket": "string", 
              "s3Prefix": "string" 
           }, 
           "robotApplications": [ 
\{\hspace{.1cm} \}
```

```
 "application": "string", 
                   "applicationVersion": "string", 
                   "launchConfig": { 
                       "command": [ "string" ], 
                       "environmentVariables": { 
                          "string" : "string" 
, and the state \mathbb{R} , the state \mathbb{R} "launchFile": "string", 
                       "packageName": "string", 
                       "portForwardingConfig": { 
                          "portMappings": [ 
 { 
                                  "applicationPort": number, 
                                  "enableOnPublicIp": boolean, 
                                  "jobPort": number
 } 
\sim 100 \sim 100 \sim 100 \sim 100 \sim 100 \sim 100 \sim 100 \sim 100 \sim 100 \sim 100 \sim 100 \sim 100 \sim 100 \sim 100 \sim 100 \sim 100 \sim 100 \sim 100 \sim 100 \sim 100 \sim 100 \sim 100 \sim 100 \sim 100 \sim 
, and the state \mathbb{R} , the state \mathbb{R} "streamUI": boolean
                   }, 
                  tools": [
\{ "command": "string", 
                          "exitBehavior": "string", 
                          "name": "string", 
                          "streamOutputToCloudWatch": boolean, 
                          "streamUI": boolean
 } 
                   ], 
                   "uploadConfigurations": [ 
\{ "name": "string", 
                          "path": "string", 
                          "uploadBehavior": "string" 
 } 
                   ], 
                   "useDefaultTools": boolean, 
                   "useDefaultUploadConfigurations": boolean
 } 
            ], 
            "simulationApplications": [ 
\{\hspace{.1cm} \} "application": "string", 
                   "applicationVersion": "string",
```

```
 "launchConfig": { 
                     "command": [ "string" ], 
                     "environmentVariables": { 
                         "string" : "string" 
                     }, 
                     "launchFile": "string", 
                     "packageName": "string", 
                     "portForwardingConfig": { 
                         "portMappings": [ 
 { 
                                "applicationPort": number, 
                                "enableOnPublicIp": boolean, 
                                "jobPort": number
 } 
\sim 100 \sim 100 \sim 100 \sim 100 \sim 100 \sim 100 \sim 100 \sim 100 \sim 100 \sim 100 \sim 100 \sim 100 \sim 100 \sim 100 \sim 100 \sim 100 \sim 100 \sim 100 \sim 100 \sim 100 \sim 100 \sim 100 \sim 100 \sim 100 \sim 
, and the state \mathbb{R} , the state \mathbb{R} "streamUI": boolean
                  }, 
                  "tools": [ 
\{ "command": "string", 
                         "exitBehavior": "string", 
                         "name": "string", 
                         "streamOutputToCloudWatch": boolean, 
                         "streamUI": boolean
 } 
                  ], 
                  "uploadConfigurations": [ 
\{ "name": "string", 
                         "path": "string", 
                         "uploadBehavior": "string" 
 } 
                  ], 
                  "useDefaultTools": boolean, 
                  "useDefaultUploadConfigurations": boolean, 
                  "worldConfigs": [ 
\{ "world": "string" 
 } 
 ] 
 } 
           ], 
           "tags": {
```

```
 "string" : "string" 
           }, 
           "useDefaultApplications": boolean, 
           "vpcConfig": { 
               "assignPublicIp": boolean, 
               "securityGroups": [ "string" ], 
               "subnets": [ "string" ] 
           } 
        } 
    ], 
    "tags": { 
        "string" : "string" 
    }
}
```
## URI 請求參數

請求不會使用任何 URI 參數。

## 請求主體

請求接受採用 JSON 格式的下列資料。

<span id="page-486-0"></span>[batchPolicy](#page-483-0)

批次原則。

類型:[BatchPolicy](#page-531-2) 物件

必要:否

<span id="page-486-1"></span>[clientRequestToken](#page-483-0)

您提供的唯一,區分大小寫的標識符,以確保請求的冪等性。

類型:字串

長度限制:長度下限為 1。長度上限為 64。

模式: [a-zA-Z0-9 \-=]\*

必要:否

<span id="page-486-2"></span>[createSimulationJobRequests](#page-483-0)

要在批次中建立的模擬工作請求清單。

類型:[SimulationJobRequest](#page-599-4) 物件陣列

陣列成員:項目數下限為 1。項目數上限為 1000。

#### 必要:是

#### <span id="page-487-0"></span>[tags](#page-483-0)

包含附加至部署工作批次的標籤鍵和標籤值的對映。

類型:字串到字串映射

地圖項目:0 個項目的最小數目。項目數上限為 50。

索引鍵長度限制:長度下限為 1。長度上限為 128。

金鑰模式:[a-zA-Z0-9 \_.\-\/+=:]\*

值長度限制:最小長度為 0。長度上限為 256。

值模式: [a-zA-Z0-9 . \-\/+=:]\*

必要:否

<span id="page-487-1"></span>回應語法

```
HTTP/1.1 200
Content-type: application/json
{ 
    "arn": "string", 
    "batchPolicy": { 
       "maxConcurrency": number, 
       "timeoutInSeconds": number
    }, 
    "clientRequestToken": "string", 
    "createdAt": number, 
    "createdRequests": [ 
       { 
           "arn": "string", 
           "computeType": "string", 
           "dataSourceNames": [ "string" ], 
           "lastUpdatedAt": number, 
           "name": "string", 
           "robotApplicationNames": [ "string" ],
```

```
 "simulationApplicationNames": [ "string" ], 
            "status": "string" 
        } 
    ], 
    "failedRequests": [ 
        { 
            "failedAt": number, 
            "failureCode": "string", 
            "failureReason": "string", 
            "request": { 
               "compute": { 
                   "computeType": "string", 
                   "gpuUnitLimit": number, 
                   "simulationUnitLimit": number
               }, 
               "dataSources": [ 
\overline{a} "destination": "string", 
                       "name": "string", 
                       "s3Bucket": "string", 
                       "s3Keys": [ "string" ], 
                       "type": "string" 
 } 
               ], 
               "failureBehavior": "string", 
               "iamRole": "string", 
               "loggingConfig": { 
                   "recordAllRosTopics": boolean
               }, 
               "maxJobDurationInSeconds": number, 
               "outputLocation": { 
                   "s3Bucket": "string", 
                   "s3Prefix": "string" 
               }, 
               "robotApplications": [ 
\overline{a} "application": "string", 
                       "applicationVersion": "string", 
                       "launchConfig": { 
                           "command": [ "string" ], 
                           "environmentVariables": { 
                              "string" : "string" 
\}, \}, \}, \}, \}, \}, \}, \}, \}, \}, \}, \}, \}, \}, \}, \}, \}, \}, \}, \}, \}, \}, \}, \}, \}, \}, \}, \}, \}, \}, \}, \}, \}, \}, \}, \}, \},
                           "launchFile": "string",
```

```
 "packageName": "string", 
                         "portForwardingConfig": { 
                            "portMappings": [ 
\{ "applicationPort": number, 
                                   "enableOnPublicIp": boolean, 
                                   "jobPort": number
 } 
\blacksquare\}, \}, \}, \}, \}, \}, \}, \}, \}, \}, \}, \}, \}, \}, \}, \}, \}, \}, \}, \}, \}, \}, \}, \}, \}, \}, \}, \}, \}, \}, \}, \}, \}, \}, \}, \}, \},
                         "streamUI": boolean
, and the state \mathbb{R} , the state \mathbb{R} "tools": [ 
\{ \} "command": "string", 
                            "exitBehavior": "string", 
                            "name": "string", 
                            "streamOutputToCloudWatch": boolean, 
                            "streamUI": boolean
 } 
 ], 
                     "uploadConfigurations": [ 
\{ \} "name": "string", 
                            "path": "string", 
                            "uploadBehavior": "string" 
 } 
 ], 
                     "useDefaultTools": boolean, 
                     "useDefaultUploadConfigurations": boolean
 } 
              ], 
              "simulationApplications": [ 
\overline{a} "application": "string", 
                     "applicationVersion": "string", 
                     "launchConfig": { 
                         "command": [ "string" ], 
                         "environmentVariables": { 
                            "string" : "string" 
\}, \}, \}, \}, \}, \}, \}, \}, \}, \}, \}, \}, \}, \}, \}, \}, \}, \}, \}, \}, \}, \}, \}, \}, \}, \}, \}, \}, \}, \}, \}, \}, \}, \}, \}, \}, \},
                         "launchFile": "string", 
                         "packageName": "string", 
                         "portForwardingConfig": {
```

```
 "portMappings": [ 
\{ "applicationPort": number, 
                               "enableOnPublicIp": boolean, 
                               "jobPort": number
 } 
\blacksquare\}, \}, \}, \}, \}, \}, \}, \}, \}, \}, \}, \}, \}, \}, \}, \}, \}, \}, \}, \}, \}, \}, \}, \}, \}, \}, \}, \}, \}, \}, \}, \}, \}, \}, \}, \}, \},
                      "streamUI": boolean
                  }, 
                   "tools": [ 
\{ \} "command": "string", 
                         "exitBehavior": "string", 
                         "name": "string", 
                        "streamOutputToCloudWatch": boolean, 
                        "streamUI": boolean
 } 
 ], 
                   "uploadConfigurations": [ 
\{ \} "name": "string", 
                        "path": "string", 
                        "uploadBehavior": "string" 
 } 
 ], 
                   "useDefaultTools": boolean, 
                   "useDefaultUploadConfigurations": boolean, 
                   "worldConfigs": [ 
\{ \} "world": "string" 
 } 
\sim 100 \sim 100 \sim 100 \sim 100 \sim 100 \sim 100 \sim } 
            ], 
            "tags": { 
               "string" : "string" 
            }, 
            "useDefaultApplications": boolean, 
             "vpcConfig": { 
               "assignPublicIp": boolean, 
               "securityGroups": [ "string" ], 
               "subnets": [ "string" ] 
 }
```

```
 } 
       } 
    ], 
    "failureCode": "string", 
    "failureReason": "string", 
    "pendingRequests": [ 
       { 
           "compute": { 
              "computeType": "string", 
              "gpuUnitLimit": number, 
              "simulationUnitLimit": number
          }, 
           "dataSources": [ 
\{\hspace{.1cm} \} "destination": "string", 
                 "name": "string", 
                 "s3Bucket": "string", 
                 "s3Keys": [ "string" ], 
                 "type": "string" 
 } 
           ], 
           "failureBehavior": "string", 
           "iamRole": "string", 
           "loggingConfig": { 
              "recordAllRosTopics": boolean
          }, 
           "maxJobDurationInSeconds": number, 
           "outputLocation": { 
              "s3Bucket": "string", 
              "s3Prefix": "string" 
           }, 
           "robotApplications": [ 
\{\hspace{.1cm} \} "application": "string", 
                  "applicationVersion": "string", 
                  "launchConfig": { 
                     "command": [ "string" ], 
                     "environmentVariables": { 
                        "string" : "string" 
                     }, 
                     "launchFile": "string", 
                     "packageName": "string", 
                     "portForwardingConfig": { 
                        "portMappings": [
```

```
 { 
                                 "applicationPort": number, 
                                 "enableOnPublicIp": boolean, 
                                 "jobPort": number
 } 
\sim 100 \sim 100 \sim 100 \sim 100 \sim 100 \sim 100 \sim 100 \sim 100 \sim 100 \sim 100 \sim 100 \sim 100 \sim 100 \sim 100 \sim 100 \sim 100 \sim 100 \sim 100 \sim 100 \sim 100 \sim 100 \sim 100 \sim 100 \sim 100 \sim 
, and the state \mathbb{R}, the state \mathbb{R} "streamUI": boolean
                  }, 
                   "tools": [ 
\{ "command": "string", 
                          "exitBehavior": "string", 
                          "name": "string", 
                          "streamOutputToCloudWatch": boolean, 
                          "streamUI": boolean
 } 
                  ], 
                   "uploadConfigurations": [ 
\{ "name": "string", 
                          "path": "string", 
                          "uploadBehavior": "string" 
 } 
                  ], 
                   "useDefaultTools": boolean, 
                  "useDefaultUploadConfigurations": boolean
 } 
           ], 
           "simulationApplications": [ 
\{\hspace{.1cm} \} "application": "string", 
                   "applicationVersion": "string", 
                   "launchConfig": { 
                      "command": [ "string" ], 
                      "environmentVariables": { 
                          "string" : "string" 
, and the state \mathbb{R}, the state \mathbb{R} "launchFile": "string", 
                      "packageName": "string", 
                      "portForwardingConfig": { 
                          "portMappings": [ 
 { 
                                 "applicationPort": number,
```

```
 "enableOnPublicIp": boolean, 
                                 "jobPort": number
 } 
\sim 100 \sim 100 \sim 100 \sim 100 \sim 100 \sim 100 \sim 100 \sim 100 \sim 100 \sim 100 \sim 100 \sim 100 \sim 100 \sim 100 \sim 100 \sim 100 \sim 100 \sim 100 \sim 100 \sim 100 \sim 100 \sim 100 \sim 100 \sim 100 \sim 
                      }, 
                      "streamUI": boolean
                  }, 
                  "tools": [ 
\{ "command": "string", 
                         "exitBehavior": "string", 
                          "name": "string", 
                          "streamOutputToCloudWatch": boolean, 
                          "streamUI": boolean
 } 
                  ], 
                  "uploadConfigurations": [ 
\{ "name": "string", 
                          "path": "string", 
                          "uploadBehavior": "string" 
 } 
                  ], 
                  "useDefaultTools": boolean, 
                  "useDefaultUploadConfigurations": boolean, 
                  "worldConfigs": [ 
\{ "world": "string" 
 } 
 ] 
              } 
           ], 
           "tags": { 
              "string" : "string" 
           }, 
           "useDefaultApplications": boolean, 
           "vpcConfig": { 
               "assignPublicIp": boolean, 
               "securityGroups": [ "string" ], 
               "subnets": [ "string" ] 
           } 
       } 
    "status": "string",
```
],

回應元素

如果動作成功,則服務傳回 HTTP 200 回應。

服務會傳回下列 JSON 格式的資料。

### <span id="page-494-0"></span>[arn](#page-487-1)

批次的 Amazon 資源名稱 (arn)。

類型:字串

長度限制:長度下限為 1。最大長度為 1224。

模式:arn:.\*

### <span id="page-494-1"></span>[batchPolicy](#page-487-1)

批次原則。

類型:[BatchPolicy](#page-531-2) 物件

<span id="page-494-2"></span>[clientRequestToken](#page-487-1)

您提供的唯一,區分大小寫的標識符,以確保請求的冪等性。

類型:字串

長度限制:長度下限為 1。長度上限為 64。

模式: [a-zA-Z0-9\_\-=]\*

### <span id="page-494-3"></span>[createdAt](#page-487-1)

建立模擬工作批次之後的時間 (以毫秒為單位)。

類型:Timestamp

<span id="page-494-4"></span>[createdRequests](#page-487-1)

已建立的模擬工作請求摘要清單。

類型:[SimulationJobSummary](#page-603-4) 物件陣列

陣列成員:項目數下限為 0。項目數上限為 100。

<span id="page-495-0"></span>[failedRequests](#page-487-1)

失敗的模擬工作請求清單。無法將請求建立到模擬工作中。失敗的請求沒有模擬工作 ID。

類型:[FailedCreateSimulationJobRequest](#page-550-3) 物件陣列

#### <span id="page-495-1"></span>**[failureCode](#page-487-1)**

模擬工作批次失敗時的失敗代碼。

類型:字串

有效值:InternalServiceError

#### <span id="page-495-2"></span>[failureReason](#page-487-1)

模擬工作批次失敗的原因。

類型:字串

長度限制:長度下限為 0。長度上限為 1024。

模式:.\*

#### <span id="page-495-3"></span>[pendingRequests](#page-487-1)

擱置模擬工作請求的清單。這些請求尚未建立至模擬工作。

類型:[SimulationJobRequest](#page-599-4) 物件陣列

陣列成員:項目數下限為 1。項目數上限為 1000。

#### <span id="page-495-4"></span>[status](#page-487-1)

模擬工作批次的狀態。

待定

模擬工作批次請求處於擱置狀態。

**InProgress** 

模擬工作批次正在進行中。

失敗

模擬工作批次失敗。由於內部故障(如InternalServiceError),一個或多個模擬工作請求 無法完成。如需詳細資訊,請參閱 failureCode 和 failureReason。

已完成

模擬批次工作已完成。如果 (1) 批次中沒有擱置的模擬工作請求,且失敗的模擬工作請求都不 是因為 (2) 所有建立的模擬工作都達到終止狀態 (例如,Completed或Failed),則批次即完 成。InternalServiceError

已取消

已取消模擬批次工作。

取消

模擬批次工作正在取消。

完成

模擬批次工作正在完成。

TimingOut

模擬工作批次已逾時。

如果批次逾時,且有擱置的要求因內部失敗 (例如InternalServiceError) 而失敗,則批次 狀態會是Failed。如果沒有這樣的失敗請求,批次狀態將是TimedOut。

TimedOut

模擬批次工作逾時。

類型:字串

有效值:Pending | InProgress | Failed | Completed | Canceled | Canceling | Completing | TimingOut | TimedOut

<span id="page-496-0"></span>[tags](#page-487-1)

包含附加至部署工作批次的標籤鍵和標籤值的對映。

類型:字串到字串映射

地圖項目:0 個項目的最小數目。項目數上限為 50。

索引鍵長度限制:長度下限為 1。長度上限為 128。

金鑰模式:[a-zA-Z0-9 \_.\-\/+=:]\*

值長度限制:最小長度為 0。長度上限為 256。

值模式: [a-zA-Z0-9 \_.\-\/+=:]\*

## 錯誤

如需所有動作常見錯誤的資訊,請參閱[常見錯誤](#page-632-0)。

IdempotentParameterMismatchException

請求使用了與先前請求 (但為非相同請求) 相同的用戶端字符。請勿以不同請求重複使用用戶端字 符,除非請求相同。

HTTP 狀態碼:400

InternalServerException

AWS RoboMaker 遇到服務問題。請再次嘗試呼叫。

HTTP 狀態碼:500

InvalidParameterException

在請求中指定的一個參數無效、未支援或無法使用。傳回之訊息會提供錯誤值的說明。

HTTP 狀態碼:400

LimitExceededException

請求的資源超過允許的最大數量,或者並發流請求數超過允許的最大數量。

HTTP 狀態碼:400

**ThrottlingException** 

AWS 暫 RoboMaker 時無法處理請求。請再次嘗試呼叫。

HTTP 狀態碼:400

### 另請參閱

- [AWS 命令列介面](https://docs.aws.amazon.com/goto/aws-cli/robomaker-2018-06-29/StartSimulationJobBatch)
- [AWS SDK for .NET](https://docs.aws.amazon.com/goto/DotNetSDKV3/robomaker-2018-06-29/StartSimulationJobBatch)
- [AWS SDK for C++](https://docs.aws.amazon.com/goto/SdkForCpp/robomaker-2018-06-29/StartSimulationJobBatch)
- [AWS 適用於轉到 V2 的 SDK](https://docs.aws.amazon.com/goto/SdkForGoV2/robomaker-2018-06-29/StartSimulationJobBatch)
- [AWS 適用於 Java V2 的 SDK](https://docs.aws.amazon.com/goto/SdkForJavaV2/robomaker-2018-06-29/StartSimulationJobBatch)
- [AWS 適用於 JavaScript V3 的 SDK](https://docs.aws.amazon.com/goto/SdkForJavaScriptV3/robomaker-2018-06-29/StartSimulationJobBatch)
- [AWS SDK for PHP](https://docs.aws.amazon.com/goto/SdkForPHPV3/robomaker-2018-06-29/StartSimulationJobBatch)
- [AWS 適用於 Python 的 SDK](https://docs.aws.amazon.com/goto/boto3/robomaker-2018-06-29/StartSimulationJobBatch)
- [AWS 適用於紅寶石 V3 的 SDK](https://docs.aws.amazon.com/goto/SdkForRubyV3/robomaker-2018-06-29/StartSimulationJobBatch)

# SyncDeploymentJob

### 此動作已被取代。

**A** Important

此 API 已不再受支援。如需詳細資訊,請參閱 Sup [port 政策頁](https://docs.aws.amazon.com/robomaker/latest/dg/chapter-support-policy.html#software-support-policy-may2022)面中的 2022 年 5 月 2 日更新。

將車隊中的機器人與最新部署同步。如果在部署之後新增自動機器人,這會很有幫助。

## <span id="page-499-1"></span>請求語法

```
POST /syncDeploymentJob HTTP/1.1
Content-type: application/json
{ 
    "clientRequestToken": "string", 
    "fleet": "string"
}
```
## URI 請求參數

請求不會使用任何 URI 參數。

請求主體

請求接受採用 JSON 格式的下列資料。

<span id="page-499-0"></span>[clientRequestToken](#page-499-1)

您提供的唯一,區分大小寫的標識符,以確保請求的冪等性。

類型:字串

長度限制:長度下限為 1。長度上限為 64。

模式:[a-zA-Z0-9\_\-=]\*

### 必要:是

#### <span id="page-500-0"></span>[fleet](#page-499-1)

用於同步處理的目標叢集。

類型:字串

長度限制:長度下限為 1。最大長度為 1224。

模式:arn:.\*

必要:是

<span id="page-500-1"></span>回應語法

```
HTTP/1.1 200
Content-type: application/json
{ 
    "arn": "string", 
    "createdAt": number, 
    "deploymentApplicationConfigs": [ 
       { 
           "application": "string", 
           "applicationVersion": "string", 
           "launchConfig": { 
              "environmentVariables": { 
                  "string" : "string" 
              }, 
              "launchFile": "string", 
              "packageName": "string", 
              "postLaunchFile": "string", 
              "preLaunchFile": "string" 
           } 
       } 
    ], 
    "deploymentConfig": { 
       "concurrentDeploymentPercentage": number, 
       "downloadConditionFile": { 
           "bucket": "string", 
           "etag": "string", 
           "key": "string" 
       }, 
       "failureThresholdPercentage": number,
```

```
 "robotDeploymentTimeoutInSeconds": number
    }, 
    "failureCode": "string", 
    "failureReason": "string", 
    "fleet": "string", 
    "status": "string"
}
```
## 回應元素

如果動作成功,則服務傳回 HTTP 200 回應。

服務會傳回下列 JSON 格式的資料。

#### <span id="page-501-0"></span>[arn](#page-500-1)

同步請求的 Amazon 資源名稱 (ARN)。

類型:字串

長度限制:長度下限為 1。最大長度為 1224。

模式:arn:.\*

#### <span id="page-501-1"></span>[createdAt](#page-500-1)

自紀元以來,建立叢集的時間 (以毫秒為單位)。

類型:Timestamp

<span id="page-501-2"></span>[deploymentApplicationConfigs](#page-500-1)

### 部署應用程式組態的相關資訊。

類型:[DeploymentApplicationConfig](#page-540-3) 物件陣列

陣列成員:固定項目數為 1。

<span id="page-501-3"></span>[deploymentConfig](#page-500-1)

部署組態的相關資訊。

類型:[DeploymentConfig](#page-542-4) 物件

### <span id="page-501-4"></span>[failureCode](#page-500-1)

工作失敗時的失敗代碼:

InternalServiceError

內部服務錯誤。

RobotApplicationCrash

機器人應用程序異常退出。

SimulationApplicationCrash

模擬應用程式異常結束。

BadPermissionsRobotApplication

無法下載機器人應用程式套件。

BadPermissionsSimulationApplication

無法下載模擬應用程式套裝軟體。

BadPermissions輸出

無法將輸出發佈到客戶提供的 S3 儲存貯體。

BadPermissionsCloudwatchLogs

無法將記錄檔發佈至客戶提供的 CloudWatch 記錄檔資源。

SubnetIpLimitExceeded

超過子網路 IP 限制。

埃尼 LimitExceeded

超過 ENI 限制。

BadPermissionsUserCredentials

無法使用提供的角色。

InvalidBundleRobotApplication

無法解壓縮自動機制套件 (格式無效、捆綁錯誤或其他問題)。

InvalidBundleSimulationApplication

無法解壓縮模擬套件 (格式無效、捆綁錯誤或其他問題)。

RobotApplicationVersionMismatchedEtag

的 RobotApplication ETag 在版本建立期間不符合值。

SimulationApplicationVersionMismatchedEtag

的 SimulationApplication ETag 在版本建立期間不符合值。

## 類型:字串

```
有效值:ResourceNotFound | EnvironmentSetupError | EtagMismatch 
| FailureThresholdBreached | RobotDeploymentAborted | 
RobotDeploymentNoResponse | RobotAgentConnectionTimeout 
| GreengrassDeploymentFailed | InvalidGreengrassGroup | 
MissingRobotArchitecture | MissingRobotApplicationArchitecture | 
MissingRobotDeploymentResource | GreengrassGroupVersionDoesNotExist 
| LambdaDeleted | ExtractingBundleFailure | PreLaunchFileFailure | 
PostLaunchFileFailure | BadPermissionError | DownloadConditionFailed | 
BadLambdaAssociated | InternalServerError | RobotApplicationDoesNotExist 
| DeploymentFleetDoesNotExist | FleetDeploymentTimeout
```
<span id="page-503-0"></span>[failureReason](#page-500-1)

工作失敗時的失敗原因。

類型:字串

長度限制:長度下限為 0。長度上限為 1024。

模式: .\*

## <span id="page-503-1"></span>[fleet](#page-500-1)

機群的 Amazon Resource Name (ARN)。

類型:字串

長度限制:長度下限為 1。最大長度為 1224。

模式:arn:.\*

## <span id="page-503-2"></span>[status](#page-500-1)

同步化工作的狀態。

類型:字串

有效值:Pending | Preparing | InProgress | Failed | Succeeded | Canceled
## 錯誤

如需所有動作常見錯誤的資訊,請參閱[常見錯誤](#page-632-0)。

ConcurrentDeploymentException

符合失敗百分比臨界值百分比。

HTTP 狀態碼:400

IdempotentParameterMismatchException

請求使用了與先前請求 (但為非相同請求) 相同的用戶端字符。請勿以不同請求重複使用用戶端字 符,除非請求相同。

HTTP 狀態碼:400

InternalServerException

AWS RoboMaker 遇到服務問題。請再次嘗試呼叫。

HTTP 狀態碼:500

InvalidParameterException

在請求中指定的一個參數無效、未支援或無法使用。傳回之訊息會提供錯誤值的說明。

HTTP 狀態碼:400

LimitExceededException

請求的資源超過允許的最大數量,或者並發流請求的數量超過允許的最大數量。

HTTP 狀態碼:400

ResourceNotFoundException

指定的資源不存在。

HTTP 狀態碼:400

**ThrottlingException** 

AWS 暫 RoboMaker 時無法處理請求。請再次嘗試呼叫。

HTTP 狀態碼:400

# 另請參閱

- [AWS 命令列介面](https://docs.aws.amazon.com/goto/aws-cli/robomaker-2018-06-29/SyncDeploymentJob)
- [AWS SDK for .NET](https://docs.aws.amazon.com/goto/DotNetSDKV3/robomaker-2018-06-29/SyncDeploymentJob)
- [AWS SDK for C++](https://docs.aws.amazon.com/goto/SdkForCpp/robomaker-2018-06-29/SyncDeploymentJob)
- [AWS 適用於轉到 V2 的 SDK](https://docs.aws.amazon.com/goto/SdkForGoV2/robomaker-2018-06-29/SyncDeploymentJob)
- [AWS SDK for Java V2 的軟件](https://docs.aws.amazon.com/goto/SdkForJavaV2/robomaker-2018-06-29/SyncDeploymentJob)
- [AWS 適用於 JavaScript V3 的 SDK](https://docs.aws.amazon.com/goto/SdkForJavaScriptV3/robomaker-2018-06-29/SyncDeploymentJob)
- [AWS SDK for PHP](https://docs.aws.amazon.com/goto/SdkForPHPV3/robomaker-2018-06-29/SyncDeploymentJob)
- [AWS 適用於 Python 的 SDK](https://docs.aws.amazon.com/goto/boto3/robomaker-2018-06-29/SyncDeploymentJob)
- [AWS 適用於紅寶石 V3 的 SDK](https://docs.aws.amazon.com/goto/SdkForRubyV3/robomaker-2018-06-29/SyncDeploymentJob)

# **TagResource**

新增或編輯 AWS RoboMaker 資源的標籤。

每个標籤均包含一个標籤建和一个標籤值。標籤鍵和標籤值都是必需的,但標籤值可以是空字串。

如需適用於標籤金鑰和標籤值之規則的詳細資訊,請參閱 AWS Billing and Cost Management 使用者 指南中的使用者[定義標籤限制](https://docs.aws.amazon.com/awsaccountbilling/latest/aboutv2/allocation-tag-restrictions.html)。

<span id="page-506-1"></span>請求語法

```
POST /tags/resourceArn HTTP/1.1
Content-type: application/json
{ 
    "tags": { 
       "string" : "string" 
    }
}
```
## URI 請求參數

請求會使用下列 URI 參數。

[resourceArn](#page-506-1)

您正在標記的 AWS 資源的 Amazon RoboMaker 資源名稱 (ARN)。

長度限制:長度下限為 1。最大長度為 1224。

模式:arn:.\*

必要:是

# 請求主體

請求接受採用 JSON 格式的下列資料。

#### <span id="page-506-0"></span>[tags](#page-506-1)

包含附加到資源的標籤鍵和標籤值的映射。

類型:字串到字串映射

地圖項目:0 個項目的最小數目。項目數上限為 50。

索引鍵長度限制:長度下限為 1。長度上限為 128。

金鑰模式:[a-zA-Z0-9 \_.\-\/+=:]\*

值長度限制:最小長度為 0。長度上限為 256。

```
值模式:[a-zA-Z0-9 _.\-\/+=:]*
```
必要:是

### 回應語法

HTTP/1.1 200

## 回應元素

如果動作成功,則服務會傳回具空 HTTP 內文的 HTTP 200 回應。

### 錯誤

如需所有動作常見錯誤的資訊,請參閱[常見錯誤](#page-632-0)。

InternalServerException

AWS RoboMaker 遇到服務問題。請再次嘗試呼叫。

HTTP 狀態碼:500

InvalidParameterException

在請求中指定的一個參數無效、未支援或無法使用。傳回之訊息會提供錯誤值的說明。

HTTP 狀態碼:400

ResourceNotFoundException

指定的資源不存在。

HTTP 狀態碼:400

**ThrottlingException** 

AWS 暫 RoboMaker 時無法處理請求。請再次嘗試呼叫。

HTTP 狀態碼:400

## 另請參閱

- [AWS 命令列介面](https://docs.aws.amazon.com/goto/aws-cli/robomaker-2018-06-29/TagResource)
- [AWS SDK for .NET](https://docs.aws.amazon.com/goto/DotNetSDKV3/robomaker-2018-06-29/TagResource)
- [AWS SDK for C++](https://docs.aws.amazon.com/goto/SdkForCpp/robomaker-2018-06-29/TagResource)
- [AWS 適用於轉到 V2 的 SDK](https://docs.aws.amazon.com/goto/SdkForGoV2/robomaker-2018-06-29/TagResource)
- [AWS SDK for Java V2 的开发](https://docs.aws.amazon.com/goto/SdkForJavaV2/robomaker-2018-06-29/TagResource)
- [AWS 適用於 JavaScript V3 的 SDK](https://docs.aws.amazon.com/goto/SdkForJavaScriptV3/robomaker-2018-06-29/TagResource)
- [AWS SDK for PHP](https://docs.aws.amazon.com/goto/SdkForPHPV3/robomaker-2018-06-29/TagResource)
- [AWS 適用於 Python 的 SDK](https://docs.aws.amazon.com/goto/boto3/robomaker-2018-06-29/TagResource)
- [AWS 適用於紅寶石 V3 的 SDK](https://docs.aws.amazon.com/goto/SdkForRubyV3/robomaker-2018-06-29/TagResource)

# **UntagResource**

從指定的 AWS RoboMaker 資源中移除指定的標籤。

## 若要移除標籤,請指定標籤鍵。若要變更現有標籤鍵的標籤值,請使用[TagResource](https://docs.aws.amazon.com/robomaker/latest/dg/API_TagResource.html)。

## <span id="page-509-0"></span>請求語法

DELETE /tags/*resourceArn*?tagKeys=*tagKeys* HTTP/1.1

## URI 請求參數

請求會使用下列 URI 參數。

#### [resourceArn](#page-509-0)

您要移除標籤的 AWS 資源的 Amazon RoboMaker 資源名稱 (ARN)。

長度限制:長度下限為 1。最大長度為 1224。

模式:arn:.\*

### 必要:是

## [tagKeys](#page-509-0)

包含將從資源取消附加的標籤鍵和標籤值的對映。

長度限制:長度下限為 1。長度上限為 128。

模式: [a-zA-Z0-9 \_.\-\/+=:]\*

必要:是

## 請求主體

### 請求沒有請求主體。

#### 回應語法

HTTP/1.1 200

## 回應元素

如果動作成功,則服務會傳回具空 HTTP 內文的 HTTP 200 回應。

## 錯誤

如需所有動作常見錯誤的資訊,請參閱[常見錯誤](#page-632-0)。

InternalServerException

AWS RoboMaker 遇到服務問題。請再次嘗試呼叫。

HTTP 狀態碼:500

InvalidParameterException

在請求中指定的一個參數無效、未支援或無法使用。傳回之訊息會提供錯誤值的說明。

HTTP 狀態碼:400

ResourceNotFoundException

指定的資源不存在。

HTTP 狀態碼:400

**ThrottlingException** 

AWS 暫 RoboMaker 時無法處理請求。請再次嘗試呼叫。

HTTP 狀態碼:400

## 另請參閱

- [AWS 命令列介面](https://docs.aws.amazon.com/goto/aws-cli/robomaker-2018-06-29/UntagResource)
- [AWS SDK for .NET](https://docs.aws.amazon.com/goto/DotNetSDKV3/robomaker-2018-06-29/UntagResource)
- [AWS SDK for C++](https://docs.aws.amazon.com/goto/SdkForCpp/robomaker-2018-06-29/UntagResource)
- [AWS 適用於轉到 V2 的 SDK](https://docs.aws.amazon.com/goto/SdkForGoV2/robomaker-2018-06-29/UntagResource)
- [AWS SDK for Java V2 的開發](https://docs.aws.amazon.com/goto/SdkForJavaV2/robomaker-2018-06-29/UntagResource)
- [AWS 適用於 JavaScript V3 的 SDK](https://docs.aws.amazon.com/goto/SdkForJavaScriptV3/robomaker-2018-06-29/UntagResource)
- [AWS SDK for PHP](https://docs.aws.amazon.com/goto/SdkForPHPV3/robomaker-2018-06-29/UntagResource)
- [AWS 適用於 Python 的 SDK](https://docs.aws.amazon.com/goto/boto3/robomaker-2018-06-29/UntagResource)
- [AWS 適用於紅寶石 V3 的 SDK](https://docs.aws.amazon.com/goto/SdkForRubyV3/robomaker-2018-06-29/UntagResource)

# UpdateRobotApplication

# 更新自動機制應用程式。

# <span id="page-512-1"></span>請求語法

```
POST /updateRobotApplication HTTP/1.1
Content-type: application/json
{ 
    "application": "string", 
    "currentRevisionId": "string", 
    "environment": { 
        "uri": "string" 
    }, 
    "robotSoftwareSuite": { 
        "name": "string", 
        "version": "string" 
    }, 
    "sources": [ 
       \{ "architecture": "string", 
           "s3Bucket": "string", 
           "s3Key": "string" 
        } 
   \mathbf{I}}
```
URI 請求參數

請求不會使用任何 URI 參數。

請求主體

請求接受採用 JSON 格式的下列資料。

## <span id="page-512-0"></span>[application](#page-512-1)

機器人應用程式的應用程式資訊。

## 類型:字串

長度限制:長度下限為 1。最大長度為 1224。

模式:arn:.\*

#### 必要:是

<span id="page-513-0"></span>[currentRevisionId](#page-512-1)

自動機制應用程式的版本修訂 ID。

類型:字串

長度限制:長度下限為 1。最大長度為 40。

模式: [a-zA-Z0-9\_.\-]\*

必要:否

<span id="page-513-1"></span>[environment](#page-512-1)

包含自動機制應用程式之 Docker 影像 URI 的物件。

類型:[Environment](#page-549-1) 物件

必要:否

<span id="page-513-2"></span>[robotSoftwareSuite](#page-512-1)

機器人應用程式使用的機器人軟體產品套件。

類型:[RobotSoftwareSuite](#page-581-2) 物件

必要:是

#### <span id="page-513-3"></span>[sources](#page-512-1)

機器人應用程式的來源。

類型:[SourceConfig](#page-609-3) 物件陣列

必要:否

# <span id="page-513-4"></span>回應語法

HTTP/1.1 200 Content-type: application/json

```
{ 
    "arn": "string", 
    "environment": { 
        "uri": "string" 
    }, 
    "lastUpdatedAt": number, 
    "name": "string", 
    "revisionId": "string", 
    "robotSoftwareSuite": { 
        "name": "string", 
        "version": "string" 
    }, 
    "sources": [ 
        { 
            "architecture": "string", 
            "etag": "string", 
            "s3Bucket": "string", 
            "s3Key": "string" 
        } 
    ], 
    "version": "string"
}
```
# 回應元素

如果動作成功,則服務傳回 HTTP 200 回應。

服務會傳回下列 JSON 格式的資料。

#### <span id="page-514-0"></span>[arn](#page-513-4)

已更新的機器人應用程式的 Amazon 資源名稱 (ARN)。

類型:字串

長度限制:長度下限為 1。最大長度為 1224。

模式:arn:.\*

#### <span id="page-514-1"></span>[environment](#page-513-4)

包含自動機制應用程式之 Docker 影像 URI 的物件。

類型:[Environment](#page-549-1) 物件

#### <span id="page-515-0"></span>[lastUpdatedAt](#page-513-4)

自紀元以來,自動機制應用程式上次更新的時間 (以毫秒為單位)。

類型:Timestamp

#### <span id="page-515-1"></span>[name](#page-513-4)

機器人應用程式名稱。

類型:字串

長度限制:長度下限為 1。長度上限為 255。

模式: [a-zA-Z0-9 \-]\*

#### <span id="page-515-2"></span>[revisionId](#page-513-4)

自動機制應用程式的版本修訂 ID。

類型:字串

長度限制:長度下限為 1。最大長度為 40。

模式: [a-zA-Z0-9 . \-]\*

### <span id="page-515-3"></span>[robotSoftwareSuite](#page-513-4)

機器人應用程式使用的機器人軟體產品套件。

類型:[RobotSoftwareSuite](#page-581-2) 物件

<span id="page-515-4"></span>[sources](#page-513-4)

機器人應用程式的來源。

類型:[Source](#page-607-4) 物件陣列

#### <span id="page-515-5"></span>[version](#page-513-4)

自動機制應用程式的版本。

類型:字串

長度限制:長度下限為 1。長度上限為 255。

模式:(\\$LATEST)|[0-9]\*

## 錯誤

如需所有動作常見錯誤的資訊,請參閱[常見錯誤](#page-632-0)。

InternalServerException

AWS RoboMaker 遇到服務問題。請再次嘗試呼叫。

**HTTP 狀態碼: 500** 

InvalidParameterException

在請求中指定的一個參數無效、未支援或無法使用。傳回之訊息會提供錯誤值的說明。

**HTTP 狀態碼: 400** 

LimitExceededException

請求的資源超過允許的最大數量,或者並發流請求的數量超過允許的最大數量。

HTTP 狀態碼:400

ResourceNotFoundException

指定的資源不存在。

HTTP 狀態碼:400

**ThrottlingException** 

AWS 暫 RoboMaker 時無法處理請求。請再次嘗試呼叫。

HTTP 狀態碼:400

## 另請參閱

- [AWS 命令列介面](https://docs.aws.amazon.com/goto/aws-cli/robomaker-2018-06-29/UpdateRobotApplication)
- [AWS SDK for .NET](https://docs.aws.amazon.com/goto/DotNetSDKV3/robomaker-2018-06-29/UpdateRobotApplication)
- [AWS SDK for C++](https://docs.aws.amazon.com/goto/SdkForCpp/robomaker-2018-06-29/UpdateRobotApplication)
- [AWS 適用於轉到 V2 的 SDK](https://docs.aws.amazon.com/goto/SdkForGoV2/robomaker-2018-06-29/UpdateRobotApplication)
- [AWS SDK for Java V2 的軟件](https://docs.aws.amazon.com/goto/SdkForJavaV2/robomaker-2018-06-29/UpdateRobotApplication)
- [AWS 適用於 JavaScript V3 的 SDK](https://docs.aws.amazon.com/goto/SdkForJavaScriptV3/robomaker-2018-06-29/UpdateRobotApplication)
- [AWS SDK for PHP](https://docs.aws.amazon.com/goto/SdkForPHPV3/robomaker-2018-06-29/UpdateRobotApplication)
- [AWS 適用於 Python 的 SDK](https://docs.aws.amazon.com/goto/boto3/robomaker-2018-06-29/UpdateRobotApplication)
- [AWS 適用於紅寶石 V3 的 SDK](https://docs.aws.amazon.com/goto/SdkForRubyV3/robomaker-2018-06-29/UpdateRobotApplication)

# UpdateSimulationApplication

## 更新模擬應用程式。

# <span id="page-518-0"></span>請求語法

```
POST /updateSimulationApplication HTTP/1.1
Content-type: application/json
{ 
    "application": "string", 
    "currentRevisionId": "string", 
    "environment": { 
        "uri": "string" 
    }, 
    "renderingEngine": { 
        "name": "string", 
        "version": "string" 
    }, 
    "robotSoftwareSuite": { 
        "name": "string", 
        "version": "string" 
    }, 
    "simulationSoftwareSuite": { 
        "name": "string", 
        "version": "string" 
    }, 
    "sources": [ 
        { 
           "architecture": "string", 
           "s3Bucket": "string", 
           "s3Key": "string" 
        } 
    ]
}
```
# URI 請求參數

請求不會使用任何 URI 參數。

# 請求主體

請求接受採用 JSON 格式的下列資料。

#### <span id="page-519-0"></span>[application](#page-518-0)

模擬應用程式的應用程式資訊。

類型:字串

長度限制:長度下限為 1。最大長度為 1224。

模式:arn:.\*

### 必要:是

#### <span id="page-519-1"></span>[currentRevisionId](#page-518-0)

自動機制應用程式的版本修訂 ID。

### 類型:字串

長度限制:長度下限為 1。最大長度為 40。

模式: [a-zA-Z0-9 . \-]\*

- 必要:否
- <span id="page-519-2"></span>[environment](#page-518-0)

```
包含模擬應用程式之 Docker 影像 URI 的物件。
```
類型:[Environment](#page-549-1) 物件

必要:否

<span id="page-519-3"></span>[renderingEngine](#page-518-0)

模擬應用程式的轉譯引擎。

類型:[RenderingEngine](#page-569-2) 物件

### 必要:否

<span id="page-519-4"></span>[robotSoftwareSuite](#page-518-0)

有關機器人軟件套件的信息。

類型:[RobotSoftwareSuite](#page-581-2) 物件

必要:是

#### <span id="page-520-0"></span>[simulationSoftwareSuite](#page-518-0)

```
模擬應用程式所使用的模擬軟體產品套件。
```
類型:[SimulationSoftwareSuite](#page-606-2) 物件

```
必要:是
```
#### <span id="page-520-1"></span>[sources](#page-518-0)

模擬應用程式的來源。

類型:[SourceConfig](#page-609-3) 物件陣列

必要:否

# <span id="page-520-2"></span>回應語法

```
HTTP/1.1 200
Content-type: application/json
{ 
    "arn": "string", 
    "environment": { 
        "uri": "string" 
    }, 
    "lastUpdatedAt": number, 
    "name": "string", 
    "renderingEngine": { 
        "name": "string", 
        "version": "string" 
    }, 
   "revisionId": "string",
    "robotSoftwareSuite": { 
        "name": "string", 
        "version": "string" 
    }, 
    "simulationSoftwareSuite": { 
        "name": "string", 
        "version": "string" 
    }, 
    "sources": [ 
        {
```

```
 "architecture": "string", 
            "etag": "string", 
            "s3Bucket": "string", 
            "s3Key": "string" 
        } 
    ], 
    "version": "string"
}
```
## 回應元素

如果動作成功,則服務傳回 HTTP 200 回應。

服務會傳回下列 JSON 格式的資料。

#### <span id="page-521-0"></span>[arn](#page-520-2)

更新後的模擬應用程式的 Amazon 資源名稱 (ARN)。

類型:字串

長度限制:長度下限為 1。最大長度為 1224。

模式:arn:.\*

#### <span id="page-521-1"></span>[environment](#page-520-2)

包含用於模擬應用程式之 Docker 影像 URI 的物件。

類型:[Environment](#page-549-1) 物件

<span id="page-521-2"></span>[lastUpdatedAt](#page-520-2)

自紀元起,模擬應用程式上次更新的時間 (以毫秒為單位)。

類型:Timestamp

#### <span id="page-521-3"></span>[name](#page-520-2)

模擬應用程式的名稱。

類型:字串

長度限制:長度下限為 1。長度上限為 255。

模式: [a-zA-Z0-9\_\-]\*

<span id="page-522-0"></span>[renderingEngine](#page-520-2)

模擬應用程式的轉譯引擎。

類型:[RenderingEngine](#page-569-2) 物件

<span id="page-522-1"></span>[revisionId](#page-520-2)

模擬應用程式的修訂版本 ID。

類型:字串

長度限制:長度下限為 1。最大長度為 40。

模式: [a-zA-Z0-9 . \ - 1\*

<span id="page-522-2"></span>[robotSoftwareSuite](#page-520-2)

有關機器人軟件套件的信息。

類型:[RobotSoftwareSuite](#page-581-2) 物件

<span id="page-522-3"></span>[simulationSoftwareSuite](#page-520-2)

模擬應用程式所使用的模擬軟體產品套件。

類型:[SimulationSoftwareSuite](#page-606-2) 物件

#### <span id="page-522-4"></span>[sources](#page-520-2)

模擬應用程式的來源。

類型:[Source](#page-607-4) 物件陣列

<span id="page-522-5"></span>[version](#page-520-2)

自動機制應用程式的版本。

類型:字串

長度限制:長度下限為 1。長度上限為 255。

模式: (\\$LATEST)|[0-9]\*

## 錯誤

如需所有動作常見錯誤的資訊,請參閱[常見錯誤](#page-632-0)。

InternalServerException

AWS RoboMaker 遇到服務問題。請再次嘗試呼叫。

**HTTP 狀態碼: 500** 

InvalidParameterException

在請求中指定的一個參數無效、未支援或無法使用。傳回之訊息會提供錯誤值的說明。

HTTP 狀態碼:400

LimitExceededException

請求的資源超過允許的最大數量,或者並發流請求數超過允許的最大數量。

HTTP 狀態碼:400

ResourceNotFoundException

指定的資源不存在。

HTTP 狀態碼:400

**ThrottlingException** 

AWS 暫 RoboMaker 時無法處理請求。請再次嘗試呼叫。

HTTP 狀態碼:400

## 另請參閱

- [AWS 命令列介面](https://docs.aws.amazon.com/goto/aws-cli/robomaker-2018-06-29/UpdateSimulationApplication)
- [AWS SDK for .NET](https://docs.aws.amazon.com/goto/DotNetSDKV3/robomaker-2018-06-29/UpdateSimulationApplication)
- [AWS SDK for C++](https://docs.aws.amazon.com/goto/SdkForCpp/robomaker-2018-06-29/UpdateSimulationApplication)
- [AWS 適用於轉到 V2 的 SDK](https://docs.aws.amazon.com/goto/SdkForGoV2/robomaker-2018-06-29/UpdateSimulationApplication)
- [AWS SDK for Java V2 的開發](https://docs.aws.amazon.com/goto/SdkForJavaV2/robomaker-2018-06-29/UpdateSimulationApplication)
- [AWS 適用於 JavaScript V3 的 SDK](https://docs.aws.amazon.com/goto/SdkForJavaScriptV3/robomaker-2018-06-29/UpdateSimulationApplication)
- [AWS SDK for PHP](https://docs.aws.amazon.com/goto/SdkForPHPV3/robomaker-2018-06-29/UpdateSimulationApplication)
- [AWS 適用於 Python 的 SDK](https://docs.aws.amazon.com/goto/boto3/robomaker-2018-06-29/UpdateSimulationApplication)

# • [AWS 適用於紅寶石 V3 的 SDK](https://docs.aws.amazon.com/goto/SdkForRubyV3/robomaker-2018-06-29/UpdateSimulationApplication)

# UpdateWorldTemplate

## 更新世界範本。

# <span id="page-525-2"></span>請求語法

```
POST /updateWorldTemplate HTTP/1.1
Content-type: application/json
{ 
    "name": "string", 
    "template": "string", 
    "templateBody": "string", 
    "templateLocation": { 
       "s3Bucket": "string", 
       "s3Key": "string" 
    }
}
```
# URI 請求參數

請求不會使用任何 URI 參數。

請求主體

請求接受採用 JSON 格式的下列資料。

### <span id="page-525-0"></span>[name](#page-525-2)

範本名稱。

類型:字串

長度限制:長度下限為 0。長度上限為 255。

## 模式:.\*

必要:否

## <span id="page-525-1"></span>[template](#page-525-2)

要更新的世界範本的 Amazon 資源名稱 (arn)。

## 類型:字串

長度限制:長度下限為 1。最大長度為 1224。

模式:arn:.\*

必要:是

<span id="page-526-0"></span>[templateBody](#page-525-2)

世界範本主體。

類型:字串

長度限制:長度下限為 1。長度上限為 262144。

模式: [\S\s]+

必要:否

<span id="page-526-1"></span>[templateLocation](#page-525-2)

世界範本的位置。

類型:[TemplateLocation](#page-611-2) 物件

必要:否

## <span id="page-526-2"></span>回應語法

```
HTTP/1.1 200
Content-type: application/json
{ 
    "arn": "string", 
    "createdAt": number, 
    "lastUpdatedAt": number, 
    "name": "string"
}
```
# 回應元素

如果動作成功,則服務傳回 HTTP 200 回應。

服務會傳回下列 JSON 格式的資料。

#### <span id="page-527-0"></span>[arn](#page-526-2)

世界範本的 Amazon 資源名稱 (arn)。

類型:字串

長度限制:長度下限為 1。最大長度為 1224。

模式:arn:.\*

#### <span id="page-527-1"></span>[createdAt](#page-526-2)

建立世界範本之後的時間 (以毫秒為單位)。

類型:Timestamp

#### <span id="page-527-2"></span>[lastUpdatedAt](#page-526-2)

自紀元以來的時間 (以毫秒為單位),上次更新世界範本的時間。

類型:Timestamp

#### <span id="page-527-3"></span>[name](#page-526-2)

世界範本的名稱。

類型:字串

長度限制:長度下限為 0。長度上限為 255。

模式:.\*

## 錯誤

如需所有動作常見錯誤的資訊,請參閱[常見錯誤](#page-632-0)。

InternalServerException

AWS RoboMaker 遇到服務問題。請再次嘗試呼叫。

HTTP 狀態碼:500

## InvalidParameterException

在請求中指定的一個參數無效、未支援或無法使用。傳回之訊息會提供錯誤值的說明。

HTTP 狀態碼:400

ResourceNotFoundException

指定的資源不存在。

HTTP 狀態碼:400

## **ThrottlingException**

AWS 暫 RoboMaker 時無法處理請求。請再次嘗試呼叫。

HTTP 狀態碼:400

## 另請參閱

如需在其中一個特定語言 AWS SDK 中使用此 API 的詳細資訊,請參閱下列內容:

- [AWS 命令列介面](https://docs.aws.amazon.com/goto/aws-cli/robomaker-2018-06-29/UpdateWorldTemplate)
- [AWS SDK for .NET](https://docs.aws.amazon.com/goto/DotNetSDKV3/robomaker-2018-06-29/UpdateWorldTemplate)
- [AWS SDK for C++](https://docs.aws.amazon.com/goto/SdkForCpp/robomaker-2018-06-29/UpdateWorldTemplate)
- [AWS 適用於轉到 V2 的 SDK](https://docs.aws.amazon.com/goto/SdkForGoV2/robomaker-2018-06-29/UpdateWorldTemplate)
- [AWS SDK for Java V2 的軟件](https://docs.aws.amazon.com/goto/SdkForJavaV2/robomaker-2018-06-29/UpdateWorldTemplate)
- [AWS 適用於 JavaScript V3 的 SDK](https://docs.aws.amazon.com/goto/SdkForJavaScriptV3/robomaker-2018-06-29/UpdateWorldTemplate)
- [AWS SDK for PHP](https://docs.aws.amazon.com/goto/SdkForPHPV3/robomaker-2018-06-29/UpdateWorldTemplate)
- [AWS 適用於 Python 的 SDK](https://docs.aws.amazon.com/goto/boto3/robomaker-2018-06-29/UpdateWorldTemplate)
- [AWS 適用於紅寶石 V3 的 SDK](https://docs.aws.amazon.com/goto/SdkForRubyV3/robomaker-2018-06-29/UpdateWorldTemplate)

# 資料類型

目前支援下列資料類型:

- [BatchPolicy](#page-531-0)
- [Compute](#page-532-0)
- [ComputeResponse](#page-534-0)
- [DataSource](#page-536-0)
- [DataSourceConfig](#page-538-0)
- [DeploymentApplicationConfig](#page-540-0)
- [DeploymentConfig](#page-542-0)
- [DeploymentJob](#page-544-0)
- [DeploymentLaunchConfig](#page-547-0)
- [Environment](#page-549-1)
- [FailedCreateSimulationJobRequest](#page-550-0)
- [FailureSummary](#page-552-0)
- [Filter](#page-553-0)
- [FinishedWorldsSummary](#page-554-0)
- [Fleet](#page-556-0)
- [LaunchConfig](#page-558-0)
- [LoggingConfig](#page-561-0)
- [NetworkInterface](#page-562-0)
- [OutputLocation](#page-564-0)
- [PortForwardingConfig](#page-565-0)
- [PortMapping](#page-566-0)
- **[ProgressDetail](#page-567-0)**
- [RenderingEngine](#page-569-2)
- [Robot](#page-570-0)
- [RobotApplicationConfig](#page-573-0)
- [RobotApplicationSummary](#page-576-0)
- [RobotDeployment](#page-578-0)
- [RobotSoftwareSuite](#page-581-2)
- [S3KeyOutput](#page-582-0)
- [S3Object](#page-583-0)
- [SimulationApplicationConfig](#page-585-0)
- [SimulationApplicationSummary](#page-588-0)
- [SimulationJob](#page-590-0)
- [SimulationJobBatchSummary](#page-596-0)
- [SimulationJobRequest](#page-599-0)
- [SimulationJobSummary](#page-603-0)
- [SimulationSoftwareSuite](#page-606-2)
- [Source](#page-607-4)
- [SourceConfig](#page-609-3)
- [TemplateLocation](#page-611-2)
- [TemplateSummary](#page-612-0)
- [Tool](#page-614-0)
- [UploadConfiguration](#page-616-0)
- [VPCConfig](#page-618-0)
- [VPCConfigResponse](#page-620-0)
- [WorldConfig](#page-622-0)
- [WorldCount](#page-623-0)
- [WorldExportJobSummary](#page-624-0)
- [WorldFailure](#page-626-0)
- [WorldGenerationJobSummary](#page-628-0)
- [WorldSummary](#page-631-0)

# <span id="page-531-0"></span>**BatchPolicy**

批次原則的相關資訊。

## 目錄

maxConcurrency

作用中模擬工作的數目會建立為批次的一部分,且可同時處於作用中狀態。

作用中狀態包

括:PendingPreparingRunning、Restarting、、RunningFailed和Terminating。所有 其他狀態均為終止狀態。

## 類型:整數

## 必要:否

timeoutInSeconds

等待批次完成的時間 (以秒為單位)。

如果批次逾時,且有擱置的要求因內部失敗 (如InternalServiceError) 而失敗,則會將它們移 至失敗清單,而且批次狀態會是Failed。如果擱置要求因任何其他原因而失敗,失敗的擱置要求 會移至失敗清單,而且批次狀態將會是TimedOut。

類型:Long

必要:否

# 另請參閱

- [AWS SDK for C++](https://docs.aws.amazon.com/goto/SdkForCpp/robomaker-2018-06-29/BatchPolicy)
- [AWS SDK for Java V2 的軟件](https://docs.aws.amazon.com/goto/SdkForJavaV2/robomaker-2018-06-29/BatchPolicy)
- [AWS 適用於紅寶石 V3 的 SDK](https://docs.aws.amazon.com/goto/SdkForRubyV3/robomaker-2018-06-29/BatchPolicy)

# <span id="page-532-0"></span>**Compute**

計算模擬工作的資訊。

## 目錄

computeType

計算模擬工作的類型資訊。

類型:字串

有效值:CPU | GPU\_AND\_CPU

必要:否

gpuUnitLimit

計算模擬任務的 GPU 單元限制。它與配置給的 GPU 數量相同。 SimulationJob

類型:整數

有效範圍:最小值為 0。最大值為 1。

必要:否

simulationUnitLimit

模擬單位限制。您的模擬會根據提供的模擬單位限制比例配置 CPU 和記憶體。模擬單元是 1 vcpu 和 2GB 的記憶體。您只需根據您使用的 SU 使用率計費,最多可達到所提供的最大值。預設值為 15。

## 類型:整數

有效範圍:最小值為 1。最大值為 15。

## 必要:否

## 另請參閱

如需在其中一個特定語言 AWS SDK 中使用此 API 的詳細資訊,請參閱下列內容:

• [AWS SDK for C++](https://docs.aws.amazon.com/goto/SdkForCpp/robomaker-2018-06-29/Compute)

- [AWS SDK for Java V2 的軟件](https://docs.aws.amazon.com/goto/SdkForJavaV2/robomaker-2018-06-29/Compute)
- [AWS 適用於紅寶石 V3 的 SDK](https://docs.aws.amazon.com/goto/SdkForRubyV3/robomaker-2018-06-29/Compute)

# <span id="page-534-0"></span>**ComputeResponse**

計算模擬工作的資訊

## 目錄

computeType

計算模擬工作的類型回應資訊。

類型:字串

有效值:CPU | GPU\_AND\_CPU

必要:否

gpuUnitLimit

計算模擬任務的 GPU 單元限制。它與配置給的 GPU 數量相同。 SimulationJob

類型:整數

有效範圍:最小值為 0。最大值為 1。

必要:否

simulationUnitLimit

模擬單位限制。您的模擬會根據提供的模擬單位限制比例配置 CPU 和記憶體。模擬單元是 1 vcpu 和 2GB 的記憶體。您只需根據您使用的 SU 使用率計費,最多可達到提供的最大值。預設值為 15。

#### 類型:整數

有效範圍:最小值為 1。最大值為 15。

#### 必要:否

## 另請參閱

如需在其中一個特定語言 AWS SDK 中使用此 API 的詳細資訊,請參閱下列內容:

• [AWS SDK for C++](https://docs.aws.amazon.com/goto/SdkForCpp/robomaker-2018-06-29/ComputeResponse)

ComputeResponse 525

- [AWS SDK for Java V2 的軟件](https://docs.aws.amazon.com/goto/SdkForJavaV2/robomaker-2018-06-29/ComputeResponse)
- [AWS 適用於紅寶石 V3 的 SDK](https://docs.aws.amazon.com/goto/SdkForRubyV3/robomaker-2018-06-29/ComputeResponse)

# <span id="page-536-0"></span>**DataSource**

有關資料來源的資訊。

## 目錄

## destination

在容器映像中掛載檔案的位置。

如果您已將資料來源type的指定為Archive,則必須為存檔提供 Amazon S3 物件金鑰。物件關鍵 字必須指向.zip或.tar.gz檔案。

如果您已將資料來源type的指定為Prefix,則提供指向您用於資料來源的檔案的 Amazon S3 前 綴。

如果您已將資料來源type的資料來源指定為File,請提供 Amazon S3 路徑,指向您用作資料來 源的檔案。

## 類型:字串

長度限制:長度下限為 1。長度上限為 1024。

模式:.\*

### 必要:否

#### name

資料來源的名稱。

類型:字串

長度限制:長度下限為 1。長度上限為 255。

模式: [a-zA-Z0-9 \-]\*

## 必要:否

s3Bucket

資料檔案所在的 S3 儲存貯體。

### 類型:字串

長度限制:長度下限為 3。長度上限為 63。

模式:[a-z0-9][a-z0-9.\-]\*[a-z0-9]

必要:否

s3Keys

識別資料來源檔案的 S3 金鑰清單。

類型:[S3KeyOutput](#page-582-0) 物件陣列

必要:否

type

您用於容器映像或模擬工作的資料來源的資料類型。您可以使用此欄位指定資料來源是存 檔、Amazon S3 前置詞還是檔案。

如果您未指定欄位,預設值為File。

類型:字串

有效值:Prefix | Archive | File

必要:否

另請參閱

- [AWS SDK for C++](https://docs.aws.amazon.com/goto/SdkForCpp/robomaker-2018-06-29/DataSource)
- [AWS SDK for Java V2 的軟件](https://docs.aws.amazon.com/goto/SdkForJavaV2/robomaker-2018-06-29/DataSource)
- [AWS 適用於紅寶石 V3 的 SDK](https://docs.aws.amazon.com/goto/SdkForRubyV3/robomaker-2018-06-29/DataSource)

# <span id="page-538-0"></span>DataSourceConfig

有關資料來源的資訊。

## 目錄

### name

資料來源的名稱。

類型:字串

長度限制:長度下限為 1。長度上限為 255。

模式: [a-zA-Z0-9\_\-]\*

必要:是

## s3Bucket

資料檔案所在的 S3 儲存貯體。

類型:字串

長度限制:長度下限為 3。長度上限為 63。

模式: [a-z0-9][a-z0-9.\-]\*[a-z0-9]

必要:是

s3Keys

識別資料來源檔案的 S3 金鑰清單。

類型:字串陣列

陣列成員:項目數下限為 1。項目數上限為 100。

長度限制:長度下限為 0。長度上限為 1024。

模式:.\*

## 必要:是

destination

在容器映像中掛載檔案的位置。

如果您已將資料來源type的指定為Archive,則必須為存檔提供 Amazon S3 物件金鑰。物件關鍵 字必須指向.zip或.tar.gz檔案。

如果您已將資料來源type的指定為Prefix,則提供指向您用於資料來源的檔案的 Amazon S3 前 綴。

如果您已將資料來源type的資料來源指定為File,請提供 Amazon S3 路徑,指向您用作資料來 源的檔案。

### 類型:字串

長度限制:長度下限為 1。長度上限為 1024。

模式:.\*

必要:否

type

您用於容器映像或模擬工作的資料來源的資料類型。您可以使用此欄位指定資料來源是存 檔、Amazon S3 前置詞還是檔案。

如果您未指定欄位,預設值為File。

類型:字串

有效值:Prefix | Archive | File

必要:否

## 另請參閱

- [AWS SDK for C++](https://docs.aws.amazon.com/goto/SdkForCpp/robomaker-2018-06-29/DataSourceConfig)
- [AWS SDK for Java V2 的軟件](https://docs.aws.amazon.com/goto/SdkForJavaV2/robomaker-2018-06-29/DataSourceConfig)
- [AWS 適用於紅寶石 V3 的 SDK](https://docs.aws.amazon.com/goto/SdkForRubyV3/robomaker-2018-06-29/DataSourceConfig)
# <span id="page-540-0"></span>DeploymentApplicationConfig

## 部署應用程式組態的相關資訊。

# 目錄

application

機器人應用程式的 Amazon Resource Name (ARN)。

### 類型:字串

長度限制:長度下限為 1。最大長度為 1224。

模式:arn:.\*

### 必要:是

### applicationVersion

應用程式的版本。

### 類型:字串

長度限制:長度下限為 1。長度上限為 255。

模式:[0-9]\*

### 必要:是

launchConfig

### 啟動配置。

- 類型:[DeploymentLaunchConfig](#page-547-0) 物件
- 必要:是

# 另請參閱

如需在其中一個特定語言 AWS SDK 中使用此 API 的詳細資訊,請參閱下列內容:

### • [AWS SDK for C++](https://docs.aws.amazon.com/goto/SdkForCpp/robomaker-2018-06-29/DeploymentApplicationConfig)

- [AWS SDK for Java V2 的軟件](https://docs.aws.amazon.com/goto/SdkForJavaV2/robomaker-2018-06-29/DeploymentApplicationConfig)
- [AWS 適用於紅寶石 V3 的 SDK](https://docs.aws.amazon.com/goto/SdkForRubyV3/robomaker-2018-06-29/DeploymentApplicationConfig)

# <span id="page-542-0"></span>**DeploymentConfig**

有關部署規劃的資訊。

# 目錄

concurrentDeploymentPercentage

同時接收部署的自動機制百分比。

類型:整數

有效範圍:最小值為 1。最大值為 100。

必要:否

downloadConditionFile

下載條件檔案。

類型:[S3Object](#page-583-0) 物件

必要:否

failureThresholdPercentage

停止部署之前需要失敗的部署百分比。

類型:整數

有效範圍:最小值為 1。最大值為 100。

必要:否

robotDeploymentTimeoutInSeconds

等待部署至單一自動機制完成的時間 (以秒為單位)。選擇 1 分鐘到 7 天之間的時間。預設值為 5 小 時。

類型:Long

必要:否

# 另請參閱

- [AWS SDK for C++](https://docs.aws.amazon.com/goto/SdkForCpp/robomaker-2018-06-29/DeploymentConfig)
- [AWS SDK for Java V2 的軟件](https://docs.aws.amazon.com/goto/SdkForJavaV2/robomaker-2018-06-29/DeploymentConfig)
- [AWS 適用於紅寶石 V3 的 SDK](https://docs.aws.amazon.com/goto/SdkForRubyV3/robomaker-2018-06-29/DeploymentConfig)

# DeploymentJob

部署工作的相關資訊。

# 目錄

### arn

部署任務的 Amazon 資源名稱 (ARN)。

### 類型:字串

長度限制:長度下限為 1。最大長度為 1224。

模式:arn:.\*

## 必要:否

### createdAt

建立部署工作之後的時間 (以毫秒為單位)。

類型:Timestamp

## 必要:否

deploymentApplicationConfigs

## 部署應用程式組態。

類型:[DeploymentApplicationConfig](#page-540-0) 物件陣列

陣列成員:固定項目數為 1。

### 必要:否

## deploymentConfig

### 部署組態。

類型:[DeploymentConfig](#page-542-0) 物件

必要:否

# failureCode

部署工作失敗程式碼。

# 類型:字串

有效值:ResourceNotFound | EnvironmentSetupError | EtagMismatch | FailureThresholdBreached | RobotDeploymentAborted | RobotDeploymentNoResponse | RobotAgentConnectionTimeout | GreengrassDeploymentFailed | InvalidGreengrassGroup | MissingRobotArchitecture | MissingRobotApplicationArchitecture | MissingRobotDeploymentResource | GreengrassGroupVersionDoesNotExist | LambdaDeleted | ExtractingBundleFailure | PreLaunchFileFailure | PostLaunchFileFailure | BadPermissionError | DownloadConditionFailed | BadLambdaAssociated | InternalServerError | RobotApplicationDoesNotExist | DeploymentFleetDoesNotExist | FleetDeploymentTimeout

必要:否

failureReason

部署工作失敗原因的簡短說明。

類型:字串

長度限制:長度下限為 0。長度上限為 1024。

模式: .\*

必要:否

### fleet

機群的 Amazon Resource Name (ARN)。

類型:字串

長度限制:長度下限為 1。最大長度為 1224。

模式:arn:.\*

必要:否

### status

部署工作的狀態。

## 類型:字串

有效值:Pending | Preparing | InProgress | Failed | Succeeded | Canceled

# 必要:否

# 另請參閱

- [AWS SDK for C++](https://docs.aws.amazon.com/goto/SdkForCpp/robomaker-2018-06-29/DeploymentJob)
- [AWS SDK for Java V2 的軟件](https://docs.aws.amazon.com/goto/SdkForJavaV2/robomaker-2018-06-29/DeploymentJob)
- [AWS 適用於紅寶石 V3 的 SDK](https://docs.aws.amazon.com/goto/SdkForRubyV3/robomaker-2018-06-29/DeploymentJob)

# <span id="page-547-0"></span>DeploymentLaunchConfig

部署啟動的組態資訊。

### 目錄

launchFile

啟動檔案名稱。

### 類型:字串

長度限制:長度下限為 1。長度上限為 1024。

模式:[a-zA-Z0-9\_.\-]\*

必要:是

packageName

套件名稱。

類型:字串

長度限制:長度下限為 1。長度上限為 1024。

模式: [a-zA-Z0-9\_.\-]\*

必要:是

environmentVariables

針對機器人應用程式指定環境變數的鍵/值對的陣列

類型:字串到字串映射

地圖項目:0 個項目的最小數目。項目數上限為 20。

金鑰長度限制:長度下限為 1。長度上限為 1024。

金鑰模式:[A-Z\_][A-Z0-9\_]\*

值長度限制:長度下限為 1。長度上限為 1024。

值模式:.\*

### 必要:否

postLaunchFile

啟動後的部署檔案。這個檔案會在啟動檔案之後執行。

類型:字串

長度限制:長度下限為 1。長度上限為 1024。

模式:.\*

必要:否

### preLaunchFile

部署預先啟動檔案。此檔案將在啟動檔案之前執行。

類型:字串

長度限制:長度下限為 1。長度上限為 1024。

模式:.\*

必要:否

# 另請參閱

- [AWS SDK for C++](https://docs.aws.amazon.com/goto/SdkForCpp/robomaker-2018-06-29/DeploymentLaunchConfig)
- [AWS SDK for Java V2 的軟件](https://docs.aws.amazon.com/goto/SdkForJavaV2/robomaker-2018-06-29/DeploymentLaunchConfig)
- [AWS 適用於紅寶石 V3 的 SDK](https://docs.aws.amazon.com/goto/SdkForRubyV3/robomaker-2018-06-29/DeploymentLaunchConfig)

# **Environment**

包含自動機制或模擬應用程式之 Docker 影像 URI 的物件。

# 目錄

### uri

適用於您的機器人或模擬應用程式的 Docker 映像 URI。

### 類型:字串

長度限制:長度下限為 1。長度上限為 1024。

模式:.+

### 必要:否

# 另請參閱

- [AWS SDK for C++](https://docs.aws.amazon.com/goto/SdkForCpp/robomaker-2018-06-29/Environment)
- [AWS SDK for Java V2 的軟件](https://docs.aws.amazon.com/goto/SdkForJavaV2/robomaker-2018-06-29/Environment)
- [AWS 適用於紅寶石 V3 的 SDK](https://docs.aws.amazon.com/goto/SdkForRubyV3/robomaker-2018-06-29/Environment)

# FailedCreateSimulationJobRequest

# 有關失敗建立模擬工作請求的資訊。

# 目錄

failedAt

模擬工作批次失敗之後的時間 (以毫秒為單位)。

類型:Timestamp

必要:否

failureCode

失敗代碼。

類型:字串

有效值:InternalServiceError | RobotApplicationCrash | SimulationApplicationCrash | RobotApplicationHealthCheckFailure | SimulationApplicationHealthCheckFailure | BadPermissionsRobotApplication | BadPermissionsSimulationApplication | BadPermissionsS3Object | BadPermissionsS3Output | BadPermissionsCloudwatchLogs | SubnetIpLimitExceeded | ENILimitExceeded | BadPermissionsUserCredentials | InvalidBundleRobotApplication | InvalidBundleSimulationApplication | InvalidS3Resource | ThrottlingError | LimitExceeded | MismatchedEtag | RobotApplicationVersionMismatchedEtag | SimulationApplicationVersionMismatchedEtag | ResourceNotFound | RequestThrottled | BatchTimedOut | BatchCanceled | InvalidInput | WrongRegionS3Bucket | WrongRegionS3Output | WrongRegionRobotApplication | WrongRegionSimulationApplication | UploadContentMismatchError

必要:否

failureReason

模擬工作請求的失敗原因。

類型:字串

長度限制:長度下限為 0。長度上限為 1024。

模式:.\*

必要:否

request

模擬工作請求。

類型:[SimulationJobRequest](#page-599-0) 物件

必要:否

另請參閱

- [AWS SDK for C++](https://docs.aws.amazon.com/goto/SdkForCpp/robomaker-2018-06-29/FailedCreateSimulationJobRequest)
- [AWS SDK for Java V2 的軟件](https://docs.aws.amazon.com/goto/SdkForJavaV2/robomaker-2018-06-29/FailedCreateSimulationJobRequest)
- [AWS 適用於紅寶石 V3 的 SDK](https://docs.aws.amazon.com/goto/SdkForRubyV3/robomaker-2018-06-29/FailedCreateSimulationJobRequest)

# <span id="page-552-0"></span>**FailureSummary**

有關失敗世界的信息。

# 目錄

failures

失敗的世界

類型:[WorldFailure](#page-626-0) 物件陣列

陣列成員:項目數下限為 0。項目數上限為 100。

必要:否

### totalFailureCount

失敗的總數。

### 類型:整數

必要:否

# 另請參閱

- [AWS SDK for C++](https://docs.aws.amazon.com/goto/SdkForCpp/robomaker-2018-06-29/FailureSummary)
- [AWS SDK for Java V2 的軟件](https://docs.aws.amazon.com/goto/SdkForJavaV2/robomaker-2018-06-29/FailureSummary)
- [AWS 適用於紅寶石 V3 的 SDK](https://docs.aws.amazon.com/goto/SdkForRubyV3/robomaker-2018-06-29/FailureSummary)

# Filter

有關過濾器的信息。

# 目錄

### name

篩選條件的名稱。

### 類型:字串

長度限制:長度下限為 1。長度上限為 255。

模式: [a-zA-Z0-9\_\-]\*

必要:否

### values

值的清單。

類型:字串陣列

陣列成員:固定項目數為 1。

長度限制:長度下限為 1。長度上限為 255。

模式: [a-zA-Z0-9\_\-]\*

必要:否

# 另請參閱

- [AWS SDK for C++](https://docs.aws.amazon.com/goto/SdkForCpp/robomaker-2018-06-29/Filter)
- [AWS SDK for Java V2 的開發](https://docs.aws.amazon.com/goto/SdkForJavaV2/robomaker-2018-06-29/Filter)
- [AWS 適用於紅寶石 V3 的 SDK](https://docs.aws.amazon.com/goto/SdkForRubyV3/robomaker-2018-06-29/Filter)

# FinishedWorldsSummary

有關完成的世界的信息。

目錄

failureSummary

有關失敗世界的信息。

類型:[FailureSummary](#page-552-0) 物件

必要:否

finishedCount

已完成世界的總數。

類型:整數

必要:否

succeededWorlds

成功的世界列表。

類型:字串陣列

陣列成員:項目數下限為 1。項目數上限為 100。

長度限制:長度下限為 1。最大長度為 1224。

模式:arn:.\*

必要:否

# 另請參閱

- [AWS SDK for C++](https://docs.aws.amazon.com/goto/SdkForCpp/robomaker-2018-06-29/FinishedWorldsSummary)
- [AWS 適用於 Java V2 的 SDK](https://docs.aws.amazon.com/goto/SdkForJavaV2/robomaker-2018-06-29/FinishedWorldsSummary)
- [AWS 適用於紅寶石 V3 的 SDK](https://docs.aws.amazon.com/goto/SdkForRubyV3/robomaker-2018-06-29/FinishedWorldsSummary)

# Fleet

有關艦隊的資訊。

# 目錄

### arn

機群的 Amazon Resource Name (ARN)。

## 類型:字串

長度限制:長度下限為 1。最大長度為 1224。

模式:arn:.\*

## 必要:否

## createdAt

自紀元以來建立叢集的時間 (以毫秒為單位)。

類型:Timestamp

## 必要:否

### lastDeploymentJob

上次部署任務的 Amazon 資源名稱 (ARN)。

類型:字串

長度限制:長度下限為 1。最大長度為 1224。

模式:arn:.\*

## 必要:否

lastDeploymentStatus

上次叢集部署的狀態。

## 類型:字串

有效值:Pending | Preparing | InProgress | Failed | Succeeded | Canceled

必要:否

lastDeploymentTime

上次部署的時間。

類型:Timestamp

必要:否

name

機群名稱。

類型:字串

長度限制:長度下限為 1。長度上限為 255。

模式: [a-zA-Z0-9\_\-]\*

### 必要:否

另請參閱

- [AWS SDK for C++](https://docs.aws.amazon.com/goto/SdkForCpp/robomaker-2018-06-29/Fleet)
- [AWS 適用於 Java V2 的 SDK](https://docs.aws.amazon.com/goto/SdkForJavaV2/robomaker-2018-06-29/Fleet)
- [AWS 適用於紅寶石 V3 的 SDK](https://docs.aws.amazon.com/goto/SdkForRubyV3/robomaker-2018-06-29/Fleet)

# <span id="page-558-0"></span>**LaunchConfig**

啟動組態的相關資訊。

# 目錄

### command

如果您已指定General為您的值RobotSoftwareSuite,則可以使用此欄位來指定容器映像檔的 命令清單。

如果您已指定SimulationRuntime為您的值SimulationSoftwareSuite,則可以使用此欄位 來指定容器映像檔的命令清單。

類型:字串陣列

長度限制:長度下限為 1。長度上限為 255。

模式:.+

必要:否

environmentVariables

應用程式啟動的環境變數。

類型:字串到字串映射

地圖項目:0 個項目的最小數目。項目數上限為 20。

金鑰長度限制:長度下限為 1。長度上限為 1024。

金鑰模式: [A-Z ][A-Z0-9 ]\*

值長度限制:長度下限為 1。長度上限為 1024。

值模式:.\*

必要:否

launchFile

啟動檔案名稱。

類型:字串

長度限制:長度下限為 1。長度上限為 1024。

模式: [a-zA-Z0-9\_.\-]\*

必要:否

packageName

套件名稱。

類型:字串

長度限制:長度下限為 1。長度上限為 1024。

模式: [a-zA-Z0-9 . \-]\*

必要:否

portForwardingConfig

### 連接埠轉送組態。

- 類型:[PortForwardingConfig](#page-565-0) 物件
- 必要:否

streamUI

布林值,指出是否要為應用程式設定串流工作階段。如果True,AWS RoboMaker 將設定連線,以 便您可以在模擬中執行應用程式時與應用程式互動。您必須設定並啟動元件。它必須具有圖形用戶 界面。

類型:布林值

必要:否

# 另請參閱

- [AWS SDK for C++](https://docs.aws.amazon.com/goto/SdkForCpp/robomaker-2018-06-29/LaunchConfig)
- [AWS SDK for Java V2 的軟件](https://docs.aws.amazon.com/goto/SdkForJavaV2/robomaker-2018-06-29/LaunchConfig)
- [AWS 適用於紅寶石 V3 的 SDK](https://docs.aws.amazon.com/goto/SdkForRubyV3/robomaker-2018-06-29/LaunchConfig)

# LoggingConfig

記錄組態。

# 目錄

recordAllRosTopics

此成員已遭移除。

指示是否記錄所有 ROS 主題的布林值。

**A** Important

該 API 不再受支持,如果使用,將拋出錯誤。

# 類型:布林值

# 必要:否

另請參閱

- [AWS SDK for C++](https://docs.aws.amazon.com/goto/SdkForCpp/robomaker-2018-06-29/LoggingConfig)
- [AWS SDK for Java V2 的軟件](https://docs.aws.amazon.com/goto/SdkForJavaV2/robomaker-2018-06-29/LoggingConfig)
- [AWS 適用於紅寶石 V3 的 SDK](https://docs.aws.amazon.com/goto/SdkForRubyV3/robomaker-2018-06-29/LoggingConfig)

# **NetworkInterface**

描述網路界面。

# 目錄

networkInterfaceId

網路介面的 ID。

類型:字串

長度限制:長度下限為 0。長度上限為 1024。

模式:.\*

必要:否

### privateIpAddress

子網路內網路界面的 IPv4 地址。

類型:字串

長度限制:長度下限為 0。長度上限為 1024。

模式:.\*

必要:否

publicIpAddress

網路介面的 IPv4 公用位址。

類型:字串

長度限制:長度下限為 0。長度上限為 1024。

模式:.\*

必要:否

# 另請參閱

- [AWS SDK for C++](https://docs.aws.amazon.com/goto/SdkForCpp/robomaker-2018-06-29/NetworkInterface)
- [AWS SDK for Java V2 的軟件](https://docs.aws.amazon.com/goto/SdkForJavaV2/robomaker-2018-06-29/NetworkInterface)
- [AWS 適用於紅寶石 V3 的 SDK](https://docs.aws.amazon.com/goto/SdkForRubyV3/robomaker-2018-06-29/NetworkInterface)

# **OutputLocation**

# 輸出位置。

# 目錄

s3Bucket

用於輸出的 S3 存儲桶。

# 類型:字串

長度限制:長度下限為 3。長度上限為 63。

模式:[a-z0-9][a-z0-9.\-]\*[a-z0-9]

# 必要:否

## s3Prefix

S3 資料夾中的輸s3Bucket出檔案將被放置。

類型:字串

長度限制:長度下限為 1。長度上限為 1024。

模式:.\*

# 必要:否

# 另請參閱

- [AWS SDK for C++](https://docs.aws.amazon.com/goto/SdkForCpp/robomaker-2018-06-29/OutputLocation)
- [AWS SDK for Java V2 的軟件](https://docs.aws.amazon.com/goto/SdkForJavaV2/robomaker-2018-06-29/OutputLocation)
- [AWS 適用於紅寶石 V3 的 SDK](https://docs.aws.amazon.com/goto/SdkForRubyV3/robomaker-2018-06-29/OutputLocation)

# <span id="page-565-0"></span>PortForwardingConfig

連接埠轉送的組態資訊。

# 目錄

portMappings

組態的連接埠對應。

- 類型:[PortMapping](#page-566-0) 物件陣列
- 陣列成員:項目數下限為 0。項目數上限為 10。

必要:否

# 另請參閱

- [AWS SDK for C++](https://docs.aws.amazon.com/goto/SdkForCpp/robomaker-2018-06-29/PortForwardingConfig)
- [AWS 適用於 Java V2 的 SDK](https://docs.aws.amazon.com/goto/SdkForJavaV2/robomaker-2018-06-29/PortForwardingConfig)
- [AWS 適用於紅寶石 V3 的 SDK](https://docs.aws.amazon.com/goto/SdkForRubyV3/robomaker-2018-06-29/PortForwardingConfig)

# <span id="page-566-0"></span>PortMapping

代表連接埠對應的物件。

## 目錄

applicationPort

應用程式上的連接埠號碼。

### 類型:整數

有效範圍:1024 的最小值。最大值為 65535。

### 必要:是

### jobPort

模擬工作實例上用作遠端連線點的連接埠號碼。

### 類型:整數

有效範圍:最小值為 1。最大值為 65535。

### 必要:是

### enableOnPublicIp

布林值,指出是否在公用 IP 上啟用此連接埠對應。

類型:布林值

必要:否

# 另請參閱

- [AWS SDK for C++](https://docs.aws.amazon.com/goto/SdkForCpp/robomaker-2018-06-29/PortMapping)
- [AWS 適用於 Java V2 的 SDK](https://docs.aws.amazon.com/goto/SdkForJavaV2/robomaker-2018-06-29/PortMapping)
- [AWS 適用於紅寶石 V3 的 SDK](https://docs.aws.amazon.com/goto/SdkForRubyV3/robomaker-2018-06-29/PortMapping)

# ProgressDetail

部署工作進度的相關資訊。

# 目錄

currentProgress

目前的進度狀態。

Validating (驗證)

驗證部署。

DownloadingExtracting

在機器人上下載並解壓縮束。

**ExecutingPreLaunch** 

執行啟動前腳本(如果提供)。

### 啟動

啟動自動機制應用程式。

ExecutingPostLaunch

執行啟動後腳本(如果提供)。

Finished

部署完成。

類型:字串

有效值:Validating | DownloadingExtracting | ExecutingDownloadCondition | ExecutingPreLaunch | Launching | ExecutingPostLaunch | Finished

必要:否

estimatedTimeRemainingSeconds

步驟中剩餘的預估時間量 (以秒為單位)。這目前僅適用於部署的Downloading/Extracting步 驟。對於其他步驟,它是空的。

### 類型:整數

## 必要:否

percentDone

已完成步驟的前提。這目前僅適用於部署的Downloading/Extracting步驟。對於其他步驟,它 是空的。

類型:浮點數

有效範圍:最小值為 0.0。最大值為 100.0。

必要:否

targetResource

部署任務的 Amazon 資源名稱 (ARN)。

類型:字串

長度限制:長度下限為 0。長度上限為 1024。

模式:.\*

必要:否

另請參閱

- [AWS SDK for C++](https://docs.aws.amazon.com/goto/SdkForCpp/robomaker-2018-06-29/ProgressDetail)
- [AWS 適用於 Java V2 的 SDK](https://docs.aws.amazon.com/goto/SdkForJavaV2/robomaker-2018-06-29/ProgressDetail)
- [AWS 適用於紅寶石 V3 的 SDK](https://docs.aws.amazon.com/goto/SdkForRubyV3/robomaker-2018-06-29/ProgressDetail)

# RenderingEngine

算圖引擎的資訊。

# 目錄

name

算圖引擎的名稱。

類型:字串

有效值:OGRE

必要:否

### version

算圖引擎的版本。

類型:字串

長度限制:長度下限為 1。長度上限為 4。

模式:1.x

必要:否

另請參閱

- [AWS SDK for C++](https://docs.aws.amazon.com/goto/SdkForCpp/robomaker-2018-06-29/RenderingEngine)
- [AWS SDK for Java V2 的軟件](https://docs.aws.amazon.com/goto/SdkForJavaV2/robomaker-2018-06-29/RenderingEngine)
- [AWS 適用於紅寶石 V3 的 SDK](https://docs.aws.amazon.com/goto/SdkForRubyV3/robomaker-2018-06-29/RenderingEngine)

# Robot

有關自動機器人的信息。

## 目錄

architecture

機器人的架構。

### 類型:字串

有效值:X86\_64 | ARM64 | ARMHF

必要:否

### arn

機器人的 Amazon Resource Name (ARN)。

### 類型:字串

長度限制:長度下限為 1。最大長度為 1224。

模式:arn:.\*

### 必要:否

# createdAt

自紀元以來的時間 (以毫秒為單位),建立自動機器人的時間。

類型:Timestamp

### 必要:否

### fleetArn

機群的 Amazon Resource Name (ARN)。

### 類型:字串

長度限制:長度下限為 1。最大長度為 1224。

模式:arn:.\*

### 必要:否

greenGrassGroupId

與機器人建立關聯的 Greengrass 群組。

類型:字串

長度限制:長度下限為 1。最大長度為 1224。

模式:.\*

必要:否

lastDeploymentJob

上次部署任務的 Amazon 資源名稱 (ARN)。

類型:字串

長度限制:長度下限為 1。最大長度為 1224。

模式:arn:.\*

必要:否

lastDeploymentTime

上次部署的時間。

類型:Timestamp

必要:否

### name

機器人的名稱。

類型:字串

長度限制:長度下限為 1。長度上限為 255。

模式: [a-zA-Z0-9\_\-]\*

必要:否

### status

自動機制的狀態。

# 類型:字串

有效值:Available | Registered | PendingNewDeployment | Deploying | Failed | InSync | NoResponse

必要:否

# 另請參閱

- [AWS SDK for C++](https://docs.aws.amazon.com/goto/SdkForCpp/robomaker-2018-06-29/Robot)
- [AWS SDK for Java V2 的軟件](https://docs.aws.amazon.com/goto/SdkForJavaV2/robomaker-2018-06-29/Robot)
- [AWS 適用於紅寶石 V3 的 SDK](https://docs.aws.amazon.com/goto/SdkForRubyV3/robomaker-2018-06-29/Robot)

# RobotApplicationConfig

### 自動機制的應用程式組態資訊。

## 目錄

### application

機器人應用程式的應用程式資訊。

### 類型:字串

長度限制:長度下限為 1。最大長度為 1224。

模式:arn:.\*

### 必要:是

# launchConfig

自動機制應用程式的啟動配置。

類型:[LaunchConfig](#page-558-0) 物件

### 必要:是

applicationVersion

自動機制應用程式的版本。

類型:字串

長度限制:長度下限為 1。長度上限為 255。

模式:(\\$LATEST)|[0-9]\*

### 必要:否

### tools

有關為自動機制應用程式配置之工具的資訊

類型:[Tool](#page-614-0) 物件陣列

陣列成員:項目數下限為 0。項目數上限為 10。

必要:否

uploadConfigurations

自動機制應用程式的上載組態。

類型:[UploadConfiguration](#page-616-0) 物件陣列

陣列成員:項目數下限為 0。項目數上限為 10。

必要:否

useDefaultTools

此成員已遭移除。

布林值,指示是否使用預設自動機制應用程式工具。默認工具是 rviz,rqt,終端和羅斯包記錄。預 設值為 False。

**A** Important

該 API 不再受支持,如果使用,將拋出錯誤。

類型:布林值

必要:否

useDefaultUploadConfigurations

此成員已遭移除。

布林值,指出是否使用預設上傳組態。默認情況下,.ros並在應用程序終止時上傳.gazebo文件 並記錄所有 ROS 主題。

如果設定此值,則必須指定outputLocation。

**A** Important

該 API 不再受支持,如果使用,將拋出錯誤。

### 類型:布林值

# 必要:否

# 另請參閱

- [AWS SDK for C++](https://docs.aws.amazon.com/goto/SdkForCpp/robomaker-2018-06-29/RobotApplicationConfig)
- [AWS 適用於 Java V2 的 SDK](https://docs.aws.amazon.com/goto/SdkForJavaV2/robomaker-2018-06-29/RobotApplicationConfig)
- [AWS 適用於紅寶石 V3 的 SDK](https://docs.aws.amazon.com/goto/SdkForRubyV3/robomaker-2018-06-29/RobotApplicationConfig)
## RobotApplicationSummary

自動機制應用程式的摘要資訊。

### 目錄

#### arn

機器人的 Amazon Resource Name (ARN)。

#### 類型:字串

長度限制:長度下限為 1。最大長度為 1224。

模式:arn:.\*

### 必要:否

#### lastUpdatedAt

自紀元起,自動機制應用程式上次更新的時間 (以毫秒為單位)。

類型:Timestamp

#### 必要:否

#### name

機器人應用程式名稱。

類型:字串

長度限制:長度下限為 1。長度上限為 255。

模式: [a-zA-Z0-9\_\-]\*

### 必要:否

robotSoftwareSuite

### 機器人軟體套件的資訊。

類型:[RobotSoftwareSuite](#page-581-0) 物件

### 必要:否

#### version

自動機制應用程式的版本。

類型:字串

長度限制:長度下限為 1。長度上限為 255。

模式:(\\$LATEST)|[0-9]\*

必要:否

另請參閱

- [AWS SDK for C++](https://docs.aws.amazon.com/goto/SdkForCpp/robomaker-2018-06-29/RobotApplicationSummary)
- [AWS 適用於 Java V2 的 SDK](https://docs.aws.amazon.com/goto/SdkForJavaV2/robomaker-2018-06-29/RobotApplicationSummary)
- [AWS 適用於紅寶石 V3 的 SDK](https://docs.aws.amazon.com/goto/SdkForRubyV3/robomaker-2018-06-29/RobotApplicationSummary)

## RobotDeployment

有關自動機制部署的資訊。

### 目錄

### arn

機器人部署 Amazon 資源名稱(ARN)。

類型:字串

長度限制:長度下限為 1。最大長度為 1224。

模式:arn:.\*

### 必要:否

deploymentFinishTime

自紀元以來,部署完成的時間 (以毫秒為單位)。

類型:Timestamp

```
必要:否
```
deploymentStartTime

自紀元開始部署之後的時間 (以毫秒為單位)。

類型:Timestamp

必要:否

failureCode

自動機器人部署失敗代碼。

類型:字串

有效值:ResourceNotFound | EnvironmentSetupError | EtagMismatch | FailureThresholdBreached | RobotDeploymentAborted | RobotDeploymentNoResponse | RobotAgentConnectionTimeout | GreengrassDeploymentFailed | InvalidGreengrassGroup |

MissingRobotArchitecture | MissingRobotApplicationArchitecture | MissingRobotDeploymentResource | GreengrassGroupVersionDoesNotExist | LambdaDeleted | ExtractingBundleFailure | PreLaunchFileFailure | PostLaunchFileFailure | BadPermissionError | DownloadConditionFailed | BadLambdaAssociated | InternalServerError | RobotApplicationDoesNotExist | DeploymentFleetDoesNotExist | FleetDeploymentTimeout

必要:否

failureReason

自動機制部署失敗原因的簡短描述。

類型:字串

長度限制:長度下限為 0。長度上限為 1024。

模式:.\*

必要:否

progressDetail

有關部署如何進行的資訊。

類型:[ProgressDetail](#page-567-0) 物件

必要:否

status

自動機制部署的狀態。

類型:字串

有效值:Available | Registered | PendingNewDeployment | Deploying | Failed | InSync | NoResponse

必要:否

### 另請參閱

- [AWS SDK for C++](https://docs.aws.amazon.com/goto/SdkForCpp/robomaker-2018-06-29/RobotDeployment)
- [AWS SDK for Java V2 的軟件](https://docs.aws.amazon.com/goto/SdkForJavaV2/robomaker-2018-06-29/RobotDeployment)
- [AWS 適用於紅寶石 V3 的 SDK](https://docs.aws.amazon.com/goto/SdkForRubyV3/robomaker-2018-06-29/RobotDeployment)

## <span id="page-581-0"></span>RobotSoftwareSuite

### 機器人軟體套件的資訊。

### 目錄

#### name

機器人軟體套件的名稱。General 是唯一支援的值。

#### 類型:字串

有效值:ROS | ROS2 | General

#### 必要:否

#### version

機器人軟體套件的版本。不適用於一般軟體套件。

類型:字串

有效值:Kinetic | Melodic | Dashing | Foxy

必要:否

### 另請參閱

- [AWS SDK for C++](https://docs.aws.amazon.com/goto/SdkForCpp/robomaker-2018-06-29/RobotSoftwareSuite)
- [AWS SDK for Java V2 的軟件](https://docs.aws.amazon.com/goto/SdkForJavaV2/robomaker-2018-06-29/RobotSoftwareSuite)
- [AWS 適用於紅寶石 V3 的 SDK](https://docs.aws.amazon.com/goto/SdkForRubyV3/robomaker-2018-06-29/RobotSoftwareSuite)

# S3KeyOutput

S3 金鑰的相關資訊。

### 目錄

### etag

物件的電子標籤。

類型:字串

必要:否

### s3Key

S3 金鑰。

類型:字串

長度限制:長度下限為 0。長度上限為 1024。

模式:.\*

必要:否

### 另請參閱

- [AWS SDK for C++](https://docs.aws.amazon.com/goto/SdkForCpp/robomaker-2018-06-29/S3KeyOutput)
- [AWS SDK for Java V2 的軟件](https://docs.aws.amazon.com/goto/SdkForJavaV2/robomaker-2018-06-29/S3KeyOutput)
- [AWS 適用於紅寶石 V3 的 SDK](https://docs.aws.amazon.com/goto/SdkForRubyV3/robomaker-2018-06-29/S3KeyOutput)

## S3Object

S3 物件的相關資訊。

## 目錄

bucket

包含物件的值區。

類型:字串

長度限制:長度下限為 3。長度上限為 63。

模式:[a-z0-9][a-z0-9.\-]\*[a-z0-9]

### 必要:是

#### key

物件的索引鍵。

類型:字串

長度限制:長度下限為 1。長度上限為 1024。

模式:.\*

必要:是

#### etag

物件的電子標籤。

類型:字串

### 必要:否

### 另請參閱

如需在其中一個特定語言 AWS SDK 中使用此 API 的詳細資訊,請參閱下列內容:

• [AWS SDK for C++](https://docs.aws.amazon.com/goto/SdkForCpp/robomaker-2018-06-29/S3Object)

- [AWS SDK for Java V2 的軟件](https://docs.aws.amazon.com/goto/SdkForJavaV2/robomaker-2018-06-29/S3Object)
- [AWS 適用於紅寶石 V3 的 SDK](https://docs.aws.amazon.com/goto/SdkForRubyV3/robomaker-2018-06-29/S3Object)

## <span id="page-585-0"></span>SimulationApplicationConfig

### 有關模擬應用程式規劃的資訊。

### 目錄

application

模擬應用程式的應用程式資訊。

類型:字串

長度限制:長度下限為 1。最大長度為 1224。

模式:arn:.\*

### 必要:是

launchConfig

模擬應用程式的啟動組態。

類型:[LaunchConfig](#page-558-0) 物件

必要:是

applicationVersion

模擬應用程式的版本。

類型:字串

長度限制:長度下限為 1。長度上限為 255。

模式:(\\$LATEST)|[0-9]\*

必要:否

tools

有關為模擬應用程式規劃之工具的資訊。

類型:[Tool](#page-614-0) 物件陣列

陣列成員:項目數下限為 0。項目數上限為 10。

uploadConfigurations

#### 有關模擬應用程式上傳組態的資訊。

類型:[UploadConfiguration](#page-616-0) 物件陣列

陣列成員:項目數下限為 0。項目數上限為 10。

必要:否

useDefaultTools

此成員已遭移除。

布林值,指示是否使用預設模擬應用程式工具。默認工具是 rviz,rqt,終端和羅斯包記錄。預設值 為 False。

**A** Important

該 API 不再受支持,如果使用,將拋出錯誤。

類型:布林值

#### 必要:否

useDefaultUploadConfigurations

此成員已遭移除。

布林值,指出是否使用預設上傳組態。默認情況下,.ros並在應用程序終止時上傳.gazebo文 件,並記錄所有 ROS 主題。

如果您設定此值,則必須指定outputLocation。

**A** Important

該 API 不再受支持,如果使用,將拋出錯誤。

#### 類型:布林值

worldConfigs

世界配置的列表。

### **A** Important

該 API 不再受支持,如果使用,將拋出錯誤。

### 類型:[WorldConfig](#page-622-0) 物件陣列

陣列成員:項目數下限為 0。項目數上限為 1。

必要:否

### 另請參閱

- [AWS SDK for C++](https://docs.aws.amazon.com/goto/SdkForCpp/robomaker-2018-06-29/SimulationApplicationConfig)
- [AWS SDK for Java V2 的軟件](https://docs.aws.amazon.com/goto/SdkForJavaV2/robomaker-2018-06-29/SimulationApplicationConfig)
- [AWS 適用於紅寶石 V3 的 SDK](https://docs.aws.amazon.com/goto/SdkForRubyV3/robomaker-2018-06-29/SimulationApplicationConfig)

## SimulationApplicationSummary

模擬應用程式的摘要資訊。

### 目錄

#### arn

模擬應用程式的 Amazon Resource Name (ARN)。

#### 類型:字串

長度限制:長度下限為 1。最大長度為 1224。

模式:arn:.\*

### 必要:否

#### lastUpdatedAt

自紀元以來的時間 (以毫秒為單位),模擬應用程式上次更新的時間。

類型:Timestamp

### 必要:否

#### name

模擬應用程式的名稱。

類型:字串

長度限制:長度下限為 1。長度上限為 255。

模式: [a-zA-Z0-9\_\-]\*

### 必要:否

robotSoftwareSuite

### 機器人軟體套件的資訊。

類型:[RobotSoftwareSuite](#page-581-0) 物件

### 必要:否

simulationSoftwareSuite

### 模擬軟體套件的資訊。

類型:[SimulationSoftwareSuite](#page-606-0) 物件

必要:否

#### version

模擬應用程式的版本。

類型:字串

長度限制:長度下限為 1。長度上限為 255。

模式:(\\$LATEST)|[0-9]\*

必要:否

### 另請參閱

- [AWS SDK for C++](https://docs.aws.amazon.com/goto/SdkForCpp/robomaker-2018-06-29/SimulationApplicationSummary)
- [AWS SDK for Java V2 的軟件](https://docs.aws.amazon.com/goto/SdkForJavaV2/robomaker-2018-06-29/SimulationApplicationSummary)
- [AWS 適用於紅寶石 V3 的 SDK](https://docs.aws.amazon.com/goto/SdkForRubyV3/robomaker-2018-06-29/SimulationApplicationSummary)

## SimulationJob

有關模擬工作的資訊。

### 目錄

#### arn

模擬任務的 Amazon 資源名稱 (ARN)。

### 類型:字串

長度限制:長度下限為 1。最大長度為 1224。

模式:arn:.\*

### 必要:否

### clientRequestToken

SimulationJob 請求的唯一識別符。

類型:字串

長度限制:長度下限為 1。長度上限為 64。

模式: [a-zA-Z0-9\_\-=]\*

必要:否

#### compute

計算模擬工作的資訊

類型:[ComputeResponse](#page-534-0) 物件

必要:否

### dataSources

模擬工作的資料來源。

類型:[DataSource](#page-536-0) 物件陣列

### 必要:否

**failureBehavior** 

模擬工作的失敗行為。

**Continue** 

在4XX出現錯誤碼之後,讓主機持續執行其最長逾時持續時間。

失敗

停止模擬工作並終止執行個體。

類型:字串

有效值:Fail | Continue

必要:否

failureCode

模擬工作失敗時的失敗代碼。

類型:字串

有效值:InternalServiceError | RobotApplicationCrash | SimulationApplicationCrash | RobotApplicationHealthCheckFailure | SimulationApplicationHealthCheckFailure | BadPermissionsRobotApplication | BadPermissionsSimulationApplication | BadPermissionsS3Object | BadPermissionsS3Output | BadPermissionsCloudwatchLogs | SubnetIpLimitExceeded | ENILimitExceeded | BadPermissionsUserCredentials | InvalidBundleRobotApplication | InvalidBundleSimulationApplication | InvalidS3Resource | ThrottlingError | LimitExceeded | MismatchedEtag | RobotApplicationVersionMismatchedEtag | SimulationApplicationVersionMismatchedEtag | ResourceNotFound | RequestThrottled | BatchTimedOut | BatchCanceled | InvalidInput | WrongRegionS3Bucket | WrongRegionS3Output | WrongRegionRobotApplication | WrongRegionSimulationApplication | UploadContentMismatchError

必要:否

failureReason

模擬工作失敗的原因。

#### 類型:字串

長度限制:長度下限為 0。長度上限為 1024。

#### 模式:.\*

#### 必要:否

### iamRole

允許模擬執行個體代表您呼叫在其關聯政策中指定的 AWS API 的 IAM 角色。這是將認證傳入模擬 工作的方式。

類型:字串

長度限制:長度下限為 1。長度上限為 255。

模式:arn:aws:iam::\w+:role/.\*

#### 必要:否

#### lastStartedAt

自紀元以來的時間 (以毫秒為單位),模擬工作上次啟動的時間。

類型:Timestamp

#### 必要:否

#### lastUpdatedAt

自紀元以來的時間 (以毫秒為單位),模擬工作上次更新的時間。

類型:Timestamp

#### 必要:否

#### loggingConfig

#### 記錄組態。

類型:[LoggingConfig](#page-561-0) 物件

### 必要:否

maxJobDurationInSeconds

模擬工作持續時間上限 (以秒計)。此值必須是 8 天 (691,200 秒) 或更少。

類型:Long

必要:否

#### name

模擬工作的名稱。

類型:字串

長度限制:長度下限為 1。長度上限為 255。

模式: [a-zA-Z0-9\_\-]\*

必要:否

networkInterface

有關網絡接口的信息。

類型:[NetworkInterface](#page-562-0) 物件

必要:否

outputLocation

由模擬工作產生的輸出檔案的位置。

類型:[OutputLocation](#page-564-0) 物件

必要:否

robotApplications

機器人應用程序列表。

類型:[RobotApplicationConfig](#page-573-0) 物件陣列

陣列成員:固定項目數為 1。

必要:否

simulationApplications

#### 模擬應用程式的清單。

類型:[SimulationApplicationConfig](#page-585-0) 物件陣列

陣列成員:固定項目數為 1。

#### 必要:否

simulationTimeMillis

模擬工作執行持續時間 (毫秒)。

類型:Long

必要:否

status

模擬工作的狀態。

類型:字串

有效值:Pending | Preparing | Running | Restarting | Completed | Failed | RunningFailed | Terminating | Terminated | Canceled

必要:否

#### tags

包含貼附至模擬工作的標籤鍵和標籤值的地圖。

類型:字串到字串映射

地圖項目:0 個項目的最小數目。項目數上限為 50。

索引鍵長度限制:長度下限為 1。長度上限為 128。

金鑰模式:[a-zA-Z0-9 \_.\-\/+=:]\*

值長度限制:最小長度為 0。長度上限為 256。

值模式: [a-zA-Z0-9 . \-\/+=:1\*

必要:否

vpcConfig

VPC 組態資訊。

類型:[VPCConfigResponse](#page-620-0) 物件

## 另請參閱

- [AWS SDK for C++](https://docs.aws.amazon.com/goto/SdkForCpp/robomaker-2018-06-29/SimulationJob)
- [AWS SDK for Java V2 的开发](https://docs.aws.amazon.com/goto/SdkForJavaV2/robomaker-2018-06-29/SimulationJob)
- [AWS 適用於紅寶石 V3 的 SDK](https://docs.aws.amazon.com/goto/SdkForRubyV3/robomaker-2018-06-29/SimulationJob)

## SimulationJobBatchSummary

有關模擬工作批次的資訊。

### 目錄

#### arn

批次的 Amazon 資源名稱 (ARN)。

### 類型:字串

長度限制:長度下限為 1。最大長度為 1224。

模式:arn:.\*

### 必要:否

### createdAt

建立模擬工作批次之後的時間 (以毫秒為單位)。

類型:Timestamp

### 必要:否

createdRequestCount

已建立的模擬工作請求數目。

### 類型:整數

必要:否

failedRequestCount

失敗的模擬工作請求數目。

### 類型:整數

必要:否

lastUpdatedAt

自紀元起,模擬工作批次上次更新的時間 (以毫秒為單位)。

類型:Timestamp

必要:否

pendingRequestCount

擱置模擬工作請求的數目。

類型:整數

必要:否

status

模擬工作批次的狀態。

待定

模擬工作批次請求處於擱置狀態。

**InProgress** 

模擬工作批次正在進行中。

失敗

模擬工作批次失敗。由於內部故障(如InternalServiceError),一個或多個模擬工作請求 無法完成。如需詳細資訊,請參閱 failureCode 和 failureReason。

已完成

模擬批次工作已完成。如果 (1) 批次中沒有擱置的模擬工作請求,且失敗的模擬工作請求都不 是因為(2) 所有建立的模擬工作都達到終止狀態 (例如, Completed或Failed), 則批次即完 成。InternalServiceError

已取消

已取消模擬批次工作。

取消

模擬批次工作正在取消。

完成

模擬批次工作正在完成。

TimingOut

模擬工作批次已逾時。

如果批次逾時,且有擱置的要求因內部失敗 (例如InternalServiceError) 而失敗,則批次 狀態會是Failed。如果沒有這樣的失敗請求,批次狀態將是TimedOut。

TimedOut

模擬批次工作逾時。

類型:字串

有效值:Pending | InProgress | Failed | Completed | Canceled | Canceling | Completing | TimingOut | TimedOut

必要:否

### 另請參閱

- [AWS SDK for C++](https://docs.aws.amazon.com/goto/SdkForCpp/robomaker-2018-06-29/SimulationJobBatchSummary)
- [AWS SDK for Java V2 的軟件](https://docs.aws.amazon.com/goto/SdkForJavaV2/robomaker-2018-06-29/SimulationJobBatchSummary)
- [AWS 適用於紅寶石 V3 的 SDK](https://docs.aws.amazon.com/goto/SdkForRubyV3/robomaker-2018-06-29/SimulationJobBatchSummary)

## **SimulationJobRequest**

有關模擬工作請求的資訊。

### 目錄

maxJobDurationInSeconds

模擬工作持續時間上限 (以秒計)。此值必須是 8 天 (691,200 秒) 或更少。

類型:Long

必要:是

compute

計算模擬工作的資訊

類型:[Compute](#page-532-0) 物件

必要:否

dataSources

指定資料來源,將唯讀檔案從 S3 掛載到您的模擬中。您可以在下找到這些檔案/opt/ robomaker/datasources/data\_source\_name。

**a** Note

所有DataSourceConfig物件的檔案上限為 100 個,合併大小為 25GB。

類型:[DataSourceConfig](#page-538-0) 物件陣列

陣列成員:項目數下限為 1。項目數上限為 6。

必要:否

failureBehavior

模擬工作的失敗行為。

**Continue** 

在4XX出現錯誤碼之後,讓主機持續執行其最長逾時持續時間。

#### 失敗

停止模擬工作並終止執行個體。

#### 類型:字串

有效值:Fail | Continue

### 必要:否

### iamRole

IAM 角色名稱,可讓模擬執行個體代表您呼叫在其關聯政策中指定的 AWS API。這是將認證傳入模 擬工作的方式。

### 類型:字串

長度限制:長度下限為 1。長度上限為 255。

模式:arn:aws:iam::\w+:role/.\*

必要:否

loggingConfig

記錄組態。

類型:[LoggingConfig](#page-561-0) 物件

必要:否

outputLocation

輸出位置。

類型:[OutputLocation](#page-564-0) 物件

#### 必要:否

robotApplications

要在模擬工作中使用的機器人應用程式。

類型:[RobotApplicationConfig](#page-573-0) 物件陣列

陣列成員:固定項目數為 1。

simulationApplications

要在模擬工作中使用的模擬應用程式。

類型:[SimulationApplicationConfig](#page-585-0) 物件陣列

陣列成員:固定項目數為 1。

必要:否

#### tags

包含貼附至模擬工作請求的標籤鍵和標籤值的對映。

類型:字串到字串映射

地圖項目:0 個項目的最小數目。項目數上限為 50。

索引鍵長度限制:長度下限為 1。長度上限為 128。

金鑰模式: [a-zA-Z0-9 . \-\/+=:1\*

值長度限制:最小長度為 0。長度上限為 256。

值模式: [a-zA-Z0-9 . \-\/+=: ]\*

必要:否

useDefaultApplications

布林值,指出是否在模擬工作中使用預設應用程式。默認應用程序包括涼亭,RQT,rviz 和終端訪 問。

類型:布林值

必要:否

vpcConfig

如果您的模擬任務存取 VPC 中的資源,請提供此參數,以識別安全群組 ID 和子網路 ID 的清單。 這些必須屬於相同的 VPC。您必須提供至少一個安全群組和兩個子網路 ID。

類型:[VPCConfig](#page-618-0) 物件

## 另請參閱

- [AWS SDK for C++](https://docs.aws.amazon.com/goto/SdkForCpp/robomaker-2018-06-29/SimulationJobRequest)
- [AWS SDK for Java V2 的开发](https://docs.aws.amazon.com/goto/SdkForJavaV2/robomaker-2018-06-29/SimulationJobRequest)
- [AWS 適用於紅寶石 V3 的 SDK](https://docs.aws.amazon.com/goto/SdkForRubyV3/robomaker-2018-06-29/SimulationJobRequest)

## SimulationJobSummary

模擬工作的摘要資訊。

### 目錄

#### arn

模擬任務的 Amazon 資源名稱 (ARN)。

#### 類型:字串

長度限制:長度下限為 1。最大長度為 1224。

模式:arn:.\*

### 必要:否

### computeType

模擬工作摘要的運算類型。

類型:字串

有效值:CPU | GPU\_AND\_CPU

#### 必要:否

dataSourceNames

資料來源的名稱。

類型:字串陣列

長度限制:長度下限為 1。長度上限為 255。

模式: [a-zA-Z0-9\_\-]\*

必要:否

#### lastUpdatedAt

自紀元以來的時間 (以毫秒為單位),模擬工作上次更新的時間。

類型:Timestamp

#### name

模擬工作的名稱。

類型:字串

長度限制:長度下限為 1。長度上限為 255。

模式:[a-zA-Z0-9\_\-]\*

必要:否

robotApplicationNames

模擬工作自動機制應用程式名稱的清單。

類型:字串陣列

長度限制:長度下限為 1。長度上限為 255。

模式: [a-zA-Z0-9 \-]\*

必要:否

simulationApplicationNames

模擬工作模擬應用程式名稱的清單。

類型:字串陣列

長度限制:長度下限為 1。長度上限為 255。

模式: [a-zA-Z0-9\_\-]\*

#### 必要:否

#### status

模擬工作的狀態。

#### 類型:字串

有效值:Pending | Preparing | Running | Restarting | Completed | Failed | RunningFailed | Terminating | Terminated | Canceled

## 另請參閱

- [AWS SDK for C++](https://docs.aws.amazon.com/goto/SdkForCpp/robomaker-2018-06-29/SimulationJobSummary)
- [AWS 適用於 Java V2 的 SDK](https://docs.aws.amazon.com/goto/SdkForJavaV2/robomaker-2018-06-29/SimulationJobSummary)
- [AWS 適用於紅寶石 V3 的 SDK](https://docs.aws.amazon.com/goto/SdkForRubyV3/robomaker-2018-06-29/SimulationJobSummary)

## <span id="page-606-0"></span>**SimulationSoftwareSuite**

模擬軟體套件的資訊。

### 目錄

#### name

模擬軟體套件的名稱。SimulationRuntime 是唯一支援的值。

#### 類型:字串

有效值:Gazebo | RosbagPlay | SimulationRuntime

#### 必要:否

#### version

模擬軟體套件的版本。不適用於 SimulationRuntime。

#### 類型:字串

長度限制:長度下限為 0。長度上限為 1024。

模式:7|9|11|Kinetic|Melodic|Dashing|Foxy

### 必要:否

### 另請參閱

- [AWS SDK for C++](https://docs.aws.amazon.com/goto/SdkForCpp/robomaker-2018-06-29/SimulationSoftwareSuite)
- [AWS SDK for Java V2 的軟件](https://docs.aws.amazon.com/goto/SdkForJavaV2/robomaker-2018-06-29/SimulationSoftwareSuite)
- [AWS 適用於紅寶石 V3 的 SDK](https://docs.aws.amazon.com/goto/SdkForRubyV3/robomaker-2018-06-29/SimulationSoftwareSuite)

## Source

有關來源的資訊。

### 目錄

architecture

應用程式的 taget 處理器架構。

#### 類型:字串

有效值:X86\_64 | ARM64 | ARMHF

必要:否

#### etag

由s3Bucket和指定之物件的雜湊s3Key。

#### 類型:字串

必要:否

#### s3Bucket

s3 存儲桶名稱。

類型:字串

長度限制:長度下限為 3。長度上限為 63。

模式:[a-z0-9][a-z0-9.\-]\*[a-z0-9]

#### 必要:否

#### s3Key

S3 物件金鑰。

#### 類型:字串

長度限制:長度下限為 1。長度上限為 1024。

### 模式:.\*

## 另請參閱

- [AWS SDK for C++](https://docs.aws.amazon.com/goto/SdkForCpp/robomaker-2018-06-29/Source)
- [AWS SDK for Java V2 的開發](https://docs.aws.amazon.com/goto/SdkForJavaV2/robomaker-2018-06-29/Source)
- [AWS 適用於紅寶石 V3 的 SDK](https://docs.aws.amazon.com/goto/SdkForRubyV3/robomaker-2018-06-29/Source)

# **SourceConfig**

### 來源組態的資訊。

### 目錄

architecture

應用程式的目標處理器架構。

類型:字串

有效值:X86\_64 | ARM64 | ARMHF

必要:否

#### s3Bucket

Amazon S3 儲存貯體名稱。

類型:字串

長度限制:長度下限為 3。長度上限為 63。

模式:[a-z0-9][a-z0-9.\-]\*[a-z0-9]

必要:否

#### s3Key

S3 物件金鑰。

類型:字串

長度限制:長度下限為 1。長度上限為 1024。

模式:.\*

必要:否

### 另請參閱

- [AWS SDK for C++](https://docs.aws.amazon.com/goto/SdkForCpp/robomaker-2018-06-29/SourceConfig)
- [AWS SDK for Java V2 的軟件](https://docs.aws.amazon.com/goto/SdkForJavaV2/robomaker-2018-06-29/SourceConfig)
- [AWS 適用於紅寶石 V3 的 SDK](https://docs.aws.amazon.com/goto/SdkForRubyV3/robomaker-2018-06-29/SourceConfig)

## **TemplateLocation**

範本位置的相關資訊。

### 目錄

s3Bucket

Amazon S3 儲存貯體名稱。

#### 類型:字串

長度限制:長度下限為 3。長度上限為 63。

模式:[a-z0-9][a-z0-9.\-]\*[a-z0-9]

#### 必要:是

#### s3Key

識別資料來源檔案的 S3 金鑰清單。

類型:字串

長度限制:長度下限為 1。長度上限為 1024。

模式:.\*

#### 必要:是

### 另請參閱

- [AWS SDK for C++](https://docs.aws.amazon.com/goto/SdkForCpp/robomaker-2018-06-29/TemplateLocation)
- [AWS SDK for Java V2 的軟件](https://docs.aws.amazon.com/goto/SdkForJavaV2/robomaker-2018-06-29/TemplateLocation)
- [AWS 適用於紅寶石 V3 的 SDK](https://docs.aws.amazon.com/goto/SdkForRubyV3/robomaker-2018-06-29/TemplateLocation)
# **TemplateSummary**

#### 範本的摘要資訊。

#### 目錄

#### arn

範本的 Amazon Resource Name (ARN)。

#### 類型:字串

長度限制:長度下限為 1。最大長度為 1224。

模式:arn:.\*

#### 必要:否

#### createdAt

自紀元以來的時間 (以毫秒為單位),範本建立時間。

類型:Timestamp

#### 必要:否

#### lastUpdatedAt

自紀元以來的時間 (以毫秒為單位),範本上次更新的時間。

類型:Timestamp

#### 必要:否

#### name

#### 範本名稱。

#### 類型:字串

長度限制:長度下限為 0。長度上限為 255。

#### 模式:.\*

#### 必要:否

#### version

您使用的範本版本。

類型:字串

長度限制:長度下限為 0。長度上限為 1024。

模式:.\*

必要:否

另請參閱

- [AWS SDK for C++](https://docs.aws.amazon.com/goto/SdkForCpp/robomaker-2018-06-29/TemplateSummary)
- [AWS 適用於 Java V2 的 SDK](https://docs.aws.amazon.com/goto/SdkForJavaV2/robomaker-2018-06-29/TemplateSummary)
- [AWS 適用於紅寶石 V3 的 SDK](https://docs.aws.amazon.com/goto/SdkForRubyV3/robomaker-2018-06-29/TemplateSummary)

### Tool

有關工具的資訊。工具用於模擬工作。

#### 目錄

#### command

該工具的命令行參數。它必須包含工具可執行檔名稱。

#### 類型:字串

長度限制:長度下限為 1。長度上限為 1024。

模式:.\*

#### 必要:是

#### name

工具的名稱。

類型:字串

長度限制:長度下限為 1。長度上限為 255。

模式:[a-zA-Z0-9\_\-]\*

必要:是

#### exitBehavior

結束行為決定工具結束執行時會發生什麼情況。 RESTART將導致您的工具重新啟動。 FAIL將導致 您的工作退出。預設值為 RESTART。

類型:字串

有效值:FAIL | RESTART

#### 必要:否

streamOutputToCloudWatch

布林值,指出是否將記錄工具 CloudWatch 的記錄檔。預設值為 False。

類型:布林值

#### 必要:否

#### streamUI

布林值,指出是否要為工具設定串流工作階段。如果True,AWS RoboMaker 將設定連線,以便您 可以在模擬中執行工具時與工具互動。它必須有一個圖形用戶界面。預設值為 False。

類型:布林值

必要:否

另請參閱

如需在其中一個特定語言 AWS SDK 中使用此 API 的詳細資訊,請參閱下列內容:

• [AWS SDK for C++](https://docs.aws.amazon.com/goto/SdkForCpp/robomaker-2018-06-29/Tool)

- [AWS SDK for Java V2 的軟件](https://docs.aws.amazon.com/goto/SdkForJavaV2/robomaker-2018-06-29/Tool)
- [AWS 適用於紅寶石 V3 的 SDK](https://docs.aws.amazon.com/goto/SdkForRubyV3/robomaker-2018-06-29/Tool)

### UploadConfiguration

提供上傳組態資訊。檔案會從模擬工作上載至您指定的位置。

#### 目錄

#### name

前置詞,指定將在 Amazon S3 中上傳檔案的位置。它會附加至模擬輸出位置,以確定最終路徑。

例如,如果您的模擬輸出位置是,s3://my-bucket且您的上傳規劃名稱為robot-test,則您的 檔案將上傳到s3://my-bucket/<simid>/<runid>/robot-test。

#### 類型:字串

長度限制:長度下限為 1。長度上限為 255。

模式: [a-zA-Z0-9 \-]\*

#### 必要:是

#### path

指定要上傳之檔案的路徑。接受標準 Unix glob 匹配規則,以及將 \*\* 作為超級星號。例如,指 定/var/log/\*\*.log會收集/var/log目錄樹中的所有 .log 檔案。如需更多範例,請參閱 [Glob](https://github.com/gobwas/glob) [Library。](https://github.com/gobwas/glob)

#### 類型:字串

長度限制:長度下限為 1。長度上限為 1024。

模式:.\*

#### 必要:是

uploadBehavior

#### 指定何時上傳檔案:

上傳終止

模擬進入TERMINATING狀態後,會上傳相符檔案。在所有程式碼 (包括工具) 停止之前,才會上 傳相符檔案。

如果上傳檔案時發生問題,系統會重試上傳作業。如果問題仍然存在,則不會再進行上傳嘗試。

#### 上傳 \_ 滾動 \_ 自動移除

相符檔案會在建立時上傳。它們被刪除後,他們被上傳。指定的路徑每 5 秒檢查一次。當您的 所有代碼(包括工具)停止時,將進行最終檢查。

類型:字串

有效值:UPLOAD\_ON\_TERMINATE | UPLOAD\_ROLLING\_AUTO\_REMOVE

必要:是

另請參閱

- [AWS SDK for C++](https://docs.aws.amazon.com/goto/SdkForCpp/robomaker-2018-06-29/UploadConfiguration)
- [AWS SDK for Java V2 的軟件](https://docs.aws.amazon.com/goto/SdkForJavaV2/robomaker-2018-06-29/UploadConfiguration)
- [AWS 適用於紅寶石 V3 的 SDK](https://docs.aws.amazon.com/goto/SdkForRubyV3/robomaker-2018-06-29/UploadConfiguration)

# VPCConfig

如果您的模擬任務存取 VPC 中的資源,請提供此參數,以識別安全群組 ID 和子網路 ID 的清單。這些 必須屬於相同的 VPC。您必須提供至少一個安全群組和兩個子網路 ID。

#### 目錄

#### subnets

VPC 中一個或多個子網路 ID 的清單。

類型:字串陣列

陣列成員:項目數下限為 1。項目數上限為 16。

長度限制:長度下限為 1。長度上限為 255。

模式:.+

#### 必要:是

assignPublicIp

布林值,指示是否要指派公用 IP 位址。

類型:布林值

必要:否

securityGroups

VPC 中一個或多個安全群組 ID 的清單。

類型:字串陣列

陣列成員:項目數下限為 1。項目數上限為 5。

長度限制:長度下限為 1。長度上限為 255。

模式:.+

#### 必要:否

#### 另請參閱

- [AWS SDK for C++](https://docs.aws.amazon.com/goto/SdkForCpp/robomaker-2018-06-29/VPCConfig)
- [AWS SDK for Java V2 的軟件](https://docs.aws.amazon.com/goto/SdkForJavaV2/robomaker-2018-06-29/VPCConfig)
- [AWS 適用於紅寶石 V3 的 SDK](https://docs.aws.amazon.com/goto/SdkForRubyV3/robomaker-2018-06-29/VPCConfig)

### VPCConfigResponse

與您的模擬任務相關聯的 VPC 配置。

#### 目錄

assignPublicIp

一個布爾值,指示是否分配了公共 IP。

類型:布林值

必要:否

securityGroups

與模擬工作相關聯的安全群組 ID 清單。

類型:字串陣列

陣列成員:項目數下限為 1。項目數上限為 5。

長度限制:長度下限為 1。長度上限為 255。

模式:.+

必要:否

#### subnets

與模擬工作相關聯的子網路 ID 清單。

類型:字串陣列

陣列成員:項目數下限為 1。項目數上限為 16。

長度限制:長度下限為 1。長度上限為 255。

模式:.+

必要:否

vpcId

與您的模擬工作相關聯的 VPC ID。

#### 類型:字串

長度限制:長度下限為 0。長度上限為 1024。

模式:.\*

必要:否

#### 另請參閱

- [AWS SDK for C++](https://docs.aws.amazon.com/goto/SdkForCpp/robomaker-2018-06-29/VPCConfigResponse)
- [AWS SDK for Java V2 的軟件](https://docs.aws.amazon.com/goto/SdkForJavaV2/robomaker-2018-06-29/VPCConfigResponse)
- [AWS 適用於紅寶石 V3 的 SDK](https://docs.aws.amazon.com/goto/SdkForRubyV3/robomaker-2018-06-29/VPCConfigResponse)

# **WorldConfig**

一個世界的配置信息。

#### 目錄

#### world

由模擬產生的世界 WorldForge。

#### 類型:字串

長度限制:長度下限為 1。最大長度為 1224。

模式:arn:.\*

#### 必要:否

### 另請參閱

- [AWS SDK for C++](https://docs.aws.amazon.com/goto/SdkForCpp/robomaker-2018-06-29/WorldConfig)
- [AWS SDK for Java V2 的軟件](https://docs.aws.amazon.com/goto/SdkForJavaV2/robomaker-2018-06-29/WorldConfig)
- [AWS 適用於紅寶石 V3 的 SDK](https://docs.aws.amazon.com/goto/SdkForRubyV3/robomaker-2018-06-29/WorldConfig)

# <span id="page-623-0"></span>**WorldCount**

將要建立的世界數目。您可以設定每個樓板平面圖的唯一平面圖數量和獨特 的內部數量。例如,如果您想要 1 個擁有 20 個獨特內飾的世界,則可以設 置floorplanCount = 1和interiorCountPerFloorplan = 20。這將導致 20 個世界 (floorplanCount\*interiorCountPerFloorplan).

如果您設置floorplanCount = 4並interiorCountPerFloorplan = 5,將有 20 個具有 5 個獨 特的平面圖的世界。

### 目錄

floorplanCount

唯一平面圖的數量。

#### 類型:整數

#### 必要:否

interiorCountPerFloorplan

每個平面圖獨特的內飾數量。

#### 類型:整數

#### 必要:否

另請參閱

- [AWS SDK for C++](https://docs.aws.amazon.com/goto/SdkForCpp/robomaker-2018-06-29/WorldCount)
- [AWS SDK for Java V2 的軟件](https://docs.aws.amazon.com/goto/SdkForJavaV2/robomaker-2018-06-29/WorldCount)
- [AWS 適用於紅寶石 V3 的 SDK](https://docs.aws.amazon.com/goto/SdkForRubyV3/robomaker-2018-06-29/WorldCount)

# WorldExportJobSummary

有關世界出口工作的信息。

#### 目錄

#### arn

世界匯出任務的 Amazon 資源名稱 (ARN)。

#### 類型:字串

長度限制:長度下限為 1。最大長度為 1224。

模式:arn:.\*

#### 必要:否

#### createdAt

自紀元以來的時間 (以毫秒為單位),建立世界匯出工作的時間。

類型:Timestamp

#### 必要:否

#### outputLocation

#### 輸出位置。

類型:[OutputLocation](#page-564-0) 物件

#### 必要:否

#### status

世界出口工作的狀況。

#### 待定

全球出口工作請求正在待處理。

#### 執行中

世界匯出工作正在執行中。

已完成

世界出口工作完成。

#### 失敗

世界出口工作失敗。如需詳細資訊,請參閱failureCode。

#### 已取消

世界出口工作被取消。

#### 取消

世界出口工作正在取消。

類型:字串

有效值:Pending | Running | Completed | Failed | Canceling | Canceled

- 必要:否
- worlds
	- 世界列表。
	- 類型:字串陣列
	- 陣列成員:項目數下限為 1。項目數上限為 100。
	- 長度限制:長度下限為 1。最大長度為 1224。
	- 模式:arn:.\*
	- 必要:否

#### 另請參閱

- [AWS SDK for C++](https://docs.aws.amazon.com/goto/SdkForCpp/robomaker-2018-06-29/WorldExportJobSummary)
- [AWS SDK for Java V2 的軟件](https://docs.aws.amazon.com/goto/SdkForJavaV2/robomaker-2018-06-29/WorldExportJobSummary)
- [AWS 適用於紅寶石 V3 的 SDK](https://docs.aws.amazon.com/goto/SdkForRubyV3/robomaker-2018-06-29/WorldExportJobSummary)

# **WorldFailure**

關於失敗世界的信息。

### 目錄

failureCode

如果失敗,則世界出口作業的失敗代碼:

InternalServiceError

內部服務錯誤。

LimitExceeded

請求的資源超過允許的最大數量,或者並發流請求數超過允許的最大數量。

ResourceNotFound

找不到指定的資源。

RequestThrottled

請求受到調節。

InvalidInput

請求中的輸入參數無效。

#### 類型:字串

有效值:InternalServiceError | LimitExceeded | ResourceNotFound | RequestThrottled | InvalidInput | AllWorldGenerationFailed

必要:否

failureCount

失敗世界的數量。

#### 類型:整數

必要:否

sampleFailureReason

為什麼世界失敗的樣本原因。世界錯誤會彙總。範例會作為使用sampleFailureReason。

#### 類型:字串

長度限制:長度下限為 0。長度上限為 1024。

模式:.\*

必要:否

#### 另請參閱

- [AWS SDK for C++](https://docs.aws.amazon.com/goto/SdkForCpp/robomaker-2018-06-29/WorldFailure)
- [AWS SDK for Java V2 的开发](https://docs.aws.amazon.com/goto/SdkForJavaV2/robomaker-2018-06-29/WorldFailure)
- [AWS 適用於紅寶石 V3 的 SDK](https://docs.aws.amazon.com/goto/SdkForRubyV3/robomaker-2018-06-29/WorldFailure)

# WorldGenerationJobSummary

有關世界發電機工作的信息。

#### 目錄

#### arn

世界產生器工作的 Amazon 資源名稱 (ARN)。

#### 類型:字串

長度限制:長度下限為 1。最大長度為 1224。

模式:arn:.\*

#### 必要:否

#### createdAt

建立世界產生器工作之後的時間 (以毫秒為單位)。

類型:Timestamp

#### 必要:否

#### failedWorldCount

失敗的世界數量。

#### 類型:整數

#### 必要:否

#### status

世界發電機工作的現狀:

待定

世界生成器工作請求正在待處理。

#### 執行中

世界產生器工作正在執行中。

已完成

世界發電機工作完成。

失敗

世界發電機工作失敗了。如需詳細資訊,請參閱failureCode。

PartialFailed

有些世界沒有產生。

已取消

世界發電機工作被取消。

取消

世界發電機工作正在取消。

類型:字串

有效值:Pending | Running | Completed | Failed | PartialFailed | Canceling | Canceled

必要:否

succeededWorldCount

產生的世界數目。

類型:整數

必要:否

template

世界範本的 Amazon 資源名稱 (arn)。

類型:字串

長度限制:長度下限為 1。最大長度為 1224。

模式:arn:.\*

#### 必要:否

有關世界計數的信息。

類型:[WorldCount](#page-623-0) 物件

必要:否

另請參閱

- [AWS SDK for C++](https://docs.aws.amazon.com/goto/SdkForCpp/robomaker-2018-06-29/WorldGenerationJobSummary)
- [AWS SDK for Java V2 的軟件](https://docs.aws.amazon.com/goto/SdkForJavaV2/robomaker-2018-06-29/WorldGenerationJobSummary)
- [AWS 適用於紅寶石 V3 的 SDK](https://docs.aws.amazon.com/goto/SdkForRubyV3/robomaker-2018-06-29/WorldGenerationJobSummary)

# **WorldSummary**

關於一個世界的信息。

#### 目錄

#### arn

世界上的 Amazon 資源名稱(ARN)。

#### 類型:字串

長度限制:長度下限為 1。最大長度為 1224。

模式:arn:.\*

#### 必要:否

#### createdAt

自紀元以來的時間,以毫秒為單位,建立世界的時間。

類型:Timestamp

#### 必要:否

#### generationJob

世界生成任務的 Amazon 資源名稱(arn)。

類型:字串

長度限制:長度下限為 1。最大長度為 1224。

#### 模式:arn:.\*

#### 必要:否

#### template

世界範本的 Amazon 資源名稱 (arn)。

#### 類型:字串

長度限制:長度下限為 1。最大長度為 1224。

模式:arn:.\*

必要:否

另請參閱

如需在其中一個特定語言 AWS SDK 中使用此 API 的詳細資訊,請參閱下列內容:

• [AWS SDK for C++](https://docs.aws.amazon.com/goto/SdkForCpp/robomaker-2018-06-29/WorldSummary)

- [AWS 適用於 Java V2 的 SDK](https://docs.aws.amazon.com/goto/SdkForJavaV2/robomaker-2018-06-29/WorldSummary)
- [AWS 適用於紅寶石 V3 的 SDK](https://docs.aws.amazon.com/goto/SdkForRubyV3/robomaker-2018-06-29/WorldSummary)

# 常見錯誤

本部分列出所有 AWS 服務 API 動作的常見錯誤。如需此服務之 API 動作的特定錯誤,請參閱該 API 動作的主題。

AccessDeniedException

您沒有足夠存取權可執行此動作。

HTTP 狀態碼:400

IncompleteSignature

請求簽署不符合 AWS 標準。

HTTP 狀態碼:400

**InternalFailure** 

由於不明的錯誤、例外狀況或故障,處理請求失敗。

HTTP 狀態碼:500

InvalidAction

請求的動作或操作無效。確認已正確輸入動作。

HTTP 狀態碼:400

#### InvalidClientTokenId

提供的 X.509 憑證或 AWS 存取金鑰 ID 不存在於我們的記錄中。

**HTTP 狀態碼: 403** 

**NotAuthorized** 

您沒有執行此動作的許可。

HTTP 狀態碼:400

**OptInRequired** 

AWS 存取金鑰 ID 需要訂閱服務。

HTTP 狀態碼:403

RequestExpired

請求送達服務已超過戳印日期於請求上之後的 15 分鐘,或者已超過請求過期日期之後的 15 分鐘 (例如預先簽章的 URL),或者請求上的日期戳印在未來將超過 15 分鐘。

HTTP 狀態碼:400

ServiceUnavailable

由於伺服器暫時故障,請求失敗。

**HTTP 狀態碼: 503** 

**ThrottlingException** 

由於請求調節,因此請求遭到拒絕。

HTTP 狀態碼:400

ValidationError

輸入不符合 AWS 服務規定的限制。

HTTP 狀態碼:400

# 常見參數

以下清單內含所有動作用來簽署 Signature 第 4 版請求的參數以及查詢字串。任何專屬於特定動作的參 數則列於該動作的主題中。如需簽名版本 4 的詳細資訊,請參閱 IAM 使用者指南中[的簽署AWS API 請](https://docs.aws.amazon.com/IAM/latest/UserGuide/reference_aws-signing.html) [求](https://docs.aws.amazon.com/IAM/latest/UserGuide/reference_aws-signing.html)。

#### Action

要執行的動作。

#### 類型:字串

#### 必要:是

#### Version

編寫請求所憑藉的 API 版本,以 YYYY-MM-DD 格式表示。

#### 類型:字串

#### 必要:是

#### X-Amz-Algorithm

建立請求簽章時所使用的雜湊演算法。

條件:當您在查詢字串中而非 HTTP 授權標頭中納入驗證資訊時,應指定此參數。

#### 類型:字串

有效值: AWS4-HMAC-SHA256

必要:有條件

#### X-Amz-Credential

憑證範圍值,此為一個字串,其中包含您的存取金鑰、日期、您的目標區域、您請求的服務, 以及終止字串 ("aws4\_request")。值以下列格式表示: access\_key/YYYYMMDD/region/service/ aws4\_request。

如需詳細資訊,請參閱 IAM 使用者指南中的[建立已簽署的AWS API 請求](https://docs.aws.amazon.com/IAM/latest/UserGuide/create-signed-request.html)。

條件:當您在查詢字串中而非 HTTP 授權標頭中納入驗證資訊時,應指定此參數。

#### 類型:字串

#### 必要:有條件

#### X-Amz-Date

用來建立簽署的日期。格式必須是 ISO 8601 基本格式 (YYYYMMDD'T'HHMMSS'Z')。例如,以下 日期時間是有效的 X-Amz-Date 值:20120325T120000Z

條件: 對所有請求而言,X-Amz-Date 皆為選用,可用來覆寫用於簽署請求的日期。如果規定日期 標頭採用 ISO 8601 基本格式,則不需要 X-Amz-Date。當使用 X-Amz-Date 時,其一律會覆寫日期 標頭的值。如需詳細資訊,請參閱 IAM 使用者指南中的 [AWSAPI 請求簽名元素](https://docs.aws.amazon.com/IAM/latest/UserGuide/signing-elements.html)。

類型:字串

必要:有條件

X-Amz-Security-Token

透過呼叫AWS Security Token Service (AWS STS)) 所取得的臨時安全字符。如需支援 IAM 使用 者指南中的臨時安全憑證的服務清單AWS STS [AWS 服務,請前往 IAM 使用者指南中的《可搭配](https://docs.aws.amazon.com/IAM/latest/UserGuide/reference_aws-services-that-work-with-iam.html)  [IAM 運作》](https://docs.aws.amazon.com/IAM/latest/UserGuide/reference_aws-services-that-work-with-iam.html)。

條件:如果您使用安全憑證AWS STS,則必須納入安全字符。

類型:字串

必要:有條件

X-Amz-Signature

指定從要簽署的字串和衍生的簽署金鑰中計算出的十六進位編碼簽章。

條件:當您在查詢字串中而非 HTTP 授權標頭中納入驗證資訊時,應指定此參數。

類型:字串

必要:有條件

X-Amz-SignedHeaders

指定納入作為標準請求一部分的所有 HTTP 標頭。如需有關指定已簽署標頭的詳細資訊,請參閱 IAM 使用者指南中的[建立已簽署AWS API 請求。](https://docs.aws.amazon.com/IAM/latest/UserGuide/create-signed-request.html)

條件:當您在查詢字串中而非 HTTP 授權標頭中納入驗證資訊時,應指定此參數。

類型:字串

必要:有條件

# AWS RoboMaker 端點和配額

以下是的服務端點和服務配額AWS RoboMaker。若要透過程式設計方式連接到 AWS 服務,您可以使 用端點。除了標準AWS端點之外,某些AWS服務還在選取的區域提供 FIPS 端點。如需詳細資訊,請 參閱 [AWS 服務端點。](https://docs.aws.amazon.com/general/latest/gr/rande.html)

服務配額 (也稱為限制) 是您AWS帳戶的服務資源或作業數目上限。如需詳細資訊,請參閱 [AWS 服務](https://docs.aws.amazon.com/general/latest/gr/aws_service_limits.html) [配額](https://docs.aws.amazon.com/general/latest/gr/aws_service_limits.html)。

# 服務端點

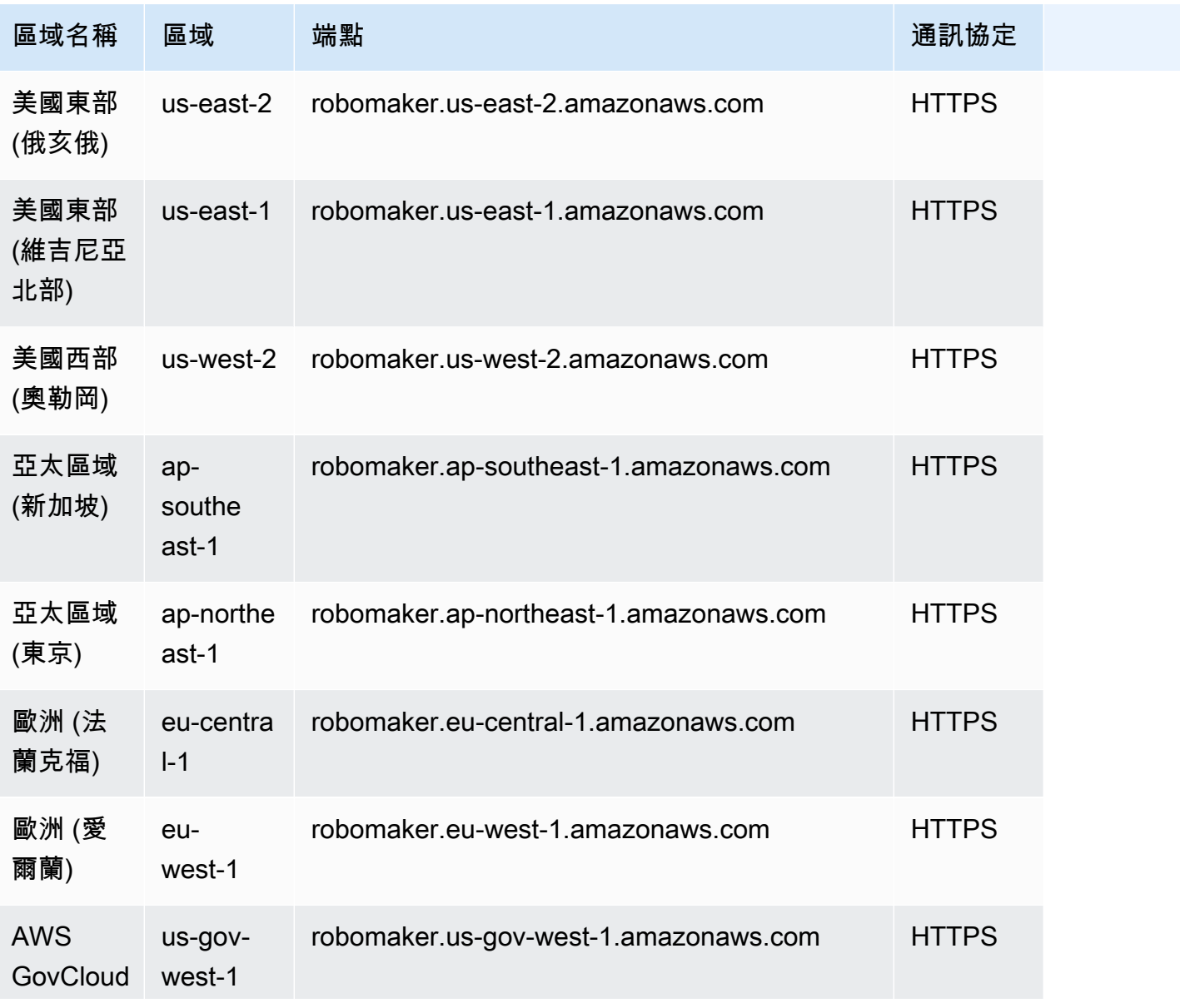

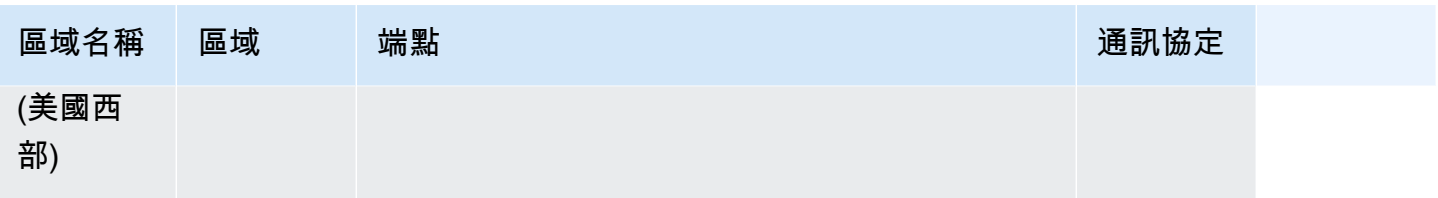

# Service Quotas

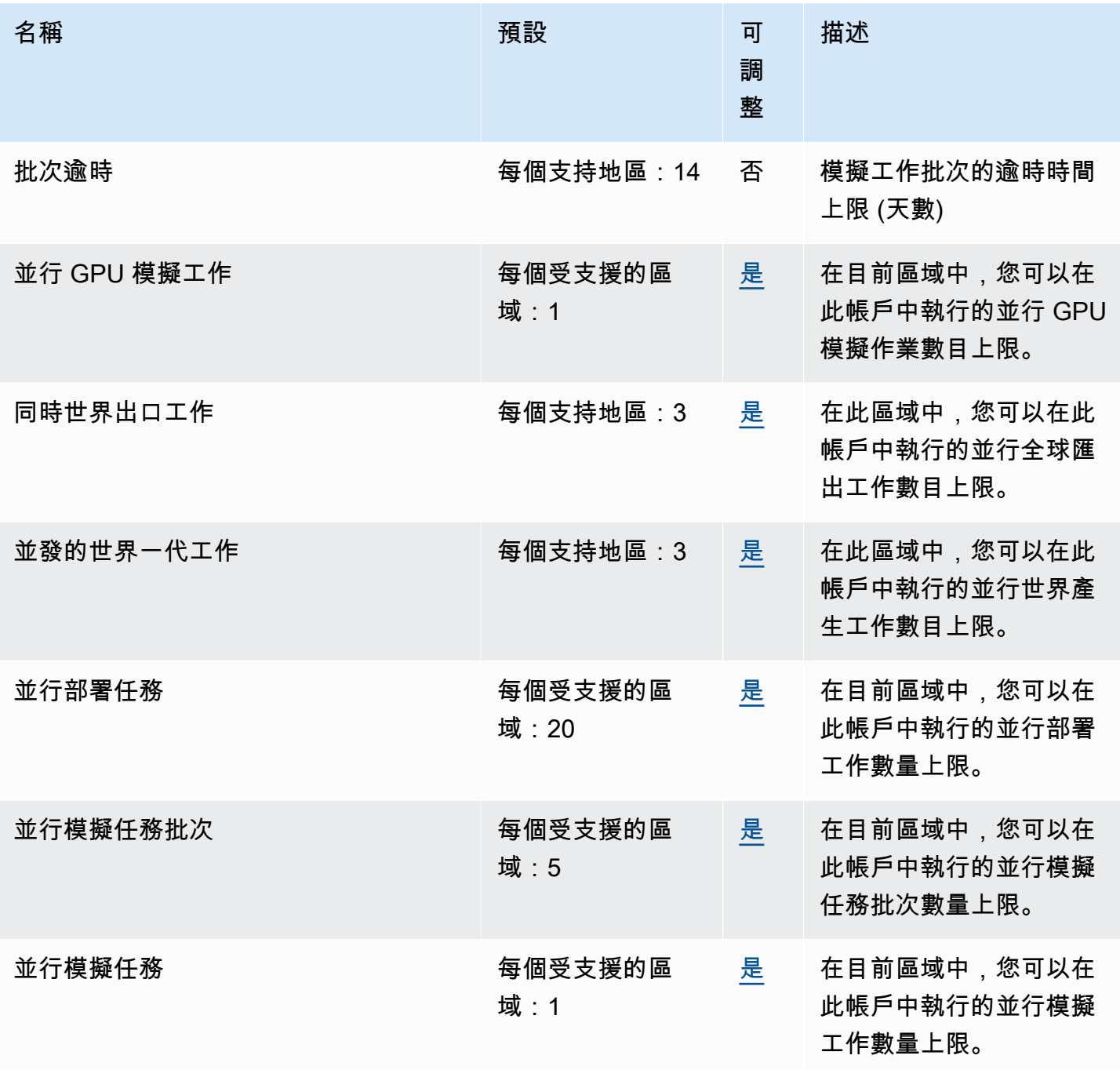

AWS RoboMaker 開發人員指南

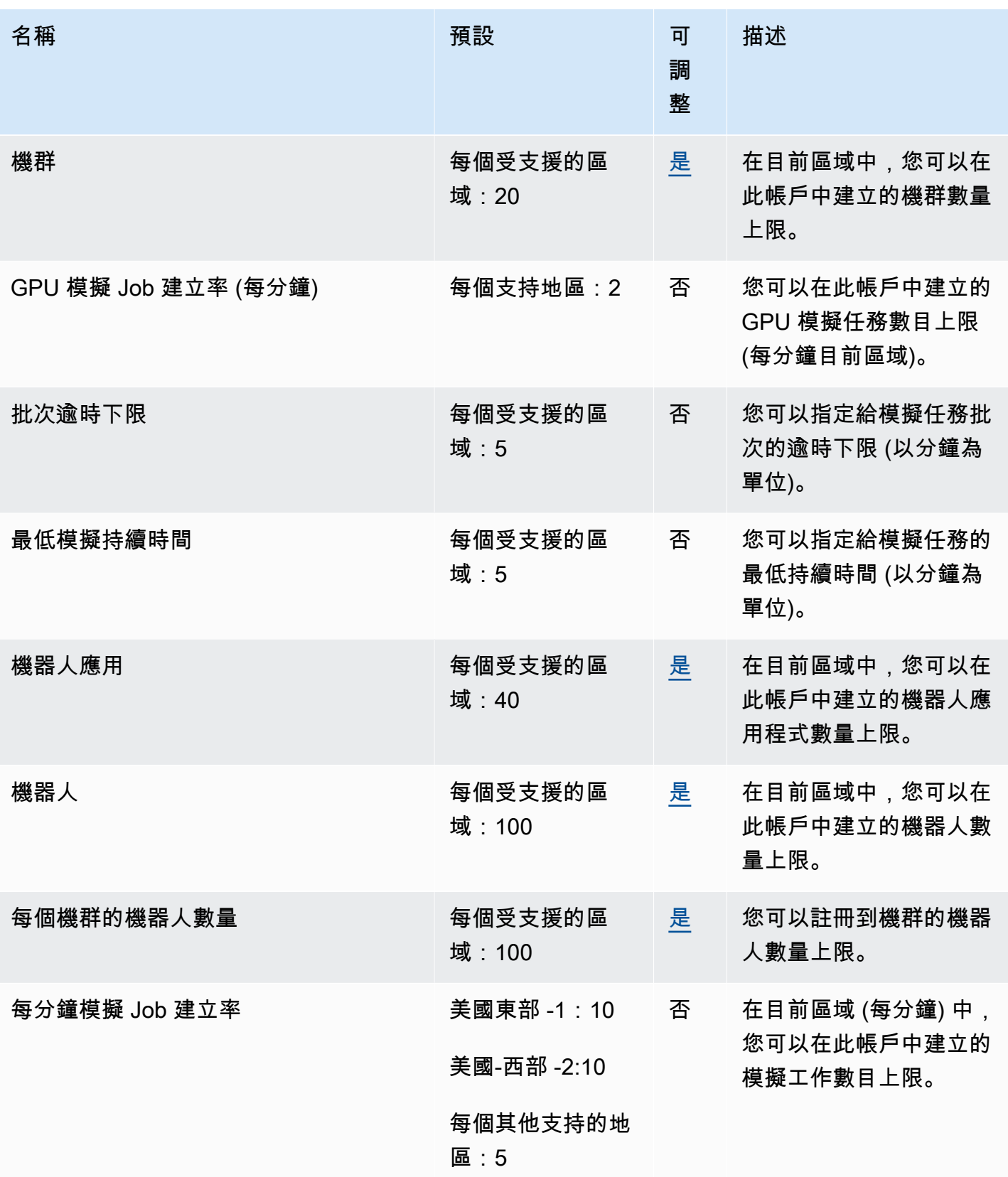

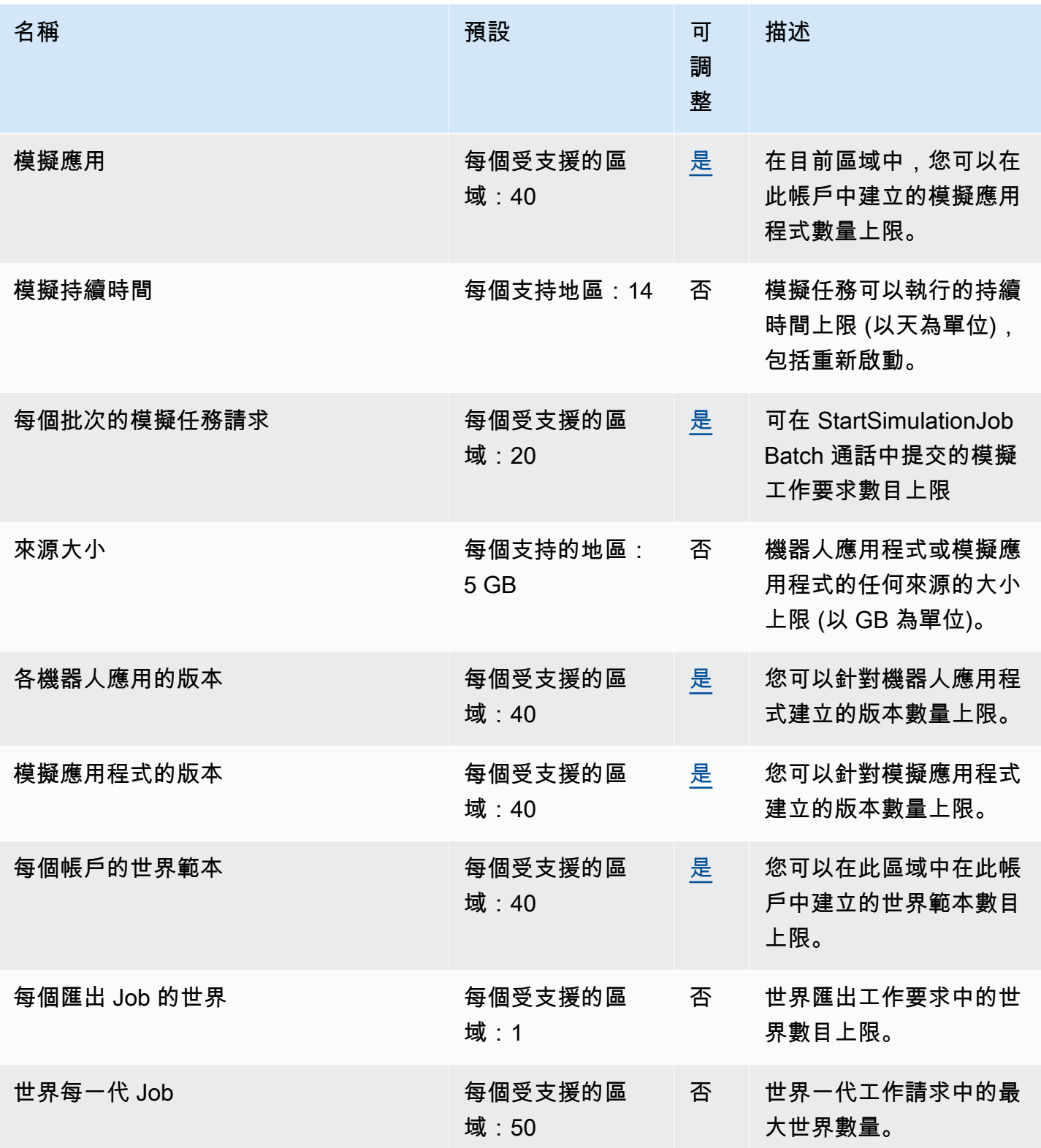

# AWS RoboMaker 疑難排解

以下各節提供您在使用AWS RoboMaker 擬、IDE 或擬時可能遭遇錯誤和問題的故障診斷建議 WorldForge。如果您發現未列在此處的問題,請使用此頁面底部的提供意見回饋連結來報告。

您可以在記錄[主控台中找到模擬工作的CloudWatch 記錄。](https://console.aws.amazon.com/cloudwatch/home#logsV2:log-groups)依預設,會在為您的應用程式產生模擬工作 時AWS RoboMaker上傳記錄。如果設定streamOutputToCloudWatch為True,相同的行為會套用 至工具。您也可以在模擬任務[新增自訂上傳組態](#page-93-0)中配置上傳。

如需詳細資訊,請參閱[AWS RoboMaker 中的記錄和監控。](#page-219-0)

#### 章節

- [任](#page-640-0)
- [仿真 WorldForge](#page-643-0)

# <span id="page-640-0"></span>任

問題:模擬工作失敗。

請使用下列問題來協助找出根本原因,然後採取建議的動作。

您的 Amazon S3 資源是否與其位於同一個區域AWS RoboMaker?

您的機器人應用程式、模擬應用程式和輸出位置必須與 AWS RoboMaker 位於相同的區域中。驗證您 的應用程式來源和模擬任務輸出位置。

您的機器人應用程序是否異常退出?

設定您的機器人應用程式進行模擬時發生問題。檢閱 Amazon 中模擬任務的機器人應用程式日誌 CloudWatch。

您可以從模擬任務詳細資訊畫面中存取日誌。選取 Logs (日誌),然後選取日誌串流。若要尋找特定問 題,請使用篩選條件。例如,WARNING (警告) 或 ERROR (錯誤)。

您的應用程式是否缺少**.so**檔案?

如果您的應用程式當機,則可能缺少相依的「共用物件」 (.so) 檔案。擷取環境中的應用程式組合, 並確認您需要的共用物件程式庫位於 /usr/lib 或 /usr/local/lib 中。確保依賴項已添加到您的 包.xml文件中。

你有沒有使用你的角色的 ARNAWS CLI?

create-simulation-job從呼叫時AWS CLI,請使用角色的完整 Amazon Resource Name (ARN),而不僅僅是角色名稱。

您的角色是否有信任政策AWS RoboMaker?

```
如果您在呼叫時傳遞 IAM 角色的完整 Amazon Resource Name (ARN)AWS CLI,
您create-simulation-job的信任政策可能沒有足夠的許可。檢查角色以確保它
與robomaker.amazonaws.com以下內容具有信任關係。
```

```
{"Version": "2012-10-17", 
    "Statement": {"Effect": "Allow", 
        "Principal": { "Service": "robomaker.amazonaws.com" }, 
        "Action": "sts:AssumeRole", 
       "Condition": {"StringEquals": {"aws:SourceAccount": "account#" // Account where
  the simulation job resource is created 
            }, 
            "StringEquals": {"aws:SourceArn": 
  "arn:aws:robomaker:region:account#:simulation-job/*" 
 } 
        } 
    }
}
```
條件索引鍵可防止在AWS服務之間將服務作[為混淆代理](https://docs.aws.amazon.com/IAM/latest/UserGuide/confused-deputy.html)人使用。如需有關條件[鍵SourceArn的](https://docs.aws.amazon.com/IAM/latest/UserGuide/reference_policies_condition-keys.html#condition-keys-sourcearn)其他資 訊,請參閱[SourceAccount](https://docs.aws.amazon.com/IAM/latest/UserGuide/reference_policies_condition-keys.html#condition-keys-sourceaccount)和。

如需有關檢視[角色存取以及將信任政策新增至 IAM 角色的詳細資訊,請參閱修改角](https://docs.aws.amazon.com/IAM/latest/UserGuide/id_roles_manage_modify.html)色。

您的角色是否具有發佈到 Amazon S3 的許可權?

如果為模擬任務指定輸出 Amazon S3 儲存貯體,您的角色必須具有儲存貯體的寫入許可。更新您的信 任政策以包含寫入許可。下列範例信政策將讀取、列出和寫入許可新增至 Amazon S3 儲存貯體。

```
{"Action": "s3:ListBucket", 
    "Resource": [ 
         "my-bucket/*" 
    ], 
    "Effect": "Allow"
},{"Action": [ 
        "s3:Get*",
```

```
AWS RoboMaker 開發人員指南
       "s3:List*" 
    ], 
    "Resource": [ 
       "my-bucket/*" 
    ], 
    "Effect": "Allow"
},{"Action": "s3:Put*", 
    "Resource": [ 
       "my-bucket/*" 
    ],
```

```
 "Effect": "Allow"
}
```
您的角色是否有發佈的權限 CloudWatch?

使用存取權更新 IAM 角色的許 CloudWatch 可政策。

```
{"Effect": "Allow", 
   "Action": [ 
        "logs:CreateLogGroup", 
        "logs:CreateLogStream", 
        "logs:PutLogEvents", 
        "logs:DescribeLogStreams" 
    ], 
    "Resource": "*"
}
```
您的應用程式是否有不相符的實體標籤?

實體標籤 (ETag) 是在建立擬時提供 Amazon S3 物件的雜湊。ETag 只會反映物件內容的變更,而非其 中繼資料的變更。如果您在使用 Amazon S3 之前AWS RoboMaker 變更自動機器人應用程式或模擬套 裝軟體的內容,將會發生版本不符的情況。

若要解決這個問題,請建立新的機器人應用程式或模擬應用程式版本,並提供已更新之應用程式組合的 金鑰位置。如需詳細資訊,請參閱[建立機器人應用程式版本](#page-26-0)或[建立模擬應用程式版本](#page-29-0)。

您的子 elastic network interface (ENI)。

AWS RoboMaker 針對執行模擬工作的子網路中的每個並行模擬工作使用一個 ENI。其中每一個都必須 獲指派 IP 地址。若要解決此問題,您可以:

刪除未使用的 ENI,以釋出子網路中的 IP 地址。若要刪除未使用的 ENI,請參閱[刪除網路介面。](https://docs.aws.amazon.com/AWSEC2/latest/UserGuide/using-eni.html#delete_eni)

使用AWS Management Console,請求提[高特定AWS區域中 ENI 的服務限制。](https://aws.amazon.com/support/createCase?serviceLimitIncreaseType=elastic-ips&type=service_limit_increase)

啟動命令是否正確配置?

如果模擬很複雜或容器映像很大,則模擬任務可能需要幾分鐘的時間才能啟動。如果AWS RoboMaker 花費超過 25 分鐘準備模擬工作,則啟動指令可能有問題。取消任務,然後建立新的模擬任務。如果問 題仍然存在,請聯絡AWS支援人員。

您可以使用 CloudWatch 記錄檔來檢查模擬和自動機制應用程式執行記錄是否有錯誤。您還可以添加終 端的自定義工具,以連接並對正在運行的模擬任務進行故障排除。

您的子網路是否位於AWS RoboMaker 支援的區域中?

在支援的兩個AWS可用區域中提供子網路AWS RoboMaker。API 回應包含支援的AWS可用區域清 單。

您的 world 檔案模型參考是否正確?

使用 CloudWatch 日誌來驗證您的 world 文件中的所有模型是否正確。如果找不到模型,您將看到以下 錯誤。

```
[Wrn] [ModelDatabase.cc:340] Getting models from[http://models.gazebosim.org/]. This 
 may take a few seconds.
[Wrn] [ModelDatabase.cc:212] Unable to connect to model database using [http://
models.gazebosim.org//database.config]. Only locally installed models will be 
  available.
[Err] [ModelDatabase.cc:414] Unable to download model[model://model_name]
[Err] [SystemPaths.cc:429] File or path does not exist[""]
Error [parser.cc:581] Unable to find uri[model://model_name]
```
# <span id="page-643-0"></span>仿真 WorldForge

問題:我的世界一代工作失敗了。

如果您的世界一代工作沒有完成,請確保您的世界數量大於 1 且小於 50。floorplanCount \* interiorCountPerFloorplan

問題:為什麼我的世界出口工作失敗了?

請使用下列問題來協助找出根本原因,然後採取建議的動作。

你有信任政策AWS RoboMaker嗎?

如果您在呼叫時傳遞 IAM 角色的完整 Amazon Resource Name (ARN)AWS CLI,您create-worldexport-job的信任政策可能沒有足夠的許可。檢查角色以確保它與robomaker.amazonaws.com以 下內容具有信任關係。

```
{"Version": "2012-10-17", 
    "Statement": {"Effect": "Allow", 
        "Principal": { "Service": "robomaker.amazonaws.com" }, 
        "Action": "sts:AssumeRole", 
       "Condition": {"StringEquals": {"aws:SourceAccount": "account#" // Account where
  the simulation job resource is created 
            }, 
            "StringEquals": {"aws:SourceArn": 
  "arn:aws:robomaker:region:account#:simulation-job/*" 
 } 
        } 
    }
}
```
條件索引鍵可防止在AWS服務之間將服務作[為混淆代理](https://docs.aws.amazon.com/IAM/latest/UserGuide/confused-deputy.html)人使用。如需有關條件[鍵SourceArn的](https://docs.aws.amazon.com/IAM/latest/UserGuide/reference_policies_condition-keys.html#condition-keys-sourcearn)其他資 訊,請參閱[SourceAccount](https://docs.aws.amazon.com/IAM/latest/UserGuide/reference_policies_condition-keys.html#condition-keys-sourceaccount)和。

您的角色是否具有發佈到 Amazon S3 的許可權?

如果為匯出任務指定輸出 Amazon S3 儲存貯體,您的角色必須具有儲存貯體的許可。更新您的信任政 策,以包含下列許可:

```
{"Effect": "Allow", 
  "Action": [ 
    "s3:AbortMultipartUpload", 
    "s3:GetObject", 
    "s3:PutObject" 
  ], 
  "Resource": "my-bucket"
}
```
您是否修改或移除為匯出工作指定的值區?

如果您在匯出工作期間更新儲存貯體,匯出工作可能會發ResourceNotFound生錯誤。

問題:世界形象存在問題。

請使用下列問題來協助找出根本原因,然後採取建議的動作。

為什麼我的門口沒有門?

您只能使用第 2 版樣板或更高版本加入門。您可以將版本 1 範本更新為更新版本。如需詳細資訊,請 參閱[模擬世界範本版本、功能和變更](#page-186-0)。

由於「AWS RoboMaker 模擬」會 WorldForge 建立獨特且隨機的世界,因此您指定的門配置在產生時 可能不存在於世界中。例如,您可以在樣板中的客廳和廚房之間指定門,但這些房間之間可能會有開放 的牆。因為有一個開放的牆,而不是一個門口,你將無法在那裡添加一扇門。

為什麼我的門擋住了我房間的入口?

擋住房間入口的門是一種可以挑戰機器人的情況。要建立一個不會對您的機器人帶來挑戰的世界,您可 以進行以下其中一項操作:

從您的世界範本產生另一個世界。在新世界中產生的門可能不會阻塞入口。

變更世界範本中門的開啟百分比。

為什麼我的世界圖像中的牆壁比模擬工作或出口世界中的牆短?

AWS RoboMaker 可讓您透過截斷 WorldForge 世界影像中的牆來查看模擬世界,而不會被牆遮住。牆 的高度與您在建立的世界中的世界樣板中指定的高度相同。

對於由第 2 版範本或更新版本產生的世界,世界影像中的門模型不會被截斷。世界影像中門的高度與 您建立的世界中門的高度相同。

# 支援政策

以下各節說明的支援變更 AWS RoboMaker。

# Support 變更:2022 年 12 月 15 日

2022 年 6 月 27 日,我們將開發環境功能遷移至開發環境功能, AWS Cloud9 並終止對 AWS RoboMaker 開發環境功能的支援。自 2022 年 12 月 15 日起,您無法在中存取先前建立的開發環境 AWS RoboMaker。

我們為什麼要結束支援?

AWS Cloud9 透過新功能、彈性和擴充的區域支援,提供改善的開發體驗。您可以使用 AWS Cloud9 Amazon Linux 和 Ubuntu 平台選項、節省成本的設定,以及使用和設定您選擇的任何機器人和模擬軟 體的彈性。若要取得有關入門的更多資訊 AWS Cloud9,請參閱[《AWS Cloud9 使用者指南》。](https://docs.aws.amazon.com/cloud9/latest/user-guide/welcome.html)

新的開發環境 AWS Cloud9

AWS Cloud9 可讓您存取與之相同的開發環境功能 AWS RoboMaker。使用主 AWS Cloud9 控台建立 開發環境並充分利用新功能。若要了解如何設定開 AWS Cloud9 發環境以建置和模擬機器人和模擬應 用程式,請參閱 AWS [Robotics 部落格 AWS Cloud9中的建置和模擬機器人應用程式。](https://aws.amazon.com/blogs/robotics/robotics-development-in-aws-cloud9/)

現有的 AWS RoboMaker 開發環境

在 2022 年 6 月 27 日之前透過 AWS Cloud9 主控台啟動的存取環境。若要保留 NICE DCV 功能,請 參閱中建置和模擬機器人應用程式[中的〈設定 NICE DCV〉](https://aws.amazon.com/blogs/robotics/robotics-development-in-aws-cloud9/#Optional-Configuring-NICE-DCV)一節。 AWS Cloud9

# Support 變更:2022 年 5 月 2 日

2022 年 5 月 2 日,我們會從您的帳戶中移除現有robotsfleets和deployments工作資源。刪除這 些 AWS RoboMaker 應用程式部署資源不會影響您的實體硬體。您可以繼續透過其他方式,例如將應 用程式部署到實體機器人 AWS IoT Greengrass Version 2。

下列 API 動作已被取代:

- CancelDeploymentJob
- DeleteFleet
- DeleteRobot
- DeregisterRobot
- DescribeDeploymentJob
- DescribeFleet
- DescribeRobot
- ListDeploymentJobs
- ListFleets
- ListRobots
- SyncDeploymentJob

#### 建議的動作

我們建議您採取以下措施。

- 1. 如果您尚未這麼做,請將您的機器人和模擬應用程式移轉至支援的容器映像。若要進一步瞭解如何 將機器人應用程式、模擬應用程式和模擬任務移至 Docker 工作流程,請參閱[。移轉 ROS 應用程式](#page-35-0) [至容器](#page-35-0)
- 2. 遷移到 AWS IoT Greengrass Version 2. 如需其他資訊,請參閱[開AWS IoT Greengrass Version 2](https://docs.aws.amazon.com/greengrass/v2/developerguide/greengrass-v2-whats-new.html) [發人員指南](https://docs.aws.amazon.com/greengrass/v2/developerguide/greengrass-v2-whats-new.html)。若要深入了解 AWS IoT Greengrass Version 2 部署,請參閱下列 AWS 機器人部落格 文章:
	- [使 AWS IoT Greengrass Version 2 用和 Docker 部署和管理 ROS 機器人](https://aws.amazon.com/blogs/robotics/deploy-and-manage-ros-robots-with-aws-iot-greengrass-2-0-and-docker)
	- [將 ROS 應用程式部署為快照 AWS IoT Greengrass Version 2](https://aws.amazon.com/blogs/robotics/deploying-ros-applications-snaps-aws-iot-greengrass)

# Support 變更:二零二二年三月十五日

2022 年 3 月 15 日,我們對 AWS RoboMaker 模擬進行了兩項變更,這些變更可能會影響您的模擬工 作。

- 1. 我們將 AWS RoboMaker 模擬任務移轉至容器影像。換句話說,您必須將自動機制和模擬應用程式 移轉至支援的容器映像。
- 2. 我們停止了自動售貨機預裝的機器人操作軟件(ROS),涼亭和 Ubuntu 的基本圖像在模擬中。 AWS RoboMaker 您可以繼續執行以 ROS 和涼亭為基礎的模擬,但這樣做的機制已變更。您必須 更新機器人應用程式的一般軟體套件,以及適用於您的模擬應用程式的 Simulation 執行階段軟體套 件。
### 我們為什麼要進行這些更改?

AWS RoboMaker 現在支援任何機器人和模擬軟體的擴充配置,因此您可以在執行模擬時使用和配置 您選擇的任何機器人和模擬軟體。您仍然可以在機器人應用中使用 ROS,包括 ROS Kinetic 等舊版本 或較新版本,例如 ROS2 銀河系統,但您也可以在不使用 ROS 的情況下執行自訂機器人應用程式。此 外,您現在可以在中 AWS RoboMaker執行模擬時使用您選擇的模擬軟體。

#### 現在會發生什麼?

尚未移轉的現有自動機制和模擬應用程式會受到限制,但可以移轉至支援的軟體套件和容器映像。在 2022 年 3 月 15 日之前啟動且持續時間超過 2022 年 3 月 15 日的任何模擬工作和模擬工作批次都將繼 續執行直到完成。

## 已結束 Support:2022 年 1 月 31 日

我們於 2022 年 1 月 31 日將部署功能移轉至 AWS RoboMaker 應用程式部署功能, AWS IoT Greengrass Version 2 並終止支援。 AWS IoT Greengrass Version 2 支援現有的應用程式部署功能, 並提供新功能和改善的部署體驗。自 2022 年 1 月 31 日起,您無法再在中建立新的應用程式部署資源 (robotsfleets和deployments) AWS RoboMaker。

下列 API 動作已被取代:

- CreateDeploymentJob
- CreateFleet
- CreateRobot
- RegisterRobot

### 已結束 Support:2021 年 4 月 30 日

從 2021 年 4 月 30 日起,您將無法再在中創建新的 ROS 動力,涼亭 7.1,ROS 衝刺或 Ubuntu 16.04 資源。 AWS RoboMaker但是,任何現有 AWS RoboMaker 資源都會保留在您的帳戶中。如果您不升 級,則功能中的 ROS 動力學、涼亭 7.1、ROS 衝刺和 Ubuntu 16.04 資源的 AWS RoboMaker 功能可 能會變更甚至中斷。

下列軟體套件組合已淘汰 ·

- ROS 動力, 涼亭 7.1,
- ROS 動力,涼亭 9,

• 羅斯奔跑,涼亭 9 , Ubuntu 16.04

棄用影響了以下幾個方面:

- AWS Cloud9 整合式開發環境 (IDE)
	- 您可以存取所有現有的 ROS 動力學和 ROS 儀表板 IDE。您可以繼續在 IDE 中工作。不保證能夠 成功執行建置和套裝軟體程序。
	- 您無法建立新的 ROS 動力學和 ROS 衝刺式 IDE。
- 機器人與模擬應用
	- 您無法建立新的 ROS 動力學和 ROS 儀表板機器人應用程式。
	- 您無法使用 ROS 動能與涼亭 7.1,ROS 動力與涼亭 9 或 ROS 衝擊與涼亭 9 創建新的模擬應用程 序。
	- 您無法使用已取代的 ROS 和 Gazebo 版本建立現有機器人或模擬應用程式的新版本。
- 模擬工作和模擬批次
	- 您無法使用動力學、衝刺或涼亭 7.1 使用機器人應用程式和模擬應用程式來建立新的模擬任務。

在棄用日期之前啟動且持續時間超過棄用日期的模擬工作會繼續成功執行,直到完成為止。如果模 擬工作持續時間上限為 14 天,這些工作在淘汰後最多可以執行 14 天。

- 部署工作
	- 您無法為動力學或破折號式機器人應用程式建立部署工作。
- 範例應用程式和雲端延伸
	- ROS 動力學和 ROS 儀表板型應用程式不再支援雲端擴充功能。雖然您可以將雲端延伸功能安裝 到 ROS 動力學和 ROS 衝刺工作區中,但它們可能會也可能無法運作。
	- 您無法再選取 ROS 動力學或 ROS 衝刺作為 ROS 發行版來啟動範例應用程式。範例應用程式仍 可下載至現有的 ROS 動力學和 ROS 衝刺 IDE 中。但是,它們不再受支持,並且可能會中斷。

# 文件歷史紀錄

下表顯示功能和棄用項目套用至AWS RoboMaker 服務和文件的時間。

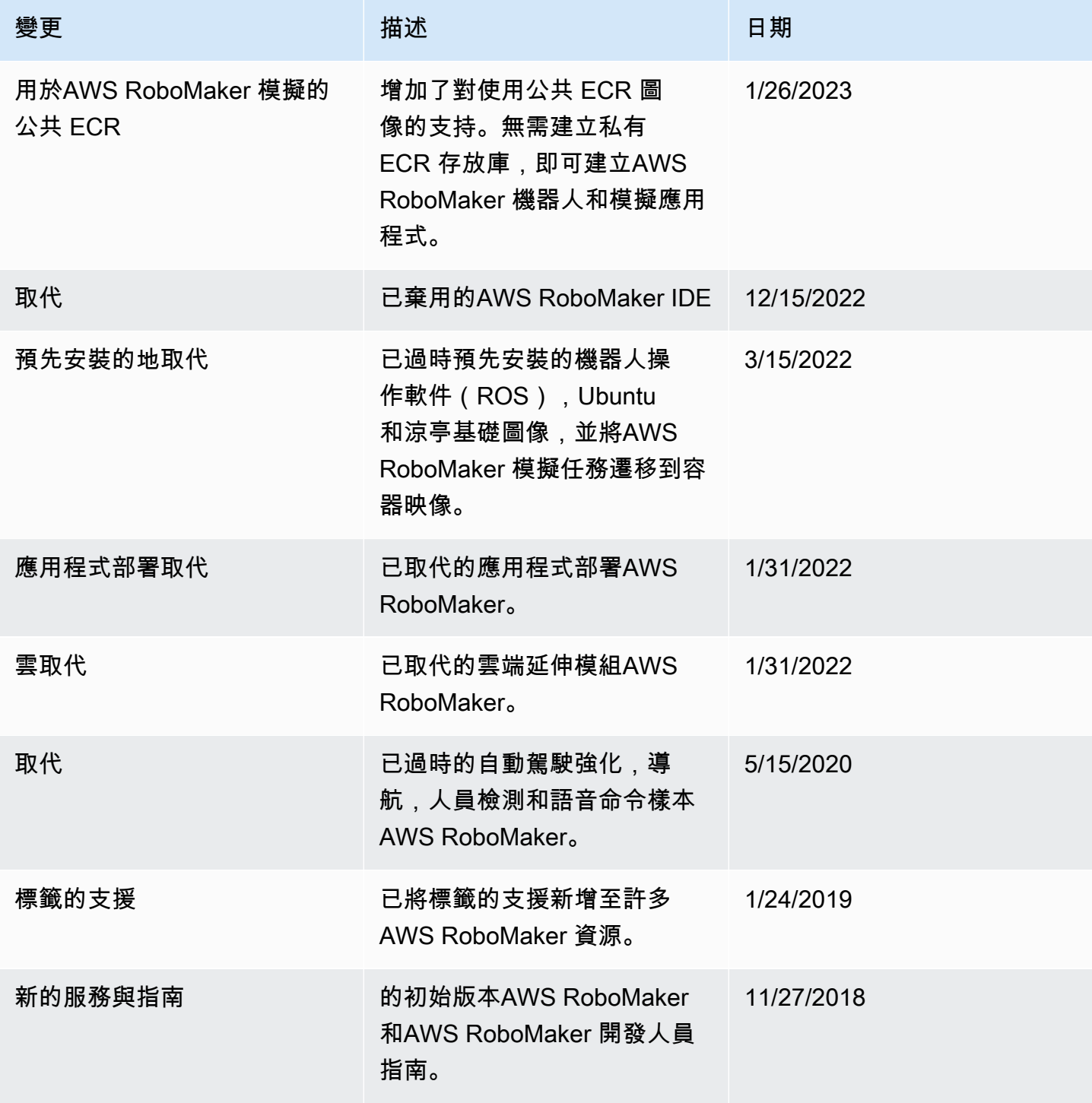

本文為英文版的機器翻譯版本,如內容有任何歧義或不一致之處,概以英文版為準。